# **Panasonic**

# **Instruções de Funcionamento <Guia completo>**

Câmara Digital

# Modelo nº DC-G9M2

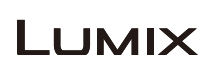

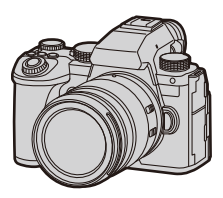

Antes de utilizar este produto, leia estas instruções com atenção.

Está disponível uma atualização do firmware para melhorar as capacidades da câmara ou adicionar funcionalidades.

**•** Para mais informações acerca das funções que foram adicionadas ou modificadas, consulte as páginas de "[Atualização do firmware](#page-832-0)".

> DVQP3017ZB F0923KN1123

# <span id="page-1-0"></span>**Acerca das Instruções de Funcionamento**

Este documento, "Instruções de Funcionamento <Guia completo>", inclui explicações detalhadas de todas as funções e operações da câmara.

# **Símbolos usados neste documento**

Os ícones pretos mostram condições em que as funções podem ser usadas, e os ícones cinzentos mostram condições em que as funções não podem ser usadas.

#### **Exemplo:**

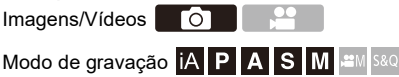

#### **Símbolos de funcionamento**

Neste documento, o funcionamento da câmara é explicado usando os seguintes símbolos:

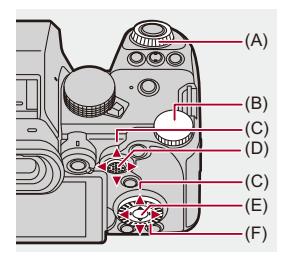

 $(A)$   $\underline{\mathbf{w}}$ :

**Disco dianteiro**

 $(B)$   $\overline{AB}$ :

**Disco traseiro**

 $(C)$   $\triangle$   $\nabla$   $\blacktriangleleft$   $\blacktriangleright$ :

**Botão do cursor para cima, para baixo, para a esquerda e para a direita** ou

**Manípulo para cima, para baixo, para a esquerda e para a direita**

- $(D)$   $\circled{e}$ : **Prima o centro do manípulo**
- $(E)$   $($ **Botão [MENU/SET]**
- $(F)$   $\circledcirc$  :

#### **Disco de controlo**

- **•** Outros símbolos, como os ícones apresentados no ecrã da câmara, também são usados nas explicações.
- **•** Este documento descreve o procedimento para selecionar os itens do menu conforme apresentado a seguir:

Exemplo) Defina [Qualidade de imagem] do menu [Foto] ([Qualidade da Imagem]) para [STD.].

 **[ ] [ ] [Qualidade de imagem] Selecione [STD.]**

#### **Símbolos de classificação de notificação**

Neste documento, as notificações são classificadas e descritas usando os seguintes símbolos:

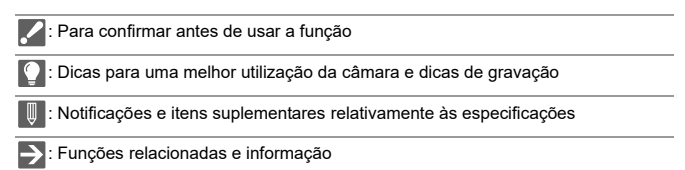

- **•** As imagens e ilustrações neste documento servem para explicar as funções.
- **•** A descrição neste documento baseia-se na lente permutável (H-ES12060).

# **Índice**

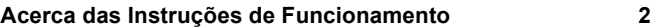

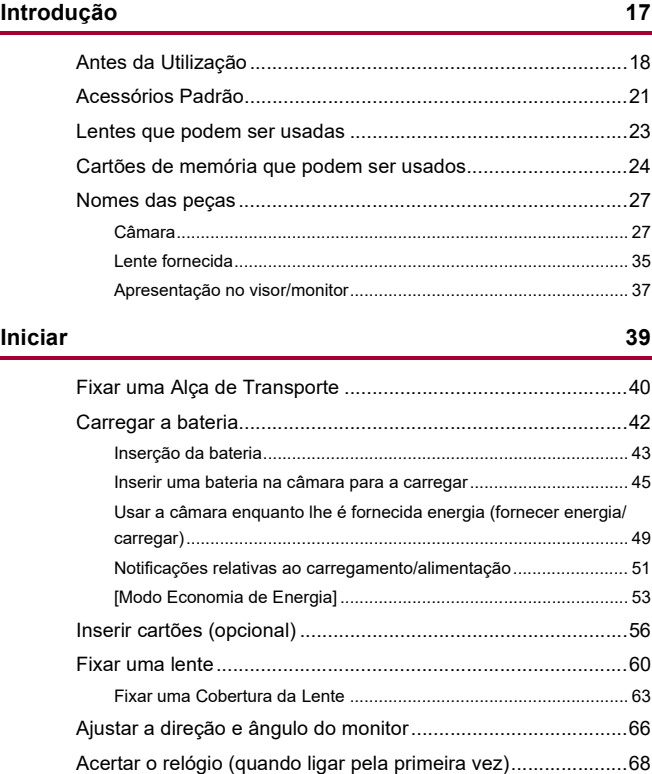

## Operações básicas

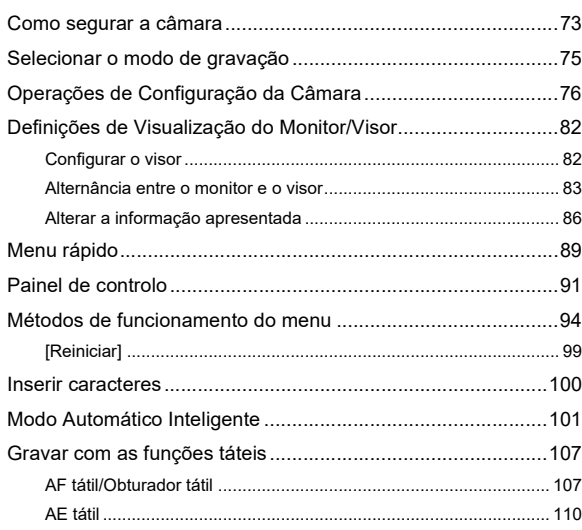

72

112

121

# **Tirar fotografias**

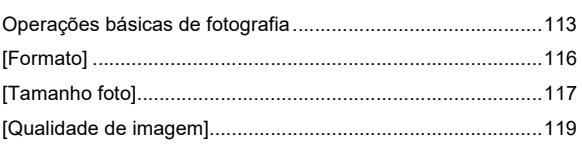

### Gravação de vídeos

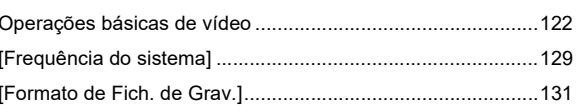

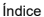

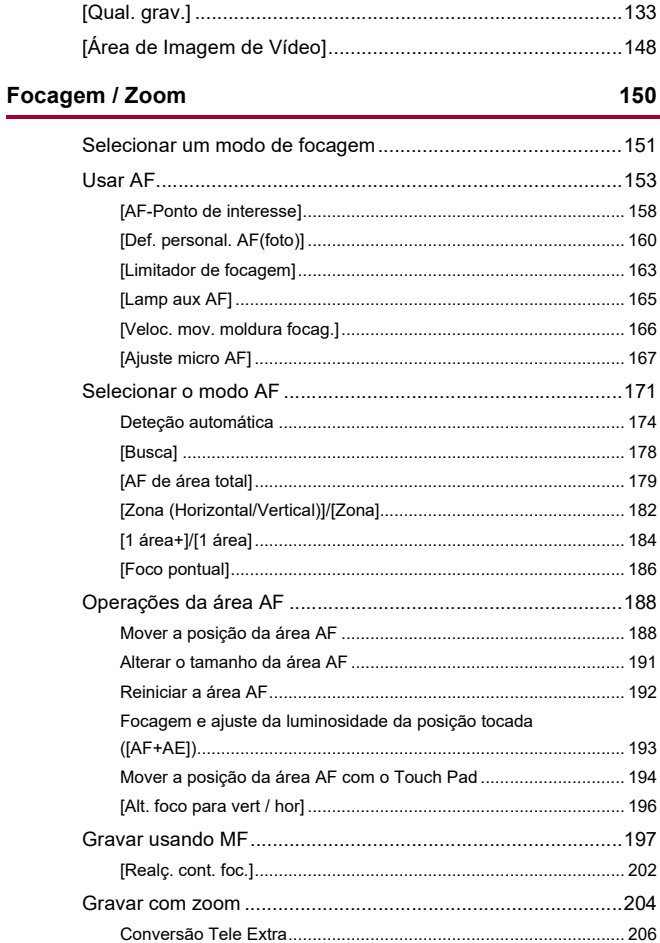

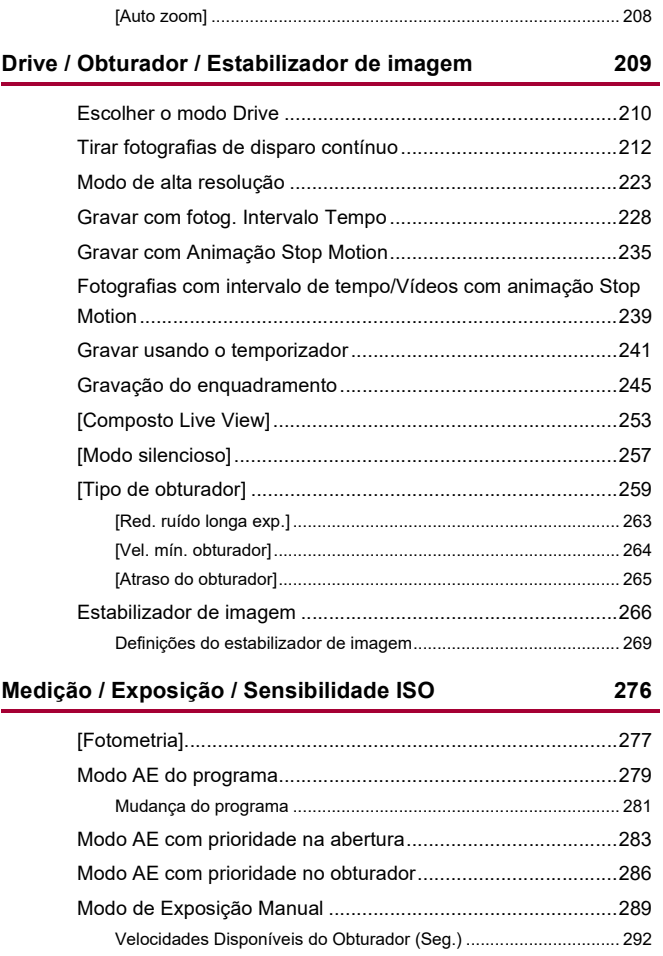

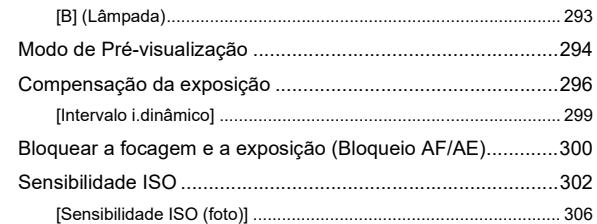

# Balanço de brancos / Qualidade de imagem

### 307

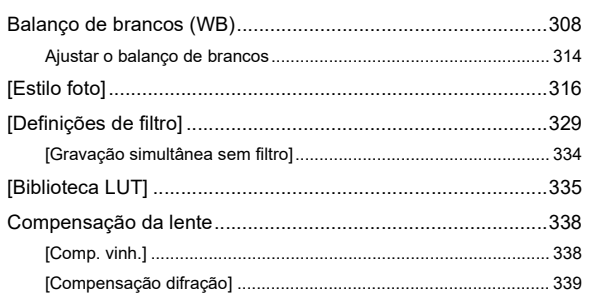

# Flash

### 340

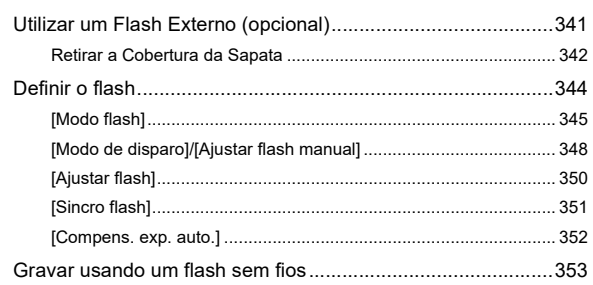

# **[Definições de vídeo](#page-359-0) 360**

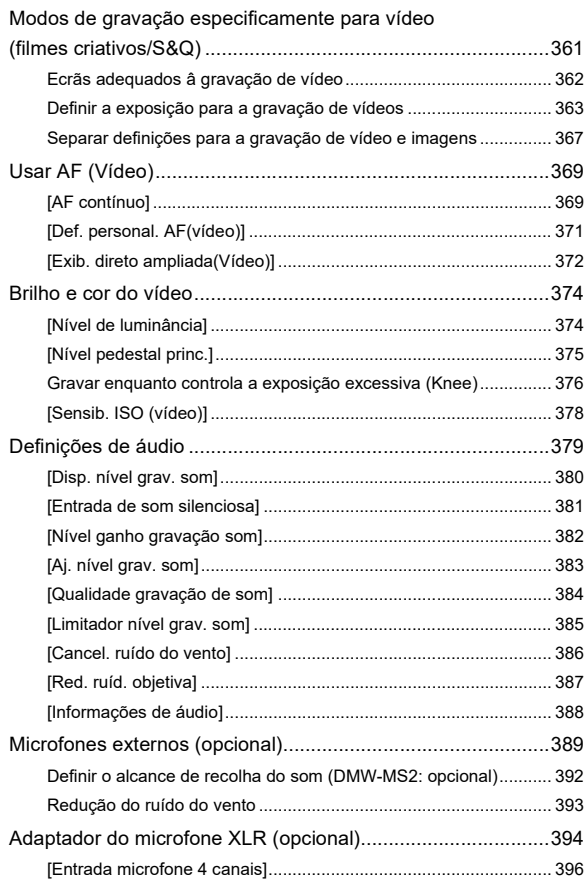

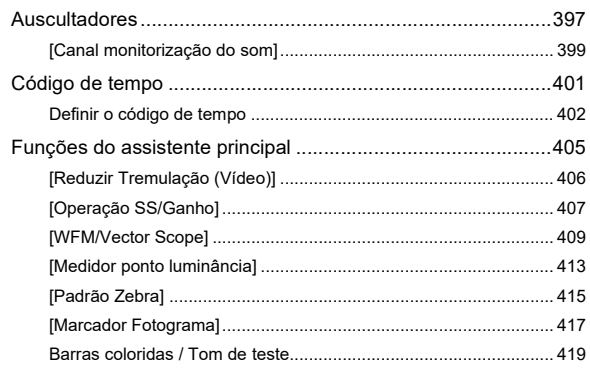

421

# Gravação de vídeo especial

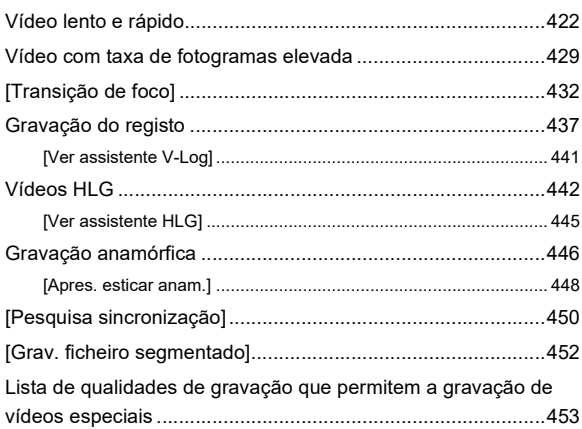

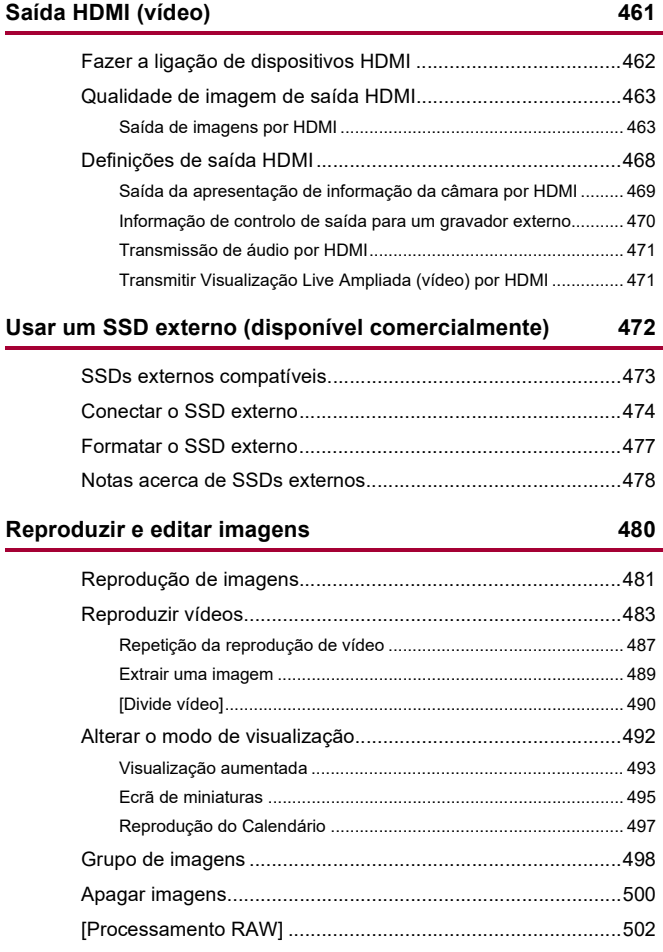

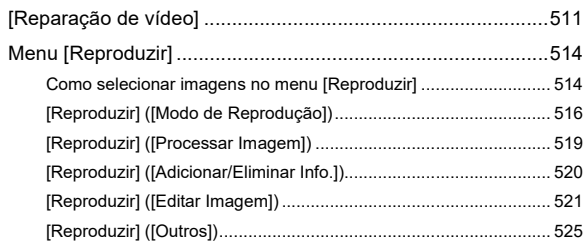

# **[Personalização da câmara](#page-525-0) 526**

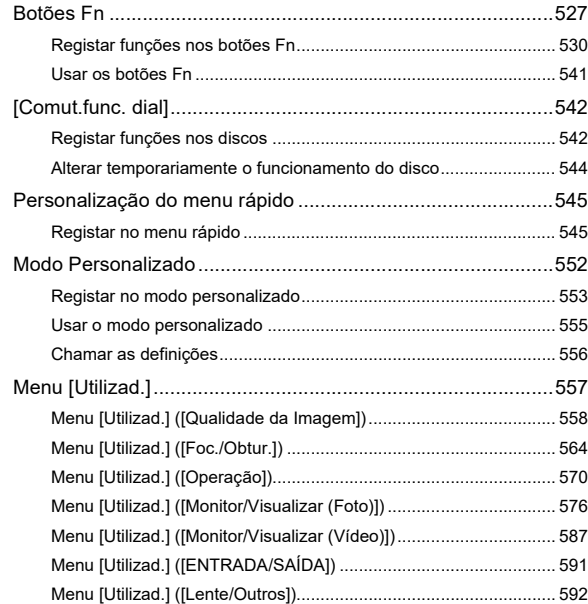

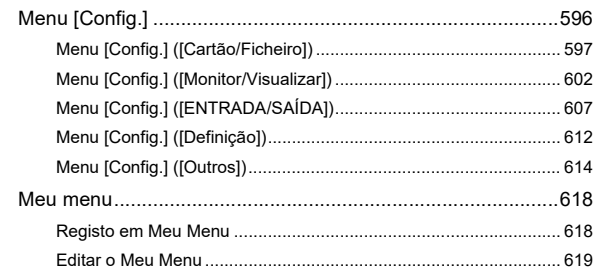

## Lista do menu

# 

620

634

# Wi-Fi / Bluetooth

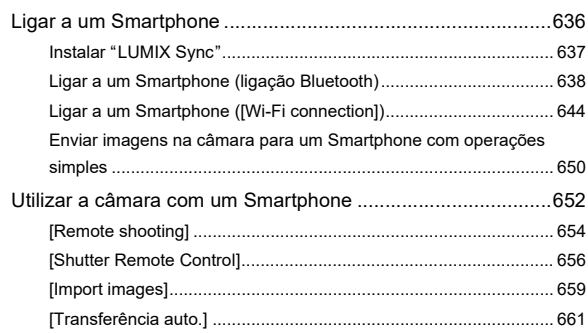

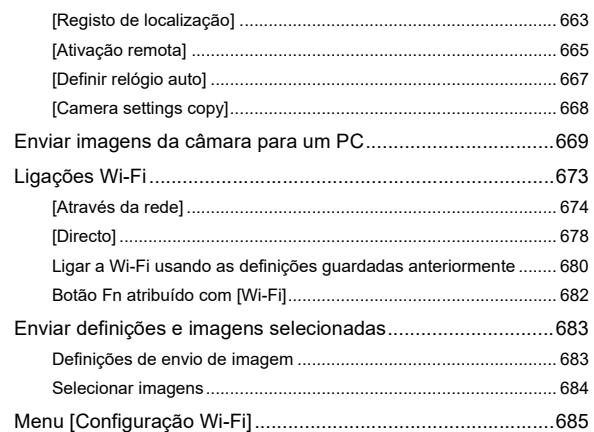

# **[Fazer a ligação a outros dispositivos](#page-686-0) 687**

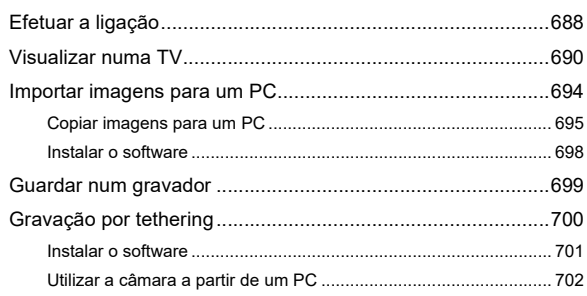

# **[Materiais](#page-702-0) 703**

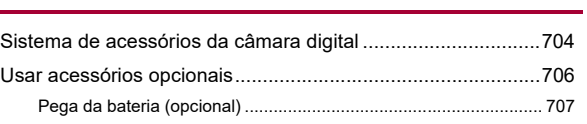

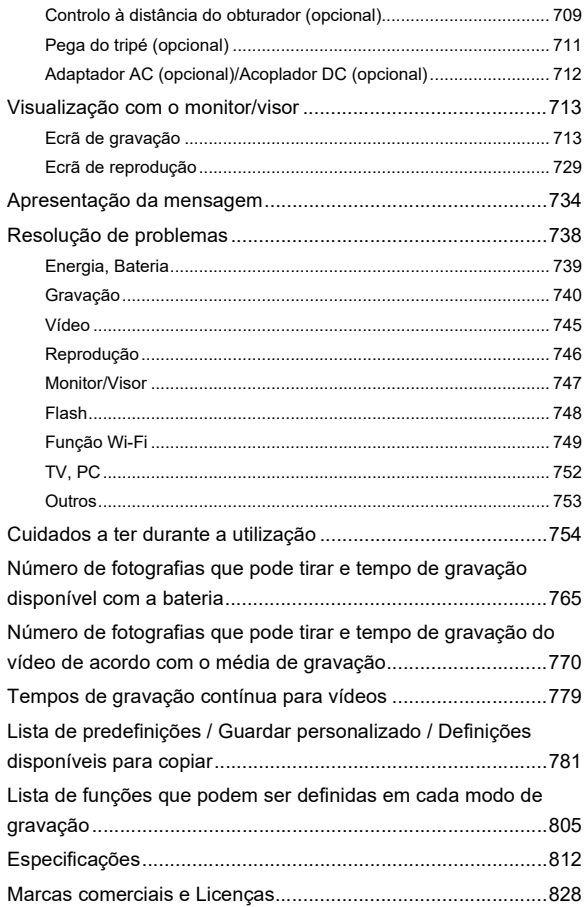

# <span id="page-16-0"></span>**Introdução**

Este capítulo descreve a informação que deverá saber antes de começar.

- ≥[Antes da Utilização: 18](#page-17-0)
- ≥[Acessórios Padrão: 21](#page-20-0)
- ≥[Lentes que podem ser usadas: 23](#page-22-0)
- ≥[Cartões de memória que podem ser usados: 24](#page-23-0)
- ≥[Nomes das peças: 27](#page-26-0)

# <span id="page-17-0"></span>**Antes da Utilização**

### **Firmware da sua câmara/lente**

Podem ser fornecidas atualizações do firmware para melhorar as capacidades da câmara ou adicionar funcionalidades.

Certifique-se de que o firmware da câmara/lente que adquiriu está atualizado. Recomendamos que use a versão mais atual do firmware.

- **•** Para verificar a versão do firmware da câmara/lente, fixe a lente à câmara e selecione [Mostrar ver.] no menu [Config.] ([Outros]). Também pode atualizar o firmware em [Mostrar ver.].  $(\rightarrow$  [\[Mostrar ver.\]: 617\)](#page-616-0)
- **• Para ver a informação mais atualizada acerca do firmware, ou para descarregar/atualizar o firmware, visite o seguinte website de apoio: <https://panasonic.jp/support/global/cs/dsc/download/index.html>**

(apenas em inglês)

### **Manuseamento da câmara**

**Quando usar a câmara, tenha cuidado para que não seja derrubada, para que não leve nenhuma pancada e não aplique demasiada força. Isto pode causar um mau funcionamento ou danos na câmara e lente.**

**Se líquidos, areia ou pó se colarem ao monitor, limpe com um pano suave e seco.**

– As operações táteis podem ser reconhecidas incorretamente.

#### **Quando usar com temperaturas baixas (−10 °C a 0 °C)**

– Antes da utilização, fixe uma lente da Panasonic com uma temperatura de funcionamento mínima recomendada de −10 °C.

#### **Não coloque as mãos dentro da estrutura da câmara. Isto pode causar uma falha ou danos, pois o sensor é um dispositivo de precisão.**

**Se abanar a câmara enquanto esta estiver desligada, o sensor pode funcionar ou pode ouvir um som de chocalho. Isto deve-se ao mecanismo estabilizador de imagem na estrutura. Não se trata de um mau funcionamento.**

# **Resistente a salpicos**

**"Resistente a Salpicos" é uma expressão usada para descrever um nível extra de proteção que esta câmara oferece contra a exposição a uma quantidade mínima de humidade, água ou pó. O facto de ser resistente a salpicos não garante que não ocorram danos se esta câmara for exposta ao contacto direto com a água.**

**De modo a minimizar a possibilidade de danos, certifique-se de que segue as seguintes precauções:**

- A resistência a salpicos funciona juntamente com as lentes criadas especificamente para suportar esta característica.
- Feche em segurança as portas, coberturas dos pontos de contacto, etc.
- Quando a lente ou tampa for retirada, ou uma porta for aberta, não permita que entre areia, pó nem humidade no interior.
- Se líquidos entrarem na câmara, limpe com um pano suave e seco.

# **Condensação (Quando a lente, o visor ou o monitor estiver embaciado/a)**

- **•** A condensação ocorre quando há diferenças na temperatura ou humidade. Tenha cuidado, pois isso pode dar origem a sujidade, mofo e mau funcionamento na lente, visor e monitor.
- **•** Se ocorrer condensação, desligue a câmara e não a utilize durante cerca de 2 horas. O embaciamento desaparece naturalmente quando a temperatura da câmara se aproximar da temperatura ambiente.

# **Certifique-se de que efetua previamente uma gravação de teste**

Efetue previamente uma gravação de teste de um evento importante (casamento, etc.), para se certificar de que a gravação pode ser efetuada normalmente.

### **Sem compensação relativamente à gravação**

Tenha em conta que não é feita qualquer compensação caso a gravação não possa ser efetuada devido a um problema com a câmara ou cartão.

#### **Tenha cuidado com os direitos de autor**

De acordo com a lei dos direitos de autor, não pode usar imagens nem áudio gravados com outros intuitos para além do uso pessoal sem a permissão do proprietário dos direitos de autor.

Tenha cuidado, pois há casos em que se aplicam restrições na gravação, mesmo que seja para uso pessoal.

# **Leia também ["Cuidados a ter durante a utilização](#page-753-1)" ([Cuidados a ter durante a utilização: 754\)](#page-753-1)**

# <span id="page-20-0"></span>**Acessórios Padrão**

Verifique se todos os acessórios se encontram incluídos, antes de utilizar a câmara.

**•** Os acessórios e a sua forma diferem, dependendo do país ou área onde a câmara foi adquirida.

Para mais detalhes acerca dos acessórios, consulte "Operating Instructions <Quick Start Guide>" (fornecido).

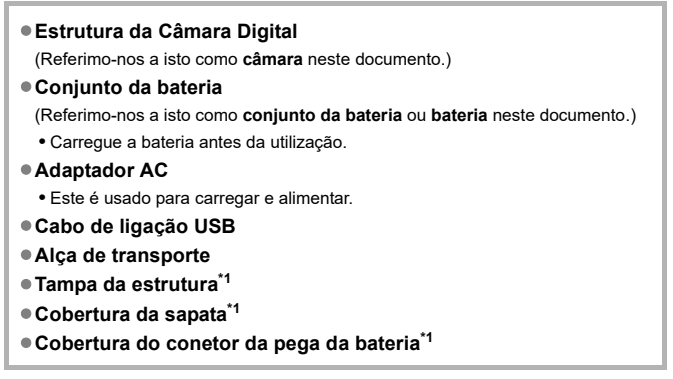

Este vem fixado à câmara na altura da compra.

#### **Artigos fornecidos com DC-G9M2L (kit de Lentes)**

#### ≥**Lente permutável:**

### **H-ES12060 "LEICA DG VARIO-ELMARIT 12-60mm/F2.8-4.0 ASPH./POWER O.I.S."**

- **•** Resistente ao pó e salpicos
- A temperatura de funcionamento recomendada vai dos −10 °C aos 40 °C
- ≥**Cobertura da Lente**
- ≥**Tampa da Lente\*2**
- ≥**Tampa Traseira da Lente\*2**

#### **Artigos fornecidos com DC-G9M2M (kit de Lentes)**

≥**Lente permutável:**

#### **H-FS12060 "LUMIX G VARIO 12-60mm/F3.5-5.6 ASPH./POWER O.I.S."**

- **•** Resistente ao pó e salpicos
- A temperatura de funcionamento recomendada vai dos 0 °C aos 40 °C
- ≥**Cobertura da Lente**
- ≥**Tampa da Lente\*2**
- ≥**Tampa Traseira da Lente\*2**

\*2 Esta vem fixada à lente na altura da compra.

#### **• O cartão de memória é opcional.**

**•** Consulte o seu vendedor ou a Panasonic, caso perca um acessório fornecido.

(Pode adquirir os acessórios separadamente.)

# <span id="page-22-0"></span>**Lentes que podem ser usadas**

A câmara pode usar as lentes dedicadas compatíveis com a especificação de montagem da lente do Sistema Micro Four Thirds™ (montagem Micro Four Thirds).

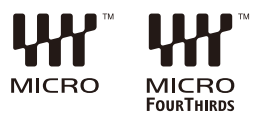

## **Acerca da lente e funções**

Dependendo da lente usada, algumas funções, como a focagem,

estabilizador de imagem e zoom, podem ser desativadas ou funcionar de modo diferente.

**• Consulte os catálogos/websites para obter a informação relativa às lentes suportadas.**

**<https://panasonic.jp/support/global/cs/dsc/connect/index.html>** (apenas em inglês)

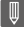

**•** As distâncias focais assinaladas numa lente Micro Four Thirds são equivalentes a duas vezes as de uma câmara de rolo de 35 mm.

(A distância focal será equivalente a uma lente de 100 mm em termos de 35 mm quando usar uma lente de 50 mm.)

# <span id="page-23-0"></span>**Cartões de memória que podem ser usados**

Esta secção descreve os cartões de memória que podem ser usados com esta câmara. (A partir de Setembro de 2023)

#### **Ranhura do cartão 1/Ranhura do cartão 2: Cartão de memória SD**

**Cartão de memória SD/Cartão de memória SDHC/Cartão de memória SDXC (Máximo 512 GB)**

**•** A câmara suporta cartões SD com classe 3 de velocidade UHS-I/UHS-II UHS padrão e classe 90 de velocidade de vídeo UHS-II padrão.

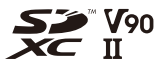

- **•** Cartões de memória SD, cartões de memória SDHC e cartões de memória SDXC são chamados pelo nome genérico **cartões SD** ou **cartões** neste documento.
- **• Para obter as informações sobre cartões de memória cujo funcionamento está confirmado, consulte o seguinte website de apoio:**

**<https://panasonic.jp/support/global/cs/dsc/connect/index.html>** (apenas em inglês)

## **Cartões SD que podem ser utilizados com esta câmara**

Quando usar as seguintes funções, use cartões que tenham as classes de velocidade SD, UHS e de vídeo corretas.

**•** As classes de velocidade são padrões que garantem a velocidade mínima necessária para uma gravação contínua.

#### **[Gravar vídeo]**

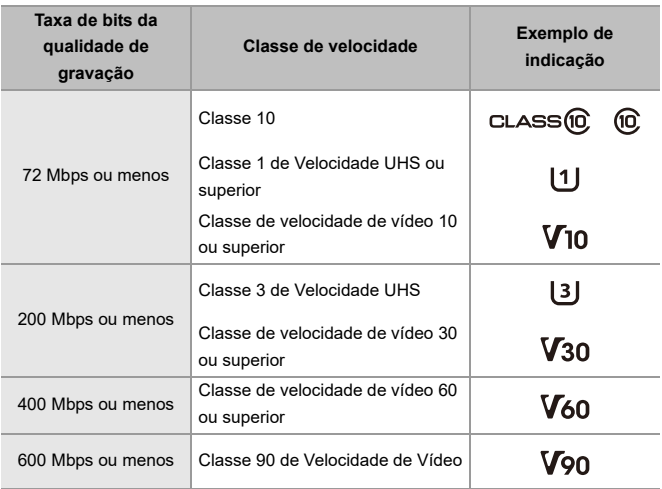

- **•** Os seguintes tipos de vídeo não podem ser gravados em cartões SD. Precisa de um SSD externo disponível comercialmente para gravar. (>Usar um SSD externo [\(disponível comercialmente\): 472\)](#page-471-1)
	- Vídeo [MOV] com uma taxa de bits de 800 Mbps ou mais
	- Vídeo [Apple ProRes] com resolução sem ser FHD
	- Vídeo lento e rápido com uma qualidade de gravação com sistema de compressão de imagem ALL-Intra

# $\boxed{\mathbb{D}}$

**•** Pode evitar a escrita e apagamento de dados definindo o interruptor de proteção contra escrita (A) no cartão SD para "LOCK".

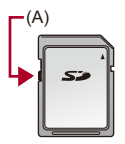

- **•** Os dados guardados no cartão podem ficar danificados devido a ondas eletromagnéticas, eletricidade estática ou falha da câmara ou do cartão. Recomendamos que faça uma cópia de segurança dos dados importantes.
- **•** Mantenha o cartão de memória fora do alcance das crianças para evitar que o engulam.

# <span id="page-26-0"></span>**Nomes das peças**

- ≥[Câmara: 27](#page-26-1)
- ≥[Lente fornecida: 35](#page-34-0)
- ≥[Apresentação no visor/monitor: 37](#page-36-0)

# <span id="page-26-1"></span>**Câmara**

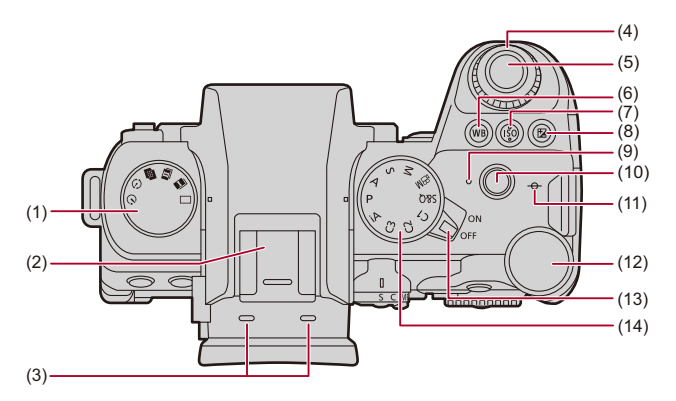

- (1) Disco do modo drive  $\rightarrow$  [Escolher o modo Drive: 210](#page-209-0))
- (2) Sapata (Cobertura da sapata) ( $\rightarrow$ [Retirar a Cobertura da Sapata: 342\)](#page-341-1)
	- **•** Mantenha a cobertura da sapata fora do alcance de crianças, para prevenir que a engulam.
- (3) Microfone Estéreo (→ [Definições de áudio: 379](#page-378-1))
	- **•** Não bloqueie o microfone com o dedo. Poderá ter dificuldades em gravar o áudio.
- (4) Disco dianteiro ( $\rightarrow$ [Disco dianteiro/Disco traseiro: 77](#page-76-0))
- (5) Obturador ( $\rightarrow$ [Operações básicas de fotografia: 113\)](#page-112-0)
- (6) Botão [WB] (Balanço de brancos) ( $\rightarrow$ [Balanço de brancos \(WB\): 308\)](#page-307-0)
- (7) Botão [ISO] (Sensibilidade ISO) ( $\rightarrow$  [Sensibilidade ISO: 302](#page-301-0))
- (8) Botão [  $\frac{1}{2}$  ] (Compensação da exposição) (→ [Compensação da exposição: 296](#page-295-0))
- (9) Luz de carregamento  $\Rightarrow$  [Indicações da luz de carregamento: 46](#page-45-0))/ Luz de ligação de rede (→ Verificar o funcionamento das funções Wi-Fi e [Bluetooth: 634](#page-633-1))
- (10) Botão de gravação de vídeo ( $\rightarrow$ [Operações básicas de vídeo: 122\)](#page-121-0)
- (11)  $[-\Theta^{-}]$  (Marca de referência da distância de gravação) ( $\Rightarrow$  Operações no ecrã do [assist. MF: 199](#page-198-0))
- (12) Disco traseiro (→ [Disco dianteiro/Disco traseiro: 77\)](#page-76-0)
- (13) Interruptor de ligar e desligar (on/off) a câmara ( $\rightarrow$ Acertar o relógio (quando ligar [pela primeira vez\): 68\)](#page-67-0)
- (14) Disco do modo ( $\rightarrow$  [Selecionar o modo de gravação: 75\)](#page-74-0)

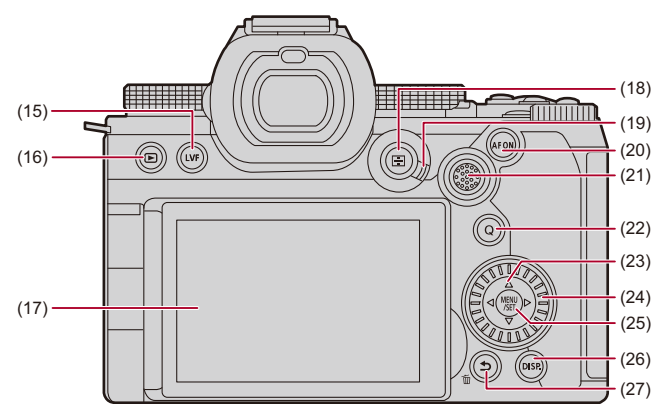

- (15) Botão [LVF] (→ [Alternância entre o monitor e o visor: 83\)](#page-82-0)
- (16) Botão [ ] (Reproduzir) ([Reproduzir e editar imagens: 480\)](#page-479-1)
- (17) Monitor ([Apresentação no visor/monitor: 37,](#page-36-0) [Visualização com o monitor/visor:](#page-712-2)  [713](#page-712-2))/

Ecrã tátil (→ [Ecrã tátil: 80](#page-79-0))

- (18) Botão [ | ] (Modo AF) (→ [Selecionar o modo AF: 171](#page-170-0))
- (19) Alavanca do modo de focagem (→ [Selecionar um modo de focagem: 151](#page-150-0), Usar [AF: 153](#page-152-0), [Gravar usando MF: 197](#page-196-0))
- (20) Botão [AF ON] (→ [Botão \[AF ON\]: 155\)](#page-154-0)
- (21) Joystick  $\rightarrow$  [Joystick: 79](#page-78-0)) Botões Fn ( $\rightarrow$ [Botões Fn: 527\)](#page-526-1) **▶: Fn13, ▲: Fn14, ◀: Fn15, Centro: Fn16, ▼: Fn17**
- (22) Botão [Q] (Menu rápido) (→ [Menu rápido: 89\)](#page-88-0)
- (23) Botões do cursor  $(\rightarrow$  [Botões do cursor: 78\)](#page-77-0)/ Botões Fn ( $\rightarrow$ [Botões Fn: 527\)](#page-526-1)  $\blacktriangle$ : Fn9,  $\blacktriangleright$ : Fn10,  $\nabla$ : Fn11,  $\blacktriangleleft$ : Fn12
- (24) Disco de controlo  $\rightarrow$  [Disco de controlo: 77](#page-76-1))
- (25) Botão [MENU/SET] (> [Botão \[MENU/SET\]: 78,](#page-77-1) Métodos de funcionamento do [menu: 94](#page-93-0))
- (26) Botão [DISP.] (→ [Alterar a informação apresentada: 86\)](#page-85-0)
- (27) Botão [う] (Cancelar) (→ [Métodos de funcionamento do menu: 94](#page-93-0))/ Botão [m] (Apagar) (→ [Apagar imagens: 500\)](#page-499-1)/ Botão Fn (Fn1) (→ [Botões Fn: 527\)](#page-526-1)

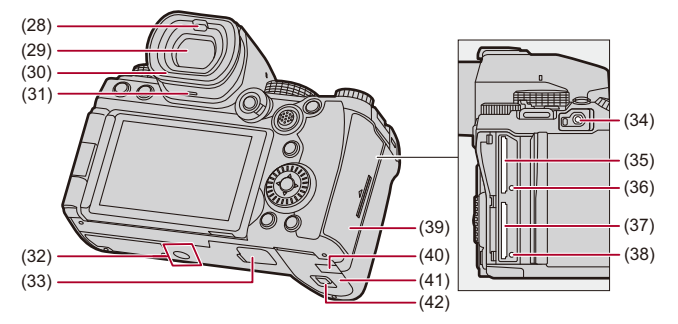

- (28) Sensor de olhos (→ [Alternância entre o monitor e o visor: 83](#page-82-0))
- (29) Visor ([Apresentação no visor/monitor: 37](#page-36-0), [Alternância entre o monitor e o](#page-82-0)  [visor: 83,](#page-82-0) [Visualização com o monitor/visor: 713\)](#page-712-2)
- (30) Ocular ( $\rightarrow$  [Limpar o visor: 757](#page-756-0))
- (31) Altifalante  $(\rightarrow$  [\[Som\]: 607](#page-606-1))
- (32) Fixador do tripé ( $\rightarrow$  [Tripé: 763](#page-762-0))
	- **•** Se tentar fixar um tripé com um parafuso com mais de 5,5 mm, poderá não conseguir fixar em segurança, ou pode danificar a câmara.
- (33) Conetor da pega da bateria (cobertura do conetor da pega da bateria)  $(\rightarrow$  Pega [da bateria \(opcional\): 707\)](#page-706-1)
	- **•** Mantenha a cobertura do conetor da pega da bateria fora do alcance de crianças, para prevenir que a engulam.
- (34) Entrada [REMOTE] ( $\rightarrow$  [Controlo à distância do obturador \(opcional\): 709\)](#page-708-1)
- (35) Ranhura do cartão 1 (→ [Inserir cartões \(opcional\): 56](#page-55-0))
- (36) Luz de acesso do cartão 1  $\rightarrow$ [Indicações de acesso ao cartão: 58](#page-57-0))
- (37) Ranhura do cartão 2 ( $\rightarrow$ [Inserir cartões \(opcional\): 56](#page-55-0))
- (38) Luz de acesso do cartão 2 (→[Indicações de acesso ao cartão: 58](#page-57-0))
- (39) Porta do cartão (→ [Inserir cartões \(opcional\): 56\)](#page-55-0)
- (40) Tampa do acoplador DC  $(\rightarrow)$  Adaptador AC (opcional)/Acoplador DC (opcional): [712](#page-711-1))
	- **•** Quando usar um adaptador AC, certifique-se de que é usado um acoplador DC da Panasonic (DMW-DCC17: opcional) e um adaptador AC (DMW-AC10: opcional).
	- **•** Utilize sempre um adaptador AC genuíno da Panasonic (DMW-AC10: opcional).
	- **•** Quando usar um adaptador AC (opcional), use o cabo AC fornecido com o adaptador AC (opcional).
- (41) Tampa da bateria ( $\rightarrow$ [Inserção da bateria: 43\)](#page-42-0)
- (42) Alavanca de desbloqueio da porta da bateria (→ [Inserção da bateria: 43](#page-42-0))

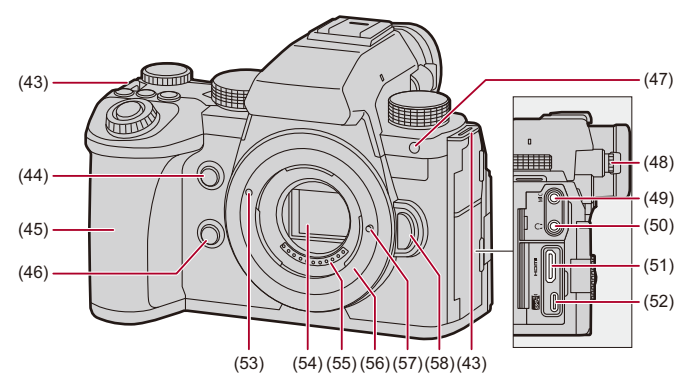

- (43) Alça de transporte para o ombro  $(\rightarrow$ [Fixar uma Alça de Transporte: 40](#page-39-0))
- (44) Botão do âmbito do ponto AF ( $\rightarrow$  [\[AF-Ponto de interesse\]: 158](#page-157-0))/ Botão Fn (Fn2) (→ [Botões Fn: 527\)](#page-526-1)
- (45) Pega
- (46) Botão de pré-visualização (→ [Modo de Pré-visualização: 294\)](#page-293-0)/ Botão Fn (Fn3) (-[Botões Fn: 527\)](#page-526-1)
- (47) Luz do temporizador ( $\rightarrow$  [Gravar usando o temporizador: 241\)](#page-240-0)/ Lâmpada auxiliar AF ( $\rightarrow$ [\[Lamp aux AF\]: 165](#page-164-0))
- (48) Disco de ajuste da dioptria ( $\rightarrow$  [Ajustar a dioptria do visor: 82](#page-81-2))
- (49) Entrada [MIC] (→ [Microfones externos \(opcional\): 389](#page-388-1))
- (50) Tomada dos auscultadores ( $\rightarrow$ [Auscultadores: 397](#page-396-1))
	- **•** Pressão sonora excessiva dos auscultadores e headphones pode dar origem a perda de audição.
- (51) Entrada HDMI (→ [Fazer a ligação de dispositivos HDMI: 462,](#page-461-1) Entrada HDMI: [688](#page-687-1))
- (52) Porta USB (→ [Inserir uma bateria na câmara para a carregar: 45](#page-44-0), Conectar o [SSD externo: 474](#page-473-1), [Porta USB: 689](#page-688-0))
- (53) Marca de ajuste da lente ( $\rightarrow$ [Fixar uma lente: 60\)](#page-59-0)
- (54) Sensor
- (55) Pontos de contacto
- (56) Fixador
- (57) Patilha de bloqueio da lente
- (58) Botão de libertação da lente ( $\rightarrow$ [Retirar uma lente: 62](#page-61-0))

# <span id="page-34-0"></span>**Lente fornecida**

### **H-ES12060**

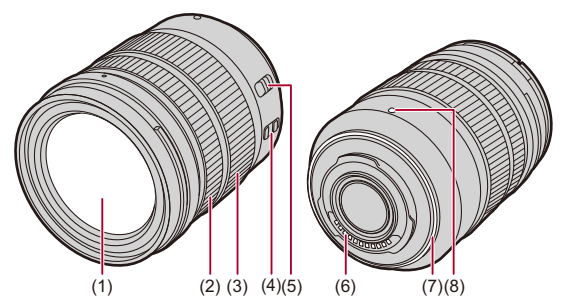

**H-FS12060**

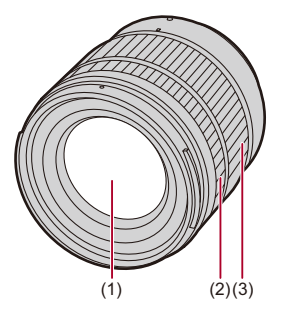

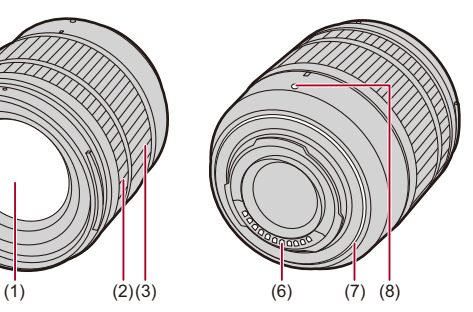

- (1) Superfície da lente
- (2) Anel de focagem  $(\rightarrow$  [Gravar usando MF: 197](#page-196-0))
- (3) Anel do zoom  $(\rightarrow$  [Gravar com zoom: 204\)](#page-203-0)
- (4) Interruptor O.I.S. ( $\rightarrow$  [Estabilizador de imagem: 266\)](#page-265-0)
- (5) Interruptor  $[AF/MF]$  ( $\rightarrow$  [Usar AF: 153](#page-152-0), [Gravar usando MF: 197](#page-196-0))
	- **•** Pode alternar entre AF e MF. Se definir [MF] na lente ou câmara, o funcionamento será com MF.
- (6) Pontos de contacto
- (7) Borracha de montagem da lente
- (8) Marca de ajuste da lente  $\rightarrow$  [Fixar uma lente: 60\)](#page-59-0)
#### **Apresentação no visor/monitor**

Na altura da compra, o visor/monitor apresenta os seguintes ícones.

**•** Para mais informações acerca dos ícones para além dos descritos aqui

(→ [Visualização com o monitor/visor: 713](#page-712-0))

#### **Visor**

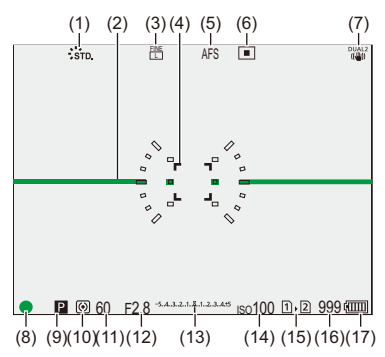

#### **Monitor**

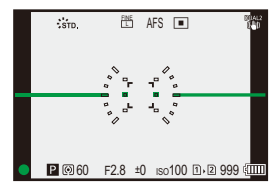

- (1) Estilo de Foto  $(\rightarrow$  [\[Estilo foto\]: 316](#page-315-0))
- (2) Medidor do nível  $(\rightarrow)$  [\[Medidor nível\]: 585](#page-584-0))
- (3) Qualidade de imagem  $\rightarrow$  [\[Qualidade de imagem\]: 119\)](#page-118-0)/ Tamanho da foto (→ Tamanho foto]: 117)
- (4) Área AF ( $\rightarrow$  [Operações da área AF: 188\)](#page-187-0)
- (5) Modo de focagem  $\rightarrow$  [Selecionar um modo de focagem: 151,](#page-150-0) [Usar AF: 153](#page-152-0). [Gravar usando MF: 197\)](#page-196-0)
- (6) Modo AF ( $\rightarrow$  [Selecionar o modo AF: 171](#page-170-0))
- (7) Estabilizador de imagem ( $\rightarrow$  [Estabilizador de imagem: 266](#page-265-0))
- (8) Focagem (verde) ( $\rightarrow$  [Operações básicas de fotografia: 113,](#page-112-0) [Usar AF: 153\)](#page-152-0) Estado de gravação (vermelho) (→ [Operações básicas de vídeo: 122](#page-121-0), Modo de [alta resolução: 223\)](#page-222-0)
- (9) Modo de gravação (→ [Selecionar o modo de gravação: 75](#page-74-0))
- (10) Fotometria ( $\rightarrow$  [\[Fotometria\]: 277](#page-276-0))
- (11) Velocidade do obturador ( $\rightarrow$  [Operações básicas de fotografia: 113](#page-112-0), Modo AE com [prioridade no obturador: 286](#page-285-0))
- (12) Valor de abertura (→ [Operações básicas de fotografia: 113](#page-112-0), Modo AE com [prioridade na abertura: 283](#page-282-0))
- (13) Valor da compensação da exposição ( $\rightarrow$  [Compensação da exposição: 296](#page-295-0))/ Assistente de exposição manual ( $\rightarrow$ [Assistente de exposição manual: 291\)](#page-290-0)
- (14) Sensibilidade ISO  $(\rightarrow$  [Sensibilidade ISO: 302\)](#page-301-0)
- (15) Ranhura do cartão ( $\rightarrow$ [Inserir cartões \(opcional\): 56](#page-55-0))/ Função de ranhura dupla (→ [\[Fun. Ranh. cartão dupla\]: 598](#page-597-0))
- (16) Número de fotografias que pode tirar  $\rightarrow$  Número de fotografias que pode tirar e [tempo de gravação do vídeo de acordo com o média de gravação: 770](#page-769-0))/ [Número de fotografias](#page-217-0) que pode tirar continuamente  $\rightarrow$ Número de fotografias [que pode tirar continuamente: 218](#page-217-0))
- (17) Indicação da bateria (→ [Indicações de energia: 51\)](#page-50-0)

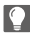

• Prima  $\leftarrow$ ] para alternar entre apresentar/ocultar o medidor do nível.

# **Iniciar**

Antes de gravar, leia este capítulo para preparar a câmara.

- ≥[Fixar uma Alça de Transporte: 40](#page-39-0)
- ≥[Carregar a bateria: 42](#page-41-0)
- ≥[Inserir cartões \(opcional\): 56](#page-55-0)
- ≥[Fixar uma lente: 60](#page-59-0)
- ≥[Ajustar a direção e ângulo do monitor: 66](#page-65-0)
- ≥[Acertar o relógio \(quando ligar pela primeira vez\): 68](#page-67-0)

# <span id="page-39-0"></span>**Fixar uma Alça de Transporte**

Fixe uma alça de transporte na câmara do seguinte modo para evitar que esta caia.

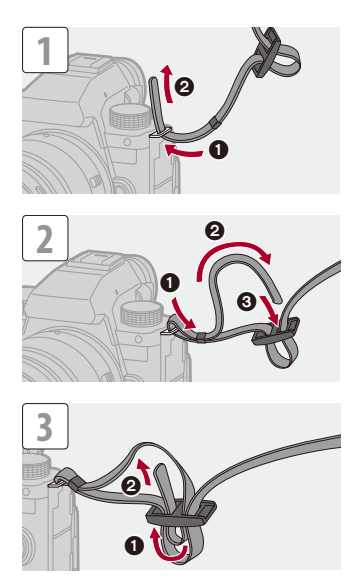

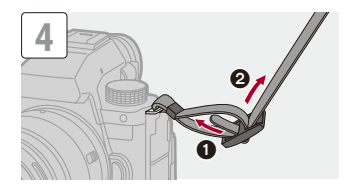

#### $\boxed{\mathbb{D}}$

- **•** Puxe a alça de transporte e certifique-se de que não sai.
- **•** Fixe o outro lado da alça de transporte do mesmo modo.
- **•** Use a alça para o ombro à volta do seu ombro.
	- Não a passe à volta do pescoço. Pode dar origem a acidentes ou danos.
- **•** Não deixe a alça para o ombro num local ao alcance de uma criança.
	- Pode dar origem a acidentes, pois uma criança pode enrolá-la à volta do pescoço.

# <span id="page-41-0"></span>**Carregar a bateria**

- ≥[Inserção da bateria: 43](#page-42-0)
- ≥[Inserir uma bateria na câmara para a carregar: 45](#page-44-0)
- ≥[Usar a câmara enquanto lhe é fornecida energia \(fornecer energia/](#page-48-0) [carregar\): 49](#page-48-0)
- ≥[Notificações relativas ao carregamento/alimentação: 51](#page-50-1)
- ≥[\[Modo Economia de Energia\]: 53](#page-52-0)

Pode carregar a bateria na estrutura da câmara.

Também pode ligar a câmara e alimentá-la a partir de uma tomada elétrica.

Também pode usar o carregador da bateria (DMW-BTC15: opcional).

**•** A bateria que pode ser usada com a câmara é a DMW-BLK22. (A partir de Setembro de 2023)

**•** A bateria não vem carregada na altura da compra. Carregue a bateria antes da utilização.

#### <span id="page-42-0"></span>**Inserção da bateria**

- **• Utilize sempre baterias genuínas da Panasonic (DMW-BLK22).**
- **• Se utilizar outro tipo de baterias, não podemos garantir a qualidade do produto.**

**•** Certifique-se de que o interruptor de ligar/desligar a câmara está definido para [OFF].

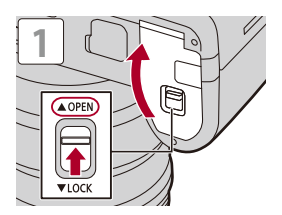

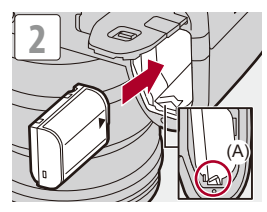

**•** Certifique-se de que a alavanca (A) está a manter a bateria no respetivo lugar.

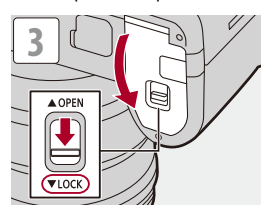

#### **Retirar a bateria**

- **1** Defina o interruptor de ligar/desligar a câmara para [OFF].
- **2** Abra a tampa do compartimento da bateria.
- **3** Pressione a alavanca (A) na direção da seta e retire a bateria.
	- **•** Certifique-se de que as luzes de acesso do cartão estão desligadas antes de retirar a bateria. (→ [Indicações de acesso ao cartão: 58\)](#page-57-0)

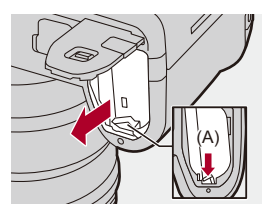

#### $\blacksquare$

- **•** Certifique-se de que não há objetos estranhos na parte interior (almofada) da porta da bateria.
- **•** Retire a bateria depois da utilização. (A bateria perde energia se for deixada na câmara durante um longo período de tempo.)
- **•** A bateria fica quente após o uso e durante ou após o carregamento. A câmara também fica quente durante o uso. No entanto, isto não é um mau funcionamento.
- **•** Tenha cuidado quando retirar a bateria, pois esta salta.

#### <span id="page-44-0"></span>**Inserir uma bateria na câmara para a carregar**

#### **Tempo de carregamento: Cerca de 220 min**

- **•** Use a estrutura da câmara e o adaptador AC fornecido.
- **•** O tempo de carregamento indicado é para quando a bateria ficar completamente descarregada.

O tempo de carregamento pode variar, dependendo do modo como a bateria foi usada.

O tempo de carregamento da bateria em ambientes quentes/frios ou de uma bateria que não tenha sido usada durante um longo período de tempo pode ser mais comprido do que o habitual.

**• Use os produtos fornecidos com a câmara para efetuar o carregamento.**

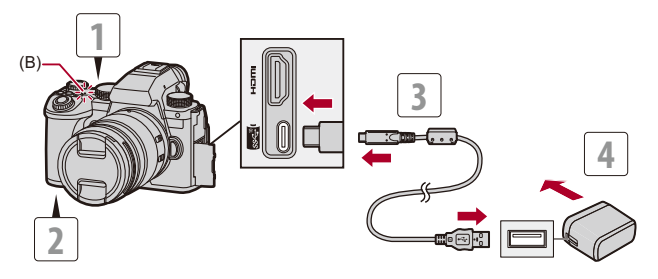

- **1 Defina o interruptor de ligar/desligar a câmara para [OFF].**
- **2 Insira a bateria na câmara.**
- **3 Ligue a porta USB da câmara e o adaptador AC com o cabo de ligação USB.**

**•** Verifique a direção dos terminais e ligue/desligue segurando na ficha. (Inseri-lo inclinado pode causar deformações ou mau funcionamento.)

**4 Ligue o adaptador AC a uma tomada elétrica.**

**•** A luz de carregamento (B) fica vermelha e o carregamento é iniciado.

#### **Indicações da luz de carregamento**

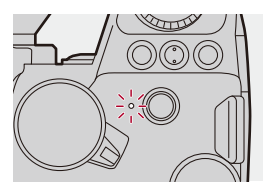

#### **Luz de carregamento (vermelha)**

Ligado: A carregar.

Desligado: O carregamento está completo.

A piscar: Erro ao carregar.

# $\Omega$

**•** Também pode carregar a bateria ligando um dispositivo USB (PC, etc.) e a câmara com o cabo de ligação USB.

Nesse caso, o carregamento pode levar algum tempo.

**•** A bateria na pega da bateria (DMW-BG1/DMW-BGS5: opcional) não pode ser carregada.

#### ┃Ⅲ

- **•** Não use quaisquer outros cabos de ligação USB, excepto o fornecido. Isso pode dar origem a um mau funcionamento.
- **•** Não use quaisquer outros adaptadores AC, exceto o fornecido. Isso pode dar origem a um mau funcionamento.
- **•** Após o carregamento, desligue a ligação à fonte de alimentação.
- **•** Enquanto a luz de carregamento estiver a piscar a vermelho, não pode efetuar o carregamento.
	- A temperatura da bateria ou em seu redor é demasiado alta ou demasiado baixa.

Tente carregar a uma temperatura ambiente entre 10 ºC e 30 ºC.

– Os terminais da bateria estão sujos.

Retire a bateria e limpe a sujidade com um pano seco.

**•** Mesmo quando o interruptor de ligar/desligar a câmara for definido para [OFF], desligando assim a câmara, continua a consumir energia.

Quando a câmara não for usada durante um longo período de tempo, retire a ficha da tomada elétrica para poupar energia.

#### **Alimentação**

Quando a bateria estiver inserida na câmara para se proceder ao carregamento e a câmara estiver ligada, pode gravar enquanto a câmara estiver ligada à alimentação.

**•** [ ] é apresentado no ecrã enquanto a energia for fornecida.

**•** Também a pode alimentar usando um cabo de ligação USB para ligar a câmara a um dispositivo USB (PC, etc.).

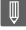

- **•** A bateria não pode ser carregada se a energia estiver ligada.
- **•** Desligue a câmara antes de ligar ou desligar o adaptador AC.
- **•** A carga restante na bateria pode diminuir, dependendo das condições de utilização. Quando a bateria estiver gasta, a câmara desliga-se.
- **•** Para reduzir o consumo de energia da bateria, recomendamos que use dispositivos que suportem USB PD com uma saída de 9 V/3 A (27 W ou mais).
- **•** Dependendo da capacidade de alimentação do dispositivo ligado, pode não ser possível fornecer energia.
- **• Para mais informação acerca da apresentação de temperatura elevada ([Para mais informação acerca da apresentação de temperatura elevada:](#page-126-0)  [127](#page-126-0))**

## <span id="page-48-0"></span>**Usar a câmara enquanto lhe é fornecida energia (fornecer energia/carregar)**

Como esta câmara e os itens fornecidos com o carregador da bateria (DMW-BTC15: opcional) são compatíveis com USB PD (alimentação USB), pode efetuar o carregamento enquanto a câmara está ligada à alimentação.

Ligue o cabo de ligação USB, adaptador AC e cabo AC do carregador da bateria (DMW-BTC15: opcional) à câmara.

#### **Tempo de carregamento: Cerca de 170 min**

- **•** Use a estrutura da câmara e o adaptador AC fornecido com o carregador da bateria (DMW-BTC15: opcional). A câmara é desligada.
- **•** O tempo de carregamento indicado é para quando a bateria ficar completamente descarregada.

O tempo de carregamento pode variar, dependendo do modo como a bateria foi usada.

O tempo de carregamento da bateria em ambientes quentes/frios ou de uma bateria que não tenha sido usada durante um longo período de tempo pode ser mais comprido do que o habitual.

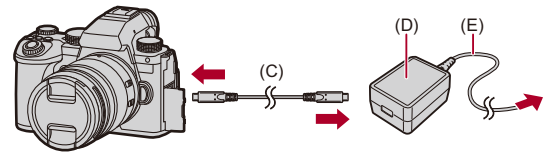

- (C) Cabo de ligação USB
- (D) Adaptador AC
- (E) Cabo AC
- **•** Insira a bateria na câmara.
- **•** Ligue com o cabo de ligação USB do carregador da bateria (DMW-BTC15: opcional).
- **•** Quando a câmara estiver ligada, o carregamento leva mais tempo do que quando a câmara estiver desligada.

## ┃Ⅲ

- **•** Mesmo quando efetuar a ligação a dispositivos que suportem USB PD, poderá não conseguir carregar enquanto usa a câmara.
- **•** Se efetuar a ligação a dispositivos (PC, etc.) que não suportem USB PD e ligar a câmara, será apenas efetuada a alimentação.
- **•** Desligue a câmara antes de ligar ou desligar a ficha da alimentação.
- **•** A carga restante na bateria pode diminuir, dependendo das condições de utilização. Quando a bateria estiver gasta, a câmara desliga-se.
- **•** Dependendo da capacidade de alimentação do dispositivo ligado, pode não ser possível fornecer energia.

#### <span id="page-50-1"></span>**Notificações relativas ao carregamento/alimentação**

#### <span id="page-50-0"></span>**Indicações de energia**

#### **Indicação no monitor**

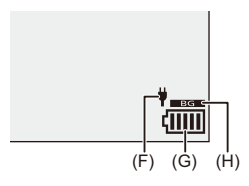

- (F) Cabo de ligação USB a fornecer energia
- (G) Indicação da bateria
- (H) Usar a bateria na pega da bateria

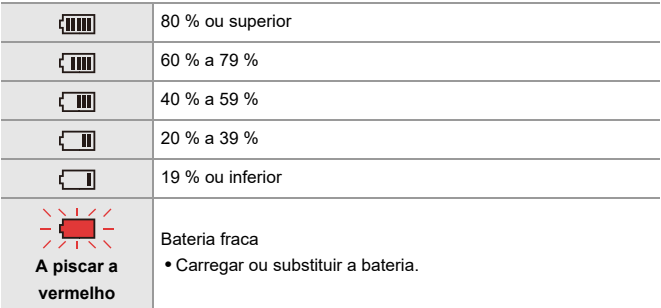

**•** O nível da bateria indicado no ecrã é uma aproximação.

O nível exato varia, dependendo do ambiente e das condições de funcionamento.

## $\blacksquare$

**• Recomendamos que utilize baterias genuínas da Panasonic. Existe a possibilidade de o uso de baterias contrafeitas poder causar acidentes ou um mau funcionamento que pode dar origem a fogo ou explosões.**

**Por favor, lembre-se de que não nos responsabilizamos por quaisquer acidentes ou falhas que ocorram como resultado da utilização de baterias contrafeitas.**

**•** Não deixe quaisquer objetos de metal (como clipes) perto das áreas de contacto da ficha da alimentação.

Caso contrário, pode causar um fogo e/ou choque elétrico com um curto-circuito ou com o calor que foi gerado.

- **•** Não use o adaptador AC ou cabo de ligação USB com outros dispositivos. Isso pode dar origem a um mau funcionamento.
- **•** Não use extensões USB ou adaptadores de conversão USB.
- **•** A bateria pode ser carregada, mesmo que ainda tenha alguma carga, mas não recomendamos que continue a carregar a bateria quando esta já estiver completamente carregada.

(A bateria tem características que reduzem o seu tempo de funcionamento e fazem com que a bateria inche.)

- **•** Se houver um corte de energia ou outro problema com a tomada elétrica, o carregamento pode não ser completado com sucesso. Volte a ligar a ficha da alimentação.
- **•** Não ligue a portas USB de teclados ou impressoras, nem a um hub USB.
- **•** Se o PC ligado entrar no estado de hibernação, o carregamento/alimentação pode parar.
- **•** Se a indicação da bateria não passar para [ [IIII]], mesmo quando o carregamento estiver concluído, a bateria pode estar a deteriorar-se. Tente não usar essa bateria.

#### <span id="page-52-0"></span>**[Modo Economia de Energia]**

Esta é uma função para colocar automaticamente a câmara no estado de hibernação (modo de poupança de energia) ou desligar o visor/monitor, caso não seja efetuada qualquer operação durante um certo tempo. Reduz o consumo de energia da bateria.

## **[ ] [ ] Selecione [Modo Economia de Energia]**

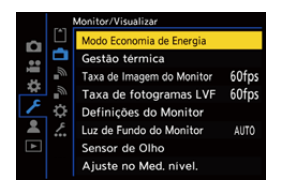

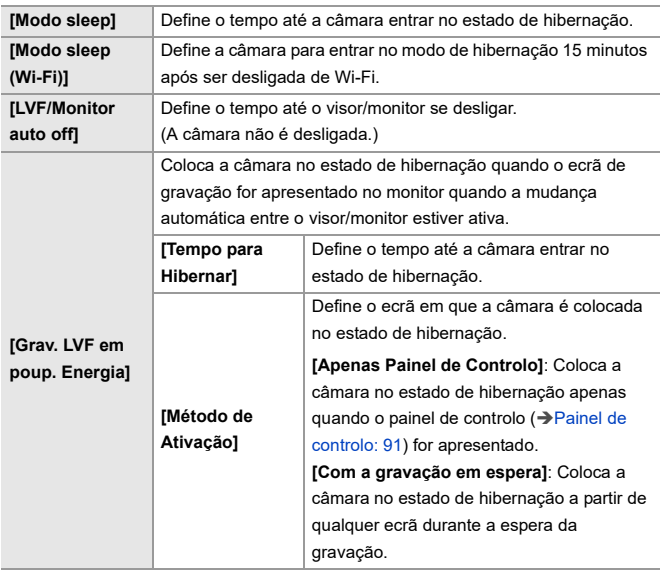

- **•** Para recuperar de [Modo sleep], [Modo sleep (Wi-Fi)], ou [Grav. LVF em poup. Energia], efetue uma das seguintes operações:
	- Prima o obturador até meio.
	- Defina o interruptor de ligar/desligar a câmara para [OFF] e depois de novo para [ON].
- **•** Para recuperar de [LVF/Monitor auto off], prima qualquer botão.

## $\boxed{\mathbb{D}}$

- **•** [Modo Economia de Energia] não está disponível nos seguintes casos:
	- Enquanto ligado a um PC
	- Durante a gravação/reprodução de vídeo
	- Durante [Fotog. Intervalo Tempo]
	- Quando gravar com [Animaç. Stop Motion] (quando selecionar [Fotografia automática])
	- Quando gravar com [Composto Live View]
	- Quando gravar com [Transição de foco]
	- Durante [Slideshow]
	- Durante a saída HDMI para gravação

# <span id="page-55-0"></span>**Inserir cartões (opcional)**

• Formate os cartões com a câmara antes da utilização. (> [Formatar cartão]: [597](#page-596-0))

Esta câmara suporta a função de ranhura dupla para o cartão.

Quando forem usados dois cartões, está disponível a gravação relé, gravação de segurança e gravação da localização.

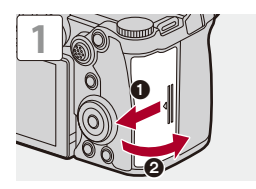

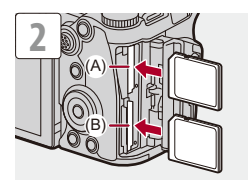

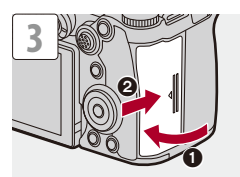

- (A) Ranhura do cartão 1
- (B) Ranhura do cartão 2
- **•** Faça corresponder a orientação dos cartões conforme apresentado na imagem e insira-os firmemente até sentir um clique.

#### $\rightarrow$

**•** Pode escolher o modo como a gravação para as ranhuras do cartão 1 e 2 é efetuada:

(→[\[Fun. Ranh. cartão dupla\]: 598](#page-597-0))

**•** Pode definir o nome da pasta e do ficheiro onde deseja guardar as imagens: (→ [\[Def. de Pasta/Ficheiro\]: 599\)](#page-598-0)

#### <span id="page-57-0"></span>**Indicações de acesso ao cartão**

A luz de acesso do cartão acende quando o cartão estiver a ser acedido.

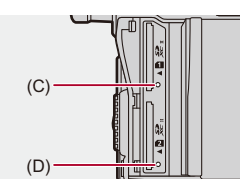

- (C) Luz de acesso do cartão para ranhura do cartão 1
- (D) Luz de acesso do cartão para ranhura do cartão 2

| W

- **•** O cartão pode estar quente após a utilização da câmara.
- **• Não efetue as seguintes operações durante o acesso. A câmara ou o cartão podem funcionar incorretamente e as imagens gravadas podem ficar danificadas.**
	- Desligue a câmara.
	- Retire a bateria ou cartão, ou desligue a ficha da alimentação.
	- Expor a câmara a vibrações, impactos ou eletricidade estática.

#### **Retirar um cartão**

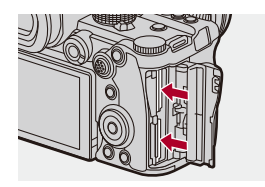

- **1** Abra a tampa do compartimento do cartão.
- **2** Prima o cartão até ouvir um clique. De seguida, retire o cartão a direito.
	- **•** Certifique-se de que as luzes de acesso do cartão estão desligadas antes de retirar o cartão.

# <span id="page-59-0"></span>**Fixar uma lente**

#### ≥[Fixar uma Cobertura da Lente: 63](#page-62-0)

A câmara pode usar as lentes dedicadas compatíveis com a especificação de montagem da lente do Sistema Micro Four Thirds™ (montagem Micro Four Thirds).

Para mais informações sobre a lente que pode ser usada (→ Lentes que [podem ser usadas: 23\)](#page-22-0)

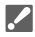

- **•** Certifique-se de que o interruptor de ligar/desligar a câmara está definido para [OFF].
- **•** Mude de lente num local onde não haja muita sujidade ou pó. Se entrar sujidade ou pó na lente ( $\rightarrow$  [Sujidade no sensor de imagem: 756\)](#page-755-0)
- **•** Mude de lente com a tampa da lente colocada.

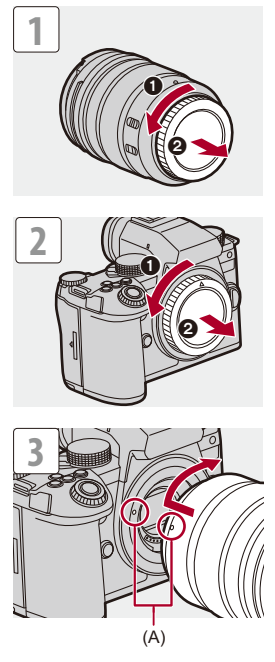

(A) Marcas de ajuste da lente

#### **Retirar uma lente**

**•** Enquanto prime o botão de libertação da lente (B), rode a lente na direção da seta até que pare e depois retire-a.

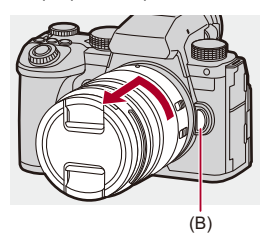

## | U

- **•** Quando usar uma lente que não tenha a função de comunicação com esta câmara, após ligar a câmara, é apresentada uma mensagem a pedir-lhe a confirmação da informação acerca da lente. Pode registar a distância focal da lente quando selecionar [Sim]. Também pode selecionar entre a informação acerca da lente já registada. (→ [\[Informação da objetiva\]: 274](#page-273-0))
- **•** Pode alterar as definições de modo a que a mensagem de confirmação não seja apresentada:

(→ [\[Confirmação info. objetiva\]: 595](#page-594-0))

**•** Insira a lente a direito.

Inserir a lente inclinada pode danificar a montagem da lente da câmara.

**•** Após retirar a lente, certifique-se de que fixa a tampa da estrutura e a tampa traseira da lente.

#### <span id="page-62-0"></span>**Fixar uma Cobertura da Lente**

Para gravar contra uma luz de fundo forte, uma cobertura da lente pode reduzir a entrada de luz indesejada em imagens, e diminuir o contraste, dando origem a um reflexo irregular da luz que ocorre na lente. Permite-lhe tirar fotografias mais bonitas eliminando a luz em excesso.

#### **Quando fixar a cobertura da lente (forma de flor) fornecida com a lente permutável (H-ES12060/H-FS12060)**

- **•** Segure a cobertura da lente com os dedos colocados conforme apresentado na imagem.
- **•** Não segure a cobertura da lente de modo a dobrá-la.

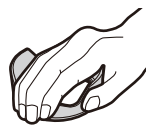

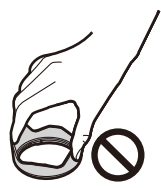

**1** Alinhe a marca (C) (O) na cobertura da lente, com a **marca na ponta da lente.**

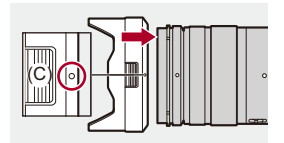

**2 Rode a cobertura da lente na direção da seta para a**  alinhar na marca (D) (○) na cobertura da lente com a **marca na ponta da lente.**

≥Fixe a cobertura da lente, rodando até ouvir um clique.

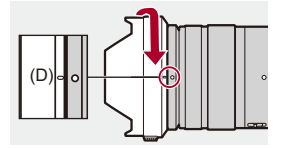

#### **Retirar a cobertura da lente (H-ES12060)**

**Enquanto prime o botão da cobertura da lente (E), rode a lente na direção da seta e depois retire-a.**

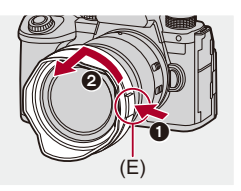

 $\vert \mathbf{Q} \vert$ 

**•** A cobertura da lente pode ser fixada na direção inversa quando transportar a câmara.

Exemplo) H-ES12060

- **1** Alinhe a marca  $(D)$   $(O)$  na cobertura da lente, com a marca na ponta da lente.
- **2** Fixe a cobertura da lente rodando-a na direção da seta até ouvir um clique.

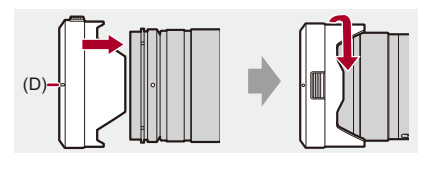

# <span id="page-65-0"></span>**Ajustar a direção e ângulo do monitor**

Ao adquirir esta câmara, o monitor vem guardado dentro da estrutura da câmara.

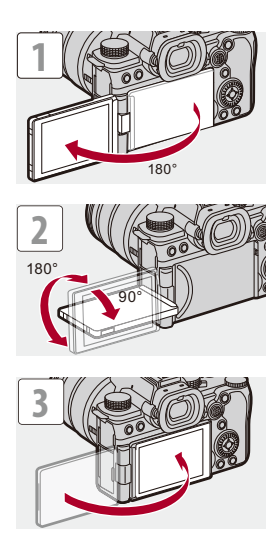

## $\boxed{\mathbb{D}}$

- **•** Os ângulos de ajuste servem apenas de orientação.
- **•** Não faça força excessiva no monitor. Isso pode dar origem a danos ou a um mau funcionamento.
- **•** Quando não usar a câmara, feche o monitor com a superfície do monitor virada para dentro.

## $\Rightarrow$

**•** Pode definir se o ecrã vira ou não, dependendo de para onde está virado, ou o ângulo deste durante a gravação:

(→ [\[Def. apresent. LVF/Monitor\]: 580\)](#page-579-0)

# <span id="page-67-0"></span>**Acertar o relógio (quando ligar pela primeira vez)**

Quando liga a câmara pela primeira vez, aparece um ecrã para definir o fuso horário e acertar o relógio.

Certifique-se de que acerta estas definições antes da utilização, para garantir que as imagens são gravadas com a informação da data e da hora correta.

- **1 Defina o interruptor de ligar/desligar a câmara para [ON].**
	- ≥Se o ecrã de seleção da língua não for apresentado, passe para o passo **4**.

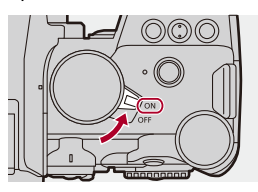

- **2 Quando [Por favor, seleccione a língua] aparecer, prima @** ou  $\otimes$ .
- **3 Defina a língua.**

● Prima  $\blacktriangle \blacktriangledown$  para selecionar a língua, e depois prima  $\binom{20}{3}$  ou  $\binom{40}{3}$ .

4 Quando [Defina o fuso horário] aparecer, prima @ ou **.**

## **5 Definir o fuso horário.**

- Prima < > para selecionar o fuso horário, e depois prima < ou  $\bigcircledS$  .
- Se estiver a usar a hora de Verão [**[▲]**], prima ▲. (As horas avançam uma hora.)

Para voltar às horas normais, prima de novo  $\blacktriangle$ .

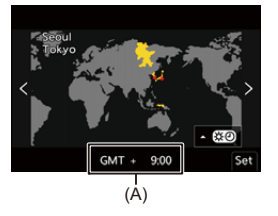

- (A) Diferença horária de GMT (Meridiano de Greenwich)
- **6** Quando [Acerte o relógio] aparecer, prima @ ou ...

## **7 Acerte o relógio.**

21: Selecione um item (ano, mês, dia, horas, minutos ou segundos).

▲ ▼: Selecione um valor.

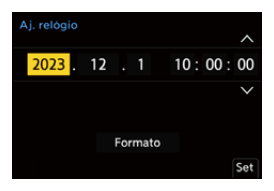

**Definir a sequência de visualização e formato de apresentação da hora**

≥Para visualizar o ecrã para definir a ordem de visualização (B) e o formato de apresentação da hora (C), selecione [Formato] premindo  $\blacktriangleleft\blacktriangleright$ , e depois prima  $\textcircled{3}$  ou  $\textcircled{3}$ .

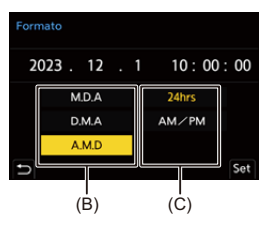

**8 Confirme a sua seleção.**

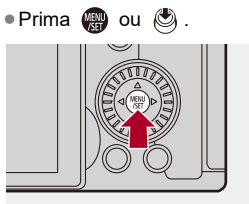

**9 Quando [Acerto do relógio concluído.] aparecer, prima @** ou  $\otimes$ .

#### $\blacksquare$

- **•** Se a câmara for usada sem acertar o relógio, este estará definido para "0:00:00 1/1/2023".
- **•** As definições do relógio são mantidas durante cerca de 3 meses usando a bateria do relógio incorporada, mesmo sem a bateria do aparelho. (Deixe a bateria completamente carregada na câmara durante cerca de 24 horas para carregar a bateria incorporada.)

## $\mapsto$

**•** [Fuso Horário] e [Aj. relógio] podem ser alterados a partir do menu: (→ [\[Fuso Horário\]: 614,](#page-613-0) [\[Aj. relógio\]: 614](#page-613-1))

# **Operações básicas**

Este capítulo descreve as operações básicas da câmara e o modo automático inteligente que o ajuda a começar a gravar imediatamente.

- ≥[Como segurar a câmara: 73](#page-72-0)
- ≥[Selecionar o modo de gravação: 75](#page-74-0)
- ≥[Operações de Configuração da Câmara: 76](#page-75-0)
- ≥[Definições de Visualização do Monitor/Visor: 82](#page-81-0)
- [Menu rápido: 89](#page-88-0)
- ≥[Painel de controlo: 91](#page-90-0)
- ≥[Métodos de funcionamento do menu: 94](#page-93-0)
- ≥[Inserir caracteres: 100](#page-99-0)
- ≥[Modo Automático Inteligente: 101](#page-100-0)
- ≥[Gravar com as funções táteis: 107](#page-106-0)
# **Como segurar a câmara**

Para minimizar a vibração da câmara, segure a câmara de modo a não se mover durante a gravação.

#### **Segure a câmara com ambas as mãos, mantenha os braços parados de lado e fique com os pés um pouco separados.**

- ≥Segure firmemente a câmara com a sua mão direita na pega da câmara.
- ≥Suporte a lente a partir de baixo com a sua mão esquerda.
- **•** Não cubra a lâmpada auxiliar AF (A), ou o microfone (B) com os seus dedos ou outros objetos.

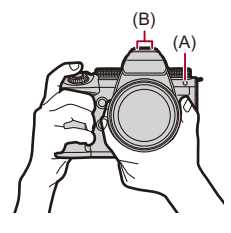

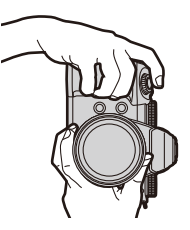

#### **Função de Deteção de Orientação Vertical**

Esta função deteta quando tirar fotografias com a câmara segurada na vertical.

Com as predefinições, as imagens são reproduzidas automaticamente na vertical.

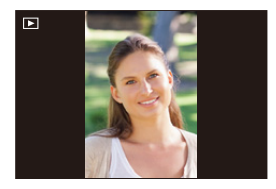

**•** Se definir [Rodar ecrã] para [OFF], as imagens serão reproduzidas sem serem rodadas. (→ [\[Rodar ecrã\]: 517\)](#page-516-0)

**•** Quando a câmara for significativamente inclinada para cima ou para baixo, a função de deteção da orientação vertical pode não funcionar corretamente.

### $\Rightarrow$

**•** Pode definir se deseja ou não gravar a informação de orientação vertical da câmara durante a gravação de vídeo:

(→ [\[Info. posição vertical \(Vídeo\)\]: 595\)](#page-594-0)

# <span id="page-74-0"></span>**Selecionar o modo de gravação**

#### **Rode o disco do modo para escolher o modo de gravação.**

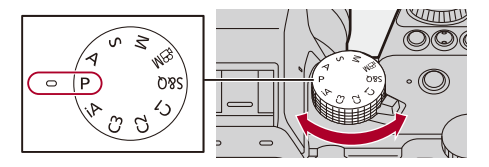

#### **[iA]**

Modo Automático Inteligente (→ [Modo Automático Inteligente: 101](#page-100-0))

#### **[P]**

Modo AE do programa (→ [Modo AE do programa: 279\)](#page-278-0)

#### **[A]**

Modo AE com prioridade na abertura ( $\rightarrow$ [Modo AE com prioridade na abertura: 283\)](#page-282-0)

#### **[S]**

Modo AE com prioridade no obturador ( $\rightarrow$ [Modo AE com prioridade no obturador: 286](#page-285-0))

#### **[M]**

Modo de Exposição Manual (→ [Modo de Exposição Manual: 289](#page-288-0))

#### **[ ]**

Modo de Filmes Criativos ( $\rightarrow$ Modos de gravação especificamente para vídeo (filmes [criativos/S&Q\): 361\)](#page-360-0)

#### **[S&Q]**

Modo lento e rápido (→ [Vídeo lento e rápido: 422](#page-421-0))

#### **[C1]/[C2]/[C3]**

Modo Personalizado (> [Modo Personalizado: 552](#page-551-0))

# **Operações de Configuração da Câmara**

Quando alterar as definições da câmara, utilize-a usando as seguintes partes.

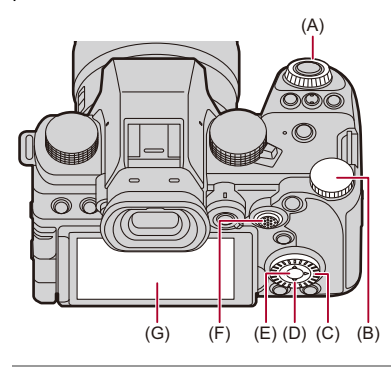

- (A) Disco dianteiro ( $\frac{d}{d}$ ) ( $\rightarrow$  [Disco dianteiro/Disco traseiro: 77\)](#page-76-0)
- (B) Disco traseiro ( $\overline{\bullet}$ ) ( $\rightarrow$  [Disco dianteiro/Disco traseiro: 77\)](#page-76-0)
- (C) Disco de controlo ( ) (→ [Disco de controlo: 77\)](#page-76-1)
- (D) Botões do cursor ( $\blacktriangle \blacktriangledown \blacktriangle \blacktriangleright$ ) ( $\blacktriangleright$  [Botões do cursor: 78\)](#page-77-0)
- (E) Botão [MENU/SET] ( ) (→ [Botão \[MENU/SET\]: 78\)](#page-77-1)
- (F) Joystick ( $\blacktriangle \blacktriangledown \blacktriangleleft \blacktriangleright$ / ( $\bigtriangleup$ ) ( $\rightarrow$  [Joystick: 79\)](#page-78-0)
- (G) Ecrã tátil (→ [Ecrã tátil: 80](#page-79-0))

## <span id="page-76-0"></span>**Disco dianteiro/Disco traseiro**

#### **Rodar**:

Selecione um item ou valor numérico.

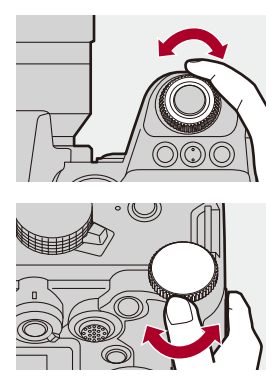

### <span id="page-76-1"></span>**Disco de controlo**

#### **Rodar**:

Selecione um item ou valor numérico.

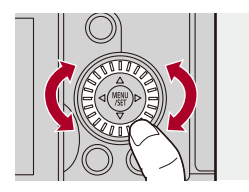

## <span id="page-77-0"></span>**Botões do cursor**

#### **Prima**:

Selecione um item ou valor numérico.

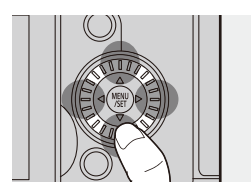

# <span id="page-77-1"></span>**Botão [MENU/SET]**

#### **Prima**:

Confirme a definição.

**•** Apresenta o menu durante a gravação e reprodução.

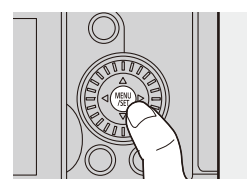

# <span id="page-78-0"></span>**Joystick**

O joystick pode ser utilizado em 8 direções, inclinando-o para cima, baixo, esquerda ou direita e premindo a parte central.

(H) **Inclinar**: Seleciona um item ou valor numérico, ou move uma posição.

- **•** O funcionamento será mais fácil se colocar o seu dedo no centro do joystick antes de inclinar. O joystick pode não funcionar conforme esperado quando premir os lados.
- (I) **Premir**: Confirma uma definição.

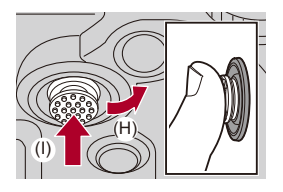

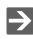

**•** Pode desativar as operações das partes em funcionamento.

(→ [\[Configur. Bloqueio operação\]: 571](#page-570-0))

## <span id="page-79-0"></span>**Ecrã tátil**

As operações podem ser efetuadas tocando nos ícones, barras deslizantes, menus e outros itens apresentados no ecrã.

#### **Toque**

Tocar e levantar o dedo do ecrã tátil.

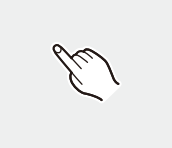

#### **Arrastar**

Mover um dedo enquanto toca no ecrã tátil.

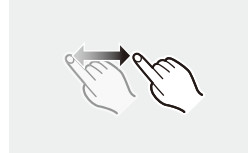

#### **Apertar (afastar/aproximar)**

Operações de aumentar a distância entre dois dedos (afastar) e diminuir a distância entre dois dedos (aproximar) enquanto estão a tocar no ecrã tátil.

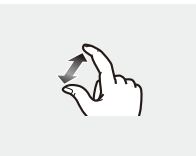

## $\boxed{\mathbb{D}}$

**•** Se usar uma película de proteção para monitores disponível comercialmente, por favor siga as instruções que acompanham a película.

(A visibilidade e o funcionamento podem diminuir, dependendo do tipo de película de proteção de ecrã.)

# $\rightarrow$

**•** As operações táteis podem ser desativadas:

(→ [\[Def. tácteis\]: 570\)](#page-569-0)

# **Definições de Visualização do Monitor/ Visor**

- ≥[Configurar o visor: 82](#page-81-0)
- ≥[Alternância entre o monitor e o visor: 83](#page-82-0)
- ≥[Alterar a informação apresentada: 86](#page-85-0)

#### <span id="page-81-0"></span>**Configurar o visor**

#### **Ajustar a dioptria do visor**

#### **Rode o disco de ajuste da dioptria enquanto olha através do visor.**

**•** Ajuste até poder ver claramente o texto no visor.

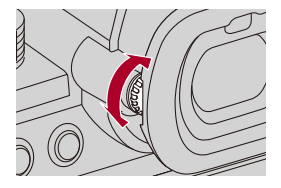

### <span id="page-82-0"></span>**Alternância entre o monitor e o visor**

Com as predefinições, é definida a mudança automática entre visor e monitor. Quando olha através do visor, o sensor ocular (A) é ativado e a câmara passa da visualização com o monitor para a visualização com o visor.

Pode alternar entre a visualização com o monitor e visor com o botão  $[LVF]$  $(B)$ .

#### **Prima [LVF].**

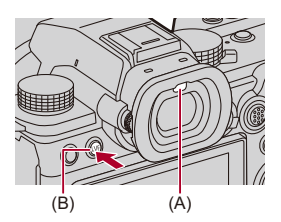

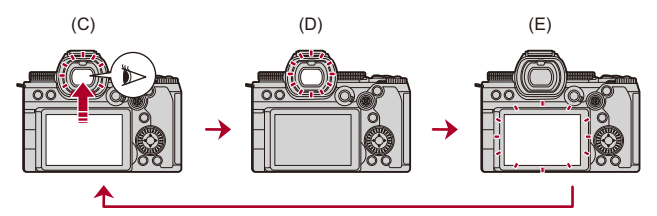

- (C) Mudança automática entre o visor/monitor
- (D) Visualização com o visor
- (E) Visualização com o monitor

#### **Visualização em simultâneo no monitor e visor**

Durante a mudança automática entre o visor/monitor (C), se o monitor for rodado para a lente, o ecrã de gravação é apresentado no monitor, mesmo quando olhar para o visor.

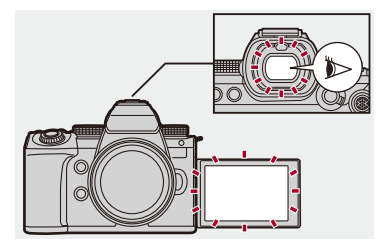

# $\blacksquare$

- **•** O sensor ocular não funciona corretamente devido à forma dos seus óculos, o modo como se segura a câmara, ou no caso de luzes intensas em redor da ocular.
- **•** Durante a reprodução de vídeo ou apresentação de diapositivos, a mudança automática entre o visor/monitor não funciona.
- **•** Quando a taxa de fotogramas de vídeo for de 200p ou mais, não pode visualizar em simultâneo no monitor e no visor quando usar as seguintes funções:
	- Saída HDMI
	- Ligação Wi-Fi a um Smartphone
	- Gravação por tethering

### $\rightarrow$

**•** Para focar quando observar através do visor:

(→ [\[Sensor de Olho AF\]: 569\)](#page-568-0)

- **•** A sensibilidade do sensor de olhos pode ser alterada: (→ [\[Sensor de Olho\]: 606\)](#page-605-0)
- **•** Pode definir a velocidade de visualização para o Live View no monitor quando gravar imagens:

(→ [\[Taxa de Imagem do Monitor\]: 603\)](#page-602-0)

**•** Pode definir a velocidade de visualização para o Live View no visor quando gravar imagens:

 $\leftrightarrow$  [\[Taxa de fotogramas LVF\]: 604\)](#page-603-0)

- **•** Pode ajustar o brilho, cor e matiz vermelha ou azul do monitor/visor: (→ [\[Definições do Monitor\]/\[Visor\]: 604](#page-603-1))
- **•** Pode ajustar a luminescência do monitor/visor:

(→ [\[Luz de Fundo do Monitor\]/\[Luminância LVF\]: 605](#page-604-0))

## <span id="page-85-0"></span>**Alterar a informação apresentada**

## **Prima [DISP.].**

≥A informação apresentada é ligada.

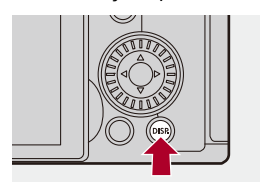

# **Ecrã de gravação**

#### **Monitor**

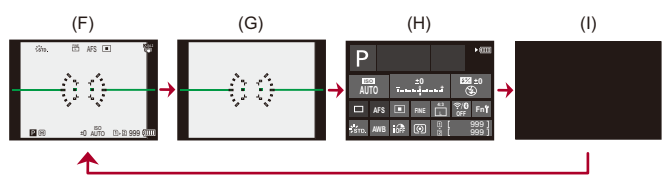

- (F) Com informação
- (G) Sem informação
- (H) Painel de controlo
- (I) Desligado (preto)

#### **Visor**

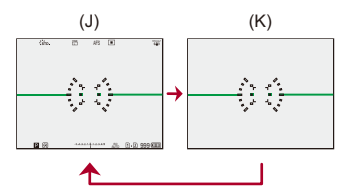

- (J) Com informação
- (K) Sem informação

# $\bullet$

• Prima [ $\bigcirc$ ] para alternar entre apresentar/ocultar o medidor do nível. Isto também pode ser escolhido usando [Medidor nível]. ( $\rightarrow$  [\[Medidor nível\]: 585](#page-584-0))

#### $\mapsto$

- Funcionamento do painel de controlo (+[Painel de controlo: 91\)](#page-90-0)
- **•** Pode ocultar o painel de controlo e o ecrã preto: (→[\[Exib./Ocult. Esq. do Monitor\]: 586\)](#page-585-0)
- **•** O visor pode ser alterado, de modo a que o live view e a informação do visor não fiquem sobrepostos:

(→[\[Def. apresent. LVF/Monitor\]: 580\)](#page-579-0)

- **•** Pode visualizar o delineamento do live view:
	- (→ [\[Delimitação da Moldura\]: 586](#page-585-1))

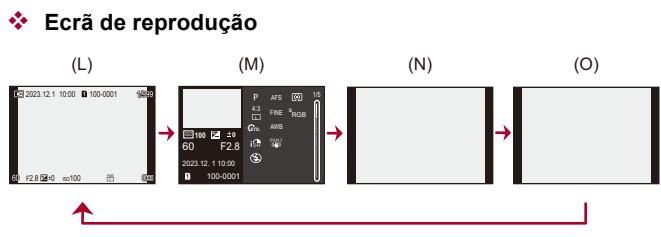

- (L) Com informação
- (M) Apresentação detalhada da informação
- Premir  $\blacktriangle \blacktriangledown$  altera a informação apresentada. ( $\blacktriangleright$  Apresentação detalhada da [informação: 732\)](#page-731-0)
- (N) Sem informação
- (O) Sem pontos realçados a piscar
- **•** Este é um ecrã sem a apresentação de pontos realçados a piscar que é apresentado quando [Destaques de Intermitência] de [Utilizad.] ([Monitor/Visualizar (Foto)]) for definido para [ON].

Noutros ecrãs sem ser este, as partes expostas excessivamente no ecrã piscam.

(→ [\[Destaques de Intermitência\]: 582](#page-581-0))

# **Menu rápido**

Este menu permite-lhe definir rapidamente as funções que são usadas frequentemente durante a gravação sem ativar o ecrã do menu. Também pode alterar o método de apresentação do menu rápido e os itens a serem apresentados.

**1 Apresentar o menu rápido.**

≥Prima [Q].

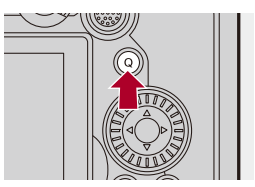

- **2 Selecione um item do menu.**
	- ≥Prima 3421.
	- ≥Também pode selecionar as direções na diagonal usando o joystick.
	- A seleção também pode ser efetuada rodando ...
	- A seleção também pode ser efetuada tocando num item do menu.

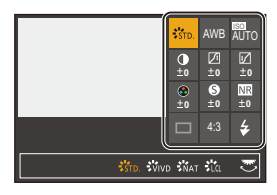

# **3 Selecione um item de definição.**

- Rode <u>sake</u> ou <del>का</del>.
- ≥A seleção também pode ser efetuada tocando num item de definição.

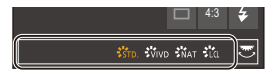

## **4 Fechar o menu rápido.**

- ≥Prima o obturador até meio.
- ≥Também pode fechar o menu, premindo [Q].

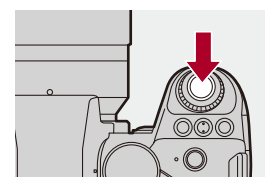

### ℿ

**•** Alguns itens não podem ser definidos, dependendo do modo de gravação ou definições da câmara.

# $\Rightarrow$

**•** O menu rápido pode ser personalizado:

(→ [Personalização do menu rápido: 545](#page-544-0))

# <span id="page-90-0"></span>**Painel de controlo**

Este ecrã permite-lhe ver as definições de gravação atuais no monitor. Pode também tocar no ecrã para alterar as definições.

No modo [ $\beta$ ] (Modo de Filmes Criativos)/modo [S&Q] (Modo lento e rápido), o visor passa para outro especialmente para vídeo.

• Para mais informações acerca do ecrã ( $\rightarrow$  [Painel de controlo: 721,](#page-720-0) Painel de [controlo \(Modo de Filmes Criativos/Modo lento e rápido\): 724](#page-723-0))

## **1 Apresenta o painel de controlo.**

≥Prima [DISP.] várias vezes.

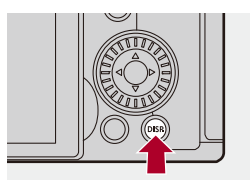

## **2 Toque nos itens.**

Exemplo) Alterar o modo AF

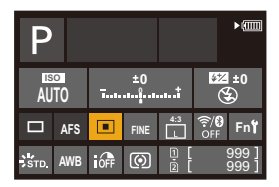

# **3 Alterar a definição.**

- Toque no item de definição.
- **•** Consulte as páginas a explicar cada item para obter informação sobre como alterar as definições.

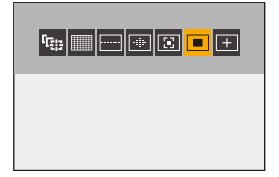

**4 Toque em [Set].**

#### **Alterar diretamente usando o disco**

Os passos **2** a **4** também podem ser alterados usando as seguintes operações.

**1** Prima um de ▲▼◀▶ para ativar a seleção de itens.

**•** Os itens selecionados são apresentados a amarelo.

- **2** Prima **A**▼◀▶ para escolher um item.
	- A seleção também pode ser efetuada rodando **. Le ou** ...
- **3** Rode **vara** para alterar os valores das definições.

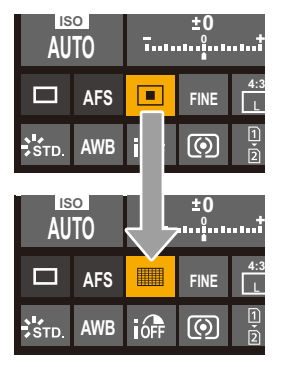

#### 1 D

**•** Alguns itens não podem ser definidos, dependendo do modo de gravação ou definições da câmara.

# **Métodos de funcionamento do menu**

#### ≥[\[Reiniciar\]: 99](#page-98-0)

Nesta câmara, o menu é usado para definir um variado conjunto de funções e efetuar personalizações da câmara.

As operações do menu podem ser efetuadas usando os cursores, joystick, discos e toque.

#### **Configuração e partes de funcionamento do menu**

O menu pode ser utilizado premindo <**I** para se mover entre os ecrãs do menu. Use as partes de funcionamento indicadas abaixo para utilizar o separador principal, o separador secundário, o separador da página e os itens do menu sem ir para os respetivos níveis do menu.

**•** Também pode tocar nos ícones, nos itens do menu e nos itens de definição.

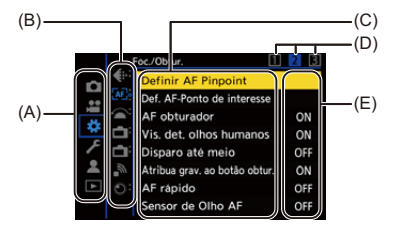

- (A) Separador principal (botão [Q])
- (B) Separador secundário ( $\frac{1}{2}$ )
- $(C)$  Item do menu ( $\overline{7}$ )
- (D) Separador da página ( $\frac{1}{2}$ )
- (E) Item de definição
- **1 Apresentar o menu.**
	- ≥Prima .

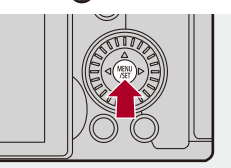

# **2 Selecione um separador principal.**

- ≥Prima 34 para selecionar um separador principal e prima 1.
- Também pode efetuar a mesma operação rodando @ para

selecionar o separador principal e prima  $\mathbf{Q}$  ou  $\mathbf{Q}$ .

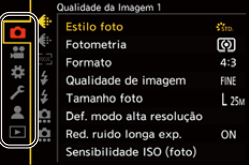

# **3 Selecione um separador secundário.**

- Prima  $\blacktriangle \blacktriangledown$  para selecionar um separador secundário e prima  $\blacktriangleright$ .
- Também pode efetuar a mesma operação rodando @ para selecionar o separador secundário e prima @ ou ....
- **•** Se houver separadores de página (D), após a mudança dos separadores de página, passa para o separador secundário seguinte.

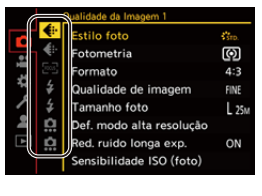

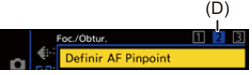

## **4 Selecione um item do menu.**

- Prima ▲ ▼ para selecionar um item do menu e prima ▶.
- Também pode efetuar a mesma operação rodando @ para selecionar o item do menu e prima  $\mathbb{Q}$  ou  $\mathbb{C}$ .

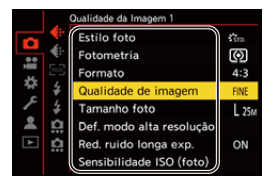

# **5 Selecione um item de definição e confirme a sua seleção.**

- Prima ▲ ▼ para selecionar um item de definição e prima (p) ou  $\circledcirc$ .
- Também pode efetuar a mesma operação rodando @ para selecionar o item de definição e prima @ ou ...

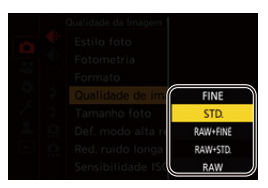

### **6 Feche o menu.**

- ≥Prima o obturador até meio.
- Também pode fechar o menu, premindo várias vezes [  $\bigcirc$  ].

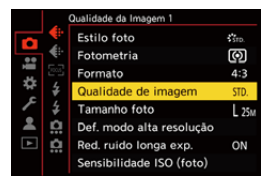

## **Apresentar descrições sobre os itens e definições do menu**

Se premir [DISP.] enquanto um item do menu ou definição estiver selecionada, é apresentada uma descrição sobre o item no ecrã.

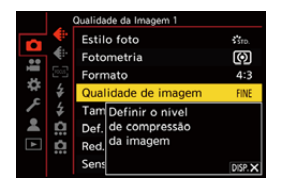

#### **Itens do menu a cinzento**

Os itens do menu que não podem ser usados são apresentados a cinzento.

Se premir  $\circled{m}$  ou  $\circled{m}$  enquanto um item do menu a cinzento for selecionado, a razão de não o poder escolher é apresentada.

**•** A razão para um item do menu não ser apresentado pode não ser apresentada, dependendo do item do menu.

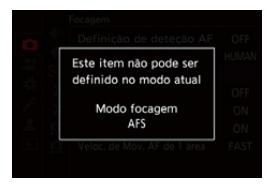

# <span id="page-98-0"></span>**[Reiniciar]**

Voltar a colocar cada uma das seguintes definições de volta às predefinições:

- **•** Definições de gravação
- **•** Definições de rede (definições de [Configuração Wi-Fi] e [Bluetooth])
- **•** Definições de configuração e personalizadas (sem ser [Configuração Wi-Fi] e [Bluetooth])

## **③ → [**  $f$  ] → [  $\uparrow$  ] → Selecione [Reiniciar]

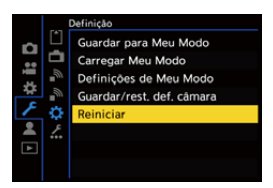

ℿ

- **•** Se as definições de configuração/personalizadas forem reiniciadas, o menu [Reproduzir] também é reiniciado.
- **•** Se as configurações e definições personalizadas forem reiniciadas, [Informação da objetiva] em [Est. imag.] no menu [Foto] ([Outros (foto)]) /[Vídeo] ([Outros (Vídeo)]) também volta às predefinições.
- **•** Os números da pasta e o acerto do relógio não são reiniciados.

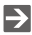

• [Lista de](#page-780-0) predefinições e definições que podem ser reiniciadas ( $\rightarrow$  Lista de [predefinições / Guardar personalizado / Definições disponíveis para copiar: 781\)](#page-780-0)

# **Inserir caracteres**

Siga os passos apresentados em baixo quando o ecrã de entrada de caracteres for apresentado.

## **1 Insira caracteres.**

- Prima  $\blacktriangle \blacktriangledown$  <  $\blacktriangleright$  para selecionar caracteres e prima  $\binom{20}{30}$  ou  $\binom{30}{20}$ até que o caractere a ser inserido seja apresentado. (Repita isto)
- Para inserir repetidamente o mesmo caractere, rode **use** ou **para** para a direita para mover o cursor da posição de inserção.
- Se selecionar um item e premir supposed by , pode efetuar as seguintes operações:
	- $-$  [ $^{A\uparrow}_{A\downarrow}$ ]: Altere o tipo de caractere para [A] (caracteres em maiúsculas), [a] (caracteres em minúsculas), [1] (números) e [&] (caracteres especiais)
	- $-$  [  $-$  ]: Insere um espaço em branco
	- [Apagar]: Apaga um caractere
	- $\lceil$   $\zeta$  ): Mova o cursor da posição de entrada para a esquerda
	- $\lceil$   $\rangle$  ]: Mova o cursor da posição de entrada para a direita
- **•** Quando inserir uma palavra-passe, (A) apresenta o número de caracteres inseridos e o número de caracteres que pode inserir.

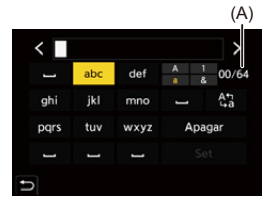

#### **2 Termine a inserção.**

● Selecione [Set] e prima @ ou ....

# <span id="page-100-0"></span>**Modo Automático Inteligente**

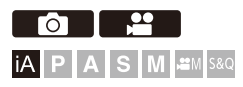

O modo [iA] (Modo Automático Inteligente) pode gravar imagens usando as definições selecionadas automaticamente pela câmara.

A câmara deteta a cena para definir automaticamente e da melhor forma as definições de gravação para corresponderem ao objeto e às condições de gravação.

# **1 Defina o modo de gravação para [iA].**

● Ajuste o disco do modo. (→ [Selecionar o modo de gravação: 75](#page-74-0))

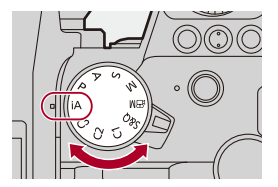

# **2 Aponte a câmara ao objeto.**

≥Quando a câmara detetar o cenário, o ícone do modo de gravação muda.

(Deteção automática do cenário)

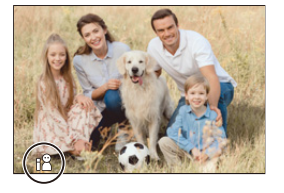

# **3 Ajuste a focagem.**

- ≥Prima o obturador até meio.
- Quando o objeto estiver focado, o ícone de focagem acende. (Quando o objeto não estiver focado, a indicação pisca.)
- **•** [ ] do modo AF é ativado e a área AF é apresentada alinhada com quaisquer pessoas.

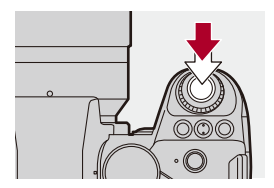

# **4 Inicie a gravação.**

- ≥Prima o obturador por completo para tirar fotografias.
- ≥Prima o botão de gravação de vídeo para gravar vídeos.

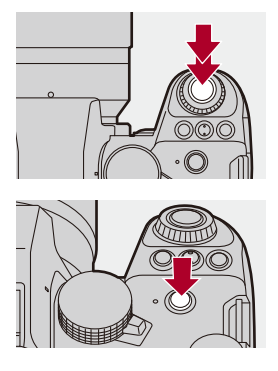

# $\boxed{\mathbb{D}}$

**•** A compensação da luz de fundo funciona automaticamente para evitar que os objetos apareçam escuros quando houver uma luz de fundo.

#### **Tipos de deteção automática do cenário**

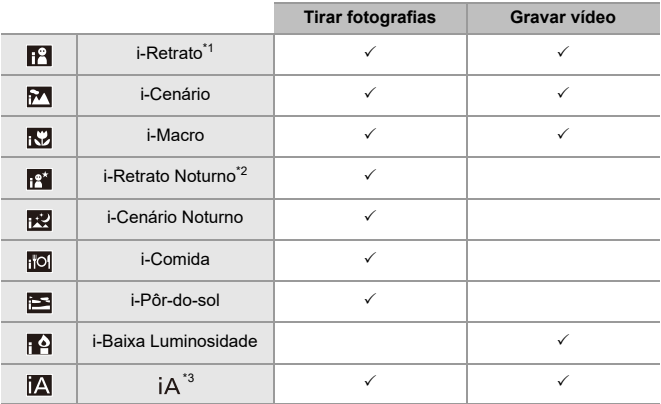

\*1 Detetado quando [Detetar motivo] ([Tipo de motivo]) no menu [Foto] ([Focagem]) for definido para [HUMAN].

- \*2 Detetado quando usar um flash externo.
- \*3 Detetado quando [Detetar motivo] ([Tipo de motivo]) no menu [Foto] ([Focagem]) for definido para [ANIMAL], [CAR] ou [MOTORCYCLE].

- Se nenhum dos cenários for aplicável, a gravação é efetuada com [iA] (definição padrão).
- **•** Pode selecionar diferentes tipos de cenários para o mesmo objeto, dependendo das condições de gravação.
- **•** Nem todos os objetos podem ser detetados de acordo com as definições.
- **•** Quando [Detetar motivo] ([Tipo de motivo]) for [ANIMAL], alguns objetos que não sejam animais podem ser detetados como animais.

## **Modo AF**

#### **Alterar o modo AF.**

- Cada vez que premir [  $\Box$  ] altera o modo AF.
- **•** O modo também pode ser alterado tocando no ecrã ou premindo e mantendo premido o joystick.
- **•** [Definição de deteção AF] é fixado em [ON].
- **•** A definição de [Detetar motivo] é mantida em qualquer modo de gravação sem ser o modo [iA]. (→ [Deteção automática: 174](#page-173-0))

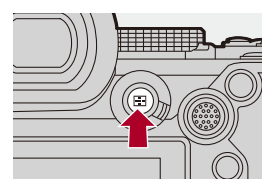

#### **[ ]/[ ]/[ ]/[ ]/[ ]/[ ] ([AF de área total])**

Deteta objetos a serem gravados e foca.

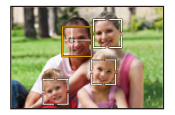

**•** Pode alternar o objeto a ser focado tocando na área AF branca ou movendo o joystick  $\blacktriangle \blacktriangledown \blacktriangle \blacktriangleright$ .

#### **[ ] ([Busca])**

Quando o modo de focagem for definido para [AFC], a área AF segue o movimento do objeto, mantendo a focagem.

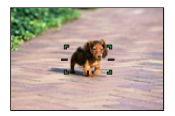

**Aponte a área AF para o objeto e prima e mantenha premido o obturador até meio.**

**•** A câmara segue o objeto enquanto o obturador for premido até meio ou por completo.

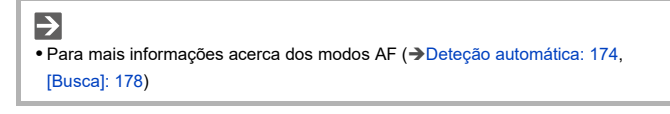

## **Flash**

Quando gravar com o flash, a câmara passa para o modo de flash adequado para as condições de gravação.

Quando usar a sincronização lenta ([ $\sharp$ §], [ $\sharp$ <sup>s</sup>]), tenha cuidado com vibrações na câmara, pois a velocidade do obturador fica mais lenta.

 $\rightarrow$ • Para mais informações acerca dos flashes externos (→ Utilizar um Flash Externo [\(opcional\): 341](#page-340-0))

# **Gravar com as funções táteis**

- ≥[AF tátil/Obturador tátil: 107](#page-106-0)
- AF tátil: 110

# <span id="page-106-0"></span>**AF tátil/Obturador tátil**

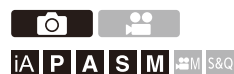

As funções táteis permitem-lhe focar o ponto que tocar, libertar o obturador, etc.

Z **•** Com as predefinições, o separador tátil não é apresentado. Defina [Separador táctil] para [ON] em [Def. tácteis] no menu [Utilizad.] ([Operação]). (→ [\[Def. tácteis\]: 570\)](#page-569-0)

# $\parallel$  **Toque em [** $\boxed{\leq}$ **].**

# **2 Toque no ícone.**

● O ícone muda sempre que lhe tocar.

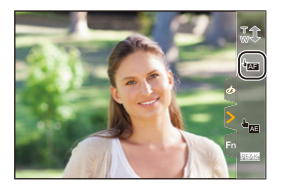

#### **(AF tátil)**

Focagem na posição tocada.

#### **(Obturador tátil)**

Grave com focagem na posição tocada.

#### **(DESLIGADO)**

# **3 (Quando definido para algo sem ser DESLIGADO) Toque no objeto.**

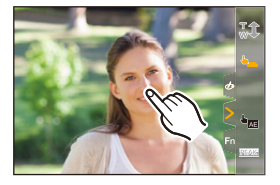
### $\boxed{\mathbb{D}}$

**•** Quando o obturador tátil falhar, a área AF primeiro fica vermelha e depois desaparece.

#### $\rightarrow$

- **•** Para obter mais informações sobre as operações detalhadas para mover a área AF (→ [Operações da área AF: 188\)](#page-187-0)
- **•** Também pode otimizar a focagem e brilho na posição tocada:

(→ [Focagem e ajuste da luminosidade da posição tocada \(\[AF+AE\]\): 193](#page-192-0))

### **AE tátil**

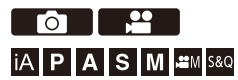

Esta função ajusta a luminosidade de acordo com uma posição tocada. Quando o rosto de um objeto parecer escuro, pode iluminar o ecrã para corresponder ao rosto.

### **•** Com as predefinições, o separador tátil não é apresentado. Defina [Separador táctil] para [ON] em [Def. tácteis] no menu [Utilizad.] ([Operação]). (→ [\[Def. tácteis\]: 570\)](#page-569-0)

### $\mathbb{I}$  **Toque em [** $\overline{\left( \right)}$ **].**

# **2 Toque em [ ].** AE

● O ecrã das definições do AE tátil aparece.

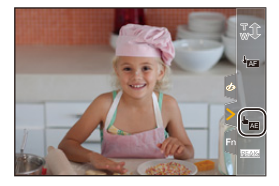

### **3 Toque no objeto onde deseja ajustar a luminosidade.**

**•** Para voltar à posição onde ajustar a luminosidade no centro, toque em [Reinic.].

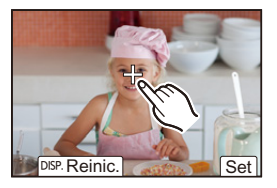

- **4 Toque em [Set].**
- **Como desativar o AE tátil**

**Toque em [ ].**

#### $\rightarrow$

**•** Também pode ajustar a focagem e brilho para a posição em que tocar. (Nesta altura, o AE tátil não está disponível):

(→ [Focagem e ajuste da luminosidade da posição tocada \(\[AF+AE\]\): 193](#page-192-0))

# **Tirar fotografias**

Estas são as operações básicas e definições para tirar fotografias.

- ≥[Operações básicas de fotografia: 113](#page-112-0)
- ≥[\[Formato\]: 116](#page-115-0)
- ≥[\[Tamanho foto\]: 117](#page-116-0)
- ≥[\[Qualidade de imagem\]: 119](#page-118-0)

### <span id="page-112-0"></span>**Operações básicas de fotografia**

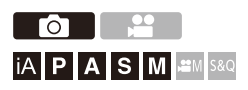

### **1 Selecionar o modo de gravação ([iA]/[P]/[A]/[S]/[M]).**

● Ajuste o disco do modo. (→ [Selecionar o modo de gravação: 75](#page-74-0))

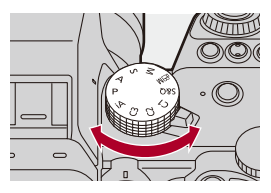

### **2 Ajuste a focagem.**

≥Prima o obturador até meio (prima suavemente).

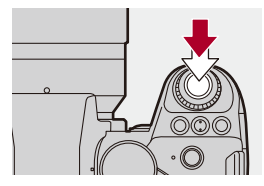

≥O valor de abertura (A) e a velocidade do obturador (B) são apresentados.

(Quando não puder obter a exposição correta, as indicações piscam a vermelho.)

- ≥Quando o objeto estiver focado, o ícone de focagem (C) acende. (Quando o objeto não estiver focado, a indicação pisca.)
- **•** Também pode efetuar a mesma operação premindo [AF ON].

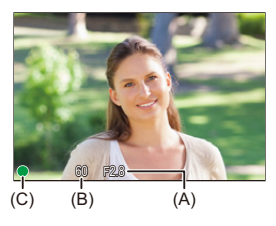

### **3 Inicie a gravação.**

≥Prima o obturador por completo (prima ainda mais).

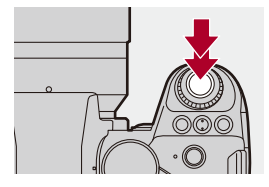

### $\bullet$

**•** As imagens gravadas podem ser apresentadas automaticamente selecionando [Rever autom.] do menu [Utilizad.] ([Monitor/Visualizar (Foto)]). Também pode alterar a duração de apresentação da imagem para as suas definições preferidas.  $\left(\rightarrow$  [\[Rever autom.\]: 576\)](#page-575-0)

**• Com as predefinições, não pode tirar uma fotografia até que o objeto seja focado.**

**Se definir [Prior. foc./obt.] no menu [Utilizad.] ([Foc./Obtur.]) para [BALANCE] ou [RELEASE], poderá tirar uma fotografia mesmo que o objeto não esteja focado. ([\[Prior. foc./obt.\]: 564\)](#page-563-0)**

### <span id="page-115-0"></span>**[Formato]**

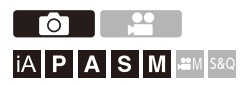

Pode selecionar o formato de imagem.

### **<sup>(2)</sup>**  $\uparrow$  **[**  $\bigcirc$  **]**  $\rightarrow$  **[**  $\bigcirc$  **i**  $\downarrow$   $\uparrow$  > Selecione [Formato]

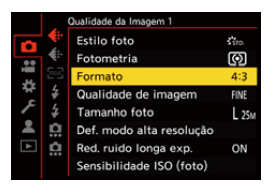

#### **[4:3]**

Formato de um monitor 4:3

#### **[3:2]**

Formato de uma câmara de rolo padrão

#### **[16:9]**

Formato de uma televisão 16:9

#### **[1:1]**

Formato quadrado

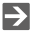

**•** Um fotograma para recortar pode ser apresentado no ecrã de gravação:

(→ [\[Marcador Fotograma\]: 417](#page-416-0))

### <span id="page-116-0"></span>**[Tamanho foto]**

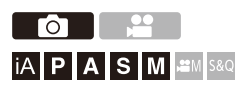

Define o tamanho da foto.

### **[ ] [ ] Selecione [Tamanho foto]**

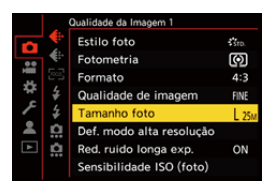

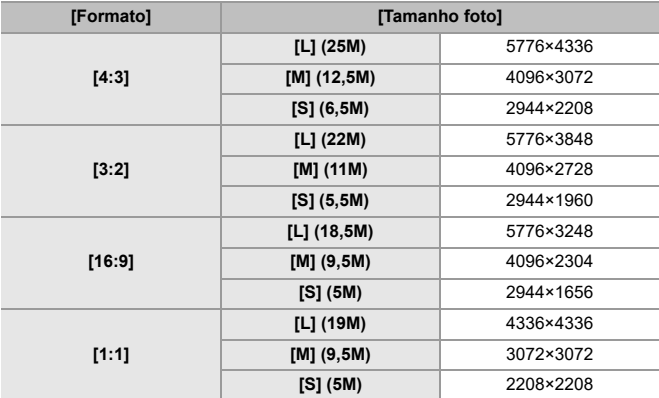

**•** Quando escolher [Teleconv. est], os tamanhos da foto [M] e [S] são indicados com  $[$   $]$ .

### $\lceil \, \, \mathbb{I} \, \rceil$

- **•** Quando as seguintes funções forem usadas, [Tamanho foto] não está disponível:
	- [RAW] ([Qualidade de imagem])
	- Modo de alta resolução

### <span id="page-118-0"></span>**[Qualidade de imagem]**

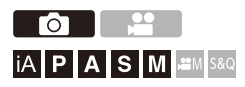

Defina a taxa de compressão para guardar fotos.

#### **[ ] [ ] Selecione [Qualidade de imagem]**

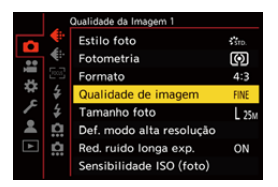

#### **[FINE]**

Imagens JPEG que dão prioridade à qualidade de imagem.

Formato do ficheiro: JPEG

#### **[STD.]**

Imagens JPEG com qualidade de imagem padrão.

Isto é útil para aumentar o número de imagens graváveis sem alterar o tamanho de imagem.

Formato do ficheiro: JPEG

#### **[RAW+FINE]/[RAW+STD.]**

Isto grava fotos RAW e JPEG ([FINE] ou [STD.]) em simultâneo.

Formato do ficheiro: RAW+JPEG

#### **[RAW]**

Isto grava imagens RAW.

Formato do ficheiro: RAW

### $\bigcap$

#### **Nota acerca de RAW**

O formato RAW refere-se a um formato de dados de imagens que não foram processadas na câmara.

- A reprodução e edição de imagens RAW requer a câmara ou o software dedicado.
- Pode processar imagens RAW na câmara. ( $\rightarrow$  [\[Processamento RAW\]: 502\)](#page-501-0)
- **•** Use o software ("SILKYPIX Developer Studio" da Adwaa) para proceder e editar ficheiros RAW num PC. (→ [SILKYPIX Developer Studio SE: 698](#page-697-0))

#### $\blacksquare$

- **•** As imagens RAW são sempre gravadas no tamanho [L] do formato [4:3].
- **•** Quando apagar uma imagem gravada com [RAW+FINE] ou [RAW+STD.] na câmara, tanto as imagens RAW como JPEG serão apagadas em simultâneo.
- **•** Quando a seguinte função for usada, [Qualidade de imagem] não está disponível:
	- Modo de alta resolução

### $\rightarrow$

**•** Pode atribuir a função que grava uma imagem RAW e uma imagem JPEG em simultâneo apenas uma vez para o botão Fn:

(→ [\[1 disparo RAW+JPG\]: 533](#page-532-0))

**•** Seleciona uma definição do espaço da cor a partir de [sRGB] ou [AdobeRGB]:  $\leftrightarrow$  [Espaco de cor]: 562)

# **Gravação de vídeos**

Estas são as operações básicas e definições para gravar vídeos.

- **•** Por favor, consulte também os seguintes capítulos para informação mais detalhada acerca da gravação de vídeos:
	- [Definições de vídeo: 360](#page-359-0)
	- [Gravação de vídeo especial: 421](#page-420-0)
	- [Saída HDMI \(vídeo\): 461](#page-460-0)
- ≥[Operações básicas de vídeo: 122](#page-121-0)
- ≥[\[Frequência do sistema\]: 129](#page-128-0)
- ≥[\[Formato de Fich. de Grav.\]: 131](#page-130-0)
- ≥[\[Qual. grav.\]: 133](#page-132-0)
- ≥[\[Área de Imagem de Vídeo\]: 148](#page-147-0)

### <span id="page-121-0"></span>**Operações básicas de vídeo**

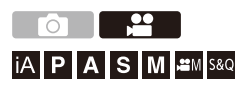

Pode gravar vídeos com uma resolução máxima e 5,8K (5760×4320) com esta câmara.

Também suporta a alternância da frequência do sistema e 3 tipos de formato do ficheiro de gravação: MP4, MOV e Apple ProRes.

O modo [ $\beta$ ] (Modo de Filmes Criativos) e o modo [S&Q] (Modo lento e rápido) são modos de gravação específicos para vídeo.

No modo [S&Q], pode gravar vídeos em câmara lenta suave e vídeos em câmara rápida, alterando a taxa de fotogramas.

### **1 Selecionar o modo de gravação.**

● Ajuste o disco do modo. (→ [Selecionar o modo de gravação: 75](#page-74-0))

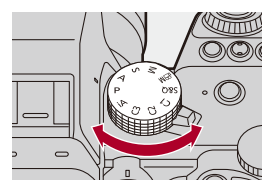

### **2 Inicie a gravação.**

≥Prima o botão de gravação de vídeo (A).

**•** Deixe de premir o botão do filme mal o tenha premido.

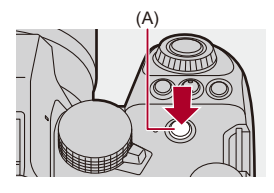

#### **3 Pare a gravação.**

≥Prima de novo o botão de gravação de vídeo (A).

#### **Apresentação do ecrã durante a gravação de vídeo**

O ângulo de visualização live view passa para o ângulo de visualização para gravação de vídeo, e são apresentados o tempo de gravação de vídeo (B) e o tempo de gravação decorrido (C).

- **•** "h" é uma abreviatura para hora, "m" para minutos e "s" para segundos.
- **•** A indicação do estado de gravação (D) e a indicação de acesso ao cartão (E) ficam vermelhos enquanto estiver a gravar vídeos.

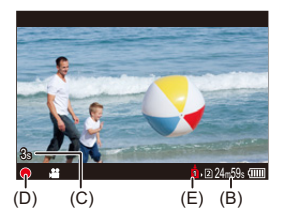

**•** Se for difícil manter a focagem do objeto durante a gravação de vídeo com AF,

prima o obturador até meio para reajustar a focagem.

#### **Controlo da exposição durante a gravação de vídeo**

Os vídeos serão gravados usando as definições do valor de abertura, velocidade do obturador e sensibilidade ISO apresentadas abaixo.

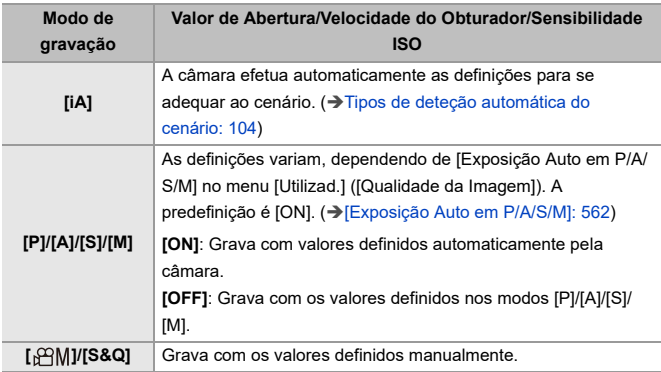

#### **Tamanho do intervalo para dividir ficheiros**

Será criado um novo ficheiro para continuar a gravar, se o tempo de gravação contínua ou o tamanho do ficheiro exceder as seguintes condições.

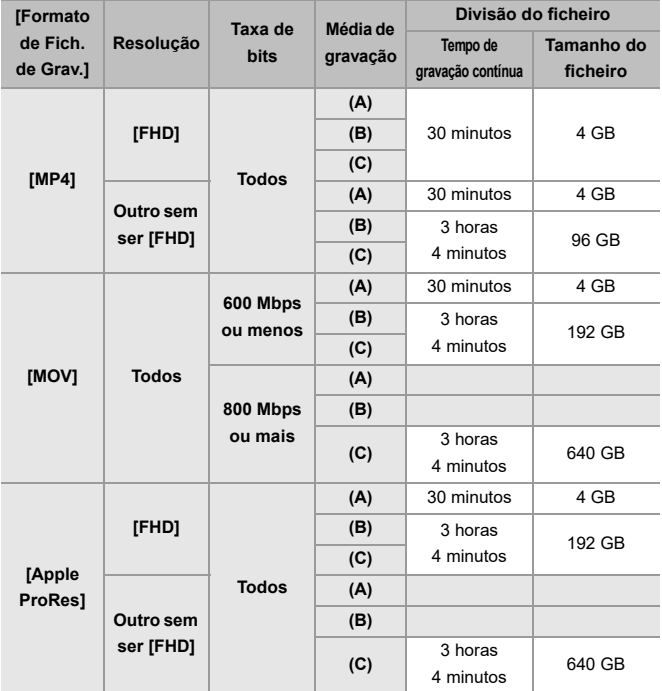

(A) Usar um cartão de memória SDHC

- (B) Usar um cartão de memória SDXC
- (C) Usar um SSD externo.

#### $\blacksquare$

- **•** Se efetuar uma operação como um zoom ou botão durante a gravação de vídeo, o som dessa operação poderá ser gravado.
- **•** O som de funcionamento da lente (AF e estabilizador de imagem) pode ser gravado no vídeo.
- **•** Se o som de funcionamento do premir do botão de gravação de vídeo para terminar a gravação o incomoda, tente o seguinte:
	- Grave o vídeo cerca de 3 segundos mais longo e divida a última parte do vídeo usando [Divide vídeo] no menu [Reproduzir] ([Editar Imagem]).
	- Use o comando à distância do obturador (DMW-RS2: opcional) para gravar.
- **•** Dependendo do tipo de cartão, a indicação de acesso do cartão pode aparecer durante algum tempo após ter gravado um vídeo. No entanto, isto não é um mau funcionamento.
- **•** Mesmo quando a reprodução for efetuada num dispositivo suportado, podem ocorrer situações em que, por exemplo, a qualidade do som ou imagem é pobre, a informação de gravação não é apresentada corretamente ou a reprodução não é possível.

Se passar por estes problemas, reproduza-os na câmara.

- **•** A gravação de vídeo não funciona enquanto estiver a usar as seguintes funções: – [Fotog. Intervalo Tempo]
	- [Animaç. Stop Motion]
- **• Para mais informação acerca da apresentação de temperatura elevada** Quando a temperatura da câmara aumentar, [  $\triangle$  ] aparece a piscar no ecrã. Se continuar a usar a câmara, uma mensagem a indicar que a câmara não pode ser usada é apresentada no ecrã e algumas funções, como a gravação e saída HDMI param. Espere que a câmara arrefeça, e pela mensagem a indicar que a câmara pode ser usada novamente. Quando aparecer a mensagem a indicar que pode ser usada de novo, desligue e volte a ligar a câmara.

### $\rightarrow$

**•** Quando gravar vídeo, o tempo de gravação contínua em que a câmara pára automaticamente a gravação:

(→ [Tempos de gravação contínua para vídeos: 779](#page-778-0))

**•** Pode definir a temperatura durante a gravação de vídeo em que a câmara pára automaticamente a gravação:

(→ [\[Gestão térmica\]: 603](#page-602-0))

**•** Pode alterar o ecrã de gravação para se adequarem à gravação de vídeo, tal como no modo [ PM]:

(→ [\[Visualiz. prior. Vídeo\]: 590](#page-589-0))

**•** Pode visualizar uma moldura vermelha no ecrã de gravação que indica que o vídeo está a ser gravado:

(→[\[Indicador verm. grav. fotog.\]: 590\)](#page-589-1)

### <span id="page-128-0"></span>**[Frequência do sistema]**

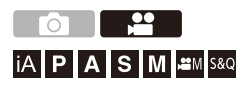

Isto altera a frequência do sistema dos vídeos gravados e reproduzidos com a câmara.

As predefinições definem a frequência do sistema para o sistema de transmissão de TV na região onde a câmara foi adquirida.

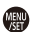

### **③**  $\rightarrow$  [  $\bigcup$  **F** ]  $\rightarrow$  [  $\bigcup$  ]  $\rightarrow$  Selecione [Frequência do sistema]

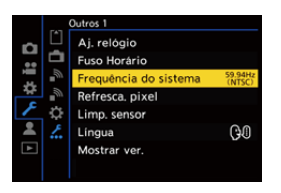

#### **[59.94Hz (NTSC)]**

Frequência do sistema para regiões que usem o sistema de transmissão NTSC

#### **[50.00Hz (PAL)]**

Frequência do sistema para regiões que usem o sistema de transmissão PAL

#### **[24.00Hz (CINEMA)]**

Frequência do sistema para produzir um filme de cinema

### $\blacksquare$

- **•** Após mudar a definição, desligue e volte a ligar a câmara.
- **•** Se gravar com uma frequência do sistema diferente do sistema de transmissão na sua região, poderá não conseguir reproduzir adequadamente vídeos na sua TV.

Recomendamos que use a definição conforme se encontrava na altura da compra, caso não tenha a certeza sobre os sistemas de transmissão, ou caso não se envolva na produção de filmes de cinema.

- **•** Após alterar a definição, recomendamos que insira outro cartão e que o formate com esta câmara.
	- A definição de [Frequência do sistema] deve ser a mesma de quando estiver a gravar ou a reproduzir.

### <span id="page-130-0"></span>**[Formato de Fich. de Grav.]**

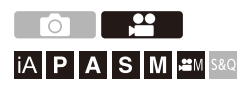

Define o formato do ficheiro de gravação dos vídeos a serem gravados.

#### **[ ] [ ] Selecione [Formato de Fich. de Grav.]**

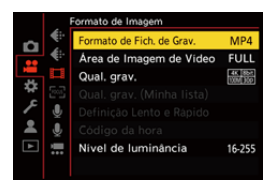

#### **[MP4]**

Este formato do ficheiro é adequado para reproduzir em PCs.

#### **[MOV]**

Este formato do ficheiro é adequado para a edição de imagem.

#### **[Apple ProRes]**

Grava usando o codec Apple ProRes.

Este formato do ficheiro é adequado para a edição de imagem.

### $\boxed{\mathbb{D}}$

- **•** Os seguintes tipos de vídeo não podem ser gravados em cartões SD. Precisa de um SSD externo disponível comercialmente para gravar. (→ Usar um SSD [externo \(disponível comercialmente\): 472](#page-471-0))
	- Vídeo [MOV] com uma taxa de bits de 800 Mbps ou mais
	- Vídeo [Apple ProRes] com resolução sem ser FHD
	- Vídeo lento e rápido com uma qualidade de gravação com sistema de compressão de imagem ALL-Intra

### <span id="page-132-0"></span>**[Qual. grav.]**

# │iA│P│A│S│M│≌M│S&Q

Define a qualidade de imagem dos vídeos a serem gravados.

As qualidades de imagem que pode selecionar dependem do modo de gravação e das definições de [Frequência do sistema] e [Formato de Fich. de Grav.].

Os itens de definição [Área de Imagem de Vídeo] que pode selecionar dependem das definições de [Qual. grav.].

As definições de [Qual. grav.] também podem ser feitas usando [Filtragem]  $\Rightarrow$  [\[Filtragem\]: 145](#page-144-0)) para visualizar apenas itens que vão de encontro às suas condições, e [adic. lista] (→ [\[adic. lista\]: 146\)](#page-145-0) para registar as qualidades de gravação que use frequentemente.

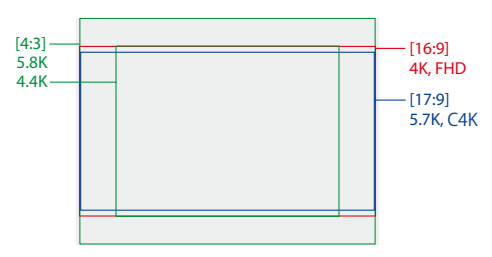

**•** Acima, são apresentadas algumas das qualidades de gravação disponíveis.

#### **[ ] [ ] Selecione [Qual. grav.]**

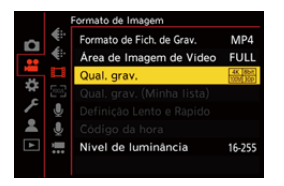

- **•** Para gravar vídeo com uma taxa de bits de 72 Mbps ou mais, precisa de um cartão SD com a Classe de Velocidade correspondente.
- **•** Vídeos com uma taxa de bits de 800 Mbps ou mais não podem ser gravados num cartão SD. Precisa de um SSD externo disponível comercialmente para gravar. (→ [Usar um SSD externo \(disponível comercialmente\): 472\)](#page-471-0)
- **•** Vídeo [Apple ProRes] com uma resolução sem ser FHD não pode ser gravado para um cartão SD. Precisa de um SSD externo disponível comercialmente para gravar. (→ [Usar um SSD externo \(disponível comercialmente\): 472\)](#page-471-0)
- Para mais informações acerca dos cartões que podem ser usados ( $\rightarrow$  Cartões SD [que podem ser utilizados com esta câmara: 25\)](#page-24-0)

#### **[Formato de Fich. de Grav.]: [MP4]**

- **•** YUV, valor de bits, compressão de imagem:
	- **[10bit]** qualidade de gravação: 4:2:0, 10 bits, Long GOP
	- **[8bit]** qualidade de gravação: 4:2:0, 8 bits, Long GOP
- **•** Formato de áudio: AAC (2 canais)
- (A) Taxa de fotogramas de gravação
- (B) Taxa de bits (Mbps)
- (C) Formato de compressão de vídeo (**HEVC**: H.265/HEVC, **AVC**: H.264/MPEG-4 AVC)

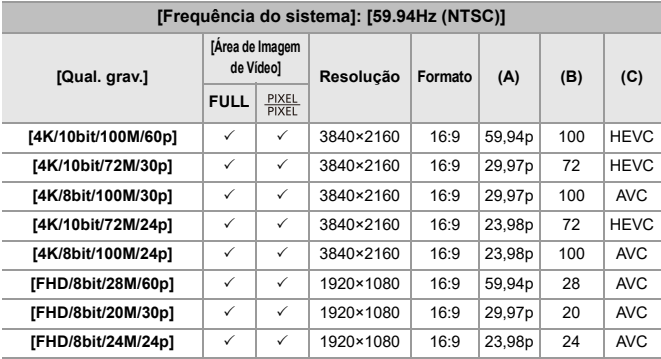

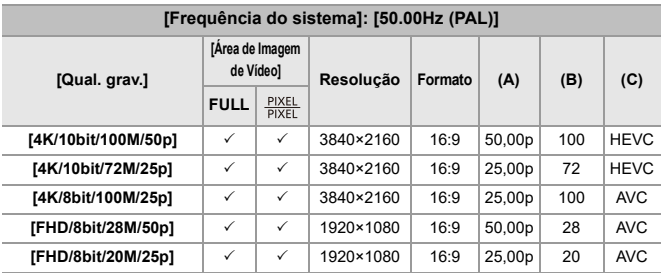

#### **[Formato de Fich. de Grav.]: [MOV]**

- **•** YUV, valor de bits, compressão de imagem:
	- **[422/10-I]** qualidade de gravação: 4:2:2, 10 bits, ALL-Intra
	- **[422/10-L]** qualidade de gravação: 4:2:2, 10 bits, Long GOP
	- **[420/10-L]** qualidade de gravação: 4:2:0, 10 bits, Long GOP
- **•** Formato de áudio: LPCM (4 canais) Mesmo que [Entrada microfone 4 canais] seja definido para [OFF], 4 canais são gravados nas faixas de áudio do vídeo.

 $\beta$ <sup>2</sup>M: Apenas disponível no modo de filmes criativos.

- (A) Taxa de fotogramas de gravação
- (B) Taxa de bits (Mbps)
- (C) Formato de compressão de vídeo (**HEVC**: H.265/HEVC, **AVC**: H.264/MPEG-4 AVC)

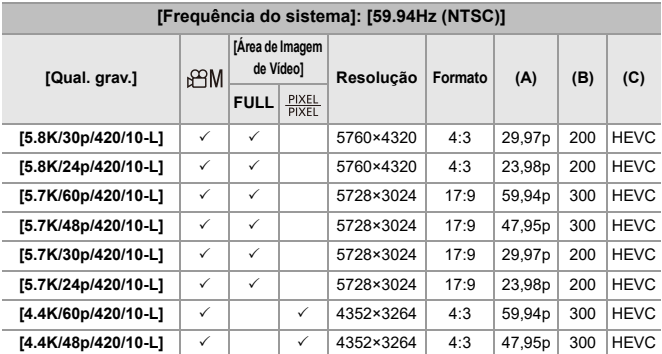

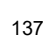

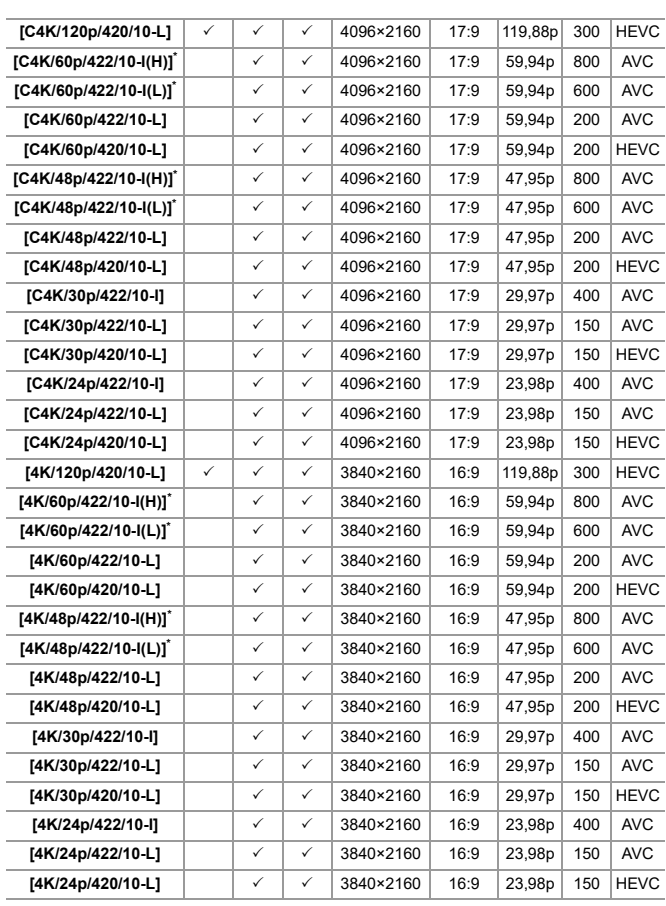

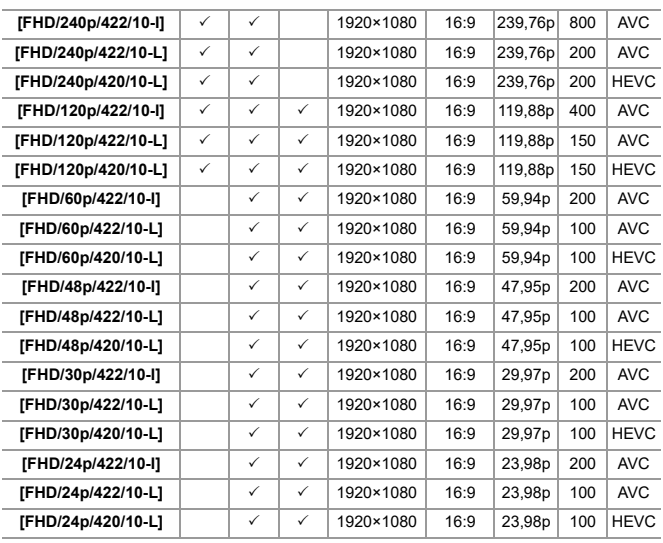

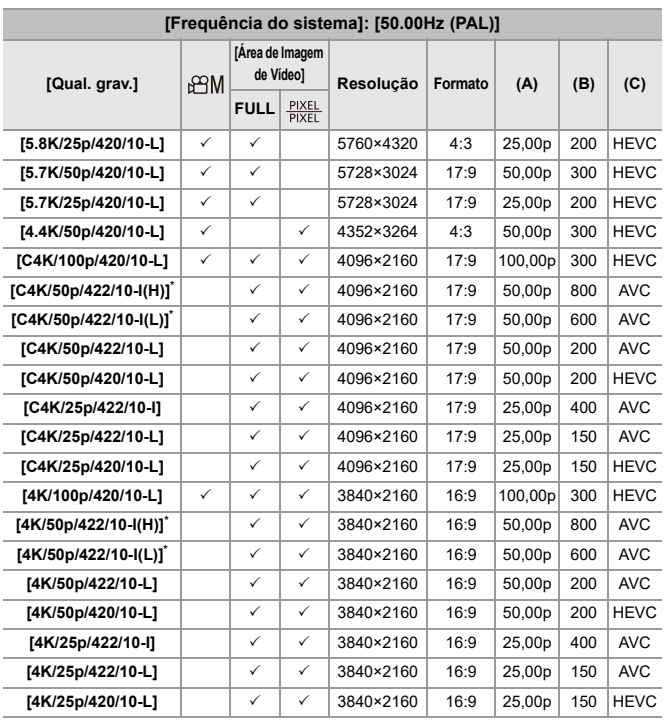

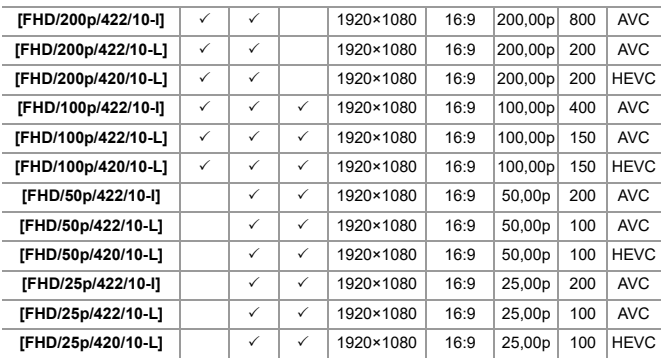

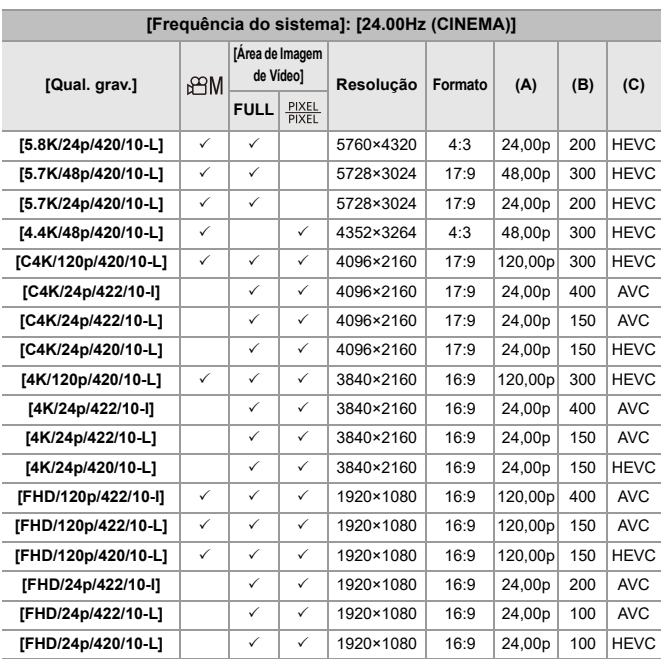

\* [Qual. grav.] [(H)] indica uma taxa de bits de 800 Mbps e [(L)] indica uma taxa de bits de 600 Mbps.

Vídeo [(H)] não pode ser gravado em cartões SD.

#### **[Formato de Fich. de Grav.]: [Apple ProRes]**

**•** Formato de áudio: LPCM (4 canais)

Mesmo que [Entrada microfone 4 canais] seja definido para [OFF], 4 canais são gravados nas faixas de áudio do vídeo.

 $_{b}$ <sup> $\alpha$ </sup>M: Apenas disponível no modo de filmes criativos.

- (A) Taxa de fotogramas de gravação
- (B) Taxa de bits
- (C) Formato de compressão de vídeo (**422 HQ**: Apple ProRes 422 HQ, **422**: Apple ProRes 422)

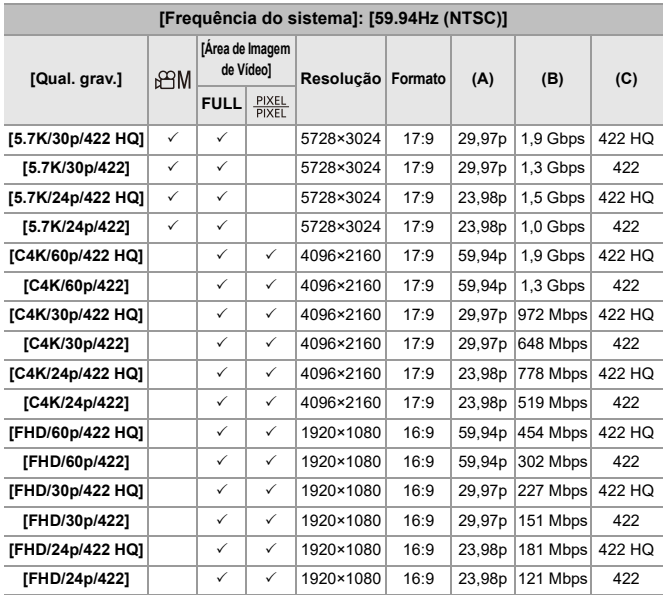

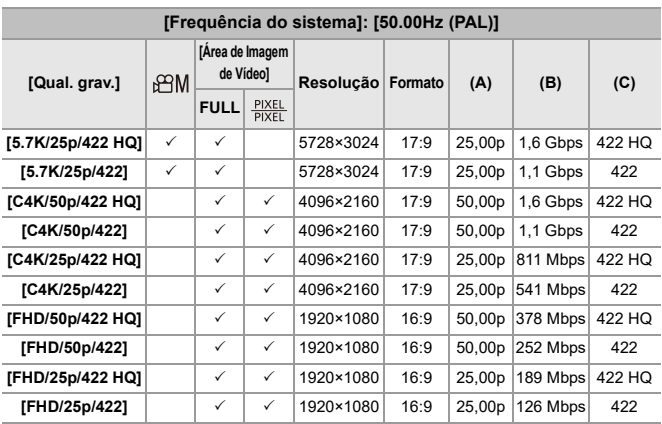

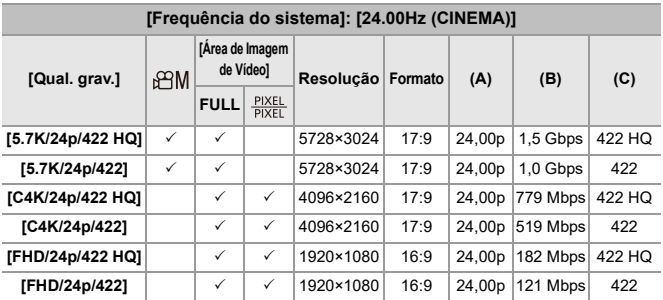

- **•** Neste documento, os vídeos são indicados do seguinte modo, de acordo com a respetiva resolução:
	- Vídeo 5,8K (5760×4320): **Vídeo 5,8K**
	- Vídeo 5,7K (5728×3024): **Vídeo 5,7K**
	- Vídeo 4,4K (4352×3264): **Vídeo 4,4K**
	- Vídeo C4K (4096×2160): **Vídeo C4K**
	- Vídeo 4K (3840×2160): **Vídeo 4K**
	- Vídeo de alta definição completa (Full HD) (1920×1080): **Vídeo FHD**

- **•** Como a câmara usa o formato de gravação VBR, a taxa de bits é alterada automaticamente, dependendo do objeto a gravar. Como resultado, o tempo de gravação do vídeo é encurtado quando gravar um objeto em rápido movimento.
- **•** Vídeo nos formatos ALL-Intra e 4:2:2 10 bits, e vídeos cujo [Formato de Fich. de Grav.] é [Apple ProRes] foram criados para editar num PC usado para a produção de vídeo.

### $\rightarrow$

**•** Pode registar uma combinação de [Frequência do sistema], [Formato de Fich. de Grav.], [Área de Imagem de Vídeo] e [Qual. grav.] em A Minha Lista. (→ [adic. [lista\]: 146](#page-145-0))
## **[Filtragem]**

Quando [Formato de Fich. de Grav.] for definido para [MOV] ou [Apple ProRes], pode especificar itens, como a taxa de fotogramas, número de pixéis (resolução) e formato de compressão (YUV, valor de bits, compressão de imagem), e visualizar apenas as qualidades de gravação que vão ao encontro a essas condições.

**1** No ecrã de definições [Qual. grav.], prima [DISP.].

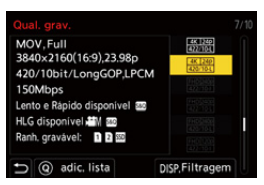

- **2** Prima ▲▼ para selecionar um item de definição e prima (n) ou ...
	- **•** Configurações: [Taxa de fotogramas]/[Resolução]/[Codificador]
- **3** Prima ▲▼ para selecionar as condições de filtragem, e depois prima <sup>(</sup> ) ou . C)
- **4** Prima [DISP.] para confirmar a definição.
	- **•** Volta ao ecrã de definições [Qual. grav.].

#### **Apagar as condições de filtragem**

#### **Selecione [ANY] no passo 3.**

- **•** As condições de filtragem também são apagadas quando fizer o seguinte:
	- Alterar o [Formato de Fich. de Grav.]
	- Alterar o [Frequência do sistema]
	- Selecionar uma qualidade de gravação de [Qual. grav. (Minha lista)]

**•** Quando alterar a qualidade de gravação usando um filtro, as atuais condições de filtragem são guardadas.

## **[adic. lista]**

Selecionar uma qualidade de gravação e registá-la em A Minha Lista. A qualidade de gravação que registar pode ser definida em [Qual. grav. (Minha lista)].

#### **No ecrã de definições [Qual. grav.], prima [Q].**

- **•** As seguintes definições também são registadas em simultâneo:
	- [Frequência do sistema]
	- [Formato de Fich. de Grav.]
	- [Área de Imagem de Vídeo]

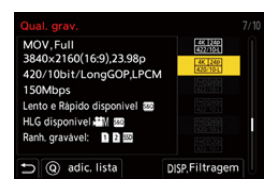

#### **Definir ou apagar em A Minha Lista**

- **1** Selecione [Qual. grav. (Minha lista)].
	- **(@) → [**  $\bullet$  **|**  $\bullet$  **|**  $\bullet$  **|**  $\bullet$  **|**  $\bullet$  **|**  $\bullet$  **| Qual. grav. (Minha lista)]**
- **2** Prima 34 para selecionar um item de definição e prima ou .
	- **•** Não pode selecionar itens de definição que tenham diferentes frequência do sistema.
	- **•** Para apagar de A Minha Lista, selecione o item e prima [Q].

#### **Configurar a partir do painel de controlo**

Pode visualizar a Minha Lista de qualidades de gravação no painel de controlo no modo [ $\beta$ <sup>2</sup>]M]/[S&Q] ou quando selecionar [Visualiz. prior. Vídeo].

#### **Toque no item da qualidade de gravação.**

**•** Quando já estiver registado em Minha Lista, o ecrã de definição [Qual. grav. (Minha lista)] é apresentado.

Quando ainda não estiver registado, o ecrã de definições [Qual. grav.] é apresentado.

- **•** [Qual. grav. (Minha lista)] e [Qual. grav.] alternam sempre que premir o botão [DISP.].
- **•** Da próxima vez que o ecrã de definições for apresentado, é apresentado o último ecrã usado.

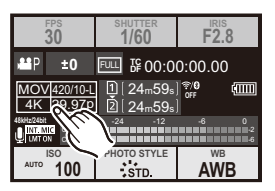

**•** Pode registar até 12 tipos de qualidade de gravação.

# **[Área de Imagem de Vídeo]**

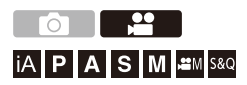

Defina a área da imagem durante a gravação de vídeo. O ângulo de visualização difere, dependendo da área da imagem. Estreitar a área da imagem permite-lhe obter um efeito telescópico sem deterioração de imagem.

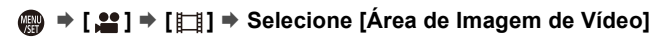

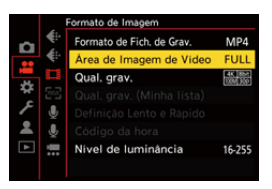

#### **[FULL]**

Grava de acordo com o raio que corresponde ao círculo de imagem da lente que seja para Micro Four Thirds.

#### **[PIXEL/PIXEL]**

Grava com um pixel no sensor, igual a um pixel no vídeo.

Grava um raio que corresponde ao raio de resolução em [Qual. grav.]. (→ [Qual. grav.]: [133\)](#page-132-0)

**•** As definições de [Área de Imagem de Vídeo] que pode selecionar diferem, dependendo das definições de [Qual. grav.]. (→ [\[Qual. grav.\]: 133](#page-132-0))

#### **Área da imagem (Ex.: Vídeo FHD)**

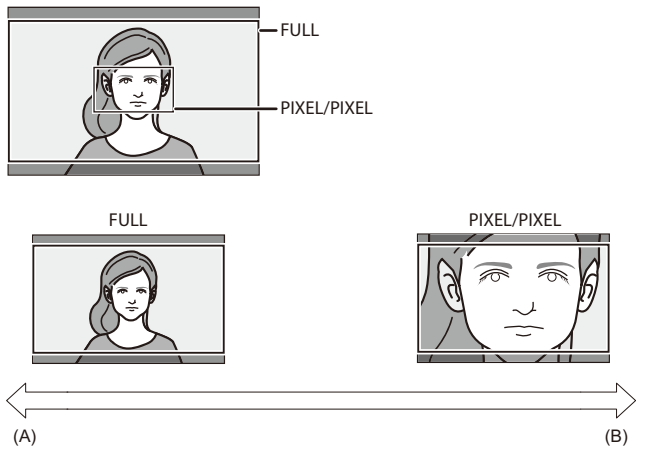

- (A) Ângulo de visão: Panorâmico/Efeito telescópico: Não é possível
- (B) Ângulo de visão: Estreito/Efeito telescópico: Possível

# **Focagem / Zoom**

Pode fazer uma focagem mais suave selecionando o modo de focagem e modo AF mais adequados às condições de gravação e ao objeto.

- **•** Esta câmara suporta AF de deteção de fase e AF do contraste.
- ≥[Selecionar um modo de focagem: 151](#page-150-0)
- ≥[Usar AF: 153](#page-152-0)
- ≥[Selecionar o modo AF: 171](#page-170-0)
- ≥[Operações da área AF: 188](#page-187-0)
- [Gravar usando MF: 197](#page-196-0)
- ≥[Gravar com zoom: 204](#page-203-0)

## <span id="page-150-0"></span>**Selecionar um modo de focagem**

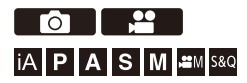

Selecionar o método de focagem (modo de focagem) para corresponder ao movimento do objeto.

Também pode personalizar as funcionalidades da busca AF com [AFC].

 $\leftrightarrow$  [\[Def. personal. AF\(foto\)\]: 160\)](#page-159-0)

#### **Definir a alavanca do modo de focagem.**

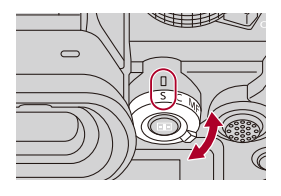

#### **[S]** ([AFS])

Esta função é adequada para gravar objetos parados.

Quando o obturador é premido até meio, a câmara foca uma vez.

A focagem é fixada quando o obturador for premido até meio.

#### **[C]** ([AFC])

Esta função é adequada para gravar objetos em movimento.

Enquanto o obturador é premido até meio, a focagem é ajustada constantemente, de acordo com o movimento do objeto.

**•** Isto prevê o movimento do objeto, mantendo-o focado. (Previsão do movimento)

#### **[MF]**

Focagem Manual. Use esta função quando desejar fixar a focagem ou evitar ativar AF. (→ [Gravar usando MF: 197](#page-196-0))

## $\blacksquare$

- **•** Nos seguintes casos, [AFC] funciona do mesmo modo que [AFS] quando o obturador for premido até meio:
	- $-M$ odo [ $\beta$ M]
	- Modo [S&Q]
	- Durante a gravação de vídeo
	- Em situações de baixa iluminação
- **•** Quando usar a seguinte função, [AFC] passa para [AFS]:
	- Modo de alta resolução

## <span id="page-152-0"></span>**Usar AF**

- ≥[\[AF-Ponto de interesse\]: 158](#page-157-0)
- ≥[\[Def. personal. AF\(foto\)\]: 160](#page-159-0)
- ≥[\[Limitador de focagem\]: 163](#page-162-0)
- ≥[\[Lamp aux AF\]: 165](#page-164-0)
- ≥[\[Veloc. mov. moldura focag.\]: 166](#page-165-0)
- ≥[\[Ajuste micro AF\]: 167](#page-166-0)

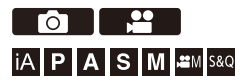

AF (focagem automática) refere-se à focagem automática.

Selecione o modo de focagem e o modo AF adequado para o objeto e cenário.

## **1 Defina o modo de focagem para [AFS] ou [AFC].**

- Definir a alavanca do modo de focagem. (→ Selecionar um modo [de focagem: 151](#page-150-0))
- 

### **2 Selecione o modo AF.**

- ≥Prima [ ] para visualizar o ecrã de seleção do modo AF e escolha-o usando  $\mathbf{Q}$  ou  $\mathbf{Q}$ . ( $\rightarrow$  [Selecionar o modo AF: 171](#page-170-0))
- No modo [iA], cada vez que premir [ **[10]** alterna entre [ **[10]** ] e [ **[12]** ]. (→ [Modo AF: 105\)](#page-104-0)

## **3 Prima o obturador até meio.**

● AF começa a funcionar.

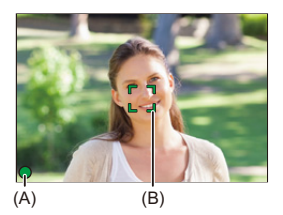

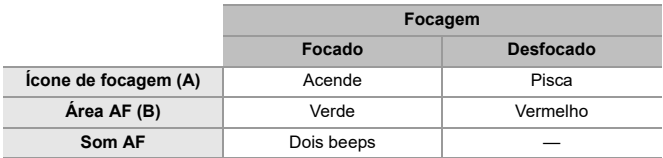

#### **Baixa luminosidade AF**

- **•** Em ambientes escuros, a baixa luminosidade AF funciona automaticamente e o ícone de focagem é indicado como [<sup>LOW</sup>].
- **•** Obter a focagem pode levar mais tempo do que o habitual.

#### **AF Starlight**

**•** Se a câmara detetar estrelas no céu noturno após determinar a baixa luminosidade AF, o AF Starlight será ativado.

Quando a focagem for obtida, o ícone de focagem apresenta [<sup>STAR</sup>], e a área AF será apresentada na área focada.

**•** As extremidades do ecrã não conseguem detetar o AF Starlight.

## $\div$  Botão [AF ON]

Também pode ativar AF premindo [AF ON].

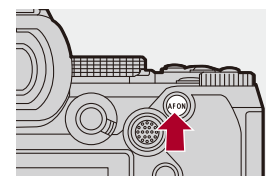

## $\Omega$

#### **• Objetos e condições de gravação que dificultam a focagem com o modo AF**

- Objetos em movimento rápido
- Objetos extremamente brilhantes
- Objetos sem contraste
- Objetos gravados através de janelas
- Objetos perto de objetos brilhantes
- Objetos em locais muito escuros
- Quando gravar objetos tanto distantes como próximos

- **•** Quando as seguintes operações forem efetuadas enquanto grava com [AFC], pode levar algum tempo para que a câmara foque:
	- Quando ampliar a partir da extremidade de grande angular para a extremidade tele
	- Quando o objeto é alterado de repente de um afastado para um próximo
- **•** Se usar o zoom após obter a focagem, esta pode ser incorreta. Nesse caso, volte a ajustar a focagem.

### $\rightarrow$ **•** Pode restringir o raio para que AF funcione: (→[\[Limitador de focagem\]: 163\)](#page-162-0) **•** Quando a vibração da câmara diminui, pode focar automaticamente:  $(\rightarrow$  [\[AF rápido\]: 568\)](#page-567-0) **•** Pode alterar as definições de modo a que AF não funcione quando o obturador for premido até meio: (→ [\[Disparo até meio\]: 568](#page-567-1)) **•** O volume do som AF e o som podem ser alterados:  $(\rightarrow$ [\[Som\]: 607\)](#page-606-0) **•** Pode atribuir a função que faz com que AF funcione, de modo a dar prioridade a objetos próximos, a um botão Fn. Esta função é útil quando a câmara focar por engano o fundo: (→ [\[AF-ON: próximo a turno\]: 534](#page-533-0)) **•** Pode atribuir a função que faz com que AF funcione, de modo a dar prioridade a objetos afastados, a um botão Fn. Esta função é útil quando tirar fotografias através de vedações ou redes: (→ [\[AF-ON: Mudança Distante\]: 534](#page-533-1))

## <span id="page-157-0"></span>**[AF-Ponto de interesse]**

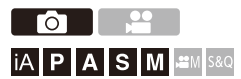

Isto amplia o ponto de focagem quando o modo AF for  $[[\cdot]]$ ,  $[[\cdot]]$ , ou  $[\cdot]$ (Noutros modos AF, o centro do ecrã é ampliado.)

Pode verificar a focagem e observar um objeto ampliado, tal como com uma teleobjetiva.

**•** Também pode efetuar a mesma operação premindo o botão Fn registado com [AF-Ponto de interesse]. (→ [Botões Fn: 527](#page-526-0))

#### **Prima e mantenha premido o botão do âmbito do ponto AF.**

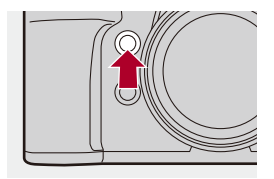

≥Enquanto prime o botão, o ponto de focagem é aumentado.

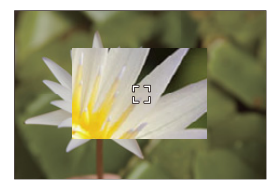

- **•** Quando o ecrã estiver ampliado, premir o obturador até meio volta a focar na pequena área AF central.
- Quando o ecrã estiver ampliado, rode **electual para aguatar a ampliação**. Use **Alle** para ajustes mais precisos.

## $\boxed{0}$

- **•** Quando o ecrã estiver ampliado, [AFC] passa para [AFS].
- **•** Quando usar a seguinte função, o âmbito do ponto AF não funciona:
	- Gravação de vídeo/Gravação com disparo contínuo SH

## $\Rightarrow$

- **•** Pode alterar o método de visualização no ecrã ampliado:
	- (→[\[Def. AF-Ponto de interesse\]: 567\)](#page-566-0)

## <span id="page-159-0"></span>**[Def. personal. AF(foto)]**

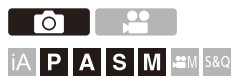

Pode selecionar as características do funcionamento AF quando tirar fotografias com [AFC] que sejam adequadas ao objeto e cenário. Cada uma destas características pode ser ainda mais personalizada.

## **1 Defina o modo de focagem para [AFC].**

- Definir a alavanca do modo de focagem. (→ [Selecionar um modo de focagem: 151](#page-150-0))
- **2 Escolha [Def. personal. AF(foto)].**

≥ [ ] [ ] [Def. personal. AF(foto)]

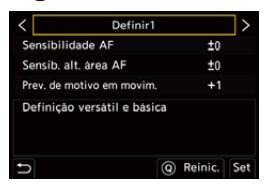

#### **[Definir1]**

Definição básica geral.

#### **[Definir2]**

Sugerido para situações em que o objeto se move a uma velocidade constante numa direção.

#### **[Definir3]**

Sugerido quando o objeto se mover aleatoriamente e houver outros objetos no cenário.

#### **[Definir4]**

Sugerido em situações em que a velocidade do objeto muda significativamente.

#### **Ajustar as definições personalizadas AF**

- 1 Prima <**I** para selecionar o tipo de definição personalizada AF.
- **2** Prima **A**▼ para selecionar os itens e depois prima <▶ para ajustar.
	- **•** Uma descrição do item é apresentada no ecrã quando premir [DISP.].
	- **•** Para reiniciar as predefinições, prima [Q].
- **3** Prima **()** ou  $\otimes$ .

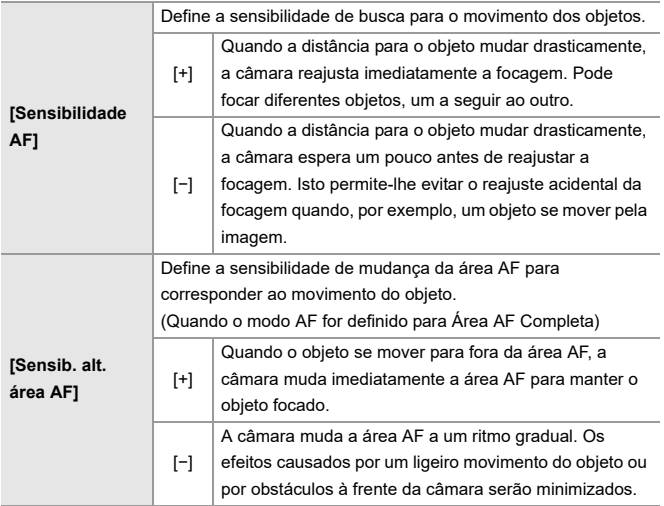

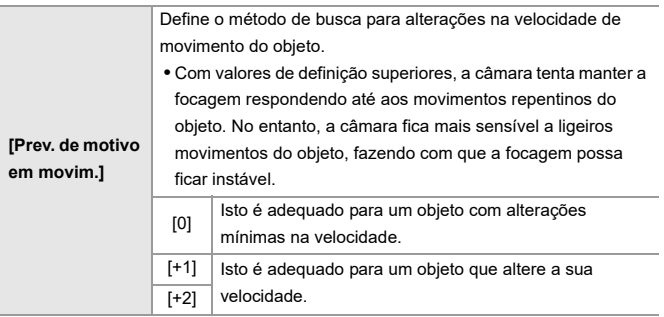

## <span id="page-162-0"></span>**[Limitador de focagem]**

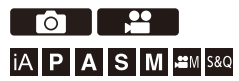

Pode restringir o raio para que AF funcione.

A velocidade de focagem de AF aumenta quando limitar o raio onde AF funciona.

## **1 Defina o modo de focagem para [AFS] ou [AFC].**

● Definir a alavanca do modo de focagem. (→ Selecionar um modo [de focagem: 151](#page-150-0))

### **2 Selecione [Limitador de focagem].**

≥ [ ]/[ ] [ ] [Limitador de focagem]

#### **[ON]**

Ativa as seguintes definições.

#### **[OFF]**

Desativa as seguintes definições.

#### **[SET]**

- **1** Use o mesmo procedimento que para MF  $(\rightarrow)$  [Gravar usando MF: 197\)](#page-196-0) para verificar a focagem, depois prima [WB] ou [ISO] para definir o raio de funcionamento de AF.
	- **•** Isto também pode ser definido tocando em [Limit1]/[Limit2].
	- **•** [Limit1]/[Limit2] pode ser definido a partir de ambos.

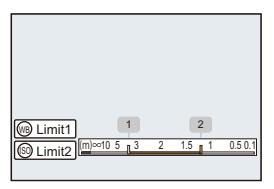

**2** Prima ou S para confirmar a definição.

**•** Prima [DISP.] para o raio de funcionamento voltar à predefinição.

## $\lceil \begin{smallmatrix} 1 \end{smallmatrix} \rceil$

- **•** Isto pode ser definido quando usar uma lente com um anel de focagem ou alavanca de focagem.
- **•** Não pode ser definido se o interruptor de seleção da distância de focagem da lente tiver sido usado para limitar o raio de funcionamento.
- **•** Os valores definidos são reiniciados quando a lente é substituída.
- Quando [Limitador de focagem] estiver a funcionar, [AFS]/[AFS] é apresentado no ecrã.
- **•** Quando a seguinte função for usada, [Limitador de focagem] não está disponível:
	- [AF+MF]

## <span id="page-164-0"></span>**[Lamp aux AF]**

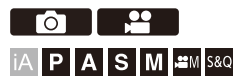

Quando gravar com baixas condições de iluminação, a lâmpada auxiliar AF acende quando premir o obturador até meio, facilitando a focagem da câmara.

## **[ ]/[ ] [ ] Selecione [Lamp aux AF]**

Configurações: [ON]/[OFF]

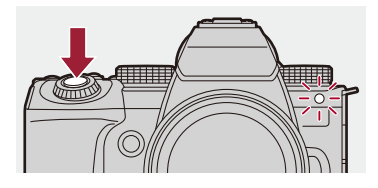

## $\Box$

- **•** O campo efetivo da lâmpada auxiliar AF depende da lente usada.
	- Quando a lente permutável (H-ES12060) estiver fixada e em grande angular. Cerca de 1,0 m a 3,5 m
	- Quando a lente permutável (H-FS12060) estiver fixada e em grande angular. Cerca de 1,0 m a 3,0 m
- **•** Retirar a cobertura da lente.
- **•** A lâmpada auxiliar AF pode ser bastante bloqueada e pode ser difícil focar quando usar uma lente com um diâmetro largo.

## <span id="page-165-0"></span>**[Veloc. mov. moldura focag.]**

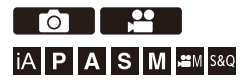

Define a velocidade quando mover a área AF/Assist. MF.

## **[ ]/[ ] [ ] Selecione [Veloc. mov. moldura focag.]**

Configurações: [FAST]/[NORMAL]

## <span id="page-166-0"></span>**[Ajuste micro AF]**

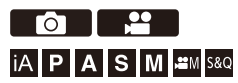

Pode fazer ajustes precisos no ponto de focagem quando focar com AF de deteção da fase.

**•** Habitualmente, não há necessidade de ajustar o ponto de focagem. Ajuste apenas quando necessário. Se ajustar uma lente que tenha um ponto de focagem correto, corre o risco de a câmara não conseguir gravar com o ponto de focagem adequado.

## **[ ] [ ] Selecione [Ajuste micro AF]**

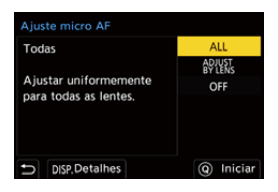

#### **[ALL]**

Ajuste de forma uniforme todas as lentes.

Usado em casos em que fixou lentes que não estejam registadas em [ADJUST BY LENS].

#### **[ADJUST BY LENS]**

Ajuste cada lente de forma separada e registe os valores de ajuste na câmara.

Quando a lente registada já estiver fixada, o valor ajustado é relembrado quando for definido em [ADJUST BY LENS].

- **•** Quando usar uma lente de zoom, pode ajustar individualmente o ponto de focagem na extremidade de grande angular e extremidade teleobjetiva.
- **•** Se a lente já tiver sido registada, o valor de ajuste é sobrescrito.

#### **[OFF]**

#### **Registar o valor ajustado**

- **1** Selecione [ALL] ou [ADJUST BY LENS] e prima [DISP.].
- **2** (Quando [ADJUST BY LENS] for selecionado) Registe a lente.
	- **•** Prima [DISP.] e selecione [Sim] para registar.
	- **•** Se a lente já estiver registada, o ecrã passa para o apresentado no Passo **3**.
- **3** (Quando tiver selecionado [ADJUST BY LENS]) Selecione [Ajuste alargado] ou [Ajuste tele].
	- Prima  $\blacktriangle \blacktriangledown$  para selecionar, e depois prima  $\binom{m}{n}$  ou  $\binom{m}{n}$ .
	- **•** Quando usar uma lente prime, [Ajuste] é apresentado.

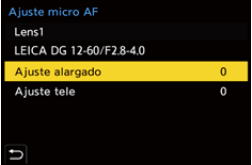

- **4** Ajuste o ponto de focagem.
	- Prima  $\blacktriangleleft\blacktriangleright$  para ajustar o ponto de focagem e depois prima  $\blacktriangleleft\blacktriangleright$  ou  $\blacktriangleleft$ .
	- Também pode aiustar rodando , **峰, 带**, ou . ...
	- **•** O ponto de focagem é movido para trás quando ajustado com o lado [+]. O ponto de focagem é movido para a frente quando ajustado com o lado [−].

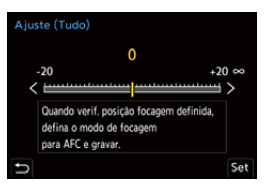

**5** Grave e repita o passo **4** até atingir o ponto de focagem adequado.

**•** Verifique o ponto de focagem definido numa imagem gravada com [AFC] do [Prior. foc./obt.] definido para [FOCUS] e com o modo de focagem definido para [AFC].  $(\rightarrow$  [\[Prior. foc./obt.\]: 564](#page-563-0))

## $\Omega$

- **•** Recomendamos que faça ajustes no mesmo ambiente que será usado para gravar.
- **•** Recomendamos que use um tripé quando ajustar.

#### IW.

- **•** Pode registar um máximo de 40 lentes em [ADJUST BY LENS]. Quando o limite superior for excedido, a informação acerca da lente já registada será sobrescrita.
- **•** Quando usar um teleconversor quando ajustar com [ADJUST BY LENS], a combinação da lente e do teleconversor é registada.
- **•** O ponto de focagem para a extremidade de grande angular e a extremidade de teleobjetiva não podem ser ajustados individualmente em [ALL].
- **•** Os números de registo e os nomes das lentes registados em [ADJUST BY LENS] são inseridos automaticamente e não podem ser alterados.

## **Iniciar**

A informação da lente registada e os valores ajustados são iniciados.

- **1** Selecione [ALL] ou [ADJUST BY LENS] e prima [Q].
- **2** Selecione [Sim] para iniciar.

**•** Não obstante a seleção de [ALL]/[ADJUST BY LENS], toda a informação da lente registada e valores ajustados em [Ajuste micro AF] são iniciados.

## <span id="page-170-0"></span>**Selecionar o modo AF**

- ≥[Deteção automática: 174](#page-173-0)
- ≥[\[Busca\]: 178](#page-177-0)
- ≥[\[AF de área total\]: 179](#page-178-0)
- ≥[\[Zona \(Horizontal/Vertical\)\]/\[Zona\]: 182](#page-181-0)
- ≥[\[1 área+\]/\[1 área\]: 184](#page-183-0)
- ≥[\[Foco pontual\]: 186](#page-185-0)

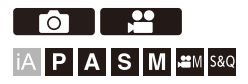

Selecione o método de focagem que corresponde à posição e número de objetos.

Num modo AF sem ser Foco Pontual, pode focar automaticamente detetando objetos.

## **1 Prima**  $[$  $\cdots$  $]$ .

● O ecrã de seleção do modo AF aparece.

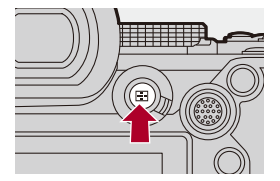

## **2 Selecione o modo AF.**

● Prima < > para selecionar um item e prima · ou (3).

● A seleção também pode ser efetuada premindo [  $\boxed{1}$  ].

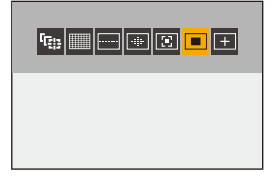

**[Busca]**

(→[\[Busca\]: 178\)](#page-177-0)

**[AF de área total]**

(→ [\[AF de área total\]: 179\)](#page-178-0)

**[Zona (Horizontal/Vertical)]**

(→[\[Zona \(Horizontal/Vertical\)\]: 182\)](#page-181-1)

**[Zona]**

(→ [\[Zona\]: 183](#page-182-0))

**[1 área+]** (→[\[1 área+\]: 184\)](#page-183-1)

**[1 área]** (→[\[1 área\]: 184](#page-183-2))

**[Foco pontual]**

 $(\rightarrow$  [\[Foco pontual\]: 186](#page-185-0))

## $\boxed{\mathbb{D}}$

- **•** Quando as seguintes funções forem usadas, [T: 1] não está disponível:
	- [Fotog. Intervalo Tempo]
	- [Composto Live View]
- **•** Quando o modo de focagem for definido para [AFC], [ ] não está disponível.

## $\rightarrow$

**•** Pode definir os itens do modo AF a serem apresentados no ecrã de seleção do modo AF:

(→ [\[Exibir/Ocultar modo AF\]: 566](#page-565-0))

## <span id="page-173-0"></span>**Deteção automática**

Quando a deteção automática estiver ativada, objetos a serem gravados são detetados automaticamente e a câmara foca.

#### **•** Nem todos os objetos podem ser detetados de acordo com as definições.

**•** Quando [Detetar motivo] ([Tipo de motivo]) for [ANIMAL], alguns objetos que não sejam animais podem ser detetados como animais.

## **1 Defina [Definição de deteção AF] para [ON].**

- ≥ [ ]/[ ] [ ] [Definição de deteção AF] [ON]
- **•** Também pode premir 3 no ecrã de seleção do modo AF para ligar a deteção automática [ON]/[OFF].

## **2 Selecione [Detetar motivo].**

- <sup>●</sup> [ **○**  $M$  <sup>2</sup> ] → [  $\text{[Fe]}$  + [Detetar motivo]
- **•** Selecione [Tipo de motivo] e [Partes pretendidas].
- **•** Também pode selecionar premindo [DISP.] no ecrã de seleção do modo AF.

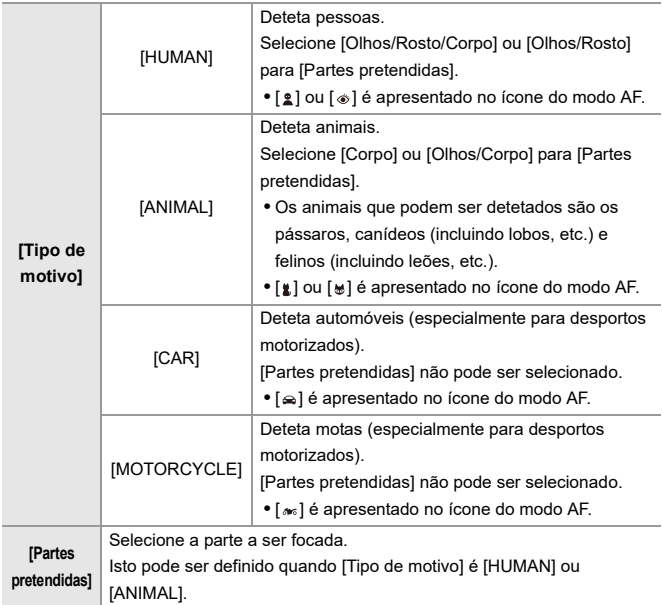

## **Quando [**Ⅲ]

Quando a câmara deteta um objeto a ser gravado, é apresentada uma área AF.

Se forem detetados vários objetos, são apresentadas várias áreas AF e pode selecionar o objeto a focar entre as opções existentes.

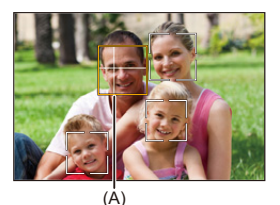

### **Amarelo**

Área AF a ser focada.

A câmara seleciona isto automaticamente.

**•** Uma cruz aparece na área AF quando for detetado um olho humano. (A)

#### **Branco**

Apresentado quando são detetados vários objetos.

## ❖ Quando [<sup>[</sup> [], [ **, [ ], [ [ ]**], [ [3]], ou [ **□** ]

Se uma parte de um objeto a ser gravado entrar na área AF, este é detetado automaticamente e focado.

**•** Se forem detetados olhos no interior da área AF, a deteção dos olhos (B) é ativada. Não pode alterar os olhos a serem focados.

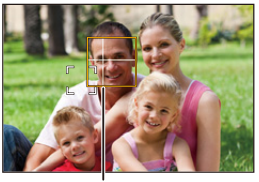

(B)

## ┃Ⅲ

- [Definição de deteção AF] é aplicado a todos os modos AF, excluindo [ + ].
- **•** Quando ou olhos de uma pessoa forem detetados, o olho mais próximo da câmara é focado.

A exposição será ajustada ao rosto. (Quando [Fotometria] for definido para  $| \textsf{I} \textsf{I} \textsf{I}|$ 

**•** Dependendo de [Detetar motivo], o número de objetos que podem ser detetados imediatamente com [ ] do modo AF será diferente. [HUMAN] ([Olhos/Rosto/Corpo], [Olhos/Rosto]): Máximo 15 (máximo 3 corpos detetados) [ANIMAL] ([Corpo]), [CAR], [MOTORCYCLE]: Máximo 3 [ANIMAL] ([Olhos/Corpo]): Máximo 1

**•** A deteção automática pode não estar disponível devido às definições da câmara.

## $\rightarrow$

- **•** Pode fazê-lo de modo a que o alcance da medição para a exposição automática não tenha prioridade nos olhos e rosto quando a deteção automática for ativada: (→ [\[Prior. rosto Medição multi\]: 560\)](#page-559-0)
- **•** Pode definir fazer desaparecer a cruz que aparece nos olhos humanos quando focado: (→ [\[Vis. det. olhos humanos\]: 568\)](#page-567-2)

#### <span id="page-177-0"></span>**[Busca]**

Quando o modo de focagem for definido para [AFC], a área AF segue o movimento do objeto, mantendo a focagem.

#### **Inicie a busca.**

- ≥Aponte a área AF para o objeto e prima o obturador até meio.
- A câmara segue o objeto enquanto o obturador for premido até meio ou por completo.
- **•** Se a busca falhar, a área AF pisca a vermelho.
- **•** Quando definido para [AFS], a focagem estará na posição da área AF. A busca não funciona.

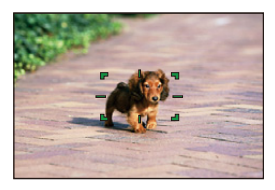

• Como manusear a área AF (→ [Operações da área AF: 188](#page-187-0))

**•** No modo [ ]/[S&Q], e enquanto grava vídeo, a busca continua, mesmo que o obturador deixe de ser premido.

```
Para cancelar a busca, prima \binom{m}{k} ou \binom{m}{k}, ou toque em [\binom{m}{k}AF].
A busca também está disponível com [AFS].
```
- **•** Quando a deteção automática estiver ativada, o objeto detetado é seguido.
- **•** Defina [Fotometria] para [ ] para continuar a ajustar também a exposição.
- **•** [ ] pode não estar disponível devido às definições da câmara.

## <span id="page-178-0"></span>**[AF de área total]**

A câmara seleciona a melhor área AF para focar.

Quando selecionar várias áreas AF, todas as áreas AF selecionadas serão focadas.

Quando o modo de focagem estiver definido para [AFC], pode certificar-se de que a focagem permanece no objeto gravando enquanto mantém o objeto dentro da área AF completa.

## **Especificar o objeto a ser focado**

Quando a deteção automática for [ON], são detetados vários objetos. Quando o objeto a ser focado é apresentado usando a área AF branca, pode alterar isto para uma área AF amarela.

#### ≥**Operações táteis**

#### **Toque no objeto indicado com a área AF branca.**

- **•** A área AF branca passa para amarela.
- **•** Para cancelar a definição, toque em [ $\frac{1}{2}$ AF].

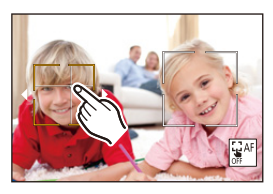

#### ≥**Operações com o joystick Incline o joystick para ▲ ▼ ◀▶.**

- Cada vez que inclinar para  $\blacktriangle \blacktriangledown \blacktriangle \blacktriangleright$ , muda o objeto a ser focado.
- Para cancelar a definição, prima ...

#### ≥**Operações do botão**

- **1** Prima ▼ no ecrã de seleção do modo AF.
- 2 Prima **AV < >** para mover a posição da área AF.

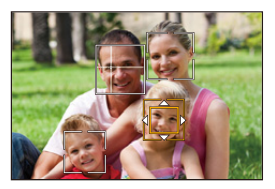

- **3** Quando a área AF branca passar para amarelo, prima
	- Para cancelar a definição, prima ...
### **Definir a área AF em qualquer posição.**

A área AF [ $\blacksquare$ ] pode ser definida em qualquer posição.

#### ≥**Operações táteis**

#### **Toque em qualquer posição no ecrã de gravação e depois toque em [Set].**

• Toque em [ $\frac{1}{2}$ <sup>AF</sup>] para voltar a [ **i. 11**].

#### ≥**Operações com o joystick**

#### **Prima e mantenha premido o joystick.**

- **•** A área AF [ $\blacksquare$ ] é definida no centro do ecrã.
- Prima e mantenha premido de novo o joystick, ou prima  $\binom{m}{k}$  para voltar a [

#### ≥**Operações do botão**

- **1** Prima ▼ no ecrã de seleção do modo AF.
- **2** Prima **AV ◀▶** para mover a área AF, e depois prima para confirmar.
	- Prima de novo **para** para voltar a [

### $\rightarrow$

**•** Também pode mover e alterar o tamanho da área AF definida:

(→ [Operações da área AF: 188](#page-187-0))

### **[Zona (Horizontal/Vertical)]/ [20na]**

#### **[Zona (Horizontal/Vertical)]**

Dentro da área completa, pode focar zonas verticais e horizontais.

#### **Padrão horizontal**

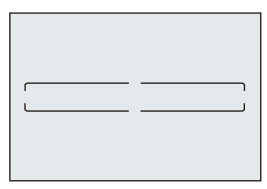

**Padrão vertical**

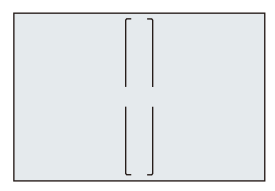

- Para alternar entre o padrão horizontal e o padrão vertical, prima  $\blacktriangle \blacktriangledown \blacktriangle \blacktriangleright$  no ecrã de definição da área AF.
- Como manusear a área AF (→[Operações da área AF: 188](#page-187-0))

### **[Zona]**

Dentro da área completa, pode focar uma zona oval central.

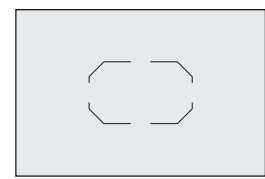

• Como manusear a área AF (→ [Operações da área AF: 188](#page-187-0))

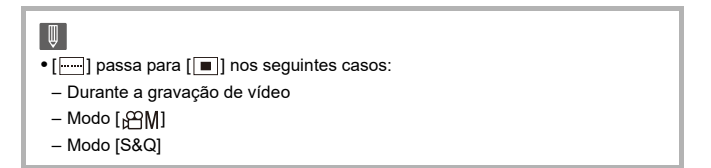

### **[1 área+]/ [1 área]**

### **[1 área+]**

Pode focar com ênfase numa única área AF.

Mesmo quando o objeto se mover para fora da única área AF, o objeto permanece focado numa área AF suplementar (E).

**•** Eficaz quando gravar objetos em movimento que sejam difíceis de seguir com  $\lceil \blacksquare \rceil$ 

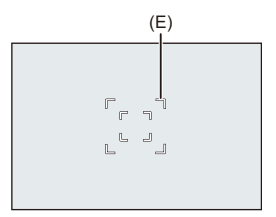

### **[1 área]**

Especifique o ponto a ser focado.

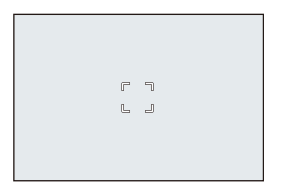

É apresentado um ponto (F) no ecrã de gravação quando uma única área AF for reduzida para o tamanho mínimo. A área AF pode ser definida no local onde o ponto é apresentado.

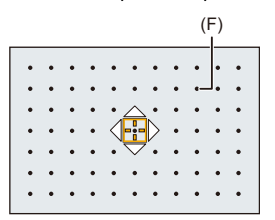

• Como manusear a área AF (→[Operações da área AF: 188](#page-187-0))

 $\blacksquare$ 

- **•** Não é possível reduzir uma única área AF para o mínimo quando usar a seguinte função:
	- Durante a gravação de vídeo
	- $-$  Modo  $[$   $]$   $[$   $]$
	- Modo [S&Q]
	- [Teleconv. est]

#### **[Foco pontual]**

Pode obter uma focagem mais precisa num ponto pequeno.

Se premir o obturador até meio, o ecrã permite-lhe verificar a focagem a ser aumentada.

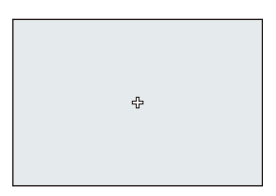

- **•** O ecrã ampliado é apresentado quando definir uma área AF.
- Como manusear a área AF (→[Operações da área AF: 188](#page-187-0))

- **•** Quando o modo de focagem for definido para [AFC], [ ] não está disponível.
- A deteção automática não funciona em [ $\boxed{+}$ ].

#### | W

• Quando as seguintes funções forem usadas, [[+]] passa para [[■]]:

- Durante a gravação de vídeo
- $-M$ odo [ $\beta$  $M$ ]
- Modo [S&Q]

#### **Operações na janela de ampliação**

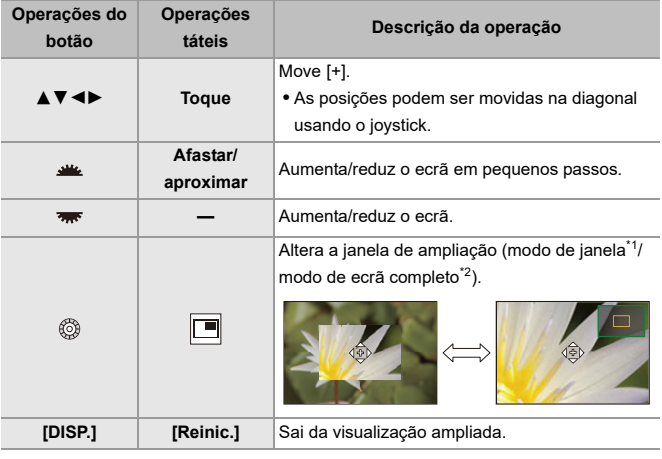

\*1 Pode aumentar cerca de 3× a 6×.

- \*2 Pode aumentar cerca de 3× a 10×.
- Também pode tirar uma fotografia tocando em [ $\boxed{\blacktriangle}$ ].

# $\rightarrow$

- **•** Pode alterar o método de visualização no ecrã ampliado:
	- (→ [\[Definir AF Pinpoint\]: 567\)](#page-566-0)

# <span id="page-187-0"></span>**Operações da área AF**

- ≥[Mover a posição da área AF: 188](#page-187-1)
- ≥[Alterar o tamanho da área AF: 191](#page-190-0)
- ≥[Reiniciar a área AF: 192](#page-191-0)
- ≥[Focagem e ajuste da luminosidade da posição tocada \(\[AF+AE\]\): 193](#page-192-0)
- ≥[Mover a posição da área AF com o Touch Pad: 194](#page-193-0)
- ≥[\[Alt. foco para vert / hor\]: 196](#page-195-0)

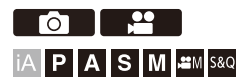

### <span id="page-187-1"></span>**Mover a posição da área AF**

#### **Operações táteis**

Com as predefinições, a focagem fica no ponto tocado quando tocar no ecrã. (→ [\[Def. tácteis\]: 570](#page-569-0))

#### **Toque no ecrã de gravação.**

- **•** É apresentado o ecrã de definição da área AF.
	- A área AF é definida quando tocar em [Set] ou premir o obturador até meio.

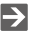

- Pode otimizar a focagem e o brilho na posição tocada. (→ Focagem e ajuste da [luminosidade da posição tocada \(\[AF+AE\]\): 193\)](#page-192-0)
- Pode focar a posição tocada e libertar o obturador. (> AF tátil/Obturador tátil: [107](#page-106-0))

### **Operações com o joystick**

Com as predefinições, a área AF pode ser manuseada com o joystick. (→ [\[Definição de joystick\]: 574](#page-573-0))

#### **Incline o joystick no ecrã de gravação.**

- **•** É apresentado o ecrã de definição da área AF.
	- A área AF é definida quando premir wa ou premir o obturador até meio.

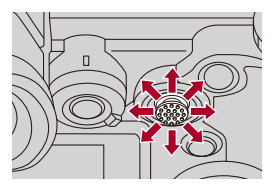

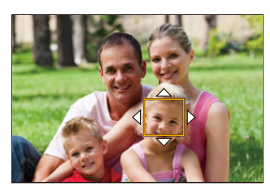

**•** Premir  $\oslash$  permite alternar entre a posição predefinida e as posições selecionadas da área AF.

Em  $[$  + ], esta operação apresenta o ecrã aumentado.

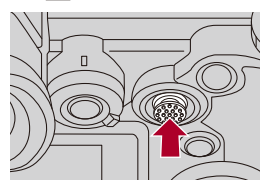

#### **Operações do botão**

- **1** Prima ▼ no ecrã de selecão do modo AF.
	- **•** É apresentado o ecrã de definição da área AF.
- 2 Prima **AV < >** para mover a posição da área AF.
	- A área AF é definida quando premir wa ou premir o obturador até meio.

### $\boxed{\Downarrow}$

• Quando [Fotometria] for  $[\lceil \cdot \rceil]$ , o alvo de fotometria também se move com a área AF.

### $\rightarrow$

- **•** Pode definir a área AF para repetir quando movida: (→ [\[Moldura foco mov. Ciclico\]: 569](#page-568-0))
- **•** Pode atribuir a função que apresenta os ecrãs de movimento da área AF/Assist. MF a um botão Fn:

(→ [\[Def. área focagem\]: 534\)](#page-533-0)

### <span id="page-190-0"></span>**Alterar o tamanho da área AF**

#### **Operações táteis**

#### **Afaste/aproxime a área AF no ecrã de definição da área AF.**

**•** Toque em [Set] ou prima o obturador até meio para confirmar.

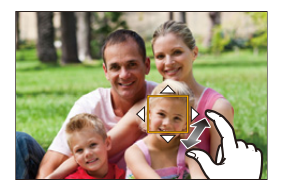

### **Operações do disco**

#### Rode  $\equiv$ ,  $\overline{\mathbf{m}}$ , ou  $\circledcirc$ .

• Prima  $\circledR$  ou prima o obturador até meio para confirmar.

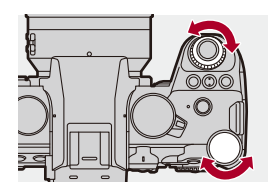

 $\Box$ **•** Em [[:], [ $\Box$ ], [ $\Box$ ]] e [ $\Box$ ], o tamanho da área AF não pode ser alterado.

### <span id="page-191-0"></span>**Reiniciar a área AF**

#### **Operações táteis**

#### **Toque em [Reinic.] no ecrã de definição da área AF.**

**•** O primeiro toque faz a posição da área AF voltar ao centro. O segundo toque faz o tamanho da área AF voltar às predefinições.

### **Operações do botão**

#### **Prima [DISP.] no ecrã de definição da área AF.**

**•** O primeiro premir faz a posição da área AF voltar ao centro. O segundo premir faz o tamanho da área AF voltar às predefinições.

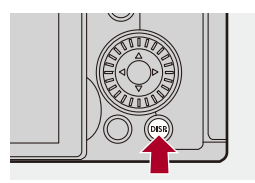

### <span id="page-192-0"></span>**Focagem e ajuste da luminosidade da posição tocada ([AF+AE])**

- **1 Selecione [AF táctil].**
	- $\bullet$   $\mathbb{Q}$   $\Rightarrow$   $\lceil$   $\mathbb{Z}$   $\bullet$   $\rceil$   $\Rightarrow$   $\lceil$   $\mathbb{Q}$   $\rceil$   $\Rightarrow$   $\lceil$  Def. tácteis $\rceil$   $\Rightarrow$   $\lceil$  AF táctil $\rceil$   $\Rightarrow$   $\lceil$  AF+AE $\rceil$

### **2 Toque no objeto onde deseja ajustar a luminosidade.**

≥Na posição tocada, é apresentada uma área AF que funcione do mesmo modo que  $[\blacksquare]$ .

Isto coloca um ponto para ajustar a luminosidade no centro da área AF.

• Como manusear a área AF (→ [Operações da área AF: 188](#page-187-0))

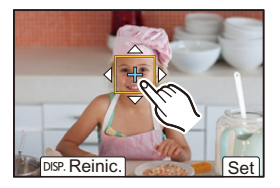

### **3 Toque em [Set].**

● A definição de [AF+AE] é cancelada se tocar em [ $\left[\frac{17}{360}n\right]$ ] (quando selecionar  $[\cdot \cdot]$  ou  $[\cdot \cdot]$ :  $[\cdot \cdot \cdot]$  no ecrã de gravação.

### <span id="page-193-0"></span>**Mover a posição da área AF com o Touch Pad**

Durante a visualização com o visor, pode tocar no monitor para alterar a posição e tamanho da área AF.

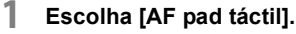

 $\bullet$   $\mathbb{R}$   $\Rightarrow$   $\mathsf{I} \times \mathsf{I} \Rightarrow$   $\mathsf{I} \otimes \mathsf{I} \Rightarrow$  [Def. tácteis]  $\Rightarrow$  [AF pad táctil]  $\Rightarrow$  [EXACT]/ [OFFSET1] a [OFFSET7]

### **2 Mova a posição da área AF.**

- ≥Durante a visualização com o visor, toque no monitor.
- Como manusear a área AF (→ [Operações da área AF: 188](#page-187-0))

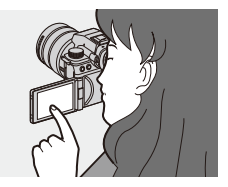

- **3 Confirme a sua seleção.**
	- ≥Prima o obturador até meio.

### **Definir itens ([AF pad táctil])**

#### **[EXACT]**

Move a área AF do visor, tocando numa posição desejada do Touch Pad.

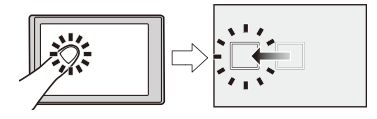

**[OFFSET1]** (toda a área)/**[OFFSET2]** (metade direita)/**[OFFSET3]** (canto superior direito)/**[OFFSET4]** (canto inferior direito)/**[OFFSET5]** (metade esquerda)/**[OFFSET6]** (canto superior esquerdo)/**[OFFSET7]** (canto inferior esquerdo)

Move a área AF do visor, de acordo com a distância que arrastar o dedo no touch pad. Selecione o raio a ser detetado com a operação de arrasto.

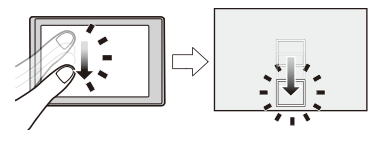

**[OFF]**

### <span id="page-195-0"></span>**[Alt. foco para vert / hor]**

Memoriza posições separadas para as áreas AF quando a câmara estiver alinhada verticalmente ou alinhada horizontalmente.

Estão disponíveis duas orientações verticais: Esquerda e direita.

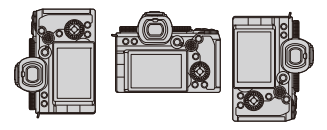

### **<b>@**  $\rightarrow$  **[**  $\angle$  $\angle$  $\angle$  **1**  $\rightarrow$  **[** $\sqrt{36}$ **]**  $\rightarrow$  Selecione [Alt. foco para vert / hor]

#### **[ON]**

Memoriza posições separadas para orientações vertical e horizontal.

#### **[OFF]**

Define a mesma posição para orientações vertical e horizontal.

**•** Em MF, memoriza a posição do Assist. MF.

# **Gravar usando MF**

≥[\[Realç. cont. foc.\]: 202](#page-201-0)

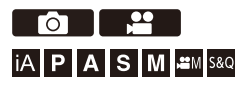

MF (focagem manual) refere-se à focagem manual. Utilize esta função quando quiser reparar a focagem ou quando a distância entre a lente e o objeto estiver determinada e não quiser ativar a focagem automática (AF).

### **1 Defina o modo de focagem para [MF].**

● Definir a alavanca do modo de focagem. (→ Selecionar um modo [de focagem: 151](#page-150-0))

### **2 Selecione o ponto de focagem.**

- ≥Incline o joystick para selecionar o ponto de focagem.
- **•** Para que o ponto a ser focado volte ao centro, prima [DISP.].

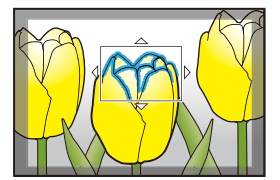

### **3 Confirme a sua seleção.**

- ≥Prima .
- ≥Isto passa para o ecrã do assist. MF e apresenta uma imagem ampliada.

### **4 Ajuste a focagem.**

● Rode o anel de focagem.

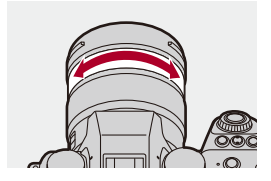

- **•** Isto apresenta a parte focada realçada com cor. (Realçar contorno)
- **•** É apresentada uma guia de alinhamento da distância de gravação. (Guia MF)

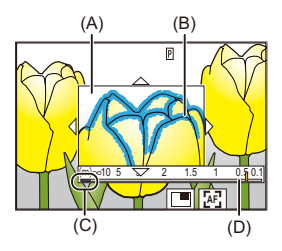

- (A) Assist. MF (ecrã aumentado)
- (B) Realçar contorno
- (C) Indicador para  $\infty$  (infinito)
- (D) Guia MF

### **5 Feche o ecrã do assist. MF.**

- ≥Prima o obturador até meio.
- ≥Esta operação também pode ser efetuada premindo o .

## **6 Inicie a gravação.**

≥Prima por completo o obturador.

#### **Operações no ecrã do assist. MF**

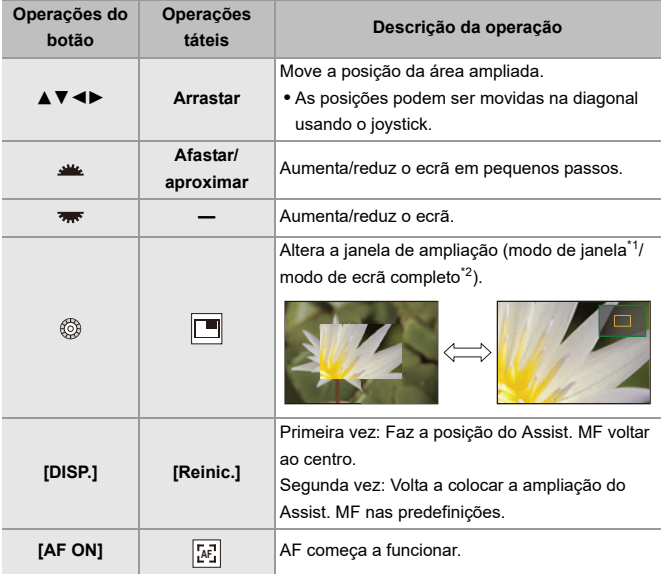

- \*1 Pode aumentar cerca de 3× a 6×.
- \*2 Pode aumentar cerca de 3× a 20×. (Máximo 6× durante a gravação de vídeo, quando [Visual. em direto ampliada] em [Saída grav. HDMI] for definido para [OFF] durante a saída HDMI, e no modo [ $\mathcal{B}$ M]/[S&Q])

# $\Omega$

- **•** No ecrã de gravação, pode rodar o anel de focagem para visualizar o ecrã do assist. MF. Se o anel de focagem tiver sido rodado para aumentar o visor, o ecrã do assistente é fechado passado pouco tempo após terminar a operação.
- Também pode visualizar o ecrã do Assist. MF premindo [  $\Box$  ].
- **•** Durante MF, premir [AF ON] ativa AF.
- **•** O ecrã do Assist. MF também pode ser apresentado durante a gravação de vídeo.
- **•** A marca de referência da distância de gravação indica a posição da superfície de representação gráfica. Esta torna-se na referência quando medir a distância de gravação.

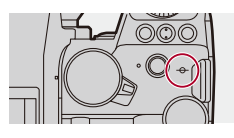

#### $\blacksquare$

- **•** Enquanto usa a seguinte função, o ecrã do Assist. MF não será apresentado: – Gravação com disparo contínuo SH
- **•** Durante a gravação de vídeo em que use as seguintes funções, o ecrã do Assist. MF não pode ser apresentado:
	- [Qual. grav.] com vídeo com taxa de fotogramas elevada que excede uma taxa de fotogramas de gravação de 60,00p

- **•** Pode alterar a sensibilidade do realce do contorno e o método de visualização:  $(\rightarrow$  [\[Realç. cont. foc.\]: 202\)](#page-201-0)
- **•** Pode memorizar a posição do Assist. MF em separado para orientações vertical e horizontal:

 $(\rightarrow)$  [\[Alt. foco para vert / hor\]: 196\)](#page-195-0)

- **•** Pode alterar o método de visualização no ecrã ampliado:  $(\rightarrow$  [\[Assist. MF\]: 565\)](#page-564-0)
- **•** Pode alterar as unidades de apresentação do guia MF:  $(\rightarrow$  [\[Guia MF\]: 566](#page-565-0))
- **•** Pode desativar o funcionamento do anel de focagem: (→ [\[Bloq. do Anel de Focag.\]: 566\)](#page-565-1)
- **•** Pode definir o movimento da posição do Assist. MF a repetir: (→[\[Moldura foco mov. Ciclico\]: 569](#page-568-0))
- **•** A câmara memoriza o ponto de focagem quando a desligar: (→ [\[Retomar posição da lente\]: 592](#page-591-0))
- **•** Pode definir a quantidade do movimento de focagem: (→ [\[Cont. do Anel de Focagem\]: 594\)](#page-593-0)
- **•** Pode atribuir a função que apresenta os ecrãs de movimento da área AF/Assist. MF a um botão Fn:

(→IDef. área focagem]: 534)

### <span id="page-201-0"></span>**[Realç. cont. foc.]**

Durante a operação MF, as partes focadas (partes no ecrã com um delineamento nítido) são realçadas a cor.

### **[ ]/[ ] [ ] Selecione [Realç. cont. foc.]**

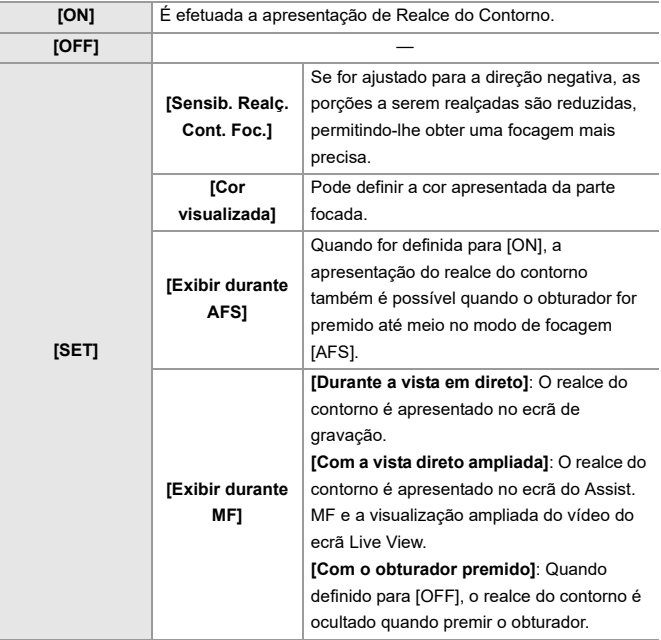

# $\rightarrow$

- Pode visualizar o separador tátil ( $\rightarrow$  [\[Def. tácteis\]: 570\)](#page-569-0) e tocar em [  $R_{\rm E4K}$ ] em  $[\bigotimes]$  para alternar entre [ON]/[OFF].
- **•** Quando usar [Live View Boost], [Realç. cont. foc.] não está disponível.

# **Gravar com zoom**

- ≥[Conversão Tele Extra: 206](#page-205-0)
- ≥[\[Auto zoom\]: 208](#page-207-0)

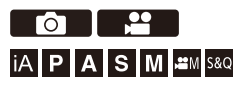

Use o zoom ótico da lente para ampliar para teleobjetiva ou grande angular.

Quando tirar fotografias, use [Teleconv. est] para aumentar um efeito telescópico sem deterioração de imagem.

Quando gravar vídeos, use [Área de Imagem de Vídeo] para obter o mesmo efeito telescópico que [Teleconv. est].

• Para detalhes acerca de [\[Área de Imagem de](#page-147-0) Vídeo] ( $\rightarrow$  [Área de Imagem de [Vídeo\]: 148\)](#page-147-0)

**Lente permutável com um anel do zoom**

Rode o anel do zoom.

- **(T)**: Teleobjetiva
- **(W)**: Grande angular

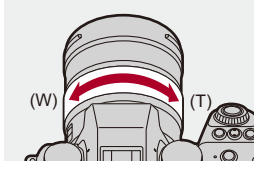

#### **Lente permutável que suporta o zoom eletrónico (zoom motorizado)**

Mova a alavanca do zoom.

(A velocidade do zoom varia, dependendo da distância a que move a alavanca.)

**•** Se atribuir [Controlo do zoom] a um botão Fn, pode utilizar lentamente o zoom ótico premindo < → ou rapidamente, premindo ▲ ▼. (→ [Botões Fn: 527](#page-526-0))

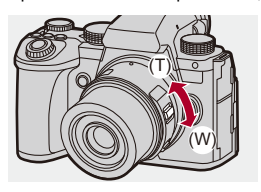

#### **Lente permutável que não suporte o zoom**

O zoom ótico não está disponível.

≥A distância focal é apresentada no ecrã de gravação.

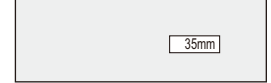

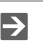

**•** Pode ocultar a apresentação da distância focal:

(→ [\[Distância focal\]: 582\)](#page-581-0)

### <span id="page-205-0"></span>**Conversão Tele Extra**

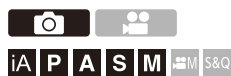

A [Teleconv. est] permite-lhe tirar fotografias que ainda são mais ampliadas para além do que está disponível com o zoom ótico, sem deteriorar a qualidade de imagem.

- **•** O rácio de ampliação máxima [Teleconv. est] difere, dependendo de [Tamanho foto] definido no menu [Foto] ([Qualidade da Imagem]).
	- $-$  Definido para  $\sqrt{\frac{1}{2}}$  M]: 1,4×
	- $-$  Definido para  $\left[\overline{\mathbf{B}}\right]$ S]: 2,0×
- **1 Defina [Tamanho foto] para [M] ou [S].**
	- $\bullet$   $\bigcirc$   $\bullet$   $[$   $\bigcirc$   $] \bullet$   $[$   $\bigcirc$   $] \bullet$   $[$  Tamanho foto]  $\Rightarrow$   $[M]/[S]$
- **2 Escolha [Teleconv. est].**
	- $\bullet$   $\bigoplus$   $\rightarrow$   $[\bigodot]$   $\rightarrow$   $[\bigodot]$   $\rightarrow$  [Teleconv. est]

#### **[TELE CONV.]**

Fixa a ampliação do zoom no máximo.

#### **[OFF]**

# $\Omega$

**•** Quando visualizar o ecrã de definição [Teleconv. est] usando o botão Fn, premir [DISP.] permite-lhe alterar a definição de [Tamanho foto].

### $\boxed{0}$

- **•** Quando as seguintes funções forem usadas, [Teleconv. est] não está disponível: – [RAW] ([Qualidade de imagem])
	-
	- Modo de alta resolução

### <span id="page-207-0"></span>**[Auto zoom]**

Isto define o funcionamento do zoom quando usar uma lente que suporte o zoom eletrónico (zoom motorizado).

**•** Isto está disponível quando usar uma lente permutável suportada.

### **<sup><sup>1</sup>**</sup>  $\bullet$  [  $\bigstar$  ]  $\bullet$  [  $\odot$  ]  $\Rightarrow$  Selecione [Auto zoom]

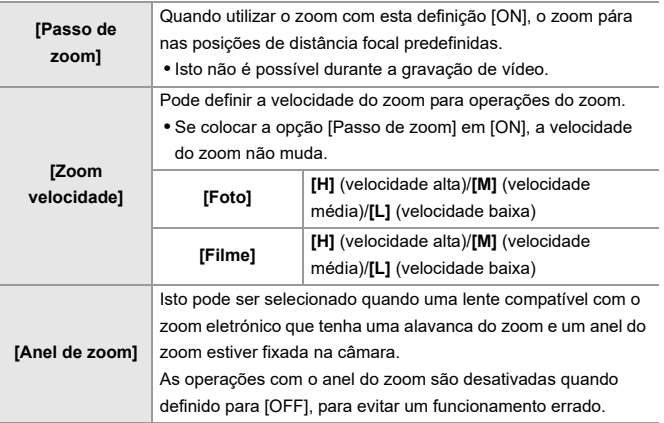

# **Drive / Obturador / Estabilizador de imagem**

Este capítulo descreve as funções para gravar no modo drive e a função estabilizadora da imagem.

- ≥[Escolher o modo Drive: 210](#page-209-0)
- ≥[Tirar fotografias de disparo contínuo: 212](#page-211-0)
- ≥[Modo de alta resolução: 223](#page-222-0)
- ≥[Gravar com fotog. Intervalo Tempo: 228](#page-227-0)
- ≥[Gravar com Animação Stop Motion: 235](#page-234-0)
- ≥[Fotografias com intervalo de tempo/Vídeos com animação Stop Motion:](#page-238-0)  [239](#page-238-0)
- ≥[Gravar usando o temporizador: 241](#page-240-0)
- ≥[Gravação do enquadramento: 245](#page-244-0)
- ≥[\[Composto Live View\]: 253](#page-252-0)
- ≥[\[Modo silencioso\]: 257](#page-256-0)
- ≥[\[Tipo de obturador\]: 259](#page-258-0)
- ≥[Estabilizador de imagem: 266](#page-265-0)

# <span id="page-209-0"></span>**Escolher o modo Drive**

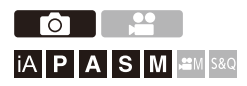

Pode passar o modo drive para Único, Disparo contínuo, etc., para corresponder às condições de gravação.

#### **Rodar o disco do modo primário.**

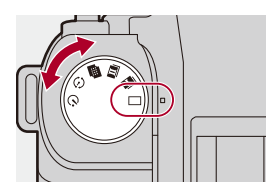

#### **[ ] (Único)**

Tira uma fotografia cada vez que premir o obturador.

**[ ]/[ ] (Disparo contínuo) ([Tirar fotografias de disparo contínuo: 212\)](#page-211-0)** Tira fotografias continuamente enquanto mantiver o obturador premido.

**[ ] (Modo de alta resolução) ([Modo de alta resolução: 223](#page-222-0))**

Isto funde imagens com alta resolução a partir de várias imagens gravadas.

**[ ] (Fotografias com intervalo de tempo/Animação Stop Motion) ([Gravar](#page-227-0)  [com fotog. Intervalo Tempo: 228,](#page-227-0) [Gravar com Animação Stop Motion: 235](#page-234-0))** Tira fotografias com Fotog. Intervalo Tempo ou Animação Stop Motion.

**[ ] (Temporizador) ([Gravar usando o temporizador: 241\)](#page-240-0)** Tira fotografias quando o tempo decorrido terminar após ter premido o obturador.

# $\Rightarrow$

**•** Os ecrãs de definição detalhada para cada modo drive podem ser chamados com um botão Fn:

[  $\sharp$ ]  $\Rightarrow$  [  $\circledast$  ]  $\Rightarrow$  [Def botão Fn]  $\Rightarrow$  [Definição em modo Gravar]  $\Rightarrow$  [Definição do modo drive]

# <span id="page-211-0"></span>**Tirar fotografias de disparo contínuo**

# гот **iA P A S M £M** S&Q

Tira fotografias continuamente enquanto mantiver o obturador premido. Pode selecionar as definições de gravação de disparo contínuo para se adequarem às condições de gravação, incluindo [H], [M] e [L], que permite a gravação com disparo contínuo com alta qualidade de imagem, e a gravação com disparo contínuo SH, que tira fotografias de disparo contínuo a velocidades ultra elevadas, usando um obturador eletrónico.

**1** Defina o modo drive para [ $\blacksquare$ ] (disparo contínuo 1) ou **[ ] (disparo contínuo 2).**

≥Ajuste o disco do modo primário. ([Escolher o modo Drive: 210](#page-209-0))

- **•** Configure as definições de disparo contínuo para cada uma das [ ] e  $[\blacksquare]$
- **2 Selecione a taxa de disparo contínuo.**
	- $\mathbf{Q} \rightarrow [\mathbf{Q}] \rightarrow [\mathbf{Q}] \rightarrow [$  Defin. disparo rajada]  $\Rightarrow$  [Defin. disparo rajada 1]/[Defin. disparo rajada 2]
	- **•** Com as predefinições, [H] é definido para [ ] e [SH75] é definido para  $[\mathbf{I}$ .

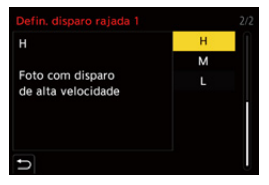

#### **[SH75]**

Tira fotografias de disparo contínuo a velocidade ultra elevada com o obturador eletrónico, 75 fotogramas/segundo.

#### **[SH60]**

Tira fotografias de disparo contínuo a velocidade ultra elevada com o obturador eletrónico, 60 fotogramas/segundo.

#### **[SH20]**

Tira fotografias de disparo contínuo a velocidade ultra elevada com o obturador eletrónico, 20 fotogramas/segundo.

#### **[SH75 PRE]**

Tira fotografias de disparo contínuo a velocidade ultra elevada, 75 fotogramas/ segundo. (→ [Gravação com pré-disparo contínuo SH: 215\)](#page-214-0)

#### **[SH60 PRE]**

Tira fotografias de disparo contínuo a velocidade ultra elevada, 60 fotogramas/ segundo. (→ [Gravação com pré-disparo contínuo SH: 215\)](#page-214-0)

#### **[SH20 PRE]**

Tira fotografias de disparo contínuo a velocidade ultra elevada, 20 fotogramas/ segundo. (→ [Gravação com pré-disparo contínuo SH: 215\)](#page-214-0)

#### **[H]**

Tira fotografias de disparo contínuo de alta velocidade.

#### **[M]**

Tira fotografias de disparo contínuo de média velocidade.

#### **[L]**

Tira fotografias de disparo contínuo de baixa velocidade.

## **3 Feche o menu.**

≥Prima o obturador até meio.

## **4 Inicie a gravação.**

**•** Tira fotografias de disparo contínuo enquanto mantiver o obturador premido.

#### <span id="page-214-0"></span>**Gravação com pré-disparo contínuo SH**

A câmara também grava imagens para a quantidade de tempo definida durante o período entre quando o obturador é premido até meio e quando é premido por completo.

Em [Tempo pré-gr. disp. cont. SH], pode definir o tempo das gravações antes de o obturador ser premido por completo.

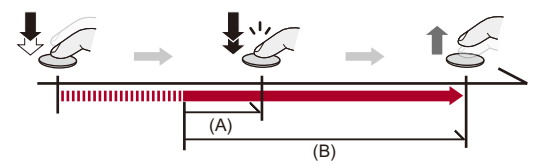

- (A) [Tempo pré-gr. disp. cont. SH]
- (B) Alcance gravado

 $\mathbb{Q} \rightarrow [\mathbf{Q}] \rightarrow [\mathbf{Q}] \rightarrow [$  Defin. disparo rajada]  $\Rightarrow$  [Tempo pré-gr. disp. cont. SH]

#### **[1.5SEC]**

A gravação inicia-se nos 1,5 segundos antes de ter premido o obturador por completo.

#### **[1.0SEC]**

A gravação inicia-se no segundo antes de ter premido o obturador por completo.

#### **[0.5SEC]**

A gravação inicia-se nos 0,5 segundos antes de ter premido o obturador por completo.

- **•** A definição de [Tempo pré-gr. disp. cont. SH] é aplicada tanto a [Defin. disparo rajada 1] como a [Defin. disparo rajada 2].
- **•** [PRE] é apresentado no ecrã de gravação durante a gravação com pré-disparo contínuo SH.
- **•** Se o obturador for premido e mantido premido até meio durante cerca de 1 minuto, os fotogramas antes de premir o obturador por completo não podem ser guardados. Prima novamente o obturador até meio.

#### **Taxa de disparo contínuo**

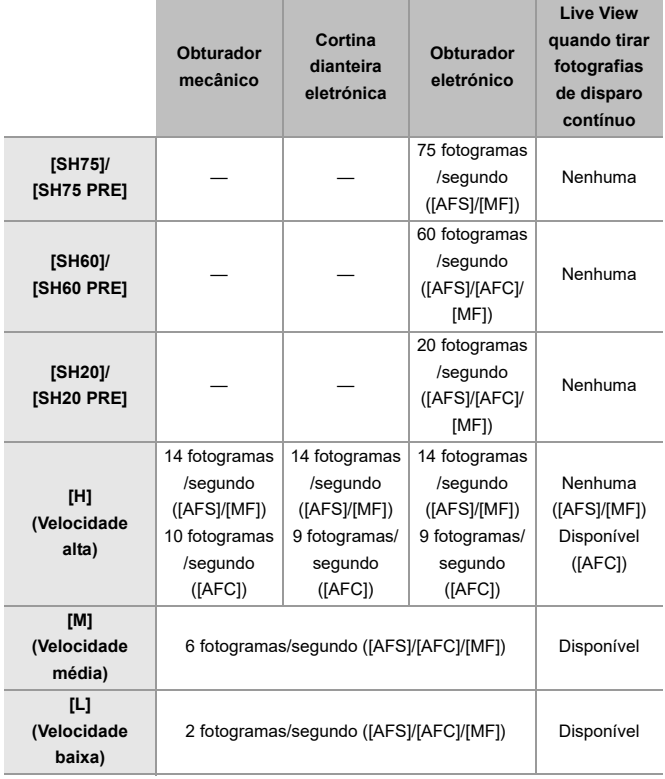

**•** A taxa de disparo contínuo pode diminuir, dependendo das definições de gravação, como [Tamanho foto] e o modo de focagem.
## **Número máximo de fotogramas graváveis**

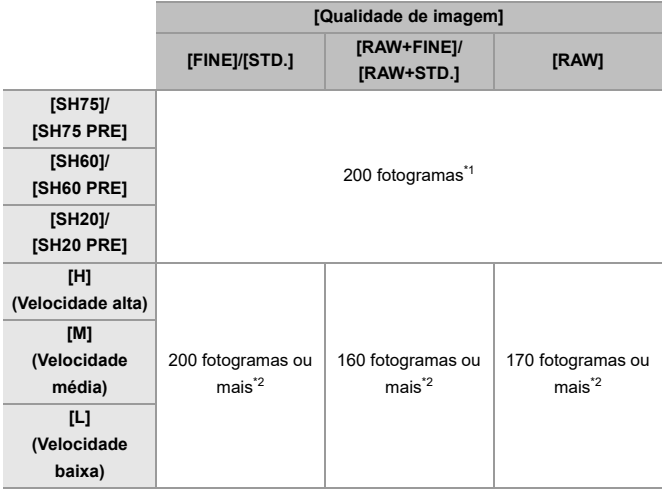

**•** Quando gravar nas condições de teste especificadas pela Panasonic. As condições de gravação podem reduzir o número máximo de fotogramas graváveis.

- \*1 A gravação pára quando o número máximo de fotogramas graváveis for atingido. Para a gravação com pré-disparo contínuo SH, isto inclui o número de fotografias tiradas com gravação com pré-disparo contínuo.
- \*2 A taxa de disparo contínuo diminui durante a gravação, mas continua a tirar fotografias até que o cartão fique cheio.

## **Número de fotogramas que podem ser guardados com a gravação com pré-disparo contínuo antes de o obturador ser premido por completo**

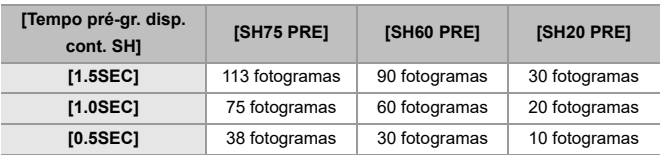

## **Número de fotografias que pode tirar continuamente**

Quando premir o obturador até meio, aparece o número de fotografias que pode tirar continuamente no ecrã de gravação.

Exemplo) Para 20 fotogramas: [r20]

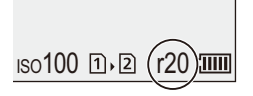

- **•** Quando a gravação começar, o número de fotografias que podem ser tiradas continuamente diminui.
	- Durante a gravação com disparo contínuo [H]/[M]/[L]: Quando [r0] aparecer, a taxa de disparo contínuo diminui.
	- Durante a gravação com disparo contínuo SH: Quando [r0] aparecer, a gravação com disparo contínuo pára.
- **•** Quando aparecer [r99+] no ecrã de gravação, pode tirar 100 ou mais fotografias de disparo contínuo.

## **Focagem quando tirar fotografias de disparo contínuo**

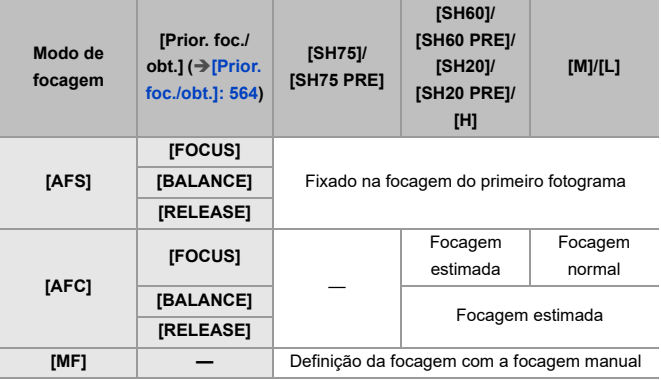

**•** Quando o objeto estiver escuro com [AFC], a focagem é fixada no do primeiro fotograma.

**•** Com a focagem estimada, a taxa de disparo contínuo é prioritária, e a focagem é estimada dentro do alcance possível.

**•** Com a focagem normal, a taxa de disparo contínuo pode ficar mais lenta.

## **Exposição quando tirar fotografias de disparo contínuo**

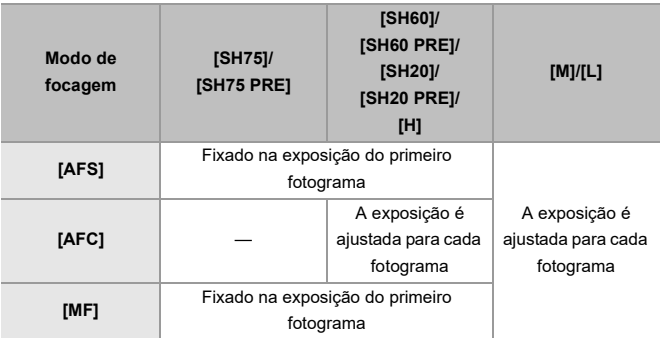

## $\blacksquare$

- **•** Pode demorar algum tempo a guardar imagens de disparo contínuo. Se continuar a tirar fotografias de disparo contínuo enquanto estiver a guardar, o número máximo de fotogramas graváveis diminuirá. Quando tirar fotografias de disparo contínuo, recomendamos a utilização de um cartão de alta velocidade.
- **•** Não pode tirar fotografias de disparo contínuo enquanto estiver a usar a seguinte função:
	- [Composto Live View]

### **Notas sobre a gravação com disparo contínuo SH**

- **•** [Tipo de obturador] é fixado em [ELEC.].
- **•** Existem limites na velocidade do obturador que pode definir durante a gravação de disparo contínuo SH.
	- [SH75]/[SH75 PRE]: Para um mínimo de 1/80
	- [SH60]/[SH60 PRE]: Para um mínimo de 1/60
	- [SH20]/[SH20 PRE]: Para um mínimo de 1/60
- **•** A abertura será fixada durante a gravação com disparo contínuo.
- **•** As imagens gravadas serão guardadas como um conjunto de imagens de grupo de disparo contínuo. (→ [Grupo de imagens: 498\)](#page-497-0)
- **•** Quando o modo de focagem for definido para [AFC], [SH75]/[SH75 PRE] não está disponível.

### **Notas sobre a gravação com pré-disparo contínuo SH**

- **•** As fotografias tiradas antes de premir por completo o obturador não são guardadas nos seguintes casos:
	- Quando gravar com o obturador tátil
	- Quando [Disparo até meio] no menu [Utilizad.] ([Foc./Obtur.]) for definido para [ON]
- **•** Quando a temperatura ambiente for elevada ou a gravação com pré-disparo contínuo for efetuada continuamente, mesmo que prima o obturador até meio, o pré-disparo contínuo pode não funcionar para proteger a câmara contra o sobreaquecimento. Espere até que a câmara arrefeça.
- **•** Mesmo que prima o obturador até meio, o pré-disparo contínuo pode não funcionar se não houver espaço livre suficiente no cartão.

# **Modo de alta resolução**

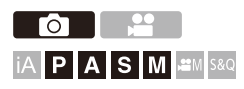

Isto funde imagens com alta resolução a partir de várias imagens gravadas.

Esta função é adequada para gravar objetos que não se movam.

Quando [Alta resolução portátil] for definido para ligado, pode gravar imagens com uma maior resolução sem usar um tripé.

A imagem após a fusão pode ser guardada no formato RAW ou JPEG.

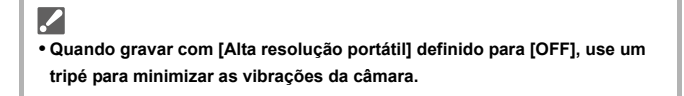

## **1 Defina o modo drive para [ ] (alta resolução).**

● Ajuste o disco do modo primário. (→ [Escolher o modo Drive: 210](#page-209-0))

- **2 Escolha as definições de gravação.**
	- (a) → [ **i ]**  $\rightarrow$  [  $\leftarrow$  [  $\leftarrow$  ]  $\rightarrow$  [Def. modo alta resolução]

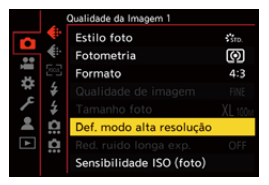

### **[Alta resolução portátil]**

Pode gravar sem usar um tripé. Ligue a função estabilizadora da imagem.

**•** Em [OFF], a função estabilizadora da imagem não se encontra disponível.

### **[Qualidade de imagem]**

Escolha a taxa de compressão a que as imagens serão guardadas.

### **[COMBINED]/[FINE]/[RAW+FINE]/[RAW]**

**•** Quando definida para [COMBINED], a gravação é feita com as mesmas definições que [Qualidade de imagem] no menu [Foto] ([Qualidade da Imagem]). (No entanto, [STD.] passa para [FINE].)

### **[Tamanho foto]**

Define o tamanho da imagem após a fusão.

### **Quando [Formato] for [4:3].**

[XL] (100 M): 11552×8672

[LL] (50,5 M): 8192×6144

## **Quando [Formato] for [3:2].**

[XL] (89 M): 11552×7696 [LL] (44,5 M): 8192×5464

## **Quando [Formato] for [16:9].**

[XL] (75 M): 11552×6496 [LL] (37,5 M): 8192×4608

## **Quando [Formato] for [1:1].**

[XL] (75 M): 8672×8672

[LL] (37,5 M): 6144×6144

**•** As imagens RAW são sempre gravadas no formato [4:3] (11552×8672).

### **[Simul Grav. Disp. Normal]**

Em simultâneo, tira fotografias que não são fundidas quando escolher [ON]. A primeira imagem será guardada com [Tamanho foto] definido para [L].

### **[Atraso do obturador]**

Define o tempo de atraso entre a altura em que prime o obturador e a altura em que deixa de premir o obturador.

## **[30 SEC]/[15 SEC]/[8 SEC]/[4 SEC]/[2 SEC]/[1 SEC]/[1/2 SEC]/[1/4 SEC]/[1/8 SEC]/[Desligado]**

### **[Proces. de Mov. Desfocado]**

Define o método de correção a ser usado quando o objeto se mover.

**[MODE1]**: Isto dá prioridade ao modo de alta resolução. Assim, aparece uma desfocagem do objeto como pós-imagem.

**[MODE2]**: Isto reduz a pós-imagem da desfocagem do objeto, mas não pode obter o mesmo efeito do modo de alta resolução no raio corrigido.

**•** Quando [Alta resolução portátil] estiver [ON], [Proces. de Mov. Desfocado] é fixado em [MODE2].

## **3 Escolha a composição e fixe a câmara no lugar.**

- **•** Se for detetada desfocagem, o ícone do modo de alta resolução (A) pisca.
- **•** Quando [Alta resolução portátil] for definido para [ON], o ícone passa para  $[\blacksquare_{(00)}].$

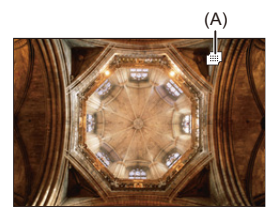

## **4 Inicie a gravação.**

- ≥Prima por completo o obturador.
- **•** Com as predefinições, [Atraso do obturador] é ativado, havendo um tempo de atraso entre a altura em que prime o obturador e a altura em que deixa de premir o obturador.
- **•** O ecrã fica escuro durante a gravação.
- **•** O indicador do estado de gravação (vermelho) (B) pisca. Não mova a câmara enquanto estiver a piscar.
- **•** Pode continuar a gravar quando o processo de fusão terminar.

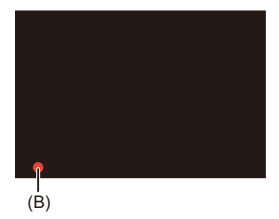

## $\blacksquare$

- **•** No modo de alta resolução, a gravação será efetuada usando as seguintes definições:
	- [Tipo de obturador]: Fixado em [ELEC.]
	- Valor mínimo de abertura: F11
	- Velocidade do obturador: 1 segundos a 1/32000 de segundo
	- Sensibilidade ISO: Limite superior a [1600]
	- Modo de focagem: [AFS]/[MF]
- **•** Segure firmemente a câmara durante a gravação portátil, de modo a que a câmara não abane. A gravação pode falhar se houver muita vibração.
- **•** A fusão da imagem pode demorar muito tempo com a gravação portátil.
- **•** Quando gravar num local extremamente claro ou sob iluminação fluorescente/ LED, a cor ou brilho da imagem podem mudar, ou podem aparecer faixas horizontais no ecrã.

Baixar a velocidade do obturador pode reduzir o efeito das faixas horizontais.

- **•** Outros dispositivos para além desta câmara poderão não conseguir reproduzir imagens gravadas com o modo de alta resolução.
- **•** Quando a seguinte função for usada, o modo de alta resolução não está disponível:
	- [Composto Live View]

# <span id="page-227-0"></span>**Gravar com fotog. Intervalo Tempo**

# гот **iA P A S M £M** S&Q

Tira fotografias automaticamente no intervalo de gravação definido. Esta funcionalidade é ideal para manter registo das alterações com o passar do tempo em objetos como animais e plantas.

As fotografias tiradas serão guardadas como um grupo de imagens que também podem ser combinadas num vídeo.  $\left(\rightarrow$  [Grupo de imagens: 498\)](#page-497-0)

- Certifique-se de que o relógio está acertado. (> Acertar o relógio (quando ligar [pela primeira vez\): 68\)](#page-67-0)
- **•** Para grandes intervalos de gravação, recomendamos definir [Retomar posição da lente] para [ON] no menu [Utilizad.] ([Lente/Outros]).

## **1** Defina o modo drive para [  $\binom{1}{2}$  ].

● Ajuste o disco do modo primário. (→ [Escolher o modo Drive: 210](#page-209-0))

## **2 Defina [Modo] para [Fotog. Intervalo Tempo].**

 $\mathbf{Q} \rightarrow [\mathbf{Q}] \rightarrow [\mathbf{Q}] \rightarrow [$ Interv Tempo/Animaç.]  $\Rightarrow$  [Modo]  $\Rightarrow$ [Fotog. Intervalo Tempo]

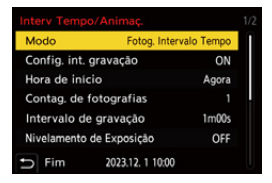

## **3 Escolha as definições de gravação.**

## **[Modo]**

Alterna entre fotog. Intervalo Tempo e Animação Stop Motion.

### **[Config. int. gravação]**

**[ON]**: Define o intervalo antes da gravação seguinte.

**[OFF]**: Tira fotografias sem deixar intervalos de gravação.

## **[Hora de início]**

**[Agora]**: Inicia a gravação quando o obturador for premido por completo.

**[Após 2 segundos]**: Inicia a gravação 2 segundos após ter premido o obturador por completo.

**[Definir tempo de início]**: Inicia a gravação na hora definida.

## **[Contag. de fotografias]/[Intervalo de gravação]**

Define o número de imagens e o intervalo de gravação a ser usado. Pode calcular automaticamente e definir o número de imagens e o intervalo de gravação. ( $\rightarrow$  Assistente de configuração para a gravação com fotog. Intervalo [Tempo: 231](#page-230-0))

**•** [Intervalo de gravação] não está disponível quando [Config. int. gravação] for definido para [OFF].

## **[Nivelamento de Exposição]**

Ajusta automaticamente a exposição para evitar grandes alterações no brilho entre fotogramas adjacentes.

## **[Criar nova pasta na gravação]**

**[Criar nova pasta]**: Quando definido para [ON], é criada uma nova pasta sempre que a gravação de fotog. Intervalo Tempo for iniciada.

**[Rein. num. fich.]**: Quando definido para [ON], o número do ficheiro é reiniciado sempre que for criada uma nova pasta.

## **4 Feche o menu.**

≥Prima o obturador até meio.

## **5 Inicie a gravação.**

- ≥Prima por completo o obturador.
- **•** Quando escolher [Definir tempo de início], a câmara entra no estado de hibernação até à hora de início.
- **•** Durante o estado inativo da gravação, a câmara entra no estado de hibernação se não efetuar qualquer operação durante um certo período de tempo.
- **•** A gravação pára automaticamente.

## **6 Crie um vídeo. ([Fotografias com intervalo de tempo/](#page-238-0) [Vídeos com animação Stop Motion: 239\)](#page-238-0)**

**•** Quando a gravação parar, selecione [Sim] no ecrã de confirmação para começar a criar um vídeo.

Mesmo que selecione [Não], ainda pode criar um vídeo com [Vídeo intervalo tempo] no menu [Reproduzir] ([Processar Imagem]). (→ [Vídeo intervalo [tempo\]: 519](#page-518-0))

## <span id="page-230-0"></span> **Assistente de configuração para a gravação com fotog. Intervalo Tempo**

Quando [DISP.] for premido no ecrã de definições [Contag. de fotografias]/ [Intervalo de gravação], [Contag. de fotografias] e [Intervalo de gravação] podem ser definidos calculando-os automaticamente a partir da taxa de fotogramas e duração de gravação do vídeo a ser criado.

**1** Prima  $\blacktriangle \blacktriangledown$  para selecionar o item, e prima  $\binom{20}{10}$  ou  $\binom{30}{10}$ .

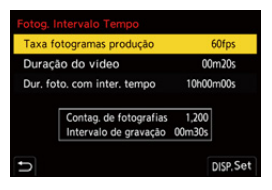

## **[Taxa fotogramas produção]**

Define a taxa de fotogramas dos vídeos a serem criados.

Pode ser definido num raio entre 1 fps e 99 fps.

## **[Duração do vídeo]**

Define o tempo de reprodução dos vídeos a serem criados. Pode ser definido num raio entre 00m01s e 99m59s.

## **[Dur. foto. com inter. tempo]**

Define a duração da fotog. Intervalo Tempo.

Pode ser definido num raio entre 00h00m01s e 99h59m59s.

- **2** Prima [DISP.] para confirmar.
	- **•** As definições são refletidas quando selecionar [Sim].

# $\boxed{\mathbb{D}}$

- **•** [Contag. de fotografias] pode ser definido num raio entre 1 e 9999.
- **•** [Intervalo de gravação] é definido num raio entre 00m01s e 99m59s. As casas decimais são arredondadas para baixo se o número não for divisível por dois.
- **•** Quando as definições não permitirem a gravação, [Contag. de fotografias] ou [Intervalo de gravação] é apresentado com letras vermelhas.
- **•** Quando [Config. int. gravação] for [OFF], as definições de fotog. Intervalo Tempo não podem ser calculadas automaticamente.

## **Operações durante a gravação com fotog. Intervalo Tempo**

Premir o obturador até meio durante o estado de hibernação liga a câmara.

**•** Pode efetuar as seguintes operações premindo [Q] durante a gravação com fotog. Intervalo Tempo.

### **[Continuar]**

Volta à gravação. (Apenas durante a gravação)

## **[Pausa]**

Faz uma pausa na gravação. (Apenas durante a gravação)

## **[Retomar]**

Continua a gravação. (Apenas durante a pausa)

**•** Também pode premir o obturador para continuar.

## **[Sair]**

Pára a gravação com fotog. Intervalo Tempo.

## $\Box$

- **•** As imagens gravadas em mais de um cartão não podem ser combinadas num vídeo.
- **•** A câmara dá prioridade à obtenção da exposição padrão. Assim, pode não tirar fotografias no intervalo definido, ou pode não tirar o número de fotografias definido.

Além disso, podem não terminar no tempo final apresentado no ecrã.

- **•** A fotog. Intervalo Tempo é pausada nos seguintes casos.
	- Quando a bateria ficar sem carga
	- Quando definir o interruptor de ligar/desligar da câmara para [OFF] Defina o interruptor de ligar/desligar a câmara para [OFF] e substitua a bateria ou cartão.

Defina o interruptor de ligar/desligar a câmara para [ON] e depois prima por completo o obturador para continuar a gravação.

(Tenha em conta que as imagens gravadas após substituir o cartão serão guardadas como um grupo separado de imagens.)

- **•** [Nivelamento de Exposição] não está disponível se a sensibilidade ISO for definida para algo sem ser [AUTO] no modo [M].
- **•** [Fotog. Intervalo Tempo] não está disponível quando usar a seguinte função:
	- [Composto Live View]

# <span id="page-234-0"></span>**Gravar com Animação Stop Motion**

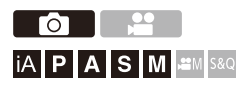

Tire fotografias enquanto move o objeto aos poucos.

As fotografias tiradas serão guardadas como um grupo de imagens que podem ser combinadas num vídeo stop motion. (> Grupo de imagens: [498](#page-497-0))

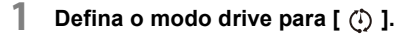

● Ajuste o disco do modo primário. (→ [Escolher o modo Drive: 210](#page-209-0))

## **2 Defina [Modo] para [Animaç. Stop Motion].**

 $\bullet$   $\bigcirc$   $\bullet$   $[$   $\bigcirc$   $] \Rightarrow$   $[$   $\bigcirc$   $] \Rightarrow$  [Interv Tempo/Animaç.]  $\Rightarrow$  [Modo]  $\Rightarrow$ [Animaç. Stop Motion]

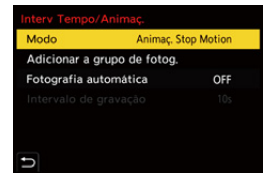

## **3 Escolha as definições de gravação.**

## **[Modo]**

Alterna entre fotog. Intervalo Tempo e Animação Stop Motion.

## **[Adicionar a grupo de fotog.]**

Permite-lhe continuar a gravar um conjunto de imagens stop motion que já foram gravadas.

**•** Selecione uma imagem e passe para o passo **5**.

## **[Fotografia automática]**

**[ON]**: Tira fotografias automaticamente no intervalo de gravação definido. **[OFF]**: Isto serve para tirar fotografias manualmente, fotograma a fotograma.

## **[Intervalo de gravação]**

Define o intervalo de gravação para [Fotografia automática].

## **4 Feche o menu.**

≥Prima o obturador até meio.

## **5 Inicie a gravação.**

- Prima por completo o obturador.
- ≥Tire fotografias repetidamente enquanto move o objeto aos poucos.
- **•** O ecrã de gravação apresenta até duas fotografias tiradas anteriormente. Use-as como referência para a quantidade de movimento.
- Pode reproduzir as imagens stop motion gravadas premindo [ $\Box$ ] durante a gravação.

Prima [ $\widehat{m}$ ] para apagar as imagens desnecessárias.

Para voltar ao ecrã de gravação, prima de novo  $\lceil \blacktriangleright \rceil$ .

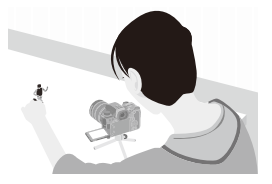

## **6 Pare a gravação.**

≥Prima e selecione [Interv Tempo/Animaç.] a partir do menu [Foto] para parar a gravação.

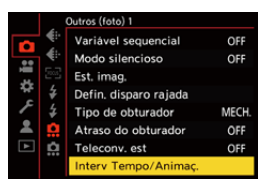

## **7 Crie um vídeo. ([Fotografias com intervalo de tempo/](#page-238-0) [Vídeos com animação Stop Motion: 239\)](#page-238-0)**

**•** Quando a gravação parar, selecione [Sim] no ecrã de confirmação para começar a criar um vídeo. Mesmo que selecione [Não], ainda pode criar um vídeo com [Vídeo Stop Motion] no menu [Reproduzir] ([Processar Imagem]). ( $\rightarrow$ [Vídeo Stop Motion]: [519\)](#page-518-1)

## $\boxed{\mathbb{D}}$

- **•** Pode gravar até 9999 fotogramas.
- **•** Se a câmara for desligada durante a gravação, é apresentada uma mensagem para continuar a gravação quando a câmara for ligada. Selecionar [Sim] permite-lhe continuar a gravação a partir do ponto da interrupção.
- **•** A câmara dá prioridade à obtenção da exposição padrão. Assim, pode não tirar fotografias no intervalo definido quando o flash, etc., for usado para gravar.
- **•** Não pode selecionar uma imagem a partir de [Adicionar a grupo de fotog.] quando for a única gravada.
- **•** [Animaç. Stop Motion] não está disponível quando usar a seguinte função: – [Composto Live View]

# <span id="page-238-0"></span>**Fotografias com intervalo de tempo/Vídeos com animação Stop Motion**

Após efetuar fotog. Intervalo Tempo ou gravação Stop Motion, pode começar a criar um vídeo.

- **•** Consulte as secções apresentadas em baixo acerca destas funções de gravação.
	- [Gravar com fotog. Intervalo Tempo: 228](#page-227-0)
	- [Gravar com Animação Stop Motion: 235](#page-234-0)
- Também pode criar vídeos com [Vídeo intervalo tempo] ( $\rightarrow$  [Vídeo intervalo tempo]: [519](#page-518-0)) ou [Vídeo Stop Motion] (→ [\[Vídeo Stop Motion\]: 519\)](#page-518-1) no menu [Reproduzir].
- **1 Selecione [Sim] no ecrã de confirmação que aparece após a gravação.**
- **2 Escolha as opções para criar um vídeo.**

## **3 Selecione [OK].**

≥Será criado um vídeo no formato de ficheiro de gravação [MP4].

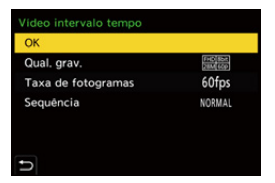

## **[OK]**

Cria um vídeo.

## **[Qual. grav.]**

Define a qualidade de imagem do vídeo.

## **[Taxa de fotogramas]**

Define o número de fotogramas por segundo.

Quanto maior for o número, mais suave será o filme.

## **[Sequência]**

**[NORMAL]**: Une as imagens na ordem de gravação.

**[REVERSE]**: Une as imagens na ordem inversa à de gravação.

# $\blacksquare$

- **•** Os vídeos não podem ser criados quando [Frequência do sistema] for definido para [24.00Hz (CINEMA)].
- **•** Não pode criar vídeos se o tempo de gravação exceder os 30 minutos.
- **•** Nos seguintes casos, não pode criar vídeos se o tamanho do ficheiro exceder os  $4$  GB $\cdot$ 
	- Quando for usado um cartão de memória SDHC e uma [Qual. grav.] 4K for selecionada
	- Quando uma [Qual. grav.] FHD for selecionada

# **Gravar usando o temporizador**

гот I¡ALPLALS ML≌MS&Q

- **1** Defina o modo drive para  $\lbrack \diamondsuit \rangle$ ].
	- Ajuste o disco do modo primário. (→ [Escolher o modo Drive: 210](#page-209-0))
- **2 Defina o tempo do temporizador.** (→ Definir o tempo do **[temporizador: 243\)](#page-242-0)**
	- **•** Quando gravar vídeos, defina [Temporizador para vídeo] em [Definição de temporizador] do menu [Vídeo] ([Outros (Vídeo)]) para [ON].
- **3 Feche o menu.**
	- ≥Prima o obturador até meio.
- **4 Escolha a composição e ajuste a focagem.**
	- ≥Prima o obturador até meio.
	- **•** A focagem e exposição são fixadas quando o obturador for premido até meio.

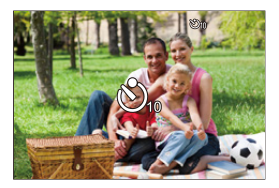

# **5 Inicie a gravação.**

- ≥Prima o obturador ou o botão de gravação de vídeo.
- ≥Após a luz do temporizador piscar, a gravação começa.

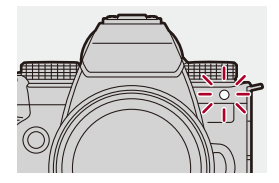

## <span id="page-242-0"></span>**Definir o tempo do temporizador**

Foto:  $\bigcirc$   $\rightarrow$  [ $\bigcirc$ ]  $\rightarrow$  [ $\bigcirc$ ]  $\rightarrow$  Selecione [Temporizador]

Vídeo: (a → [ $\bullet$ ] → [ $\bullet$ ] → [Definição de temporizador] → Selecione [Temporizador]<sup>\*</sup>

\* Isto pode ser selecionado definindo [Temporizador para vídeo] para [ON] em [Definição de temporizador] no menu [Vídeo] ([Outros (Vídeo)]).

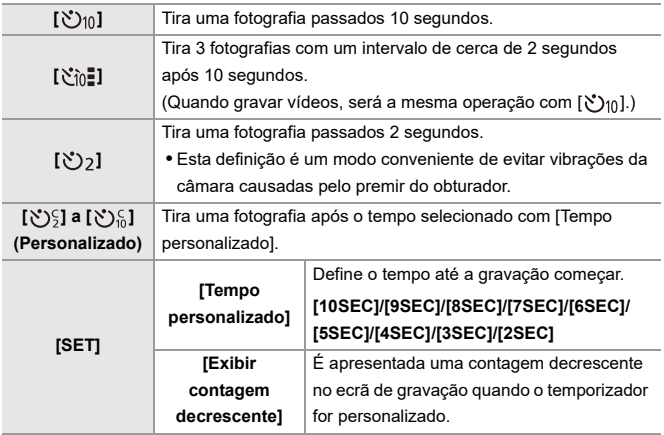

# $\Omega$

**•** Recomendamos a utilização de um tripé quando gravar com o temporizador automático.

## $\Box$

- **•** [Temporizador] no menu [Foto] ([Outros (foto)]) e [Temporizador] no menu [Definição de temporizador] ([Vídeo] ([Outros (Vídeo)])) funcionam em conjunto.
- Quando as sequintes funções forem usadas, [  $\gamma_{\text{in}}$ ] não está disponível:
	- [Gravação simultânea sem filtro] ([Definições de filtro])
	- [Variável sequencial]
	- [Composto Live View]

# **Gravação do enquadramento**

# **ം** IA PASMB

Quando premir o obturador, a câmara pode tirar várias fotografias enquanto muda automaticamente o valor definido para a exposição, abertura, focagem ou balanço de brancos (valor de ajuste ou temperatura da cor).

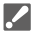

- **•** O enquadramento de abertura pode ser selecionado nos seguintes modos: – Modo [A]
	- Modo [M] (quando a sensibilidade ISO for definida para [AUTO])
- **•** O enquadramento do balanço de brancos (temperatura da cor) pode ser selecionado quando o balanço de brancos for definido para [  $\frac{1}{2}$ ,  $\frac{1}{2}$ , [  $\frac{1}{2}$   $\frac{1}{2}$  ], [  $|$ **k** $\overline{3}$  ] ou [  $|$ **k** $\overline{1}$  ].

## **1 Escolha [Tipo var. seq.].**

 $\mathbf{Q}$   $\Rightarrow$   $[\mathbf{Q}]$   $\Rightarrow$   $[\mathbf{Q}]$   $\Rightarrow$  [Variável sequencial]  $\Rightarrow$  [Tipo var. seq.]

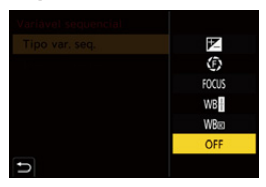

## **2 Escolha [Mais definições].**

≥Para mais informações acerca de [Mais definições], consulte a página relativa ao método de enquadramento.

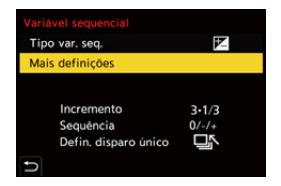

- **3 Feche o menu.**
	- ≥Prima o obturador até meio.
- **4 Foque o objeto e tire fotografias.**

## **Definir itens ([Tipo var. seq.])**

## **[ ] (Enquadramento da exposição)**

Quando o obturador for premido, a câmara grava enquanto altera a exposição. (→ [\[Mais definições\] \(Enquadramento da exposição\): 249\)](#page-248-0)

## **[ ] (Enquadramento de abertura)**

Quando o obturador for premido, a câmara grava enquanto altera o valor de abertura. (→[\[Mais definições\] \(Enquadramento de abertura\): 250\)](#page-249-0)

### **[ ] (Enquadramento da focagem)**

Quando o obturador for premido, a câmara grava enquanto altera o ponto de focagem. (→[\[Mais definições\] \(Enquadramento da focagem\): 251\)](#page-250-0)

### **[ ] (Enquadramento do balanço de brancos)**

Quando o obturador for premido, a câmara grava automaticamente três imagens com diferentes valores de ajuste do balanço de brancos. (→ [Mais definições] [\(Enquadramento do balanço de brancos\): 252](#page-251-0))

### **[ ] (Enquadramento do balanço de brancos (temperatura da cor))**

Quando o obturador for premido, a câmara grava automaticamente três imagens com diferentes temperaturas da cor do balanço de brancos. (→ [Mais definições] [\(Enquadramento do balanço de brancos \(temperatura da cor\)\): 252\)](#page-251-1)

**[OFF]**

## **Como cancelar o enquadramento**

**Selecione [OFF] no passo 1.**

## $\boxed{\mathbb{D}}$

- **•** O enquadramento do balanço de brancos e o enquadramento do balanço de brancos (temperatura da cor) não estão disponíveis quando usar as seguintes funções:
	- Modo [iA]
	- Tirar fotografias de disparo contínuo
	- [RAW+FINE]/[RAW+STD.]/[RAW] ([Qualidade de imagem])
	- [Definições de filtro]
- **•** A gravação de enquadramento não está disponível enquanto estiver a usar as seguintes funções:
	- Gravação com disparo contínuo SH
	- [Fotog. Intervalo Tempo]
	- [Animaç. Stop Motion] (quando escolher [Fotografia automática])
	- Modo de alta resolução
	- [Composto Live View]

## <span id="page-248-0"></span>**[Mais definições] (Enquadramento da exposição)**

### **[Incremento]**

Define a contagem de fotografias e o passo de compensação da exposição.

**[3•1/3]** (grave 3 imagens em 1/3 passos EV) para **[7•1]** (grave 7 imagens em 1 passo EV)

### **[Sequência]**

Define a ordem de gravação das fotografias.

### **[Defin. disparo único]**

**[** $\Box$ ]: Tire apenas uma fotografia de cada vez que premir o obturador.

**[ ]**: Tire o número definido de fotografias quando o obturador for premido uma vez.

**•** O ícone [BKT] pisca até que todas as fotografias definidas sejam tiradas.

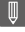

**•** Quando gravar imagens com o enquadramento da exposição após definir o valor de compensação da exposição, as imagens gravadas baseiam-se no valor de compensação da exposição escolhido.

## <span id="page-249-0"></span>**[Mais definições] (Enquadramento de abertura)**

## **[Contag. de fotografias]**

**[3]**/**[5]**: Grava o número definido de imagens enquanto define alternadamente o valor de abertura na sequência de um antes e um após usar o valor de abertura inicial como referência.

**[ALL]**: Grava imagens usando todos os valores de abertura.

### **Exemplo quando a posição inicial for definida para F8.0 (H-ES12060)**

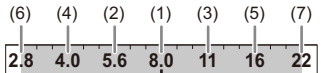

(1)  $1^a$  imagem, (2)  $2^a$  imagem, (3)  $3^a$  imagem... (7)  $7^a$  imagem

## <span id="page-250-0"></span>**[Mais definições] (Enquadramento da focagem)**

### **[Incremento]**

Define o passo de ajuste da focagem.

**•** A distância que o ponto de focagem é movido fica mais curta se o ponto de focagem inicial for próximo, e mais comprida, se for afastado.

### **[Contag. de fotografias]**

Define a contagem de fotografias.

**•** Não pode escolher esta opção quando tirar fotografias de disparo contínuo. As fotografias de disparo contínuo são tiradas enquanto o obturador for premido.

### **[Sequência]**

**[0/−/+]**: Grava enquanto move alternadamente o ponto de focagem na sequência para a frente e depois para trás usando o ponto de focagem inicial como referência.

**[0/+]**: Grava enquanto move o ponto de focagem para o lado mais afastado usando o ponto de focagem inicial como referência.

### **Exemplo quando escolher [Sequência]: [0/−/+]**

$$
(A) \longleftrightarrow \begin{array}{c}\n\cdot & \cdot & \cdot & \cdot & \cdot \\
\cdot & \cdot & \cdot & \cdot & \cdot \\
\cdot & \cdot & \cdot & \cdot & \cdot \\
\cdot & \cdot & \cdot & \cdot & \cdot\n\end{array} \tag{B}
$$

### **Exemplo quando escolher [Sequência]: [0/+]**

・・・ (A) (B) (2)(1) (3) (4) (5)

(A) Focagem: Mais próximo

- (B) Focagem: Mais distante
- (1)  $1^a$  imagem, (2)  $2^a$  imagem... (5)  $5^a$  imagem...

- **•** Quando selecionar [Limitador de focagem], a gravação será feita no raio definido onde a AF funciona.
- **•** As imagens gravadas com o enquadramento da focagem são apresentadas como imagens de um grupo. (→ [Grupo de imagens: 498](#page-497-0))

## <span id="page-251-0"></span> **[Mais definições] (Enquadramento do balanço de brancos)**

Rode  $\equiv$ , **w** ou  $\textcircled{a}$  para escolher o passo de correção e prima  $\textcircled{a}$  $ou$   $\otimes$ .

## **Rodar para a direita:**

```
Direção horizontal ([A] - [B])
```
### **Rodar para a esquerda:**

Direção vertical ([G] - [M])

• O passo de correção também pode ser definido tocando em [ $\blacktriangleright\blacksquare$ ]/ $\lfloor\blacklozenge\rfloor$ ]/  $\overline{[\mathbf{X}]}$ 

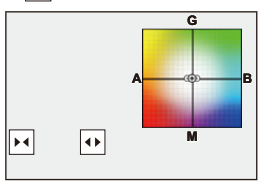

<span id="page-251-1"></span> **[Mais definições] (Enquadramento do balanço de brancos (temperatura da cor))**

Rode  $\equiv$ , **w** ou  $\textcircled{a}$  para escolher o passo de correção e prima  $\textcircled{a}$  $ou$   $\otimes$ .

• O passo de correção também pode ser definido tocando em [ $\bigcirc$ ]/[ $\bigcirc$ ].

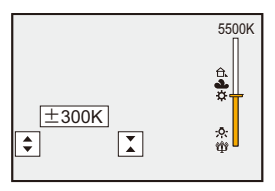
# **[Composto Live View]**

# $\circ$ **PASM** 2M S&Q

As imagens são gravadas várias vezes e apenas as partes que são alteradas para ficar mais claras fazem parte da composição.

As imagens compostas gravando a um tempo de exposição definido (velocidade do obturador) são apresentadas, permitindo que as imagens sejam confirmadas como procedimentos de gravação.

Isto permite-lhe reduzir o brilho geral para gravação, por isso, é conveniente para gravar trilhos luminosos de estrelas ou fogo de artifício num cenário noturno brilhante.

**•** Use um tripé para minimizar as vibrações da câmara.

# **1 Defina o modo de gravação para [M].**

● Ajuste o disco do modo. (→ [Selecionar o modo de gravação: 75](#page-74-0))

- **2 Escolha [Composto Live View].**
	- $\bigoplus$   $\Rightarrow$   $[$   $\bigodot$   $] \Rightarrow$   $[$   $\bigodot$   $] \Rightarrow$  [Composto Live View]

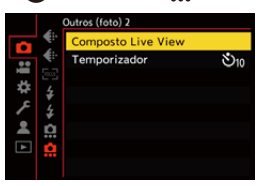

- **3 Inicie a gravação com Live View Compósito.**
	- Selecione [Iniciar] e prima  $\binom{m}{2}$  ou  $\binom{m}{2}$ .

## **4 Escolha a composição e fixe a câmara no lugar.**

## **5 Defina a velocidade do obturador e a sensibilidade ISO.**

- ≥Rode para definir a velocidade do obturador.
- Prima [ISO], depois rode  $, \bullet$  ,  $\overline{m}$ , ou @ para definir a sensibilidade ISO.
- **•** A velocidade do obturador pode ser definida num raio entre 60 segundos e 1/1,6 de segundo.
- **•** A sensibilidade ISO pode ser definida num raio entre [100] e [1600] ([50] e [1600] quando selecionar [ISO Alargado]).
- **6 Obtenha a imagem a usar para a redução do ruído.** ≥Prima por completo o obturador.
- **7 Inicie a gravação.**
	- ≥Prima por completo o obturador.
	- **•** A gravação é feita de acordo com as definições no passo **5**, e imagens processadas com a redução do ruído são fundidas num fotograma de cada vez.
	- (A) Apresentação do histograma
	- (B) Velocidade do obturador × Número de imagens fundidas
	- (C) Tempo decorrido

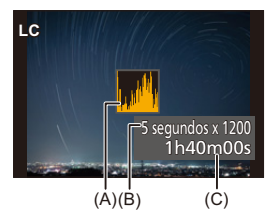

# **8 Pare a gravação.**

≥Prima por completo o obturador.

**•** Pode gravar um máximo de 3 horas com uma gravação com Live View Compósito.

(A gravação pára automaticamente quando o tempo exceder as 3 horas.)

## **9 Termine [Composto Live View].**

≥Prima [Q].

### **Itens de definição ([Composto Live View])**

#### **[Iniciar]**

Inicia a gravação com Live View Compósito.

#### **[Atraso do obturador]**

Define o tempo de atraso entre a altura em que prime o obturador e a altura em que deixa de premir o obturador.

#### **[8 SEC]/[4 SEC]/[2 SEC]/[1 SEC]/[OFF]**

# I QU

- **•** [Red. ruído longa exp.] será [ON].
- **•** Quando gravar com o flash, o flash dispara apenas no primeiro fotograma.
- **•** Alguns menus não são apresentados após obter a imagem com redução do ruído.
- **•** A imagem para a redução do ruído é apagada quando fizer o seguinte. Efetue de novo o passo **6**.
	- Modificar a velocidade do obturador/sensibilidade ISO
	- Ligar o modo de reprodução
- **•** Quando premir por completo o obturador para terminar a gravação, a última imagem não será fundida.
- **•** Durante a gravação com Live View Compósito, o áudio não é transferido para um dispositivo externo ligado por HDMI.
- **•** [Composto Live View] não está disponível quando usar as seguintes funções:
	- [ELEC.]/[ELEC.+NR] ([Tipo de obturador])
	- Modo de alta resolução
	- [Definições de filtro]
	- [Modo silencioso]

# **[Modo silencioso]**

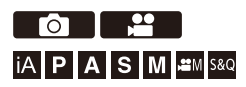

Isto desativa imediatamente todos os sons do funcionamento e a saída de luz.

O áudio do altifalante será desligado e o flash e lâmpada auxiliar AF serão definidos para o modo de off forçado.

- **•** São fixadas as seguintes definições:
	- [Modo flash]: [ ] (flash desligado forçado)
	- [Lamp aux AF]: [OFF]
	- [Tipo de obturador]: [ELEC.]
	- [Nível volume]:  $[\mathbf{\mathbf{\hat{W}}}']$  (DESLIGADO)
	- [Volume do sinal sonoro AF]: [ ] (DESLIGADO)
	- [Vol obt.elect]: [ <u>MX</u> ] (DESLIGADO)

# **Foto: [ ] [ ] Selecione [Modo silencioso] Vídeo: [ ] [ ] Selecione [Modo silencioso]**

#### Configurações: [ON]/[OFF]

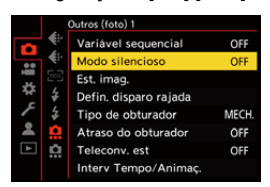

# $\boxed{\mathbb{D}}$

- **•** Mesmo quando escolher [ON], as seguintes funções acendem/piscam:
	- Luz de carregamento/Luz de ligação de rede
	- Luzes de acesso do cartão
	- Luz do temporizador
- **•** [Modo silencioso] não está disponível quando usar a seguinte função:
	- [Composto Live View]
- **•** Use esta função por sua conta e responsabilidade, tendo em conta a privacidade, retrato e outros direitos das pessoas.

# **[Tipo de obturador]**

- ≥[\[Red. ruído longa exp.\]: 263](#page-262-0)
- ≥[\[Vel. mín. obturador\]: 264](#page-263-0)
- ≥[\[Atraso do obturador\]: 265](#page-264-0)

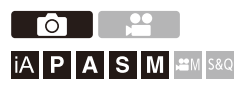

Selecione o tipo de obturador a ser usado para tirar fotografias.

# **[ ] [ ] Selecione [Tipo de obturador]**

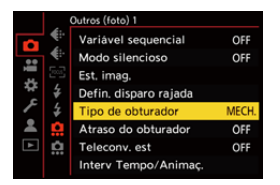

#### **[AUTO]**

Altera automaticamente o tipo de obturador, dependendo das condições de gravação e velocidade do obturador.

#### **[MECH.]**

Grava com o tipo de obturador mecânico.

#### **[EFC]**

Grava com o tipo de cortina dianteira eletrónica.

#### **[ELEC.]**

Grava com o tipo de obturador eletrónico.

#### **[ELEC.+NR]**

Grava com o tipo de obturador eletrónico.

Quando tirar fotografias com velocidades do obturador mais lentas, o obturador é fechado após a gravação para efetuar uma redução prolongada do ruído do obturador.

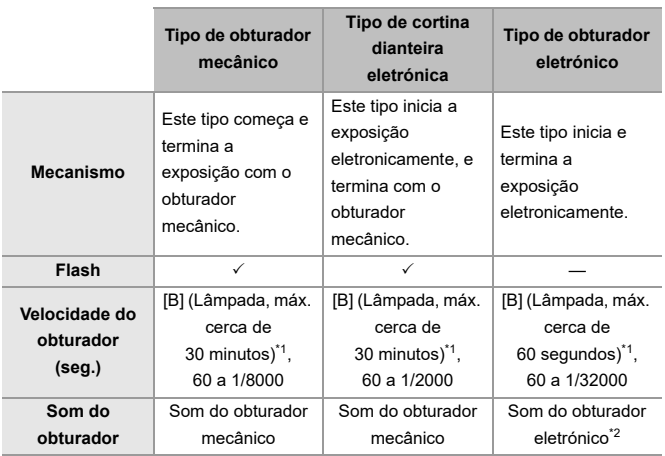

\*1 Esta definição só se encontra disponível no modo [M].

- \*2 O som do obturador eletrónico pode ser definido em [Vol obt.elect] e [Tom do obt. eletrónico] em [Som] do menu [Config.] ([ENTRADA/SAÍDA]). (→ [\[Som\]: 607\)](#page-606-0)
- **•** O tipo de cortina dianteira eletrónica reduz a desfocagem causada pelo obturador, porque a quantidade de vibração do obturador é pequena quando comparada com o tipo de obturador mecânico.
- **•** O tipo de obturador eletrónico permite-lhe gravar sem vibração do obturador.

# $\Omega$

- **•** Para reduzir a desfocagem induzida pelo obturador, pode definir o obturador para ser libertado passados alguns segundos após ter premido o obturador: (→ [\[Atraso do obturador\]: 265\)](#page-264-0)
- III.
- **•** Quando [ ] for apresentado no ecrã, a gravação será com o tipo de obturador eletrónico.
- **•** Quando gravar um objeto em movimento com o obturador eletrónico, o objeto pode aparecer distorcido na imagem.
- **•** Quando gravar usando o obturador eletrónico em iluminação como luzes fluorescentes ou LED, podem ser gravadas faixas horizontais. Nesse caso, diminuir a velocidade do obturador pode reduzir o efeito das faixas horizontais.

# <span id="page-262-0"></span>**[Red. ruído longa exp.]**

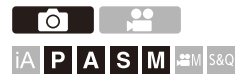

A câmara elimina automaticamente as interferências geradas quando gravar imagens com uma velocidade do obturador lenta.

# **③**  $\rightarrow$  **[ △**]  $\rightarrow$  **[ ← :** ]  $\rightarrow$  Selecione [Red. ruído longa exp.]

Configurações: [ON]/[OFF]

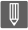

- **•** Não pode efetuar a gravação durante a redução do ruído.
- **•** Quando as seguintes funções forem usadas, [Red. ruído longa exp.] não está disponível:
	- Gravação de vídeo/Gravação com disparo contínuo SH
	- [ELEC.] (Excluindo [ELEC.+NR])/[Modo silencioso]
	- Modo de alta resolução

## <span id="page-263-0"></span>**[Vel. mín. obturador]**

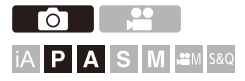

Define a velocidade mínima do obturador quando a sensibilidade ISO estiver definida para [AUTO].

# **<sup>(2)</sup>**  $\uparrow$  **[**  $\bigcirc$  **]**  $\rightarrow$  **[**  $\bigcirc$  **]**  $\rightarrow$  **Selecione [Vel. mín. obturador]**

#### **[AUTO]**

A câmara define automaticamente a velocidade mínima do obturador.

#### **[1/32000] a [1/1]**

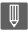

**•** A velocidade do obturador pode ficar mais lenta do que o valor definido em situações de gravação em que não pode obter a exposição correta.

# <span id="page-264-0"></span>**[Atraso do obturador]**

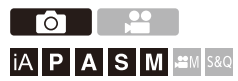

Para reduzir vibrações da câmara e desfocagem induzida pelo obturador, o obturador é libertado após ter passado o tempo especificado desde o premir do obturador.

# **[ ] [ ] Selecione [Atraso do obturador]**

Configurações: [8SEC]/[4SEC]/[2SEC]/[1SEC]/[OFF]

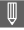

- **•** Quando as seguintes funções forem usadas, [Atraso do obturador] não está disponível:
	- Gravação de vídeo/Gravação com disparo contínuo SH
	- Modo de alta resolução
	- [Composto Live View]

# **Estabilizador de imagem**

≥[Definições do estabilizador de imagem: 269](#page-268-0)

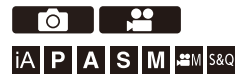

Esta câmara pode usar tanto o estabilizador de imagem incorporado como o estabilizador de imagem na lente.

É compatível com o sistema Duplo I.S.2, que é uma combinação efetiva dos 2 estabilizadores de imagem.

Além disso, durante a gravação de vídeo, pode usar o estabilizador da imagem híbrida de 5 eixos que incorpora a estabilização eletrónica.

#### **Combinações de lentes e estabilizadores de imagem (A partir de Setembro de 2023)**

Os estabilizadores de imagem que podem ser usados diferem,

dependendo da lente fixada.

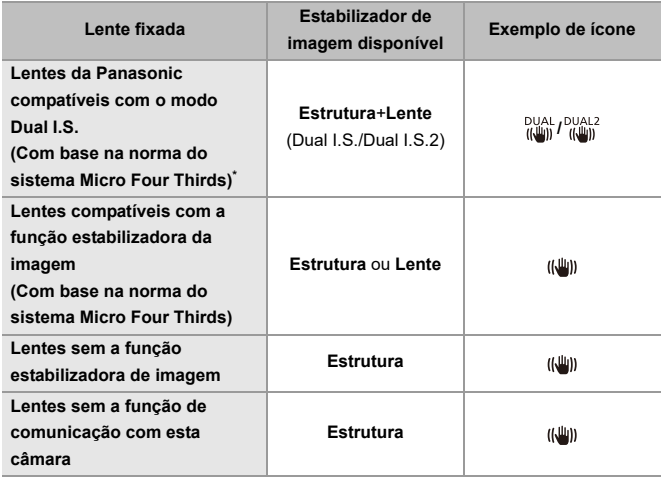

- \* Se o ícone [DUAL] ou [DUAL2] não for apresentado no ecrã de gravação, mesmo quando usar uma lente compatível, atualize o firmware da lente para a versão mais atual. (→ [Firmware da sua câmara/lente: 18](#page-17-0))
- O estabilizador da imagem híbrida de 5 eixos (-> [\[Estabiliz. eletr. \(Vídeo\)\]: 272\)](#page-271-0) pode ser usado com qualquer lente.

### **Usar o estabilizador de imagem**

- **•** Quando usar uma lente com um interruptor O.I.S., defina o interruptor na lente para [ON].
- **•** Quando usar uma lente que não tenha a função de comunicação com esta câmara, após ligar a câmara, é apresentada uma mensagem a pedir-lhe a confirmação da informação da lente.

Para utilizar corretamente a função estabilizadora de imagem, a distância focal tem de ser definida para corresponder à lente fixada.

Defina a distância focal conforme indicado pela mensagem.

Também o pode fazer usando o menu. (→ [\[Informação da objetiva\]: 274\)](#page-273-0)

# $\vert \mathbf{Q} \vert$

**•** Quando o obturador for premido até meio, o ícone de alerta de vibração da câmara [([[O]])] pode ser apresentado no ecrã de gravação.

Se este for apresentado, recomendamos que use um tripé, o temporizador ou o controlo à distância do obturador (DMW-RS2: opcional).

**•** Recomendamos que desative a função estabilizadora de imagem quando usar um tripé.

**•** O estabilizador de imagem pode causar vibrações ou produzir um som operacional durante o funcionamento, mas não se trata de um mau funcionamento.

# $\rightarrow$

**•** Quando usar uma lente que não tenha uma função de comunicação com esta câmara, pode ocultar a mensagem a pedir-lhe a confirmação da informação da lente após ligar a câmara:

(→ [\[Confirmação info. objetiva\]: 595](#page-594-0))

**•** Pode visualizar o ponto de referência e verificar o estado de vibração da câmara:  $\rightarrow$  [\[Âmbito de Estado de E.I.\]: 584](#page-583-0))

## <span id="page-268-0"></span>**Definições do estabilizador de imagem**

Defina a operação do estabilizador de imagem para corresponder à situação de gravação.

# **Foto: [ ] [ ] Selecione [Est. imag.]**  $V$ ídeo:  $\binom{2}{1}$   $\Rightarrow$   $\binom{2}{1}$   $\Rightarrow$   $\binom{2}{1}$   $\Rightarrow$  Selecione [Est. imag.]

#### **[Modo de utilização]**

Define o movimento de estabilização (desfocagem) para corresponder ao método de gravação (normal, panorâmico). (>[\[Modo de utilização\]: 271](#page-270-0))

#### **[Estabiliz. eletr. (Vídeo)]**

Através do uso combinado do estabilizador eletrónico da lente, estrutura e imagem, as correções são feitas às oscilações da câmara em 5 eixos durante a gravação de vídeo ao longo dos eixos vertical, horizontal, rolo, inclinação e movimento angular sobre o eixo, e à distorção periférica que ocorre quando estiver a usar uma lente panorâmica. (Estabilizador de imagem híbrido de 5 eixos) (→ [\[Estabiliz. eletr. \(Vídeo\)\]: 272\)](#page-271-0)

#### **[Incr. est. imag. (Vídeo)]**

Aumenta a eficácia do estabilizador de imagem durante a gravação de vídeo. Este efeito pode ajudar a fornecer uma composição estável quando desejar efetuar a gravação a partir de uma perspetiva fixa. ( $\rightarrow$ [\[Incr. est. imag. \(Vídeo\)\]: 273](#page-272-0))

#### **[Anamórfica (Vídeo)]**

Pode passar para um estabilizador de imagem adequado à gravação anamórfica.

(→ [\[Anamórfica \(Vídeo\)\]: 273\)](#page-272-1)

#### **[Informação da objetiva]**

Quando usar uma lente que não tenha a função de comunicação com a câmara, registe a informação da lente na câmara. (→ [\[Informação da objetiva\]: 274](#page-273-0))

# $\boxed{\mathbb{D}}$

- **•** Quando a seguinte função for usada, [Estabiliz. eletr. (Vídeo)] não está disponível:
	- Modo [S&Q]
- **•** Enquanto estiver a usar as seguintes funções, [HIGH] em [Estabiliz. eletr. (Vídeo)] não está disponível:
	- Outro sem ser [OFF] em [Anamórfica (Vídeo)]

## <span id="page-270-0"></span>**[Modo de utilização]**

Defina o movimento de estabilização (desfocagem) para corresponder ao método de gravação (normal, panorâmico).

#### **[Normal]**

Corrige a vibração vertical, horizontal e rotacional da câmara. Esta função é adequada para a gravação normal.

#### **[Panorâmica (Esq/Dta)]**

Corrige a vibração vertical da câmara.

Isto é adequado para o panorâmico horizontal.

#### **[Panorâmica (Cima/Baixo)]**

Corrige a vibração horizontal da câmara.

Isto é adequado para o panorâmico vertical.

#### **[OFF]**

Desliga a função estabilizadora da imagem.

- **•** O [Modo de utilização] que pode ser usado difere, dependendo da lente usada.
- **•** [Modo de utilização] é fixado em [ ] ([Normal]) quando usar lentes de outros fabricantes com uma função estabilizadora da imagem.
- **•** Quando usar lentes com um interruptor O.I.S., o modo de funcionamento da câmara não pode ser definido para [OFF]. Coloque o interruptor na lente em [OFF].
- **•** Quando as seguintes funções forem usadas, [Modo de utilização] passa para [ ] ([Normal]):
	- Modo [ $\mathcal{P}$ M]
	- Modo [S&Q]
	- Gravação de filmes

## <span id="page-271-0"></span>**[Estabiliz. eletr. (Vídeo)]**

Através do uso combinado do estabilizador eletrónico da lente, estrutura e imagem, as correções são feitas às oscilações da câmara em 5 eixos durante a gravação de vídeo ao longo dos eixos vertical, horizontal, rolo, inclinação e movimento angular sobre o eixo, e à distorção periférica que ocorre quando estiver a usar uma lente panorâmica. (Estabilizador de imagem híbrido de 5 eixos)

#### **[HIGH]**

Vibrações grandes e distorção periférica são corrigidos eletronicamente.

- O ângulo de visualização é mais estreito do que [STANDARD].
- **•** [ ] é apresentado no ecrã durante a gravação de vídeo.

#### **[STANDARD]**

Vibrações e distorção periférica são corrigidos eletronicamente.

O ângulo de visualização é mais estreito.

**•** [ ] é apresentado no ecrã durante a gravação de vídeo.

#### **[OFF]**

Desliga o estabilizador eletrónico de imagem (vídeo).

**•** Haverá uma variação na eficácia da correção, dependendo do modo de vídeo usado para gravar e as condições de gravação.

# <span id="page-272-0"></span>**[Incr. est. imag. (Vídeo)]**

Aumente a eficácia do estabilizador de imagem durante a gravação de vídeo.

Este efeito pode ajudar a fornecer uma composição estável quando desejar efetuar a gravação a partir de uma perspetiva fixa.

#### Configurações: [ON]/[OFF]

- **•** Quando [Incr. est. imag. (Vídeo)] for utilizado, [ ] é apresentado no ecrã de gravação.
- **•** Para alterar a composição durante a gravação, primeiro defina isto para [OFF] antes de mover a câmara.

Para definir isto para [OFF] durante a gravação, use o botão Fn. (→ [Botões Fn: 527](#page-526-0))

**•** Distâncias focais mais compridas dão origem a uma estabilização mais fraca.

# <span id="page-272-1"></span>**[Anamórfica (Vídeo)]**

Pode passar para um estabilizador de imagem adequado à gravação anamórfica.

#### Configurações:

 $[\binom{A2.0}{100}]$  $[[2.0\times])/[\binom{A1.8}{100}]$  $[[1.8\times])/[\binom{A1.5}{100}]$  $[[1.5\times])/[\binom{A1.33}{100}]$  $[[1.33\times])/[\binom{A1.30}{100}]$  $[[1.30\times])/[\binom{A1.30}{100}]$ [OFF]

- **•** Escolha as definições adequadas à ampliação da lente anamórfica que está a usar.
- **•** Enquanto [Anamórfica (Vídeo)] estiver a funcionar, a ampliação selecionada aparece nos ícones estabilizadores de imagem no ecrã de gravação, conforme apresentado por  $\begin{bmatrix} 42.0 \\ 0 \end{bmatrix}$  e  $\begin{bmatrix} 42.0 \\ 0 \end{bmatrix}$

- **•** Quando selecionar [Incr. est. imag. (Vídeo)], é dada prioridade a [Incr. est. imag. (Vídeo)].
- **•** As funções estabilizadoras da imagem na sua lente podem não funcionar corretamente. Se for o caso, desligue a função estabilizadora da imagem na sua lente.

# <span id="page-273-0"></span>**[Informação da objetiva]**

Registe a informação das lentes que não comunicam com a câmara. Combine o estabilizador de imagem incorporado com a informação da lente que registar.

### **Prima** 34 **para selecionar a informação da lente a ser usada, e prima 佛** ou (5).

**•** Nas predefinições, é registada a informação da lente para 6 lentes com uma distância focal entre 24 mm e 135 mm.

Pode registar a informação da lente para até 12 lentes.

#### **Registar, modificar e apagar a informação da lente**

- **1** Prima ▲▼ para selecionar a informação da lente e prima [DISP.].
	- Se selecionar informação da lente que não esteja registada, prima  $\Box$  ou para passar para o passo **3**.
- **2** Prima **A ▼** para selecionar [Editar], [Ordenar] ou [Apagar], e depois prima ou  $\otimes$  .
	- **•** Pode alterar a ordem de visualização da informação da lente selecionando [Ordenar].
	- **•** A informação da lente é apagada quando selecionar [Apagar].
	- **•** Não pode apagar a informação da lente para uma lente que esteja a ser usada.
- **3** Insira a informação da lente.
	- **•** A informação da lente muda se a informação da lente já estiver registada.
- **4** (Se selecionar informação da lente que não esteja registada) Prima [DISP.] para registar a informação da lente.

#### **[Distância focal]**

Insira a distância focal.

**•** As imagens Live View podem ser aumentadas para serem visualizadas quando rodar  $\overline{\mathbf{w}}$ .

#### **[Nome da objetiva]**

Registe a lente.

- Como inserir caracteres ( $\rightarrow$  [Inserir caracteres: 100\)](#page-99-0)
- **•** Pode inserir um máximo de 30 caracteres.

# **Medição / Exposição / Sensibilidade ISO**

Este capítulo descreve os modos de gravação para determinar a exposição e sensibilidade ISO.

- ≥[\[Fotometria\]: 277](#page-276-0)
- ≥[Modo AE do programa: 279](#page-278-0)
- ≥[Modo AE com prioridade na abertura: 283](#page-282-0)
- ≥[Modo AE com prioridade no obturador: 286](#page-285-0)
- ≥[Modo de Exposição Manual: 289](#page-288-0)
- ≥[Modo de Pré-visualização: 294](#page-293-0)
- ≥[Compensação da exposição: 296](#page-295-0)
- ≥[Bloquear a focagem e a exposição \(Bloqueio AF/AE\): 300](#page-299-0)
- ≥[Sensibilidade ISO: 302](#page-301-0)

# <span id="page-276-0"></span>**[Fotometria]**

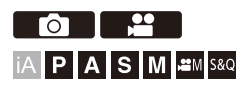

O tipo de medição óptica para medir a luminosidade pode ser alterado.

# **[ ]/[ ] [ ] Selecione [Fotometria]**

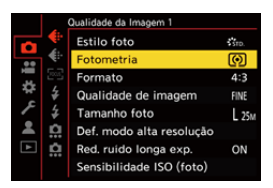

#### **[ ] (Medição multi)**

Método em que a exposição mais adequada é medida, avaliando a localização da luminosidade em todo o ecrã.

#### **[ ] (centrado)**

Método usado para efetuar a medição que foca o centro do ecrã.

#### **[ ] (Ponto)**

Método utilizado para medir a parte extremamente pequena em redor do ponto de medição (A).

**•** Quando mover a área AF, o ponto de medição também se move para corresponder.

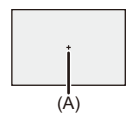

#### **[ ] (realçado)**

Método usado para efetuar a medição que foca as partes realçadas do ecrã para evitar a exposição excessiva.

Isto é adequado para fotografia em teatro, etc.

# $\rightarrow$

**•** O valor padrão para a exposição padrão pode ser ajustado:

(→ [\[Ajustar Desvio de Exposição\]: 560\)](#page-559-0)

**•** Pode atribuir a função que grava com o modo de medição definido para [ $\lceil \cdot \rceil$ ] (Spot) apenas uma vez a um botão Fn:

(→ [\[Medição de 1 disp. ponto\]: 533\)](#page-532-0)

# <span id="page-278-0"></span>**Modo AE do programa**

#### ≥[Mudança do programa: 281](#page-280-0)

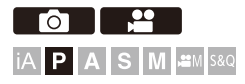

No modo [P] (Modo AE do programa), a câmara define automaticamente a velocidade do obturador e o valor de abertura para o brilho do objeto. Também pode usar a alternância do programa para alterar combinações de velocidade do obturador e valores de abertura enquanto mantém a mesma exposição.

## **1 Defina o modo de gravação para [P].**

● Ajuste o disco do modo. (→ [Selecionar o modo de gravação: 75](#page-74-0))

## **2 Prima o obturador até meio.**

≥Isto apresenta o valor de abertura e velocidade do obturador no ecrã de gravação.

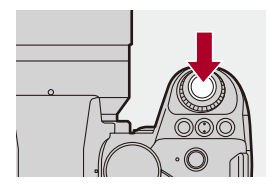

**•** Se a exposição correta não for obtida, o valor de abertura (A) e a velocidade do obturador (B) piscam a vermelho.

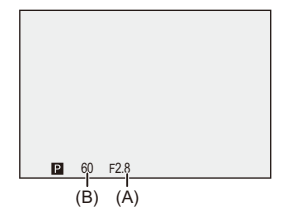

**3 Inicie a gravação.**

### <span id="page-280-0"></span>**Mudança do programa**

Pode alterar automaticamente o conjunto da velocidade do obturador e valor de abertura com a câmara enquanto mantém a mesma exposição. Isto permite-lhe, por exemplo, tornar o fundo mais desfocado, diminuindo o valor de abertura, ou gravar um objeto em movimento de um modo mais dinâmico, diminuindo a velocidade do obturador.

## **1 Prima o obturador até meio.**

**•** Isto apresenta o valor de abertura e velocidade do obturador no ecrã de gravação. (Cerca de 10 segundos)

### **2 Rode <u>ou</u> <del>e</del> enquanto os valores são apresentados.**

**•** Isto apresenta o ícone de alternância do programa (C) no ecrã de gravação.

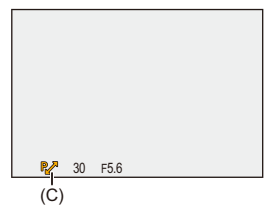

# **3 Inicie a gravação.**

#### **Cancelar a alternância do programa**

- **•** Defina o interruptor de ligar/desligar a câmara para [OFF].
- Rode **due** ou **até que o ícone da mudança do programa desapareça.**

# $\lceil \, \, \mathbb{I} \, \rceil$

**•** A mudança do programa não está disponível quando usar a seguinte função: – Flash

# $\rightarrow$

**•** Pode personalizar as operações do disco:  $(\rightarrow)$  [\[Definir disco\]: 573](#page-572-0))

**•** O ecrã de gravação pode apresentar um medidor da exposição a indicar a relação entre o valor de abertura e a velocidade do obturador:

 $(\rightarrow$  [\[Med.expos.\]: 582](#page-581-0))

# <span id="page-282-0"></span>**Modo AE com prioridade na abertura**

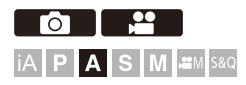

No modo [A] (Modo AE com prioridade na abertura), pode definir o valor de abertura antes da gravação.

A velocidade do obturador é definida automaticamente pela câmara.

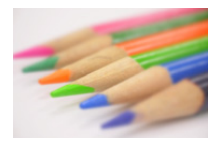

#### **Valores de abertura mais pequenos**

É mais fácil desfocar o fundo.

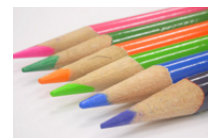

#### **Valores de abertura maiores**

É mais fácil manter a focagem de tudo, incluindo o fundo.

# **1 Defina o modo de gravação para [A].**

● Ajuste o disco do modo. (→ [Selecionar o modo de gravação: 75](#page-74-0))

# **2 Defina o valor de abertura.**

● Rode . www.ou . mm .

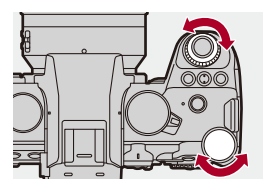

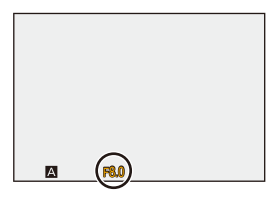

# **3 Inicie a gravação.**

**•** Se não obtiver a exposição correta quando o obturador for premido até meio, o valor de abertura e a velocidade do obturador piscam a vermelho.

## **Profundidade das características do campo**

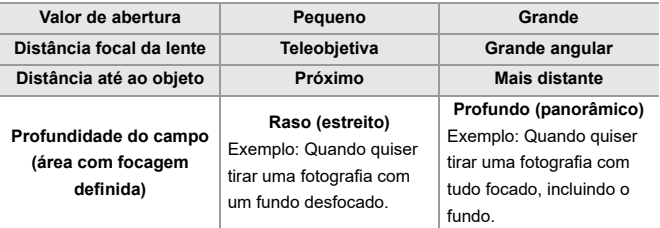

#### $\mathbb{I}$

**•** Os efeitos do valor de abertura e velocidade do obturador definidos não serão visíveis no ecrã de gravação.

Para verificar os efeitos no ecrã de gravação, use [Pré-visualizar]. ( $\rightarrow$  [Modo de Pré-visualização: 294](#page-293-0)) Pode selecionar a pré-visualização do efeito de abertura para operar constantemente no modo [A] para verificar a profundidade do campo durante a gravação:

(→[\[Previs.constante\]: 576](#page-575-0))

- **•** O brilho do ecrã de gravação e o das fotografias realmente tiradas pode diferir. Verifique as imagens no ecrã de reprodução.
- **•** Quando usar uma lente com um anel de abertura, defina a posição do anel de abertura para outra opção sem ser [A] para usar o valor de abertura da lente.

# $\rightarrow$

- **•** Pode personalizar as operações do disco: (→ [\[Definir disco\]: 573](#page-572-0))
- **•** O ecrã de gravação pode apresentar um medidor da exposição a indicar a relação entre o valor de abertura e a velocidade do obturador:  $(\rightarrow$  [\[Med.expos.\]: 582](#page-581-0))
- **•** Quando usar uma lente que seja suportada, as paragens para definir o valor de abertura com o anel de abertura podem ser alteradas:

 $(\rightarrow)$ [\[Increm. anel abertura\]: 593](#page-592-0))

# <span id="page-285-0"></span>**Modo AE com prioridade no obturador**

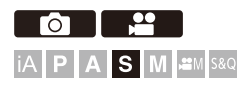

No modo [S] (Modo AE com prioridade no obturador), pode definir a velocidade do obturador antes da gravação.

O valor de abertura é definido automaticamente pela câmara.

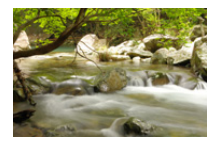

#### **Velocidades do obturador lentas**

Torna-se mais fácil capturar o movimento

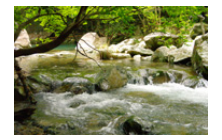

#### **Velocidades do obturador rápidas**

Torna-se mais fácil congelar o movimento

# **1 Defina o modo de gravação para [S].**

● Ajuste o disco do modo. (→ [Selecionar o modo de gravação: 75](#page-74-0))

# **2 Defina a velocidade do obturador.**

● Rode . www.ou . mm .

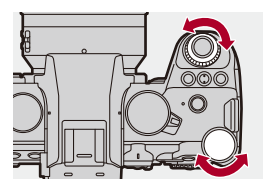

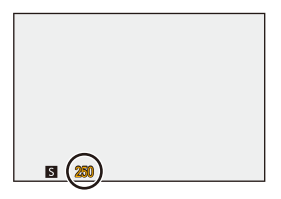

# **3 Inicie a gravação.**

**•** Se não obtiver a exposição correta quando o obturador for premido até meio, o valor de abertura e a velocidade do obturador piscam a vermelho.

# I QU

**•** Os efeitos do valor de abertura e velocidade do obturador definidos não serão visíveis no ecrã de gravação.

Para verificar os efeitos no ecrã de gravação, use [Pré-visualizar]. (→ Modo de [Pré-visualização: 294](#page-293-0))

- **•** O brilho do ecrã de gravação e o das fotografias realmente tiradas pode diferir. Verifique as imagens no ecrã de reprodução.
- **•** Velocidades do obturador mais rápidas do que 1/250 de segundo não estão disponíveis quando usar um flash. (→ Velocidades do obturador para os modos [do flash: 347\)](#page-346-0)

# $\rightarrow$

- **•** Pode personalizar as operações do disco:  $(\rightarrow)$ [\[Definir disco\]: 573](#page-572-0))
- **•** O ecrã de gravação pode apresentar um medidor da exposição a indicar a relação entre o valor de abertura e a velocidade do obturador:

 $(\rightarrow$  [\[Med.expos.\]: 582](#page-581-0))
## **Modo de Exposição Manual**

- ≥[Velocidades Disponíveis do Obturador \(Seg.\): 292](#page-291-0)
- ≥[\[B\] \(Lâmpada\): 293](#page-292-0)

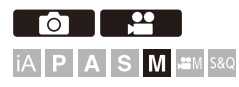

No modo [M] (Modo de Exposição Manual), pode gravar definindo manualmente o valor de abertura e a velocidade do obturador. Nas predefinições, a sensibilidade ISO está definida para [AUTO]. Como resultado, a sensibilidade ISO será ajustada de acordo com o valor de abertura e velocidade do obturador.

A compensação da exposição também pode ser usada quando a sensibilidade ISO for definida para [AUTO].

## **1 Defina o modo de gravação para [M].**

● Ajuste o disco do modo. (→ [Selecionar o modo de gravação: 75](#page-74-0))

## **2 Defina o valor de abertura e a velocidade do obturador.**

● Rode ▲ para definir o valor de abertura (A), e <u>was</u> para definir a velocidade do obturador (B).

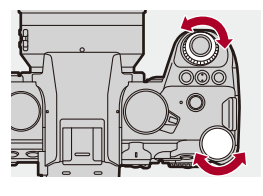

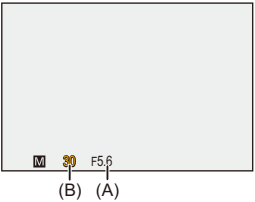

## **3 Inicie a gravação.**

**•** Se não obtiver a exposição correta quando o obturador for premido até meio, o valor de abertura e a velocidade do obturador piscam a vermelho.

### **Assistente de exposição manual**

Quando a sensibilidade ISO for definida para outra opção sem ser [AUTO], o assistente de exposição manual (por exemplo:  $\mathbf{m}_{+1}$ ) será apresentado no ecrã de gravação.

Pode verificar a diferença entre o valor de exposição atual e a exposição padrão (±0) medida pela câmara.

**•** Use o assistente de exposição manual como guia. Recomendamos que verifique as imagens no ecrã de reprodução quando gravar.

## <span id="page-291-0"></span>**Velocidades Disponíveis do Obturador (Seg.)**

### **• [MECH.]**

[B] (lâmpada, máx. cerca de 30 minutos), 60 a 1/8000

**• [EFC]**

[B] (lâmpada, máx. cerca de 30 minutos), 60 a 1/2000

- **• [ELEC.]**
	- [B] (lâmpada, máx. cerca de 60 segundos), 60 a 1/32000

**•** Os efeitos do valor de abertura e velocidade do obturador definidos não serão visíveis no ecrã de gravação.

Para verificar os efeitos no ecrã de gravação, use [Pré-visualizar]. (→ Modo de [Pré-visualização: 294](#page-293-0))

Pode selecionar a pré-visualização do efeito de abertura e o efeito da velocidade do obturador para operar constantemente no modo [M] para verificar a profundidade do campo e o movimento do objeto durante a gravação: (→ [\[Previs.constante\]: 576](#page-575-0))

- **•** O brilho do ecrã de gravação e o das fotografias realmente tiradas pode diferir. Verifique as imagens no ecrã de reprodução.
- **•** Quando usar uma lente com um anel de abertura, defina a posição do anel de abertura para outra opção sem ser [A] para usar o valor de abertura da lente.
- **•** Velocidades do obturador mais rápidas do que 1/250 de segundo não estão disponíveis quando usar um flash. (→ Velocidades do obturador para os modos [do flash: 347\)](#page-346-0)

## $\rightarrow$

- **•** Pode personalizar as operações do disco: (→ [\[Definir disco\]: 573](#page-572-0))
- **•** O ecrã de gravação pode apresentar um medidor da exposição a indicar a relação entre o valor de abertura e a velocidade do obturador:  $\leftrightarrow$  [\[Med.expos.\]: 582](#page-581-0))

## <span id="page-292-0"></span>**[B] (Lâmpada)**

Se definir a velocidade do obturador para [B] (lâmpada), o obturador permanece aberto enquanto premir por completo o obturador. (cerca de 30 minutos)

O obturador fecha quando deixar de premir o obturador.

Utilize esta opção quando desejar manter o obturador aberto durante um longo período de tempo, para tirar fotografias de fogo-de-artifício, de um cenário noturno ou do céu estrelado.

## $\vert \mathbf{Q} \vert$

- **•** Recomendamos a utilização de um tripé ou do controlo à distância do obturador (DMW-RS2: opcional) durante a gravação com lâmpada.
- **•** A gravação com lâmpada pode criar um ruído percetível. Se está preocupado com o ruído, recomendamos que defina [Red. ruído longa exp.] (→ [\[Red. ruído longa exp.\]: 263](#page-262-0)) para [ON] no menu [Foto] ([Qualidade da Imagem]) antes da gravação.

- **•** A lâmpada não está disponível quando usar as seguintes funções:
	- Gravação com disparo contínuo SH
	- [Fotog. Intervalo Tempo]
	- [Animaç. Stop Motion] (quando definido para [Fotografia automática])
	- Modo de alta resolução
	- [Variável sequencial]
	- [Composto Live View]

## <span id="page-293-0"></span>**Modo de Pré-visualização**

## ГоТ IA P A S M  $\approx$ M S&Q

Pode verificar os efeitos da abertura no ecrã de gravação, fechando fisicamente as lâminas de abertura da lente para o valor de abertura definido para a gravação atual.

Para além dos efeitos da abertura, pode verificar os efeitos da velocidade do obturador em simultâneo.

**•** Também pode efetuar a mesma operação premindo o botão Fn registado com [Pré-visualizar]. (→ [Botões Fn: 527\)](#page-526-0)

### **Prima o botão de pré-visualização.**

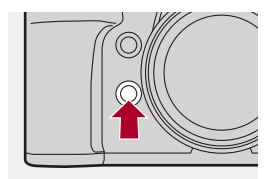

**•** Cada vez que premir o botão, alterna entre ecrãs de pré-visualização do efeito. **Efeito de abertura: Desligado Efeito da velocidade do obturador: Desligado**

a, **Efeito de abertura: Ligado Efeito da velocidade do obturador: Desligado** a, **Efeito de abertura: Ligado Efeito da velocidade do obturador: Ligado**

## $\boxed{\mathbb{D}}$

- **•** Pode gravar no modo de pré-visualização.
- **•** A verificação do alcance do efeito da velocidade do obturador é de 8 segundos a 1/32000 de segundo.
- **•** Dependendo da definição de [Previs.constante], existem ecrãs de pré-visualização que não podem ser apresentados.

## $\rightarrow$

**•** Quando estiver no modo [A]/[M], pode sempre confirmar os efeitos da abertura no ecrã de gravação:

(→ [\[Previs.constante\]: 576](#page-575-0))

**•** Pode atribuir a função que lhe permite ver o efeito de abertura enquanto o botão é premido a um botão Fn:

(→ [\[Pré-visual. Efeito abertura\]: 537](#page-536-0))

## **Compensação da exposição**

### ≥[\[Intervalo i.dinâmico\]: 299](#page-298-0)

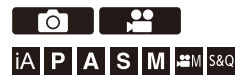

Pode compensar a exposição quando a exposição padrão determinada pela câmara for muito clara ou muito escura.

Pode ajustar a exposição em passos de 1/3 EV num raio de ±5 EV. Quando gravar vídeos, o raio passa para ±3 EV.

## **1 Prima**  $\left[\frac{1}{2}\right]$ .

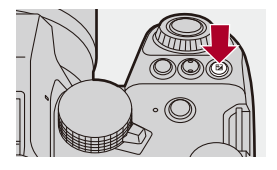

**2 Compense a exposição.**

 $\bullet$  Rode  $\frac{1}{2}$ ,  $\frac{1}{2}$ , ou  $\circledS$ .

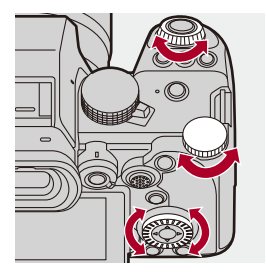

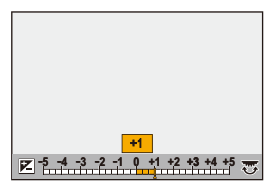

**3 Confirme a sua seleção.**

≥Prima o obturador até meio.

## $\blacksquare$

- **•** No modo [M], pode compensar a exposição definindo a sensibilidade ISO para [AUTO].
- **•** Quando o valor de compensação da exposição descer abaixo ou exceder ±3 EV, a luminosidade do ecrã de gravação deixa de mudar. Prima o obturador até meio ou use o bloqueio AE para visualizar o valor no ecrã de gravação.
- **•** O valor de compensação da exposição definido é guardado, mesmo que a câmara seja desligada.

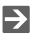

- **•** O valor padrão para a exposição padrão pode ser ajustado: (→ [\[Ajustar Desvio de Exposição\]: 560\)](#page-559-0)
- **•** Pode definir o reinício do valor de compensação da exposição quando a câmara for desligada:

(→ [\[Rein. Comp. exposição\]: 562\)](#page-561-0)

- Pode alterar a operação do botão [  $\pm$  ]: (→ [\[Botão WB/ISO/Expo.\]: 572](#page-571-0))
- **•** O enquadramento da exposição pode ser definido, e a saída do flash pode ser ajustada no ecrã de compensação da exposição:

(→ [\[Def. Exib. Comp. Exposição\]: 572](#page-571-1))

**•** Pode atribuir a função que combina o valor de abertura e a velocidade do obturador para a exposição padrão a um botão Fn:

 $(\rightarrow$  [\[AE um toque\]: 533\)](#page-532-0)

## <span id="page-298-0"></span>**[Intervalo i.dinâmico]**

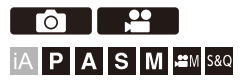

O contraste e exposição são compensados quando a diferença do brilho entre o fundo e o objeto for grande.

## **[ ]/[ ] [ ] Selecione [Intervalo i.dinâmico]**

Configurações: [AUTO]/[HIGH]/[STANDARD]/[LOW]/[OFF]

### $\Box$

- **•** O efeito de compensação pode não ser obtido, dependendo das condições de gravação.
- **•** Quando as seguintes funções forem usadas, [Intervalo i.dinâmico] não está disponível:
	- [Como709]/[V-Log]/[LUT EM TEMPO REAL]/[Hybrid Log Gamma] ([Estilo foto])
	- [Definições de filtro]
	- [Composto Live View]

# **Bloquear a focagem e a exposição (Bloqueio AF/AE)**

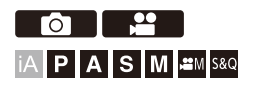

Fixe previamente a focagem e exposição para tirar fotografias com as mesmas definições de focagem e exposição enquanto altera a composição.

Isto é útil se desejar focar a extremidade do ecrã, ou quando houver, por exemplo, uma luz de fundo.

**1 Registe [AE LOCK], [AF LOCK] ou [AF/AE LOCK] para o botão Fn. ([Botões Fn: 527\)](#page-526-0)**

**•** Estes não podem ser registados de [Fn4] a [Fn8].

### **[AE LOCK]**

A exposição é bloqueada.

#### **[AF LOCK]**

A focagem é bloqueada.

#### **[AF/AE LOCK]**

Tanto a focagem como a exposição são bloqueadas.

## **2 Bloqueie a focagem e a exposição.**

- ≥Prima e mantenha premido o botão Fn.
- ≥Se a focagem for bloqueada, o ícone de bloqueio AF (A) é apresentado.
- ≥Se a exposição for bloqueada, o ícone de bloqueio AE (B) é apresentado.

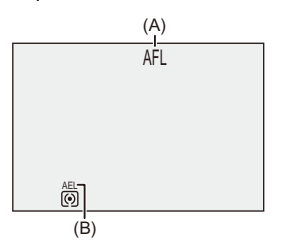

## **3 Mantenha premido o botão Fn para decidir a composição, e efetue a gravação.**

≥Prima por completo o obturador.

## $\blacksquare$

**•** A alternância de Programas (Program shift) pode ser configurada mesmo quando AE estiver bloqueado.

## $\mapsto$

- **•** Pode manter o bloqueio, mesmo sem premir e manter premido o botão Fn:  $(\rightarrow$  [\[Manter bloq AF/AE\]: 564](#page-563-0))
- **•** Pode efetuar ajustes manuais precisos na focagem durante o bloqueio AF:  $(\rightarrow$  [\[AF+MF\]: 565\)](#page-564-0)

## <span id="page-301-0"></span>**Sensibilidade ISO**

### ≥[\[Sensibilidade ISO \(foto\)\]: 306](#page-305-0)

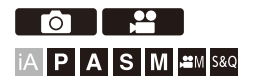

Pode definir a sensibilidade da luz (sensibilidade ISO).

Com as predefinições, pode escolher entre 100 e 25600 (entre 100 e 12800 no modo [@M]/[S&Q]) em incrementos de 1/3 EV.

## **1 Prima [ISO].**

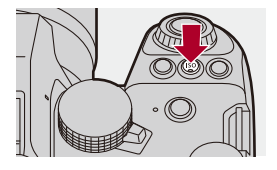

## **2 Selecione a sensibilidade ISO.**

 $\bullet$  Rode  $\mathcal{L}_2$ ,  $\overline{\mathcal{L}}$ , ou  $\textcircled{\mathbb{S}}$ .

● A seleção também pode ser efetuada premindo [ISO].

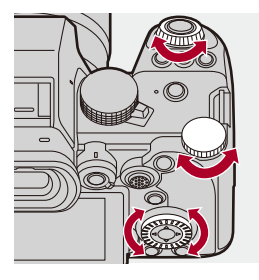

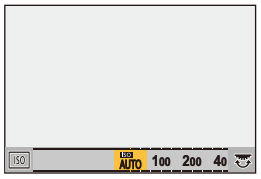

## **3 Confirme a sua seleção.**

≥Prima o obturador até meio.

# $\bullet$

### **Características da sensibilidade ISO**

Ao aumentar a sensibilidade ISO, a velocidade do obturador pode ser aumentada em locais escuros, para evitar vibrações da câmara e desfocagem do objeto. No entanto, as sensibilidades ISO mais elevadas também aumentam as interferências nas fotografias tiradas.

### <span id="page-303-0"></span>**Itens de configuração (sensibilidade ISO)**

### **[AUTO]**

A sensibilidade ISO é ajustada automaticamente, de acordo com a luminosidade.

- **•** Tirar uma fotografia: Máximo [3200]\*1
- **•** Gravação de vídeo: Máximo [6400]<sup>\*2</sup> (saída do sensor de 60 fps ou inferior) Máximo [3200]<sup>\*2</sup> (saída do sensor de 61 fps ou superior)

**[100]\*3 a [25600] No modo [ ]/[S&Q]: [100]\*3 a [12800] (saída do sensor 60 fps ou inferior) [100]\*3 a [3200]\*4 (saída do sensor 61 fps ou superior)**

A sensibilidade ISO é fixada no valor selecionado.

- \*1 Predefinição. O limite superior pode ser alterado com [Sensibilidade ISO (foto)].
- \*2 Predefinição. O limite superior pode ser alterado com [Sensib. ISO (vídeo)].
- \*3 Ao definir [ISO Alargado] ( $\rightarrow$  [\[ISO Alargado\]: 559\)](#page-558-0) para [ON] no menu [Utilizad.] ([Qualidade da Imagem]), a sensibilidade ISO pode ser aumentada até um limite inferior de [50].
- \*4 Ao definir [ISO Alargado] ( $\rightarrow$  [\[ISO Alargado\]: 559\)](#page-558-0) para [ON] no menu [Utilizad.] ([Qualidade da Imagem]), a sensibilidade ISO pode ser aumentada até um limite superior de [12800].
- **•** Quando usar as seguintes funções, há restrições na sensibilidade ISO que pode ser definida.
	- Modo de alta resolução: Até um limite superior de [1600]
	- [Definições de filtro]: Até um limite superior de [3200]
	- [Como709] ([Estilo foto]): Até um limite inferior de [100]
	- [V-Log]/[LUT EM TEMPO REAL] ([Estilo foto]): Imagem: Até um limite inferior de [500], até um limite superior de [12800] (O limite inferior passa para [125] quando selecionar [ISO Alargado].) Vídeo: Até um limite inferior do [500] (saída do sensor de 60 fps ou inferior)/[250] (saída do sensor de 61 fps ou superior) (O limite inferior passa para [125] quando selecionar [ISO Alargado].)
	- [Hybrid Log Gamma] ([Estilo foto]): Até um limite inferior de [250]
	- [Composto Live View]: Até um limite superior de [1600]

## $\rightarrow$

- **•** Pode definir os limites superior e inferior para ISO: (→ [\[Sensibilidade ISO \(foto\)\]: 306,](#page-305-0) [\[Sensib. ISO \(vídeo\)\]: 378](#page-377-0))
- **•** Pode alterar os intervalos entre os valores da definição da sensibilidade ISO: (→ Incrementos ISOI: 559)
- **•** Pode aumentar o raio de definição da sensibilidade ISO:
	- $(\rightarrow$  [\[ISO Alargado\]: 559](#page-558-0))
- **•** Pode definir o limite inferior da velocidade do obturador para ISO automático: (→ IVel. mín. obturador]: 264)
- **•** Pode alterar a operação do botão [ISO]: (→ [\[Botão WB/ISO/Expo.\]: 572](#page-571-0))
- **•** Pode definir o limite superior para ISO automático no ecrã das definições da sensibilidade ISO:

(→ [Definicão Exibida ISO]: 572)

**•** Pode alterar as unidades de sensibilidade para dB quando gravar vídeo:

(→ [\[Operação SS/Ganho\]: 407\)](#page-406-0)

## <span id="page-305-0"></span>**[Sensibilidade ISO (foto)]**

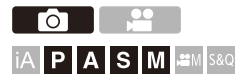

Define os limites superior e inferior da sensibilidade ISO quando esta for definida para [AUTO].

## **<sup><sup>6</sup>**</sup>  $\uparrow$   $\uparrow$   $\uparrow$   $\uparrow$   $\uparrow$   $\uparrow$   $\uparrow$   $\uparrow$  Selecione [Sensibilidade ISO (foto)]

#### **[Def. lim. inf. auto ISO]**

Define o limite inferior da sensibilidade ISO quando esta for definida para [AUTO].

**•** Defina o raio entre [100] e [12800].

#### **[Def. lim. sup. auto ISO]**

Define o limite superior da sensibilidade ISO quando esta for definida para [AUTO].

**•** Selecione [AUTO] ou dentro do raio entre [200] e [25600].

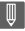

**•** Quando a seguinte função for usada, [Sensibilidade ISO (foto)] não está disponível:

– [Composto Live View]

# **Balanço de brancos / Qualidade de imagem**

Este capítulo descreve as funções que lhe permitem gravar imagens do modo que as imagina, como o balanço de brancos e o Estilo de Foto.

- ≥[Balanço de brancos \(WB\): 308](#page-307-0)
- ≥[\[Estilo foto\]: 316](#page-315-0)
- ≥[\[Definições de filtro\]: 329](#page-328-0)
- ≥[\[Biblioteca LUT\]: 335](#page-334-0)
- ≥[Compensação da lente: 338](#page-337-0)

## <span id="page-307-0"></span>**Balanço de brancos (WB)**

≥[Ajustar o balanço de brancos: 314](#page-313-0)

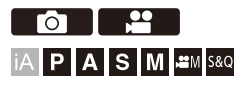

O balanço de brancos (WB) é uma função que corrige o tom de cor produzido pela luz que ilumina o objeto.

Ele corrige a cor, de modo a que os objetos brancos apareçam a branco para tornar a cor geral mais próxima do que é visto pelo olho.

Normalmente, pode usar auto ([AWB], [AWBc] ou [AWBw]) para obter um balanço de brancos ótimo.

Escolha esta função quando a cor da imagem for diferente do que estava à espera, ou se desejar alterar a cor para capturar o ambiente.

## **1 Prima [WB].**

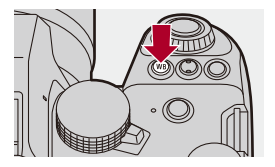

## **2 Escolha o balanço de brancos.**

- $\bullet$  Rode  $\frac{1}{2}$ ,  $\frac{1}{2}$ , ou  $\circledS$ .
- A seleção também pode ser efetuada premindo [WB].

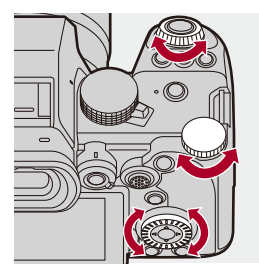

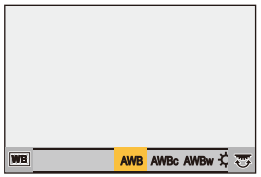

- **3 Confirme a sua seleção.**
	- ≥Prima o obturador até meio.

## **Definir os itens (WB)**

#### **[AWB]**

Auto

### **[AWBc]**

Auto (reduz a tonalidade avermelhada numa fonte de iluminação incandescente)

#### **[AWBw]**

Auto (deixa a tonalidade avermelhada numa fonte de iluminação incandescente)

### **[ ]**

Céu limpo

### [a.]

Céu nublado

### $[A, I]$

Sombra com céu limpo

### **[ ]**

Luz incandescente

### $[4^{\circ}]$

Flash

### **[ ] a [ ] 1 4**

Definir o modo 1 a 4 ( $\rightarrow$  [Registar os ajustes do branco: 313](#page-312-0))

### **[ ] a [ ] 1 4**

Temperaturas da cor 1 a 4 (→ [Configuração da temperatura da cor: 313\)](#page-312-1)

\* Opera como [AWB] durante a gravação de vídeo.

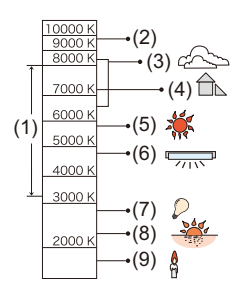

- (1) [AWB] funciona dentro deste alcance.
- (2) Céu azul
- (3) Céu nublado (Chuva)
- (4) Sombra
- (5) Luz do sol
- (6) Luz fluorescente branca
- (7) Lâmpada incandescente
- (8) Nascer do Sol e Pôr-do-Sol
- (9) Luz de vela
- K=Temperatura da Cor Kelvin

## $\Omega$

**•** Exposto a iluminação fluorescente ou luz LED, o balanço de brancos adequado varia, dependendo do tipo de iluminação.

Use [AWB], [AWBc], [AWBw] ou  $\left[\begin{matrix} 1 \\ 2 \end{matrix}\right]$  para  $\left[\begin{matrix} 1 \\ 2 \end{matrix}\right]$ .

### $\blacksquare$

**•** O balanço de brancos é fixado em [AWB] enquanto [Definições de filtro] for usado.

## $\rightarrow$

- **•** Pode bloquear temporariamente o balanço automático de brancos: (→ [\[Definir bloqueio EBA\]: 561](#page-560-0))
- **•** Pode alterar a operação do botão [WB]:
	- (→ [\[Botão WB/ISO/Expo.\]: 572](#page-571-0))

### <span id="page-312-0"></span>**Registar os ajustes do branco**

Tire fotografias de um objeto branco sob a fonte de iluminação do local de gravação para ajustar o balanço de brancos até aparecer branco.

- **1** Prima [WB] e selecione qualquer valor de  $\left[\sum_{i=1}^{n} a_i\right]$ .
- 2 Prima  $\triangle$
- **3** Aponte a câmara para um objeto branco, de modo a que apareça dentro da moldura no centro do ecrã, e prima  $\binom{m}{n}$  ou  $\binom{m}{n}$ .
	- **•** Isto define o balanço de brancos e volta ao ecrã de gravação.

### <span id="page-312-1"></span>**Configuração da temperatura da cor**

Define o valor numérico para a temperatura da cor do balanço de brancos.

- **1** Prima [WB] e selecione qualquer valor de  $[$   $\sqrt[k]{K_1}]$  a  $[$   $\sqrt[k]{K_4}]$  ].
- 2 Prima  $\triangle$ 
	- **•** É apresentado o ecrã de configuração da temperatura da cor.
- **3** Prima  $\blacktriangle \blacktriangledown$  para selecionar a temperatura da cor, e depois prima  $\binom{m}{m}$  ou  $\binom{m}{m}$ .
	- **•** Pode definir o enquadramento do balanço de brancos (temperatura da cor), rodando و وسيد , www. (→[Mais definições] (Enquadramento do balanço [de brancos \(temperatura da cor\)\): 252\)](#page-251-0)

### ▎∭

- **•** Pode escolher uma temperatura da cor de [2500K] a [10000K].
- No modo [ $\beta$ <sup>2</sup>][M]/[S&Q] ou quando [Visualiz. prior. Vídeo] no menu [Utilizad.] ([Monitor/Visualizar (Vídeo)]) for definido para [ON], os valores kelvin são apresentados no ecrã de gravação.

## <span id="page-313-0"></span>**Ajustar o balanço de brancos**

Pode ajustar a cor, mesmo quando a cor que deseja aplicar não seja produzida pelo balanço de brancos selecionado.

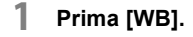

- **2 Selecione o balanço de brancos e prima** 4**.**
	- ≥O ecrã de ajuste é apresentado.
- **3 Ajustar a cor.**
	- 2: [A] (ÂMBAR: COR-DE-LARANJA)
	- ▲: [G] (VERDE: ESVERDEADO)
	- 1: [B] (AZUL: AZULADO)
	- 4: [M] (MAGENTA: AVERMELHADO)
	- **•** Também pode fazer ajustes na diagonal usando o joystick.
	- **•** Também pode tocar no gráfico para fazer ajustes.
	- **•** Prima [DISP.] para voltar ao estado não ajustado.
	- Pode definir o enquadramento do balanço de brancos, rodando , www., The ou . (→ [\[Mais definições\] \(Enquadramento do balanço de brancos\): 252\)](#page-251-1)

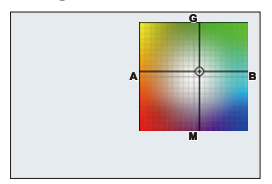

## **4 Confirme a sua seleção.**

≥Prima o obturador até meio.

## $\Box$

**•** Quando o balanço de brancos for ajustado, a cor do respetivo ícone do ecrã de gravação passa para a cor ajustada.

Ajustar para o lado [G] apresenta [+], enquanto ajustar para o lado [M] apresenta [−].

## <span id="page-315-0"></span>**[Estilo foto]**

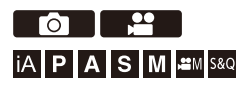

Pode selecionar as definições de acabamento das imagens para se adequar às pessoas e expressões.

A qualidade de imagem pode ser ajustada para cada estilo de foto.

Também pode aplicar o ficheiro LUT que carregou na câmara e gravar imagens e vídeos.

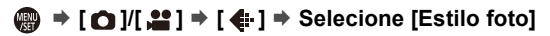

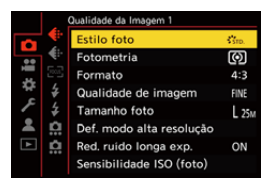

### $\frac{1}{2510}$  [Standard]

A configuração padrão.

## **EVIVD** [Vivido]

Uma definição que produza uma qualidade mais vívida com maior saturação e contraste.

### **EXAT [Natural]**

Uma definição que produza uma qualidade mais suave com um contraste mais baixo.

### **EL.ClassicNeol**

Uma definição para um efeito do tipo filme com uma cor nostálgica e suave.

## $\sum_{i=1}^{n}$  <sub>AT</sub> [Plano]

Uma definição que produza uma qualidade mais baixa com uma saturação e contraste mais baixos.

## $\frac{1}{2}$ <sub>LAND</sub> [Horizontal]

Uma definição adequada para paisagens com céus azuis vívidos e verdes.

### **PORT** [Retrato]

Uma definição adequada para retratos com um tom de pele saudável e bonito.

### $\frac{1}{2}$ <sub>MONO</sub> [Monocromático]

Uma definição monocromática sem sombras de cor.

### **EL.Monocrom.**]

Uma definição monocromática com gradação rica e tons de preto nítido.

## $\sum_{L \text{MONOD}}^{L}$  [L.Monocrom. D]

Uma definição monocromática que cria uma impressão dinâmica com sombras e realces melhorados.

### $\frac{1}{2}$ <sup>1</sup> Monocrom. S]

Uma definição para um efeito monocromático com um toque gentil adequado a retratos.

### **EMONO [Monocrom. LEICA]**

Um modo de definição que percebe o modo monocromático Leica, com contrastes profundos entre preto e branco.

### $\binom{2}{\text{NFD}}$  [Cinelike D2]

Uma definição que cria um toque de acabamento parecido com um filme, usando uma curva gama, e dá prioridade ao intervalo dinâmico.

**•** Esta função é adequada para processos de edição de vídeo.

### $\binom{2}{\text{NFW}}$  [Cinelike V2]

Uma definição que crie um acabamento do tipo película usando uma curva gama que dê prioridade ao contraste.

### *<u>2709</u>* [Como709]

Uma definição que minimize a exposição excessiva aplicando uma correção da curva gama equivalente a Rec.709 para efetuar a compressão (ajuste knee) das áreas com forte iluminação. ( $\rightarrow$ [Gravar enquanto controla a exposição excessiva \(Knee\): 376](#page-375-0))

**•** Rec.709 é uma abreviatura de "ITU-R Recommendation BT.709", uma norma para a transmissão de alta definição.

### **[V-Log]**

Definição de curva gama criada para o processamento pós-produção. (→ Gravação [do registo: 437\)](#page-436-0)

**•** Permite-lhe adicionar uma gradação rica a imagens durante a edição pós-produção.

## **EXAMPLE EM TEMPO REAL]**

Uma definição para gravar imagens com um ficheiro LUT aplicado ao [V-Log] Estilo de Foto.

- Pode aplicar o ficheiro LUT que foi registado em [\[Biblioteca](#page-334-0) LUT]. (→ [Biblioteca [LUT\]: 335\)](#page-334-0)
- **•** [Vlog\_709] é aplicado nas predefinições.
- **•** [ ] é apresentado no ecrã de gravação quando um ficheiro LUT não tiver sido aplicado.

#### **Selecionar o ficheiro LUT a aplicar**

- **1** Prima  $\triangle \nabla$  para selecionar [LUT] e depois prima  $\begin{bmatrix} -1 \\ 1 \end{bmatrix}$ .
- **2** Prima  $\blacktriangle \blacktriangledown$  para selecionar o ficheiro LUT a aplicar, depois prima  $\binom{m}{m}$  ou  $\binom{m}{m}$
- **3** Prima o obturador ou o botão de gravação de vídeo para iniciar a gravação.

### **Exists** [Hybrid Log Gamma]<sup>\*1</sup>

Uma definição usada para gravar vídeo com o formato HLG.  $(\rightarrow$  [Vídeos HLG: 442](#page-441-0))

### $\frac{1}{2}$ <sup>1</sup>/<sub>MY</sub> [MY PHOTO STYLE 1]<sup>2</sup> a [MY PHOTO STYLE 10]<sup>2</sup>

Ajusta a qualidade de imagem dos itens de Estilo de Foto para as suas definições preferidas, e regista-as como itens de Meu Estilo de Foto. (→ Registar as definições [em Meu Estilo de Foto: 328\)](#page-327-0)

**•** Efeitos até [MY PHOTO STYLE 4] são apresentados com as predefinições.

### **Aplicar um ficheiro LUT**

Com ajustes da qualidade de imagem, pode aplicar um ficheiro LUT registado em [Biblioteca LUT]. (→ [\[Biblioteca LUT\]: 335](#page-334-0))

**•** Com Meu Estilo de Foto, pode também aplicar ficheiros LUT em [Estilo foto] sem ser [V-Log].

Quando aplicar um ficheiro LUT criado com um software de edição de imagem, selecione o [Estilo foto] que seja o mesmo que o Estilo de Foto usado como base quando o criar.

Se selecionar um [Estilo foto] diferente, as imagens podem não ser apresentadas ou gravadas corretamente.

- [ $\frac{1}{2}$ <sup>1</sup>, passa para [ $\frac{1}{2}$ <sup>1</sup>, quando [LUT] for aplicado nos ajustes da qualidade de imagem [Estilo foto].
- \*1 Só pode ser selecionado quando estiver no modo  $\beta$ M $\beta$ l e definir para uma [Qual. grav.] de 10 bits.  $\left(\rightarrow$  [\[Qual. grav.\]: 133\)](#page-132-0)
- \*2 Pode escolher os itens a serem apresentados no menu com [Exibir/Ocultar Estilo Foto] em [Definições Estilo Foto]. (→ [\[Definições Estilo Foto\]: 558](#page-557-0))

## $\blacksquare$

- **•** No modo [iA], a operação difere de outros modos de gravação.
	- Pode escolher [Standard] ou [Monocromático].
	- A definição é reiniciada em [Standard] quando a câmara passar para outro modo de gravação, ou esta unidade for desligada.
	- A qualidade de imagem não pode ser ajustada.
- **•** O raio das sensibilidades ISO disponíveis é diferente quando [Estilo foto] for definido para o seguinte ( $\rightarrow$ [Itens de configuração \(sensibilidade ISO\): 304](#page-303-0)):
	- [Como709]/[V-Log]/[LUT EM TEMPO REAL]/[Hybrid Log Gamma]
- Pode definir o modo knee com [Como709]. ( $\rightarrow$  Gravar enquanto controla a [exposição excessiva \(Knee\): 376](#page-375-0))
- **•** Quando [LUT] for definido para [OFF] nos ajustes da qualidade de imagem de [LUT EM TEMPO REAL], [Estilo foto] funciona tal como [V-Log].
- **•** Quando usar [Definições de filtro], [Estilo foto] não está disponível.

## $\rightarrow$

- **•** Pode efetuar definições detalhadas do estilo de foto:
	- (→ [\[Minhas Definições Estil. Foto\]: 558](#page-557-1))

### **Ajustar a qualidade de imagem**

- 1 Prima  $\blacktriangleleft$  para escolher o tipo de Estilo de Foto.
- **2** Prima **A ▼** para selecionar um item e depois prima <▶ para ajustar.
	- **•** Os itens ajustados são indicados com [¢].

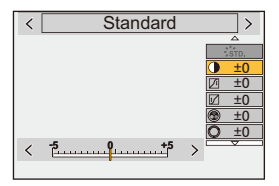

- **3** Prima  $\binom{m}{2}$  ou  $\binom{m}{2}$ 
	- **•** Quando a qualidade de imagem for ajustada, o ícone do estilo de foto no ecrã de gravação é indicado com [¢].

### **Itens de definição (ajuste da qualidade de imagem)**

### **[Contraste]**

Ajusta o contraste na imagem.

### **[Realçar]**

Ajusta o brilho de áreas claras.

### **[Sombra]**

Ajusta o brilho de áreas escuras.

### **[Saturação]**

Ajusta a vividez das cores.

### **[Tom de cor]**

Ajusta a matiz azul e amarela.

## **[Matiz]**

Assumindo que o ponto de referência é vermelho, isto roda a matiz para violeta/ magenta ou amarelo/verde para ajustar a cor de toda a imagem.

### **[Efeito de filtro]**

**[Amarelo]**: Otimiza o contraste. (Efeito: Fraco) Grava o céu com um azul claro.

**[Laranja]**: Otimiza o contraste. (Efeito: Médio) Grava o céu com um azul mais escuro. **[Vermelho]**: Otimiza o contraste. (Efeito: Forte) Grava o céu com um azul muito mais escuro.

**[Verde]**: A pele e lábios das pessoas aparecem nos tons naturais. As folhas verdes aparecem mais claras e nítidas.

### **[Desligado]**

### **[Efeito de grão]**

**[Baixo]**/**[Padrão]**/**[Alto]**: Define o nível de efeito de granulado.

### **[Desligado]**

### **[Ruído de cor]**

**[Ligado]**: Adiciona cor ao efeito de granulado.

### **[Desligado]**

### **[Nitidez]** S

Ajusta o delinear na imagem.

### **[Redução ruído]**

Ajusta o efeito de redução do ruído.

**•** Aumentar o efeito pode causar uma ligeira queda na resolução da imagem.

### **[Sensibilidade]\*3**

Define a sensibilidade ISO. (→ [Sensibilidade ISO: 302\)](#page-301-0)

### **[Equi. brancos]\*3**

Define o balanço de brancos. (→ [Balanço de brancos \(WB\): 308](#page-307-0))

• Enquanto o [WB] estiver selecionado, prima [ **[ ]** ] para visualizar o ecrã de ajuste do balanço de brancos.

Prima [  $\boxed{1}$  ] de novo para voltar ao ecrã original.

### **[LUT]**

Aplica a predefinição ([Vlog\_709]) ou o ficheiro LUT que foi registado em [Biblioteca LUT]. (→ [\[Biblioteca LUT\]: 335\)](#page-334-0)

- **1** Selecione [LUT EM TEMPO REAL] ou um dos [MY PHOTO STYLE 1] para [MY PHOTO STYLE 10] em [Estilo foto].
- **2** Prima  $\blacktriangle \blacktriangledown$  para selecionar [LUT] e depois prima  $\lceil \cdot \rceil$ .
- **3** Prima 34 para selecionar o ficheiro LUT a aplicar, depois prima ou .
- \*3 Disponível quando o seguinte for selecionado enquanto [MY PHOTO STYLE 1] a [MY PHOTO STYLE 10] forem selecionados:

[  $\bigstar$ ]  $\Rightarrow$  [  $\bigstar$  ]  $\Rightarrow$  [Definições Estilo Foto]  $\Rightarrow$  [Minhas Definições Estil. Foto]  $\Rightarrow$ [Adicionar Efeitos] → [Sensibilidade]/[Equi. brancos] → [ON]

**•** Os itens onde pode ajustar a qualidade de imagem dependem do tipo de estilo de foto.

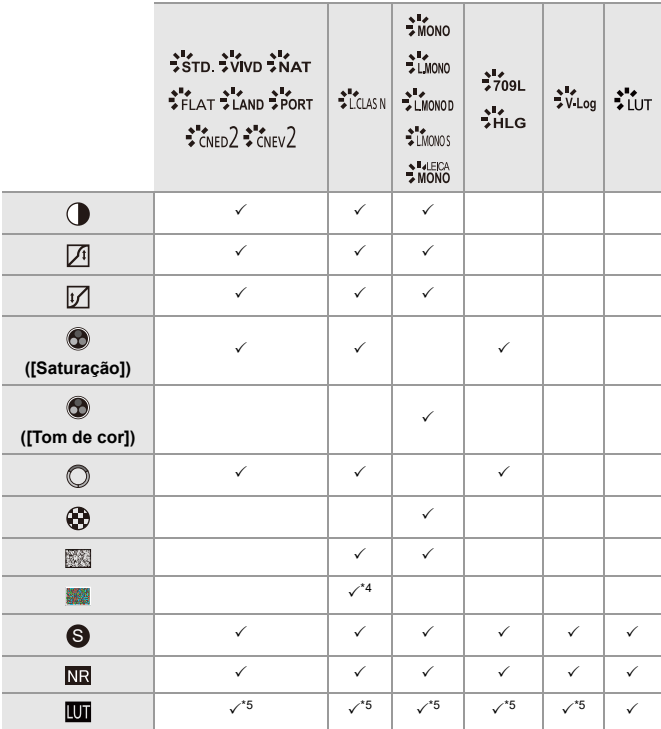

\*4 Pode ser definido quando [Efeito de grão] for [Baixo], [Padrão] ou [Alto].

\*5 Pode ser definido quando [Estilo foto] for o Meu Estilo de Foto.
## $\blacksquare$

- **•** Os efeitos de [Efeito de grão] e [Ruído de cor] não podem ser verificados no ecrã de gravação.
- **•** [LUT] não pode ser aplicado em imagens RAW. Quando [Qualidade de imagem] for definido para [RAW] para gravar, um ficheiro LUT só pode ser aplicado no Live View e apresentações de miniaturas no ecrã de reprodução.
- **•** [Efeito de grão] e [Ruído de cor] não estão disponíveis quando usar a seguinte função:
	- Gravação de filmes

#### **Propriedades de gama quando gravar com um ficheiro LUT aplicado**

A tabela seguinte apresenta as propriedades de gama para vídeos gravados com ficheiros LUT aplicados em Estilo de Foto:

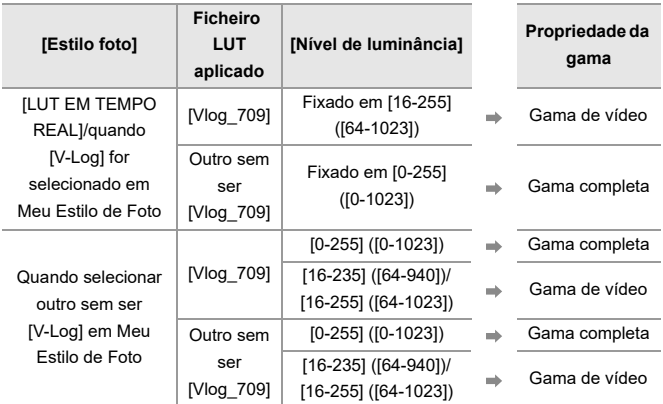

## $\blacksquare$

- **•** Quando editar vídeo com um software de edição de imagem, recomendamos que use ficheiros LUT para gama completa.
- **•** Quando gravar vídeo com um ficheiro LUT aplicado com o Meu Estilo de Foto, recomendamos que defina [Nível de luminância] para [0-255] ([0-1023]).
- **•** Use ficheiros LUT para a gama completa quando gravar imagens. Se gravar com um ficheiro LUT para a gama de vídeo aplicada, poderá não ser possível visualizar corretamente ou gravar as imagens.
- **•** Se houver uma diferença entre a propriedade de gama do ficheiro LUT aplicado e a propriedade da gama do ficheiro de vídeo, pode não ser possível gerar as imagens corretamente no software de edição de imagem. Quando carregar ficheiros de vídeo para o software de edição de imagem, selecione a definição correta da gama para cada ficheiro de vídeo.
- **•** Os resultados da gravação de imagens com ficheiros LUT aplicados com esta câmara e os resultados da aplicação de ficheiros LUT com o software de edição de imagem não correspondem por completo.

#### **Registar as definições em Meu Estilo de Foto**

#### - 29  $\overline{1}$   $\overline{1}$

### **IAPASME**

- 1 Prima  $\blacktriangleleft$  para escolher o tipo de Estilo de Foto.
- **2** Ajuste a qualidade de imagem.
	- **•** O meu estilo de foto apresenta os tipos de estilos de fotos por cima do ajuste da qualidade de imagem.

Selecione o estilo de foto base.

- **3** Prima [DISP.].
- **4** (Quando selecionar [MY PHOTO STYLE 1] a [MY PHOTO STYLE 10]) Prima 34 para selecionar [Guardar Definição Atual] e depois prima ou

 $\bigcircledS$  .

- **5** Prima ▲▼ para selecionar o número de destino do registo e prima (4) ou  $\bigcirc$ .
	- **•** É apresentado um ecrã de confirmação.

No ecrã de confirmação, prima [DISP.] para alterar o nome do Estilo de Foto. Pode inserir até 22 caracteres. Um caractere de dois bytes é tratado como dois caracteres.

Como inserir caracteres (→ [Inserir caracteres: 100](#page-99-0))

#### **Alterar o conteúdo registado de Meu Estilo de Foto**

- **1** Selecione qualquer valor desde [MY PHOTO STYLE 1] a [MY PHOTO STYLE 10].
- **2** Prima [DISP.] e defina o item.

#### **[Carregar Def. Predefinida]**

#### **[Guardar Definição Atual]**

#### **[Editar Título]**

#### **[Repor para predefinido]**

## **[Definições de filtro]**

#### ≥[\[Gravação simultânea sem filtro\]: 334](#page-333-0)

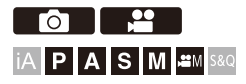

Este modo grava com efeitos de imagem adicionais (filtros).

Pode ajustar o efeito para cada filtro.

Além disso, pode tirar fotografias simultaneamente sem efeitos.

## **1 Defina [Efeito de filtro].**

●  $\binom{2}{1}$   $\neq$   $[\bigodot] / [\bigodot]$   $[\bigodot]$   $[\bigod$  $filter()$   $\rightarrow$  [SET]

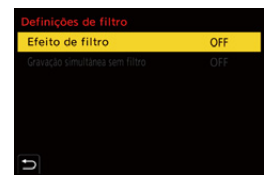

## **2 Selecione o filtro.**

- ≥Prima 34 para selecionar, e depois prima ou .
- ≥Também pode selecionar o efeito de imagem (filtro), tocando na imagem de amostra.
- **•** Prima [DISP.] para alternar o ecrã entre apresentação normal e apresentação da guia.

A apresentação da guia apresenta a descrição de cada filtro.

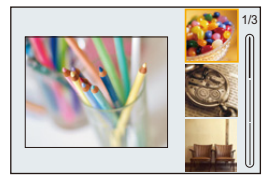

#### **Ajustar o efeito de filtro**

Pode ajustar o efeito de filtro.

- **1** Selecione o filtro.
- **2** No ecrã de gravação, prima [WB].
- **3** Rode  $\frac{d\mathbf{u}}{d\mathbf{v}}$ , **we ou** @ para escolher.
	- **•** Para voltar ao ecrã de gravação, prima de novo [WB].
	- **•** Quando o efeito de filtro for ajustado, o ícone do filtro no ecrã de gravação é indicado com [¢].

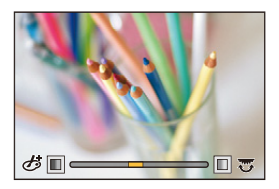

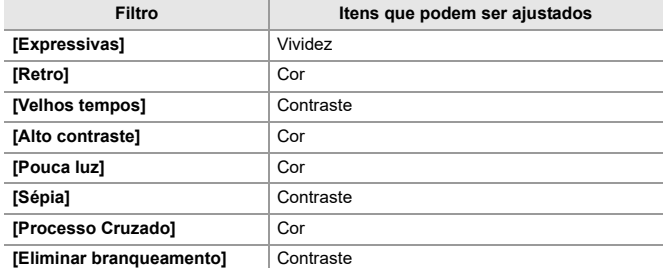

#### **Definir um filtro com a operação tátil**

 $\boldsymbol{\mathscr{S}}$ **•** As predefinições são para o separador tátil não ser apresentado. Defina [Separador táctil] para [ON] em [Def. tácteis] no menu [Utilizad.] ([Operação]). (→ [\[Def. tácteis\]: 570\)](#page-569-0)

- **1** Toque em  $\left[\phi\right]$ ].
- **2** Toque no item para o escolher.
	- [  $\bigcirc$  ]: Filtro ligado/desligado
	- [ EXPS ]: Filtro
	- [<sup>o]</sup> ]: Ajuste do efeito do filtro

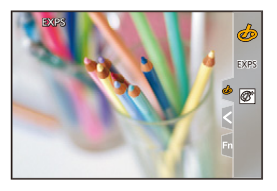

## $\blacksquare$

- O balanço de brancos será fixado em [AWB] e o flash será fixado em [ $\circledast$ ] (flash desligado forçado).
- **•** O limite superior da sensibilidade ISO é [3200].
- **•** Dependendo do filtro, pode parecer que faltam fotogramas no ecrã de gravação.
- **•** [Efeito de filtro] não está disponível quando usar a seguinte função:
	- Modo de alta resolução
	- [Composto Live View]

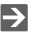

**•** Quando visualizar o ecrã de configuração [Efeito de filtro] usando o botão Fn, ao premir [DISP.] apresenta o ecrã de seleção do filtro.

#### <span id="page-333-0"></span>**[Gravação simultânea sem filtro]**

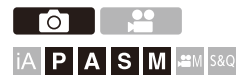

Pode tirar fotografias em simultâneo sem quaisquer efeitos de filtro adicionados.

#### **[ ]/[ ] [ ] [Definições de filtro] Selecione [Gravação simultânea sem filtro]**

Configurações: [ON]/[OFF]

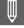

- **•** [Gravação simultânea sem filtro] não está disponível quando usar as seguintes funções:
	- Gravação com disparo contínuo
	- [Fotog. Intervalo Tempo]
	- [Animaç. Stop Motion]
	- [RAW+FINE]/[RAW+STD.]/[RAW] ([Qualidade de imagem])
	- [Variável sequencial]

## **[Biblioteca LUT]**

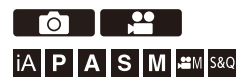

Registe ficheiros LUT na câmara para usar o Estilo de Foto e o Assistente de visualização LUT.

## $\boldsymbol{\mathcal{L}}$

- **•** Pode usar o seguinte ficheiro LUT:
	- Formato ".vlt", que vai de encontro aos requisitos especificados no "VARICAM 3DLUT REFERENCE MANUAL Rev. 1.0"
	- O formato ".cube"
- **•** O formato ".cube" de ficheiros LUT é compatível com 3D LUT de 2 pontos a 33 pontos.
- **•** Recomendamos que carregue ficheiros LUT para a gama completa na câmara. Se a propriedade da gama for diferente, as imagens podem não ser apresentadas ou gravadas corretamente.
- **•** O número de caracteres que pode ser usado no nome de um ficheiro difere, dependendo do sistema de ficheiros do cartão. (Use caracteres alfanuméricos para o nome do ficheiro)

**FAT32 (cartão de memória SD/cartão de memória SDHC)**: Até 8 caracteres (excluindo extensão).

**exFAT (cartão de memória SDXC)**: Até 255 caracteres (incluindo extensão).

**•** Guarde o ficheiro LUT com uma extensão do ficheiro ".vlt" ou ".cube" na raiz do cartão (a pasta aberta quando o cartão é aberto num PC).

**1 Insira um cartão em que o ficheiro LUT seja guardado na câmara.**

**2 Selecione [Biblioteca LUT].**

• <sup>(2</sup>) → [  $\bigoplus$  |  $\bigoplus$  |  $\bigoplus$  |  $\bigoplus$  | Biblioteca LUT]

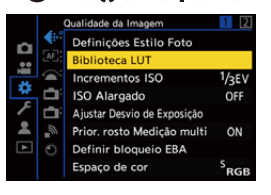

#### **3 Selecione o destino de registo.**

- Prima ▲ ▼ para selecionar, e depois prima  $\binom{m}{n}$  ou  $\binom{m}{n}$ .
- Se selecionar um item registado, o ficheiro LUT será registado através de sobrescrita.

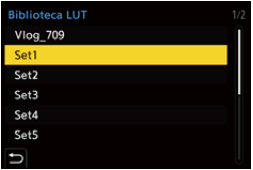

#### **4 Selecione [Carregar].**

●Prima () ou (3).

≥O ficheiro LUT registado é apagado quando selecionar [Apagar].

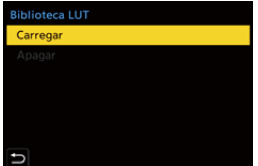

**5 Selecione [Ranhura de cartão 1] ou [Ranhura de cartão 2].**

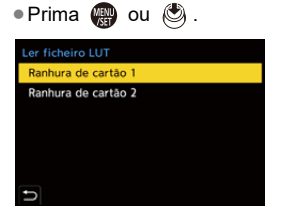

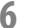

#### **6 Selecione o ficheiro LUT a carregar.**

● Prima  $\blacktriangle \blacktriangledown$  para selecionar, e depois prima  $\textcircled{\tiny{3}}$  ou  $\textcircled{\tiny{4}}$ .

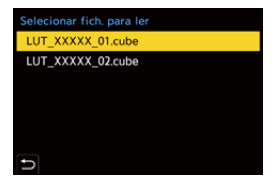

#### | W

- **•** [Vlog\_709] está registado nas predefinições.
- **•** Pode registar até 10 ficheiros LUT.

## **Compensação da lente**

- ≥[\[Comp. vinh.\]: 338](#page-337-0)
- ≥[\[Compensação difração\]: 339](#page-338-0)

<span id="page-337-0"></span>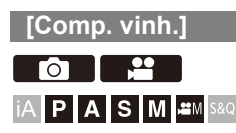

Quando a periferia do ecrã escurecer como resultado das características da lente, pode gravar imagens com a luminosidade da periferia do ecrã corrigida.

## **<sup><sup>●</sup>**  $\bullet$  **[**  $\bullet$  ]  $\bullet$  [  $\bullet$  ]  $\bullet$  Selecione [Comp. vinh.]</sup>

Configurações: [ON]/[OFF]

#### | W

- **•** O efeito de compensação pode não ser obtido, dependendo das condições de gravação.
- **•** As interferências na periferia da imagem podem ser notadas com uma sensibilidade ISO superior.

### <span id="page-338-0"></span>**[Compensação difração]**

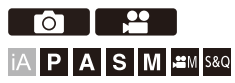

A câmara aumenta a resolução de imagem, corrigindo a desfocagem causada pela difração quando a abertura for fechada.

#### **[ ]/[ ] [ ] Selecione [Compensação difração]**

Configurações: [AUTO]/[OFF]

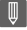

- **•** O efeito de compensação pode não ser obtido, dependendo das condições de gravação.
- **•** As interferências podem ser notadas com uma sensibilidade ISO superior.

# **Flash**

Se fixar o flash (DMW-FL580L/DMW-FL360L/DMW-FL200L: opcional) na sapata, pode gravar usando o flash.

Além disso, ao fixar um flash externo que suporte a gravação flash sem fios, pode controlar sem fios os flashes externos colocados em posições afastadas da câmara.

- **•** Consulte também as instruções de funcionamento do flash.
- ≥[Utilizar um Flash Externo \(opcional\): 341](#page-340-0)
- ≥[Definir o flash: 344](#page-343-0)
- ≥[Gravar usando um flash sem fios: 353](#page-352-0)

## <span id="page-340-0"></span>**Utilizar um Flash Externo (opcional)**

#### ≥[Retirar a Cobertura da Sapata: 342](#page-341-0)

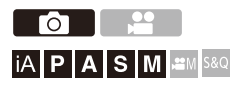

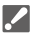

- **•** Retire a cobertura da lente para evitar o efeito vinheta.
- **•** A gravação com flash não é possível quando as seguintes funções forem usadas:
	- [ELEC.]/[Modo silencioso]
	- Modo de alta resolução
	- [Definições de filtro]
	- Gravação com disparo contínuo SH

### <span id="page-341-0"></span>**Retirar a Cobertura da Sapata**

Antes de fixar o flash (opcional), retire a cobertura da sapata. Consulte as instruções de funcionamento do flash para obter mais detalhes sobre como fixá-lo.

#### **Retire a cobertura da sapata, puxando-a na direção indicada pela seta.**

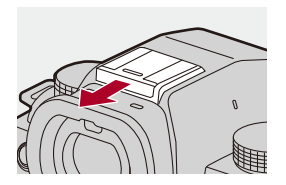

#### $\cdot$  Notas acerca da gravação com flash

- **•** Não aproxime objetos do flash. O calor e a luz podem deformar ou descolorir o objeto.
- **•** Se gravar repetidamente, poderá precisar de tempo para carregar o flash. Enquanto o flash está a carregar, as imagens serão gravadas sem o disparo do flash.
- **•** Quando um flash externo estiver fixado, não transporte a câmara segurando pelo flash externo. Este pode libertar-se.
- **•** Quando usar um flash externo disponível comercialmente, não use um com a polaridade inversa ou função de comunicação com a câmara. Isto pode fazer com que a câmara funcione mal ou opere de modo incorreto.
- **•** Para mais detalhes acerca do flash externo, leia as instruções de funcionamento.

## <span id="page-343-0"></span>**Definir o flash**

- ≥[\[Modo flash\]: 345](#page-344-0)
- ≥[\[Modo de disparo\]/\[Ajustar flash manual\]: 348](#page-347-0)
- ≥[\[Ajustar flash\]: 350](#page-349-0)
- ≥[\[Sincro flash\]: 351](#page-350-0)
- ≥[\[Compens. exp. auto.\]: 352](#page-351-0)

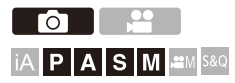

Pode definir a função do flash para controlar o disparo do flash a partir da câmara.

#### <span id="page-344-0"></span>**[Modo flash]**

Define o modo do flash.

## **<sup><sup>1</sup>**</sup>  $\uparrow$  **[**  $\Omega$  ]  $\uparrow$  [  $\leq$  ]  $\uparrow$  Selecione [Modo flash]

#### **[ ] (Flash forçado ligado)/[ ] (On forçado/Olho vermelho)**

O flash dispara sempre, não importa quais as condições de gravação.

Isto é adequado para gravar quando houver luz de fundo ou em iluminações como luz fluorescente.

#### **[ ] (Sincronização lenta)/[ ] (Sincronização lenta/Olho vermelho)**

Quando gravar imagens contra um cenário noturno, isto abranda a velocidade do obturador quando o flash disparar, para que tanto o objeto como o cenário noturno apareçam mais brilhantes.

**•** Velocidades do obturador mais lentas podem dar origem a imagens desfocadas. Para evitar isto, recomendamos a utilização de um tripé.

**[ ] (Flash forçado desligado)** O flash não dispara.

## $\blacksquare$

**•** O flash dispara duas vezes.

O intervalo entre o primeiro e o segundo disparo é mais comprido quando escolher  $\sqrt{2}$  | ou  $\sqrt{5}$  | O objeto não se deverá mexer até que o segundo flash seja disparado.

- [ $\frac{1}{2}$ ) e [ $\frac{1}{2}$ ] não podem ser usados quando o seguinte tiver sido selecionado: – [Modo de disparo]: [MANUAL]
	- [Sincro flash]: [2ND]
	- [Sem fios]: [ON]
- **•** Alguns modos de flash podem não estar disponíveis, dependendo das definições do flash externo.
- **•** A eficácia da redução de olhos vermelhos varia de pessoa para pessoa. O efeito, influenciado por fatores como a distância até ao objeto e se o objeto está ou não a olhar para a câmara quando o flash preliminar for disparado, poderá não ser percetível nalguns casos.

#### **Ajustes do flash disponíveis no modo de gravação**

Os ajustes do flash disponíveis dependerão do modo de gravação. (√: Disponível, —: Indisponível)

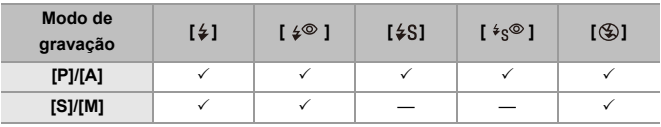

 $\Box$ 

• [i $\sharp^A$ ] e [ $\circledast$ ] podem ser definidos no modo [iA]. Em [i $\sharp^A$ ], o modo do flash passa para um que seja adequado à situação de gravação.

#### **Velocidades do obturador para os modos do flash**

[*\$*]/[ *≴*◎ ]: 1/60 de segundo<sup>\*</sup> a 1/250 de segundo

 $\lceil \frac{1}{2} \cdot S \rceil / \lceil \frac{1}{2} \cdot S \rceil$ : 1 segundo a 1/250 de segundo

No modo [S], isto será de 60 segundos, e no modo [M], será [B] (lâmpada).

#### <span id="page-347-0"></span>**[Modo de disparo]/[Ajustar flash manual]**

Pode selecionar se quer a saída do flash automática ou manual.

**•** As definições efetuadas aqui são ativadas quando alguns flashes de outros fabricantes forem fixados.

Efetue as definições do flash quando este (DMW-FL580L/DMW-FL360L/ DMW-FL200L: opcional) estiver fixado.

#### **1 Defina [Modo de disparo].**

 $\bullet$   $\mathbb{R}$   $\rightarrow$   $[$   $\bullet$   $]$   $\rightarrow$   $[$   $\rightarrow$   $]$   $\rightarrow$   $[$  Modo de disparo]

#### **[TTL]**

Define a saída do flash para ser definida automaticamente pela câmara.

#### **[MANUAL]**

Define manualmente a saída do flash.

- **•** Com [TTL], pode gravar as imagens desejadas, mesmo quando gravar cenas escuras em que a saída do flash tende a ser maior.
- **•** A saída do flash ([1/1], etc.) é apresentada no ícone do flash do ecrã de gravação.
- **2 (Quando definido para [MANUAL]) Selecione [Ajustar**  flash manual] e prima  $\circledR$  ou  $\circledS$ .
- **3 Prima**  $\blacktriangleleft$  **<b>para definir a saída do flash, e prima** @ ou **.**
	- **•** Pode definir dentro do raio de [1/1] (saída completa do flash) a [1/128] em passos de 1/3.

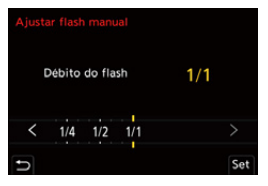

#### <span id="page-349-0"></span>**[Ajustar flash]**

Pode ajustar a saída do flash quando tirar fotografias com o flash no modo de saída TTL.

#### **1 Selecione [Ajustar flash].**

- $\bullet$   $\bigcirc$   $\bullet$   $[$   $\bigcirc$   $] \bullet$   $[$   $\neq$   $] \bullet$  [Ajustar flash]
- **2 Prima**  $\blacktriangleleft$  **<b>para ajustar a saída do flash e prima** @ ou **.**
	- **•** Pode ser ajustado dentro do raio de [−3 EV] a [+3 EV] em passos de 1/3 EV.

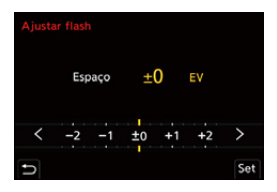

- | U
- [[]] é apresentado no ecrã de gravação.
- **•** Para mais informações acerca do ajuste da saída do flash quando gravar com um flash sem fio  $(\rightarrow)$  [\[Ajustar flash\]: 357](#page-356-0))
- **•** [Ajustar flash] não pode ser usado quando o seguinte tiver sido selecionado:
	- [Modo de disparo]: [MANUAL]
	- [Sem fios]: [ON]

#### <span id="page-350-0"></span>**[Sincro flash]**

Quando gravar um objeto em movimento à noite com um obturador lento e flash, pode aparecer um rasto de luz à frente do objeto.

Se definir [Sincro flash] para [2ND], pode tirar uma fotografia dinâmica com um rasto de luz que aparece atrás do objeto, disparando o flash imediatamente antes de o obturador se fechar.

## **<sup>(2)</sup>**  $\uparrow$  $\uparrow$  $\uparrow$  $\uparrow$   $\downarrow$   $\uparrow$   $\uparrow$   $\uparrow$  Selecione [Sincro flash]

#### **[1ST]**

Isto é o método normal para gravar com o flash.

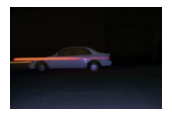

#### **[2ND]**

A fonte de luz aparece por detrás do objeto e a imagem torna-se dinâmica.

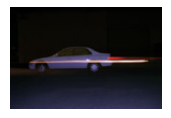

- **•** Quando escolher [2ND], [2nd] é apresentado no ícone do flash do ecrã de gravação.
- **•** Quando as seguintes funções forem usadas, a definição é fixada em [1ST].
	- [Sem fios]
	- [Composto Live View]
- **•** O efeito pode não ser obtido adequadamente com velocidades mais rápidas do obturador.

#### <span id="page-351-0"></span>**[Compens. exp. auto.]**

Ajuste automaticamente a saída do flash juntamente com o valor de compensação da exposição. ( $\rightarrow$  [Compensação da exposição: 296](#page-295-0))

## **[ ] [ ] Selecione [Compens. exp. auto.]**

Configurações: [ON]/[OFF]

## <span id="page-352-0"></span>**Gravar usando um flash sem fios**

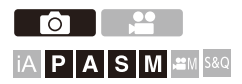

Pode usar um flash (DMW-FL580L/DMW-FL360L/DMW-FL200L: opcional) para gravar usando um flash sem fios.

Pode controlar separadamente o disparo de três grupos de flashes e o flash fixado na sapata da câmara.

#### **Colocar um flash sem fios**

Coloque o flash sem fios com o seu sensor sem fios virado para a câmara.

#### **Exemplo de colocação**

Quando (C) for colocado para eliminar a sombra no fundo do objeto que os grupos (A) e (B) do flash vão criar

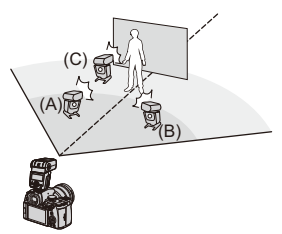

#### **Alcance de colocação**

Quando DMW-FL360L estiver fixado

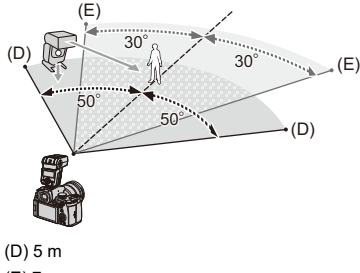

(E) 7 m

## I QU

- **•** O alcance de colocação serve como guia para quando gravar com a câmara segurada na horizontal. O alcance difere, dependendo do ambiente em redor.
- **•** Recomendamos que use um máximo de três flashes sem fios em cada grupo.
- **•** Se o objeto estiver demasiado perto, a luz de comunicação pode afetar a exposição.

Pode reduzir o efeito, definindo [Luz de comunicação] para [LOW] ou diminuindo a saída com um difusor ou dispositivo semelhante.  $\rightarrow$  [Luz de comunicação]: [359](#page-358-0))

#### **1 Fixe um flash externo na câmara. ([Retirar a Cobertura](#page-341-0)  [da Sapata: 342\)](#page-341-0)**

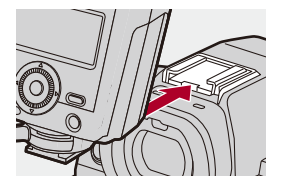

- **2 Defina os flashes sem fios para o modo [RC] e coloque-os.**
	- **•** Defina o canal e grupo para os flashes sem fios.

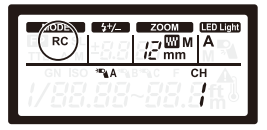

- **3 Ative a função do flash sem fios da câmara.**
	- $\mathbf{Q}$   $\rightarrow$  [ $\bigcirc$ ]  $\rightarrow$  [ $\leq$ ]  $\rightarrow$  [Sem fios]  $\rightarrow$  [ON]

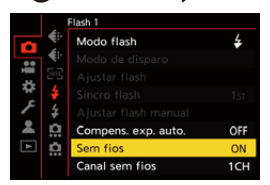

#### **4 Define [Canal sem fios].**

**•** Selecione o mesmo canal que no lado do flash sem fios.

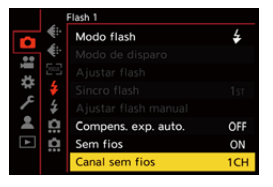

## **5 Escolha [Configuração sem fios].**

**•** Escolha o modo de disparo e saída do flash.

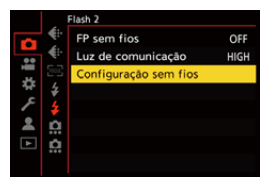

#### | ∭ |

**•** Quando escolher [Sem fios], [WL] é apresentado no ícone do flash do ecrã de gravação.

#### **Itens de definição ([Configuração sem fios])**

**•** Para disparar um flash de teste, prima [DISP.].

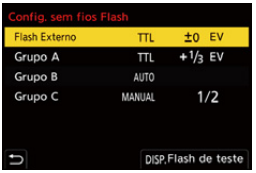

<span id="page-356-0"></span>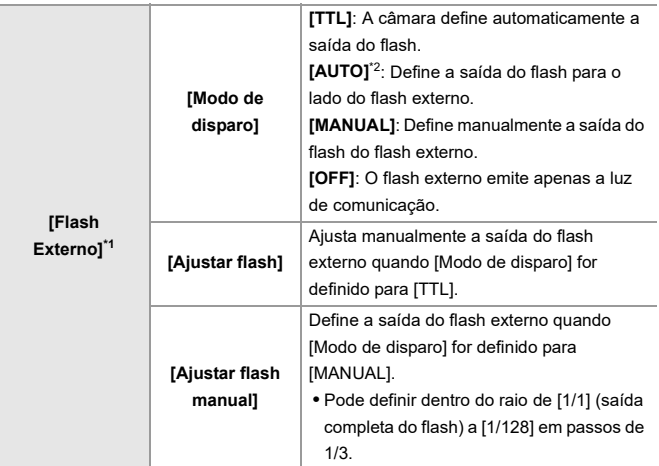

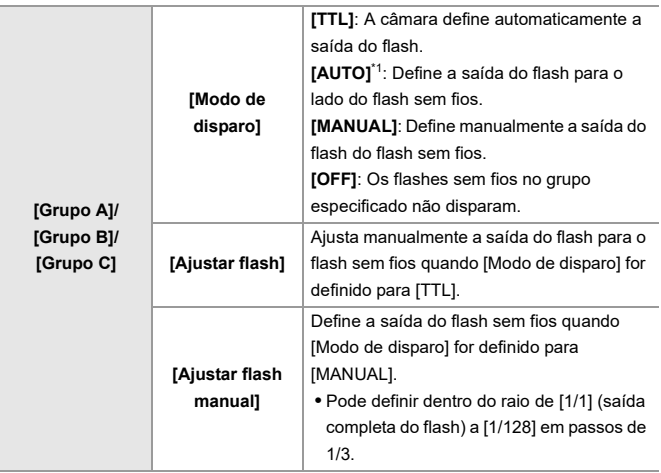

\*1 Isto não pode ser selecionado quando escolher [FP sem fios].

\*2 Isto não pode ser escolhido quando usar o flash (DMW-FL200L: opcional).

## **[FP sem fios]**

O flash externo efetua o disparo FP (disparo repetido a alta velocidade) durante a gravação sem fios, permitindo a gravação usando o flash, mesmo em velocidades rápidas do obturador.

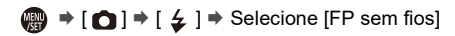

Configurações: [ON]/[OFF]

#### <span id="page-358-0"></span>**[Luz de comunicação]**

Defina a força da luz de comunicação.

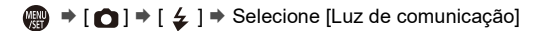

Configurações: [HIGH]/[STANDARD]/[LOW]

# **Definições de vídeo**

Este capítulo descreve os modos de gravação, especialmente para vídeos, como o modo de filmes criativos e o modo lento e rápido, e as definições disponíveis quando gravar vídeos.

- ≥[Modos de gravação especificamente para vídeo \(filmes criativos/S&Q\):](#page-360-0)  [361](#page-360-0)
- ≥[Usar AF \(Vídeo\): 369](#page-368-0)
- ≥[Brilho e cor do vídeo: 374](#page-373-0)
- ≥[Definições de áudio: 379](#page-378-0)
- ≥[Microfones externos \(opcional\): 389](#page-388-0)
- ≥[Adaptador do microfone XLR \(opcional\): 394](#page-393-0)
- ≥[Auscultadores: 397](#page-396-0)
- ≥[Código de tempo: 401](#page-400-0)
- ≥[Funções do assistente principal: 405](#page-404-0)
# **Modos de gravação especificamente para vídeo (filmes criativos/S&Q)**

- ≥[Ecrãs adequados â gravação de vídeo: 362](#page-361-0)
- ≥[Definir a exposição para a gravação de vídeos: 363](#page-362-0)
- ≥[Separar definições para a gravação de vídeo e imagens: 367](#page-366-0)

# **IAPASM** 2M S&Q

O modo [ $\beta$ ] (Modo de Filmes Criativos) e o modo [S&Q] (Modo lento e rápido) são modos de gravação específicos para vídeo.

No modo [S&Q], pode gravar vídeos em câmara lenta suave e vídeos em câmara rápida, alterando a taxa de fotogramas.

Nos modos de gravação específicos para vídeo, pode iniciar e parar a gravação de vídeo com o obturador.

Altere as definições da exposição e de áudio com a operação tátil, para evitar gravar os sons da operação.

As definições como a exposição e o balanço de brancos podem ser alteradas, independentemente das definições para tirar fotografias.

#### <span id="page-361-0"></span>**Ecrãs adequados â gravação de vídeo**

No modo de gravação, as seguintes partes mudam para ecrãs adequados à gravação de vídeo.

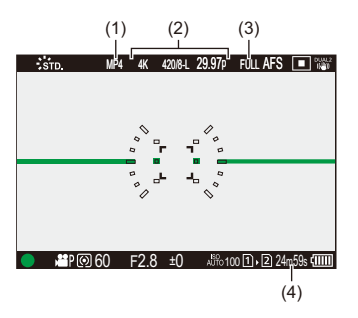

- (1) Formato do ficheiro de gravação (→ [\[Formato de Fich. de Grav.\]: 131\)](#page-130-0)
- (2) Qualidade de gravação ( $\bigtriangledown$ [\[Qual. grav.\]: 133](#page-132-0))/Definição do modo lento e rápido (→ [Vídeo lento e rápido: 422\)](#page-421-0)
- (3) Área de imagem de vídeo ( $\rightarrow$ [\[Área de Imagem de Vídeo\]: 148](#page-147-0))
- (4) Tempo de gravação do vídeo  $\rightarrow$  [Tempo de gravação do vídeo: 771\)](#page-770-0)

**•** Exemplos de ecrãs na altura da compra. Para mais informações acerca dos ícones para além dos descritos aqui

(→ [Visualização com o monitor/visor: 713](#page-712-0))

• Mesmo nos modos [iA]/[P]/[A]/[S]/[M], bem como no modo [ight] [J][S&Q], pode passar para o ecrã adequado à gravação de vídeo: (→ [\[Visualiz. prior. Vídeo\]: 590](#page-589-0))

#### <span id="page-362-0"></span>**Definir a exposição para a gravação de vídeos**

**1** Defina o modo de gravação para [ $\mathbb{C}[M]$ ] ou [S&Q].

● Ajuste o disco do modo. (→ [Selecionar o modo de gravação: 75](#page-74-0))

- **2 Defina o modo de exposição.**
	- $\bullet$   $\mathbb{Q}$   $\Rightarrow$   $[\bullet \bullet] \Rightarrow [\bullet \bullet] \Rightarrow$  [Modo expos.]  $\Rightarrow$  [P]/[A]/[S]/[M]
	- **•** Pode efetuar as mesmas operações de exposição que nos modos [P]/[A]/[S]/ [M].

#### **3 Feche o menu.**

≥Prima o obturador até meio.

#### **4 Inicie a gravação.**

≥Prima o obturador (A) ou o botão de gravação de vídeo (B).

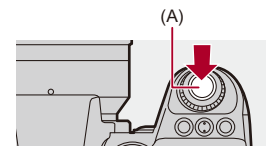

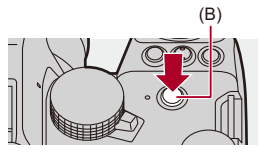

#### **5 Pare a gravação.**

≥Prima de novo o obturador ou o botão de gravação de vídeo.

### $\rightarrow$

- **•** Para mais informações sobre a gravação de vídeo em câmara lenta e rápida (→ [Vídeo lento e rápido: 422\)](#page-421-0)
- **•** Pode desativar as operações de iniciar/parar gravação usando o obturador: (→ [\[Atribua grav. ao botão obtur.\]: 568\)](#page-567-0)
- **•** Pode atribuir a função que inicia/termina a gravação de vídeo apenas no modo [<sup>O</sup>M] para um botão Fn:

(→ [\[Gravar vídeo \(Filme criativo\)\]: 536](#page-535-0))

Definições de vídeo – Modos de gravação especificamente para vídeo (filmes criativos/S&Q)

#### **Operações durante a gravação de vídeo**

Altere as definições da exposição e de áudio com a operação tátil, para evitar gravar os sons da operação.

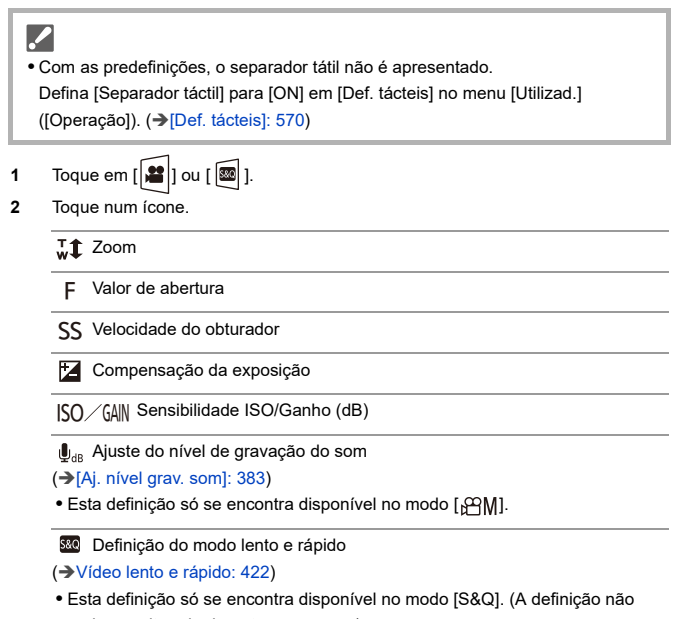

pode ser alterada durante a gravação)

**3** Arraste a barra deslizante para definir o item.

[  $\blacktriangledown$  ]/[  $\blacktriangle$  ]: Altera a definição lentamente

[  $|V|$  ]: Altera a definição rapidamente

**•** Se tocar no ícone (C), o ecrã do passo **2** é apresentado novamente.

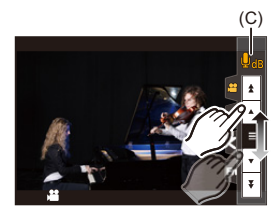

### <span id="page-366-0"></span>**Separar definições para a gravação de vídeo e imagens**

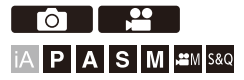

Nas predefinições, definições como a exposição e o balanço de brancos alteradas no modo [ $\frac{100}{10}$ ]/[S&Q] também se refletem na gravação de imagens nos modos [P]/[A]/[S]/[M].

A partir do menu [Def. Comb. Filme Criativo], pode separar as definições de gravação de vídeo e de gravação de imagens.

### **[ ] [ ] Selecione [Def. Comb. Filme Criativo]**

**[Comp. F/SS/ISO/Exposição]/[Equi. brancos]/[Estilo foto]/[Fotometria]/[Modo AF]**

[ ]: As seguintes definições de gravação estão ligadas entre modos de gravação.

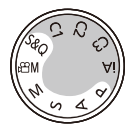

[ $2$ ]: As definições de gravação podem ser separadas pelo modo [ $\beta$ ][M][S&Q] e o modo [P]/[A]/[S]/[M].

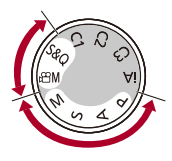

### $\lceil \, \, \mathbb{I} \, \rceil$

**•** O modo [iA] usa automaticamente as definições de gravação ótimas para a câmara, para que as definições de gravação sejam independentes, não obstante as definições efetuadas com esta função.

### **Usar AF (Vídeo)**

- ≥[\[AF contínuo\]: 369](#page-368-0)
- ≥[\[Def. personal. AF\(vídeo\)\]: 371](#page-370-0)
- ≥[\[Exib. direto ampliada\(Vídeo\)\]: 372](#page-371-0)

#### <span id="page-368-0"></span>**[AF contínuo]**

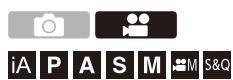

Pode selecionar o modo de definir a focagem em AF quando gravar vídeos.

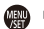

#### **[ ] [ ] Selecione [AF contínuo]**

#### **[MODE1]**

A câmara continua a focar automaticamente apenas durante a gravação.

#### **[MODE2]**

A câmara continua a focar automaticamente objetos durante o estado inativo de gravação e durante a gravação.

• Isto está disponível no modo [  $\beta$ <sup>2</sup>] M]/[S&Q].

#### **[OFF]**

A câmara mantém o ponto de focagem no início da gravação.

### $\blacksquare$

- **•** No modo [iA], a câmara mantém automaticamente a focagem durante o estado inativo de gravação, independentemente da definição de [AF contínuo].
- **•** Dependendo das condições de gravação ou da lente usada, o som da operação AF pode ser gravado durante a gravação de vídeo. Se o som da operação o incomodar, recomendamos que grave com [AF contínuo] definido para [OFF].
- **•** Se o zoom for utilizado durante a gravação de vídeos, pode levar algum tempo até focar o objeto.
- **•** [MODE1] passa para [MODE2] quando transmitir através de HDMI no modo [[ $M$ ]  $N$ [S&Q].
- **•** Quando definido para [MODE2], a bateria gasta-se mais depressa.

#### <span id="page-370-0"></span>**[Def. personal. AF(vídeo)]**

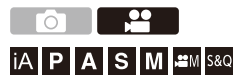

Pode ajustar com precisão o método de focagem para a gravação de vídeo usando [AF contínuo].

#### **[ ] [ ] Selecione [Def. personal. AF(vídeo)]**

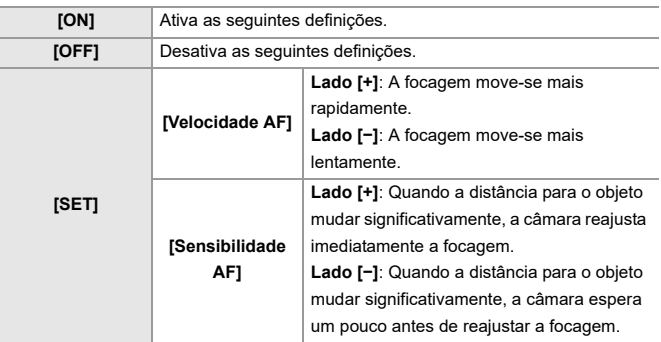

**•** Uma descrição do item é apresentada no ecrã quando premir [DISP.].

### <span id="page-371-0"></span>**[Exib. direto ampliada(Vídeo)]**

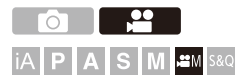

Quando o modo AF for  $[[\cdot]]$ ,  $[[\cdot]]$ , ou  $[[\cdot]]$ , ou quando gravar com MF, o ponto de focagem pode ser alargado para visualização.

(Quando o modo AF for [ [[11] ou [ ]], o centro do ecrã é alargado para visualização.)

O ponto de focagem também pode ser alargado para verificação quando gravar vídeos.

- **1 Registe [Exib. direto ampliada(Vídeo)] para o botão Fn. ([Botões Fn: 527](#page-526-0))**
- **2 Aumente a visualização do ponto de focagem.**

<sup>≥</sup>Prima o botão Fn definido no passo **1**.

**•** As operações no ecrã de visualização ampliada são as mesmas que as operações do ecrã do Assist. MF. (→ [Operações no ecrã do assist. MF: 199\)](#page-198-0)

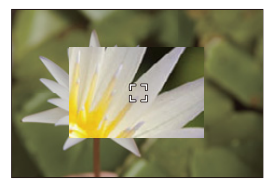

### $\blacksquare$

- **•** Dependendo da lente usada, a visualização ampliada do vídeo em ecrã live view pode não ser apresentada.
- **•** Durante a gravação de vídeo em que use as seguintes funções, a visualização ampliada do vídeo em ecrã live view não pode ser apresentada:
	- [Qual. grav.] com vídeo com taxa de fotogramas elevada que excede uma taxa de fotogramas de gravação de 60,00p

### $\rightarrow$

- **•** Pode alterar o método de visualização no ecrã de visualização ampliada: (→ [\[Exib. direto ampliada\(Vídeo\)\]: 569](#page-568-0))
- **•** Pode definir apresentar a visualização ampliada num dispositivo externo ligado por HDMI:

(→ [Transmitir Visualização Live Ampliada \(vídeo\) por HDMI: 471\)](#page-470-0)

### **Brilho e cor do vídeo**

- ≥[\[Nível de luminância\]: 374](#page-373-0)
- ≥[\[Nível pedestal princ.\]: 375](#page-374-0)
- ≥[Gravar enquanto controla a exposição excessiva \(Knee\): 376](#page-375-0)
- ≥[\[Sensib. ISO \(vídeo\)\]: 378](#page-377-0)

#### <span id="page-373-0"></span>**[Nível de luminância]**

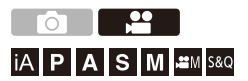

Pode definir o alcance da luminescência para corresponder à gravação de vídeo.

Pode definir para [16-235] ou [16-255], o padrão para vídeo, ou para [0-255], que abrange toda a gama de luminescência, tal como nas fotos.

#### **[ ] [ ] Selecione [Nível de luminância]**

Configurações: [0-255]/[16-235]/[16-255]

#### U

- **•** Quando selecionar uma [Qual. grav.] de 10 bits, os itens de definição passam para [0-1023], [64-940] e [64-1023].
- **•** Quando [Estilo foto] for definido para [V-Log]/[LUT EM TEMPO REAL], isto é fixado em [0-255] ([0-1023]). No entanto, mesmo que [Estilo foto] seja definido para [LUT EM TEMPO REAL], ou Estilo de Foto for definido para [V-Log] em o Meu Estilo de Foto, se o ficheiro

[Vlog\_709] LUT tiver sido aplicado, este é fixado em [16-255] ([64-1023]).

**•** Quando [Estilo foto] for definido para [Hybrid Log Gamma], isto é fixado em [64-940].

<span id="page-374-0"></span>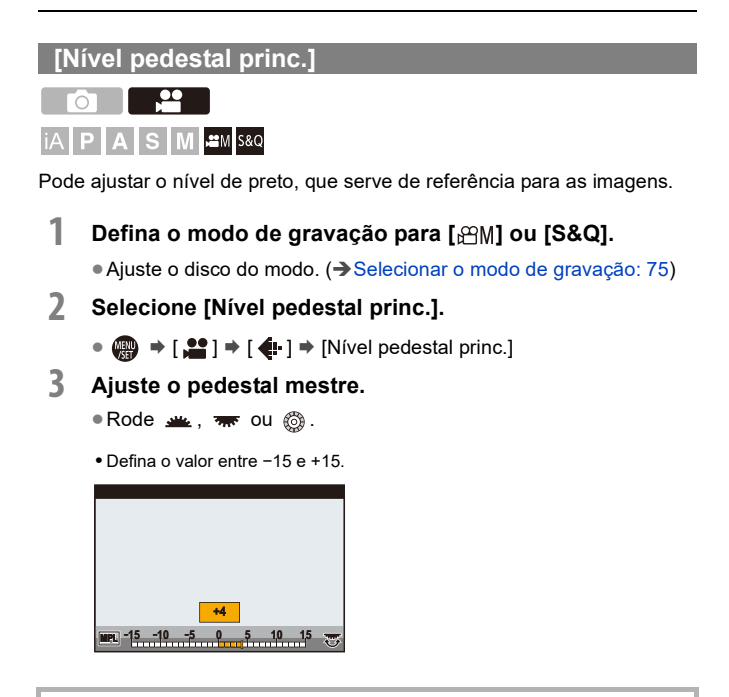

**•** [Nível pedestal princ.] não está disponível quando usar a seguinte função:

– [V-Log]/[LUT EM TEMPO REAL] ([Estilo foto])

### <span id="page-375-0"></span>**Gravar enquanto controla a exposição excessiva (Knee)**

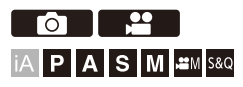

Quando [Estilo foto] for definido para [Como709], pode ajustar o knee de modo a que a gravação possa ser efetuada com uma exposição excessiva mínima.

- **1 Defina [Estilo foto] para [Como709].** • **@** → [ $\bullet$  ]  $\bullet$  [ $\bullet$  ]  $\bullet$  [Estilo foto]  $\bullet$  [Como709]
- **2 Prima [Q].**
- **3 Selecione uma definição knee.**
	- ≥Prima 21 para selecionar um item de definição.

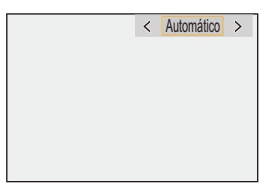

#### **[Automático]**

Ajusta automaticamente os níveis de compressão das áreas de alta luminescência.

#### **[Manual]**

Pode definir a luminescência onde a compressão começa (ponto principal Knee) e a intensidade de compressão (incl. principal Knee).

**Prima** 34 **para selecionar um item e depois prima** 21 **para ajustar.**

**[POINT]**: Ponto principal knee

**[SLOPE]**: Inclinação principal knee

- **•** Rode we para ajustar o ponto principal knee, e **was** para ajustar a inclinação principal knee.
- **•** Pode definir os valores dentro dos seguintes raios de ação:
	- Ponto principal knee: 80,0 a 107,0
	- Inclinação principal knee: 0 a 99

#### **[Desligado]**

- **4 Confirme a sua seleção.**
	- ●Prima <sub>(4</sub>) ou (3).

### <span id="page-377-0"></span>**[Sensib. ISO (vídeo)]**

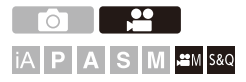

Define os limites superior e inferior da sensibilidade ISO quando esta for definida para [AUTO].

- **1** Defina o modo de gravação para [ $\mathbb{C}[M]$ ] ou [S&Q]. ● Ajuste o disco do modo. (→ [Selecionar o modo de gravação: 75](#page-74-0))
- **2 Escolha [Sensib. ISO (vídeo)].**  $\bullet$   $\mathbb{Q}$   $\Rightarrow$   $[\bullet]$   $\bullet$   $[\bullet]$   $\Rightarrow$   $[\bullet]$   $\Rightarrow$   $[\text{Sensib. ISO (video)}]$
- **Itens de definição ([Sensib. ISO (vídeo)])**

#### **[Def. lim. inf. auto ISO]**

Define o limite inferior da sensibilidade ISO quando esta for definida para [AUTO].

- **•** Saída do sensor de 60 fps ou inferior: Defina no raio entre [100] e [6400].
- **•** Saída do sensor de 61 fps ou superior: Defina no raio entre [100] e [1600].

#### **[Def. lim. sup. auto ISO]**

Define o limite superior da sensibilidade ISO quando esta for definida para [AUTO].

- **•** Saída do sensor de 60 fps ou inferior: Defina para [AUTO] ou no raio entre [200] e [12800].
- **•** Saída do sensor de 61 fps ou superior: Defina para [AUTO] ou no raio entre [200] e [3200].

### **Definições de áudio**

- ≥[\[Disp. nível grav. som\]: 380](#page-379-0)
- ≥[\[Entrada de som silenciosa\]: 381](#page-380-0)
- ≥[\[Nível ganho gravação som\]: 382](#page-381-0)
- ≥[\[Aj. nível grav. som\]: 383](#page-382-0)
- ≥[\[Qualidade gravação de som\]: 384](#page-383-0)
- ≥[\[Limitador nível grav. som\]: 385](#page-384-0)
- ≥[\[Cancel. ruído do vento\]: 386](#page-385-0)
- ≥[\[Red. ruíd. objetiva\]: 387](#page-386-0)
- ≥[\[Informações de áudio\]: 388](#page-387-0)

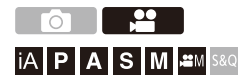

#### <span id="page-379-0"></span>**[Disp. nível grav. som]**

O nível de gravação do som é apresentado no ecrã de gravação.

### **@**  $\rightarrow$  [ **.2** ]  $\rightarrow$  [ **.6** ]  $\rightarrow$  Selecione [Disp. nível grav. som]

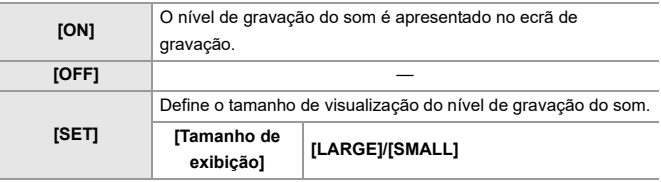

10

**•** Quando [Limitador nível grav. som] for definido para [OFF], [Disp. nível grav. som] é fixado em [ON].

### <span id="page-380-0"></span>**[Entrada de som silenciosa]**

Isto desliga o som do áudio de entrada.

### **<sup>(2</sup>)**  $\rightarrow$  [2]  $\rightarrow$  [  $\downarrow$  ]  $\rightarrow$  Selecione [Entrada de som silenciosa]

Configurações: [ON]/[OFF]

 $\begin{matrix} \end{matrix}$ **•** [ ] é apresentado no ecrã de gravação.

#### <span id="page-381-0"></span>**[Nível ganho gravação som]**

Isto liga o ganho da entrada de áudio.

#### **[ ] [ ] Selecione [Nível ganho gravação som]**

#### **[STANDARD]**

Esta é a definição padrão do ganho de entrada. (0 dB)

#### **[LOW]**

A entrada de áudio é reduzida para gravação em ambientes com muito ruído. (−12 dB)

#### W

- **•** Quando [Entrada microfone 4 canais] for definido para [ON], pode ajustar o ganho de gravação de som de CH3/CH4. (→[\[Entrada microfone 4 canais\]: 396](#page-395-0))
- **•** [Nível ganho gravação som] não está disponível quando [Tomada Mic] for definido para [LINE] e tiver ligado um dispositivo de áudio externo.

#### <span id="page-382-0"></span>**[Aj. nível grav. som]**

Ajustar manualmente o nível de gravação do som.

#### **@**  $\rightarrow$  **[**  $\bullet$  **]**  $\rightarrow$  [  $\bullet$  ]  $\rightarrow$  Selecione [Aj. nível grav. som]

• Prima <**>** para ajustar o nível de gravação do som, e prima  $\blacksquare$  ou  $\spadesuit$ .

Configurações: [MUTE]/[−18dB] a [+12dB]

- **•** Pode ajustar em incrementos de 1 dB.
- **•** Também pode ser definido durante a gravação de vídeo.
- **•** Os valores dB apresentados são uma aproximação.
- **•** Quando definido para [MUTE], [ ] é apresentado no ecrã de gravação.
- **•** Quando [Entrada microfone 4 canais] for definido para [ON], pode ajustar o nível de gravação do som de CH3/CH4. (→ [\[Entrada microfone 4 canais\]: 396](#page-395-0))

#### <span id="page-383-0"></span>**[Qualidade gravação de som]**

A qualidade do som para o vídeo pode ser definida quando [Formato de Fich. de Grav.] for [MOV] ou [Apple ProRes].

#### **[ ] [ ] Selecione [Qualidade gravação de som]**

#### **[96kHz/24bit]**

O áudio é gravado usando áudio de alta resolução de 96kHz/24 bits.

**•** Isto pode ser definido quando um adaptador do microfone XLR (DMW-XLR1: opcional), microfone Estéreo Shotgun (DMW-MS2: opcional) ou microfone estéreo (VW-VMS10: opcional) estiver ligado. (→ Adaptador do microfone XLR (opcional): [394](#page-393-0), [Microfones externos \(opcional\): 389\)](#page-388-0)

#### **[48kHz/24bit]**

O áudio é gravado usando áudio de alta qualidade de 48kHz/24 bits.

#### $\blacksquare$

**•** A configuração é fixada em [48kHz/16bit] no seguinte caso:

– Quando [Formato de Fich. de Grav.] estiver definido para [MP4]

#### <span id="page-384-0"></span>**[Limitador nível grav. som]**

O nível de gravação do som é ajustado automaticamente para minimizar a distorção do som (ruído de crepitar).

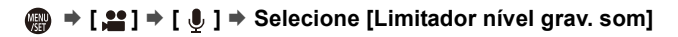

Configurações: [ON]/[OFF]

#### <span id="page-385-0"></span>**[Cancel. ruído do vento]**

Isto reduz o ruído do vento que vai contra o microfone incorporado, enquanto mantém a qualidade de som.

### **@**  $\rightarrow$  [ **2** ]  $\rightarrow$  [ **8** ]  $\rightarrow$  Selecione [Cancel. ruído do vento]

#### **[HIGH]**

Isto reduz eficazmente o ruído do vento, reduzindo o som de fraca intensidade quando for detetado vento forte.

#### **[STANDARD]**

Isto reduz o ruído do vento sem perda da qualidade de som, filtrando apenas o ruído do vento.

#### **[OFF]**

Desliga a função.

#### IU

- **•** Pode não ver o efeito por completo, dependendo das condições de gravação.
- **•** Esta função funciona apenas com o microfone incorporado.

Quando tiver um microfone externo ligado, [Red.ruid.vento] será apresentado.

(→ [Redução do ruído do vento: 393](#page-392-0))

#### <span id="page-386-0"></span>**[Red. ruíd. objetiva]**

Quando usar uma lente compatível com o zoom eletrónico, isto reduz os sons criados pelo zoom quando este funcionar durante a gravação de vídeo.

### **<sup><sup>1</sup></sup>**  $[$  $\bullet$  $[$  $\bullet$  $]$  $\bullet$  $[$  $\bullet$  $]$  $\bullet$  **Selecione [Red. ruíd. objetiva]**

Configurações: [ON]/[OFF]

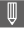

**•** Quando esta função for usada, a qualidade do som pode diferir da qualidade durante o funcionamento normal.

#### <span id="page-387-0"></span>**[Informações de áudio]**

Este ecrã permite-lhe ver as definições de áudio e o estado da gravação, tudo de uma vez.

Pode também tocar no ecrã para alterar as definições.

- **•** As operações no ecrã de visualização da informação do áudio são as mesmas que as operações do painel de controlo. (→ [Painel de controlo: 91\)](#page-90-0)
- **1 Registe [Informações de áudio] para o botão Fn. ([Botões Fn: 527](#page-526-0))**

#### **2 Apresentação da informação de áudio.**

<sup>≥</sup>Prima o botão Fn definido no passo **1**.

- **•** Também pode visualizar tocando na área de visualização do áudio no painel de controlo (Modo de Filmes Criativos/Modo lento e rápido).
- **•** Para mais informações acerca do ecrã (→ Apresentação da informação de [áudio: 727](#page-726-0))

## <span id="page-388-0"></span>**Microfones externos (opcional)**

- ≥[Definir o alcance de recolha do som \(DMW-MS2: opcional\): 392](#page-391-0)
- ≥[Redução do ruído do vento: 393](#page-392-0)

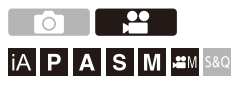

Com um microfone estéreo shotgun (DMW-MS2: opcional), ou microfone estéreo (VW-VMS10: opcional), pode gravar áudio de alta resolução da melhor qualidade quando comparado com o microfone incorporado.

- **•** Alguns acessórios opcionais podem não estar disponíveis nalguns países.
- **1 Escolha [Tomada Mic] que se adeqúe ao dispositivo a ser conectado.**

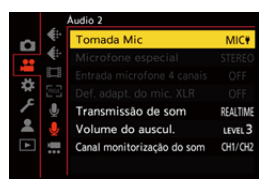

 $\binom{20}{20}$  →  $\lceil \frac{10}{20} \rceil$  →  $\lceil \frac{1}{20} \rceil$  →  $\lceil \frac{1}{20} \rceil$  omada Mic $\lceil \frac{1}{20} \rceil$ 

#### **([Ent. Mic (alim. Plug-in)])**

Quando ligar um microfone externo que necessite de alimentação a partir da tomada [MIC] da câmara.

#### **([Entrada Mic])**

Quando ligar um microfone externo que não necessite de alimentação a partir da tomada [MIC] da câmara.

#### **([Entrada linha])**

Quando ligar um dispositivo de áudio externo com uma saída de linha.

- A definição será fixada em [MIC<sup>\*</sup>] quando um microfone estéreo shotgun (DMW-MS2: opcional) for ligado.
- Quando usar [MIC<sup>#]</sup>, se ligar um microfone externo que não necessite de alimentação, este pode funcionar mal.

Verifique o dispositivo antes de fazer a ligação.

#### **2 Defina o interruptor de ligar/desligar a câmara para [OFF].**

390

### **3 Ligue o microfone externo à câmara, e depois ligue a câmara.**

**•** Se montar o microfone externo na sapata da câmara (A), retire a cobertura da sapata. (→ [Retirar a Cobertura da Sapata: 342](#page-341-0))

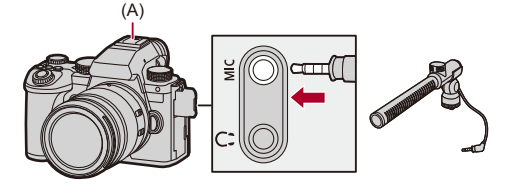

**4 Efetue as configurações para a qualidade do som do áudio a ser gravado em [Qualidade gravação de som] ([\[Qualidade gravação de som\]: 384](#page-383-0)).**

#### ⋓

- **•** Não use os cabos do microfone estéreo com 3 m ou mais de comprimento.
- **•** Enquanto o microfone externo estiver ligado, [**[30]** é apresentado no ecrã.
- **•** Quando o microfone externo for ligado, [Disp. nível grav. som] é definido automaticamente para [ON] e o nível de gravação é apresentado no ecrã.
- **•** Quando o microfone externo estiver fixado, não transporte a câmara segurando pelo microfone externo. Este pode libertar-se.
- **•** Se os ruídos forem gravados quando usar um adaptador AC, use uma bateria.
- **•** Para mais detalhes, consulte as instruções de funcionamento do microfone externo.

### <span id="page-391-0"></span>**Definir o alcance de recolha do som (DMW-MS2: opcional)**

Quando usar o microfone estéreo shotgun (DMW-MS2: opcional), pode definir o alcance de recolha do som do microfone.

### **<sup><sup><sup>1</sup></sup></sup>**  $[$  $\bullet$  $[$  $\bullet$  $]$  $\bullet$  $[$  $\bullet$  $]$  $\bullet$  **Selecione [Microfone especial]**

#### **[STEREO]**

Recolhe o som numa área vasta.

#### **[SHOTGUN]**

Ajuda a evitar a recolha de ruídos de fundo e grava som a partir de uma direção específica.

#### <span id="page-392-0"></span>**Redução do ruído do vento**

Isto reduz o ruído do vento quando for ligado um microfone externo.

#### **@**  $\rightarrow$  [ $\cdot$  ]  $\rightarrow$  [  $\cdot$  ]  $\rightarrow$  Selecione [Red.ruid.vento]

Configurações: [HIGH]/[STANDARD]/[LOW]/[OFF]

### $\Box$

**•** Definir [Red.ruid.vento] pode alterar a qualidade de som habitual.

## <span id="page-393-0"></span>**Adaptador do microfone XLR (opcional)**

#### ≥[\[Entrada microfone 4 canais\]: 396](#page-395-0)

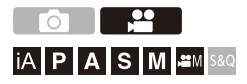

Ao fixar um adaptador do microfone XLR (DMW-XLR1: opcional), pode usar um microfone XLR disponível comercialmente para permitir a gravação de um áudio de alta resolução de qualidade superior e áudio de 4 canais. (→ [\[Entrada microfone 4 canais\]: 396](#page-395-0))

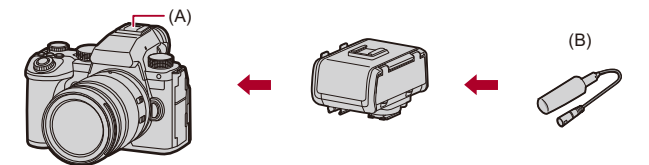

(A) Sapata

(B) Microfone XLR disponível comercialmente

Iniciar:

• Desligue a câmara e retire a cobertura da sapata. (> Retirar a Cobertura da Sapata: [342](#page-341-0))

#### **1 Fixe o adaptador do microfone XLR na sapata e depois ligue a câmara.**

- $\bullet$   $\mathbb{R}$   $\rightarrow$   $[\bullet]$   $\rightarrow$   $[\bullet]$   $\rightarrow$  [Def. adapt. do mic. XLR]
- **•** Quando o adaptador do microfone XLR estiver fixado, [Def. adapt. do mic. XLR] é definido automaticamente para [ON].

#### **[ON]**

Grava áudio usando o microfone XLR.

**[OFF]**

Grava áudio com o microfone incorporado na câmara.

**2 Efetue as configurações para a qualidade do som do áudio a ser gravado em [Qualidade gravação de som] ([\[Qualidade gravação de som\]: 384](#page-383-0)).**

#### $\overline{\mathbb{U}}$

- Enquanto um adaptador do microfone XLR estiver fixado, [xur] é apresentado no ecrã.
- **•** Quando [Def. adapt. do mic. XLR] for definido para [ON] e [Entrada microfone 4 canais] for [OFF], as seguintes definições são fixadas:
	- [Limitador nível grav. som]: [OFF]
	- [Cancel. ruído do vento]: [OFF]
	- [Transmissão de som]: [REC SOUND]
- **•** Quando [Def. adapt. do mic. XLR] for definido para [ON] e [Entrada microfone 4 canais] for [OFF], [Nível ganho gravação som] e [Aj. nível grav. som] não estão disponíveis.
- **•** Quando o adaptador do microfone XLR estiver fixado, [Disp. nível grav. som] passa automaticamente para [ON], e o nível de gravação é apresentado no ecrã.
- **•** Quando o adaptador do microfone XLR estiver fixado, não transporte a câmara segurando por ele. Este pode libertar-se.
- **•** Se os ruídos forem gravados quando usar um adaptador AC, use uma bateria.
- **•** Para mais detalhes, consulte as instruções de funcionamento do adaptador do microfone XLR.

#### <span id="page-395-0"></span>**[Entrada microfone 4 canais]**

Para gravar áudio de 4 canais, use um microfone XLR disponível comercialmente ligado a um adaptador do microfone XLR (DMW-XLR1: opcional) juntamente com o microfone incorporado.

Ao combinar um microfone Estéreo Shotgun (DMW-MS2: opcional) ou um microfone estéreo (VW-VMS10: opcional), em vez de usar o microfone incorporado, também pode gravar áudio de alta resolução de 4 canais 96 kHz/24 bits.  $\rightarrow$  [Microfones externos \(opcional\): 389](#page-388-0))

#### **[ ] [ ] Selecione [Entrada microfone 4 canais]**

Configurações: [ON]/[OFF]

#### ⋓

- **•** Quando [Entrada microfone 4 canais] for definido para [ON], é apresentado como [4ch] no ecrã.
- **•** O áudio do microfone XLR é gravado em CH1/CH2, e o áudio do microfone incorporado ou microfone externo é gravado em CH3/CH4.
- **•** O áudio de 4 canais é transmitido para dispositivos externos ligados através de HDMI quando [Entrada microfone 4 canais] for definido para [ON].
- **•** Isto não pode ser escolhido quando [Formato de Fich. de Grav.] for [MP4].
- **•** Isto não pode ser escolhido quando [Def. adapt. do mic. XLR] for [OFF].
## **Auscultadores**

≥[\[Canal monitorização do som\]: 399](#page-398-0)

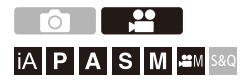

Pode gravar vídeos enquanto monitoriza os sons, ligando auscultadores disponíveis comercialmente na câmara.

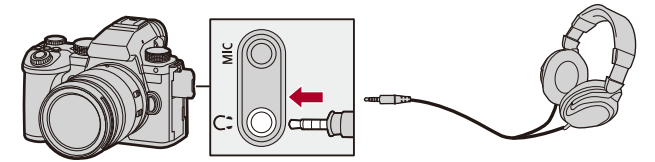

- **•** Não use fios de auscultadores com mais de 3 m.
- **•** Quando os auscultadores estiverem ligados, os sons de aviso, o som AF e sons do obturador eletrónico são desligados.

### **Alterar o método de saída do som**

 $\binom{20}{10}$   $\rightarrow$  [ $\binom{1}{2}$ ]  $\rightarrow$  Selecione [Transmissão de som]

#### **[REALTIME]**

Áudio sem desfasamento de tempo.

Pode diferir do som gravado em vídeos.

#### **[REC SOUND]**

O áudio será gravado em vídeos.

O som de saída pode ser apresentado mais lentamente do que o som real.

**•** A configuração é fixada em [REC SOUND] no seguinte caso:

– Quando usar um adaptador do microfone XLR (DMW-XLR1: opcional)

(Quando [Entrada microfone 4 canais] for definido para [OFF])

### **Ajustar o volume dos auscultadores**

#### Ligue os auscultadores e rode ...

(6): Reduz o volume.

**(cdd)**: Aumenta o volume.

#### **Ajustar o volume usando o menu:**

- **1** Selecione [Volume do auscul.].
	- $\binom{2}{1}$   $\rightarrow$  [ $\binom{3}{2}$ ]  $\rightarrow$  [ $\vee$ olume do auscul.]
- **2** Prima  $\blacktriangle \blacktriangledown$  para ajustar o volume dos auscultadores, e prima  $\binom{20}{20}$  ou  $\binom{30}{2}$ .
	- **•** Pode ser ajustado num raio de [0] a [LEVEL15].

### <span id="page-398-0"></span>**[Canal monitorização do som]**

Pode definir a saída do canal de áudio para auscultadores quando gravar. Para mais informações acerca das definições do canal de áudio durante a reprodução (→ [\[Canal monit. som \(Reprod.\)\]: 608\)](#page-607-0)

## **[ ] [ ] Selecione [Canal monitorização do som]**

#### **[CH1/CH2]**

Saídas CH1 (L)/CH2 (R).

#### **[CH3/CH4]**

Saídas CH3 (L)/CH4 (R).

#### **[CH1+CH2/CH3+CH4]**

Saídas CH1+CH2 (L)/CH3+CH4 (R).

#### **[CH1]**

Saídas CH1.

#### **[CH2]**

Saídas CH2.

#### **[CH3]**

Saídas CH3.

#### **[CH4]**

Saídas CH4.

#### **[CH1+CH2]**

Saídas mistas de CH1 e CH2.

#### **[CH3+CH4]**

Saídas mistas de CH3 e CH4.

#### **[CH1+CH2+CH3+CH4]**

Saídas mistas de CH1, CH2, CH3 e CH4.

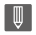

**•** Também pode ser definido durante a gravação de vídeo.

## **Código de tempo**

### ≥[Definir o código de tempo: 402](#page-401-0)

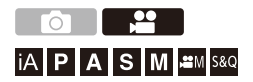

Quando [Formato de Fich. de Grav.] for definido para [MOV] ou [Apple ProRes], o código de tempo é gravado automaticamente durante a gravação de vídeo. Se [MP4], o código de tempo não é gravado.

## <span id="page-401-0"></span>**Definir o código de tempo**

Define a gravação, visualização e apresentação do código de tempo.

- **1 Defina [Formato de Fich. de Grav.] para [MOV] ou [Apple ProRes].**
	- $\bullet$   $\textcircled{\tiny{H}}$   $\bullet$  [ $\textcircled{\tiny{H}}$ ]  $\bullet$  [ $\textcircled{\tiny{H}}$ ]  $\bullet$  [Formato de Fich. de Grav.]  $\bullet$  [MOV]/ [Apple ProRes]
- **2 Selecione[Código da hora].**
	- $\bigoplus$   $\rightarrow$  [ $\cdot$  ]  $\rightarrow$  [ $\Box$ ]  $\rightarrow$  [Código da hora]

#### **[Mostrar código da hora]**

Apresenta o código de tempo no ecrã de gravação/ecrã de reprodução.

- **•** Durante a gravação de vídeo em que use a seguinte função, a contagem do código da hora não pode ser apresentada no ecrã de gravação:
	- [Qual. grav.] com vídeo com taxa de fotogramas elevada que excede uma taxa de fotogramas de gravação de 60,00p
- **•** Enquanto usa as seguintes funções, a contagem do código da hora não pode ser apresentada no ecrã de gravação:
	- Saída HDMI
	- Ligação Wi-Fi a um Smartphone
	- Gravação por tethering

#### **[Contagem ascendente]**

**IREC RUNI:** Só conta o código de tempo quando gravar vídeos.

**[FREE RUN]**: Também conta o código de tempo quando a gravação de vídeo parar e quando a câmara for desligada.

- **•** Quando usar a seguinte função, [Contagem ascendente] é fixado em [REC RUN]:
	- Modo [S&Q]

#### **[Valor do código da hora]**

**[Redefinir]**: Define 00:00:00:00 (horas: minutos: segundos: fotograma) **[Inserção manual]**: Insere manualmente as horas, minutos, segundos e fotograma.

**[Hora actual]**: Acerta as horas, minutos e segundos para a hora atual e define o fotograma para 00.

#### **[Modo código da hora]**

**[DF]**: Fotograma largado. A câmara modifica a diferença entre o tempo gravado e o código de tempo.

**•** Os segundos e os fotogramas são separados por ".". (Exemplo: 00:00:00.00) **[NDF]**: Fotograma não largado. Grava o código de tempo sem fotograma largado.

- **•** Os segundos e os fotogramas são separados por ":". (Exemplo: 00:00:00:00)
- **•** Quando as seguintes funções forem usadas, [Modo código da hora] é fixado em [NDF]:
	- [50.00Hz (PAL)]/[24.00Hz (CINEMA)] ([Pesquisa sincronização])
	- [Qual. grav.] de 47,95p ou 23,98p

#### **[Saída Cód. hora HDMI]**

A informação do código da hora é adicionada nas imagens transmitidas por HDMI quando gravar com o modo  $\frac{1}{2}$ [M]/[S&Q].

- **•** O código da hora também pode ser transmitido por HDMI, definindo o disco do modo para [  $\frac{1}{2}$  M |  $\frac{1}{5}$  S Q | durante a reprodução. No menu [Config.] ([ENTRADA/SAÍDA]), defina [Resol. de saída (Reproduzir)] em [Ligação HDMI] para [AUTO]. (→ [\[Resol. de saída \(Reproduzir\)\]: 610](#page-609-0))
- **•** O ecrã do dispositivo pode ficar preto, dependendo do dispositivo conetado.

## $\boxed{\mathbb{D}}$

- **•** Quando usar as seguintes funções, a atualização da apresentação da informação no ecrã pode ficar mais lenta devido à carga posta sobre o processamento interno na câmara, mas não se trata de um mau funcionamento e não haverá alterações nas imagens gravadas:
	- [Qual. grav.] com vídeo com taxa de fotogramas elevada que excede uma taxa de fotogramas de gravação de 60,00p
	- Saída HDMI
	- Ligação Wi-Fi a um Smartphone
	- Gravação por tethering

## **Funções do assistente principal**

- ≥[\[Reduzir Tremulação \(Vídeo\)\]: 406](#page-405-0)
- ≥[\[Operação SS/Ganho\]: 407](#page-406-0)
- ≥[\[WFM/Vector Scope\]: 409](#page-408-0)
- ≥[\[Medidor ponto luminância\]: 413](#page-412-0)
- ≥[\[Padrão Zebra\]: 415](#page-414-0)
- ≥[\[Marcador Fotograma\]: 417](#page-416-0)
- ≥[Barras coloridas / Tom de teste: 419](#page-418-0)

## $\rightarrow$

**•** O menu [Utilizad.] ([Monitor/Visualizar (Vídeo)]) tem funções de assistente de visualização, como o marcador central e o marcador da zona de segurança: (→[Menu \[Utilizad.\] \(\[Monitor/Visualizar \(Vídeo\)\]\): 587\)](#page-586-0)

## <span id="page-405-0"></span>**[Reduzir Tremulação (Vídeo)]**

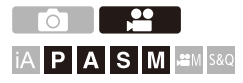

A velocidade do obturador pode ser fixada para reduzir a cintilação ou faixas no filme.

## **[ ] [ ] Selecione [Reduzir Tremulação (Vídeo)]**

**[1/50]/[1/60]/[1/100]/[1/120]**

**[OFF]**

1 Q

**•** Isto pode ser escolhido quando [Exposição Auto em P/A/S/M] for [ON]. (→ [\[Exposição Auto em P/A/S/M\]: 562\)](#page-561-0)

## <span id="page-406-0"></span>**[Operação SS/Ganho]**

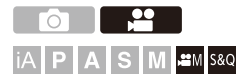

Pode mudar as unidades dos valores da velocidade do obturador e de ganho (sensibilidade).

## **[ ] [ ] Selecione [Operação SS/Ganho]**

#### **[SEC/ISO]**

Apresenta a velocidade do obturador em segundos e o ganho em ISO.

#### **[ANGLE/ISO]**

Apresenta a velocidade do obturador em graus e o ganho em ISO.

**•** O ângulo pode ser definido entre 11° e 357°.

(Quando [Pesquisa sincronização] for definido para [OFF])

#### **[SEC/dB]**

Apresenta a velocidade do obturador em segundos e o ganho em dB.

- **•** Os itens de definição de ganho são os seguintes:
	- Normal: [AUTO], [0dB] a [42dB]
	- Quando [Def. ganho aumentado] for selecionado: [−6dB] a [42dB]
- **•** 0 dB corresponde a um dos seguintes valores de sensibilidade ISO.
	- Normal: 100
	- Quando [V-Log]/[LUT EM TEMPO REAL] for selecionado em [Estilo foto]: 500 (saída do sensor de 60 fps ou inferior)/250 (saída do sensor de 61 fps ou superior)
	- Quando selecionar [Hybrid Log Gamma] em [Estilo foto]: 250

## $\boxed{\mathbb{D}}$

- **•** Quando [Operação SS/Ganho] estiver definido para [SEC/dB], os nomes do menu mudam conforme apresentado abaixo:
	- $-$  [Sensib. ISO (vídeo)]  $\Rightarrow$  [Definir ganho]
	- [Def. lim. inf. auto ISO]  $\Rightarrow$  [Def. lim. inf. Ganho auto]
	- $-$  [Def. lim. sup. auto ISO]  $\Rightarrow$  [Def. lim. sup Ganho auto]
	- $-$  [ISO Alargado]  $\Rightarrow$  [Def. ganho aumentado]
	- [Definição Exibida ISO] → [Definição Exibida de Ganho]

<span id="page-408-0"></span>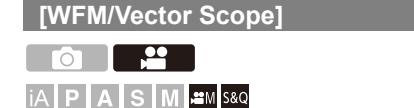

Isto apresenta o monitor da forma de ondas ou o vectorscópio no ecrã de gravação. Pode mudar o tamanho da visualização em forma de ondas.

- **1** Defina o modo de gravação para [ $\mathbb{C}[M]$ ] ou [S&Q]. ≥Ajuste o disco do modo. ([Selecionar o modo de gravação: 75](#page-74-0))
- **2 Escolha [WFM/Vector Scope].**

 $\bullet$  (  $\bullet$  )  $\bullet$  [  $\bullet$   $\bullet$  ]  $\bullet$  [  $\bullet$  ]  $\bullet$  [WFM/Vector Scope]

#### **[WAVE]**

Apresenta uma forma de onda.

#### **[VECTOR]**

Apresenta o vectorscópio.

#### **[OFF]**

## **3 Selecione a posição a ser apresentada.**

● Prima  $\blacktriangle \blacktriangledown \blacktriangleleft \blacktriangleright$  para selecionar, e depois prima  $\binom{m}{m}$  ou  $\binom{m}{m}$ .

- **•** As posições podem ser movidas na diagonal usando o joystick.
- **•** Também pode mover-se usando as operações táteis.
- Pode rodar **vor** para alterar o tamanho da forma de ondas.
- **•** Para que a forma de ondas ou posição do vectorscópio volte ao centro, prima [DISP.]. Com a forma de ondas, premir novamente [DISP.] volta ao tamanho predefinido.

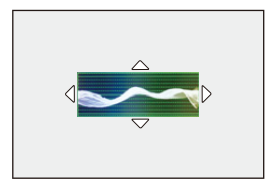

## **Apresentação no ecrã**

#### **Forma de ondas**

- **•** A forma de onda apresentada na câmara indica a luminância como valores com base nas conversões apresentadas em baixo: 0 % (IRE\* ): Valor de luminescência 16 (8 bits)
	- 100 % (IRE\* ): Valor de luminescência 235 (8 bits)
	- \* IRE: Institute of Radio Engineers

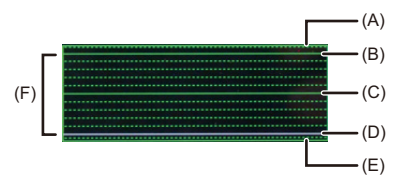

- (A) 109 % (IRE) (linha ponteada)
- (B) 100 % (IRE)
- (C) 50 % (IRE)
- (D) 0 % (IRE)
- (E) -4 % (IRE) (linha ponteada)

(F) O raio entre 0 % e 100 % apresenta linhas ponteadas a intervalos de 10 %.

Exemplo de visualização)

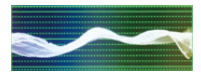

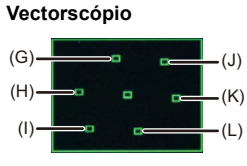

- (G) R (Vermelho)
- (H) YL (Amarelo)
- (I) G (Verde)
- (J) MG (Magenta)
- (K) B (Azul)
- (L) CY (Ciano)

Exemplo de visualização)

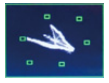

## ℿ

- **•** Quando atribuir a função a um botão Fn, pode alternar entre visualizar e ocultar durante a gravação de vídeo. (→ [Botões Fn: 527\)](#page-526-0)
- **•** Também pode alterar a posição arrastando no ecrã de gravação.
- **•** A forma de ondas e vectorscópio não são transmitidos por HDMI.

## <span id="page-412-0"></span>**[Medidor ponto luminância]**

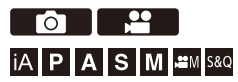

Especifique qualquer ponto no objeto para medir a luminescência numa área pequena.

- **1 Escolha [Medidor ponto luminância].**  $\bullet$   $\bigoplus$   $\bullet$  [ $\bigoplus$  ]  $\bullet$  [ $\bigoplus$ ]  $\bullet$  [Medidor ponto luminância]  $\bullet$  [ON]
- **2 Selecione a posição onde deseja medir a luminescência.**
	- Prima  $\blacktriangle \blacktriangledown$  <  $\blacktriangleright$  para selecionar, e depois prima  $\binom{m}{m}$  ou  $\binom{m}{m}$ .
	- **•** As posições podem ser movidas na diagonal usando o joystick.
	- **•** Também pode alterar a posição arrastando a moldura no ecrã de gravação.
	- **•** Para que a posição volte ao centro, prima [DISP.].

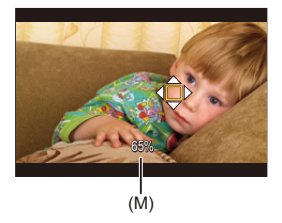

(M) Valor de luminescência

## **Raio de medição**

Pode medir num raio de −7 % a 109 % (IRE).

**•** Quando [Estilo foto] for definido para [V-Log], ou quando um ficheiro LUT não tiver sido aplicado em [LUT EM TEMPO REAL], isto é medido com unidades "Stop". (Calculado como "0 Stop"=42 % (IRE))

## <span id="page-414-0"></span>**[Padrão Zebra]**

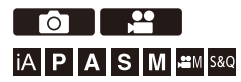

As partes que sejam mais brilhantes do que o valor de referência são apresentadas com faixas.

Também pode definir o valor base e a amplitude do raio, de modo a que as faixas sejam apresentadas nas partes dentro do raio do brilho especificado.

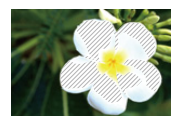

**[ZEBRA1]**

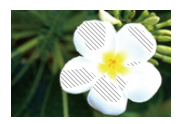

**[ZEBRA2]**

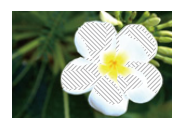

**[ZEBRA1+2]**

## **③ → [ 卷 ] → [ ← ] → Selecione [Padrão Zebra]**

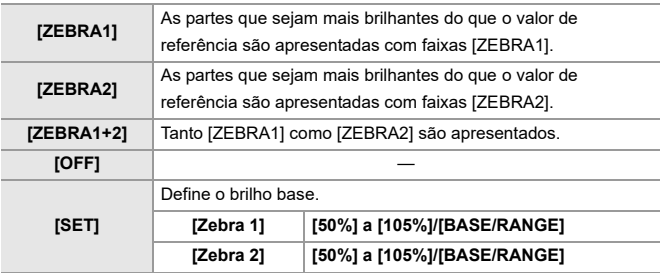

### **Quando [BASE/RANGE] for selecionado com [SET]**

Centre o brilho definido com [Nível base]. As partes com o brilho dentro desse raio definido em [Intervalo] são apresentadas com as faixas.

- ≥[Nível base] pode ser definido num raio entre 0 % e 109 % (IRE).
- ≥[Intervalo] pode ser definido no raio entre ±1 % e ±10 % (IRE).
- **•** Quando [Estilo foto] for definido para [V-Log], ou quando um ficheiro LUT não tiver sido aplicado em [LUT EM TEMPO REAL], isto é medido com unidades "Stop". (Calculado como "0 Stop"=42 % (IRE))

### $\blacksquare$

**•** [ZEBRA1+2] não pode ser selecionado enquanto estiver a definir [BASE/ RANGE].

## <span id="page-416-0"></span>**[Marcador Fotograma]**

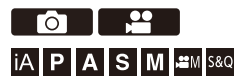

Um fotograma com o formato definido é apresentado no ecrã de gravação. Isto permite-lhe ver durante a gravação o ângulo de visão que será obtido com a compensação (recorte) no pós-processamento.

## **[ ] [ ] Selecione [Marcador Fotograma]**

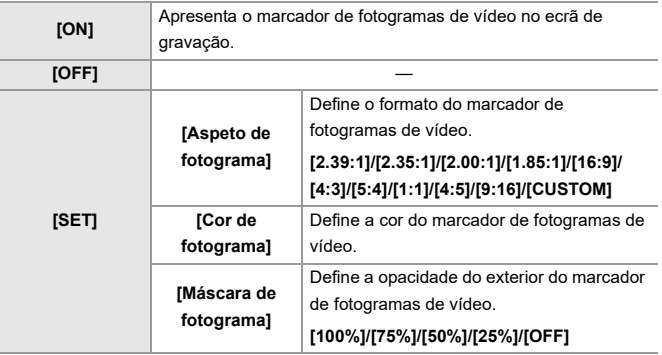

## **Quando [CUSTOM] for selecionado com [Aspeto de fotograma] em [SET]**

Pode definir livremente o formato do fotograma.

- Prima  $\blacktriangle \blacktriangledown \blacktriangle \blacktriangleright$  para mover para a posição central.
- **•** As posições podem ser movidas na diagonal usando o joystick.
- **•** Também pode alterar a posição arrastando a moldura no ecrã de gravação.
- Define a altura do fotograma com [  $\equiv$  ], e a largura com [  $\equiv$  ].
- **•** Também pode afastar/aproximar o fotograma para alterar o tamanho.

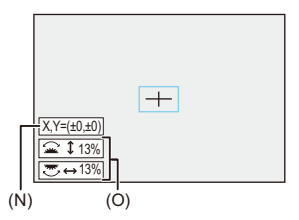

- (N) Coordenadas centrais (sendo 0 o centro do ecrã)
- (O) Altura e largura do fotograma
- **•** O formato pode ser definido entre 1 % a 100 %.
- **•** Ao premir uma primeira vez [DISP.], a posição do fotograma volta ao centro. Quando prime uma segunda vez, o tamanho do fotograma volta ao predefinido.

## <span id="page-418-0"></span>**Barras coloridas / Tom de teste**

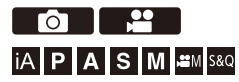

As barras coloridas são apresentadas no ecrã de gravação. É emitido um tom de teste enquanto as barras coloridas são apresentadas.

## **<sup><sup>●</sup>**  $[\frac{1}{2}]$   $[\frac{1}{2}]$   $\Rightarrow$  Selecione [Barras coloridas]</sup>

Configurações: [SMPTE]/[EBU]/[ARIB]

• Para terminar a apresentação, prima ...

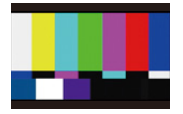

**[SMPTE]**

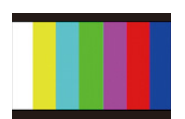

**[EBU]**

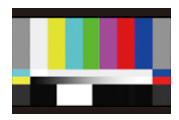

**[ARIB]**

### **Ajustar o tom de teste**

Existem 4 níveis ([−12dB], [−18dB], [−20dB] e [MUTE]) de tom de teste para selecionar.

Rode  $\triangleq$ , **w** ou  $\textcircled{a}$  para selecionar o nível do tom de teste.

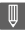

- **•** As barras coloridas e tom de teste serão gravadas no vídeo se a gravação de vídeo for iniciada enquanto as barras coloridas forem apresentadas.
- **•** O brilho e cor que aparecem no monitor da câmara ou visor podem diferir dos que aparecem noutro dispositivo, como um monitor externo.

# **Gravação de vídeo especial**

Este capítulo descreve as aplicações avançadas de gravação de vídeo como vídeo em câmara lenta/rápida e gravação Log.

- ≥[Vídeo lento e rápido: 422](#page-421-0)
- ≥[Vídeo com taxa de fotogramas elevada: 429](#page-428-0)
- ≥[\[Transição de foco\]: 432](#page-431-0)
- ≥[Gravação do registo: 437](#page-436-0)
- ≥[Vídeos HLG: 442](#page-441-0)
- ≥[Gravação anamórfica: 446](#page-445-0)
- ≥[\[Pesquisa sincronização\]: 450](#page-449-0)
- ≥[\[Grav. ficheiro segmentado\]: 452](#page-451-0)
- ≥[Lista de qualidades de gravação que permitem a gravação de vídeos](#page-452-0)  [especiais: 453](#page-452-0)

## <span id="page-421-0"></span>**Vídeo lento e rápido**

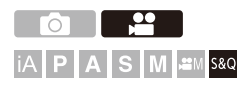

No modo [S&Q], a câmara grava com uma taxa de fotogramas diferente da taxa de fotogramas de gravação, permitindo a criação de vídeo em câmara lenta e vídeo em câmara rápida no formato MOV.

#### **Filmes em câmara lenta (gravação "overcrank")**

Define o número de fotogramas superior à taxa de fotogramas de gravação de [Qual. grav.].

Por exemplo: Quando gravar a 60 fps quando definido para uma [Qual. grav.] de 29,97p, a velocidade passa para metade.

#### **Filmes em câmara rápida (gravação "undercrank")**

Define o número de fotogramas inferior à taxa de fotogramas de gravação de [Qual. grav.].

Por exemplo: Quando gravar a 15 fps quando definido para uma [Qual. grav.] de 29,97p, a velocidade é duplicada.

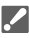

**•** O vídeo lento e rápido com uma qualidade de gravação com o sistema de compressão de imagem ALL-Intra não pode ser gravado para cartões SD. Precisa de um SSD externo disponível comercialmente para gravar. (→ Usar um [SSD externo \(disponível comercialmente\): 472](#page-471-0))

## **1 Defina o modo de gravação para [S&Q].**

- Ajuste o disco do modo. (→ [Selecionar o modo de gravação: 75](#page-74-0))
- **•** [Formato de Fich. de Grav.] passa para [MOV].
- **2 Selecione uma qualidade de gravação em que possa gravar vídeo em câmara lenta e rápida.**
	- $\bullet$   $\mathbf{Q}$   $\bullet$   $[\bullet]$   $\bullet$   $[\bullet]$   $\bullet$   $[\bullet]$   $\bullet$   $[\bullet]$   $[\bullet]$   $\bullet$   $[\bullet]$
	- **•** Os itens disponíveis para gravar vídeo lento e rápido são indicados como [Lento e Rápido disponível].
	- **•** As qualidades de gravação com que pode gravar vídeo lento e rápido ( [Lista de qualidades de gravação que permitem a gravação de vídeos](#page-452-0)  [especiais: 453\)](#page-452-0)

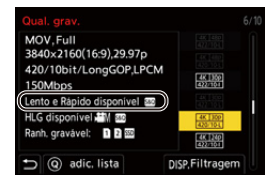

## **3 Defina a taxa de fotogramas.**

- n + [2] + [ii] → [Definição Lento e Rápido]
- Rode 些, w ou @ para selecionar um valor numérico, depois prima  $\bigcirc$  ou  $\circledcirc$ .
- **•** Pode definir uma taxa de fotogramas nos seguintes intervalos:
	- Vídeo C4K/4K: 1 fps a 120 fps (quando o sistema de compressão de imagem for ALL-Intra: 1 fps a 60 fps)
	- Vídeo FHD: 1 fps a 300 fps (quando o sistema de compressão de imagem for ALL-Intra: 1 fps a 240 fps)

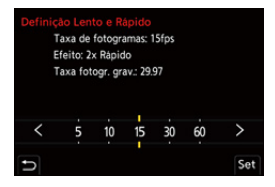

## **Combinações da taxa de fotogramas e velocidades de reprodução**

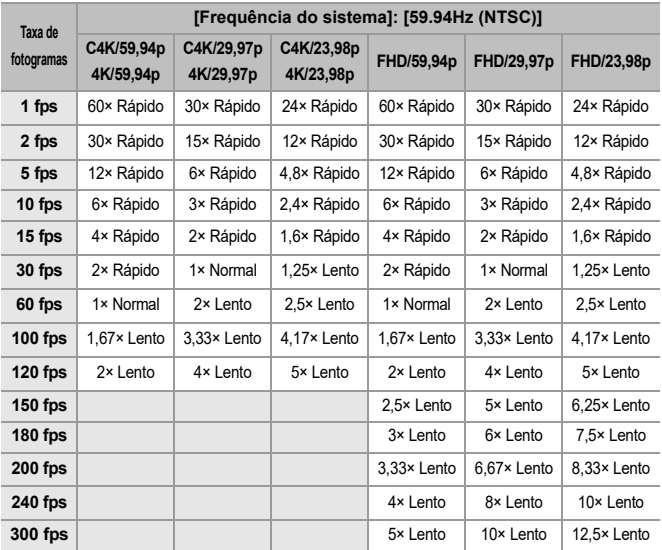

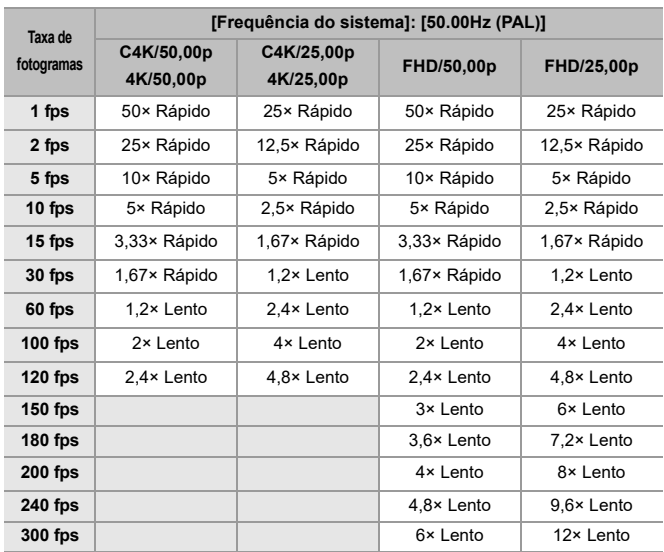

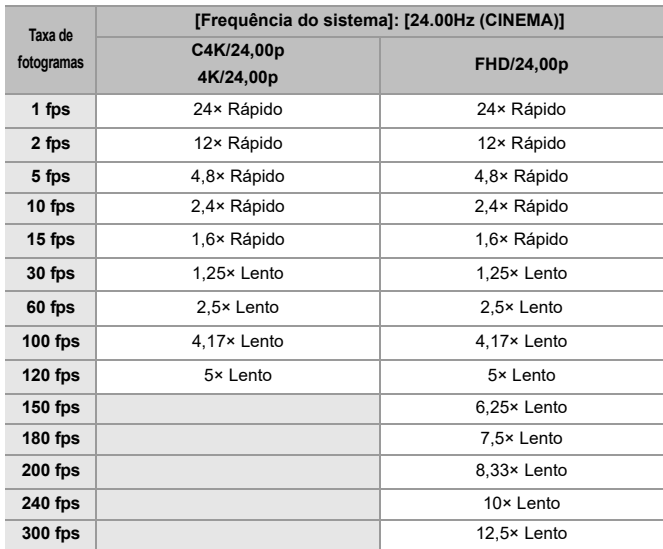

## **Velocidades do obturador quando gravar vídeo lento e rápido**

Quando gravar vídeo lento e rápido, a velocidade mínima do obturador muda, dependendo da taxa de fotogramas de [Definição Lento e Rápido].

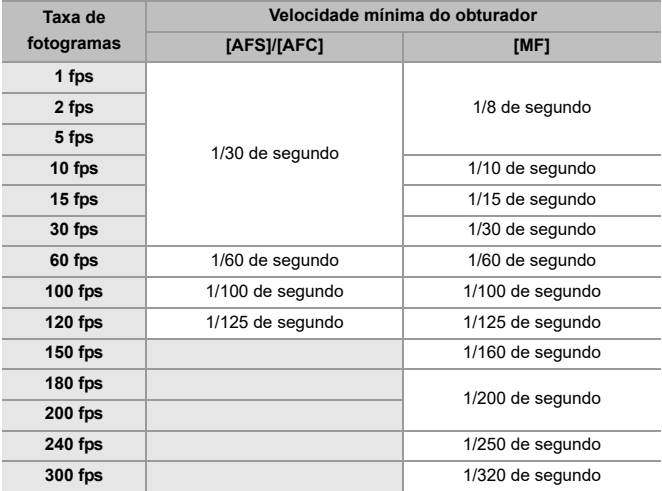

| U

- **•** O áudio não será gravado durante a gravação lenta e rápida.
- **•** Quando [Área de Imagem de Vídeo] for [PIXEL/PIXEL], não pode definir para uma taxa de fotogramas que exceda os 120 fps.
- **•** O modo passa para MF quando selecionar uma taxa de fotogramas de 150 fps ou mais.

(A câmara foca automaticamente quando premir [AF ON], mas apenas antes de começar a gravação.)

## <span id="page-428-0"></span>**Vídeo com taxa de fotogramas elevada**

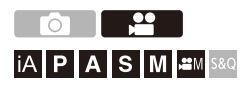

Vídeo [MOV] com elevadas taxas de fotogramas pode ser gravado em cartões. Ao converter com o software compatível, pode dar origem a um vídeo em câmara lenta.

A gravação de áudio, que não é possível no modo lento e rápido, também se torna possível.

- **1 Defina [Formato de Fich. de Grav.] para [MOV].**
	- $\bullet$   $\mathbb{R}$   $\rightarrow$   $\lceil \frac{29}{21} \rceil$   $\rightarrow$   $\lceil \frac{111}{21} \rceil$   $\rightarrow$  [Formato de Fich. de Grav.]  $\Rightarrow$  [MOV]
- **2 Selecione uma qualidade de gravação para vídeo com taxa de fotogramas elevada.**
	- $\bullet$   $\binom{20}{2}$   $\Rightarrow$   $\lceil \frac{1}{2} \rceil$   $\Rightarrow$   $\lceil \frac{1}{2} \rceil$   $\Rightarrow$   $\lceil \text{Qual. grav.} \rceil$
	- As seguintes qualidades de gravação estão disponíveis no modo [ ${PAM}$ ]: – [Qual. grav.] com vídeo com taxa de fotogramas elevada que excede uma taxa de fotogramas de gravação de 60,00p
	- **•** Ao filtrar [Qual. grav.] por taxa de fotogramas, pode visualizar apenas as qualidades de gravação que correspondem às condições da taxa de fotogramas.  $(\rightarrow$  [\[Filtragem\]: 145](#page-144-0))
	- **•** Qualidades de gravação para vídeo com taxa de fotogramas elevada (→ Lista de qualidades de gravação que permitem a gravação de vídeos [especiais: 453\)](#page-452-0)

### **Velocidades do obturador quando gravar vídeo com taxa de fotogramas elevada**

Quando gravar um vídeo com taxa de fotogramas elevada, a velocidade mínima do obturador muda, dependendo da taxa de fotogramas de gravação do vídeo.

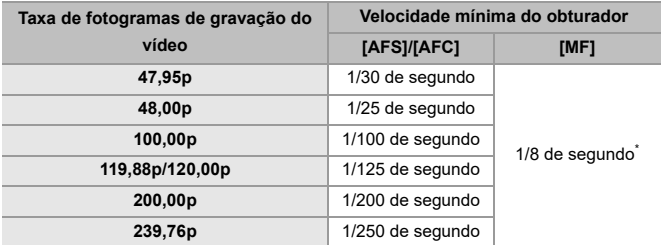

Pode ser definido no modo [M] ([Exposição Auto em P/A/S/M] é definido para [OFF]) ou no modo [ $_{1}$  $^{2}$ M] ([Modo expos.] é definido para [M])

## $\blacksquare$

**•** Quando transmitir por HDMI, a resolução e taxa de fotogramas podem ser convertidas para uma opção inferior para ser transmitido.

#### **Aviso relativo a AF quando gravar vídeo com taxa de fotogramas elevada**

**•** Quando definido para uma [Qual. grav.] em que a taxa de fotogramas de gravação for 200,00p ou mais, existe um limite na lente em que AF é possível. Pode confirmar que lentes são suportadas por esta câmara em "Compatible products which comply with Four-Thirds standard" (produtos compatíveis em conformidade com a norma Four-Thirds). Consulte o artigo "AF and AE in Motion picture recording" (AF e AE na gravação de filmes).

### **<https://panasonic.jp/support/global/cs/dsc/connect/index.html>** (apenas em inglês)

- **•** Quando definido para uma [Qual. grav.] em que a taxa de fotogramas de gravação seja de 200,00p ou mais, o funcionamento AF será o seguinte:
	- O modo AF é fixado em [ | | | | | | Ao premir o obturador até meio, ou premir [AF ON], a focagem será na área AF de [[m]].
	- A deteção automática não está disponível.
	- [AF contínuo] não se encontra disponível.
	- [AF rápido] não se encontra disponível.
	- [Sensor de Olho AF] não se encontra disponível.

## <span id="page-431-0"></span>**[Transição de foco]**

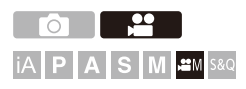

Efetua uma transição suave da posição de focagem da posição atual para uma posição registada previamente.

## **1** Defina o modo de gravação para [ $\mathbb{P}$ M].

● Ajuste o disco do modo. (→ [Selecionar o modo de gravação: 75](#page-74-0))

- **2 Selecione [Transição de foco].**
	- $\bullet$   $\bigoplus$   $\bullet$   $[\bullet]$   $\bullet$   $[\bullet]$   $\bullet$   $[\bullet]$   $\bullet$  [Transição de foco]
	- **•** Se a mensagem [Defina a posição de focagem.] for apresentada, prima ou  $\bigcirc$ .

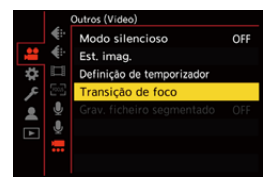
# **3 Defina as posições de focagem.**

- ≥Verifique a focagem usando o mesmo procedimento que MF  $\rightarrow$  [Gravar usando MF: 197\)](#page-196-0), e prima [WB], [ISO] e [ $\rightarrow$ ] para definir as posições de focagem.
- ≥Também pode tocar em [POS1] a [POS3] para definir as posições de focagem.

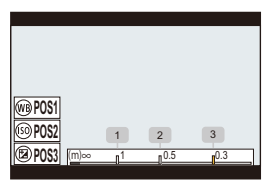

- **4 Registe as posições de focagem.**
	- Prima @ ou (e) para registar as posições de focagem.

# **5 Inicie a gravação.**

- ≥Prima o botão de gravação de vídeo.
- **•** O ecrã de definições avançadas é apresentado quando premir [DISP.] antes de gravar. (→ [Itens de definição \(\[Transição de foco\]\): 435](#page-434-0))
- **•** Se tiver ativado [Grav. Transição de foco] a transição de focagem começa quando começar a gravar um vídeo.

# **6 Inicie a transição de focagem.**

- Prima < > para selecionar [1], [2], ou [3], e depois prima  $\bullet$  ou  $\circledcirc$ .
- **•** Quando selecionar [Aguardar Trans. de foco], a transição de focagem começa após o tempo definido terminar.

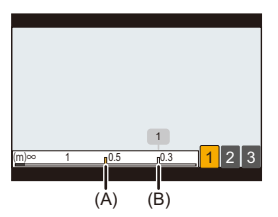

- (A) Posição de focagem atual
- (B) Posição de focagem registada

# **7 Termine a transição de focagem.**

- ≥Prima [Q].
- **8 Pare a gravação.**
	- ≥Prima de novo o botão de gravação de vídeo.

### <span id="page-434-0"></span>**Itens de definição ([Transição de foco])**

#### **[Definição posição focagem]**

Registe as posições de focagem.

#### **[Vel. da Trans. de foco]**

Define a velocidade de movimento da focagem.

**•** Velocidade de movimento: [SH] (rápido) a [SL] (lento)

#### **[Grav. Transição de foco]**

Inicia a transição de focagem quando a gravação começa.

**•** Selecione a posição registada com [Definição posição focagem].

#### **[Aguardar Trans. de foco]**

Define o tempo de espera antes do início da transição de focagem.

• O ecrã de gravação é apresentado quando premir [  $\bigtriangleup$ ].

# $\blacksquare$

- **•** Mantenha a mesma distância do objeto após definir as posições de focagem.
- **•** A velocidade de movimento da focagem varia, dependendo da lente a ser usada.
- **•** A velocidade de movimento de focagem abranda à medida que se aproxima da distância de focagem mais próxima da lente ou infinito.
- **•** Enquanto usar [Transição de foco], não pode focar nada para além das posições de focagem registadas.
- **•** Qualquer uma das operações em baixo apaga as definições da posição de focagem.
	- Utilizar o interruptor de ligar/desligar da câmara
	- Funcionamento do zoom
	- Ligar o modo de focagem
	- Ligar o modo de gravação
	- Substituir a lente
- **•** [Transição de foco] não pode ser usado quando usar uma lente permutável que não suporte o modo de focagem [AFC].

# **Gravação do registo**

### ≥[\[Ver assistente V-Log\]: 441](#page-440-0)

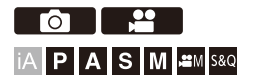

Definir [Estilo foto] para [V-Log] permite a gravação do registo.

Pode criar imagens com um acabamento de gradação rica através de um processamento pós-produção.

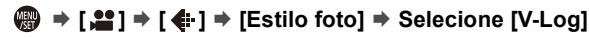

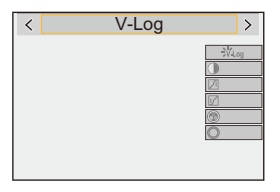

# $\overline{\Omega}$

**•** O processamento pós-produção é ativado usando LUT (Look-Up Table). Pode descarregar o ficheiro LUT a partir do seguinte website de apoio: **<https://panasonic.jp/support/global/cs/dsc/download/index3.html>** (apenas em inglês)

### **Sensibilidade ISO quando [V-Log] for selecionado**

A sensibilidade ISO pode ser definida num raio entre [500] e [12800] (saída do sensor de 60 fps ou inferior), ou entre [250] e [3200] (saída do sensor de 61 fps ou superior). Não pode definir entre [125] e [12800] quando selecionar [ISO Alargado].

## **Exposição quando selecionar [V-Log]**

As características da curva [V-Log] encontram-se em conformidade com "V-Log/V-Gamut REFERENCE MANUAL Rev.1.0". Quando definida para [V-Log], a exposição padrão a cinzento com um rácio de reflexão de 18 % é transmitida a IRE 42 %.

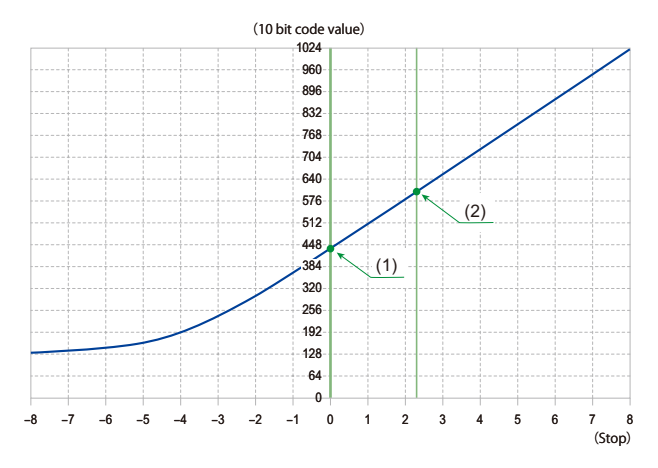

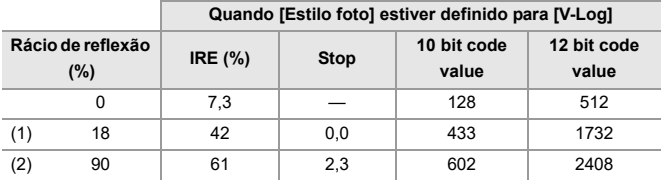

**•** Quando a luminescência for apresentada em unidades "Stop", esta câmara calcula IRE 42 % a "0 Stop".

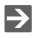

- **•** Pode verificar a luminescência em unidades "Stop":
	- (→ [\[Medidor ponto luminância\]: 413,](#page-412-0) [\[Padrão Zebra\]: 415](#page-414-0))

# <span id="page-440-0"></span>**[Ver assistente V-Log]**

Quando [Estilo foto] for definido para [V-Log], o ecrã de gravação e a apresentação de imagens por HDMI escurecem. Usando [Ver assistente V-Log], pode ver imagens com o ficheiro LUT aplicadas no monitor/visor, e transmiti-las por HDMI.

# **③ → [卷] → [合] → Selecione [Ver assistente V-Log]**

#### **[Selecionar LUT]**

Seleciona o ficheiro LUT a aplicar a partir de ficheiros predefinidos ([Vlog 709]) ou LUT registados em [Biblioteca LUT]. (→ [\[Biblioteca LUT\]: 335\)](#page-334-0)

#### **[Ver assistente LUT (Monitor)]**

Apresenta as imagens com o ficheiro LUT aplicado no monitor/visor da câmara.

#### **[Ver assistente LUT (HDMI)]**

Aplica o ficheiro LUT em imagens apresentadas por HDMI.

### ⋓

- **•** Quando aplicar o ficheiro LUT, [LUT] é apresentado no ecrã de gravação.
- **•** [Ver assistente LUT (Monitor)]/[Ver assistente LUT (HDMI)] não estão disponíveis quando [LUT] for aplicado nos ajustes de qualidade de imagem [Estilo foto].

# **Vídeos HLG**

### ≥[\[Ver assistente HLG\]: 445](#page-444-0)

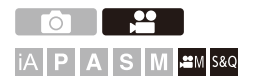

Grave vídeos com o intervalo dinâmico panorâmico do formato HLG. Pode gravar com luz muito brilhante onde possa ocorrer um excesso de exposição, ou em áreas escuras onde possa ocorrer exposição insuficiente, mantendo cores ricas, mas subtis, que pode ver a olho nu. Pode visualizar o vídeo que gravar, transmitindo-o através de HDMI para dispositivos (TVs, etc.) que suportem o formato HLG, ou reproduzindo diretamente nos dispositivos suportados.

**•** "HLG (Hybrid Log Gamma)" é uma norma internacional (ITU-R BT.2100) do formato HDR.

# **1** Defina o modo de gravação para [ $\oplus M$ ] ou [S&Q].

● Ajuste o disco do modo. (→ [Selecionar o modo de gravação: 75](#page-74-0))

# **2 Selecione uma qualidade de gravação em que possa gravar vídeo HLG.**

- ≥ [ ] [ ] [Qual. grav.]
- **•** Os itens disponíveis para gravar com vídeo HLG são indicados como [HLG disponível].
- As qualidades de gravação com que pode gravar vídeo HLG ( $\rightarrow$  Lista de [qualidades de gravação que permitem a gravação de vídeos especiais: 453\)](#page-452-0)

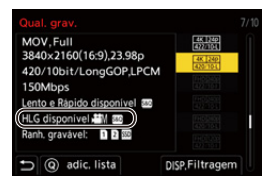

**3 Defina [Estilo foto] para [Hybrid Log Gamma].**

 $\bullet$   $\bigcirc$   $\bullet$   $\bullet$   $\bigcirc$   $\bullet$   $\bullet$   $\bigcirc$   $\bullet$   $\circ$   $\bullet$  [Estilo foto]  $\Rightarrow$  [Hybrid Log Gamma]

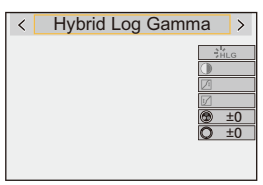

# $\Omega$

**•** O monitor e visor desta câmara não suportam a apresentação de imagens no formato HI G

Com [Monitor] em [Ver assistente HLG] no menu [Utilizad.] ([Monitor/Visualizar (Vídeo)]), pode visualizar as imagens convertidas para o monitor/visor desta câmara. ( $\rightarrow$  [\[Ver assistente HLG\]: 445\)](#page-444-0)

## $\blacksquare$

**•** As imagens HLG aparecem mais escuras em dispositivos que não suportem o formato HLG. Com [HDMI] em [Ver assistente HLG] no menu [Utilizad.] ([Monitor/ Visualizar (Vídeo)]), pode definir o método de conversão para imagens apresentadas para monitorização. (→[\[Ver assistente HLG\]: 445\)](#page-444-0)

## **Sensibilidade ISO quando [Hybrid Log Gamma] for selecionado**

O limite inferior das sensibilidades ISO disponíveis torna-se [250].

# <span id="page-444-0"></span>**[Ver assistente HLG]**

Ao gravar ou reproduzir vídeo HLG, isto apresenta imagens com um leque de cor e brilho no monitor/visor da câmara, ou apresenta-as através de HDMI.

# **<sup><sup>1</sup></sup>**  $\uparrow$  $\uparrow$  $\uparrow$  $\uparrow$  $\uparrow$  $\uparrow$  $\uparrow$  $\uparrow$  **[Ver assistente HLG]**  $\uparrow$  **[Monitor] ou [HDMI]**

### **[AUTO]\***

Converte imagens antes de as apresentar através de HDMI enquanto aplica o efeito de [MODE2]. Esta definição de conversão funciona apenas quando a câmara estiver ligada a um dispositivo que não suporte HDR (formato HLG).

#### **[MODE1]**

Converte com ênfase as áreas claras, como o céu.

**•** [MODE1] é apresentado no ecrã de gravação.

#### **[MODE2]**

Converte com ênfase o brilho de um objeto principal.

**•** [MODE2] é apresentado no ecrã de gravação.

#### **[OFF]**

Apresenta sem converter a gama de cor e brilho.

- **•** As imagens HLG aparecem mais escuras em dispositivos que não suportem o formato HLG.
- Só pode ser definido quando selecionar [HDMI].

# **Gravação anamórfica**

### ≥[\[Apres. esticar anam.\]: 448](#page-447-0)

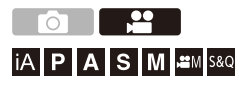

A partir de uma variedade de diferentes formatos de vídeo (qualidades de gravação), pode selecionar e gravar com uma qualidade de gravação adequada a uma gravação anamórfica.

Durante a gravação anamórfica, também pode visualizar imagens descomprimidas e o ângulo de visualização quando recortar após a edição de descomprimir. Também pode passar para um estabilizador de imagem adequado à gravação anamórfica.

**•** Para mais informação sobre estabilizadores de imagem adequados à gravação anamórfica (→ [\[Anamórfica \(Vídeo\)\]: 273](#page-272-0))

- **1 Selecione [Formato de Fich. de Grav.].**
	- ≥ [ ] [ ] [Formato de Fich. de Grav.]
- **2 Selecione uma qualidade de gravação adequada à gravação anamórfica.**
	- $\bullet$   $\binom{12}{11}$   $\bullet$   $\lbrack \leftarrow$   $\lbrack \leftarrow$   $\lbrack$   $\bullet$   $\lbrack$  Qual. grav.]
	- As seguintes qualidades de gravação estão disponíveis no modo [  $\beta$ <sup>Q</sup>M]:
		- [Qual. grav.] que exceda uma resolução de C4K
		- [Qual. grav.] com vídeo com taxa de fotogramas elevada que excede uma taxa de fotogramas de gravação de 60,00p
	- **•** Quando [Formato de Fich. de Grav.] for definido para [MOV] ou [Apple ProRes], ao filtrar [Qual. grav.] pelo número de pixéis, pode visualizar apenas as qualidades de gravação com resoluções e formatos que vão ao encontro das condições. (→[\[Filtragem\]: 145](#page-144-0))

**•** Esta câmara não é compatível com a edição de descompressão de vídeo gravado com a gravação anamórfica. Use um software compatível.

<span id="page-447-0"></span>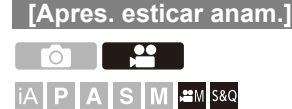

Apresente as imagens descomprimidas adequadas à ampliação da lente anamórfica nesta câmara.

Usando [Marcador Fotograma], também pode sobrepor no visor o fotograma do ângulo de visualização quando recortar após a edição de descomprimir.

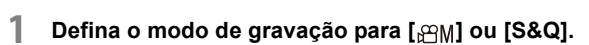

● Ajuste o disco do modo. (→ [Selecionar o modo de gravação: 75](#page-74-0))

**2 Escolha [Apres. esticar anam.].**

 $\bullet$   $\bigcirc$   $\bullet$   $[\bullet]$   $\bullet$   $[\bullet]$   $\bullet$  [Apres. esticar anam.]

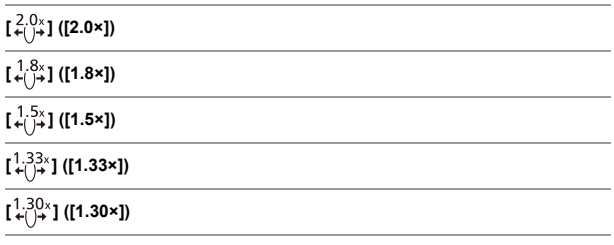

### **[OFF]**

**<sup>•</sup>** Escolha as definições adequadas à ampliação da lente anamórfica que está a usar.

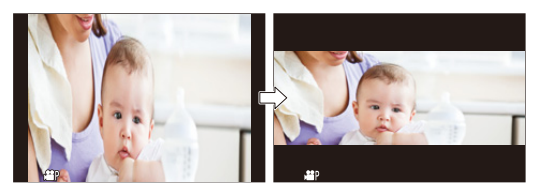

**3 Escolha [Marcador Fotograma].**

● ● [卷] → [合] > [\[Marcador](#page-416-0) Fotograma] (→ [Marcador [Fotograma\]: 417](#page-416-0))

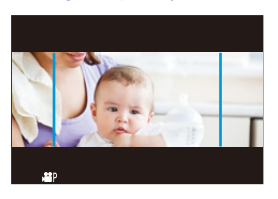

1 Q

**•** As imagens transmitidas por HDMI não são descomprimidas.

# **[Pesquisa sincronização]**

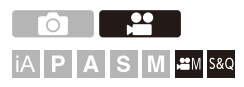

Ajuste com precisão a velocidade do obturador para reduzir a cintilação e o efeito das faixas horizontais.

A velocidade do obturador definida na pesquisa sincronizada é guardada em separado da velocidade do obturador usada na gravação normal. No ecrã de definições da pesquisa sincronizada, pode relembrar a velocidade atual do obturador para a gravação normal e ajustá-la.

**1** Defina o modo de gravação para [ $\mathbb{P}$ M] ou [S&Q].

● Ajuste o disco do modo. (→ [Selecionar o modo de gravação: 75](#page-74-0))

- **2 Defina o modo de exposição para [S] ou [M].**
	- $\bullet$   $\bigoplus$   $\bullet$   $\lceil \bullet \rfloor$   $\bullet$   $\lceil \leftarrow \downarrow$   $\rceil \bullet$  [Modo expos.]  $\Rightarrow$  [S]/[M]
- **3 Escolha [Pesquisa sincronização].**
	- $\binom{20}{20}$  →  $\lceil \frac{4}{20} \rceil$  →  $\lceil \frac{4}{20} \rceil$  →  $\lceil \frac{20}{20} \rceil$  /  $\lceil \frac{20}{20} \rceil$  +  $\lceil \frac{20}{20} \rceil$

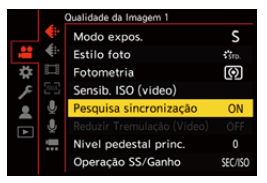

### **4 Defina a velocidade do obturador.**

- Rode <del>单</del>,需 ou @ para selecionar um valor numérico, depois prima  $\bullet$  ou  $\circledcirc$ .
- **•** Pode relembrar a velocidade atual do obturador para a gravação normal premindo [DISP.].
- **•** Ajuste a velocidade do obturador enquanto olha para o ecrã, de modo a que a cintilação e riscas horizontais sejam minimizadas.

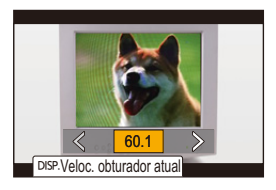

### $\blacksquare$

**•** Se definir [Pesquisa sincronização] para [ON], o raio de velocidade disponível do obturador diminui.

# **[Grav. ficheiro segmentado]**

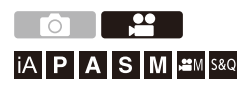

Para evitar a perda de vídeo devido a interrupções imprevistas na alimentação, o vídeo gravado é segmentado a intervalos definidos durante a gravação.

- Os vídeos segmentados são guardados como uma imagem de grupo. ( $\rightarrow$  Grupo de [imagens: 498](#page-497-0))
- **1 Defina [Formato de Fich. de Grav.] para [MOV] ou [Apple ProRes].**
	- $\bigoplus$   $\Rightarrow$  [ $\bigoplus$ ]  $\Rightarrow$  [ $\biguplus$ ]  $\Rightarrow$  [Formato de Fich. de Grav.]  $\Rightarrow$  [MOV]/ [Apple ProRes]
- **2 Escolha [Grav. ficheiro segmentado].**
	- $\bullet$   $\mathbb{Q}$   $\rightarrow$   $\lceil \frac{32}{21} \rceil$   $\rightarrow$   $\lceil \frac{32}{21} \rceil$   $\rightarrow$  [Grav. ficheiro segmentado]  $\Rightarrow$  [10MIN.]/ [5MIN.]/[3MIN.]/[1MIN.]

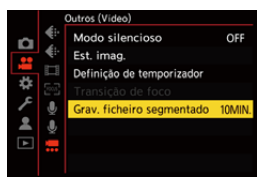

# <span id="page-452-0"></span>**Lista de qualidades de gravação que permitem a gravação de vídeos especiais**

sso : As qualidades de gravação com que pode gravar vídeo lento e rápido

: Qualidades de gravação para vídeo com taxa de fotogramas HFR elevada

: Qualidades de gravação em que pode gravar vídeo HLG HLG

### $\cdot$  [Formato de Fich. de Grav.]: [MP4]

### **[Frequência do sistema]: [59.94Hz (NTSC)]**

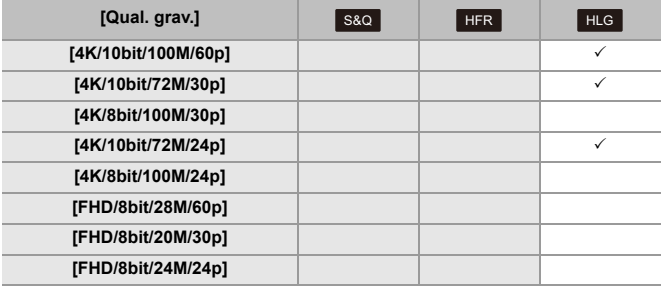

### **[Frequência do sistema]: [50.00Hz (PAL)]**

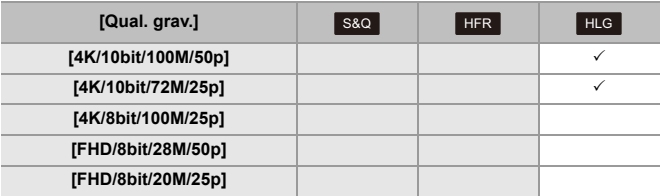

## **[Formato de Fich. de Grav.]: [MOV]**

### **[Frequência do sistema]: [59.94Hz (NTSC)]**

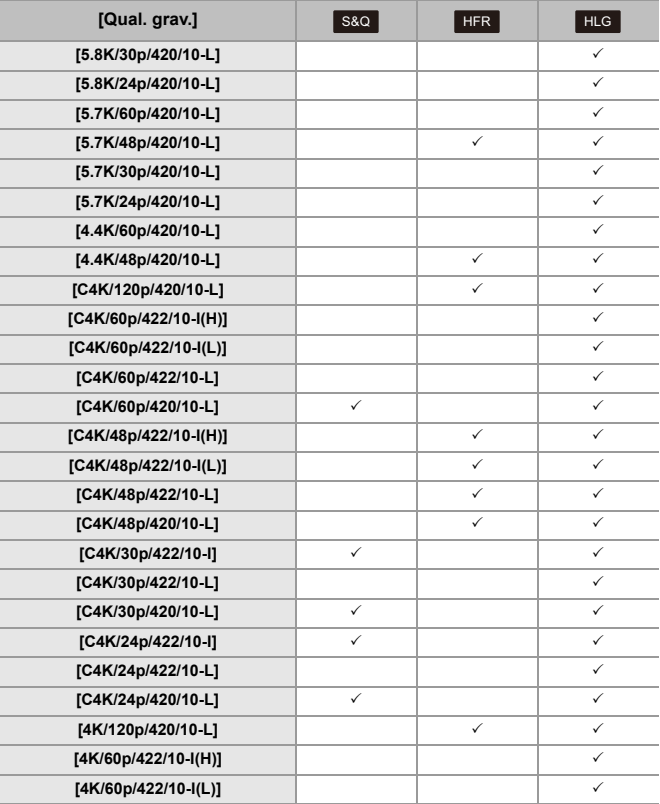

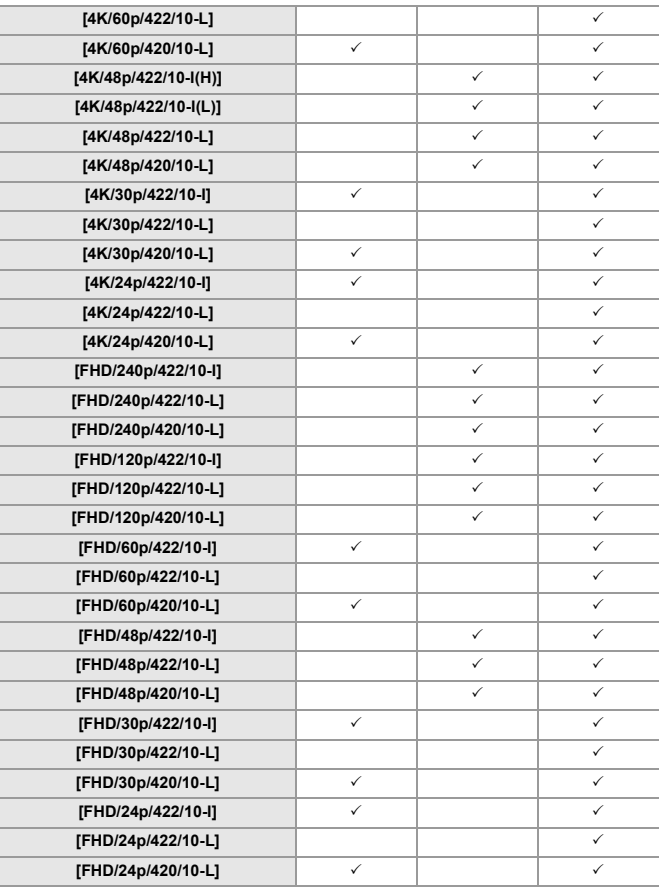

### **[Frequência do sistema]: [50.00Hz (PAL)]**

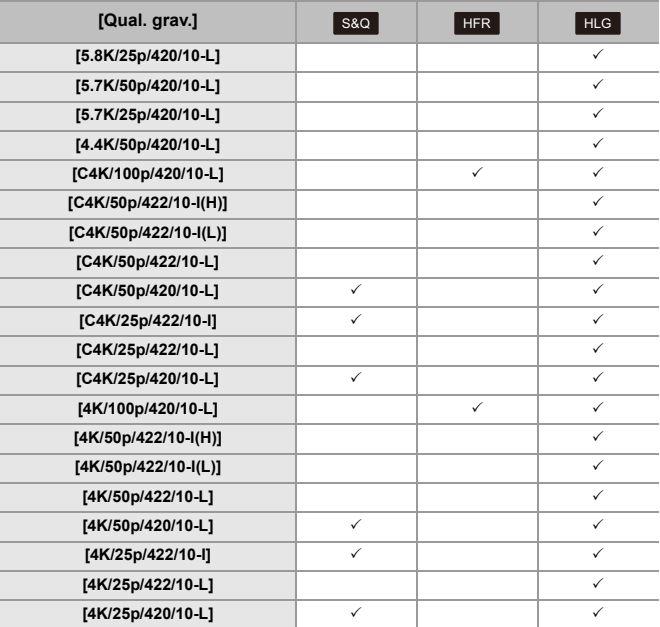

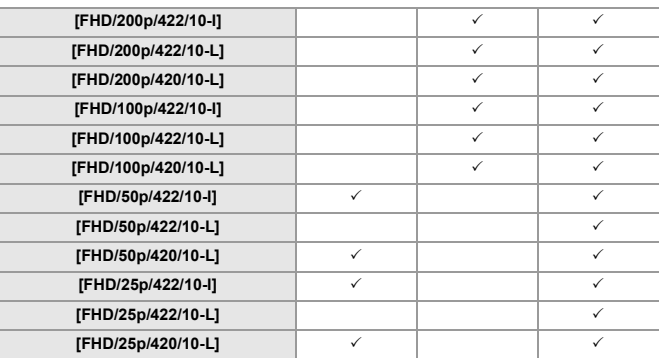

### **[Frequência do sistema]: [24.00Hz (CINEMA)]**

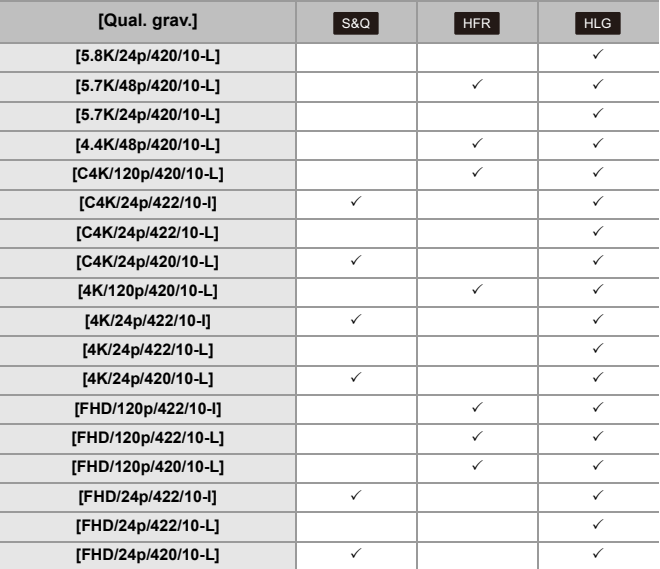

## **[Formato de Fich. de Grav.]: [Apple ProRes]**

### **[Frequência do sistema]: [59.94Hz (NTSC)]**

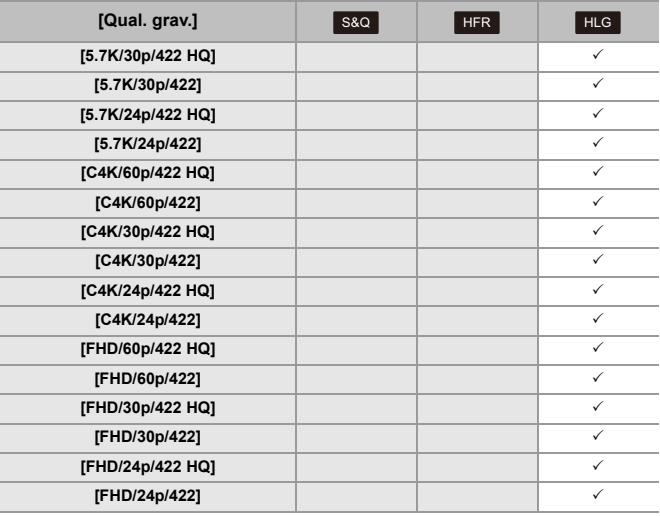

### **[Frequência do sistema]: [50.00Hz (PAL)]**

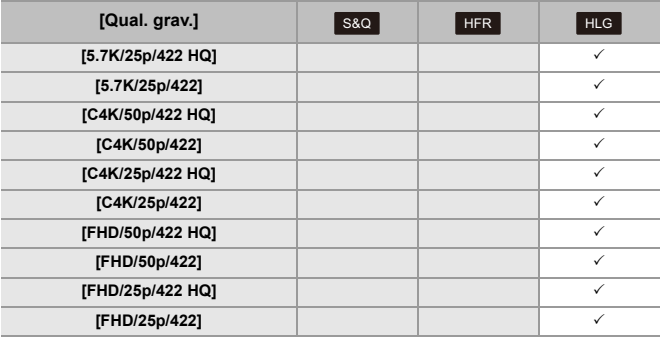

### **[Frequência do sistema]: [24.00Hz (CINEMA)]**

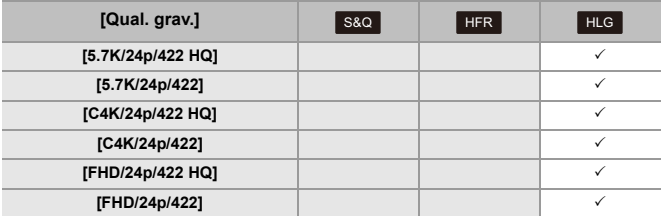

# **Saída HDMI (vídeo)**

Pode gravar enquanto transmite as imagens da câmara para um monitor externo ou gravador externo ligado com um cabo HDMI.

- **•** O controlo da saída HDMI difere para gravação e reprodução. Quanto às definições da saída HDMI durante a reprodução (→ [\[Ligação HDMI\]: 610](#page-609-0))
- ≥[Fazer a ligação de dispositivos HDMI: 462](#page-461-0)
- ≥[Qualidade de imagem de saída HDMI: 463](#page-462-0)
- ≥[Definições de saída HDMI: 468](#page-467-0)

# <span id="page-461-0"></span>**Fazer a ligação de dispositivos HDMI**

- **•** Verifique a direção dos terminais e ligue/desligue segurando na ficha. (Inserir inclinado pode deformar o terminal e causar um mau funcionamento.)
- **•** Não ligue o cabo aos terminais incorretos. Isso pode dar origem a um mau funcionamento.

Iniciar:

**•** Desligue a câmara e o monitor externo/gravador externo.

### **Ligue a câmara a um monitor externo ou gravador externo com um cabo HDMI disponível comercialmente.**

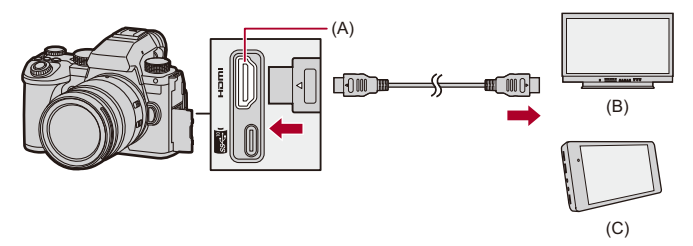

- (A) Entrada HDMI (Tipo A)
- (B) Monitor externo
- (C) Gravador externo
- **•** Use um cabo HDMI de alta velocidade premium (ficha: Tipo A Tipo A, comprimento: até 1,5 m).

# <span id="page-462-0"></span>**Qualidade de imagem de saída HDMI**

≥[Saída de imagens por HDMI: 463](#page-462-1)

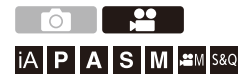

### <span id="page-462-1"></span>**Saída de imagens por HDMI**

As imagens transmitidas por HDMI durante a gravação diferem dependendo do modo de gravação.

## **Modo [ <u></u>\[[\][S&Q]**

A saída do formato, resolução e taxa de fotogramas é feita de acordo com asa definições de [Qual. grav.] no menu [Vídeo] ([Formato de Imagem]). O valor YUV e de bit são apresentados com YUV alterado para 4:2:2, conforme apresentado abaixo.

Se o dispositivo conectado não for compatível com o sistema de saída, a saída muda para corresponder ao dispositivo conectado.

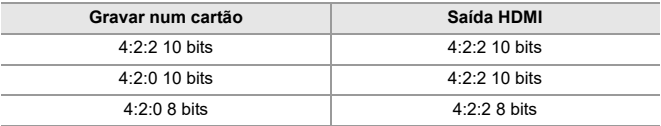

- **•** Vídeo com uma resolução que exceda 4K é transmitido como resolução C4K/4K.
- **•** Quando definido para uma [Qual. grav.] para vídeo com taxa de fotogramas alta, a resolução e taxa de fotogramas podem ser convertidas para uma opção inferior para ser transmitido.
- Para mais detalhes ( $\rightarrow$  [Qualidade de imagem com saída por HDMI: 466\)](#page-465-0)

# $\blacksquare$

- **•** Quando definido para uma [Qual. grav.] sem ser 16:9 ou 17:9, são adicionadas faixas nas imagens, e estas são transmitidas com um formato de 16:9.
- **•** Quando a taxa de fotogramas de vídeo for de 200p ou mais, usar as seguintes funções impede a saída HDMI:
	- Ligação Wi-Fi a um Smartphone
	- Gravação por tethering

# **Modo [iA]/[P]/[A]/[S]/[M]**

A saída é a mesma que no modo [ $\mathbb{H}$ M]/[S&Q] durante a gravação de vídeo.

A saída é num formato de 16:9 durante a espera da gravação. A saída da resolução, taxa de fotogramas, YUV e valor de bits correspondem ao dispositivo conectado.

# $\Box$

**•** Quando definir para um [Formato] sem ser de 16:9, são adicionadas faixas nas imagens, e estas saem com um formato de 16:9.

### **Aviso relativo à saída HDMI**

- **•** Pode levar algum tempo para que o método de saída mude.
- **•** Quando usar a saída HDMI durante a gravação, a imagem pode ser apresentada com desfasamento de tempo.
- **•** Os beeps, beep AF e sons do obturador eletrónico são desligados durante a saída HDMI.
- **•** Quando verificar a imagem e o áudio da TV ligada à câmara, o microfone da câmara pode apanhar o som dos altifalantes da TV, dando origem a um som anormal (feedback de áudio).

Se isto acontecer, afaste a câmara da TV ou baixe o volume da TV.

- **•** Alguns ecrãs de definições não saem através de HDMI.
- **• Para mais informação acerca da apresentação de temperatura elevada ([Para](#page-126-0)  [mais informação acerca da apresentação de temperatura elevada: 127](#page-126-0))**

### <span id="page-465-0"></span>**Qualidade de imagem com saída por HDMI**

A saída é feita com a resolução e taxa de fotogramas de acordo com [Qual. grav.].

### **[Frequência do sistema]: [59.94Hz (NTSC)]**

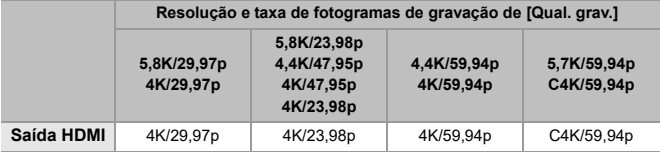

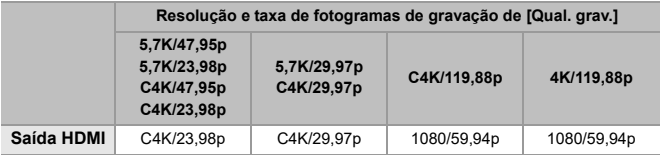

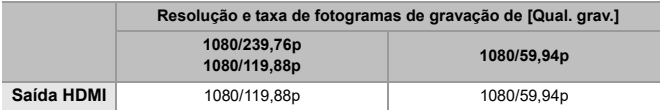

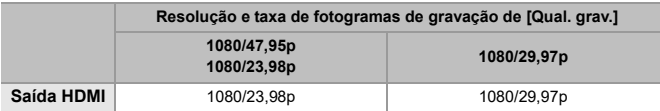

### **[Frequência do sistema]: [50.00Hz (PAL)]**

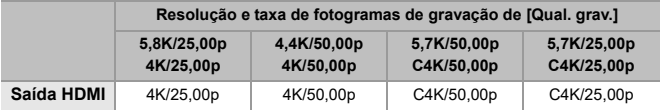

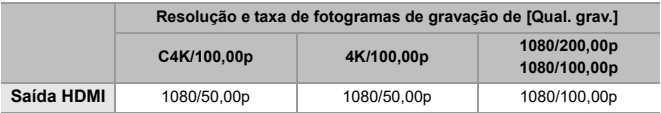

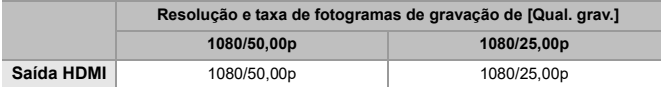

### **[Frequência do sistema]: [24.00Hz (CINEMA)]**

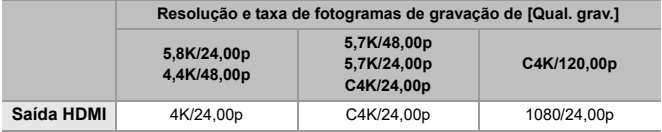

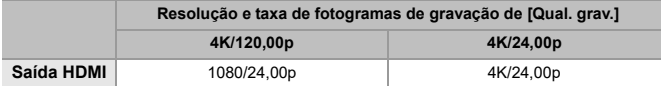

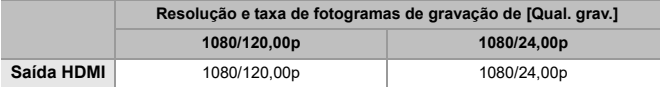

# <span id="page-467-0"></span>**Definições de saída HDMI**

- ≥[Saída da apresentação de informação da câmara por HDMI: 469](#page-468-0)
- ≥[Informação de controlo de saída para um gravador externo: 470](#page-469-0)
- ≥[Transmissão de áudio por HDMI: 471](#page-470-0)
- ≥[Transmitir Visualização Live Ampliada \(vídeo\) por HDMI: 471](#page-470-1)

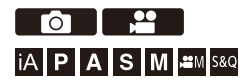
## **Saída da apresentação de informação da câmara por HDMI**

Envie a apresentação da informação da câmara para um dispositivo externo ligado por HDMI.

## **@**  $\Rightarrow$  **[**  $\pm$  **]**  $\Rightarrow$  [  $\geq$  ]  $\Rightarrow$  [Saída grav. HDMI]  $\Rightarrow$  Selecione **[Mostrar informações]**

Configurações: [ON]/[OFF]

- **•** Existem as seguintes restrições quando efetuar a ligação por HDMI e [Mostrar informações] for definido para [ON]:
	- A informação não é apresentada no ecrã de gravação da câmara.
	- [Separador táctil] não se encontra disponível.
- **•** Existem as seguintes restrições quando efetuar a ligação por HDMI e [Mostrar informações] for definido para [ON], e depois é tentada uma ligação por Wi-Fi com um Smartphone ou gravação por tethering:
	- A informação não é apresentada no ecrã de gravação da câmara.
	- Alguma informação não é apresentada na saída dos ecrãs de gravação para dispositivos externos.
	- [Disp. nível grav. som]/[Separador táctil]/[Histograma]/[Medidor ponto luminância]/[WFM/Vector Scope] não se encontram disponíveis.

## **Informação de controlo de saída para um gravador externo**

A informação de controlo de início e fim da gravação sai para um gravador externo ligado por HDMI.

## **@**  $\Rightarrow$  **[**  $\pm$  **]**  $\pm$  **[**  $\pm$  ]  $\Rightarrow$  [Saída grav. HDMI]  $\Rightarrow$  Selecione **[Controlo de gravação HDMI]**

Configurações: [ON]/[OFF]

- **•** [Controlo de gravação HDMI] pode ser selecionado quando [Saída Cód. hora HDMI] for definido para [ON] no modo [ $\frac{100}{10}$ ][S&Q]. ( $\rightarrow$ [\[Saída Cód. hora HDMI\]: 403](#page-402-0))
- **•** Controle o modo como a informação é apresentada quando premir o botão de vídeo ou obturador, mesmo que o vídeo não possa ser gravado (como quando não houver qualquer cartão inserido na câmara).
- **•** Só os dispositivos externos compatíveis podem ser controlados.

#### **Transmissão de áudio por HDMI**

Transmissão de áudio para um dispositivo externo ligado por HDMI.

## **@**  $\rightarrow$  **[**  $\div$  **]**  $\rightarrow$  [  $\gg$  ]  $\rightarrow$  [Saída grav. HDMI]  $\rightarrow$  Selecione **[Transmissão de som (HDMI)]**

Configurações: [ON]/[OFF]

## **Transmitir Visualização Live Ampliada (vídeo) por HDMI**

Transmite os ecrãs ampliados de [Assist. MF] ou [Exib. direto ampliada(Vídeo)] para um dispositivo externo ligado por HDMI.

## **<sup>4</sup>**  $\bullet$  **[**  $\bigstar$  **]**  $\bullet$  **[**  $\mathbb{R}$  **]**  $\bullet$  **[Saída grav. HDMI]**  $\bullet$  **Selecione [Visual. em direto ampliada]**

#### **[MODE1]**

A visualização ampliada do Live View é transmitida durante o estado inativo para gravação de vídeo.

#### **[MODE2]**

A visualização ampliada do Live View é transmitida durante o estado inativo para gravação de vídeo e durante a gravação de vídeo.

**•** A resolução e taxa de fotogramas da saída de vídeo por HDMI será FHD/60p ou menos.

#### **[OFF]**

A visualização ampliada do Live View não é transmitida.

**•** Quando o monitor/visor da câmara apresentar a visualização ampliada, a apresentação da informação da câmara não é transmitida por HDMI.

# **Usar um SSD externo (disponível comercialmente)**

As imagens e vídeos podem ser gravados e reproduzidos com um SSD externo disponível comercialmente ligado à porta USB da câmara. Existem qualidades de gravação que só podem ser gravadas para um SSD externo.

- ≥[SSDs externos compatíveis: 473](#page-472-0)
- ≥[Conectar o SSD externo: 474](#page-473-0)
- ≥[Formatar o SSD externo: 477](#page-476-0)
- ≥[Notas acerca de SSDs externos: 478](#page-477-0)

# <span id="page-472-0"></span>**SSDs externos compatíveis**

Esta secção descreve os SSDs externos que podem ser usados com esta câmara. (A partir de Setembro de 2023)

#### **SSD externo compatível com USB Type-C® (menos de 2 TB de tamanho)**

- **•** Esta câmara é compatível com SuperSpeed USB 10Gbps (USB 3.2 Gen 2).
- **•** Recomendamos a utilização de um SSD externo cujo funcionamento tenha sido confirmado pela Panasonic.

Tenha em conta que isto não é uma garantia de funcionamento em todos os dispositivos.

**•** Para obter as informações mais atuais sobre SSDs externos, consulte o seguinte website de apoio:

<https://panasonic.jp/support/global/cs/dsc/connect/index.html>

- (apenas em inglês)
- **•** Isto não garante todas as capacidades que o SSD externo cujo funcionamento tenha sido verificado possa ter.
- **•** Efetue previamente uma gravação de teste para se certificar de que o funcionamento é o correto.
- **•** Consulte também as instruções de funcionamento do SSD externo.

# <span id="page-473-0"></span>**Conectar o SSD externo**

Certifique-se de que segue os passos apresentados abaixo quando conectar e desconectar o SSD externo.

Se não efetuar os passos conforme apresentado, o SSD externo pode não ser reconhecido, ou o SSD externo ou os dados de gravação podem ficar corrompidos.

## **1 Defina [USB-SSD] para [ON].**

 $\mathbf{Q}$   $\Rightarrow$   $[ \mathbf{L} ] \Rightarrow [ \ulcorner \ulcorner ] \Rightarrow$  [USB-SSD]  $\Rightarrow$  [ON]

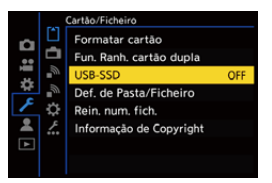

**2 Conecte a câmara e o SSD externo com o cabo de ligação USB.**

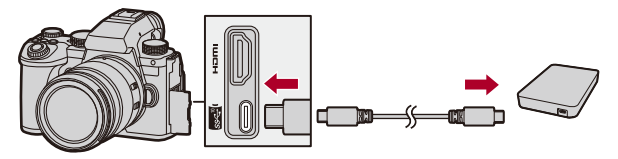

- **•** Use o cabo de ligação USB fornecido com o SSD externo.
- ≥O ícone USB-SSD é apresentado no ecrã quando a câmara reconhecer o SSD externo.

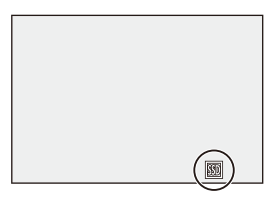

#### **Desconectar o SSD externo**

- **1** Defina [USB-SSD] para [OFF].
	- $\bullet$   $\bigoplus$   $\bullet$   $[$   $\bigtriangleup$   $] \bullet$   $[$ <sup> $\uparrow$ </sup> $]$  $] \bullet$  [USB-SSD]  $\bullet$  [OFF]
- **2** Certifique-se de que o ícone USB-SSD no ecrã passa para o ícone do cartão, depois, desligue o cabo de ligação USB da câmara.

## | Q

- **•** Pode levar algum tempo para que o SSD externo seja reconhecido.
- **•** Quando [USB-SSD] for definido para [ON], não pode usar um cartão, mesmo que este tenha sido inserido. Para usar um cartão, defina [USB-SSD] para [OFF].
- [蘭] é apresentado no ecrã enquanto estiver a escrever no SSD externo.
- **•** Enquanto o ícone USB-SSD for apresentado no ecrã, não efetue nenhuma das seguintes operações.

A câmara pode funcionar incorretamente, ou o SSD externo e as imagens gravadas podem ficar danificados.

- Desconecte o cabo de ligação USB.
- Retire a bateria ou desligue a ficha da alimentação.
- Expor a câmara ou o SSD externo a vibrações, impactos ou eletricidade estática.

# <span id="page-476-0"></span>**Formatar o SSD externo**

Formate o SSD externo com esta câmara antes da utilização.

## **[ ] [ ] [Formatar USB-SSD]**

# $\boxed{0}$

- **• Quando um SSD externo for formatado, todos os dados armazenados no SSD externo são apagados e não podem ser recuperados. Faça uma cópia de segurança de quaisquer dados necessários antes de formatar o SSD externo.**
- **•** Não desligue a câmara nem efetue outra operação durante a formatação.
- **•** Tenha cuidado para não desligar a câmara enquanto estiver a formatar.
- **•** Se o SSD externo foi formatado num PC ou noutro dispositivo, formate-o novamente na câmara.

# <span id="page-477-0"></span>**Notas acerca de SSDs externos**

- **•** São necessários um adaptador AC da Panasonic (DMW-AC10: opcional) e acoplador DC (DMW-DCC17: opcional) para gravar os seguintes tipos de vídeo. No entanto, quando usar a pega da bateria, os seguintes tipos de vídeo não podem ser gravados, mesmo que o adaptador AC e o acoplador DC estejam montados.
	- [Qual. grav.] com vídeo com taxa de fotogramas elevada que excede uma taxa de fotogramas de gravação de 60,00p
	- Vídeo [S&Q] com uma taxa de fotogramas que exceda os 60 fps
- **•** Quando [USB-SSD] for definido para [ON], as seguintes funções não estão disponíveis:
	- Gravação em cartões, reproduzir imagens/vídeos gravados em cartões
	- [Fun. Ranh. cartão dupla]
	- [USB]
	- [Atualizar Firmware] ([Mostrar ver.])
	- [Copiar]
- **•** Se desejar transferir automaticamente fotografias para um Smartphone à medida que elas são tiradas enquanto usa um SSD externo, defina [USB-SSD] para [ON], depois defina [\[Transferência](#page-660-0) auto.] em [Bluetooth] para [ON]. (→ [Transferência [auto.\]: 661\)](#page-660-0)
- **•** Quando tiver ligado um SSD externo, a energia é fornecida pela bateria desta câmara, fazendo com que a bateria se gaste mais depressa. Recomendamos que tenha uma bateria de reserva pronta, ou que use o adaptador AC da Panasonic (DMW-AC10: opcional) e acoplador DC (DMW-DCC17: opcional).
- **• Quando não usar o SSD externo, desligue o [USB-SSD] ([OFF]).** Quando definido para [ON], a energia do dispositivo conectado é fornecida pela bateria desta câmara, fazendo com que a bateria se gaste mais depressa.
- **•** Dependendo do SSD externo conectado, pode ser apresentada no ecrã uma mensagem a indicar que este não pode ser usado devido a energia insuficiente. E este pode não funcionar.
	- Recomendamos a utilização de um SSD externo cujo funcionamento tenha sido confirmado pela Panasonic.
	- Efetue previamente uma gravação de teste para se certificar de que o funcionamento é o correto.
- **•** Quando a temperatura da câmara subir durante uma gravação prolongada para um SSD externo, por exemplo,  $\lceil \bigwedge_{\alpha} \rceil$  aparece a piscar no ecrã. Se continuar a usar a câmara, uma mensagem a indicar que a câmara não pode ser usada é apresentada no ecrã e algumas funções, como a gravação e saída HDMI param. Espere que a câmara arrefeça, e pela mensagem a indicar que a câmara pode ser usada novamente. Quando aparecer a mensagem a indicar que pode ser usada de novo, desligue e volte a ligar a câmara.
- **•** A câmara não pode aceder ao SSD externo se este estiver protegido com uma palavra-passe, etc. Verifique as definições do SSD externo antes da utilização.
- **•** Não use extensões USB, adaptadores de conversão USB ou hubs USB.

# **Reproduzir e editar imagens**

Este capítulo explica como reproduzir e apagar imagens e vídeos. Também pode desenvolver imagens gravadas no formato RAW e reparar ficheiros de vídeo que não possam ser reproduzidos.

- **•** As imagens gravadas em dispositivos para além deste podem não ser reproduzidas ou editadas corretamente nesta câmara.
- ≥[Reprodução de imagens: 481](#page-480-0)
- ≥[Reproduzir vídeos: 483](#page-482-0)
- ≥[Alterar o modo de visualização: 492](#page-491-0)
- ≥[Grupo de imagens: 498](#page-497-0)
- ≥[Apagar imagens: 500](#page-499-0)
- ≥[\[Processamento RAW\]: 502](#page-501-0)
- ≥[\[Reparação de vídeo\]: 511](#page-510-0)
- ≥[Menu \[Reproduzir\]: 514](#page-513-0)

# <span id="page-480-0"></span>**Reprodução de imagens**

**1 Apresenta o ecrã de reprodução.**

● Prima [**D**].

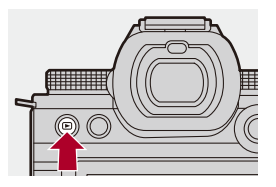

#### **2 Selecione uma imagem.**

- Selecione as imagens premindo <
- Pode mover-se continuamente através das imagens premindo e mantendo premido  $\blacktriangleleft\blacktriangleright$ .
- Também pode selecionar rodando **electional** ou ...
- ≥Também se pode mover através das imagens arrastando o ecrã na horizontal.

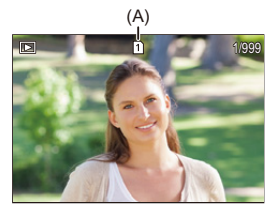

(A) Ranhura do cartão

## **3 Pare a reprodução.**

- ≥Prima o obturador até meio.
- ≥Também pode parar a reprodução, premindo [ ].

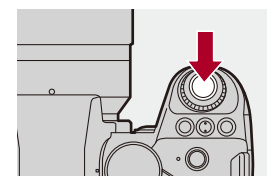

#### **Mudar o cartão a ser visualizado**

Pode mudar de cartão a ser visualizado premindo  $\lceil \cdot \rceil$ ] durante a reprodução.

- **•** Também pode efetuar a mesma operação premindo o botão Fn atribuído com [Alterar ranhura de cartão]. (→ [Botões Fn: 527\)](#page-526-0)
- **1** Prima  $\begin{bmatrix} \overline{11} \\ 1 \end{bmatrix}$
- **2** Prima ▲▼ para selecionar [Ranhura de cartão 1] ou [Ranhura de cartão 2], e depois prima  $\binom{m}{n}$  ou  $\binom{m}{n}$ .

**•** Esta câmara encontra-se em conformidade com os padrões "Design rule for Camera File system" (DCF) e "Exchangeable Image File Format" (Exif), os quais foram estabelecidos pela "Japan Electronics and Information Technology Industries Association" (JEITA). A câmara não pode reproduzir ficheiros que não estejam em conformidade com a norma DCF.

Exif é um formato de ficheiros para imagens, que permite adicionar informação gravada, etc.

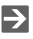

**•** Pode atribuir a mudança do ecrã de gravação/reprodução para um botão Fn: (→[\[Inter. Gravar/Reprod.\]: 536](#page-535-0), [\[Inter. Gravar/Reprod.\]: 539\)](#page-538-0)

# <span id="page-482-0"></span>**Reproduzir vídeos**

- ≥[Repetição da reprodução de vídeo: 487](#page-486-0)
- ≥[Extrair uma imagem: 489](#page-488-0)
- ≥[\[Divide vídeo\]: 490](#page-489-0)

#### **1 Apresenta o ecrã de reprodução.**

 $\bullet$  Prima  $[\blacksquare]$ .

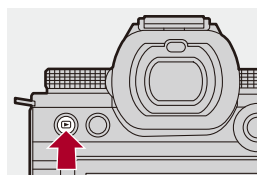

## **2 Selecione um vídeo.**

- **•** Para mais informações sobre como selecionar imagens (→ Reprodução de [imagens: 481](#page-480-0))
- O ícone do vídeo [ **. .** . ] é apresentado para um vídeo.
- **•** O tempo de gravação de vídeo é apresentado no ecrã. Exemplo) Com 8 minutos e 30 segundos 8m30s
- **•** h: hora, m: minuto, s: segundo

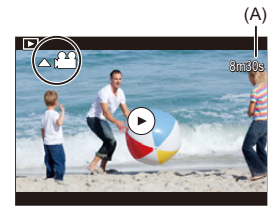

(A) Tempo de gravação do vídeo

# **3 Reproduzir o vídeo.**

≥Prima 3.

● Também pode reproduzir tocando em [(b)] no centro do ecrã.

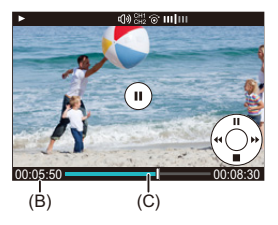

- (B) Tempo de reprodução decorrido
- (C) Barra de reprodução
- 
- **4 Pare a reprodução.**
	- ≥Prima 4.

#### <span id="page-484-0"></span>**Operações durante a reprodução de vídeo**

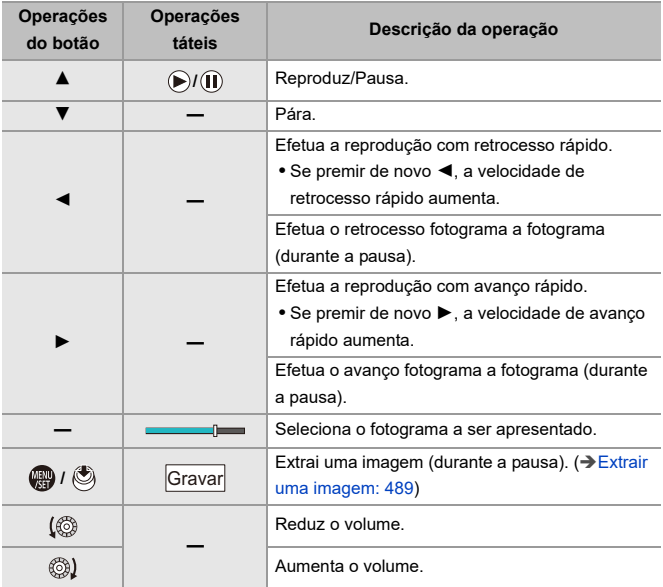

# $\blacksquare$

- **•** A câmara pode reproduzir vídeos nos formatos MP4, MOV e Apple ProRes.
- **•** Vídeo gravado com uma definição [Frequência do sistema] diferente da atual não pode ser reproduzido.
- **•** Se a velocidade de leitura do cartão for lenta, a reprodução pode pausar, ou poderá não ser possível uma reprodução suave.

## $\rightarrow$

**•** Poderá ser capaz de reparar ficheiros de vídeo que não possam ser reproduzidos.

(→ [\[Reparação de vídeo\]: 511](#page-510-0))

- **•** Pode definir a operação para quando a reprodução de um vídeo terminar: (→ [\[Comportam. após repr. vídeo\]: 518](#page-517-0))
- **•** Pode atribuir a mudança do ecrã de gravação/reprodução para um botão Fn: (→[\[Inter. Gravar/Reprod.\]: 536](#page-535-0), [\[Inter. Gravar/Reprod.\]: 539\)](#page-538-0)

## <span id="page-486-0"></span>**Repetição da reprodução de vídeo**

Pode reproduzir repetidamente uma parte de um vídeo.

#### **1 Visualize o ecrã para definir a parte a ser repetida.**

- ≥Prima [Q] durante a pausa.
- ≥O ecrã para definir a parte a repetir também é apresentado quando tocar em [Repetição da reprodução] durante a pausa.

#### **2 Defina a posição para iniciar a repetição.**

- Prima < > para selecionar a posição inicial e prima () ou (2).
- A seleção também pode ser efetuada rodando ▲ , ★ ou @.
- ≥Também pode selecionar a posição inicial tocando na barra de reprodução.

#### **3 Defina a posição final da repetição.**

- <sup>≥</sup>Defina usando o mesmo procedimento que em **2**.
- **•** A posição não pode ser definida se a posição inicial e a posição final da repetição estiverem muito próximas uma da outra.

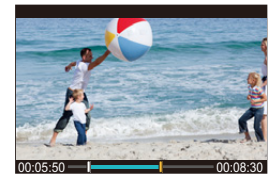

## **4 Inicie a reprodução.**

- **•** As operações durante a repetição da reprodução são as mesmas que em ["Operações durante a reprodução de vídeo"](#page-484-0). (>Operações durante a [reprodução de vídeo: 485](#page-484-0))
- **•** Termine a repetição da reprodução premindo 4 para parar a reprodução, ou premindo [Q] durante a pausa.

 $\blacksquare$ 

- **•** A repetição da reprodução não é possível se o tempo de gravação for curto.
- **•** As posições definidas para a parte repetida podem deslocar-se da posição onde o vídeo foi pausado.

#### <span id="page-488-0"></span>**Extrair uma imagem**

Extraia um fotograma de um vídeo e guarde-o como imagem JPEG.

- **1 Faça uma pausa na reprodução na posição onde deseja extrair uma imagem.**
	- Prima ▲.
	- Para ajustar com precisão a posição, prima <**I (avanco ou retrocesso**) fotograma a fotograma).

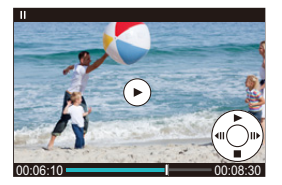

- **2 Guarde a imagem.**
	- ●Prima (n ou (b).
	- ≥Também pode guardar a imagem tocando em [Gravar].

## $\begin{matrix} \end{matrix}$

**•** A imagem criada a partir do vídeo é guardada com uma qualidade de imagem [FINE].

A imagem é guardada com um tamanho de acordo com a resolução de [Qual. grav.].

- **•** A qualidade de imagem de uma imagem criada a partir de um vídeo pode ser inferior ao normal.
- **•** [ ] é apresentado no ecrã de apresentação detalhada da informação para uma imagem criada a partir de um vídeo.

## <span id="page-489-0"></span>**[Divide vídeo]**

Divida um vídeo gravado em dois.

- **•** As imagens não podem voltar ao seu estado original quando tiverem sido divididas. Confirme cuidadosamente as imagens antes de efetuar a divisão.
- **•** Não retire o cartão nem a bateria da câmara durante o processo de divisão. As imagens podem ser perdidas.
- **1 Selecione [Divide vídeo].**
	- $\bullet$   $\mathbb{R}$   $\rightarrow$   $[$   $\boxed{\blacktriangleright}$   $] \rightarrow [$   $\cancel{\sigma'}$   $] \rightarrow$  [Divide vídeo]
- **2 Selecione e reproduza a imagem.**
	- Prima < > para selecionar uma imagem, e depois prima () ou  $\circledcirc$ .
- **3 Faça uma pausa na reprodução na posição onde deseja dividir.**
	- ≥Prima 3.
	- Para ajustar com precisão a posição, prima <**I >** (retrocesso ou avanço fotograma a fotograma).

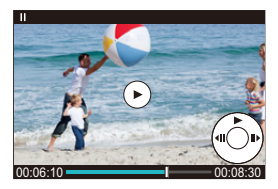

## **4 Divida o vídeo.**

- ●Prima <sub>3</sub> ou (3).
- ≥Também pode dividir o vídeo tocando em [Dividir].

## $\boxed{\Downarrow}$

- **•** Não pode dividir um vídeo que tenha sido gravado quando [Formato de Fich. de Grav.] era [Apple ProRes].
- **•** Pode não ser possível dividir o vídeo num ponto perto do início ou do fim.
- **•** Os vídeos com um curto tempo de gravação não podem ser divididos.
- **•** [Divide vídeo] não pode ser usado em imagens gravadas com [Grav. ficheiro segmentado].

# <span id="page-491-0"></span>**Alterar o modo de visualização**

- ≥[Visualização aumentada: 493](#page-492-0)
- ≥[Ecrã de miniaturas: 495](#page-494-0)
- ≥[Reprodução do Calendário: 497](#page-496-0)

Pode usar opções para efetuar coisas como aumentar imagens gravadas para visualização e passar para a apresentação de miniaturas para visualizar várias imagens de uma vez (reprodução múltipla). Também pode passar para a apresentação do calendário para ver imagens numa data de gravação selecionada.

#### <span id="page-492-0"></span>**Visualização aumentada**

As imagens reproduzidas podem ser apresentadas aumentadas (zoom de reprodução).

#### **Aumentar o ecrã de reprodução.**

- Rode <del>was</del> para a direita.
- O ecrã de reprodução é aumentado na seguinte ordem: 2×  $\Box$ > 4×  $\Box$ >  $8 \times \rightleftharpoons$  16×.
- **•** Rodar para a esquerda volta ao tamanho de visualização anterior.
- **•** Não é possível a visualização ampliada para 16× com vídeo FHD nem com imagens extraídas de vídeo FHD.

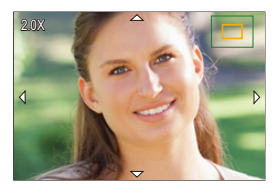

#### **Operações durante a visualização aumentada**

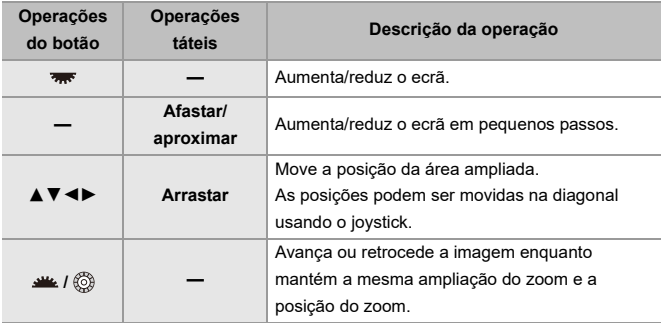

# $\rightarrow$

**•** Pode visualizar o ponto focado com AF. Pode aumentar a visualização a partir desse ponto:

(→ [\[Ampliar a partir do ponto AF\]: 517](#page-516-0))

#### <span id="page-494-0"></span>**Ecrã de miniaturas**

#### **1 Escolha para a visualização de miniaturas.**

- Rode <del>was</del> para a esquerda.
- $\bullet$ O ecrã alterna na ordem de apresentação de 12 imagens  $\equiv$  30 imagens.
- **•** Rodar para a esquerda durante a apresentação do ecrã de 30 imagens passa para a apresentação do calendário. (>Reprodução do Calendário: [497\)](#page-496-0)
- **•** Rodar para a direita volta ao ecrã anterior.
- **•** Também pode mudar o ecrã tocando num ícone.
	- [**[** $\blacksquare$ ]: Ecrã de 1 imagem
	- [**[3]**: Ecrã de 12 imagens
	- [  $\frac{1}{2}$   $\frac{1}{2}$   $\frac{1}{2}$
	- [CAL]: Calendário (→ [Reprodução do Calendário: 497](#page-496-0))

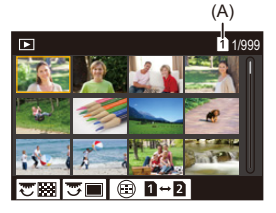

(A) Ranhura do cartão

## **2 Selecione uma imagem.**

● Prima  $\triangle \blacktriangledown$  <  $\blacktriangleright$  para selecionar uma imagem, e depois prima  $ou$   $\circledcirc$ .

# $\vert \mathbf{Q} \vert$

- **•** Quando premir [ ] enquanto uma miniatura estiver a ser apresentada, pode passar para o cartão a ser visualizado.
- **•** Pode correr o ecrã, arrastando a apresentação de miniaturas para cima ou para baixo.

#### $\Box$

• Não pode reproduzir imagens indicadas com [ $[]$ ].

#### <span id="page-496-0"></span>**Reprodução do Calendário**

- **1 Passe para a reprodução do calendário.**
	- Rode <del>was</del> para a esquerda.
	- ≥A visualização muda na ordem do ecrã de miniaturas (12 imagens)  $\Box$  Ecrã de miniaturas (30 imagens)  $\Box$  Reprodução do calendário.
	- **•** Rodar para a direita volta ao ecrã anterior.

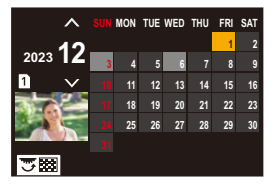

- **2 Selecione a data de gravação.**
	- Prima  $\blacktriangle \blacktriangledown \blacktriangle \blacktriangleright$  para selecionar a data, e depois prima  $\binom{m}{n}$  ou  $\bigcircledcirc$ .
- **3 Selecione uma imagem.**
	- Prima  $\blacktriangle \blacktriangledown \blacktriangle \blacktriangleright$  para selecionar uma imagem, e depois prima  $ou$   $\circledcirc$ .
	- **•** Rodar para a esquerda volta à reprodução do calendário.

#### $\blacksquare$

- **•** O cartão a ser visualizado não pode ser alterado durante a visualização do calendário.
- **•** O alcance de apresentação do calendário vai de 2000 de janeiro a 2099 de dezembro.

# <span id="page-497-0"></span>**Grupo de imagens**

Imagens gravadas com fotog. Intervalo Tempo ou disparo Stop Motion são tratadas como grupo de imagens na câmara e podem ser apagadas ou editadas em grupo.

(Por exemplo, se apagar um grupo de imagens, todas as imagens do grupo são apagadas.)

Também pode apagar e editar cada imagem num grupo individualmente.

#### **Imagens tratadas como grupo de imagens pela câmara**

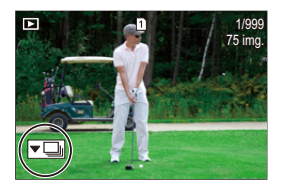

#### $\overline{\phantom{a}}$

Grupo de imagens gravado com gravação com disparo contínuo SH.

#### $\nabla$   $\overline{\text{cos}}$

Grupo de imagens gravado com enquadramento da focagem.

#### $\nabla$

Grupo de imagens gravado com fotog. Intervalo Tempo.

#### $\blacktriangledown$

Grupo de imagens gravado com disparo Stop Motion.

#### ▼鷗

Grupo de imagens guardado com [Grav. ficheiro segmentado].

#### **Reproduzir e editar as imagens num grupo uma a uma**

Operações como a visualização de miniaturas e apagamento de imagens estão disponíveis com imagens em grupos, como com a reprodução normal.

- **1** Selecione o grupo de imagens no estado de reprodução. (→ Reprodução de [imagens: 481](#page-480-0))
- **2** Prima ▼ para visualizar as imagens no grupo.
	- **•** Também pode efetuar a mesma operação tocando no ícone do grupo de imagens.
- **3** Prima  $\blacktriangleleft\blacktriangleright$  para escolher uma imagem.
	- **•** Para voltar ao ecrã de reprodução normal, prima de novo ▼ ou toque em

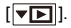

# <span id="page-499-0"></span>**Apagar imagens**

- **•** As imagens não podem ser recuperadas quando tiverem sido apagadas. Confirme cuidadosamente as imagens antes do apagamento.
- **•** Só pode apagar imagens no cartão da ranhura do cartão selecionada.
- **•** Se apagar um grupo de imagens, todas as imagens do grupo são apagadas.

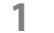

## **1 Prima [ ] no estado de reprodução.**

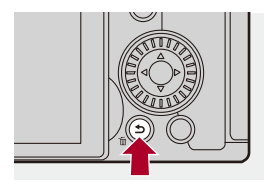

## **2 Prima** 34 **para selecionar o método de apagamento, e**  depois prima **ou**  $\otimes$ .

#### **[Apagar imagem]**

Apaga a imagem selecionada.

#### **[Apagar várias]**

Selecionar e apagar várias imagens.

- **1** Prima  $\blacktriangle \blacktriangledown \blacktriangle \blacktriangleright$  para selecionar a imagem a ser apagada, e depois prima  $\mathbb{Z}$  ou  $\mathbb{Q}$ .
	- **•** [ ] é apresentado para a imagem selecionada.
	- Se premir de novo **(a)** ou (c), a seleção é cancelada.
	- **•** Pode selecionar até 100 imagens.
- **2** Prima [DISP.] para apagar a imagem selecionada.

# $|{\bf Q}|$

**•** Para alterar o cartão selecionado para o apagamento de imagens, prima [ ] e selecione a ranhura do cartão.

#### ▎⋓

**•** Dependendo do número de imagens a serem apagadas, pode levar algum tempo a apagá-las.

# $\mapsto$

**•** Pode selecionar qual de [Sim] e [Não] é selecionado inicialmente no ecrã de confirmação quando apagar:

(→ [\[Confirmação Apagar\]: 525\)](#page-524-0)

**•** Todas as imagens no cartão podem ser apagadas:

(→[\[Eliminar todas as imagens\]: 525\)](#page-524-1)

# <span id="page-501-0"></span>**[Processamento RAW]**

Isto processa as fotografias tiradas no formato RAW na câmara e guarda-as no formato JPEG.

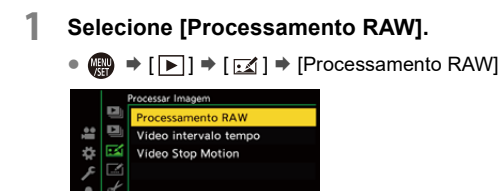

**2 Selecione a imagem RAW.**

ЦĒ.

- Prima < > para selecionar uma imagem, e depois prima () ou  $\bigcircled{C}$ .
- Quando selecionar grupos de imagens, prima  $\blacktriangledown$  e selecione uma imagem no grupo.

Prima ▼ de novo para voltar ao ecrã de seleção normal.

**•** As definições da altura da gravação são refletidas nas imagens apresentadas.

#### **3 Selecione um item de definição.**

≥Prima 34 para selecionar um item e prima ou .

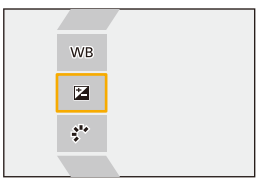

#### **4 Alterar a definição.**

 $\bullet$  Rode  $\frac{1}{2}$ ,  $\frac{1}{2}$ ,  $\frac{1}{2}$ , ou  $\circledS$ .

**•** A imagem pode ser aumentada/reduzida, espremendo ou afastando no ecrã.

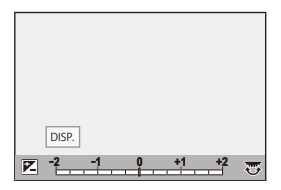

**5 Confirme a definição.**

● Prima (a) ou (b).

<sup>≥</sup>O ecrã do passo **3** volta a aparecer.

Para definir outro item, repita os passos **3** a **5**.

## **6 Guarde a imagem.**

● Prima  $\blacktriangle \blacktriangledown$  para selecionar [Inic. processam.] e depois prima ou  $\bigcirc$ .

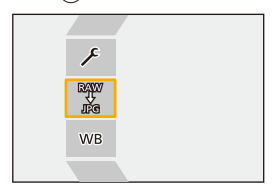
# **Definir itens ([Processamento RAW])**

#### **[Inic. processam.]**

Guarda a imagem.

#### **[Equi. brancos]**

Seleciona e ajusta o balanço de brancos.

Se selecionar um item com  $\lceil \bullet \rceil$ , pode processar com a mesma definição que na altura da gravação.

- **•** Se premir 4 no ecrã de seleção [Equi. brancos], o ecrã de ajuste do balanço de brancos aparece. (→ [Ajustar o balanço de brancos: 314\)](#page-313-0)
- Se premir ▲ enquanto [  $|X_{K}$ ] a [  $|X_{K}$ ] estiver selecionado, o ecrã de definição da temperatura da cor aparece. ( $\rightarrow$  [Configuração da temperatura da cor: 313\)](#page-312-0)

#### **[Correção de brilho]**

Corrige a luminosidade.

**•** O efeito de [Correção de brilho] difere do efeito da compensação da exposição durante a gravação.

## **[Estilo foto] ([\[Estilo foto\]: 316\)](#page-315-0)**

Seleciona um estilo de foto.

- **•** Se premir [Q] enquanto [Como709] estiver selecionado, aparece o ecrã de definição knee. (→ [Gravar enquanto controla a exposição excessiva \(Knee\): 376\)](#page-375-0)
- **•** Não pode selecionar um estilo de foto para imagens gravadas com [V-Log]. Não pode selecionar [V-Log] para imagens que não tenham sido gravadas com [V-Log].
- **•** Não pode selecionar um estilo de foto sem ser [Cinelike D2] ou [Cinelike V2] para imagens gravadas com [Cinelike D2] ou [Cinelike V2]. Não pode selecionar [Cinelike D2] ou [Cinelike V2] para imagens que não tenham sido gravadas com o estilo de foto [Cinelike D2] ou [Cinelike V2].
- **•** [LUT EM TEMPO REAL] não pode ser selecionado. O Estilo de Foto é fixado em [V-Log] para imagens gravadas com [LUT EM TEMPO REAL].

# **[Intervalo i.dinâmico]**

Seleciona a definição de [Intervalo i.dinâmico].

# **[Contraste]**

Ajusta o contraste.

# **[Realçar]**

Ajusta a luminosidade de partes claras.

# **[Sombra]**

Ajusta a luminosidade de partes escuras.

#### **[Saturação]/[Tom de cor]**

Ajusta a saturação e o tom de cor.

# **[Matiz]**

Ajusta a matiz.

# **[Efeito de filtro]**

Seleciona efeitos de filtro.

#### **[Efeito de grão]**

Seleciona uma definição de efeito de grão.

#### **[Ruído de cor]**

Adiciona cor ao efeito de granulado.

#### **[Redução ruído]**

Define a redução do ruído.

# **[Nitidez]** S

Ajusta a nitidez.

# **[LUT]**

Seleciona o ficheiro LUT registado em [Biblioteca LUT]. ( $\rightarrow$ [\[Biblioteca LUT\]: 335](#page-334-0))

#### **[Mais definições]**

**[Reverter para Original]**: Volta a colocar as definições nas opções que usou durante a gravação.

**[Espaço de cor]**: Seleciona uma definição do espaço da cor a partir de [sRGB] ou [AdobeRGB]. (→ [\[Espaço de cor\]: 562](#page-561-0))

**[Tamanho foto]**: Seleciona o tamanho de armazenamento de imagens.

**[Ranhura de cartão de destino]**: Pode selecionar a ranhura do cartão onde deseja guardar as imagens processadas com RAW. Quando [AUTO] for selecionado, a imagem é guardada na mesma ranhura do cartão que imagens no formato RAW a serem processadas.

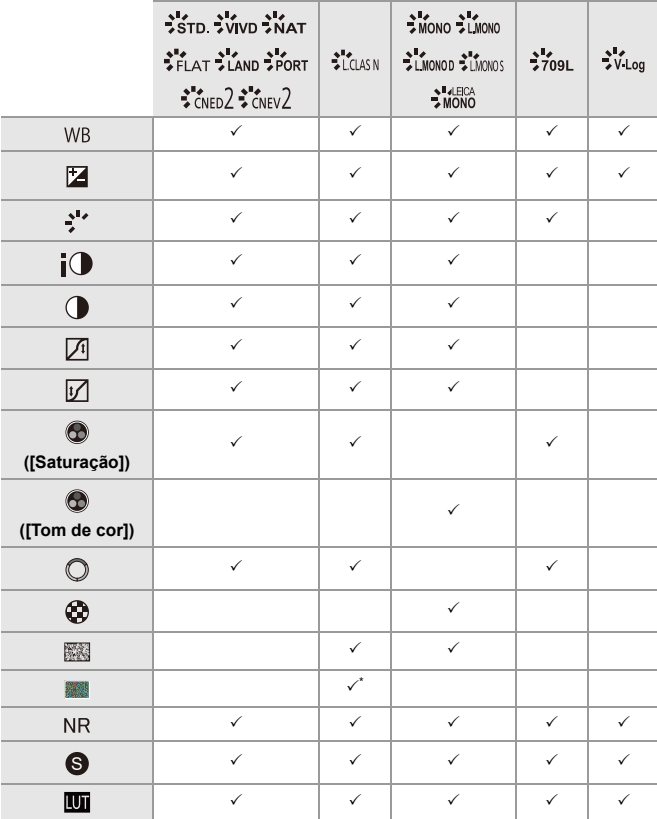

**•** Os itens que podem ser ajustados dependem do [Estilo foto] selecionado.

\* Pode ser definido quando [Efeito de grão] for [Baixo], [Padrão] ou [Alto].

# **Apresentar um ecrã de comparação**

Pode alterar uma definição enquanto verifica o efeito, visualizando imagens com o valor de definição aplicado lado a lado.

- **<sup>1</sup>** Prima [DISP.] no ecrã do passo **4**.
	- **•** A imagem com a definição atual (A) é apresentada no centro.
	- **•** Tocar na imagem com a definição atual aumenta-a.

Toque em  $\left[\left|\bigtriangleup\right|\right]$  para voltar à visualização original.

**•** Um ecrã de comparação não pode ser visualizado enquanto [Redução ruído] ou [Nitidez] estiver selecionado.

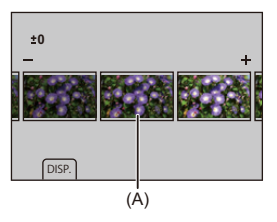

- **2** Rode **446**, **apo** ou **o para alterar a definição**.
- **3** Prima **ou S** para confirmar a definição.

# $\blacksquare$

- **•** Pode levar algum tempo para que o ecrã de comparação seja apresentado.
- **•** As imagens RAW gravadas com a câmara são sempre gravadas com o tamanho [L] de [4:3].

(No entanto, as imagens RAW gravadas no modo de alta resolução são gravadas no tamanho [XL] de [4:3])

- **•** Com esta função, as imagens são processadas com o formato e ângulo de visão de [Teleconv. est] da altura da gravação.
- **•** [Qualidade de imagem] é processado como [FINE] com esta função.
- **•** Os resultados do processamento RAW com esta função e com o software "SILKYPIX Developer Studio" não correspondem por completo.
- **•** O processamento RAW não é possível enquanto estiver a usar a seguinte função:
	- Saída HDMI

# <span id="page-510-0"></span>**[Reparação de vídeo]**

Quando a gravação de um vídeo não puder ser completada normalmente, tem de gerar um ficheiro de vídeo que não possa ser reproduzido (extensão ".mdt"). Pode reparar o ficheiro ".mdt" com esta função, para que possa ser reproduzido.

- **•** As possíveis causas para a geração de ficheiros ".mdt" são:
	- A energia desliga-se durante a gravação de vídeo (a bateria foi retirada, o cabo AC está desligado, falha de eletricidade durante a utilização do adaptador AC, etc.)
	- Cartão retirado durante a gravação de vídeo
	- Cartão retirado durante a escrita para o cartão após a gravação do vídeo
	- Quando a imagem fica inesperadamente congelada durante a gravação/escrita de vídeo para o cartão

**•** Os vídeos que possam ser reparados são os gravados com [Formato de Fich. de Grav.] sendo [MOV] ou [Apple ProRes].

Vídeos gravados em [MP4] não podem ser reparados.

**•** Como as reparações podem levar algum tempo, use o adaptador AC da Panasonic (DMW-AC10: opcional) e o acoplador DC (DMW-DCC17: opcional), ou ligue à eletricidade durante a operação. (> Usar a câmara enquanto lhe é [fornecida energia \(fornecer energia/carregar\): 49\)](#page-48-0)

# **1 Selecione [Reparação de vídeo].**

 $\mathbb{R}$   $\rightarrow$  [ $\mathbb{F}$ ]  $\rightarrow$  [ $\mathscr{A}$ ]  $\rightarrow$  [Reparação de vídeo]

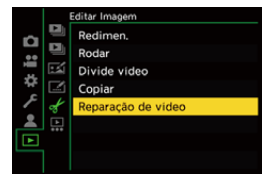

# **2 Selecione [Ranhura de cartão 1] ou [Ranhura de cartão 2].**

- Prima  $\blacktriangle \blacktriangledown$  para selecionar, e depois prima  $\blacksquare$  ou  $\heartsuit$ .
- **•** Os ficheiros de vídeo que podem ser reparados são filtrados.

# **3 Selecione o ficheiro de vídeo a ser reparado.**

- Prima < > para selecionar um ficheiro, e depois prima (@) ou  $\bigcircled{\scriptstyle{S}}$  .
- **•** Consulte a data e hora de gravação (A), número da pasta/ficheiro (B) e tempo de gravação do vídeo (C) para ajudar na seleção do ficheiro de vídeo.

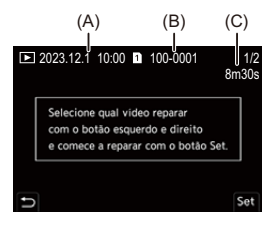

# **4 Selecione [Sim] no ecrã de confirmação.**

- **•** A reparação do vídeo é iniciada. A reparação leva algum tempo.
- **•** O ficheiro de vídeo após a reparação é guardado na mesma pasta que o ficheiro antes da reparação.

# **Cancelar reparação de vídeo**

Mesmo que cancele a reparação de vídeo, o ficheiro não é apagado, por isso, o procedimento pode ser efetuado novamente mais tarde, se necessário.

- **1** Prima  $\Box$  ou  $\Diamond$  no ecrã de progresso da reparação de vídeo.
- **2** Selecione [Sim] no ecrã de confirmação.

# $\blacksquare$

- **•** Pode não ser possível reparar vídeos com um tempo de gravação curto.
- **•** Pode não ser possível reparar vídeos nalguns casos, devido ao estado dos dados.
- **•** A reparação do vídeo não pode ser iniciada se houver um espaço livre muito limitado no cartão.
- **•** Não desligue a energia nem retire o cartão durante a reparação. Caso contrário, o cartão e os dados gravados podem ficar danificados.
- **•** Não efetue outras operações durante a reparação.
- **•** Não pode reparar vídeos gravados com outros dispositivos para além desta câmara.

# **Menu [Reproduzir]**

- ≥[Como selecionar imagens no menu \[Reproduzir\]: 514](#page-513-0)
- ≥[\[Reproduzir\] \(\[Modo de Reprodução\]\): 516](#page-515-0)
- ≥[\[Reproduzir\] \(\[Processar Imagem\]\): 519](#page-518-0)
- ≥[\[Reproduzir\] \(\[Adicionar/Eliminar Info.\]\): 520](#page-519-0)
- ≥[\[Reproduzir\] \(\[Editar Imagem\]\): 521](#page-520-0)
- ≥[\[Reproduzir\] \(\[Outros\]\): 525](#page-524-0)

# <span id="page-513-0"></span>**Como selecionar imagens no menu [Reproduzir]**

Siga os passos apresentados em baixo quando o ecrã de seleção da imagem for apresentado.

- **•** As imagens são apresentadas em separado por ranhura do cartão.
- **•** Só pode selecionar imagens num cartão de cada vez.

# **Quando tiver escolhido [Única]**

- **1** Prima  $\blacktriangleleft\blacktriangleright$  para selecionar a imagem.
- **2** Prima  $\mathbb{R}$  ou  $\mathbb{S}$ .
	- **•** Se [Def/cancelar] for apresentado no canto inferior direito do ecrã, as definições são canceladas quando premir de novo  $\mathbb{Q}_1$  ou  $\mathbb{Q}_2$ .

# **Quando tiver escolhido [Várias]**

Quando premir [  $\Box$  ], o cartão apresentado é alterado.

- 1 Prima  $\blacktriangle \blacktriangledown \blacktriangle \blacktriangleright$  para selecionar a imagem, e depois prima  $\binom{m}{m}$  ou  $\binom{m}{m}$ (repetir).
	- A configuração é cancelada quando premir novamente **ou de la configuração** é cancelada quando premir novamente  $\blacksquare$  ou  $\blacksquare$ .

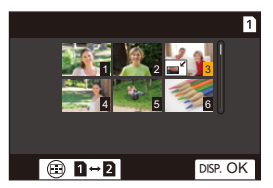

**2** Prima [DISP.] para executar.

## **Quando [Proteger] for selecionado**

Prima ▲▼◀▶ para selecionar a imagem, e depois prima (@) ou (e) para escolher (repetir).

• A configuração é cancelada quando premir novamente **ou de la configuração** é cancelada quando premir novamente

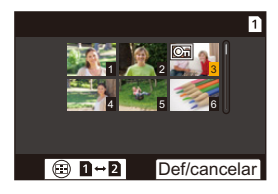

# <span id="page-515-0"></span>**[Reproduzir] ([Modo de Reprodução])**

: Predefinições

#### **[Modo reprod.]**

[Reprod.normal] / [Apenas foto] / [Apenas motion picture] / [Classificação]

Filtra o tipo de imagens a reproduzir.

**•** Quando selecionar [Classificação], coloque uma marca de verificação no nível de classificação que deseja visualizar, e prima [DISP.].

## **[Slideshow]**

[Todas] / [Apenas foto] / [Apenas motion picture] / [Classificação]

Seleciona os tipos de imagem e reproduz a intervalos regulares por ordem.

**•** Quando selecionar [Classificação], coloque uma marca de verificação no nível de classificação que deseja visualizar, e prima [DISP.].

**[Iniciar]**: Inicia a reprodução de apresentação de diapositivos.

**[Duração]**: Define a repetição da reprodução.

**[Repetir]**: Define a repetição da reprodução.

#### **Operações durante uma apresentação de diapositivos**

▲: Reproduz/Pausa (Também pode efetuar a mesma operação tocando em [(▶)] ou  $\widehat{(\mathbf{u})}$ 

- 2: Passa para a imagem anterior
- ▶: Passa para a imagem seguinte
- ▼: Termina a apresentação de diapositivos
- **(6):** Ajusta o volume

**•** Quando selecionar [Apenas motion picture], [Duração] não está disponível.

# **[Rodar ecrã]**

#### $[OM1 / IOFF1]$

Apresenta automaticamente as imagens na vertical, caso estas tenham sigo gravadas com a câmara na vertical.

# **[Ordenar foto]**

**IFILE NAMEI / FIDATE/TIMEI** 

Isto define a ordem em que a câmara apresenta imagens durante a reprodução.

**[FILE NAME]**: Apresenta imagens por nome de pasta/nome de ficheiro.

**[DATE/TIME]:** Apresenta imagens por data de gravação.

**•** Se inserir outro cartão, pode levar algum tempo a ler todos os dados. Assim, as imagens podem não ser apresentadas na ordem definida.

## <span id="page-516-0"></span>**[Ampliar a partir do ponto AF]**

#### $[ON]/[OFF]$

Apresenta o ponto focado com AF.

Aumenta o local de focagem AF quando aumentar a imagem.

**•** O centro da imagem é ampliado em imagens RAW gravadas no modo de alta resolução ou quando a imagem não estiver focada.

## <span id="page-516-1"></span>**[Ver assistente LUT (Monitor)]**

#### $[ON]/[OFF]$

Quando reproduzir imagens gravadas com [Estilo foto] definido para [V-Log], isto apresenta as imagens com o ficheiro LUT aplicado no monitor/visor.

**•** Isto funciona em paralelo com [Ver assistente LUT (Monitor)] em [Ver assistente V-Log] no menu [Utilizad.] ([Monitor/Visualizar (Vídeo)]). (→ [Ver assistente V-Log]: [441](#page-440-0))

# <span id="page-517-0"></span>**[Ver Assistente HLG (Monitor)]**

#### [MODE1] / ▶ [MODE2] / [OFF]

Ao gravar ou reproduzir vídeo HLG, isto converte o leque de cor e brilho de visualização.

**•** Isto funciona em paralelo com [Monitor] em [Ver assistente HLG] no menu

[Utilizad.] ([Monitor/Visualizar (Vídeo)]). (→ [\[Ver assistente HLG\]: 445\)](#page-444-0)

#### **[Apres. esticar anam.]**

# $\left[ \frac{0}{2} \right] / \left[ \frac{1.8}{4} \right] / \left[ \frac{1.5}{4} \right] / \left[ \frac{1.33}{4} \right] / \left[ \frac{1.30}{4} \right] / \left[ \frac{1.30}{4} \right]$

Isto apresenta as imagens descomprimidas adequadas à ampliação da lente anamórfica nesta câmara.

**•** Isto está ligado em [Apres. esticar anam.] no menu [Utilizad.] ([Monitor/Visualizar (Vídeo)]). (→[\[Apres. esticar anam.\]: 448\)](#page-447-0)

#### **[Comportam. após repr. vídeo]**

[Terminar reprodução] / [Pausa no último fotograma]

Define a operação para quando a reprodução de um vídeo terminar.

**[Terminar reprodução]**: Termina a reprodução do vídeo e volta ao ecrã de seleção da imagem.

**[Pausa no último fotograma]**: Não termina a reprodução de vídeo, faz uma pausa no fotograma final. Para terminar a reprodução de vídeo, prima ▼.

# <span id="page-518-0"></span>**[Reproduzir] ([Processar Imagem])**

#### **[Processamento RAW]**

Processa as fotografias tiradas no formato RAW na câmara e guarda-as no formato JPEG.

(→ [\[Processamento RAW\]: 502\)](#page-501-0)

#### **[Vídeo intervalo tempo]**

Isto cria vídeos de grupos de imagens gravadas com [Fotog. Intervalo Tempo].

- **1** Prima  $\blacktriangleleft\blacktriangleright$  para selecionar um grupo [Fotog. Intervalo Tempo], e depois prima  $\mathbb{C}$  ou  $\mathbb{C}$ .
- **2** Selecione as opções para criar um vídeo, para combinar as imagens num vídeo. (→ Fotografias com intervalo de tempo/Vídeos com animação Stop [Motion: 239](#page-238-0))
- **•** Quando [Frequência do sistema] for definido para [24.00Hz (CINEMA)], [Vídeo intervalo tempo] não está disponível.

# **[Vídeo Stop Motion]**

Isto cria vídeos de grupos de imagens gravadas com [Animaç. Stop Motion].

- **1** Prima  $\blacktriangleleft\blacktriangleright$  para selecionar o grupo de animação Stop Motion e prima  $\bowtie$  ou  $\circledcirc$  .
- **2** Selecione as opções para criar um vídeo, para combinar as imagens num vídeo. (→ Fotografias com intervalo de tempo/Vídeos com animação Stop [Motion: 239](#page-238-0))
- **•** Quando [Frequência do sistema] for definido para [24.00Hz (CINEMA)], [Vídeo Stop Motion] não está disponível.

# <span id="page-519-0"></span>**[Reproduzir] ([Adicionar/Eliminar Info.])**

# <span id="page-519-1"></span>**[Proteger]**

[Única] / [Várias] / [Cancel]

Pode escolher uma proteção para imagens, para que não sejam apagadas por engano.

No entanto, se formatar o cartão, as imagens protegidas também serão apagadas.

- Para mais informações sobre como selecionar imagens ( $\rightarrow$  Como selecionar [imagens no menu \[Reproduzir\]: 514](#page-513-0))
- **•** Tenha cuidado, pois a definição [Proteger] pode ser desativada num dispositivo que não seja esta câmara.

# <span id="page-519-2"></span>**[Classificação]**

[Única] / [Várias] / [Cancel]

Se definir qualquer um dos cinco níveis de classificação diferentes para imagens, pode efetuar o seguinte:

- **•** Apagar todas as imagens, exceto para essas classificações.
- **•** Use a visualização de detalhes do ficheiro num PC, etc., para verificar o nível de classificação. (apenas imagens em JPEG)
- **1** Selecione uma imagem. (→ Como selecionar imagens no menu [Reproduzir]: [514](#page-513-0))
- **2** Prima ◀▶ para selecionar um nível de classificação (1 a 5) e prima <sub>(</sub> **0**000) ou .

**•** Quando selecionar [Várias], repita os passos **1** e **2**.

**•** Para cancelar a definição, defina o nível de classificação para [OFF].

# <span id="page-520-0"></span>**[Reproduzir] ([Editar Imagem])**

: Predefinições

# **[Redimen.]**

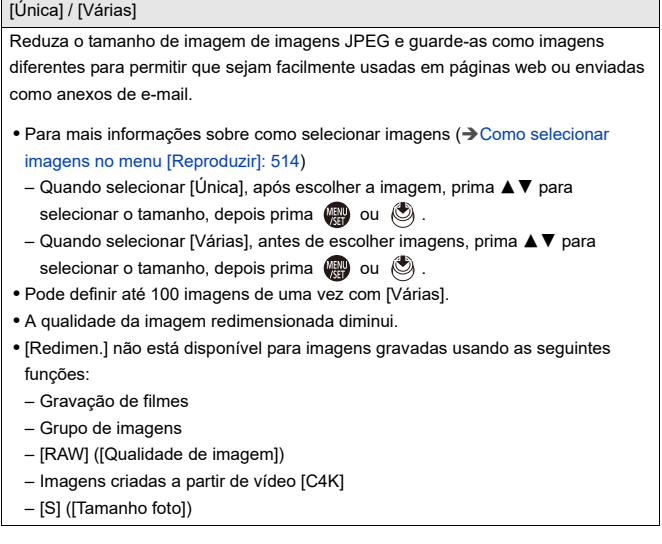

# **[Rodar]**

Rode as imagens manualmente em passos de 90°.

**[** $\rightarrow$ ]: Roda 90° no sentido dos ponteiros do relógio.

[  $\blacktriangle$ ]: Roda 90° no sentido inverso ao dos ponteiros do relógio.

- Para mais informações sobre como selecionar imagens ( $\rightarrow$  Como selecionar [imagens no menu \[Reproduzir\]: 514](#page-513-0))
- **•** Quando [Rodar ecrã] for [OFF], [Rodar] não está disponível.

## **[Divide vídeo]**

Divida um vídeo gravado em dois.

(→[\[Divide vídeo\]: 490\)](#page-489-0)

# <span id="page-522-0"></span>**[Copiar]**

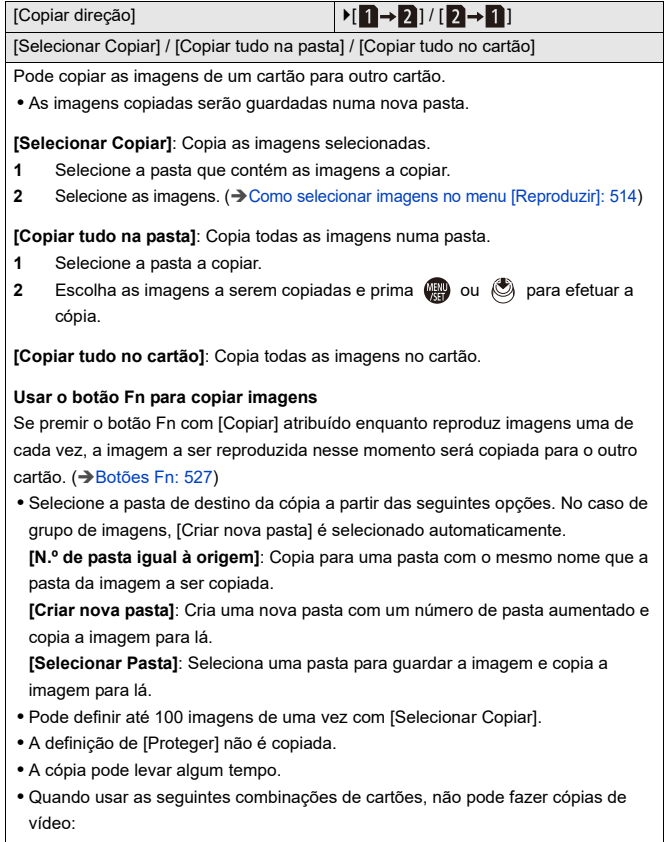

– Copiar de um cartão de memória SDXC para um cartão de memória SD/SDHC

# **[Reparação de vídeo]**

[Ranhura de cartão 1] / [Ranhura de cartão 2]

Quando a gravação não termina normalmente por alguma razão, pode reparar o ficheiro de vídeo. (→ [\[Reparação de vídeo\]: 511\)](#page-510-0)

# <span id="page-524-0"></span>**[Reproduzir] ([Outros])**

: Predefinições

## **[Confirmação Apagar]**

["Sim" primeiro] / ▶["Não" primeiro]

Isto define que opção, [Sim] ou [Não], será realçada primeiro quando o ecrã de confirmação para apagar uma imagem for apresentado.

**["Sim" primeiro]**: [Sim] é realçado primeiro.

**["Não" primeiro]**: [Não] é realçado primeiro.

#### **[Eliminar todas as imagens]**

[Ranhura de cartão 1] / [Ranhura de cartão 2]

Apagar todas as imagens num cartão.

- **•** As imagens não podem ser recuperadas quando tiverem sido apagadas. Confirme cuidadosamente as imagens antes do apagamento.
- **•** Se selecionar [Eliminar tudo não classif.], todas as imagens, exceto as que tiverem uma classificação, são apagadas.
- **•** [Eliminar todas as imagens] pode ser usado quando [Modo reprod.] for definido para [Reprod.normal].

# **Personalização da câmara**

Este capítulo descreve a função de personalização com a qual pode configurar a câmara para as suas definições preferidas. Também descreve o menu [Utilizad.] onde pode fazer definições avançadas para as operações da câmara e apresentações no ecrã, e o menu [Config.] onde pode fazer as definições básicas da câmara.

- ≥[Botões Fn: 527](#page-526-0)
- ≥[\[Comut.func. dial\]: 542](#page-541-0)
- ≥[Personalização do menu rápido: 545](#page-544-0)
- ≥[Modo Personalizado: 552](#page-551-0)
- ≥[Menu \[Utilizad.\]: 557](#page-556-0)
- ≥[Menu \[Config.\]: 596](#page-595-0)
- ≥[Meu menu: 618](#page-617-0)

# <span id="page-526-0"></span>**Botões Fn**

- ≥[Registar funções nos botões Fn: 530](#page-529-0)
- ≥[Usar os botões Fn: 541](#page-540-0)

Pode registar funções aos botões Fn (Função). Também pode registar outras funções a botões especializados, como o botão [WB], do mesmo modo que com os botões Fn.

Pode definir diferentes funções tanto para a gravação como para a reprodução.

# <span id="page-526-1"></span>**Predefinições do botão Fn**

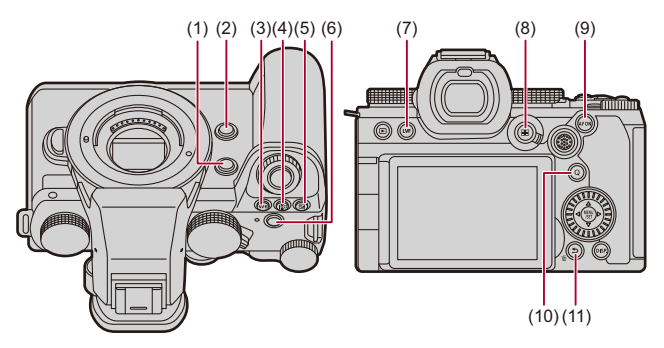

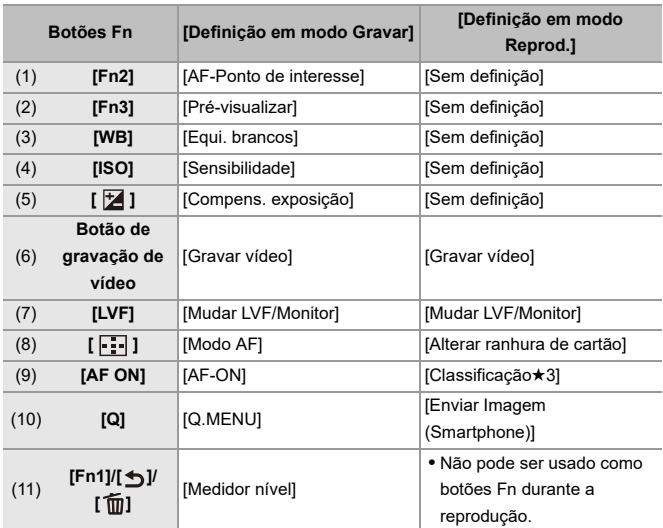

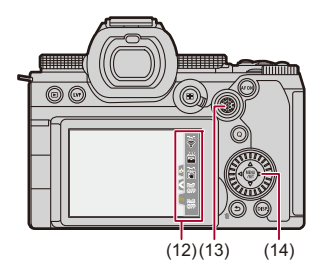

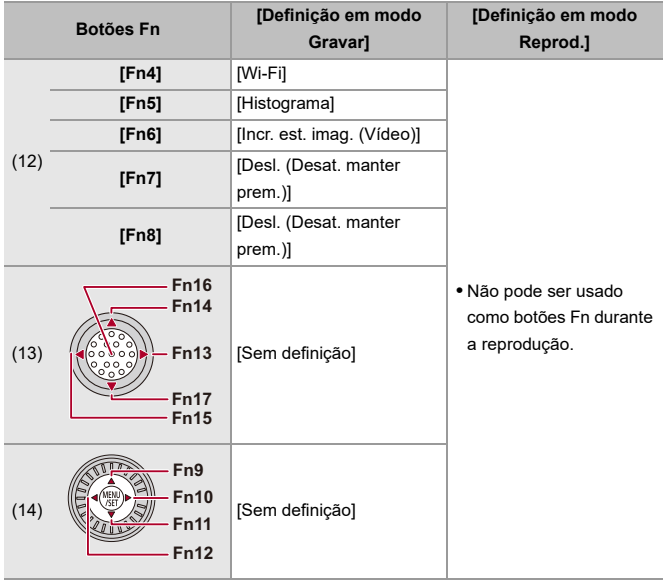

# <span id="page-529-0"></span>**Registar funções nos botões Fn**

**•** Com as predefinições, não pode usar [Fn13] a [Fn17] no joystick. Quando usar as funções, defina [Definição de joystick] no menu [Utilizad.] ([Operação]) para [Fn]. (→ [\[Definição de joystick\]: 574](#page-573-0))

# **1 Selecione [Def botão Fn].**

●  $\binom{2}{2}$  →  $[\triangleq]$  →  $[$  Def botão Fn] → [Definição em modo Gravar]/[Definição em modo Reprod.]

# **2 Selecione o botão.**

- Prima  $\blacktriangle \blacktriangledown$  para selecionar o botão, e depois prima  $\binom{m}{m}$  ou  $\binom{m}{m}$ .
- A seleção também pode ser efetuada rodando <del>wa</del> ou ...
- **•** Prima [DISP.] para alterar a página.

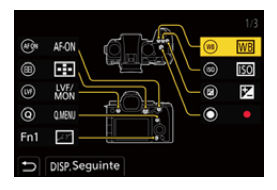

# **3 Descubra a função a registar.**

- ≥Rode para selecionar o separador secundário onde a função a registar se encontra categorizada (→ Definir itens ([Def botão [Fn\]/\[Definição em modo Gravar\]\): 533,](#page-532-0) [Definir itens \(\[Def botão](#page-538-0)  [Fn\]/\[Definição em modo Reprod.\]\): 539\)](#page-538-0) e prima @ ou ...
- Também pode selecionar premindo < para selecionar o separador secundário, premindo ▲▼ ou rodando @ e depois premindo ▶.
- ≥Alterne entre os separadores [1] a [3] premindo [Q].

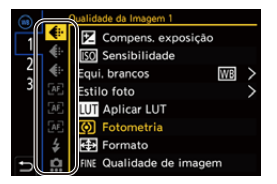

# **4 Registe a função.**

- Prima ▲ ▼ para selecionar uma função, e depois prima () ou Ò .
- A seleção também pode ser efetuada rodando <del>que</del> ou ...
- **•** Selecione itens com [>] selecionando o item de novo.
- **•** Dependendo do botão, algumas funções não podem ser registadas.

# $\boxed{\mathbb{D}}$

- Também pode tocar em [Fn**ĵ**] no painel de controlo (→ [Painel de controlo: 721](#page-720-0)) para visualizar o ecrã no passo **2**.
- **•** Também pode premir e manter premido o botão Fn (2 seg.) para visualizar o ecrã no passo **4**. (Isto pode não ser apresentado, dependendo da função registada e do tipo de

botão.)

# $\rightarrow$

**•** Pode atribuir uma função para o botão de focagem de uma lente permutável:

(→ [\[Defin. botão Fn da lente\]: 593\)](#page-592-0)

# <span id="page-532-0"></span>**Definir itens ([Def botão Fn]/[Definição em modo Gravar])**

#### **Separador [1]**

#### **[Qualidade da Imagem]**

- [Compens. exposição] (> [Compensação da exposição: 296\)](#page-295-0)
- [Sensibilidade] ( $\rightarrow$  [Sensibilidade ISO: 302](#page-301-0))
- [Equi. brancos] ( $\rightarrow$ [Balanço de brancos \(WB\): 308\)](#page-307-0)
- [Estilo foto] ( $\rightarrow$  [\[Estilo foto\]: 316\)](#page-315-0)
- **•** [Aplicar LUT]
	- Aplica-se o ficheiro LUT que foi definido em [LUT] com [LUT EM TEMPO REAL] ou [MY PHOTO STYLE]. (→ [Ajustar a qualidade de imagem: 321\)](#page-320-0)
- [Fotometria] ( $\rightarrow$  [\[Fotometria\]: 277\)](#page-276-0)
- [Formato] (→ [\[Formato\]: 116\)](#page-115-0)
- [Qualidade de imagem] ( $\rightarrow$  [\[Qualidade de imagem\]: 119](#page-118-0))
- [Tamanho foto] ( $\rightarrow$  [\[Tamanho foto\]: 117](#page-116-0))
- **•** [Medição de 1 disp. ponto]
	- Grava com a fotometria definida para  $\lceil \cdot \rceil$ ] (ponto de medição) apenas uma vez. (→ [\[Fotometria\]: 277](#page-276-0))
- [Red. ruído longa exp.] (→ [\[Red. ruído longa exp.\]: 263\)](#page-262-0)
- [Vel. mín. obturador] ( $\rightarrow$  [\[Vel. mín. obturador\]: 264](#page-263-0))
- **•** [1 disparo RAW+JPG]
	- Grava uma imagem RAW e uma imagem JPEG em simultâneo apenas uma vez.  $\rightarrow$  [\[Qualidade de imagem\]: 119](#page-118-0))
- [Intervalo i.dinâmico] (→ [\[Intervalo i.dinâmico\]: 299\)](#page-298-0)
- [Efeito de filtro] (→ [\[Definições de filtro\]: 329\)](#page-328-0)
- **•** [AE um toque]
	- Ajusta o valor de abertura e velocidade do obturador para as definições adequadas à exposição padrão determinadas pela câmara. (→ Compensação da [exposição: 296\)](#page-295-0)
- [AE táctil] (→ [AE tátil: 110](#page-109-0))
- [Bloqueio EBA] (→ [\[Definir bloqueio EBA\]: 561\)](#page-560-0)
- [Modo expos.] ( $\rightarrow$  [Definir a exposição para a gravação de vídeos: 363](#page-362-0))
- **•** [Pesquisa sincronização] (→ [\[Pesquisa sincronização\]: 450](#page-449-0))

#### **[Foc./Obtur.]**

- [Modo AF] ( $\rightarrow$  [Selecionar o modo AF: 171\)](#page-170-0)
- [Definição de deteção AFI (→ [Deteção automática: 174\)](#page-173-0)
- [Detetar motivo] (→ Detecão automática: 174)
- [Def. personal. AF(foto)] (→ [\[Def. personal. AF\(foto\)\]: 160](#page-159-0))
- [Def. personal. AF(vídeo)] ( $\rightarrow$  [\[Def. personal. AF\(vídeo\)\]: 371](#page-370-0))
- [Limitador de focagem] ( $\rightarrow$  [\[Limitador de focagem\]: 163](#page-162-0))
- [Definir inter. limit. focagem] ( $\rightarrow$  [\[Limitador de focagem\]: 163\)](#page-162-0)
- [Realç. cont. foc.] ( $\rightarrow$  [\[Realç. cont. foc.\]: 202\)](#page-201-0)
- [Sensib. Realç. Cont. Foc.] (→ [\[Realç. cont. foc.\]: 202\)](#page-201-0)
- [Veloc. mov. moldura focag.] ( $\rightarrow$  [\[Veloc. mov. moldura focag.\]: 166](#page-165-0))
- [Bloq. do Anel de Focag.] (→ [\[Bloq. do Anel de Focag.\]: 566](#page-565-0))
- [AE LOCK] (→ [Bloquear a focagem e a exposição \(Bloqueio AF/AE\): 300](#page-299-0))
- [AF LOCK] (→ [Bloquear a focagem e a exposição \(Bloqueio AF/AE\): 300\)](#page-299-0)
- [AF/AE LOCK] (+[Bloquear a focagem e a exposição \(Bloqueio AF/AE\): 300](#page-299-0))
- [AF-ON] (→ [Botão \[AF ON\]: 155\)](#page-154-0)
- **•** [AF-ON: próximo a turno]
	- AF funciona dando prioridade a objetos próximos. ( $\rightarrow$ [Usar AF: 153](#page-152-0))
- **•** [AF-ON: Mudança Distante]
	- AF funciona dando prioridade a objetos distantes. ( $\rightarrow$ [Usar AF: 153\)](#page-152-0)
- [AF-Ponto de interesse] (→ [\[AF-Ponto de interesse\]: 158\)](#page-157-0)
- **•** [Def. área focagem]
	- Apresenta os ecrãs de movimento da área AF/Assist. MF.  $\rightarrow$  Operações da área [AF: 188,](#page-187-0) [Operações no ecrã do assist. MF: 199](#page-198-0))
- [Exib. direto ampliada(Vídeo)] ( $\rightarrow$  [\[Exib. direto ampliada\(Vídeo\)\]: 372](#page-371-0))

# **[Flash]**

- [Modo flash] (→ [\[Modo flash\]: 345](#page-344-0))
- [Ajustar flash] ( $\rightarrow$  [\[Ajustar flash\]: 350](#page-349-0))
- [Config. sem fios Flash] ( $\rightarrow$  [Gravar usando um flash sem fios: 353\)](#page-352-0)

# **[Outros (foto)]**

- [Definição do modo drive] ( $\rightarrow$  [Escolher o modo Drive: 210\)](#page-209-0)
- [Variável sequencial] ( $\rightarrow$  [Gravação do enquadramento: 245](#page-244-0))
- [Modo silencioso] ( $\rightarrow$  [\[Modo silencioso\]: 257\)](#page-256-0)
- [Est. imag.] (→ [\[Modo de utilização\]: 271\)](#page-270-0)
- [Tipo de obturador] ( $\rightarrow$  Tipo de obturador]: 259)
- [Teleconv. est] (→ [Conversão Tele Extra: 206\)](#page-205-0)
- [Composto Live View] ( $\rightarrow$  [\[Composto Live View\]: 253\)](#page-252-0)

#### **Separador [2]**

#### **[Formato de Imagem]**

- [Formato de Fich. de Grav.] (→ [\[Formato de Fich. de Grav.\]: 131](#page-130-0))
- **•** [Qual. grav.] (→ [\[Qual. grav.\]: 133](#page-132-0))
- [Qual. grav. (Minha lista)] (→ [Definir ou apagar em A Minha Lista: 146](#page-145-0))
- [Definição Lento e Rápido] (→ [Vídeo lento e rápido: 422](#page-421-0))
- [Mostrar código da hora] ( $\rightarrow$  [Código de tempo: 401](#page-400-0))

# **[Áudio]**

- [Informações de áudio] (→ [\[Informações de áudio\]: 388\)](#page-387-0)
- [Disp. nível grav. som] ( $\rightarrow$  [\[Disp. nível grav. som\]: 380](#page-379-0))
- [Entrada de som silenciosa] (→ [\[Entrada de som silenciosa\]: 381\)](#page-380-0)
- [Aj. nível grav. som] (→ [\[Aj. nível grav. som\]: 383\)](#page-382-0)
- [Qualidade gravação de som] ( $\rightarrow$  [\[Qualidade gravação de som\]: 384](#page-383-0))
- [Limitador nível grav. som] ( $\rightarrow$  [\[Limitador nível grav. som\]: 385\)](#page-384-0)
- [Entrada microfone 4 canais] ( $\rightarrow$  [\[Entrada microfone 4 canais\]: 396\)](#page-395-0)
- [Def. adapt. do mic. XLR] ( $\rightarrow$  [Adaptador do microfone XLR \(opcional\): 394\)](#page-393-0)
- [Canal monitorização do som] ( $\rightarrow$  [\[Canal monitorização do som\]: 399](#page-398-0))

#### **[Outros (Vídeo)]**

- [Est. imag.] (→ [\[Modo de utilização\]: 271\)](#page-270-0)
- [Estabiliz. eletr. (Vídeo)] (→ [\[Estabiliz. eletr. \(Vídeo\)\]: 272](#page-271-0))
- [Incr. est. imag. (Vídeo)] (→ [\[Incr. est. imag. \(Vídeo\)\]: 269](#page-268-0))
- [Área de Imagem de Vídeo] (→ [\[Área de Imagem de Vídeo\]: 148](#page-147-0))
- [Transicão de foco] ( $\rightarrow$  [Transicão de foco]: 432)

#### **[Operação]**

- [Q.MENU] (→ [Menu rápido: 89\)](#page-88-0)
- **•** [Inter. Gravar/Reprod.]
	- Passa para o ecrã de reprodução. ( $\rightarrow$  [Reprodução de imagens: 481,](#page-480-0) Reproduzir [vídeos: 483\)](#page-482-0)
- [Gravar vídeo] (→ [Operações básicas de vídeo: 122\)](#page-121-0)
- **•** [Gravar vídeo (Filme criativo)]
	- A gravação de vídeo é iniciada ou parada apenas no modo  $[\frac{1}{2}M]$ . ( $\rightarrow$  Definir a [exposição para a gravação de vídeos: 363](#page-362-0))
- [Mudar LVF/Monitor] ( $\rightarrow$  [Alternância entre o monitor e o visor: 83\)](#page-82-0)
- **•** [Bloqueio da operação]
	- Um certo tipo de operações é desativado. Defina o tipo de operação a ser desativado em [Configur. Bloqueio operação]. (→ [Configur. Bloqueio operação]: [571\)](#page-570-0)
- [Comut.func. dial] ([Alterar temporariamente o funcionamento do disco: 544\)](#page-543-0)

#### **[Monitor/Visualizar]**

- [Pré-visualizar] ( $\rightarrow$  [Modo de Pré-visualização: 294](#page-293-0))
- **•** [Pré-visual. Efeito abertura]
	- O efeito de abertura pode ser pré-visualizado enquanto o botão Fn estiver a ser premido. (→ [Modo de Pré-visualização: 294](#page-293-0))
- [Previs.constante] ( $\rightarrow$  [\[Previs.constante\]: 576\)](#page-575-0)
- [Medidor nível] ( $\rightarrow$  [\[Medidor nível\]: 585\)](#page-584-0)
- [Histograma] ( $\rightarrow$  [\[Histograma\]: 577](#page-576-0))
- **•** [Medidor ponto luminância] (→ [\[Medidor ponto luminância\]: 413](#page-412-0))
- [Marcador Fotograma] ( $\rightarrow$  [\[Marcador Fotograma\]: 417\)](#page-416-0)
- [Linha de grelha de fotografia] ( $\rightarrow$  [\[Linha de grelha de fotografia\]: 578](#page-577-0))
- [Live View Boost] (→ [\[Live View Boost\]: 578\)](#page-577-1)
- [Live View Monocrom.] (→ [\[Live View Monocrom.\]: 588\)](#page-587-0)
- [Modo noturno] (→ [\[Modo noturno\]: 579\)](#page-578-0)
- **•** [Def. apresent. LVF/Monitor]
	- Muda o monitor apresentado ou o estilo de apresentação do visor.  $\leftrightarrow$  [Def. [apresent. LVF/Monitor\]: 580\)](#page-579-0)
- [Visualiz. prior. Vídeo] ( $\rightarrow$  [\[Visualiz. prior. Vídeo\]: 590\)](#page-589-0)
- [Padrão Zebra] (→ [\[Padrão Zebra\]: 415](#page-414-0))
- [Ver assistente LUT (Monitor)] ( $\rightarrow$  [\[Ver assistente LUT \(Monitor\)\]: 441\)](#page-440-1)
- [Ver assistente LUT (HDMI)] ( $\rightarrow$  [\[Ver assistente LUT \(HDMI\)\]: 441\)](#page-440-2)
- [Selecionar LUT] ( $\rightarrow$  [\[Selecionar LUT\]: 441](#page-440-3))
- [Ver Assistente HLG (Monitor)] (→ [\[Ver assistente HLG\]: 445](#page-444-0))
- [Ver assistente HLG (HDMI)] ( $\rightarrow$  [\[Ver assistente HLG\]: 445](#page-444-0))
- **•** [Sobreposição Translúcida] (→ [\[Sobreposição Translúcida\]: 583](#page-582-0))
- [Âmbito de Estado de E.I.] (→ [\[Âmbito de Estado de E.I.\]: 584](#page-583-0))
- **IWFM/Vector Scope1 (> IWFM/Vector Scope1: 409)**
- [Apres. esticar anam.] ( $\rightarrow$  [\[Apres. esticar anam.\]: 448\)](#page-447-0)
- [Barras coloridas] ( $\rightarrow$  [Barras coloridas / Tom de teste: 419\)](#page-418-0)

## **Separador [3]**

#### **[Lente/Outros]**

- [Cont. do Anel de Focagem] ( $\rightarrow$  [\[Cont. do Anel de Focagem\]: 594](#page-593-0))
- [Ajuste micro AF] ( $\rightarrow$  [\[Ajuste micro AF\]: 167](#page-166-0))
- **•** [Controlo do zoom] (→ Lente permutável que suporta o zoom eletrónico (zoom [motorizado\): 205](#page-204-0))
- [Passo de zoom] ( $\rightarrow$  [\[Passo de zoom\]: 208](#page-207-0))
- [Zoom velocidade] ( $\rightarrow$  [\[Zoom velocidade\]: 208\)](#page-207-1)
- [Informação da objetiva] (→ [\[Informação da objetiva\]: 274](#page-273-0))

## **[Cartão/Ficheiro]**

- **•** [Ranh. cartão dest.]
	- Altera a prioridade dos cartões para gravação. Isto pode ser usado se [Fun. Ranh. cartão dupla] (→ [\[Fun. Ranh. cartão dupla\]: 598\)](#page-597-0) for definido para [Gravar Relay].

# **[ENTRADA/SAÍDA]**

• [Wi-Fi] (→ [Wi-Fi / Bluetooth: 634](#page-633-0))

# **[Definição]**

• [Guardar para Meu Modo] ( $\rightarrow$  [Registar personalização instantânea: 553\)](#page-552-0)

# **[Outros]**

- **•** [Sem definição]
	- Definido quando não usar como botão Fn.
- **•** [Desl. (Desat. manter prem.)]
	- O botão não funciona como um botão Fn. O ecrã de registo da função não é apresentado quando premir e mantiver premido (2 segundos) o botão Fn.
- **•** [Repor para predefinido]
	- Restaure as predefinições para o botão Fn.  $\rightarrow$  [Predefinições do botão Fn: 527\)](#page-526-1)

# <span id="page-538-0"></span> **Definir itens ([Def botão Fn]/[Definição em modo Reprod.])**

#### **Separador [1]**

#### **[Modo de Reprodução]**

- [Ampliar a partir do ponto AF] ( $\rightarrow$  [\[Ampliar a partir do ponto AF\]: 517\)](#page-516-0)
- [Ver assistente LUT (Monitor)] ( $\rightarrow$  [\[Ver assistente LUT \(Monitor\)\]: 517\)](#page-516-1)
- [Ver Assistente HLG (Monitor)] ( $\rightarrow$  [\[Ver Assistente HLG \(Monitor\)\]: 518\)](#page-517-0)
- [Apres. esticar anam.] ( $\rightarrow$  [\[Apres. esticar anam.\]: 448\)](#page-447-0)

#### **[Processar Imagem]**

• [Processamento RAW] ( $\rightarrow$  [\[Processamento RAW\]: 502](#page-501-0))

#### **[Adicionar/Eliminar Info.]**

- [Apagar imagem] ( $\rightarrow$  [Apagar imagens: 500](#page-499-0))
- [Proteger] ( $\rightarrow$  [\[Proteger\]: 520\)](#page-519-1)
- [Classificação★1] (→ [\[Classificação\]: 520](#page-519-2))
- [Classificação★2] (→ [\[Classificação\]: 520](#page-519-2))
- [Classificação**\*3]** ( $\rightarrow$  [\[Classificação\]: 520](#page-519-2))
- [Classificação★4] (→ [\[Classificação\]: 520](#page-519-2))
- [Classificação★5] (→ [\[Classificação\]: 520](#page-519-2))

## **[Editar Imagem]**

• [Copiar] ( $\rightarrow$  [\[Copiar\]: 523](#page-522-0))

#### **[Operação]**

- **•** [Inter. Gravar/Reprod.]
	- Passa para o ecrã de gravação. ( $\rightarrow$  [Operações básicas de fotografia: 113](#page-112-0), [Operações básicas de vídeo: 122\)](#page-121-0)
- [Mudar LVF/Monitor] ( $\rightarrow$  [Alternância entre o monitor e o visor: 83\)](#page-82-0)
- [Gravar vídeo] (→ [Operações básicas de vídeo: 122\)](#page-121-0)
- **•** [Gravar vídeo (Filme criativo)]
	- A gravação de vídeo é iniciada ou parada apenas no modo  $\beta$ PM1. ( $\rightarrow$  Definir a [exposição para a gravação de vídeos: 363](#page-362-0))

## **[Monitor/Visualizar]**

• [Modo noturno] ( $\rightarrow$  [\[Modo noturno\]: 579\)](#page-578-0)

#### **[Cartão/Ficheiro]**

• [Alterar ranhura de cartão] (→ [Mudar o cartão a ser visualizado: 482](#page-481-0))

# **[ENTRADA/SAÍDA]**

- [Canal monit. som (Reprod.)] ( $\rightarrow$  [\[Canal monit. som \(Reprod.\)\]: 608](#page-607-0))
- [Wi-Fi] ( $\rightarrow$  [Wi-Fi / Bluetooth: 634](#page-633-0))
- [Enviar Imagem (Smartphone)] ( $\rightarrow$  Enviar imagens na câmara para um Smartphone [com operações simples: 650\)](#page-649-0)
- [Ver assistente LUT (HDMI)] ( $\rightarrow$  [\[Ver assistente V-Log\]: 441\)](#page-440-0)
- [Ver assistente HLG (HDMI)] ( $\rightarrow$  [\[Ver assistente HLG\]: 445](#page-444-0))

#### **Separador [2]**

# **[Outros]**

- **•** [Sem definição]
	- Definido quando não usar como botão Fn.
- **•** [Desl. (Desat. manter prem.)]
	- O botão não funciona como um botão Fn. O ecrã de registo da função não é apresentado quando premir e mantiver premido (2 segundos) o botão Fn.
- **•** [Repor para predefinido]
	- Restaure as predefinições para o botão Fn. (→ [Predefinições do botão Fn: 527\)](#page-526-1)
### **Usar os botões Fn**

Durante a gravação, premir os botões Fn permite a utilização das funções registadas em [Definição em modo Gravar] e, durante a reprodução, a utilização das funções registadas em [Definição em modo Reprod.].

- **1 Prima o botão Fn.**
- **2 Selecione um item de definição.**
	- Prima < ▶ para selecionar um item de definição e prima <sub>(489</sub>) ou  $\circledcirc$  .
	- ●A seleção também pode ser efetuada rodando ▲ , ★ ou ...
	- **•** Os métodos de visualização e seleção de um item de definição diferem, dependendo do item do menu.

### **Use [Fn4] a [Fn8] (ícones táteis)**

Durante a gravação, pode usar os botões Fn dentro do separador tátil.

**•** Com as predefinições, o separador tátil não é apresentado. Defina [Separador táctil] para [ON] em [\[Def.](#page-569-0) tácteis] no menu [Utilizad.] ([Operação]). (→ [Def. [tácteis\]: 570](#page-569-0))

**1** Toque em [Fr

**2** Toque num botão de [Fn4] a [Fn8].

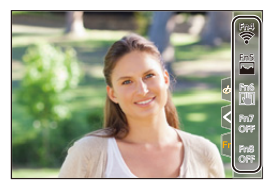

# **[Comut.func. dial]**

- ≥[Registar funções nos discos: 542](#page-541-0)
- ≥[Alterar temporariamente o funcionamento do disco: 544](#page-543-0)

Isto altera temporariamente as funções operadas com « (disco dianteiro) e  $\pi$  (disco traseiro).

### <span id="page-541-0"></span>**Registar funções nos discos**

- **1 Selecione [Conf. comut.func. dial].**
	- $\binom{2}{1}$   $\rightarrow$  [ $\blacktriangle$ ]  $\rightarrow$  [Definir disco]  $\rightarrow$  [Conf. comut.func. dial]  $\rightarrow$  $[$   $\frac{1}{2}$   $]$   $[$   $\frac{1}{2}$   $]$

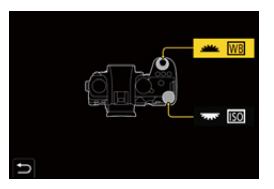

**2 Registe a função.**

● Prima ▲ ▼ para selecionar uma função, e depois prima (p) ou  $\circledcirc$ .

### **Funções que podem ser registadas**

- [Compens. exposição] (→ [Compensação da exposição: 296\)](#page-295-0)
- [Sensibilidade]<sup>\*1</sup> ( $\rightarrow$  [Sensibilidade ISO: 302\)](#page-301-0)
- [Equi. brancos]<sup>\*2</sup> ( $\rightarrow$  [Balanço de brancos \(WB\): 308](#page-307-0))
- [Estilo foto] (→ [\[Estilo foto\]: 316\)](#page-315-0)
- [Formato] ( $\rightarrow$  [\[Formato\]: 116\)](#page-115-0)
- [Intervalo i.dinâmico] ( $\rightarrow$  [\[Intervalo i.dinâmico\]: 299\)](#page-298-0)
- [Efeito de filtro] (→ [\[Definições de filtro\]: 329\)](#page-328-0)
- [Modo AF] ( $\rightarrow$  [Selecionar o modo AF: 171\)](#page-170-0)
- [Modo flash] (→ [\[Modo flash\]: 345](#page-344-0))
- [Ajustar flash] (→ [\[Ajustar flash\]: 350](#page-349-0))
- \*1 **कर** Predefinição
- \*2 Predefinição

### <span id="page-543-0"></span>**Alterar temporariamente o funcionamento do disco**

- **1 Defina [Comut.func. dial] para o botão Fn. ([Botões Fn:](#page-526-0)  [527\)](#page-526-0)**
- **2 Ligue o funcionamento do disco.**
	- <sup>≥</sup>Prima o botão Fn definido no passo **1**.
	- Um guia apresenta as funções registadas para <u>.</u> e . **\*\*\*** .
	- **•** Se não fizer qualquer operação, passados alguns segundos, o guia desaparece.

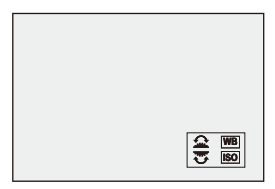

- **3 Defina a função registada.**
	- Rode **alle** ou <del>was</del> enquanto o quia é apresentado.

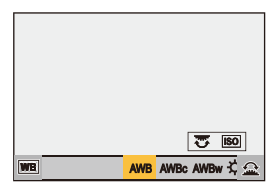

- **4 Confirme a sua seleção.**
	- ≥Prima o obturador até meio.

# <span id="page-544-1"></span>**Personalização do menu rápido**

#### ● [Registar no menu rápido: 545](#page-544-0)

Pode alterar os itens do menu rápido, dependendo do modo de gravação. Também pode alterar os itens a serem apresentados no menu rápido e a respetiva ordem, para se adequar às suas preferências.

Para mais informações acerca dos métodos de funcionamento do menu rápido ( $\rightarrow$  [Menu rápido: 89](#page-88-0))

### <span id="page-544-0"></span>**Registar no menu rápido**

Altere os menus a serem apresentados no menu rápido.

Estes podem ser definidos separadamente para o modo [ $\mathbb{H}$ M]/[S&Q] (vídeo) e outros modos de gravação (foto).

- **1 Selecione [Definições Q.MENU].**
	- **@**  $\rightarrow$  [ $\bullet$ ]  $\bullet$  [ $\bullet$ ]  $\bullet$  [Definições Q.MENU]  $\bullet$  [Personalizar Item (foto)]/[Personalizar Item (Vídeo)]
- **2 Selecione a posição do item (1 a 12).**
	- Prima ▲ ▼ < ▶ para selecionar a posição, e depois prima () ou .
	- A seleção também pode ser efetuada rodando ...
	- ≥Também pode selecionar as direções na diagonal usando o joystick.

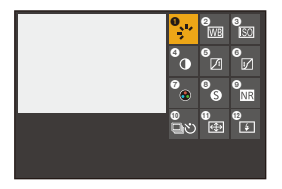

### **3 Descubra a função a registar.**

- ≥Rode para selecionar o separador secundário onde a função a registar se encontra categorizada  $\rightarrow$ Itens do menu que podem [ser registados: 547\)](#page-546-0) e prima  $\mathbb{Q}$  ou  $\mathbb{Q}$ .
- ≥Também pode selecionar premindo 2 para selecionar o separador secundário, premindo ▲▼ ou rodando . e depois premindo ▶.
- ≥Cada vez que premir [Q], alterna entre os separadores [1] e [2].

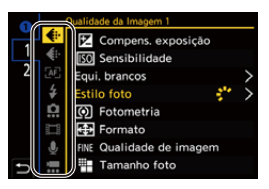

- **4 Registe os itens do menu.**
	- Prima ▲ ▼ para selecionar um item e prima  $\binom{20}{20}$ .
	- A seleção também pode ser efetuada rodando <del>was</del> ou @.
	- **•** Selecione itens com [>] selecionando o item de novo.

### <span id="page-546-0"></span>**Itens do menu que podem ser registados**

#### **Separador [1]**

#### **[Qualidade da Imagem]**

- [Compens. exposição] (> [Compensação da exposição: 296\)](#page-295-0)
- [Sensibilidade] ( $\rightarrow$  [Sensibilidade ISO: 302](#page-301-0))
- [Equi. brancos] ( $\rightarrow$ [Balanço de brancos \(WB\): 308\)](#page-307-0)
- [Estilo foto] ( $\rightarrow$  [\[Estilo foto\]: 316\)](#page-315-0)
- [Fotometria] ( $\rightarrow$  [\[Fotometria\]: 277\)](#page-276-0)
- [Formato] (→ [\[Formato\]: 116\)](#page-115-0)
- [Qualidade de imagem] ( $\rightarrow$  [\[Qualidade de imagem\]: 119](#page-118-0))
- [Tamanho foto] ( $\rightarrow$  [\[Tamanho foto\]: 117](#page-116-0))
- [Red. ruído longa exp.] (→ [\[Red. ruído longa exp.\]: 263\)](#page-262-0)
- [Vel. mín. obturador] ( $\rightarrow$  [\[Vel. mín. obturador\]: 264](#page-263-0))
- [Intervalo i.dinâmico] (→ [\[Intervalo i.dinâmico\]: 299\)](#page-298-0)
- [Efeito de filtro] (→ [\[Definições de filtro\]: 329\)](#page-328-0)
- [Modo expos.] ( $\rightarrow$  [Definir a exposição para a gravação de vídeos: 363](#page-362-0))
- **•** [Pesquisa sincronização] (→ [\[Pesquisa sincronização\]: 450](#page-449-0))

#### **[Foc./Obtur.]**

- [Modo AF] ( $\rightarrow$  [Selecionar o modo AF: 171\)](#page-170-0)
- [Definição de deteção AF] (> [Deteção automática: 174\)](#page-173-0)
- [Detetar motivo] (→ [Deteção automática: 174](#page-173-0))
- [Def. personal. AF(foto)] (→ [\[Def. personal. AF\(foto\)\]: 160](#page-159-0))
- [Def. personal. AF(vídeo)] ( $\rightarrow$  [\[Def. personal. AF\(vídeo\)\]: 371](#page-370-0))
- [Realç. cont. foc.] ( $\rightarrow$  [\[Realç. cont. foc.\]: 202\)](#page-201-0)
- [Sensib. Realç. Cont. Foc.] (→ [\[Realç. cont. foc.\]: 202\)](#page-201-0)
- [Veloc. mov. moldura focag.] ( $\rightarrow$  [\[Veloc. mov. moldura focag.\]: 166](#page-165-0))

### **[Flash]**

- **[Modo flash]** ( $\rightarrow$  [\[Modo flash\]: 345](#page-344-0))
- [Ajustar flash] ( $\rightarrow$  [\[Ajustar flash\]: 350](#page-349-0))
- **[Config. sem fios Flash] (** $\rightarrow$  **[Gravar usando um flash sem fios: 353\)](#page-352-0)**

### **[Outros (foto)]**

- **•** [Definição do modo drive] (→ [Escolher o modo Drive: 210\)](#page-209-0)
- [Variável sequencial] ( $\rightarrow$  [Gravação do enquadramento: 245](#page-244-0))
- [Modo silencioso] ( $\rightarrow$  [\[Modo silencioso\]: 257\)](#page-256-0)
- [Est. imag.] (→ [\[Modo de utilização\]: 271\)](#page-270-0)
- [Tipo de obturador] ( $\rightarrow$  [\[Tipo de obturador\]: 259\)](#page-258-0)
- [Teleconv. est] ( $\rightarrow$  [Conversão Tele Extra: 206\)](#page-205-0)

#### **[Formato de Imagem]**

- [Formato de Fich. de Grav.] (→ [\[Formato de Fich. de Grav.\]: 131](#page-130-0))
- **•** [Qual. grav.] (→ [\[Qual. grav.\]: 133](#page-132-0))
- [Qual. grav. (Minha lista)] (→ [\[adic. lista\]: 146](#page-145-0))
- [Definição Lento e Rápido] (→ [Vídeo lento e rápido: 422](#page-421-0))
- [Mostrar código da hora] ( $\rightarrow$  [Código de tempo: 401](#page-400-0))

### **[Áudio]**

- [Informações de áudio] (→ [\[Informações de áudio\]: 388\)](#page-387-0)
- [Disp. nível grav. som] ( $\rightarrow$  [\[Disp. nível grav. som\]: 380](#page-379-0))
- [Ai. nível grav. som] ( $\rightarrow$  [Ai. nível grav. som]: 383)
- [Qualidade gravação de som] ( $\rightarrow$ [\[Qualidade gravação de som\]: 384](#page-383-0))
- [Limitador nível grav. som] ( $\rightarrow$  [\[Limitador nível grav. som\]: 385\)](#page-384-0)
- [Entrada microfone 4 canais] ( $\rightarrow$  [\[Entrada microfone 4 canais\]: 396\)](#page-395-0)
- [Def. adapt. do mic. XLR] ( $\rightarrow$  [Adaptador do microfone XLR \(opcional\): 394\)](#page-393-0)
- [Canal monitorização do som] ( $\rightarrow$  [\[Canal monitorização do som\]: 399](#page-398-0))

#### **[Outros (Vídeo)]**

- [Est. imag.] (→ [\[Modo de utilização\]: 271\)](#page-270-0)
- [Estabiliz. eletr. (Vídeo)] (→ [\[Estabiliz. eletr. \(Vídeo\)\]: 272](#page-271-0))
- [Incr. est. imag. (Vídeo)] (→ [\[Incr. est. imag. \(Vídeo\)\]: 269](#page-268-0))
- [Área de Imagem de Vídeo] (→ [\[Área de Imagem de Vídeo\]: 148](#page-147-0))
- [Transicão de foco] ( $\rightarrow$  [Transicão de foco]: 432)

#### **Separador [2]**

#### **[Monitor/Visualizar]**

- [Previs.constante] (->[\[Previs.constante\]: 576\)](#page-575-0)
- [Medidor nível] ( $\rightarrow$  [\[Medidor nível\]: 585\)](#page-584-0)
- [Histograma] (→ [\[Histograma\]: 577](#page-576-0))
- [Medidor ponto luminância] (→ [\[Medidor ponto luminância\]: 413](#page-412-0))
- [Marcador Fotograma] ( $\rightarrow$  [\[Marcador Fotograma\]: 417\)](#page-416-0)
- [Linha de grelha de fotografia] (→ [\[Linha de grelha de fotografia\]: 578](#page-577-0))
- [Live View Boost] ( $\rightarrow$  [\[Live View Boost\]: 578\)](#page-577-1)
- [Live View Monocrom.] (→ [\[Live View Monocrom.\]: 588\)](#page-587-0)
- [Modo noturno] ( $\rightarrow$  [\[Modo noturno\]: 579\)](#page-578-0)
- [Def. apresent. LVF/Monitor] (→ [\[Def. apresent. LVF/Monitor\]: 580\)](#page-579-0)
- **•** [Visualiz. prior. Vídeo] (→ [\[Visualiz. prior. Vídeo\]: 590\)](#page-589-0)
- **•** [Padrão Zebra] (→ [\[Padrão Zebra\]: 415](#page-414-0))
- [Ver assistente LUT (Monitor)] ( $\rightarrow$  [\[Ver assistente LUT \(Monitor\)\]: 441\)](#page-440-0)
- [Ver assistente LUT (HDMI)] ( $\rightarrow$  [\[Ver assistente LUT \(HDMI\)\]: 441\)](#page-440-1)
- [Ver Assistente HLG (Monitor)] ( $\rightarrow$  [\[Ver assistente HLG\]: 445](#page-444-0))
- [Ver assistente HLG (HDMI)] ( $\rightarrow$  [\[Ver assistente HLG\]: 445](#page-444-0))
- **•** [Sobreposição Translúcida] (→ [\[Sobreposição Translúcida\]: 583](#page-582-0))
- [Âmbito de Estado de E.I.] ( $\rightarrow$  [\[Âmbito de Estado de E.I.\]: 584](#page-583-0))
- **IWFM/Vector Scope1 (** $\rightarrow$  **IWFM/Vector Scope1: 409)**
- [Apres. esticar anam.] (→ [\[Apres. esticar anam.\]: 448\)](#page-447-0)
- [Barras coloridas] ( $\rightarrow$  [Barras coloridas / Tom de teste: 419\)](#page-418-0)

### **[Lente/Outros]**

- [Cont. do Anel de Focagem] ( $\rightarrow$  [\[Cont. do Anel de Focagem\]: 594](#page-593-0))
- [Passo de zoom] ( $\rightarrow$  [\[Passo de zoom\]: 208](#page-207-0))
- [Zoom velocidade] ( $\rightarrow$  [\[Zoom velocidade\]: 208\)](#page-207-1)
- [Informação da objetiva] (→ [\[Informação da objetiva\]: 274](#page-273-0))

#### **[Cartão/Ficheiro]**

• [Ranh. cartão dest.] (→ [Mudar o cartão a ser visualizado: 482\)](#page-481-0)

### **[ENTRADA/SAÍDA]**

• [Wi-Fi] ( $\rightarrow$ [Wi-Fi / Bluetooth: 634](#page-633-0))

### **[Outros]**

- **•** [Sem definição]
	- Definido quando não usar.

### **Definições detalhadas do menu rápido**

Altere a aparência do menu rápido e o funcionamento de su durante a apresentação do menu.

### $\binom{2}{1}$   $\rightarrow$   $\lceil$   $\frac{1}{2}$   $\rceil$   $\rightarrow$  Selecione [Definições Q.MENU]

#### **[Estilo de Esquema]**

Altera a aparência do menu rápido.

**[MODE1]**: Apresenta o live view e o menu em simultâneo.

**[MODE2]**: Apresenta o menu em ecrã completo.

#### **[Atrib. de Marcador Frontal]**

Altera o funcionamento de volta no menu rápido.

**[Item]**: Seleciona os itens do menu.

**[Valor]**: Seleciona os valores de definição.

#### **[Personalizar Item (foto)]**

Personaliza o menu rápido a ser apresentado quando o disco do modo for definido para [iA]/[P]/[A]/[S]/[M].

#### **[Personalizar Item (Vídeo)]**

Personaliza o menu rápido a ser apresentado quando o disco do modo for definido para [  $[$ <sup>[2]</sup>[M]/[S&Q].

# **Modo Personalizado**

- ≥[Registar no modo personalizado: 553](#page-552-0)
- ≥[Usar o modo personalizado: 555](#page-554-0)
- ≥[Chamar as definições: 556](#page-555-0)

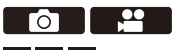

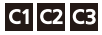

Os modos de gravação e as definições do menu que correspondem às suas preferências podem ser registados no modo personalizado. Pode usar definições registadas mudando o disco do modo para os modos [C1] a [C3].

### <span id="page-552-0"></span>**Registar no modo personalizado**

Pode registar a informação definida atualmente na câmara. Na altura da compra, as predefinições dos menus do modo [P] são registadas com todos os modos personalizados.

- **1 Escolha o modo de gravação e as definições do menu do estado que deseja guardar.**
- **2 Selecione [Guardar para Meu Modo].**
	- $\bullet$   $\mathbb{R}$   $\Rightarrow$  [ $\mathcal{L}$ ]  $\Rightarrow$  [ $\mathcal{L}$ ]  $\Rightarrow$  [Guardar para Meu Modo]
- **3 Registar.**
	- ≥Selecione o número onde guardar e prima ou .
	- **•** É apresentado um ecrã de confirmação. Prima [DISP.] para alterar o nome do modo personalizado.

Como inserir caracteres ( $\rightarrow$ [Inserir caracteres: 100](#page-99-0))

### **Registar personalização instantânea**

Quando premir o botão Fn registado com [Guardar para Meu Modo] no ecrã inativo de gravação, pode registar rapidamente as definições atuais de gravação no modo Personalizado. (→ [Botões Fn: 527](#page-526-0))

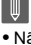

- **•** Não pode registar o modo [iA] no modo personalizado.
- $\rightarrow$
- [Lista](#page-780-0) de definições que podem ser registadas no modo personalizado (+Lista [de predefinições / Guardar personalizado / Definições disponíveis para copiar:](#page-780-0)  [781](#page-780-0))

### **Definições detalhadas do modo personalizado**

Pode criar definições adicionais do modo personalizado e o tempo de retenção temporária dos detalhes das definições alteradas.

### $\binom{2}{1}$  →  $[\frac{1}{1}]$  → Selecione [Definições de Meu Modo]

#### **[N.º Limite de Meu Modo]**

Define o número de modos personalizados que podem ser registados em [C3]. Pode registar um máximo de 10 conjuntos. Estão disponíveis 3 conjuntos como predefinições.

#### **[Editar Título]**

Altera o nome do modo personalizado.

Pode inserir um máximo de 22 caracteres. Um caractere de dois bytes é tratado como dois caracteres.

• Como inserir caracteres (>[Inserir caracteres: 100\)](#page-99-0)

#### **[Como Recarregar Meu Modo]**

Define o tempo até voltar às definições que foram alteradas temporariamente enquanto o modo personalizado foi usado nas suas definições registadas.

#### **[Alterar Modo de Gravação]/[Voltar do Modo Hibernar]/[Ligar]**

#### **[Selec. Detalhes de Carreg.]**

Define os tipos de definições a chamar com [Carregar Meu Modo].

**[F / SS / Sensibilidade ISO]**: Permite chamar as definições do valor de abertura, velocidade do obturador e sensibilidade ISO.

**[Equi. brancos]**: Permite chamar as definições do balanço de brancos.

### <span id="page-554-0"></span>**Usar o modo personalizado**

### **Defina o modo de gravação para [C1] para [C3].**

● Ajuste o disco do modo. (→ [Selecionar o modo de gravação: 75](#page-74-0))

≥Se for [C3], o último modo personalizado será ativado.

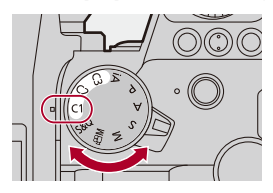

### **Seleção do Modo Personalizado [C3]**

- **1** Defina o modo de gravação para [C3].
- **2** Prima .
	- **•** O menu de seleção do modo personalizado aparece.
- **3** Prima 34 para selecionar o modo personalizado, e depois prima ou .
	- **•** O ícone do modo personalizado selecionado será apresentado no ecrã de gravação.

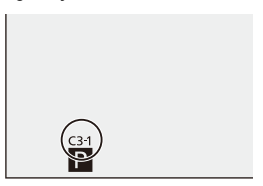

### **Alterar detalhes registados**

As definições registadas não mudam, mesmo que altere temporariamente as definições da câmara com o disco do modo definido para [C1] a [C3]. Para alterar os detalhes registados, sobrescreva-os usando [Guardar para Meu Modo] no menu [Config.] ([Definição]).

### <span id="page-555-0"></span>**Chamar as definições**

Chame as definições registadas do modo personalizado para o modo de gravação selecionado, e substitua as definições atuais por estas.

### **1 Definido para o modo de gravação a ser usado.**

● Ajuste o disco do modo. (→ [Selecionar o modo de gravação: 75](#page-74-0))

- **2 Selecione [Carregar Meu Modo].**
	- $\bigoplus$   $\Rightarrow$   $[$   $\bigtriangledown$   $]$   $\Rightarrow$   $[$   $\bigtriangleup$   $]$   $\Rightarrow$   $[$   $\bigtriangleup$   $]$   $\Rightarrow$   $[$   $\bigtriangleup$   $]$   $\Rightarrow$   $[$   $\bigtriangleup$   $]$   $\Rightarrow$   $\bigtriangleup$   $]$   $\Rightarrow$   $\bigtriangleup$   $\Rightarrow$   $\bigtriangleup$   $\Rightarrow$   $\bigtriangleup$   $\Rightarrow$   $\bigtriangleup$   $\Rightarrow$   $\bigtriangleup$   $\Rightarrow$   $\bigtriangleup$   $\Rightarrow$   $\bigtriangleup$   $\Rightarrow$   $\bigtriangleup$
- **3 Selecione o modo personalizado a ser ativado.**

≥Selecione o modo personalizado e prima ou .

 $\blacksquare$ 

**•** Não pode chamar modos personalizados entre os criados a partir de modos [P]/ [A]/[S]/[M] e os criados a partir do modo [  $\beta$ Q] (M]/[S&Q].

# **Menu [Utilizad.]**

- ≥[Menu \[Utilizad.\] \(\[Qualidade da Imagem\]\): 558](#page-557-0)
- ≥[Menu \[Utilizad.\] \(\[Foc./Obtur.\]\): 564](#page-563-0)
- ≥[Menu \[Utilizad.\] \(\[Operação\]\): 570](#page-569-1)
- ≥[Menu \[Utilizad.\] \(\[Monitor/Visualizar \(Foto\)\]\): 576](#page-575-1)
- ≥[Menu \[Utilizad.\] \(\[Monitor/Visualizar \(Vídeo\)\]\): 587](#page-586-0)
- ≥[Menu \[Utilizad.\] \(\[ENTRADA/SAÍDA\]\): 591](#page-590-0)
- ≥[Menu \[Utilizad.\] \(\[Lente/Outros\]\): 592](#page-591-0)

### <span id="page-557-0"></span>**Menu [Utilizad.] ([Qualidade da Imagem])**

: Predefinições

#### **[Definições Estilo Foto]**

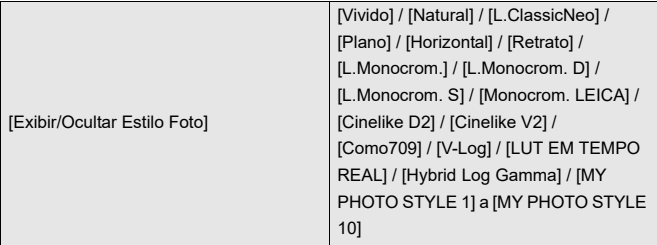

Define os itens do estilo de foto a serem apresentados no menu.

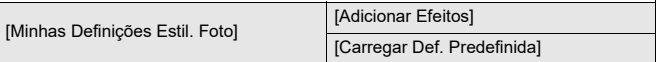

Permite definições do ajuste da qualidade de imagem para o Meu Estilo de Foto.

**[Adicionar Efeitos]**: Permite as definições de [Sensibilidade] e [Equi. brancos] no ajuste da qualidade de imagem.

**[Carregar Def. Predefinida]**: Define o tempo em que os valores do ajuste da

qualidade de imagem alterados no Meu Estilo de Foto voltam ao seu estado registado.

[Repor Estilo Foto]

Faz os dados alterados em [Estilo foto] e [Definições Estilo Foto] voltar às predefinições.

#### **[Biblioteca LUT]**

[Vlog\_709] / [Set1] a [Set10]

Regista ficheiros LUT na câmara.

(→[\[Biblioteca LUT\]: 335\)](#page-334-0)

#### **[Incrementos ISO]**

[1/3 EV] / [1 EV]

Altera os intervalos entre os valores de ajuste da sensibilidade ISO.

#### **[ISO Alargado]**

 $[ON]/$   $[OFF]$ 

Aumenta o raio de definição da sensibilidade ISO.

### **[Ajustar Desvio de Exposição]**

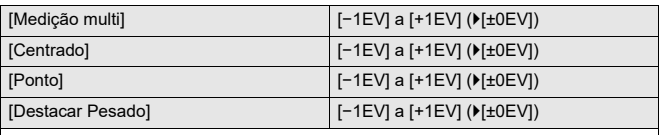

Ajusta o nível da exposição que é a exposição padrão para cada item de definição de [Fotometria].

Adiciona o valor de ajuste a partir desta função para o valor de compensação da exposição ( $\rightarrow$ [Compensação da exposição: 296\)](#page-295-0) durante a gravação.

**•** Para a gravação de vídeo, não pode adicionar um valor de ajuste de um raio que exceda ±3 EV.

#### **[Prior. rosto Medição multi]**

 $[ON] / [OFF]$ 

Quando [Fotometria] for definido para [  $\circ$  ]] (medição multi), o raio de medição para a exposição automática tem prioridade no rosto e olhos.

Quando definido para [OFF], pode evitar a alteração à exposição causada pela função de deteção automática [Olhos/Rosto].

### **[Definir bloqueio EBA]**

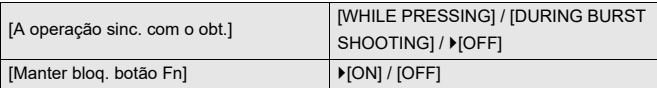

Fixa o balanço de brancos enquanto estiver a premir o obturador ou o botão Fn quando o balanço de brancos for automático ([AWB]/[AWBc]/[AWBw]).

Isto evita que o balanço de brancos mude sem intenção enquanto prime o obturador até meio, durante a gravação com disparo contínuo ou enquanto grava vídeos.

#### **[A operação sinc. com o obt.]**

**[WHILE PRESSING]**: Fixa o balanço de brancos enquanto prime o obturador (incluindo enquanto prime até meio ou durante a gravação com disparo contínuo). **[DURING BURST SHOOTING]**: Fixa o balanço de brancos durante a gravação com

disparo contínuo.

**[OFF]**: O balanço de brancos não é fixado.

#### **[Manter bloq. botão Fn]**

**[ON]**: Quando prime o botão Fn registado com [Bloqueio EBA], o balanço de brancos é fixado. Prima novamente para cancelar o bloqueio.

**[OFF]**: Enquanto estiver a premir o botão Fn registado com [Bloqueio EBA], o balanço de brancos é fixado.

**•** [AWBL] é apresentado no ecrã enquanto o balanço de brancos estiver bloqueado.

**•** [A operação sinc. com o obt.] não funciona no modo [  $\beta$ PM]/[S&Q].

### **[Espaço de cor]**

#### [sRGB] / [AdobeRGB]

Isto define o método de correção da reprodução da cor das imagens gravadas nos ecrãs de um PC ou de um dispositivo, como uma impressora.

**[sRGB]**: Isto é bastante utilizado em PCs e dispositivos semelhantes.

**[AdobeRGB]**: AdobeRGB é especialmente usado para negócios, como a impressão profissional, porque tem uma maior variedade de cores reproduzíveis do que sRGB.

- **•** Escolha a opção [sRGB], se não estiver muito familiarizado com AdobeRGB.
- **•** Quando as seguintes funções forem usadas, a definição é fixada em [sRGB]:
	- Gravação de filmes
	- [Como709]/[V-Log]/[LUT EM TEMPO REAL] ([Estilo foto])
	- [Definições de filtro]

#### **[Rein. Comp. exposição]**

#### $[ON]/$   $[OFF]$

Isto reinicia o valor da exposição quando alterar o modo de gravação ou desligar a câmara.

#### **[Exposição Auto em P/A/S/M]**

#### [ON] / [OFF]

Seleciona o método de definição do valor de abertura, velocidade do obturador e sensibilidade ISO para o vídeo a ser gravado nos modos [P]/[A]/[S]/[M].

**[ON]**: Grava com valores definidos automaticamente pela câmara.

**[OFF]**: Grava com os valores definidos nos modos [P]/[A]/[S]/[M].

#### **[Def. Comb. Filme Criativo]**

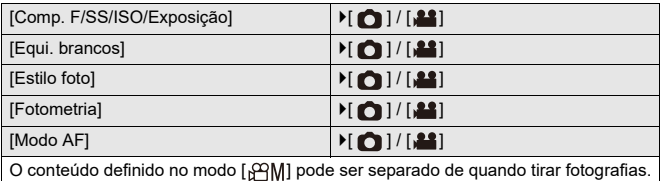

([Separar definições para a gravação de vídeo e imagens: 367](#page-366-0))

### <span id="page-563-0"></span>**Menu [Utilizad.] ([Foc./Obtur.])**

: Predefinições

#### **[Prior. foc./obt.]**

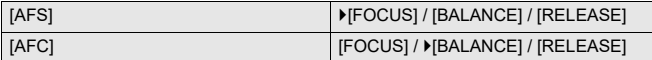

Isto define se dá prioridade à focagem ou à libertação do obturador durante AF.

**[FOCUS]**: Desativa a gravação quando a focagem não for obtida.

**[BALANCE]**: Efetua a gravação enquanto controla o equilíbrio entre a focagem e o tempo de libertação do obturador.

**[RELEASE]**: Ativa a gravação mesmo quando a focagem não for obtida.

#### **[Alt. foco para vert / hor]**

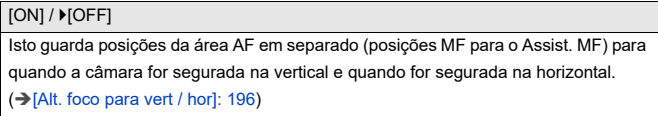

#### **[Manter bloq AF/AE]**

 $[ON]/$   $[OFF]$ 

Isto define as operações do botão para o bloqueio AF/AE.

Ligar esta [ON] mantém o bloqueio após libertar o botão, até ser premido de novo.

### **[AF+MF]**

#### $[ON]/[OFF]$

Quando o modo de focagem for definido para [AFS], pode ajustar com precisão a focagem manualmente durante o bloqueio AF.

- **•** Quando o obturador é premido até meio
- **•** Quando premir [AF ON]
- **•** Quando bloqueado usando o botão Fn [AF LOCK] ou [AF/AE LOCK]

#### **[Assist. MF]**

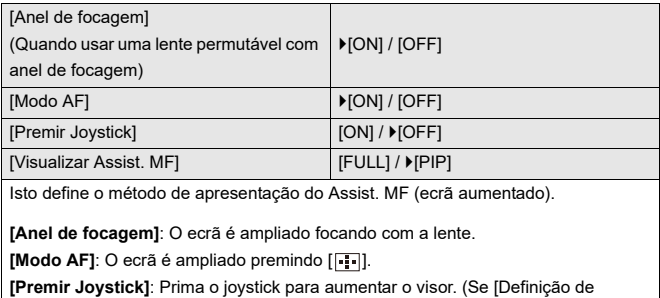

joystick] for definido para [D.FOCUS Movement]) (> [\[Definição de joystick\]: 574](#page-573-0))

**[Visualizar Assist. MF]**: Define o método de apresentação (modo de janela / modo de ecrã completo) do Assist. MF (ecrã aumentado).

### **[Guia MF]**

 $[$   $\overline{m}$   $]$  /  $[$   $\overline{m}$   $]$  /  $[$  OFF]

As especificações predefinidas variam, dependendo do país ou área onde a câmara foi adquirida.

Durante MF, o Guia MF, que age como guia para a distância de gravação, é apresentado no ecrã. Pode selecionar entre metros ou pés para a unidade de apresentação.

#### **[Bloq. do Anel de Focag.]**

#### $[ON]/[OFF]$

Isto desativa o funcionamento do anel de focagem durante MF, para fixar a focagem.

**•** [MFL] é apresentado no ecrã de gravação enquanto o anel de focagem estiver bloqueado.

#### **[Exibir/Ocultar modo AF]**

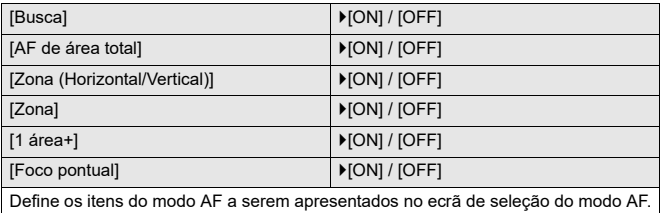

### **[Definir AF Pinpoint]**

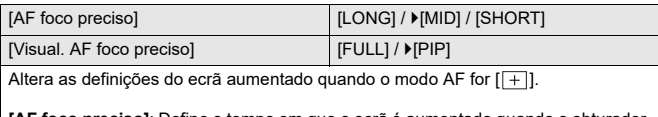

**[AF foco preciso]**: Define o tempo em que o ecrã é aumentado quando o obturador é premido até meio.

**[Visual. AF foco preciso]**: Define o método de apresentação (modo de janela / modo de ecrã completo) do ecrã aumentado.

#### **[Def. AF-Ponto de interesse]**

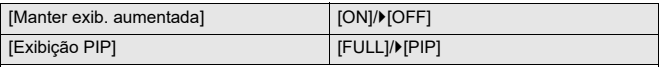

Altera as definições do ecrã aumentado do âmbito do ponto AF (→ [AF-Ponto de [interesse\]: 158](#page-157-0)).

**[Manter exib. aumentada]**: Definir isto para [ON] mantém o ecrã aumentado após premir o botão Fn até ser premido de novo.

**[Exibição PIP]**: Define o método de apresentação (modo de janela\*1/modo de ecrã completo\*2) do ecrã aumentado.

\*1 Pode aumentar cerca de 3× a 10×.

\*2 Pode aumentar cerca de 3× a 6×.

### **[AF obturador]**

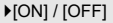

Isto ajusta a focagem automaticamente quando premir o obturador até meio.

#### **[Vis. det. olhos humanos]**

#### $[ON]/[OFF]$

Quando definido para [OFF], pode fazer desaparecer a cruz de deteção que

aparece nos olhos humanos quando focar, premindo o obturador até meio, etc.

#### **[Disparo até meio]**

 $[ON]/[OFF]$ 

Pode libertar o obturador rapidamente, premindo o obturador até meio.

#### **[Atribua grav. ao botão obtur.]**

 $[ON] / [OFF]$ 

Use o obturador para a operação de início/fim da gravação de vídeo no modo

[ ].

A operação de início/fim da gravação de vídeo usando o obturador pode ser desativada quando definido para [OFF].

### **[AF rápido]**

[ON] / ▶ [OFF]

À medida que as vibrações da câmara diminuem, a câmara ajusta automaticamente

a focagem e o ajuste da focagem será mais rápido quando premir o obturador.

- **•** A bateria gasta-se mais depressa do que o habitual.
- **•** Esta função não se encontra disponível nos seguintes casos:
	- No modo de pré-visualização
	- Em situações de baixa iluminação

#### **[Sensor de Olho AF]**

#### $[ON]/[OFF]$

Quando olhar através do visor, se o sensor ocular for utilizado, a AF começa a funcionar.

**•** [Sensor de Olho AF] pode não funcionar em condições de fraca iluminação.

#### **[Moldura foco mov. Ciclico]**

 $[ON]/[OFF]$ Quando mover a área AF, o Assist. MF ou a visualização ampliada do vídeo em live view, isto permite repetir a sua posição de uma extremidade do ecrã à outra extremidade.

#### **[Exib. direto ampliada(Vídeo)]**

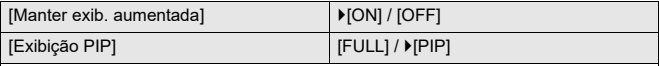

Define o funcionamento da função para ampliar o live view do vídeo (→ [Exib. direto [ampliada\(Vídeo\)\]: 372](#page-371-0)).

#### **[Manter exib. aumentada]**

**[ON]**: Aumenta a visualização após libertar o botão Fn, até que o botão seja premido de novo.

**[OFF]**: Aumenta a visualização apenas enquanto o botão Fn estiver a ser premido.

#### **[Exibição PIP]**

Define o modo como o ecrã ampliado é apresentado (modo de ecrã completo/modo de janelas).

## <span id="page-569-1"></span>**Menu [Utilizad.] ([Operação])**

: Predefinições

#### **[Definições Q.MENU]**

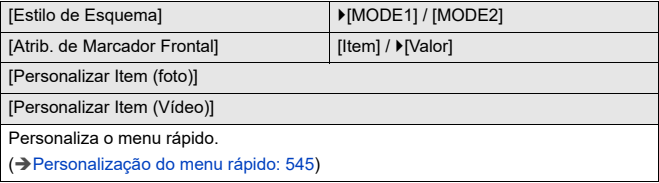

#### <span id="page-569-0"></span>**[Def. tácteis]**

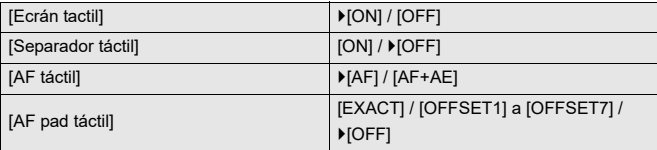

Permite a operação tátil no visor do monitor.

**[Ecrán tactil]**: Todas as operações por toque.

**[Separador táctil]**: Operações dos separadores, como  $\lceil \overline{\zeta} \rceil$ ] no lado direito do ecrã. **[AF táctil]**: Operação para otimizar a focagem ([AF]) de um objeto tocado. Por outro lado, operação para otimizar a focagem e luminosidade ([AF+AE]). (→ Focagem e [ajuste da luminosidade da posição tocada \(\[AF+AE\]\): 193](#page-192-0))

**[AF pad táctil]**: Funcionamento do touch pad durante a apresentação do visor.

(→ [Mover a posição da área AF com o Touch Pad: 194\)](#page-193-0)

#### **[Configur. Bloqueio operação]**

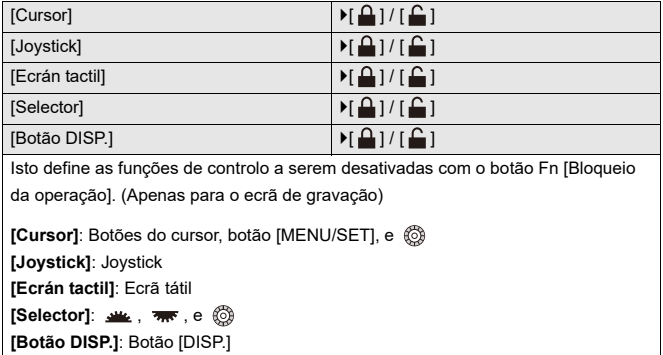

#### **[Def botão Fn]**

[Definição em modo Gravar]

[Definição em modo Reprod.]

Regista uma função no botão Fn.

(→ [Registar funções nos botões Fn: 530\)](#page-529-0)

### **[Botão WB/ISO/Expo.]**

[WHILE PRESSING] / [AFTER PRESSING1] / LAFTER PRESSING2]

Isto define a operação a ser efetuada quando [WB] (Balanço de brancos), [ISO] (sensibilidade ISO) ou [ ] (Compensação da exposição) for premido.

**[WHILE PRESSING]**: Permite-lhe alterar a definição enquanto prime e mantém premido o botão. Liberte o botão para confirmar o valor das definições, e para voltar ao ecrã de gravação.

**[AFTER PRESSING1]**: Prima o botão para alterar as definições. Prima de novo o botão para confirmar o valor das definições, e para voltar ao ecrã de gravação. **[AFTER PRESSING2]**: Prima o botão para alterar as definições. Cada vez que premir o botão, altera o valor das definições. (Exceto os da compensação da exposição) Para confirmar a sua seleção e voltar ao ecrã de gravação, prima o obturador até meio.

### **[Definição Exibida ISO]**

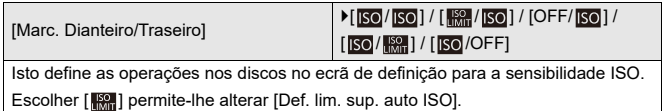

### **[Def. Exib. Comp. Exposição]**

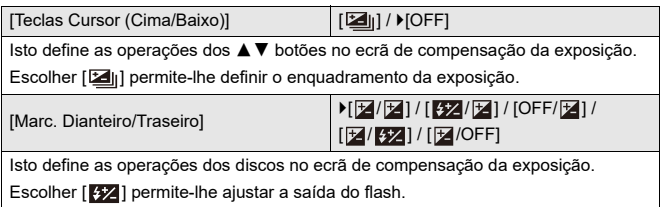

### **[Definir disco]**

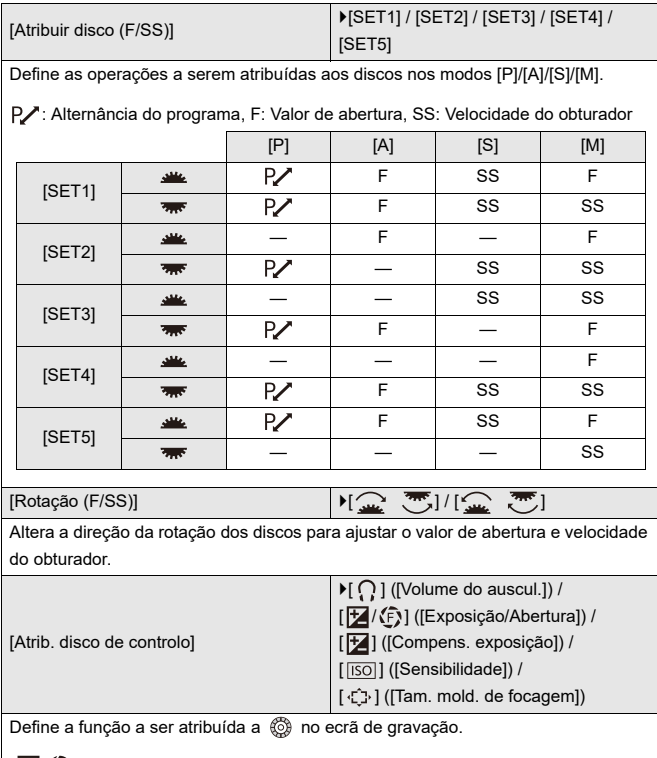

**[/]**: No modo [M], isto atribui a operação para ajustar o valor de abertura. Noutros modos para além do [M], isto atribui a operação da compensação da exposição.

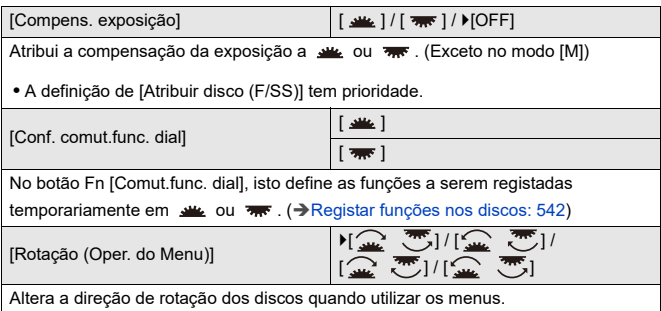

#### <span id="page-573-0"></span>**[Definição de joystick]**

[D.FOCUS Movement] / [Fn] / [MENU] / [OFF] Define o movimento do joystick no ecrã de gravação. **[D.FOCUS Movement]**: Move a área AF e Assist. MF. (→Operações da área AF: [188,](#page-187-0) [Gravar usando MF: 197\)](#page-196-0) **[Fn]**: Funciona como os botões Fn. **[MENU]**: Funciona como . As operações que podem ser efetuadas movendo o manípulo são desativadas. **[OFF]**: Desativa o manípulo.

#### **[Tecla Vídeo (Remoto)]**

Pode registar uma função favorita no botão de gravação de vídeo num controlo à distância do obturador (opcional).

(→ [Controlo à distância do obturador \(opcional\): 709](#page-708-0))

**•** [Gravar vídeo] está registado nas predefinições.

### <span id="page-575-1"></span>**Menu [Utilizad.] ([Monitor/Visualizar (Foto)])**

: Predefinições

#### **[Rever autom.]**

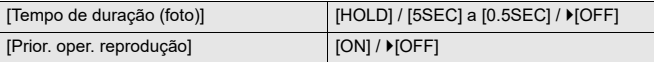

Isto apresenta uma imagem imediatamente após ser gravada.

**[Tempo de duração (foto)]**: Define a revisão automática quando tirar fotografias. **[Prior. oper. reprodução]**: Quando isto for definido para [ON], pode alternar o ecrã

de reprodução durante a revisão automática, ou apagar imagens.

**•** Se definir [Tempo de duração (foto)] para [HOLD], a imagem gravada permanece apresentada até que o obturador seja premido até meio.

[Prior. oper. reprodução] será fixado em [ON].

#### <span id="page-575-0"></span>**[Previs.constante]**

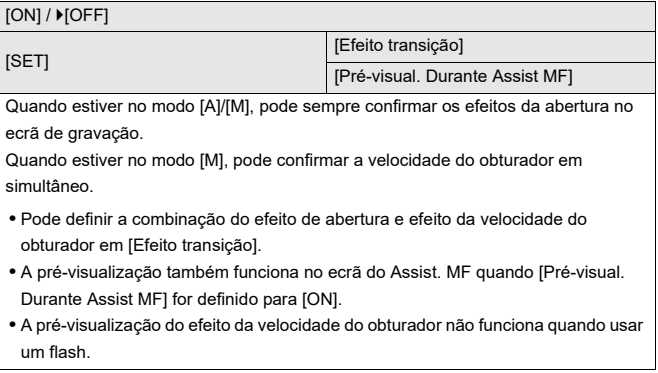
# **[Histograma]**

#### $[ON]/[OFF]$

Isto apresenta o histograma.

Ligar isto [ON] apresenta o ecrã de transição do histograma.

Prima ▲▼◀▶ para definir a posição.

As posições podem ser movidas na diagonal usando o joystick.

- **•** Também pode mover a posição arrastando o histograma no ecrã de gravação.
- **•** Um histograma é um gráfico que apresenta a luminosidade ao longo do eixo horizontal e o número de pixéis a cada nível da luminosidade no eixo vertical. Ao olhar para a distribuição do gráfico, pode determinar a exposição atual.

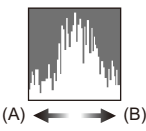

- (A) Escura
- (B) Clara
- **•** Quando a imagem gravada e o histograma não equivalerem nas seguintes condições, o histograma é apresentado a cor-de-laranja:
	- Durante a compensação da exposição
	- Quando o flash é ativado
	- Quando a exposição padrão não for obtida, tal como quando a iluminação for fraca.
- **•** Quando a seguinte função for usada, [Histograma] não está disponível:
	- [WFM/Vector Scope]
- **•** O histograma no modo de gravação é uma aproximação.

# **[Linha de grelha de fotografia]**

# $[\boxplus] / [\boxtimes] / [\boxminus] / [\text{OPT}]$

Define o padrão da linha da grelha a ser apresentado no ecrã de gravação.

Quando usar [  $\Box$ ], pode premir  $\blacktriangle \blacktriangledown \blacktriangle \blacktriangleright$  para definir a posição.

As posições podem ser movidas na diagonal usando o joystick.

• Quando usar [ $\Box$ ], também pode arrastar [ $\Box$ ] nas linhas da grelha no ecrã de gravação para mover a posição.

# **[Live View Boost]**

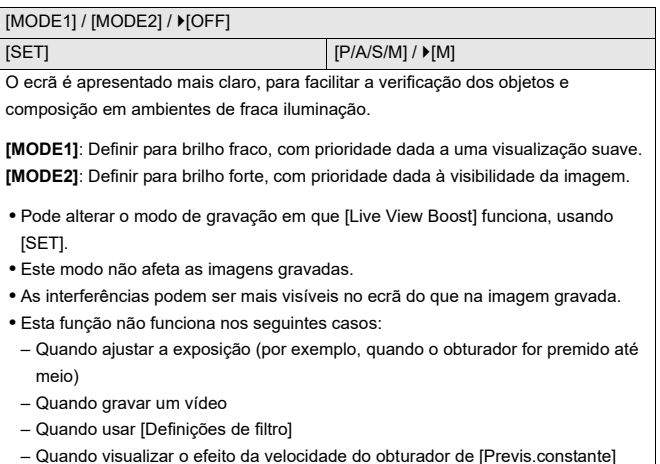

# **[Modo noturno]**

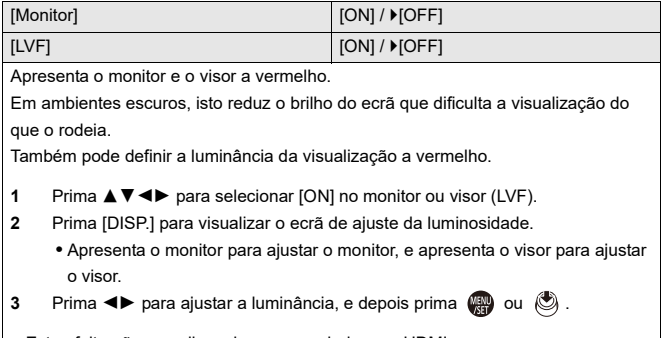

**•** Este efeito não se aplica a imagem enviadas por HDMI.

# **[Def. apresent. LVF/Monitor]**

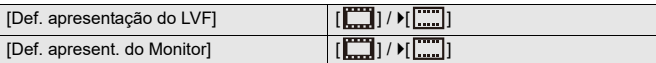

Seleciona se apresenta o Live View sem cobrir a apresentação da informação, ou apresenta em todo o ecrã.

[ $\Box$ ]: Adapta ligeiramente as imagens, de modo a que possa rever melhor a composição das imagens.

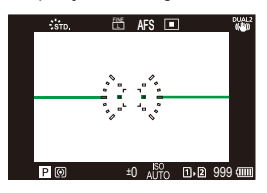

**[ ]:** Adapta as imagens para caberem por completo no ecrã, de modo a que possa ver os seus detalhes.

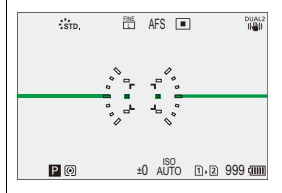

**•** Pode atribuir a função que liga o monitor visualizado no momento ou estilo de apresentação do visor a um botão Fn. (→ [\[Def. apresent. LVF/Monitor\]: 537\)](#page-536-0)

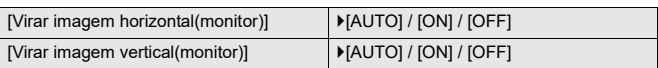

Pode definir se o ecrã vira ou não, dependendo de para onde está virado, ou o ângulo deste durante a gravação.

#### **[Virar imagem horizontal(monitor)]**

**[AUTO]**: O ecrã vira automaticamente para a horizontal de acordo com o ângulo com que o monitor está aberto ou fechado.

**[ON]**: O ecrã vira sempre para a horizontal.

**[OFF]**: O ecrã não está virado.

### **[Virar imagem vertical(monitor)]**

**[AUTO]**: O ecrã vira automaticamente para a vertical de acordo com o ângulo com que o monitor é rodado.

**[ON]**: O ecrã vira sempre para a vertical.

**[OFF]**: O ecrã não está virado.

**•** As definições para esta função não se refletem no ecrã de reprodução.

# **[Med.expos.]**

# $[ON]/[OFF]$ Isto apresenta o medidor da exposição.

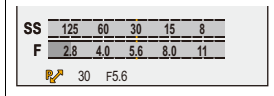

- **•** Escolha [ON] para ver o medidor da exposição quando efetuar a alternância do programa, definir a abertura e definir a velocidade do obturador.
- **•** Se não fizer qualquer operação durante um certo período de tempo, o medidor da exposição desaparece.

# **[Distância focal]**

#### [ON] / [OFF]

Apresenta a distância focal do ecrã de gravação durante o controlo do zoom.

# **[Destaques de Intermitência]**

### $[ON]/[OFF]$

As áreas expostas excessivamente aparecem a piscar a preto e branco durante a revisão automática ou reprodução.

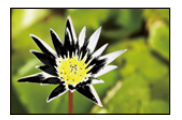

**•** A apresentação sem os realces é adicionada ao visor apresentado quando premir [DISP.] no ecrã de reprodução.

Use isto para apagar a apresentação realçada.  $\rightarrow$  [Ecrã de reprodução: 88\)](#page-87-0)

# **[Sobreposição Translúcida]**

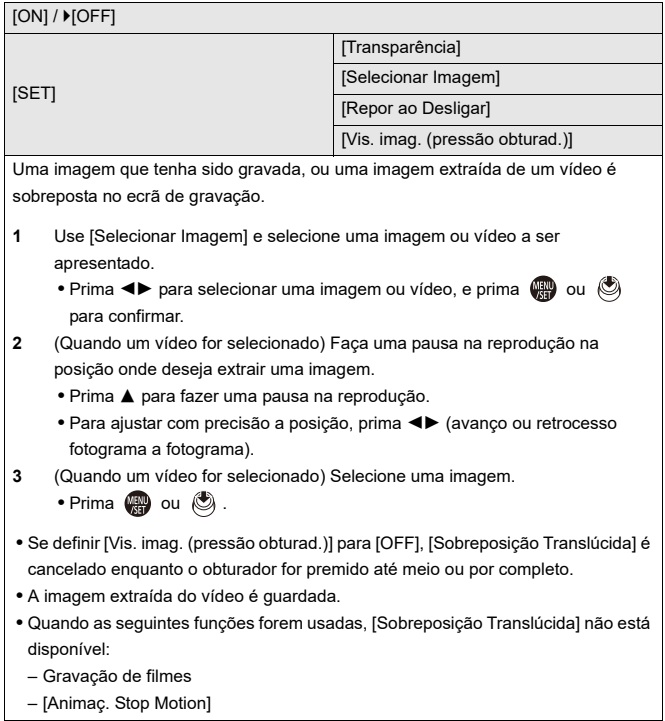

# **[Âmbito de Estado de E.I.]**

#### $[ON]/$   $[OFF]$

Apresenta um ponto de referência (C) no ecrã de gravação para lhe permitir verificar vibrações na câmara.

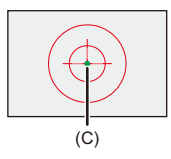

- **•** [Âmbito de Estado de E.I.] não funciona nos seguintes casos:
	- Quando [Modo de utilização] em [Est. imag.] for definido para [OFF]
	- Quando o interruptor O.I.S. na lente estiver [OFF]
- **•** Quando as seguintes funções forem usadas, [Âmbito de Estado de E.I.] não está disponível:
	- Gravação de filmes
	- Modo de alta resolução (quando [Alta resolução portátil] for definido para [OFF])

# **[Medidor nível]**

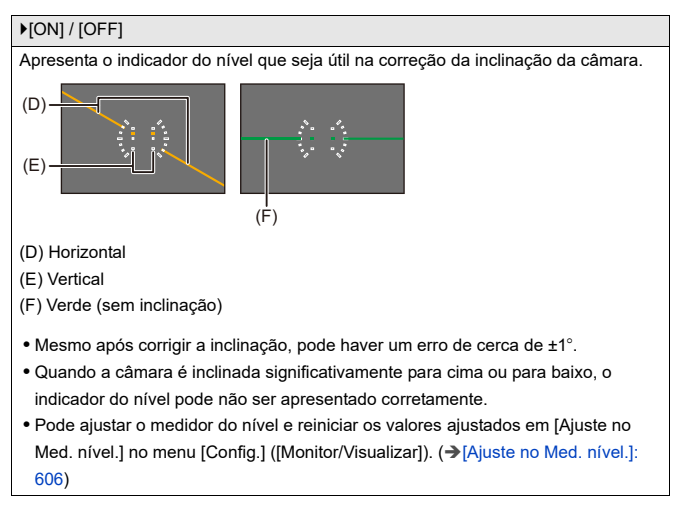

# **[Medidor ponto luminância]**

### $[ON]/$   $[OFF]$

Especifique qualquer ponto no objeto para medir a luminescência numa área pequena.

(→ [\[Medidor ponto luminância\]: 413](#page-412-0))

### **[Delimitação da Moldura]**

 $[ON]/$   $[OFF]$ 

Apresenta o delineamento do live view.

### **[Exib./Ocult. Esq. do Monitor]**

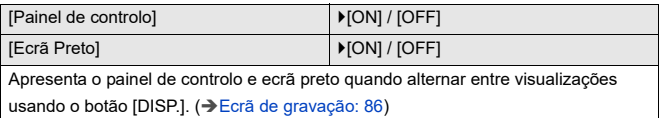

# **Menu [Utilizad.] ([Monitor/Visualizar (Vídeo)])**

: Predefinições

# **[Ver assistente V-Log]**

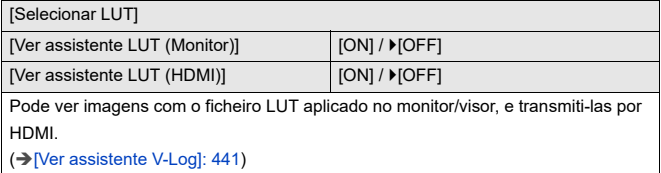

### **[Ver assistente HLG]**

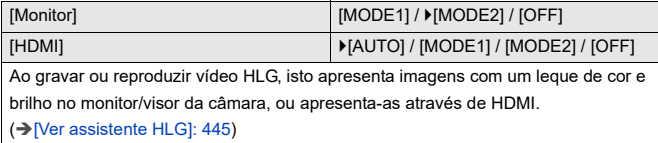

# **[Apres. esticar anam.]**

 $\left[\frac{2.0x}{f}\right] / \left[\frac{1.8x}{f}\right] / \left[\frac{1.5x}{f}\right] / \left[\frac{1.33x}{f}\right] / \left[\frac{1.30x}{f}\right] / \left[\frac{1.30x}{f}\right]$ 

Isto apresenta as imagens descomprimidas adequadas à ampliação da lente

anamórfica nesta câmara.

(→[\[Apres. esticar anam.\]: 448](#page-447-0))

# **[Live View Monocrom.]**

### [ON] / **FOFF]**

Pode visualizar o ecrã de gravação a preto e branco.

- **•** Se usar a saída HDMI durante a gravação, a imagem transferida não será apresentada a preto e branco.
- **•** [Live View Monocrom.] não está disponível quando usar [Modo noturno].

### **[Marcador central]**

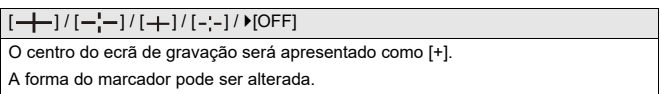

### **[Marcador zona de segurança]**

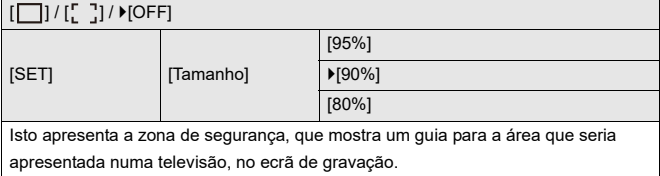

# **[Marcador Fotograma]**

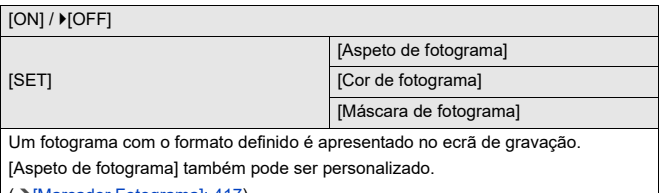

(→[\[Marcador Fotograma\]: 417](#page-416-0))

# **[Padrão Zebra]**

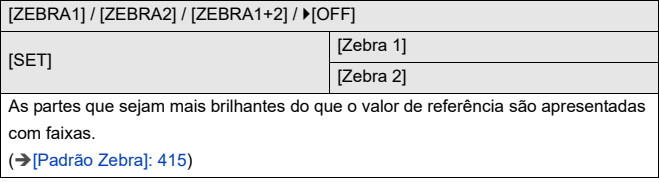

# **[WFM/Vector Scope]**

[WAVE] / [VECTOR] /  $\rho$  [OFF] Isto apresenta o monitor da forma de ondas ou o vectorscópio no ecrã de gravação. (→[\[WFM/Vector Scope\]: 409\)](#page-408-0)

# **[Barras coloridas]**

[SMPTE] / [EBU] / [ARIB]

As barras coloridas são apresentadas no ecrã de gravação.

 $\rightarrow$  [Barras coloridas / Tom de teste: 419\)](#page-418-0)

### **[Visualiz. prior. Vídeo]**

#### $[ON]/$   $[OFF]$

Nos modos [iA]/[P]/[A]/[S]/[M], altera a apresentação do ecrã de gravação e o painel de controlo para se adequarem à gravação de vídeo, tal como no modo [ $\mathbb{P}(\mathbb{N})$ ] [S&Q].

O ecrã de reprodução também passa para uma visualização que dá prioridade ao vídeo.

- **•** Quando definido para uma definição em que a gravação de vídeo não esteja disponível, [Visualiz. prior. Vídeo] é fixado em [OFF].
- **•** [Visualiz. prior. Vídeo] funciona apenas durante a gravação de vídeo quando usar as seguintes funções:
	- [Fotog. Intervalo Tempo]
	- [Animaç. Stop Motion]

### **[Indicador verm. grav. fotog.]**

#### $[ON]/$   $[OFF]$

É apresentada uma moldura vermelha no ecrã de gravação que indica que o vídeo está a ser gravado.

# **Menu [Utilizad.] ([ENTRADA/SAÍDA])**

: Predefinições

# **[Saída grav. HDMI]**

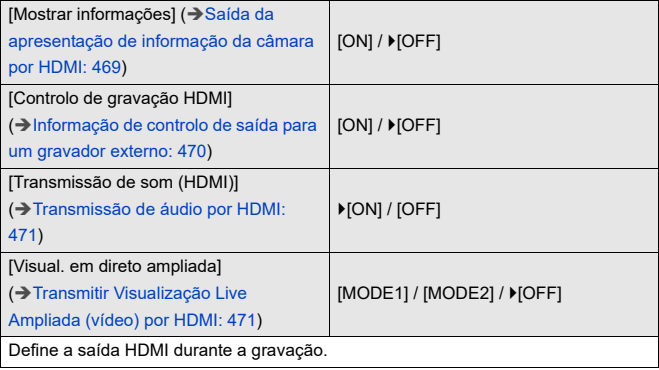

# **Menu [Utilizad.] ([Lente/Outros])**

: Predefinições

# **[Retomar posição da lente]**

 $[ON]/$   $[OFF]$ 

A câmara guarda a posição de focagem quando a desligar.

Quando usar uma lente permutável que seja compatível com o zoom eletrónico, a posição do zoom também é guardada.

### **[Auto zoom]**

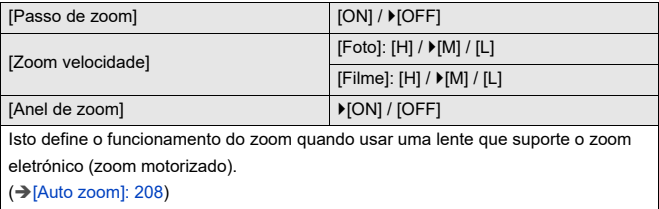

# **[Defin. botão Fn da lente]**

[Parar focagem] / [Modo AF] / [Definição de deteção AF] / [Detetar motivo] / [Bloq. do Anel de Focag.] / [AE LOCK] / [AF LOCK] / [AF/AE LOCK] / [AF-ON] / [AF-ON: próximo a turno] / [AF-ON: Mudança Distante] / [AF-Ponto de interesse] / [Def. área focagem] / [Exib. direto ampliada(Vídeo)] / [Est. imag.] / [Pré-visualizar] / [Pré-visual. Efeito abertura] / [Sem definição] / [Desl. (Desat. manter prem.)] / [Repor para predefinido]

Registe uma função para o botão de focagem de uma lente permutável.

**•** Quando [Parar focagem] for selecionado, a focagem é fixada enquanto o botão da focagem for mantido premido.

### **[Increm. anel abertura]**

### [SMOOTH] /  $>[1/3EV]$

As paragens para definir o valor de abertura com o anel de atura podem ser alteradas.

**[SMOOTH]**: Pode ajustar com precisão o valor de abertura.

**[1/3EV]**: Pode ajustar o valor de abertura em paragens de 1/3 EV.

- **•** Isto pode ser usado quando estiver fixada uma lente compatível com um anel de abertura sem cliques (H-X1025/H-X2550: opcional). (A partir de Setembro de 2023)
- **•** Quando tirar fotografias, esta definição terá efeito se o anel de abertura for definido para uma posição sem ser [A].
- **•** Se a posição do anel de abertura for definida para [A], o valor de abertura definido pela câmara é utilizado e pode ser ajustado tal como com [1/3EV].
- **•** Durante a gravação de vídeo, pode efetuar ajustes precisos, tal como com [SMOOTH].
- **•** Quando selecionar [SMOOTH], as frações dos valores de abertura não são apresentadas no ecrã.

# **[Cont. do Anel de Focagem]**

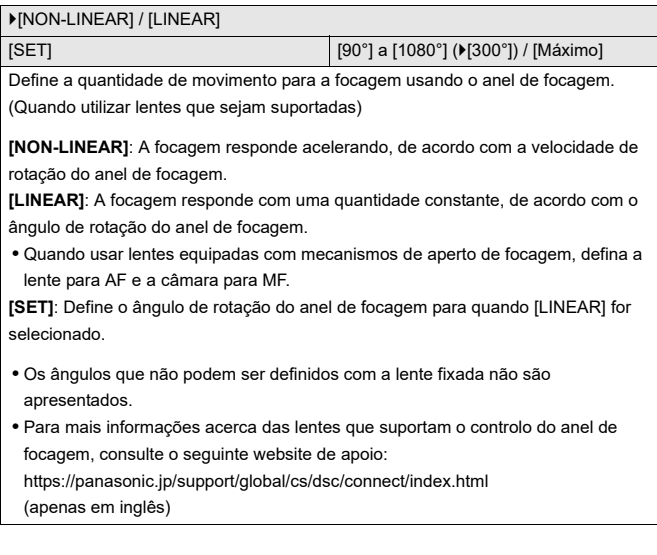

# **[Ajuste micro AF]**

[ALL] / [ADJUST BY LENS] /  $V[OFF]$ 

Pode fazer ajustes precisos no ponto de focagem quando focar com AF de deteção da fase.

(→ [\[Ajuste micro AF\]: 167\)](#page-166-0)

# **[Informação da objetiva]**

[Lens1] a [Lens12] ( $[Length]$ ])

Quando usar uma lente que não tenha a função de comunicação com a câmara, registe a informação da lente na câmara.

**•** Isto está ligado a [Informação da objetiva] em [Est. imag.] no menu [Foto] ([Outros (foto)]). (→ [\[Informação da objetiva\]: 274\)](#page-273-0)

# **[Confirmação info. objetiva]**

 $[ON] / [OFF]$ 

Quando fixar uma lente que não tenha uma função de comunicação com esta câmara, é apresentada uma mensagem a pedir-lhe a confirmação da informação da lente após ligar a câmara.

# **[Info. posição vertical (Vídeo)]**

#### $\blacktriangleright$  [ON] / [OFF]

Pode definir se deseja ou não gravar a informação de orientação vertical da câmara durante a gravação de vídeo.

**[ON]**: Grava a informação de orientação vertical. Os vídeos gravados com a câmara segurada na vertical são reproduzidos automaticamente no PC, Smartphone, etc. durante a reprodução.

**[OFF]**: Não grava a informação de orientação vertical.

**•** No ecrã de reprodução da câmara, apenas a apresentação de miniaturas é reproduzida na vertical.

# **Menu [Config.]**

- ≥[Menu \[Config.\] \(\[Cartão/Ficheiro\]\): 597](#page-596-0)
- ≥[Menu \[Config.\] \(\[Monitor/Visualizar\]\): 602](#page-601-0)
- ≥[Menu \[Config.\] \(\[ENTRADA/SAÍDA\]\): 607](#page-606-0)
- ≥[Menu \[Config.\] \(\[Definição\]\): 612](#page-611-0)
- ≥[Menu \[Config.\] \(\[Outros\]\): 614](#page-613-0)

# <span id="page-596-0"></span>**Menu [Config.] ([Cartão/Ficheiro])**

: Predefinições

### <span id="page-596-1"></span>**[Formatar cartão]**

[Ranhura de cartão 1] / [Ranhura de cartão 2]

Formata o cartão (iniciar).

Formate os cartões com a câmara antes da utilização.

**• Quando um cartão for formatado, todos os dados armazenados no cartão são apagados e não podem ser recuperados.**

**Faça uma cópia de segurança de quaisquer dados necessários antes de formatar o cartão.**

- **•** Não desligue a câmara nem efetue outra operação durante a formatação.
- **•** Tenha cuidado para não desligar a câmara enquanto estiver a formatar.
- **•** Se o cartão foi formatado num PC ou noutro equipamento, formate-o novamente na câmara.
- **•** Pode formatar o cartão enquanto mantém a informação das definições da câmara guardada no cartão. (→ [\[Guardar/rest. def. câmara\]: 613\)](#page-612-0)

### **[Fun. Ranh. cartão dupla]**

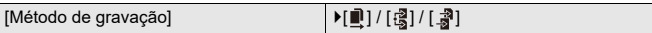

Isto define o modo como a gravação para as ranhuras do cartão 1 e 2 é efetuada.

**[Gravar Relay]**: Seleciona a prioridade das ranhuras do cartão para gravação.

# **[Ranh. cartão dest.]:**  $[\blacksquare \rightarrow \blacksquare]$   $\mathbb{Z} \rightarrow \blacksquare$ ]

Efetua a gravação relé para o cartão na outra ranhura após o primeiro cartão ficar sem espaço livre.

**•** Pode atribuir a função que altera o cartão com prioridade de gravação a um botão Fn. (→ [\[Ranh. cartão dest.\]: 538\)](#page-537-0)

**[Grav. de cópia de seg.]**: Grava as mesmas imagens em simultâneo nos dois cartões.

**[Gravar Allocation]**: Permite-lhe especificar a ranhura do cartão a ser usada para gravar diferentes formatos de imagem.

**[Destino JPEG]/[Destino RAW]/[Destino de vídeo]**

#### **Notas acerca da gravação de segurança**

**•** Recomendamos que use cartões com a mesma classe de velocidade e capacidade.

Se a classe de velocidade do cartão ou capacidade for insuficiente durante a gravação de vídeo, a gravação para ambos os cartões pára.

- **•** Quando usar as seguintes combinações de cartões, não pode fazer gravações de cópias de segurança de vídeos:
	- Cartões de memória SD/SDHC e cartões de memória SDXC

# **[USB-SSD]**

#### $[ON]/[OFF]$

O SSD externo disponível comercialmente que está ligado à porta USB pode ser usado quando este estiver definido para [ON]. (+Usar um SSD externo (disponível [comercialmente\): 472](#page-471-0))

# **[Def. de Pasta/Ficheiro]**

[Selecionar Pasta] / [Criar nova pasta] / [Def. do nome ficheiro]

Defina o nome da pasta e do ficheiro onde deseja guardar as imagens.

# **Nome da pasta**

# 100ABCDE

 $(1)$   $(2)$ 

- (1) Número da pasta (3 caracteres numéricos, 100 a 999)
- (2) Segmento definido pelo utilizador de 5 caracteres

# **Nome do ficheiro**

# PABC0001.JPG

- $(3)$   $(4)$   $(5)$   $(6)$
- (3) Espaço da cor ([P]: sRGB, [ \_ ]: AdobeRGB)
- (4) Segmento definido pelo utilizador de 3 caracteres
- (5) Número do ficheiro (4 caracteres numéricos, 0001 a 9999)
- (6) Extensão

**[Selecionar Pasta]**: Seleciona uma pasta para guardar imagens.

**•** Quando [Fun. Ranh. cartão dupla] for definido para [Gravar Allocation], [Selecionar pasta (Ranhura 1)] e [Selecionar pasta (Ranhura 2)] serão apresentados.

**[Criar nova pasta]**: Cria uma nova pasta com um número de pasta aumentado.

**•** Se não houver pastas gravadas no cartão, é apresentado um ecrã para reiniciar o número da pasta.

### **[OK]:**

Incrementos do número da pasta sem alterar o segmento definido pelo utilizador de 5 caracteres ((2) acima).

### **[Mudar]:**

Altera o segmento definido pelo utilizador de 5 caracteres ((2) acima). Isto também aumenta o número da pasta.

# **[Def. do nome ficheiro]**

### **[Link de Núm. de Pasta]:**

Usa o segmento definido pelo utilizador de 3 caracteres ((4) acima) para definir o número da pasta ((1) acima).

### **[Definição do Utilizador]:**

Altera o segmento definido pelo utilizador de 3 caracteres ((4) acima).

**•** Siga os passos em "[Inserir caracteres"](#page-99-0) quando for apresentado o ecrã de entrada de caracteres. (→ [Inserir caracteres: 100\)](#page-99-0)

Caracteres disponíveis: Caracteres alfanuméricos (maiúsculas), numerais, [ \_ ]

- **•** Cada pasta pode guardar até 1000 ficheiros.
- **•** Os números do ficheiro são atribuídos sequencialmente de 0001 a 9999 pela ordem de gravação.

Se alterar a pasta de armazenamento, será atribuído um número contínuo a partir do número do último ficheiro.

- **•** Nos seguintes casos, será criada automaticamente uma nova pasta com um número de pasta acrescido quando o ficheiro seguinte é guardado:
	- O número de ficheiros na pasta atual atingiu os 1000.
	- O número do ficheiro atingiu os 9999.
- **•** Não pode criar novas pastas quando houver pastas numeradas de 100 até 999. Recomendamos que faça uma cópia de segurança dos dados e que formate o cartão.
- **•** [Selecionar Pasta] não está disponível quando [Grav. de cópia de seg.] em [Fun. Ranh. cartão dupla] estiver a ser usado.

# **[Rein. num. fich.]**

[Ranhura de cartão 1] / [Ranhura de cartão 2]

Atualize o número da pasta dentro da pasta DCIM e reinicie o número do ficheiro em 0001.

**•** Quando o número da pasta alcançar 999, o número do ficheiro não poderá ser reiniciado.

Recomendamos que faça uma cópia de segurança dos dados e que formate o cartão.

- **• Para reiniciar o número da pasta em 100:**
	- **1** Efetue [Formatar cartão] para formatar o cartão. (→ [\[Formatar cartão\]: 597](#page-596-1))
	- **2** Efetue [Rein. num. fich.] para reiniciar o número do ficheiro.
	- **3** Selecione [Sim] no ecrã de reiniciar o número do ficheiro.

# **[Informação de Copyright]**

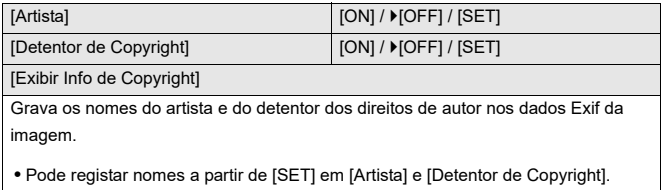

- Como inserir caracteres ( $\rightarrow$  [Inserir caracteres: 100\)](#page-99-0)
- **•** Pode inserir até 63 caracteres.
- **•** Pode confirmar a informação registada sobre direitos de autor em [Exibir Info de Copyright].

# <span id="page-601-0"></span>**Menu [Config.] ([Monitor/Visualizar])**

: Predefinições

## **[Modo Economia de Energia]**

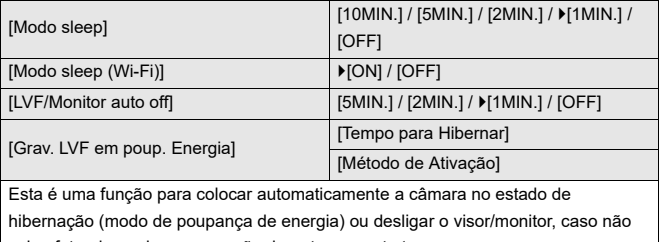

seja efetuada qualquer operação durante um certo tempo.

(→[\[Modo Economia de Energia\]: 53](#page-52-0))

# **[Gestão térmica]**

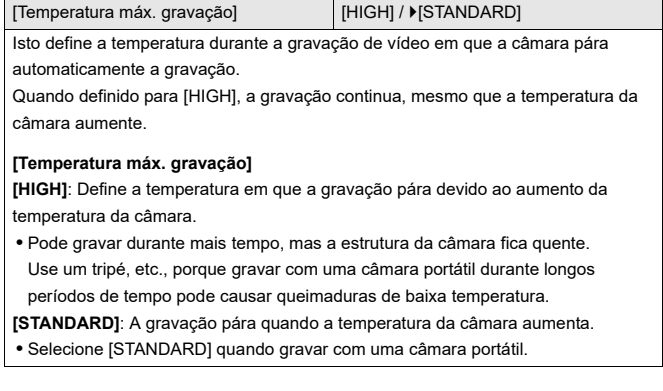

# **[Taxa de Imagem do Monitor]**

 $[30$ fps] /  $[60$ fps]

Define a velocidade de visualização para o Live View no monitor quando gravar imagens.

**[30fps]**: Reduz o consumo de energia, aumentando o tempo de funcionamento. **[60fps]**: Permite uma apresentação suave dos movimentos.

**•** Quando a seguinte função for usada, [Taxa de Imagem do Monitor] não está disponível:

– Saída HDMI

# **[Taxa de fotogramas LVF]**

#### [60fps] / [120fps]

Define a velocidade de visualização para o Live View no visor quando gravar imagens.

**[60fps]**: Reduz o consumo de energia, aumentando o tempo de funcionamento.

**[120fps]**: Permite uma apresentação suave dos movimentos.

- **•** [LVF120] é apresentado no visor quando é apresentado a [120fps].
- **•** Quando definido para [120fps], as imagens no visor não serão tão suaves como com [60fps], mas não haverá alterações nas imagens gravadas.
- **•** Quando as seguintes funções forem usadas, [Taxa de fotogramas LVF] não está disponível:
	- Saída HDMI
	- Enquanto ligado a Wi-Fi

# **[Definições do Monitor]/[Visor]**

[Luminosid] / [Contraste] / [Saturação] / [Ton. verm.] / [Ton. azul]

Isto ajusta o brilho, cor e matiz vermelha ou azul do monitor/visor.

- **1** Prima **AV** para selecionar um item de definição e depois prima <**▶** para ajustar.
- **2** Prima **(p)** ou **(c)** para confirmar a definição.

**•** Irá ajustar o monitor quando o monitor estiver a ser utilizado e o visor quando o visor estiver a ser utilizado.

# **[Luz de Fundo do Monitor]/[Luminância LVF]**

### [AUTO] / [−3] a [+3]

Ajusta a luminescência do monitor/visor.

**[AUTO]**: A luminosidade é ajustada automaticamente, dependendo da luminosidade em redor da câmara.

- **•** Ajusta a luminescência do monitor quando visualizar o monitor, e a luminescência do visor quando visualizar o visor.
- **•** Quando escolher [AUTO] ou o valor ajustado for definido para positivo, o período de utilização fica mais curto.
- **•** Quando usar [Modo noturno], [Luz de Fundo do Monitor]/[Luminância LVF] não está disponível.

# **[Sensor de Olho]**

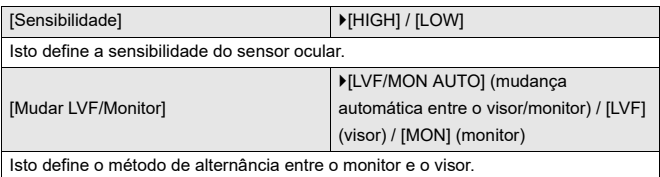

**•** Se premir [LVF] para mudar o visor, a definição de [Mudar LVF/Monitor] também muda.

# <span id="page-605-0"></span>**[Ajuste no Med. nível.]**

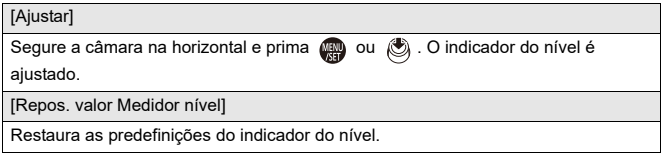

# <span id="page-606-0"></span>**Menu [Config.] ([ENTRADA/SAÍDA])**

### : Predefinições

# **[Som]**

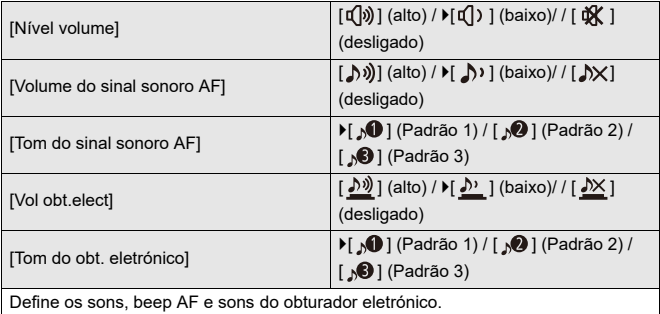

# **[Volume do auscul.]**

 $[0]$  a  $[LEVEL15]$  ( $[LEVEL3]$ )

Ajusta o volume quando tiver os auscultadores ligados.

(→ [Ajustar o volume dos auscultadores: 398\)](#page-397-0)

**•** Isto funciona em paralelo com [Volume do auscul.] no menu [Vídeo] ([Áudio]).

# **[Canal monit. som (Reprod.)]**

[COMBINED WITH REC] / [CH1/CH2] / [CH3/CH4] / [CH1+CH2/CH3+CH4] / [CH1] / [CH2] / [CH3] / [CH4] / [CH1+CH2] / [CH3+CH4] / [CH1+CH2+CH3+CH4]

Durante a reprodução de vídeo, isto seleciona a saída do canal de áudio para o altifalante da câmara ou auscultadores.

Para mais informações sobre o áudio de saída (→ [Canal monitorização do som]: [399\)](#page-398-0)

**[COMBINED WITH REC]**: Transmite o áudio com as mesmas definições que [Canal monitorização do som] no menu [Vídeo] ([Áudio]).

- **•** Não pode alterar as definições durante a reprodução de vídeo.
- **•** Os canais esquerdo (L) e direito (R) são misturados para a saída de áudio a partir do altifalante da câmara.

# **[Wi-Fi]**

[Função Wi-Fi] (→ [Ligar a um Smartphone \(\[Wi-Fi connection\]\): 644,](#page-643-0) Ligações Wi-Fi: [673\)](#page-672-0)

[Configuração Wi-Fi] (→ [Menu \[Configuração Wi-Fi\]: 685](#page-684-0))

# **[Bluetooth]**

[Bluetooth] (→ [Ligar a um Smartphone \(ligação Bluetooth\): 638\)](#page-637-0)

[Enviar Imagem (Smartphone)]  $(\rightarrow)$ [Utilizar o menu para transferir facilmente: 651](#page-650-0))

[Ativação remota] (→ [\[Ativação remota\]: 665\)](#page-664-0)

[Voltar ao modo Hibernar] ( $\rightarrow$  [Encurtar o tempo de retorno de \[Modo sleep\]: 658\)](#page-657-0)

[Transferência auto.] ( $\rightarrow$  [\[Transferência auto.\]: 661\)](#page-660-0)

[Registo de localização] (→ [\[Registo de localização\]: 663\)](#page-662-0)

[Definir relógio auto] (→ [\[Definir relógio auto\]: 667](#page-666-0))

[Def. de rede Wi-Fi]

**[Def. de rede Wi-Fi]**: Regista o ponto de acesso Wi-Fi. Os pontos de acesso sem fios usados para ligar a câmara a redes Wi-Fi serão registados automaticamente.

# **[USB]**

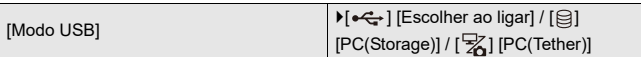

Isto define o método de comunicação a ser usado quando o cabo de ligação USB estiver ligado.

**[** $\leftarrow$ ] [Escolher ao ligar]: Selecione esta definição para escolher o sistema de comunicação USB quando fizer a ligação a outro dispositivo. (> [Porta USB: 689](#page-688-0))

**[ ] [PC(Storage)]**: Selecione esta definição para exportar imagens para um PC conectado. ( $\rightarrow$ [Importar imagens para um PC: 694](#page-693-0))

[[Z] [PC(Tether)]: Selecione esta definição para controlar a câmara a partir de um PC instalado com "LUMIX Tether". (→ [Gravação por tethering: 700\)](#page-699-0)

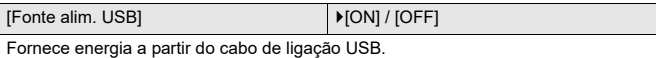

**•** Mesmo que esta opção seja definida para [OFF], a alimentação é fornecida quando o adaptador AC estiver ligado.

# **[Prior. utiliz. de bateria]**

 $[BODY] / [BG]$ 

Seleciona a bateria a ser usada primeiro quando as baterias forem instaladas na

câmara e na pega da bateria.

 $\rightarrow$  [Selecionar a prioridade de utilização da bateria: 707](#page-706-0))

# **[Ligação HDMI]**

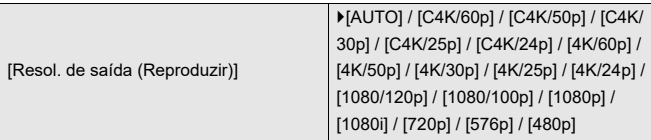

Define a resolução da saída HDMI para reprodução.

**[AUTO]**: Saída com uma resolução adequada ao dispositivo externo ligado. Quando reproduzir imagens, a saída é efetuada com uma resolução máxima de 8K.

- **•** Os itens que pode selecionar dependem da definição de [Frequência do sistema].
- **•** Quando reproduzir vídeo gravado a C4K/120p, 4K/120p, C4K/100p ou 4K/100p, de acordo com a qualidade de imagem de reprodução e ambiente de reprodução, o vídeo é convertido para a saída de 4K/60p ou menos.
- **•** Se não aparecer qualquer imagem no dispositivo externo com [AUTO], passe para uma definição sem ser [AUTO] para escolher um formato suportado pelo seu dispositivo externo.

(Consulte também as instruções de funcionamento do dispositivo externo.)

**•** Pode não ser possível reproduzir vídeo, dependendo do dispositivo externo interligado.

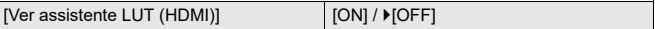

Imagens com o ficheiro LUT (Look-Up Table) aplicado são transmitidas quando reproduzir vídeos gravados com [Estilo foto] definido para [V-Log].

**•** Isto está ligado a [Ver assistente LUT (HDMI)] em [Ver assistente V-Log] no menu [Utilizad.] ([Monitor/Visualizar (Vídeo)]). (→ [\[Ver assistente V-Log\]: 441](#page-440-0))

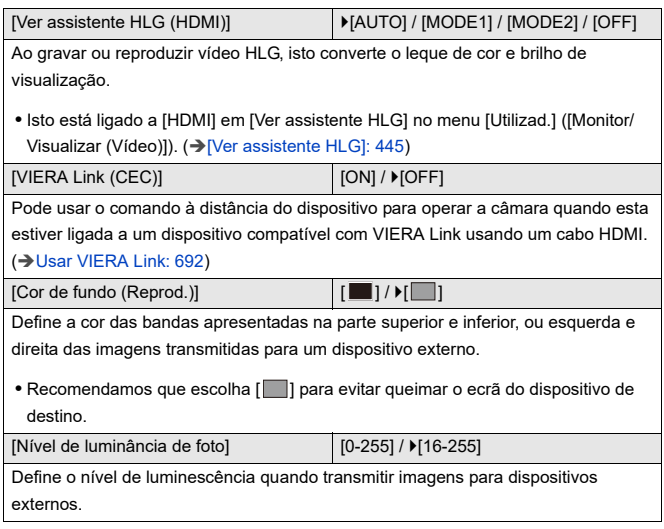

# **[Luz ligação rede]**

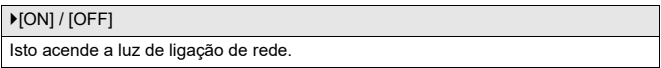

# <span id="page-611-0"></span>**Menu [Config.] ([Definição])**

### **[Guardar para Meu Modo]**

[C1] / [C2] / [C3-1] a [C3-10]

Pode registar a informação definida atualmente na câmara.

(→ [Registar no modo personalizado: 553](#page-552-0))

### **[Carregar Meu Modo]**

[C1] / [C2] / [C3-1] a [C3-10]

Chama as definições registadas do modo personalizado para o modo de gravação selecionado, e substitui as definições atuais por estas.

(→ [Chamar as definições: 556\)](#page-555-0)

### **[Definições de Meu Modo]**

[N.º Limite de Meu Modo]

[Editar Título]

[Como Recarregar Meu Modo]

[Selec. Detalhes de Carreg.]

Define a facilidade de utilização do modo personalizado.

(→ [Definições detalhadas do modo personalizado: 554](#page-553-0))
### <span id="page-612-0"></span>**[Guardar/rest. def. câmara]**

[Gravar] / [Carregar] / [Apagar] / [Manter def. em formatação]

Guarda a informação das definições da câmara no cartão.

A informação das definições guardada pode ser carregada na câmara,

permitindo-lhe usar as mesmas definições em várias câmaras.

**[Gravar]**: Guarda a informação das definições da câmara no cartão.

- **•** Se guardar dados novos, selecione [Novo ficheiro]. Se sobrescrever um ficheiro existente, selecione esse ficheiro existente.
- **•** Quando [Novo ficheiro] for selecionado, aparece um ecrã para selecionar o nome do ficheiro a guardar.

### **[OK]:**

Guarda usando o nome do ficheiro no ecrã.

#### **[Alterar nome fich.]:**

Altera o nome do ficheiro e guarda o ficheiro.

- **•** Caracteres disponíveis: Caracteres alfanuméricos (maiúsculas), numerais, até 8 caracteres
- Como inserir caracteres (>[Inserir caracteres: 100\)](#page-99-0)

**[Carregar]**: Carrega a informação de configuração no cartão e copia-a para a câmara.

**[Apagar]**: Apaga a informação das definições no cartão.

**[Manter def. em formatação]**: Quando formatar o cartão, formata o cartão enquanto mantém a informação das definições da câmara guardada no cartão.

- **•** Apenas a informação das definições do mesmo modelo pode ser carregada.
- **•** Pode guardar até 10 instâncias de informação das definições num cartão.
- [Lista](#page-780-0) de funções em que a informação das definições pode ser guardada (→ Lista [de predefinições / Guardar personalizado / Definições disponíveis para copiar:](#page-780-0)  [781](#page-780-0))

### <span id="page-612-1"></span>**[Reiniciar]**

Faz a câmara voltar às suas predefinições.

(→ Reiniciarl: 99)

# <span id="page-613-0"></span>**Menu [Config.] ([Outros])**

### <span id="page-613-1"></span>**[Aj. relógio]**

Define a data e a hora.

(→ [Acertar o relógio \(quando ligar pela primeira vez\): 68](#page-67-0))

### <span id="page-613-2"></span>**[Fuso Horário]**

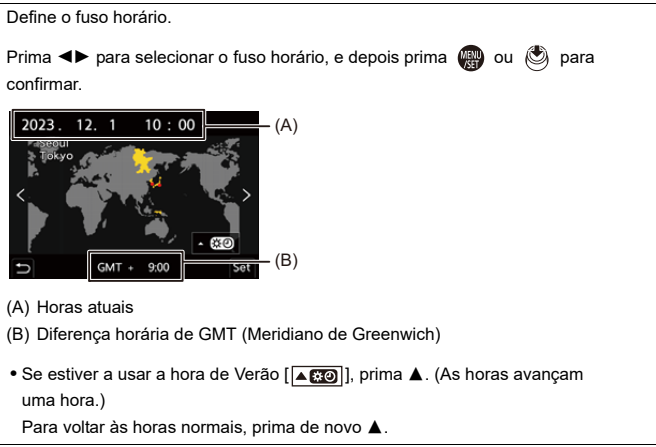

### <span id="page-614-0"></span>**[Frequência do sistema]**

[59.94Hz (NTSC)] / [50.00Hz (PAL)] / [24.00Hz (CINEMA)]

As especificações predefinidas variam, dependendo do país ou área onde a câmara foi adquirida.

Isto altera a frequência do sistema dos vídeos gravados e reproduzidos com a câmara.

(→ [\[Frequência do sistema\]: 129](#page-128-0))

### <span id="page-614-1"></span>**[Refresca. pixel]**

Isto otimiza o sensor de imagem e processamento de imagem.

- **•** O sensor de imagem e o processamento de imagem estão otimizados quando adquire a câmara. Use esta função quando pontos brilhantes que não existem no objeto são gravados.
- **•** Desligue a câmara e ligue novamente após ter corrigido os pixéis.

### <span id="page-615-0"></span>**[Limp. sensor]**

É efetuada uma redução do pó, soprando o lixo e o pó que se tenham fixado na parte da frente do sensor de imagem.

- **•** Pode usar esta função se o pó já for nítido.
- **•** Desligue e volte a ligar a câmara quando terminar.

### <span id="page-615-1"></span>**[Língua]**

Isto define a língua apresentada no ecrã.

**•** Se escolher uma língua diferente por engano, escolha a opção [ [ ] dos ícones do menu, para escolher a língua desejada.

### <span id="page-616-0"></span>**[Mostrar ver.]**

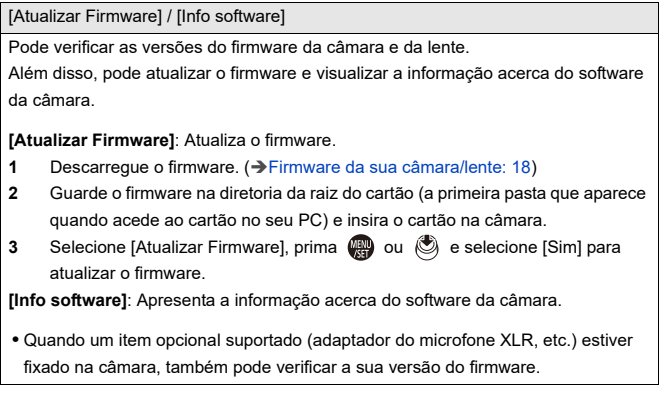

### <span id="page-616-1"></span>**[Regulamentos Aprovados]**

Apresenta o número de certificação para regulações de rádio.

\* Dependendo do país ou área onde a câmara foi adquirida, isto não é apresentado devido a diferenças nas especificações.

# <span id="page-617-1"></span>**Meu menu**

- ≥[Registo em Meu Menu: 618](#page-617-0)
- ≥[Editar o Meu Menu: 619](#page-618-0)

Registe menus usados frequentemente em Meu Menu.

Pode registar um máximo de 23 itens.

Os menus registados podem ser ativados de  $[\,\mathbf{2}_1]$  a  $[\,\mathbf{2}_3]$ .

### <span id="page-617-0"></span>**Registo em Meu Menu**

- **1 Selecione [Adicionar].**
	- $\bullet$   $\textcircled{\tiny{H}}$   $\rightarrow$   $[$   $\textcircled{\tiny{A}}$   $]$   $\rightarrow$   $[$   $\blacktriangle$   $]$   $\rightarrow$   $[$   $\blacktriangle$   $]$   $\rightarrow$   $[$   $\blacktriangle$   $]$   $\rightarrow$   $[$   $\blacktriangle$   $]$   $\rightarrow$   $[$   $\blacktriangle$   $]$   $\rightarrow$   $[$   $\blacktriangle$   $]$   $\rightarrow$   $[$   $\blacktriangle$   $]$   $\rightarrow$   $[$   $\blacktriangle$   $]$   $\rightarrow$   $[$   $\blacktriangle$   $]$   $\rightarrow$   $[$

### **2 Registar.**

● Selecione o menu a registar e prima (@ ou (3).

### **Ativar o Meu Menu**

Chama os menus registados em Meu Menu.

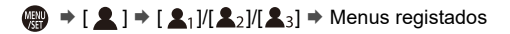

### <span id="page-618-1"></span><span id="page-618-0"></span>**Editar o Meu Menu**

Pode reordenar a ordem de apresentação do Meu Menu e apagar os menus desnecessários.

## **[ ] Selecione [ ]**

#### **[Adicionar]**

Seleciona e regista os menus a serem apresentados em Meu Menu.

#### **[Ordenar]**

Altera a ordem do Meu Menu.

Selecione o menu a ser alterado e defina o destino.

#### **[Apagar]**

Apaga menus que estão registados em Meu Menu.

**[Eliminar item]**: Seleciona o menu, depois apaga.

**[Apagar tudo]**: Apaga todos os menus registados em Meu Menu.

#### **[Exibir do Meu menu]**

Apresenta o Meu Menu quando visualizar um menu.

**[ON]**: Apresenta o Meu Menu.

**[OFF]**: Apresenta o último menu utilizado.

# **Lista do menu**

A personalização da câmara e muitas definições da função são efetuadas com menus nesta câmara.

Este capítulo apresenta todos os itens do menu em formato de lista.

- $\rightarrow$
- **•** Para mais informações acerca dos métodos de funcionamento do menu (→ [Métodos de funcionamento do menu: 94](#page-93-0))
- **•** Consulte o capítulo "[Materiais](#page-702-0)" para as seguintes listas:
	- [Lista de predefinições / Guardar personalizado / Definições disponíveis para](#page-780-1)  [copiar: 781](#page-780-1)
	- [Lista de funções que podem ser definidas em cada modo de gravação: 805](#page-804-0)
- [Menu \[Foto\]: 621](#page-620-0)
- ≥[Menu \[Vídeo\]: 623](#page-622-0)
- ≥[Menu \[Utilizad.\]: 626](#page-625-0)
- ≥[Menu \[Config.\]: 630](#page-629-0)
- ≥[\[Meu Menu\]: 632](#page-631-0)
- ≥[Menu \[Reproduzir\]: 633](#page-632-0)

# <span id="page-620-0"></span> **Menu [Foto]**

: Itens do menu comuns ao menu [Foto] e ao menu [Vídeo]. As suas definições estão sincronizadas.

### **[Qualidade da Imagem]**

- [Estilo foto] (→ [\[Estilo foto\]: 316\)](#page-315-0) © 229
- [Fotometria] (→ [\[Fotometria\]: 277](#page-276-0)) ⊙79
- [Formato] (→ [\[Formato\]: 116](#page-115-0))
- ≥[Qualidade de imagem] ([\[Qualidade de imagem\]: 119](#page-118-0))
- [Tamanho foto] (→ Tamanho foto]: 117)
- [Def. modo alta resolução] (→ [Modo de alta resolução: 223\)](#page-222-0)
- ≥[Red. ruído longa exp.] ([\[Red. ruído longa exp.\]: 263](#page-262-0))
- ≥[Sensibilidade ISO (foto)] ([\[Sensibilidade ISO \(foto\)\]: 306](#page-305-0))
- ≥[Vel. mín. obturador] ([\[Vel. mín. obturador\]: 264\)](#page-263-0)
- [Intervalo i.dinâmico] (→ [\[Intervalo i.dinâmico\]: 299\)](#page-298-0) <
- $\bullet$  [Comp. vinh.] ( $\bigtriangledown$  Comp. vinh.]: 338)  $\bigcirc$   $\bigcirc$
- [Compensação difração] (→ [\[Compensação difração\]: 339](#page-338-0)) <
- [Definições de filtro] (→ [\[Definições de filtro\]: 329](#page-328-0)) ⊙78

### **[Focagem]**

- · [Definição de deteção AF] (→ [Deteção automática: 174](#page-173-0)) <
- [Detetar motivo] (→ [Deteção automática: 174\)](#page-173-0) <a>
- ≥[Def. personal. AF(foto)] ([\[Def. personal. AF\(foto\)\]: 160\)](#page-159-0)
- [Limitador de focagem] (→ [\[Limitador de focagem\]: 163\)](#page-162-0) ⊙ / [
- $\bullet$  [Lamp aux AF] ( $\bigtriangledown$ [\[Lamp aux AF\]: 165\)](#page-164-0)  $\bigcirc$
- $\bullet$  [Realç. cont. foc.] ( $\bigtriangledown$ [\[Realç. cont. foc.\]: 202](#page-201-0))  $\bigcirc$ /A
- [Veloc. mov. moldura focag.] (→ [\[Veloc. mov. moldura focag.\]: 166\)](#page-165-0) [779]

# **[Flash]**

- [Modo flash] (→ [\[Modo flash\]: 345](#page-344-0))
- ≥[Modo de disparo] ([\[Modo de disparo\]/\[Ajustar flash manual\]: 348](#page-347-0))
- [Ajustar flash] (→ [\[Ajustar flash\]: 350](#page-349-0))
- [Sincro flash] (→ [\[Sincro flash\]: 351](#page-350-0))
- ≥[Ajustar flash manual] ([\[Modo de disparo\]/\[Ajustar flash manual\]: 348](#page-347-0))
- [Compens. exp. auto.] (→ [\[Compens. exp. auto.\]: 352](#page-351-0))
- [Sem fios] (→ [Gravar usando um flash sem fios: 353\)](#page-352-0)
- [Canal sem fios] (→ [Gravar usando um flash sem fios: 353](#page-352-0))
- $\bullet$  [FP sem fios] ( $\bigtriangledown$  [\[FP sem fios\]: 359](#page-358-0))
- [Luz de comunicação] (→ [\[Luz de comunicação\]: 359](#page-358-1))
- [Configuração sem fios] (→ Itens de definição ([Configuração sem fios]): [357\)](#page-356-0)

### **[Outros (foto)]**

- [Variável sequencial] (→ [Gravação do enquadramento: 245\)](#page-244-0)
- [Modo silencioso] (→ [\[Modo silencioso\]: 257](#page-256-0)) ⊙7日
- ≥[Est. imag.] ([Estabilizador de imagem: 266\)](#page-265-0)
- ≥[Defin. disparo rajada] ([Tirar fotografias de disparo contínuo: 212\)](#page-211-0)
- ≥[Tipo de obturador] ([\[Tipo de obturador\]: 259\)](#page-258-0)
- ≥[Atraso do obturador] ([\[Atraso do obturador\]: 265](#page-264-0))
- [Teleconv. est] (→ [Conversão Tele Extra: 206\)](#page-205-0)
- [Interv Tempo/Animaç.] (→ [Gravar com fotog. Intervalo Tempo: 228,](#page-227-0) [Gravar com Animação Stop Motion: 235](#page-234-0))
- [Composto Live View] (→ [\[Composto Live View\]: 253](#page-252-0))
- [Temporizador] (→ [Gravar usando o temporizador: 241\)](#page-240-0) [774]

# <span id="page-622-0"></span> **Menu [Vídeo]**

: Itens do menu comuns ao menu [Foto] e ao menu [Vídeo]. As suas definições estão sincronizadas.

### **[Qualidade da Imagem]**

- $\bullet$ [Modo expos.] (→ [Definir a exposição para a gravação de vídeos: 363](#page-362-0))
- $\bullet$  [Estilo foto] ( $\bigtriangledown$  [\[Estilo foto\]: 316\)](#page-315-0)  $\bigcirc$   $\bigcirc$
- [Fotometria] (→ [\[Fotometria\]: 277](#page-276-0)) ⊙Æ
- ≥[Sensib. ISO (vídeo)] ([\[Sensib. ISO \(vídeo\)\]: 378\)](#page-377-0)
- [Pesquisa sincronização] (→ [\[Pesquisa sincronização\]: 450](#page-449-0))
- [Reduzir Tremulação (Vídeo)] (→ [\[Reduzir Tremulação \(Vídeo\)\]: 406\)](#page-405-0)
- ≥[Nível pedestal princ.] ([\[Nível pedestal princ.\]: 375](#page-374-0))
- [Operação SS/Ganho] (→ [\[Operação SS/Ganho\]: 407](#page-406-0))
- [Intervalo i.dinâmico] (→ [\[Intervalo i.dinâmico\]: 299\)](#page-298-0) **O/**
- $\bullet$  [Comp. vinh.] ( $\bigtriangledown$  Comp. vinh.]: 338)  $\bigcirc$ / $\bullet$
- [Compensação difração] (→ [\[Compensação difração\]: 339](#page-338-0)) ⊙/ A
- [Definições de filtro] (→ [\[Definições de filtro\]: 329](#page-328-0)) <

### **[Formato de Imagem]**

- ≥[Formato de Fich. de Grav.] ([\[Formato de Fich. de Grav.\]: 131\)](#page-130-0)
- ≥[Área de Imagem de Vídeo] ([\[Área de Imagem de Vídeo\]: 148\)](#page-147-0)
- $\bullet$  [Qual. grav.] ( $\rightarrow$  [\[Qual. grav.\]: 133](#page-132-0))
- [Qual. grav. (Minha lista)] (→ [\[adic. lista\]: 146\)](#page-145-0)
- [Definição Lento e Rápido] (→ [Vídeo lento e rápido: 422\)](#page-421-0)
- ≥[Código da hora] ([Definir o código de tempo: 402](#page-401-0))
- ≥[Nível de luminância] ([\[Nível de luminância\]: 374\)](#page-373-0)

### **[Focagem]**

- [Definição de deteção AF] (→ [Deteção automática: 174](#page-173-0)) <a>
- [Detetar motivo] (→ [Deteção automática: 174\)](#page-173-0) ⊙ / ⊞
- ≥[Def. personal. AF(vídeo)] ([\[Def. personal. AF\(vídeo\)\]: 371](#page-370-0))
- [Limitador de focagem] (→ [\[Limitador de focagem\]: 163\)](#page-162-0)
- [AF contínuo] (→ [\[AF contínuo\]: 369\)](#page-368-0)
- $\bullet$  [Lamp aux AF] ( $\rightarrow$  [\[Lamp aux AF\]: 165](#page-164-0))  $\bullet$
- $\bullet$  [Realç. cont. foc.] ( $\rightarrow$  [\[Realç. cont. foc.\]: 202](#page-201-0)) [ $\bullet$  [ $\bullet$ ]
- [Veloc. mov. moldura focag.] (→ [\[Veloc. mov. moldura focag.\]: 166\)](#page-165-0) [774]

# **[Áudio]**

- [Disp. nível grav. som] (→ [\[Disp. nível grav. som\]: 380\)](#page-379-0)
- ≥[Entrada de som silenciosa] ([\[Entrada de som silenciosa\]: 381\)](#page-380-0)
- $\bullet$ [Nível ganho gravação som] (→[\[Nível ganho gravação som\]: 382](#page-381-0))
- [Aj. nível grav. som] (→ [\[Aj. nível grav. som\]: 383](#page-382-0))
- [Qualidade gravação de som] (→ [\[Qualidade gravação de som\]: 384](#page-383-0))
- [Limitador nível grav. som] (→ [\[Limitador nível grav. som\]: 385](#page-384-0))
- ≥[Cancel. ruído do vento] ([\[Cancel. ruído do vento\]: 386\)](#page-385-0)
- ≥[Red.ruid.vento] ([Redução do ruído do vento: 393\)](#page-392-0)
- ≥[Red. ruíd. objetiva] ([\[Red. ruíd. objetiva\]: 387\)](#page-386-0)
- [Tomada Mic] (→ [Microfones externos \(opcional\): 389\)](#page-388-0)
- [Microfone especial] (→ Definir o alcance de recolha do som (DMW-MS2: [opcional\): 392](#page-391-0))
- [Entrada microfone 4 canais] (→ [\[Entrada microfone 4 canais\]: 396](#page-395-0))
- ≥[Def. adapt. do mic. XLR] ([Adaptador do microfone XLR \(opcional\):](#page-393-0)  [394\)](#page-393-0)
- [Transmissão de som] (→ [Alterar o método de saída do som: 398\)](#page-397-0)
- ≥[Volume do auscul.] ([Ajustar o volume dos auscultadores: 398](#page-397-1))
- [Canal monitorização do som] (→ [\[Canal monitorização do som\]: 399\)](#page-398-0)

### **[Outros (Vídeo)]**

- [Modo silencioso] (→ [\[Modo silencioso\]: 257](#page-256-0)) <a>
- [Est. imag.] (→ [Estabilizador de imagem: 266\)](#page-265-0) O/円
- [Definição de temporizador] (→ [Gravar usando o temporizador: 241\)](#page-240-0)  $\Omega/2$
- [Transição de foco] (→ [\[Transição de foco\]: 432\)](#page-431-0)
- ≥[Grav. ficheiro segmentado] ([\[Grav. ficheiro segmentado\]: 452](#page-451-0))

# <span id="page-625-0"></span> **Menu [Utilizad.]**

### **[Qualidade da Imagem] ([Menu \[Utilizad.\] \(\[Qualidade da](#page-557-0)  [Imagem\]\): 558](#page-557-0))**

- ≥[Definições Estilo Foto] ([\[Definições Estilo Foto\]: 558\)](#page-557-1)
- [Biblioteca LUT] (→ [\[Biblioteca LUT\]: 335](#page-334-0))
- [Incrementos ISO] (→ [\[Incrementos ISO\]: 559](#page-558-0))
- [ISO Alargado] (→ [\[ISO Alargado\]: 559\)](#page-558-1)
- [Ajustar Desvio de Exposição] (→ [\[Ajustar Desvio de Exposição\]: 560](#page-559-0))
- [Prior. rosto Medição multi] (→ [\[Prior. rosto Medição multi\]: 560\)](#page-559-1)
- [Definir bloqueio EBA] (> [\[Definir bloqueio EBA\]: 561](#page-560-0))
- ≥[Espaço de cor] ([\[Espaço de cor\]: 562](#page-561-0))
- [Rein. Comp. exposição] (→ [\[Rein. Comp. exposição\]: 562\)](#page-561-1)
- ≥[Exposição Auto em P/A/S/M] ([\[Exposição Auto em P/A/S/M\]: 562](#page-561-2))
- ≥[Def. Comb. Filme Criativo] ([\[Def. Comb. Filme Criativo\]: 563](#page-562-0))
- **[Foc./Obtur.] ([Menu \[Utilizad.\] \(\[Foc./Obtur.\]\): 564\)](#page-563-0)**
- [Prior. foc./obt.] (→ [\[Prior. foc./obt.\]: 564](#page-563-1))
- ≥[Alt. foco para vert / hor] ([\[Alt. foco para vert / hor\]: 564](#page-563-2))
- [Manter bloq AF/AE] (→ [\[Manter bloq AF/AE\]: 564\)](#page-563-3)
- $\bullet$  [AF+MF] ( $\rightarrow$  [\[AF+MF\]: 565\)](#page-564-0)
- $\bullet$  [Assist. MF] ( $\rightarrow$  [\[Assist. MF\]: 565\)](#page-564-1)
- [Guia MF] (→ [\[Guia MF\]: 566](#page-565-0))
- ≥[Bloq. do Anel de Focag.] ([\[Bloq. do Anel de Focag.\]: 566\)](#page-565-1)
- ≥[Exibir/Ocultar modo AF] ([\[Exibir/Ocultar modo AF\]: 566\)](#page-565-2)
- ≥[Definir AF Pinpoint] ([\[Definir AF Pinpoint\]: 567\)](#page-566-0)
- [Def. AF-Ponto de interesse] (→ [\[Def. AF-Ponto de interesse\]: 567\)](#page-566-1)
- [AF obturador] ( $\rightarrow$  [\[AF obturador\]: 567](#page-566-2))
- ≥[Vis. det. olhos humanos] ([\[Vis. det. olhos humanos\]: 568\)](#page-567-0)
- [Disparo até meio] (→ [\[Disparo até meio\]: 568](#page-567-1))
- [Atribua grav. ao botão obtur.] (→ [\[Atribua grav. ao botão obtur.\]: 568\)](#page-567-2)
- [AF rápido] (→ [\[AF rápido\]: 568\)](#page-567-3)
- ≥[Sensor de Olho AF] ([\[Sensor de Olho AF\]: 569](#page-568-0))
- ≥[Moldura foco mov. Ciclico] ([\[Moldura foco mov. Ciclico\]: 569](#page-568-1))
- [Exib. direto ampliada(Vídeo)] (→ [\[Exib. direto ampliada\(Vídeo\)\]: 569\)](#page-568-2)

### **[Operação] ([Menu \[Utilizad.\] \(\[Operação\]\): 570\)](#page-569-0)**

- [Definições Q.MENU] (→ [\[Definições Q.MENU\]: 570\)](#page-569-1)
- [Def. tácteis] (→ [\[Def. tácteis\]: 570\)](#page-569-2)
- [Configur. Bloqueio operação] (→ [\[Configur. Bloqueio operação\]: 571\)](#page-570-0)
- [Def botão Fn] (→ [\[Def botão Fn\]: 571\)](#page-570-1)
- [Botão WB/ISO/Expo.] (→ [\[Botão WB/ISO/Expo.\]: 572\)](#page-571-0)
- [Definição Exibida ISO] (→ [\[Definição Exibida ISO\]: 572\)](#page-571-1)
- ≥[Def. Exib. Comp. Exposição] ([\[Def. Exib. Comp. Exposição\]: 572](#page-571-2))
- ≥[Definir disco] ([\[Definir disco\]: 573](#page-572-0))
- ≥[Definição de joystick] ([\[Definição de joystick\]: 574\)](#page-573-0)
- ≥[Tecla Vídeo (Remoto)] ([\[Tecla Vídeo \(Remoto\)\]: 575\)](#page-574-0)

### **[Monitor/Visualizar (Foto)] ([Menu \[Utilizad.\] \(\[Monitor/Visualizar](#page-575-0)  [\(Foto\)\]\): 576\)](#page-575-0)**

- [Rever autom.] (→ [\[Rever autom.\]: 576\)](#page-575-1)
- [Previs.constante] (→ [\[Previs.constante\]: 576](#page-575-2))
- ≥[Histograma] ([\[Histograma\]: 577\)](#page-576-0)
- [Linha de grelha de fotografia] (→ [\[Linha de grelha de fotografia\]: 578\)](#page-577-0)
- [Live View Boost] (→ [\[Live View Boost\]: 578](#page-577-1))
- [Modo noturno] (→ [\[Modo noturno\]: 579](#page-578-0))
- ≥[Def. apresent. LVF/Monitor] ([\[Def. apresent. LVF/Monitor\]: 580\)](#page-579-0)
- $\bullet$  [Med.expos.] ( $\bigtriangledown$ [\[Med.expos.\]: 582](#page-581-0))
- [Distância focal] (→ [\[Distância focal\]: 582](#page-581-1))
- [Destaques de Intermitência] (→ [\[Destaques de Intermitência\]: 582](#page-581-2))
- ≥[Sobreposição Translúcida] ([\[Sobreposição Translúcida\]: 583\)](#page-582-0)
- ≥[Âmbito de Estado de E.I.] ([\[Âmbito de Estado de E.I.\]: 584](#page-583-0))
- [Medidor nível] (→ [\[Medidor nível\]: 585\)](#page-584-0)
- ≥[Medidor ponto luminância] ([\[Medidor ponto luminância\]: 586](#page-585-0))
- ≥[Delimitação da Moldura] ([\[Delimitação da Moldura\]: 586](#page-585-1))
- [Exib./Ocult. Esq. do Monitor] (→ [\[Exib./Ocult. Esq. do Monitor\]: 586\)](#page-585-2)

### **[Monitor/Visualizar (Vídeo)] ([Menu \[Utilizad.\] \(\[Monitor/](#page-586-0) [Visualizar \(Vídeo\)\]\): 587](#page-586-0))**

- [Ver assistente V-Log] ( $\rightarrow$  [\[Ver assistente V-Log\]: 587](#page-586-1))
- [Ver assistente HLG] (→ [\[Ver assistente HLG\]: 587\)](#page-586-2)
- ≥[Apres. esticar anam.] ([\[Apres. esticar anam.\]: 587](#page-586-3))
- [Live View Monocrom.] (→ [\[Live View Monocrom.\]: 588\)](#page-587-0)
- [Marcador central] (→ [\[Marcador central\]: 588](#page-587-1))
- [Marcador zona de segurança] (→ [\[Marcador zona de segurança\]: 588\)](#page-587-2)
- [Marcador Fotograma] (→ [\[Marcador Fotograma\]: 589\)](#page-588-0)
- [Padrão Zebra] (→ [\[Padrão Zebra\]: 589\)](#page-588-1)
- [WFM/Vector Scope] (> [\[WFM/Vector Scope\]: 589\)](#page-588-2)
- ≥[Barras coloridas] ([\[Barras coloridas\]: 590](#page-589-0))
- [Visualiz. prior. Vídeo] (→ [\[Visualiz. prior. Vídeo\]: 590](#page-589-1))
- [Indicador verm. grav. fotog.] (→ [\[Indicador verm. grav. fotog.\]: 590](#page-589-2))

**[ENTRADA/SAÍDA] ([Menu \[Utilizad.\] \(\[ENTRADA/SAÍDA\]\): 591\)](#page-590-0)** ● [Saída grav. HDMI] (→ [\[Saída grav. HDMI\]: 591\)](#page-590-1)

### **[Lente/Outros] ([Menu \[Utilizad.\] \(\[Lente/Outros\]\): 592](#page-591-0))**

- [Retomar posição da lente] (→ [\[Retomar posição da lente\]: 592\)](#page-591-1)
- ≥[Auto zoom] ([\[Auto zoom\]: 592\)](#page-591-2)
- ≥[Defin. botão Fn da lente] ([\[Defin. botão Fn da lente\]: 593\)](#page-592-0)
- [Increm. anel abertura] (→ [\[Increm. anel abertura\]: 593](#page-592-1))
- ≥[Cont. do Anel de Focagem] ([\[Cont. do Anel de Focagem\]: 594](#page-593-0))
- [Ajuste micro AF] (→ [\[Ajuste micro AF\]: 167\)](#page-166-0)
- ≥[Informação da objetiva] ([\[Informação da objetiva\]: 595\)](#page-594-0)
- [Confirmação info. objetiva] (→ [\[Confirmação info. objetiva\]: 595](#page-594-1))
- [Info. posição vertical (Vídeo)] (→ [\[Info. posição vertical \(Vídeo\)\]: 595\)](#page-594-2)

# <span id="page-629-0"></span> **Menu [Config.]**

**[Cartão/Ficheiro] ([Menu \[Config.\] \(\[Cartão/Ficheiro\]\): 597\)](#page-596-0)**

- [Formatar cartão] (→ [\[Formatar cartão\]: 597](#page-596-1))
- ≥[Fun. Ranh. cartão dupla] ([\[Fun. Ranh. cartão dupla\]: 598\)](#page-597-0)
- [USB-SSD] (→ [\[USB-SSD\]: 598\)](#page-597-1)
- ≥[Def. de Pasta/Ficheiro] ([\[Def. de Pasta/Ficheiro\]: 599\)](#page-598-0)
- ≥[Rein. num. fich.] ([\[Rein. num. fich.\]: 601](#page-600-0))
- [Informação de Copyright] (→ [\[Informação de Copyright\]: 601](#page-600-1))

### **[Monitor/Visualizar] ([Menu \[Config.\] \(\[Monitor/Visualizar\]\): 602\)](#page-601-0)**

- [Modo Economia de Energia] (→ [\[Modo Economia de Energia\]: 602\)](#page-601-1)
- [Gestão térmica] (→ [\[Gestão térmica\]: 603](#page-602-0))
- ≥[Taxa de Imagem do Monitor] ([\[Taxa de Imagem do Monitor\]: 603\)](#page-602-1)
- ≥[Taxa de fotogramas LVF] ([\[Taxa de fotogramas LVF\]: 604](#page-603-0))
- ≥[Definições do Monitor]/[Visor] ([\[Definições do Monitor\]/\[Visor\]: 604](#page-603-1))
- [\[Luz de Fundo do](#page-604-0) Monitor]/[Luminância LVF] (→ [Luz de Fundo do [Monitor\]/\[Luminância LVF\]: 605\)](#page-604-0)

● [Sensor de Olho] (→ [\[Sensor de Olho\]: 606](#page-605-0))

● [Ajuste no Med. nível.] (→ [\[Ajuste no Med. nível.\]: 606\)](#page-605-1)

### **[ENTRADA/SAÍDA] ([Menu \[Config.\] \(\[ENTRADA/SAÍDA\]\): 607\)](#page-606-0)**

- $\bullet$  [Som] ( $\rightarrow$  [\[Som\]: 607\)](#page-606-1)
- [Volume do auscul.] ( $\rightarrow$  [\[Volume do auscul.\]: 607](#page-606-2))
- [Canal monit. som (Reprod.)] (→ [\[Canal monit. som \(Reprod.\)\]: 608\)](#page-607-0)
- $\bullet$  [Wi-Fi] ( $\rightarrow$  [\[Wi-Fi\]: 608\)](#page-607-1)
- [Bluetooth] (→ [\[Bluetooth\]: 608](#page-607-2))
- $\bullet$  [USB] ( $\rightarrow$  [\[USB\]: 609\)](#page-608-0)
- ≥[Prior. utiliz. de bateria] ([\[Prior. utiliz. de bateria\]: 609\)](#page-608-1)
- [Ligação HDMI] (→ [\[Ligação HDMI\]: 610\)](#page-609-0)
- [Luz ligação rede] (→ [\[Luz ligação rede\]: 611](#page-610-0))

### **[Definição] ([Menu \[Config.\] \(\[Definição\]\): 612](#page-611-0))**

- [Guardar para Meu Modo] (→ [\[Guardar para Meu Modo\]: 612\)](#page-611-1)
- [Carregar Meu Modo] (→ [\[Carregar Meu Modo\]: 612](#page-611-2))
- ≥[Definições de Meu Modo] ([\[Definições de Meu Modo\]: 612\)](#page-611-3)
- ≥[Guardar/rest. def. câmara] ([\[Guardar/rest. def. câmara\]: 613](#page-612-0))
- [Reiniciar] (→ [\[Reiniciar\]: 613](#page-612-1))

### **[Outros] ([Menu \[Config.\] \(\[Outros\]\): 614\)](#page-613-0)**

- ≥[Aj. relógio] ([\[Aj. relógio\]: 614\)](#page-613-1)
- [Fuso Horário] (→ [\[Fuso Horário\]: 614](#page-613-2))
- [Frequência do sistema] (→ [\[Frequência do sistema\]: 615\)](#page-614-0)
- [Refresca. pixel] (→ [\[Refresca. pixel\]: 615\)](#page-614-1)
- [Limp. sensor] (→ [\[Limp. sensor\]: 616\)](#page-615-0)
- $\bullet$  [Língua] ( $\bigstar$ [\[Língua\]: 616\)](#page-615-1)
- [Mostrar ver.] (→ [\[Mostrar ver.\]: 617](#page-616-0))
- [Regulamentos Aprovados] (→ [\[Regulamentos Aprovados\]: 617](#page-616-1))<sup>\*</sup>
- Dependendo do país ou área onde a câmara foi adquirida, isto não é apresentado devido a diferenças nas especificações.

# <span id="page-631-0"></span>**[Meu Menu]**

- **[Página 1] ([Meu menu: 618\)](#page-617-1)**
- **[Página 2] ([Meu menu: 618\)](#page-617-1)**

**[Página 3] ([Meu menu: 618\)](#page-617-1)**

**[Editar Meu Menu] ([Editar o Meu Menu: 619\)](#page-618-1)**

- ≥[Adicionar]
- ≥[Ordenar]
- ≥[Apagar]
- ≥[Exibir do Meu menu]

# <span id="page-632-0"></span> **Menu [Reproduzir]**

### **[Modo de Reprodução] ([\[Reproduzir\] \(\[Modo de Reprodução\]\):](#page-515-0)  [516](#page-515-0))**

- [Modo reprod.] (→ [\[Modo reprod.\]: 516\)](#page-515-1)
- [Slideshow] (→ [\[Slideshow\]: 516](#page-515-2))
- [Rodar ecrã] (→ [\[Rodar ecrã\]: 517](#page-516-0))
- [Ordenar foto] (→ [\[Ordenar foto\]: 517](#page-516-1))
- [Ampliar a partir do ponto AF] (→ [\[Ampliar a partir do ponto AF\]: 517](#page-516-2))
- [Ver assistente LUT (Monitor)] (→ [\[Ver assistente LUT \(Monitor\)\]: 517\)](#page-516-3)
- [Ver Assistente HLG (Monitor)] (→ [\[Ver Assistente HLG \(Monitor\)\]: 518\)](#page-517-0)
- ≥[Apres. esticar anam.] ([\[Apres. esticar anam.\]: 518](#page-517-1))
- ≥[Comportam. após repr. vídeo] ([\[Comportam. após repr. vídeo\]: 518\)](#page-517-2)

### **[Processar Imagem] ([\[Reproduzir\] \(\[Processar Imagem\]\): 519](#page-518-0))**

- [Processamento RAW] (→ [\[Processamento RAW\]: 519\)](#page-518-1)
- ≥[Vídeo intervalo tempo] ([\[Vídeo intervalo tempo\]: 519\)](#page-518-2)
- [Vídeo Stop Motion] (→ [\[Vídeo Stop Motion\]: 519](#page-518-3))

### **[Adicionar/Eliminar Info.] ([\[Reproduzir\] \(\[Adicionar/Eliminar](#page-519-0)  [Info.\]\): 520\)](#page-519-0)**

- [Proteger] (→ [\[Proteger\]: 520](#page-519-1))
- [Classificação] (→ [\[Classificação\]: 520](#page-519-2))

### **[Editar Imagem] ([\[Reproduzir\] \(\[Editar Imagem\]\): 521\)](#page-520-0)**

- [Redimen.] (→ [\[Redimen.\]: 521](#page-520-1))
- [Rodar] (→ [\[Rodar\]: 522\)](#page-521-0)
- [Divide vídeo] (→ [\[Divide vídeo\]: 522](#page-521-1))
- $\bullet$  [Copiar] ( $\rightarrow$  [\[Copiar\]: 523](#page-522-0))
- [Reparação de vídeo] (→ [\[Reparação de vídeo\]: 524\)](#page-523-0)

### **[Outros] ([\[Reproduzir\] \(\[Outros\]\): 525](#page-524-0))**

- [Confirmação Apagar] (→ [\[Confirmação Apagar\]: 525](#page-524-1))
- ≥[Eliminar todas as imagens] ([\[Eliminar todas as imagens\]: 525\)](#page-524-2)

# **Wi-Fi / Bluetooth**

Este capítulo explica as funções Wi-Fi® e Bluetooth® da câmara.

- **•** Este documento refere-se a Smartphones e a tablets como **Smartphones**.
- ≥[Ligar a um Smartphone: 636](#page-635-0)
- ≥[Utilizar a câmara com um Smartphone: 652](#page-651-0)
- ≥[Enviar imagens da câmara para um PC: 669](#page-668-0)
- ≥[Ligações Wi-Fi: 673](#page-672-0)
- ≥[Enviar definições e imagens selecionadas: 683](#page-682-0)
- ≥[Menu \[Configuração Wi-Fi\]: 685](#page-684-0)

### **Verificar o funcionamento das funções Wi-Fi e Bluetooth**

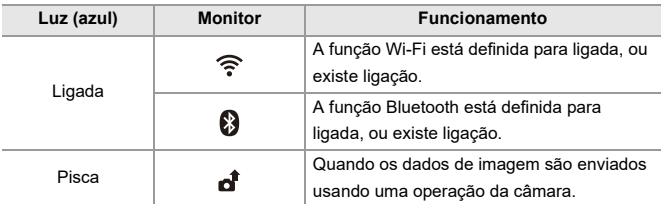

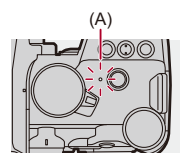

(A) Luz de ligação de rede

# $\blacksquare$

- **•** Não retire o cartão nem a bateria, nem passe para uma área sem sinal de receção quando estiver a enviar imagens.
- **•** A câmara não pode ser usada para se ligar a uma ligação LAN sem fios pública.
- **•** Recomendamos fortemente que defina uma encriptação para manter a segurança da informação.
- **•** Recomendamos a utilização de uma bateria suficientemente carregada quando enviar mensagens.
- **•** Quando o nível da bateria estiver baixo, pode não ser possível efetuar a conexão ou manter a comunicação com outros dispositivos. (É apresentada uma mensagem, como [Erro de comunicação].)
- **•** As imagens podem não ser completamente enviadas, dependendo das condições das ondas de rádio.

Se a ligação for terminada enquanto está a enviar imagens, poderão ser enviadas imagens com partes em falta.

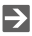

- **•** Pode definir a luz de ligação de rede para que não acenda:
	- (→[\[Luz ligação rede\]: 611\)](#page-610-0)

# <span id="page-635-0"></span>**Ligar a um Smartphone**

- ≥[Instalar "LUMIX Sync": 637](#page-636-0)
- ≥[Ligar a um Smartphone \(ligação Bluetooth\): 638](#page-637-0)
- ≥[Ligar a um Smartphone \(\[Wi-Fi connection\]\): 644](#page-643-0)
- ≥[Enviar imagens na câmara para um Smartphone com operações](#page-649-0)  [simples: 650](#page-649-0)

Ligue a um Smartphone que tenha a aplicação "Panasonic LUMIX Sync" (em baixo: "LUMIX Sync") para Smartphone instalada. Use "LUMIX Sync" para gravar remotamente e transferir imagens.

### <span id="page-636-0"></span>**Instalar "LUMIX Sync"**

"LUMIX Sync" é uma aplicação para Smartphones fornecida pela Panasonic.

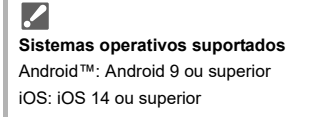

- **1 Ligue o Smartphone a uma rede.**
- **2 (Android) Selecione "Google Play™ Store".**

**(iOS) Selecione "App Store".**

- **3 Escreva "LUMIX" ou "panasonic lumix sync" na caixa de procura.**
- 4 Selecione e instale "Panasonic LUMIX Sync" ...

### $\blacksquare$

- **•** Use a versão mais atual.
- **•** Sistemas operativos suportados até setembro de 2023, sujeito a alterações.
- **•** Leia [Help] no menu "LUMIX Sync" para obter mais detalhes acerca do modo de funcionamento.
- **•** A aplicação pode não funcionar corretamente, dependendo do seu Smartphone. Para mais informações acerca de "LUMIX Sync", consulte o seguinte website de apoio:

<https://panasonic.jp/support/global/cs/dsc/> (apenas em inglês)

### <span id="page-637-0"></span>**Ligar a um Smartphone (ligação Bluetooth)**

Siga um simples procedimento de configuração da ligação (emparelhamento) para ligar a um Smartphone que suporte Bluetooth Low Energy.

Quando o emparelhamento estiver configurado, a câmara também se liga automaticamente ao Smartphone por Wi-Fi.

**•** Para a primeira ligação, são necessárias configurações de emparelhamento. Para mais informação acerca da segunda e subseguentes ligações (→ Ligar a um [Smartphone emparelhado: 642\)](#page-641-0)

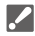

#### **Smartphones suportados**

Android™: Android 9 ou superior equipado com Bluetooth 4.0 ou superior

(excluindo os que não suportam Bluetooth Low Energy)

iOS: iOS 14 ou superior

**• Ligue previamente a função Bluetooth no Smartphone.**

### **1 No Smartphone, inicie a "LUMIX Sync".**

≥É apresentada uma mensagem relativa ao registo do dispositivo (câmara). Selecione [Next].

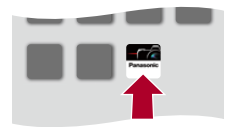

• Se tiver fechado a mensagem, selecione [ $(?)$ ], depois registe a câmara usando [Camera registration (pairing)].

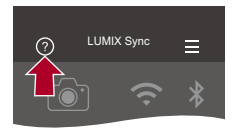

**2 Verifique o conteúdo no guia apresentado e selecione [Next] até que o ecrã para registar a câmara seja apresentado.**

**Utilize a câmara de acordo com o guia do Smartphone.**

- **3 Defina a câmara para o estado inativo de emparelhamento Bluetooth.**
	- $\bullet$   $\textcircled{\tiny{H}}$   $\Rightarrow$  [  $\blacktriangleright$  ]  $\Rightarrow$  [ $\textcircled{\tiny{N}}$ ]  $\Rightarrow$  [Bluetooth]  $\Rightarrow$  [Bluetooth]  $\Rightarrow$  [SET]  $\Rightarrow$ [Emparelhar]
	- ≥A câmara entra no estado inativo de emparelhamento e é apresentado o nome do dispositivo (A).

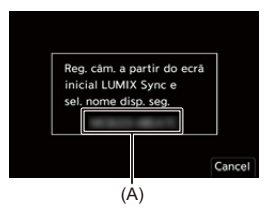

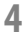

### **4 No Smartphone, selecione o nome da câmara.**

**•** (dispositivos iOS) Quando uma mensagem para confirmar a alteração de destino for apresentada, selecione [Join].

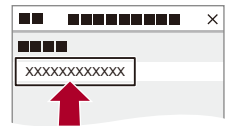

### **5 Quando uma mensagem a indicar que o registo do dispositivo terminou, selecione [OK].**

≥Será efetuada uma ligação por Bluetooth entre a câmara e o Smartphone.

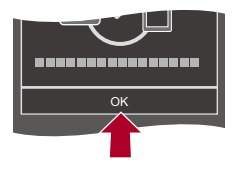

IU

- **•** O Smartphone emparelhado será registado como um dispositivo emparelhado.
- **•** Durante a ligação Bluetooth, [ ] é apresentado no ecrã de gravação. Quando a função Bluetooth for ativada mas não tiver sido estabelecida uma ligação com o Smartphone, [8] aparece de modo translúcido.
- **•** Pode registar até 16 Smartphones. Se tentar registar mais de 16 Smartphones, a informação de registo será apagada a partir do mais antigo.

### **Terminar ligação Bluetooth**

Para terminar a ligação Bluetooth, desligue a função Bluetooth da câmara.

[ ] [ ] [Bluetooth] [Bluetooth] Selecione [OFF]

**•** Mesmo que termine a ligação, a informação de emparelhamento desta não será apagada.

### <span id="page-641-0"></span>**Ligar a um Smartphone emparelhado**

Ligue os Smartphones emparelhados usando o procedimento seguinte.

- **1** Ative a função Bluetooth da câmara.
	- $\bullet$   $(\bullet) \rightarrow [\bullet] \rightarrow [\bullet] \rightarrow [\text{Bluetooth}] \rightarrow [\text{Bluetooth}] \rightarrow [\text{ON}]$
- **2** No Smartphone, inicie a "LUMIX Sync".
	- **•** Se aparecer uma mensagem a indicar que o Smartphone está à procura da câmara, feche a mensagem.
- **3** Selecione  $\overline{\phantom{a}}$  ].

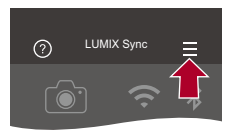

- **4** Selecione [Bluetooth Setup].
- **5** Ligue Bluetooth.
- **6** A partir dos itens [Registered camera(s)], selecione o nome do dispositivo da câmara.

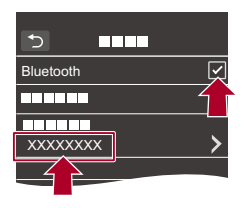

- **•** Mesmo que efetue o emparelhamento com mais do que um Smartphone, só pode ligar um Smartphone de cada vez.
- **•** Quando o emparelhamento levar algum tempo, cancelar as configurações de emparelhamento no Smartphone e na câmara e voltar a fazer a ligação pode dar origem a uma deteção incorreta da câmara.

### **Cancelar o emparelhamento**

- **1** Cancele as definições de emparelhamento da câmara.
	- $\bullet$   $\mathbb{R}$   $\rightarrow$  [  $\mathcal{L}$  ]  $\rightarrow$  [ $\mathbb{R}$ ]  $\rightarrow$  [Bluetooth]  $\rightarrow$  [SET]  $\rightarrow$  [Eliminar]
- **2** Selecione o Smartphone com que deseja cancelar o emparelhamento.
	-
	- **•** Cancele também as definições de emparelhamento no Smartphone.
	- **•** Quando [Reiniciar] no menu [Config.] ([Definição]) for usado para reiniciar as definições de rede, a informação para os dispositivos registados é apagada.

### <span id="page-643-0"></span>**Ligar a um Smartphone ([Wi-Fi connection])**

Use Wi-Fi para interligar a câmara e um Smartphone.

Com as predefinições, pode fazer uma simples ligação com Smartphones sem inserir uma palavra-passe.

Também pode usar autenticação da palavra-passe para uma maior segurança de ligação.

- **•** Outra pessoa poderá ser capaz de intercetar as suas transmissões se não usar autenticação por palavra-passe. Quando gravar ou transmitir imagens importantes, recomendamos que use autenticação por palavra-passe. (→ Usar a autenticação [por palavra-passe para se conetar: 646](#page-645-0))
	- **1 Defina a câmara para o estado inativo de ligação Wi-Fi.**
		- ≥ [ ] [ ] [Wi-Fi] [Função Wi-Fi] [Nova ligação]  $\triangleq$  [Controlo com smartphone]
		- ≥O SSID (B) da câmara é apresentado no ecrã.
		- **•** Também pode efetuar a mesma operação premindo o botão Fn atribuído com [Wi-Fi]. (→ [Botões Fn: 527\)](#page-526-0)

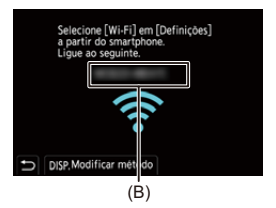

**2 No menu das definições do Smartphone, ligue a função Wi-Fi.**

**3 Selecione o SSID apresentado na câmara.**

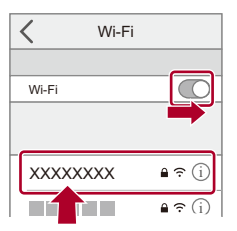

**4 No Smartphone, inicie a "LUMIX Sync".**

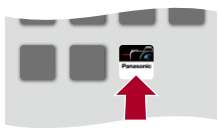

**5 (Na primeira ligação) Confirme o nome do dispositivo apresentado na câmara e selecione [Sim].**

### | U

- **•** Quando for apresentado um dispositivo diferente daquele a que se deseja ligar, a câmara liga-se automaticamente a esse dispositivo se selecionar [Sim]. Se houver outros dispositivos de ligação Wi-Fi por perto, recomendamos que use a palavra-passe manual ou o código QR para fazer a ligação com autenticação por palavra-passe. (>Usar a autenticação por palavra-passe para [se conetar: 646\)](#page-645-0)
- **•** Quando a seguinte função for usada, [Função Wi-Fi] não está disponível: – [Transferência auto.]

### <span id="page-645-0"></span>**Usar a autenticação por palavra-passe para se conetar**

Pode melhorar a segurança da ligação Wi-Fi usando a autenticação por palavra-passe, inserindo manualmente ou através de código QR.

### <span id="page-645-1"></span>**Ler o código QR para se conetar**

- **1** Defina [Palavra-passe Wi-Fi] na câmara para [ON].
	- **•** [ ] [ ] [Wi-Fi] [Configuração Wi-Fi] [Palavra-passe  $Wi$ -Fil  $\Rightarrow$  [ON]
- **2** Visualize o código QR (C).
	- **@** → [  $\bigtriangleup$  ]  $\rightarrow$  [  $\bigtriangleup$  ]  $\rightarrow$  [Wi-Fi]  $\rightarrow$  [Função Wi-Fi]  $\rightarrow$  [Nova ligação]  $\rightarrow$ [Controlo com smartphone]
	- **•** Também pode efetuar a mesma operação premindo o botão Fn atribuído com

[Wi-Fi]. (→ [Botões Fn: 527](#page-526-0))

• Prima  $\binom{m}{k}$  ou  $\binom{m}{k}$  para aumentar o código QR.

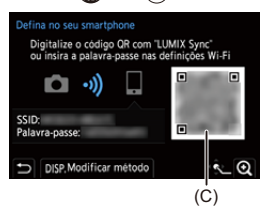

- **3** No Smartphone, inicie a "LUMIX Sync".
	- **•** Se aparecer uma mensagem a indicar que o Smartphone está à procura da câmara, feche a mensagem.
- 4 Selecione  $\overline{=}$  1.
- **5** Selecione [Wi-Fi connection].
- **6** Selecione [QR code].
- **7** Leia o código QR apresentado no ecrã da câmara usando "LUMIX Sync".
	- **•** (dispositivos iOS) Quando uma mensagem para confirmar a alteração de destino for apresentada, selecione [Join].

#### **Inserir manualmente uma palavra-passe para conetar**

- **1** Apresenta o ecrã no passo **2** (→ [Ler o código QR para se conetar: 646](#page-645-1)).
- **2** No menu das definições do Smartphone, ligue a função Wi-Fi.

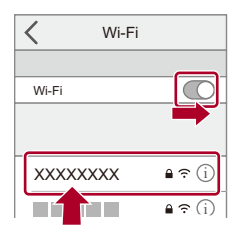

- **3** No ecrã de definições do Wi-Fi, selecione o SSID (D) apresentado na câmara.
- **4** (Na primeira ligação) Insira a palavra-passe (D) apresentada na câmara.

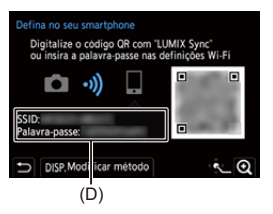

**5** No Smartphone, inicie a "LUMIX Sync".

### **Métodos de ligação para além das predefinições**

Quando ligar com [Através da rede] ou [Ligação WPS] em [Directo], siga os passos apresentados em baixo:

- **1** Visualize o ecrã de definição do método de ligação da câmara.
	- **•** [ ] [ ] [Wi-Fi] [Função Wi-Fi] [Nova ligação] [Controlo com smartphone]
- **2** Prima [DISP.].

#### **Ligar através da rede**

- **1** Selecione [Através da rede] e prima  $\blacksquare$  ou  $\blacksquare$ .
	- Ligue a câmara a um ponto de acesso sem fios. ( $\rightarrow$  [\[Através da rede\]: 674\)](#page-673-0)
- **2** No menu das definições do Smartphone, ligue a função Wi-Fi.
- **3** Ligue o Smartphone ao ponto de acesso sem fios a que ligou a câmara.
- **4** No Smartphone, inicie a "LUMIX Sync".

#### **Ligar diretamente**

- **1** Selecione [Directo] e prima  $\binom{m}{n}$  ou  $\binom{m}{n}$ .
	- Selecione [Ligação WPS] para ligar a câmara a um Smartphone. ( $\rightarrow$  [Directo]: [678\)](#page-677-0)
- **2** No Smartphone, inicie a "LUMIX Sync".
### **Terminar a ligação Wi-Fi**

Para terminar a ligação Wi-Fi entre a câmara e o Smartphone, siga os passos apresentados abaixo.

- **1** Prima o obturador até meio para colocar a câmara no modo de gravação.
- **2** Termine a ligação Wi-Fi.
	- **•** [ ] [ ] [Wi-Fi] [Função Wi-Fi] [Sim]
	- **•** Também pode efetuar a mesma operação premindo o botão Fn atribuído com [Wi-Fi]. (→[Botões Fn: 527](#page-526-0))
- **3** No Smartphone, feche "LUMIX Sync".

### **Enviar imagens na câmara para um Smartphone com operações simples**

Pode transferir imagens para um Smartphone ligado usando Bluetooth, premindo simplesmente [Q] durante a reprodução.

Também pode usar o menu para ligar facilmente.

**•** Também pode efetuar a mesma operação premindo o botão Fn registado com [Enviar Imagem (Smartphone)]. (→ [Botões Fn: 527\)](#page-526-0)

Iniciar:

- Instale "LUMIX Sync" no seu Smartphone. (→ [Instalar "LUMIX Sync": 637\)](#page-636-0)
- Lique a câmara a um Smartphone através de Bluetooth. (→ Ligar a um Smartphone [\(ligação Bluetooth\): 638\)](#page-637-0)
- **•** Prima [ ] na câmara para visualizar o ecrã de reprodução.

#### **Enviar uma imagem**

- **1** Prima  $\blacktriangleleft\blacktriangleright$  para selecionar a imagem.
- **2** Prima [Q].
- **3** Selecione [Selecção única].
	- **•** Para alterar as definições de envio de imagens, prima [DISP.]. (→ Definições [de envio de imagem: 683\)](#page-682-0)
- **4** No Smartphone, selecione [Yes] (dispositivos Android) ou [Join] (para dispositivos iOS).
	- **•** Isto liga automaticamente usando Wi-Fi.

#### <span id="page-650-0"></span>**Enviar várias imagens**

- **1** Prima [Q].
- **2** Selecione [Selecção múltip.].
	- Para alterar as definições de envio de imagens, prima [DISP.]. ( $\rightarrow$ Definições [de envio de imagem: 683\)](#page-682-0)
- **3** Selecione as imagens e transfira.
	- 21: Selecionar imagens
	- **example ou Comparison Definir/Cancelar**

[DISP.]: Transferir

- **4** No Smartphone, selecione [Yes] (dispositivos Android) ou [Join] (para dispositivos iOS).
	- **•** Isto liga automaticamente usando Wi-Fi.

#### **Utilizar o menu para transferir facilmente**

 $\binom{2}{1}$   $\rightarrow$  [ $\rightarrow$  [ $\geq$ ]  $\rightarrow$  [Bluetooth]  $\rightarrow$  [Enviar Imagem (Smartphone)]

Configurações: [Selecção única]/[Selecção múltip.]

- Se [Selecção única], prima <**I para selecionar a imagem e depois prima**  $\left(\frac{100}{100}\right)$  ou **b** para executar.
- **•** Se [Selecção múltip.], use a mesma operação que com ["Enviar várias imagens](#page-650-0)".  $\leftrightarrow$  [Enviar várias imagens: 651\)](#page-650-0)

### ┃Ⅲ

- **•** Não pode transferir imagens com tamanhos de ficheiro que excedam os 4 GB.
- **•** As imagens gravadas com a seguinte função não podem ser transferidas: – Vídeos [MOV], vídeos [Apple ProRes]
- **•** Quando gravar, a gravação tem prioridade, por isso, pode levar algum tempo até o envio estar concluído.
- **•** Se a câmara for desligada, ou se Wi-Fi for desligado antes de o envio estar concluído, o envio não é reiniciado.
- **•** Poderá não conseguir apagar ficheiros ou usar o menu [Reproduzir] durante o envio.
- **•** Quando a seguinte função for usada, [Função Wi-Fi] não está disponível:
	- [Transferência auto.]

# **Utilizar a câmara com um Smartphone**

- ≥[\[Remote shooting\]: 654](#page-653-0)
- ≥[\[Shutter Remote Control\]: 656](#page-655-0)
- ≥[\[Import images\]: 659](#page-658-0)
- ≥[\[Transferência auto.\]: 661](#page-660-0)
- ≥[\[Registo de localização\]: 663](#page-662-0)
- ≥[\[Ativação remota\]: 665](#page-664-0)
- ≥[\[Definir relógio auto\]: 667](#page-666-0)
- ≥[\[Camera settings copy\]: 668](#page-667-0)

Isto explica as funções para operar a câmara a partir de um Smartphone. As funções descritas neste documento com o símbolo (Bluetooth) requerem um Smartphone que suporte Bluetooth Low Energy.

### **Ecrã inicial**

Quando inicia "LUMIX Sync", o ecrã inicial é apresentado.

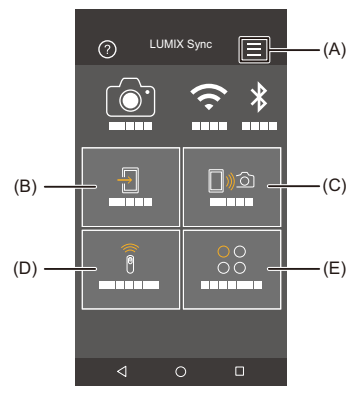

- (A)  $\equiv$ : Definições da aplicação ( $\rightarrow$  [Ligar a um Smartphone emparelhado: 642,](#page-641-0) Usar [a autenticação por palavra-passe para se conetar: 646,](#page-645-0) [\[Ativação remota\]: 665](#page-664-0)) Isto permite definições de ligação, operações de ligação da câmara e apresentações de ajuda.
- (B)  $\frac{\sqrt{12}}{1}$  : [Import images] ( $\rightarrow$  [\[Import images\]: 659](#page-658-0))
- (C)  $\Box$ )  $\odot$ : [Remote shooting] (→ [\[Remote shooting\]: 654\)](#page-653-0)
- (D)  $\widehat{\widehat{\mathbf{g}}}$  : [Shutter Remote Control] ( $\rightarrow$  [\[Shutter Remote Control\]: 656\)](#page-655-0)
- (E)  $^{00}_{00}$  : [Others] ([Camera settings copy]) ( $\rightarrow$  [\[Camera settings copy\]: 668\)](#page-667-0)

### <span id="page-653-0"></span>**[Remote shooting]**

Pode usar o Smartphone para gravar a partir de um local remoto enquanto visualiza imagens em Live View da câmara.

Iniciar:

- **•** Ligue a câmara a um Smartphone. (→ Ligar a um Smartphone (ligação Bluetooth): [638](#page-637-0), [Ligar a um Smartphone \(\[Wi-Fi connection\]\): 644\)](#page-643-0)
- **•** No Smartphone, inicie a "LUMIX Sync".

### **1** Selecione [ $\text{mod}$ ] ([Remote shooting]) no ecrã inicial.

**•** (dispositivos iOS) Quando uma mensagem para confirmar a alteração de destino for apresentada, selecione [Join].

### **2 Inicie a gravação.**

**•** As imagens gravadas são guardadas na câmara.

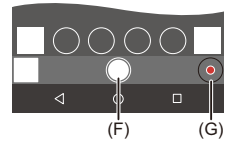

- (F) Tira uma fotografia
- (G) Inicia/termina a gravação de vídeo

**•** Quando usada juntamente com [Transferência auto.], pode transferir automaticamente as imagens gravadas remotamente para um Smartphone.

#### (→ Transferência auto.]: 661)

**•** Algumas características, incluindo algumas definições, podem não estar disponíveis.

#### **Método de funcionamento durante a gravação remota**

Defina a câmara ou o Smartphone como dispositivo de controlo prioritário a ser usado durante a gravação remota.

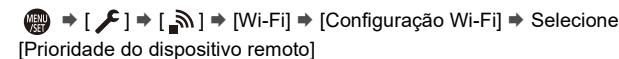

#### **[Câmara]**

As operações podem ser efetuadas tanto com a câmara como com o Smartphone.

**•** As definições de marcação da câmara, etc. não podem ser alteradas com o Smartphone.

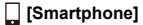

As operações só podem ser efetuadas com o Smartphone.

- **•** As definições de marcação da câmara, etc. podem ser alteradas com o Smartphone.
- **•** Para terminar a gravação remota, prima qualquer um dos botões na câmara para ligar o ecrã e selecione [Sair].
- **•** A predefinição é [Câmara].

**•** As definições desta função não podem ser alteradas enquanto a ligação estiver ativa.

### <span id="page-655-0"></span>**[Shutter Remote Control]**

#### Bluetooth

Pode usar o Smartphone como comando à distância do obturador.

Iniciar:

- **•** Ligue a câmara a um Smartphone através de Bluetooth. (→ Ligar a um Smartphone [\(ligação Bluetooth\): 638\)](#page-637-0)
- **•** No Smartphone, inicie a "LUMIX Sync".

### **1 Selecione [ ] ([Shutter Remote Control]) no ecrã inicial.**

**2 Inicie a gravação.**

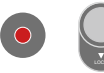

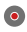

Inicia/termina a gravação de vídeo

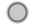

Tira uma fotografia

**•** [Gravação com lâmpada: 657](#page-656-0)

### <span id="page-656-0"></span>**Gravação com lâmpada**

O obturador pode ser mantido aberto desde o início ao fim da gravação, o que é útil para gravar céus estrelados ou cenários noturnos.

Iniciar:

- Defina a câmara para o modo [M]. (→ [Modo de Exposição Manual: 289](#page-288-0))
- Defina a velocidade do obturador da câmara para [B] (lâmpada). ( $\rightarrow$  [B] (Lâmpada): [293](#page-292-0))
- **1** Toque em [  $\bigcirc$  ] para iniciar a gravação (mantenha tocado, sem retirar o dedo).
- **2** Retire o dedo de [ ∩ ] para terminar a gravação.
	- Faça deslizar [  $\bigcap$  ] na direção de [LOCK] para gravar com o obturador completamente premido. (Faça deslizar [ ] de volta para a posição original ou prima o obturador da câmara para terminar a gravação)
	- **•** Durante a gravação com [B] (lâmpada), se a ligação Bluetooth for perdida, efetue de novo a ligação Bluetooth, depois termine a gravação com o Smartphone.

### **Encurtar o tempo de retorno de [Modo sleep]**

Pode encurtar o tempo que a câmara leva a voltar de [Modo sleep] quando usar [Shutter Remote Control].

Iniciar:

- Ligue a câmara a um Smartphone através de Bluetooth. (→ Ligar a um Smartphone [\(ligação Bluetooth\): 638\)](#page-637-0)
- **•** Defina [Ativação remota] em [Bluetooth] para [ON]. (→ [\[Ativação remota\]: 665](#page-664-0))

@ → [  $f$  ]  $\rightarrow$  [  $\text{N}$  ]  $\rightarrow$  [Bluetooth]  $\rightarrow$  Selecione [Voltar ao modo Hibernar]

#### **[Remoto/Piorid. import.]**

Encurta o tempo de retorno quando usar [Import images] ou [Remote shooting].

#### 司 **[Priorid. de Obturador Remoto]**

Encurta o tempo de retorno quando usar [Shutter Remote Control].

- **•** Para usar [Shutter Remote Control] para cancelar [Modo sleep] na câmara, defina [Bluetooth] no menu [Config.] ([ENTRADA/SAÍDA]) conforme apresentado a seguir, depois ligue através de Bluetooth:
	- [Ativação remota]: [ON] ([\[Ativação remota\]: 665](#page-664-0))
	- [Transferência auto.]: [OFF] (→ [\[Transferência auto.\]: 661](#page-660-0))
- **•** A câmara não pode ser ligada usando [Shutter Remote Control].

### <span id="page-658-0"></span>**[Import images]**

Transferir uma imagem armazenada no cartão para o Smartphone ligado através de Wi-Fi.

Iniciar:

- Ligue a câmara a um Smartphone. (→ Ligar a um Smartphone (ligação Bluetooth): [638](#page-637-0), [Ligar a um Smartphone \(\[Wi-Fi connection\]\): 644\)](#page-643-0)
- **•** No Smartphone, inicie a "LUMIX Sync".

### 1 Selecione [  $\frac{1}{2}$  ] ([Import images]) no ecrã inicial.

**•** (dispositivos iOS) Quando uma mensagem para confirmar a alteração de destino for apresentada, selecione [Join].

### **2 Selecione a imagem a ser transferida.**

**•** Pode alternar o cartão apresentado tocando em (H).

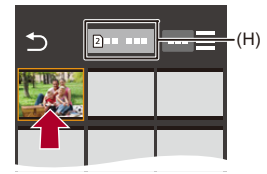

### **3 Transfira a imagem.**

- Selecione [  $\frac{1}{2}$ ].
- Se a imagem for um vídeo, pode reproduzi-lo tocando em  $[$  ( $\rho$ ) no centro do ecrã.

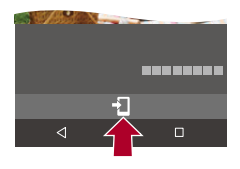

#### 1 Q

**•** Quando um vídeo for reproduzido, este tem um tamanho de dados pequeno e é transmitido usando "LUMIX Sync". Assim, a sua qualidade de imagem difere da qualidade da verdadeira gravação de vídeo.

Dependendo do Smartphone e das condições de utilização, a qualidade de imagem pode deteriorar, ou o som pode saltar durante a reprodução do filme ou da imagem.

- **•** Não pode transferir imagens com tamanhos de ficheiro que excedam os 4 GB.
- **•** As imagens gravadas com a seguinte função não podem ser transferidas:
	- Vídeos [MOV], vídeos [Apple ProRes]

### <span id="page-660-0"></span>**[Transferência auto.]**

#### Bluetooth

Pode transferir automaticamente imagens gravadas para um Smartphone enquanto elas são gravadas.

Iniciar:

- **•** Lique a câmara a um Smartphone através de Bluetooth. (→ Ligar a um Smartphone [\(ligação Bluetooth\): 638\)](#page-637-0)
- **1 Ativar [Transferência auto.] na câmara.**
	- $\bullet$   $\mathbb{R}$   $\rightarrow$  [ $\mathcal{L}$ ]  $\rightarrow$  [ $\mathbb{R}$ ]  $\rightarrow$  [Bluetooth]  $\rightarrow$  [Transferência auto.]  $\rightarrow$  [ON]
	- **•** Se for apresentado um ecrã de confirmação na câmara a pedir para terminar a ligação Wi-Fi, selecione [Sim] para terminar.
- **2 No Smartphone, selecione [Yes] (dispositivos Android) ou [Join] (para dispositivos iOS).**
	- **•** A câmara faz automaticamente uma ligação por Wi-Fi.
- **3 Verifique as definições de envio na câmara e prima ou**  $\otimes$ .
	- Para alterar as definições de envio, prima [DISP.]. (> Definições de envio de [imagem: 683\)](#page-682-0)
	- A transferência automática de imagem é possível quando [ $\widehat{\mathbb{R}}$ ] for apresentado no ecrã de gravação da câmara.

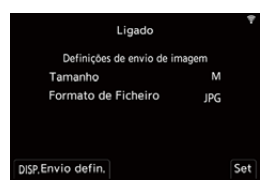

### **4 Grave com a câmara.**

**•** [ ] é apresentado no ecrã de gravação da câmara enquanto um ficheiro estiver a ser enviado.

#### **Para parar a transferência automática de imagens**

 $\binom{2}{1}$   $\rightarrow$  [ $\rightarrow$  [ $\rightarrow$ ]  $\rightarrow$  [Bluetooth]  $\rightarrow$  [Transferência auto.]  $\rightarrow$  Selecione [OFF]

≥É apresentado um ecrã de confirmação a pedir-lhe para terminar a ligação Wi-Fi.

# $\overline{\ }$

**•** Se as definições de [Bluetooth] e [Transferência auto.] da câmara estiverem em [ON], a câmara liga-se automaticamente ao Smartphone por Wi-Fi e Bluetooth quando ligar a câmara.

Ligue "LUMIX Sync" no Smartphone para ligar à câmara.

### $\blacksquare$

- **•** As imagens não são transferidas enquanto o ecrã de gravação da câmara for apresentado no Smartphone em [Remote shooting].
- **•** Quando [Transferência auto.] for definido para [ON], [Função Wi-Fi] não pode ser usado.
- **•** Se a câmara for desligada durante a transferência de imagem e o envio do ficheiro for interrompido, ligue a câmara para reiniciar o envio.
	- Se o estado de armazenamento dos ficheiros não enviados for alterado, o envio dos ficheiros pode deixar de ser possível.
	- Se houver muitos ficheiros não enviados, o envio de todos os ficheiros pode deixar de ser possível.
- **•** As imagens gravadas com a seguinte função não podem ser transferidas automaticamente:
	- Gravação de filmes

### <span id="page-662-0"></span>**[Registo de localização]**

#### **Bluetooth**

O Smartphone envia a informação da sua localização para a câmara por Bluetooth, e a câmara efetua a gravação enquanto escreve a informação de localização obtida.

Iniciar:

- **•** Ative a função de GPS no Smartphone.
- **•** Lique a câmara a um Smartphone através de Bluetooth. (→ Ligar a um Smartphone [\(ligação Bluetooth\): 638\)](#page-637-0)
- 

#### **1 Ative [Registo de localização] na câmara.**

- **@**  $\rightarrow$  [  $\bigtriangleup$  ]  $\rightarrow$  [ $\bigtriangleup$ ]  $\rightarrow$  [Bluetooth]  $\rightarrow$  [Registo de localização]  $\rightarrow$ [ON]
- **•** A câmara entra num modo onde a informação de localização pode ser gravada, e [ GPS ] é apresentado no ecrã de gravação da câmara.

**2 Grave imagens com a câmara.**

**•** A informação de localização será escrita nas imagens gravadas.

## $\blacksquare$

**•** Quando [ ] no ecrã de gravação aparecer translúcido, não pode obter a GPS informação de localização. Assim, não pode escrever dados. O posicionamento com o GPS no Smartphone pode não ser possível se o Smartphone estiver num local como um edifício ou uma mala. Mova o Smartphone para um local que ofereça uma vista panorâmica do céu, para tentar o posicionamento.

Além disso, consulte as instruções de funcionamento do seu Smartphone.

- As imagens com informação de localização são indicadas com [ GPS ].
- **•** Certifique-se de que presta especial atenção à privacidade, direitos de imagem, etc., do objeto quando usar esta função. Use por sua conta e risco.
- **•** O Smartphone gasta a bateria mais depressa enquanto adquire a informação de localização.

### <span id="page-664-0"></span>**[Ativação remota]**

#### Bluetooth

Mesmo quando a câmara é desligada, pode usar o Smartphone para ligar a câmara e gravar imagens, ou verificar as imagens gravadas.

Iniciar:

- **1** Lique a um Smartphone usando Bluetooth. (→ Ligar a um Smartphone (ligação [Bluetooth\): 638](#page-637-0))
- **2** Ative [Ativação remota] na câmara.
	- **•** [ ] [ ] [Bluetooth] [Ativação remota] [ON]
- **3** Defina o interruptor de ligar/desligar a câmara para [OFF].
- **4** No Smartphone, inicie a "LUMIX Sync".

### **Ligar a câmara**

Selecione [Remote shooting] no ecrã inicial "LUMIX Sync".

- **•** (dispositivos iOS) Quando uma mensagem para confirmar a alteração de destino for apresentada, selecione [Join].
- **•** A câmara liga-se e efetua automaticamente a conexão usando Wi-Fi.

#### **Desligar a câmara**

- **1** Selecione  $\left[\frac{1}{n}\right]$  no ecrã inicial "LUMIX Sync".
- **2** Selecione [Turn off the camera].
- **3** Selecione [Power OFF].

## $\boxed{\mathbb{D}}$

**•** Quando [Transferência auto.] for definido para [ON], as imagens gravadas durante o funcionamento da operação remota são transferidas automaticamente para um Smartphone.

Se [Power OFF] for selecionado enquanto ainda houver mensagens por enviar, o envio continua quando a câmara voltar a ser ligada.

**•** Quando escolher [Ativação remota], a função Bluetooth continua a funcionar, mesmo que o interruptor de ligar/desligar a câmara seja colocado em [OFF], gastando assim a bateria.

### <span id="page-666-0"></span>**[Definir relógio auto]**

#### Bluetooth

Sincronize o relógio e o fuso horário da câmara com os de um Smartphone.

Iniciar:

• Lique a câmara a um Smartphone através de Bluetooth. (→ Ligar a um Smartphone [\(ligação Bluetooth\): 638\)](#page-637-0)

#### **Ative [Definir relógio auto] na câmara.**

 $\bullet$   $\mathbb{R}$   $\rightarrow$  [ $\mathcal{L}$ ]  $\rightarrow$  [ $\mathbb{R}$ ]  $\rightarrow$  [Bluetooth]  $\rightarrow$  [Definir relógio auto]  $\rightarrow$  [ON]

### <span id="page-667-0"></span>**[Camera settings copy]**

#### Bluetooth

Isto guarda a informação das definições da câmara no Smartphone. A informação das definições guardada pode ser carregada na câmara, permitindo-lhe usar as mesmas definições em várias câmaras.

Iniciar:

- **•** Ligue a câmara a um Smartphone através de Bluetooth. (→ Ligar a um Smartphone [\(ligação Bluetooth\): 638\)](#page-637-0)
- **1 Selecione [ ] ([Others]) [ ] ([Camera settings copy]) no ecrã inicial "LUMIX Sync".**

#### **2 Guarde ou carregue a informação das definições.**

**•** Leia [Help] no menu "LUMIX Sync" para obter mais detalhes acerca da utilização de "LUMIX Sync".

ℿ

- **•** Apenas a informação das definições do mesmo modelo pode ser carregada.
- **•** Quando transferir a informação das definições, é criada automaticamente uma ligação Wi-Fi.

(dispositivos iOS) Quando uma mensagem para confirmar a alteração de destino for apresentada, selecione [Join].

**•** Pode guardar ou carregar a informação das definições dos itens que sejam os mesmos que os existentes em [Guardar/rest. def. câmara] no menu [Config.] ([Definição]). (→Lista de predefinições / Guardar personalizado / Definições [disponíveis para copiar: 781](#page-780-0))

# <span id="page-668-0"></span>**Enviar imagens da câmara para um PC**

Envie imagens gravadas para o PC ligado com Wi-Fi.

#### **Sistemas operativos suportados**

Windows: Windows 10, Windows 11

Mac: macOS 10.15.3 a 10.15.7, 11.0 a 11.7, 12.0 a 12.6, 13.0 a 13.4

Iniciar:

- **•** Ligue o PC.
- **•** Crie uma pasta de destino para imagens.
- **•** Se o grupo de trabalho do PC de destino for alterado relativamente às definições padrão, altere as definições correspondentes da câmara em [Ligação PC].

(→ [\[Ligação PC\]: 685](#page-684-0))

#### **Criar uma pasta de destino para imagens**

#### **Quando usar o Windows (Exemplo para o Windows 10)**

- **1** Selecione a pasta de destino, depois clique no botão direito do rato.
- **2** Selecione [Propriedades] e permita a partilha de pastas.

#### **Quando usar Mac (Exemplo para o macOS 10.15)**

- **1** Selecione a pasta de destino, depois clique nos itens pela seguinte ordem. [Ficheiro] → [Informacões]
- **2** Permita a partilha de pastas.

### $\blacksquare$

**•** Crie um nome de conta do PC (até 254 caracteres) e palavra-passe (até 32 caracteres) com caracteres alfanuméricos.

Não pode criar uma pasta de destino se o nome da conta incluir caracteres que não sejam alfanuméricos.

- **•** Quando o nome do computador (nome NetBIOS para Mac) contiver um espaço (carater em branco), etc., pode não ser reconhecido. Nesse caso, recomendamos que altere o nome para um que consista apenas em 15 ou menos carateres alfanuméricos.
- **•** Para mais detalhes sobre os procedimentos de configuração, consulte as instruções de funcionamento do seu PC, ou a Ajuda no sistema operativo.
- **1 Selecione o método para enviar imagens na câmara.**
	- ≥ [ ] [ ] [Wi-Fi] [Função Wi-Fi] [Nova ligação] [Enviar imag. para PC durante grav.]/[Envie imagens armazenadas na câmera para o PC]

### **2 Ligue a câmara ao PC por Wi-Fi.**

● Selecione [Através da rede] (→ [\[Através da rede\]: 674\)](#page-673-0) ou [Directo] (→ [\[Directo\]: 678](#page-677-0)), e efetue a ligação.

**3 Insira o nome do PC que deseja ligar (para Mac, o nome NetBIOS).**

• Como inserir caracteres (**→ [Inserir caracteres: 100](#page-99-0)**)

### **4 Selecione uma pasta para guardar imagens.**

**•** Pastas distribuídas por data de envio serão criadas na pasta selecionada, e as imagens são guardadas aí.

### **5** Verifique as definições de envio e prima @ ou ...

• Para alterar as definições de envio, prima [DISP.]. (> Definições de envio de [imagem: 683\)](#page-682-0)

### **6 (Quando selecionar [Enviar imag. para PC durante grav.]) Tirar fotografias.**

- [  $\bullet$  ] é apresentado no ecrã de gravação da câmara enquanto um ficheiro estiver a ser enviado.
- **•** Para terminar a ligação, siga os passos em baixo:

 $\binom{2}{1}$   $\rightarrow$  [  $\binom{2}{1}$   $\rightarrow$  [ $\binom{3}{1}$   $\rightarrow$  [Wi-Fi]  $\rightarrow$  [Função Wi-Fi]  $\rightarrow$  [Sim]

### **(Quando selecionar [Envie imagens armazenadas na câmera para o PC]) Selecionar uma imagem.**

#### **([Selecionar imagens: 684\)](#page-683-0)**

**•** Para fechar a ligação, selecione [Sair].

### $\Box$

- **•** Se aparecer o ecrã para inserir o nome de utilizador e palavra-passe, insira as que definiu no seu PC.
- **•** Quando o firewall do SO, software de segurança, etc., estiver ativado, pode não ser possível fazer a ligação ao PC.
- **•** Quando gravar, a gravação tem prioridade, por isso, pode levar algum tempo até o envio estar concluído.
- **•** Se a câmara for desligada, ou se Wi-Fi for desligado antes de o envio estar concluído, o envio não é reiniciado.
- **•** Poderá não conseguir apagar ficheiros ou usar o menu [Reproduzir] durante o envio.
- **•** Quando a seguinte função for usada, [Função Wi-Fi] não está disponível: – [Transferência auto.]

#### <span id="page-671-0"></span> $\cdot$  Imagens que podem ser enviadas

As imagens que podem ser enviadas dependem do método usado para as enviar.

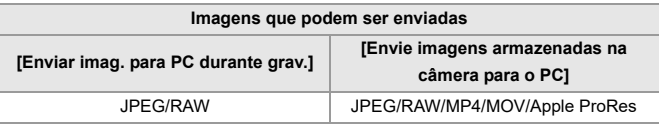

### $\boxed{\mathbb{D}}$

- **•** Dependendo da versão do SO, estas podem não ser apresentadas corretamente.
- **•** O envio pode não ser possível, dependendo do seu dispositivo.
- **•** Pode não ser possível enviar imagens gravadas com outros dispositivos para além desta câmara, ou imagens editadas ou processadas num PC.

# **Ligações Wi-Fi**

- ≥[\[Através da rede\]: 674](#page-673-0)
- ≥[\[Directo\]: 678](#page-677-0)
- ≥[Ligar a Wi-Fi usando as definições guardadas anteriormente: 680](#page-679-0)
- ≥[Botão Fn atribuído com \[Wi-Fi\]: 682](#page-681-0)

Quando [Nova ligação] for selecionado em [Função Wi-Fi] em [Wi-Fi] do menu [Config.] ([ENTRADA/SAÍDA]), selecione o método de ligação a partir de [Através da rede] ou [Directo] para efetuar a ligação. Por outro lado, quando usar [Seleccione um destino em histórico] ou [Seleccione um destino em favoritos], a câmara liga-se ao dispositivo selecionado com as definições usadas anteriormente.

### <span id="page-673-0"></span>**[Através da rede]**

Ligue a câmara a um dispositivo de destino através de um ponto de acesso sem fios.

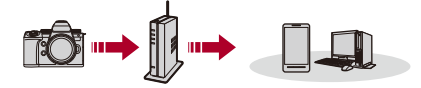

### **Selecione o método de ligação a um ponto de acesso sem fios.**

Configurações: [WPS (Botão push)]/[WPS (Código PIN)]/[A partir da lista] (→ [\[WPS \(Botão push\)\]: 675](#page-674-0), [\[WPS \(Código PIN\)\]: 675](#page-674-1), [A partir da lista]: [676](#page-675-0))

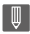

**•** Após selecionar uma vez [Através da rede], a câmara liga-se ao ponto de acesso sem fios usado anteriormente.

Para alterar o ponto de acesso sem fios a que se deseja ligar, prima [DISP.] e altere o destino de ligação.

**•** Verifique as instruções de funcionamento e definições do ponto de acesso sem fios.

### <span id="page-674-0"></span>**[WPS (Botão push)]**

Prima o botão WPS no ponto de acesso sem fios para definir uma ligação.

#### **Prima o botão WPS do ponto de acesso sem fios até passar para o modo WPS.**

Exemplo)

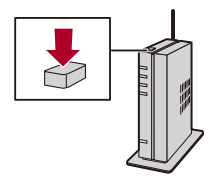

### <span id="page-674-1"></span>**[WPS (Código PIN)]**

Insira um código PIN no ponto de acesso sem fios para definir uma ligação.

- **1** No ecrã da câmara, selecione o ponto de acesso sem fios a que se está a ligar.
- **2** Insira o código PIN apresentado no ecrã da câmara no ponto de acesso sem fios.
- **3** Prima **(a)** ou (c) na câmara.

### <span id="page-675-0"></span>**[A partir da lista]**

Procura um ponto de acesso sem fios a ser usado e liga-se a este.

**•** Confirme a chave de encriptação do ponto de acesso sem fios.

- **1** Selecione o ponto de acesso sem fios a que se está a ligar.
	- **•** Prima [DISP.] para procurar novamente um ponto de acesso sem fios.
	- Se não encontrar qualquer ponto de acesso sem fios (VLigar manualmente: [677\)](#page-676-0)
- **2** (Se a autenticação da rede estiver encriptada) Insira a chave de encriptação.
	- Como inserir caracteres ( $\rightarrow$  [Inserir caracteres: 100](#page-99-0))

### <span id="page-676-0"></span>**Ligar manualmente**

**•** Verifique o SSID, autenticação de rede, encriptação e chave de encriptação do ponto de acesso sem fios que está a usar.

- **1** No ecrã apresentado no passo **1** de ["\[A partir da lista\]"](#page-675-0), selecione [Inserção manual].  $(\rightarrow)$ [\[A partir da lista\]: 676](#page-675-0))
- **2** Insira o SSID do ponto de acesso sem fios a que se está a ligar, depois escolha [Set].
	- Como inserir caracteres ( $\rightarrow$ [Inserir caracteres: 100](#page-99-0))
- **3** Selecione a autenticação de rede.

#### **[WPA3-SAE]/[WPA2-PSK]/[WPA2/WPA-PSK]**

Encriptação suportada: [TKIP], [AES]

#### **[Sem Encriptação]**

**4** (Quando selecionar uma opção sem ser [Sem Encriptação]) Insira a chave de encriptação e selecione [Set].

### <span id="page-677-0"></span>**[Directo]**

Ligue diretamente a câmara ao dispositivo de destino.

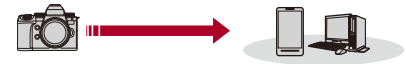

#### **Selecione o método de ligação ao dispositivo de destino.**

#### **[Ligação WPS]**

**[WPS (Botão push)]**: Prima o botão WPS no dispositivo de destino para efetuar a ligação.

**•** Na câmara, prima [DISP.] para aumentar o tempo de espera da ligação.

**[WPS (Código PIN)]**: Insira o código PIN da câmara e efetue a ligação.

#### **[Ligação manual]**

Procure a câmara no dispositivo de destino a efetuar a ligação.

- **1** Selecione a autenticação de rede. [WPA3]/[WPA3/WPA2]
	- **•** Se [Palavra-passe Wi-Fi] em [Configuração Wi-Fi] for [OFF], isto não é apresentado se o dispositivo conectado for [Smartphone].
- **2** Insira o SSID e a palavra-passe apresentada na câmara no dispositivo.
	- **•** Se [Palavra-passe Wi-Fi] em [Configuração Wi-Fi] for [OFF], a palavra-passe não é apresentada se o dispositivo conectado for [Smartphone]. Selecione o SSID para estabelecer uma ligação. ( $\rightarrow$ Ligar a um Smartphone

#### [\(\[Wi-Fi connection\]\): 644\)](#page-643-0)

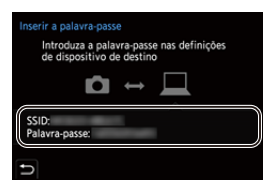

# $\lceil \, \, \mathbb{I} \, \rceil$

**•** Por favor, consulte também as instruções de funcionamento do dispositivo a ser ligado.

### <span id="page-679-0"></span>**Ligar a Wi-Fi usando as definições guardadas anteriormente**

Use o histórico de ligação Wi-Fi para efetuar a ligação usando as mesmas definições de anteriormente.

### **1 Visualize o histórico de ligação Wi-Fi.**

≥ [ ] [ ] [Wi-Fi] [Função Wi-Fi] [Seleccione um destino em histórico]/[Seleccione um destino em favoritos]

#### **2 Selecione o item do histórico a que se deseja ligar.**

**•** Prima [DISP.] para confirmar os detalhes do histórico de ligação.

#### **Registar nos favoritos**

Pode registar o histórico de ligação Wi-Fi nos favoritos.

- **1** Visualize o histórico de ligação Wi-Fi.
	- <sup>(28</sup>) → [  $\blacktriangleright$  ]  $\rightarrow$  [ $\aleph$ ]  $\rightarrow$  [Wi-Fi]  $\rightarrow$  [Função Wi-Fi]  $\rightarrow$  [Seleccione um destino em histórico]
- **2** Selecione o item do histórico a registar e prima ▶.
- **3** Insira um nome de registo e selecione [Set].
	- Como inserir caracteres ( $\rightarrow$  [Inserir caracteres: 100](#page-99-0))
	- **•** Pode inserir um máximo de 30 carateres. Um carater de dois bytes é tratado como dois carateres.

#### **Editar os itens registados nos favoritos**

- **1** Visualize os itens registados nos favoritos.
	- **(A)** ⇒ [  $f$  |  $\rightarrow$  [  $\leq$  |  $\rightarrow$  |  $\leq$  |  $\rightarrow$  |  $\leq$  |  $\leq$  |  $\leq$  |  $\leq$  |  $\leq$  |  $\leq$  |  $\leq$  |  $\leq$  |  $\leq$  |  $\leq$  |  $\leq$  |  $\leq$  |  $\leq$  |  $\leq$  |  $\leq$  |  $\leq$  |  $\leq$  |  $\leq$  |  $\leq$  |  $\leq$  |  $\leq$  em favoritos]
- **2** Selecione o item do histórico a editar nos favoritos e prima ▶.

#### **[Remover dos Favoritos]**

#### **[Modificar a Ordem nos Favoritos]**

Especifique o local de destino do item desejado para alterar a ordem de visualização.

#### **[Modificar o Nome Registado]**

Insira os caracteres para alterar o nome registado.

• Como inserir caracteres ( $\rightarrow$ [Inserir caracteres: 100](#page-99-0))

#### ┃Ⅲ

- **•** O número de itens que pode ser guardado no histórico é limitado. Registe definições de ligação usadas frequentemente nos favoritos.
- **•** Quando [Reiniciar] no menu [Config.] ([Definição]) for usado para reiniciar as definições de rede, o conteúdo registado no Histórico e nos Favoritos é apagado.
- **•** Se o dispositivo a que se deseja ligar (PC, etc.) estiver ligado a um ponto de acesso sem fios sem ser a câmara, não pode ligar o dispositivo à câmara usando [Directo].

Altere as definições Wi-Fi do aparelho a que se deseja ligar, de modo a que o ponto de acesso a ser usado esteja definido para a câmara. Também pode selecionar [Nova ligação] e voltar a ligar os dispositivos. (→ Enviar imagens da [câmara para um PC: 669\)](#page-668-0)

- **•** Pode ser difícil ligar a redes onde estejam ligados vários dispositivos. Nestes casos, efetue a ligação com [Nova ligação].
- **•** Quando a seguinte função for usada, [Função Wi-Fi] não está disponível:
	- [Transferência auto.]

### <span id="page-681-0"></span>**Botão Fn atribuído com [Wi-Fi]**

Pode efetuar as seguintes operações premindo o botão Fn atribuído com [Wi-Fi] após ligar a Wi-Fi. (→ [Botões Fn: 527](#page-526-0))

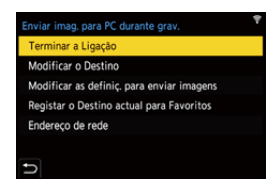

#### **[Terminar a Ligação]**

Termina a ligação Wi-Fi.

#### **[Modificar o Destino]**

Termina a ligação Wi-Fi e permite-lhe selecionar uma ligação Wi-Fi diferente.

#### **[Modificar as definiç. para enviar imagens]**

Define o tamanho de imagem, formato do ficheiro e outros itens para enviar imagens  $aravadas.$   $\rightarrow$  [Definições de envio de imagem: 683\)](#page-682-0)

#### **[Registar o Destino actual para Favoritos]**

Regista o destino atual de ligação, ou o método de ligação. Da próxima vez, pode ligar facilmente com o mesmo método de ligação.

#### **[Endereço de rede]**

Apresenta o endereço MAC e endereço IP da câmara. (> [\[Endereço de rede\]: 686\)](#page-685-0)

**•** Dependendo da função Wi-Fi a ser usada ou o destino da ligação, poderá não conseguir efetuar algumas destas operações.

# **Enviar definições e imagens selecionadas**

- ≥[Definições de envio de imagem: 683](#page-682-0)
- ≥[Selecionar imagens: 684](#page-683-0)

#### <span id="page-682-0"></span>**Definições de envio de imagem**

Defina o tamanho, formato do ficheiro e outros itens para enviar a imagem para o dispositivo de destino.

**1 Após a ligação Wi-Fi, o ecrã de confirmação das definições de envio será apresentado, por isso, prima [DISP.].**

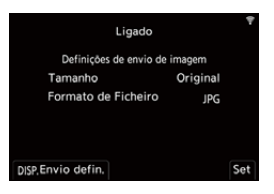

#### **2 Altere as definições de envio.**

#### **[Tamanho]**

Redimensionar a imagem a enviar.

**[Original]/[Mudar] ([L], [M], [S], ou [VGA])**

#### **[Formato de Ficheiro]**

Define o formato de ficheiro da imagem a enviar.

#### **[JPG]/[RAW+JPG]/[RAW]**

**•** Esta definição é possível quando o destino suportar o envio de imagens RAW a partir desta câmara.  $\leftrightarrow$ [Imagens que podem ser enviadas: 672\)](#page-671-0)

### <span id="page-683-0"></span>**Selecionar imagens**

Quando enviar através de [Envie imagens armazenadas na câmera para o PC], selecione as imagens usando o procedimento seguinte.

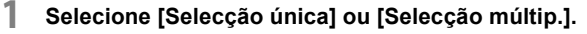

**2 Selecione a imagem.**

#### **Configuração [Selecção única]**

- **1** Prima  $\blacktriangleleft\blacktriangleright$  para escolher uma imagem.
- **2** Prima  $\mathbb{R}$  ou  $\mathbb{R}$ .

#### **Configuração [Selecção múltip.]**

- **1** Prima  $\blacktriangle \blacktriangledown \blacktriangle \blacktriangleright$  para selecionar uma imagem, e depois prima  $\binom{m}{m}$  ou  $\binom{m}{m}$ . (Repita isto)
	- Para cancelar a definição, prima de novo  $\blacksquare$  ou  $\heartsuit$ .
	- **•** As imagens são apresentadas em separado por ranhura do cartão. Para alterar o cartão a ser visualizado, prima [  $\boxed{1}$  ].
	- **•** Só pode selecionar imagens imediatamente se estiverem num único cartão.

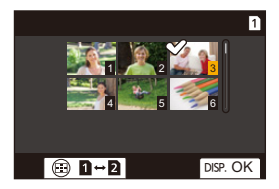

**2** Prima [DISP.] para executar.
# **Menu [Configuração Wi-Fi]**

Isto configura as definições necessárias para a função Wi-Fi. As definições não podem ser alteradas quando ligado a Wi-Fi.

### **Visualize o menu [Configuração Wi-Fi].**

 $\bullet$   $(\bullet) \Rightarrow [\bullet] \Rightarrow [\bullet] \Rightarrow [\bullet] \Rightarrow [\text{Wi-Fi}] \Rightarrow [\text{Configuração Wi-Fi}]$ 

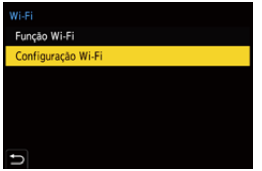

### **[Prioridade do dispositivo remoto]**

Isto define a câmara ou o Smartphone como dispositivo de controlo prioritário a ser usado durante a gravação remota. (→Método de funcionamento durante a gravação [remota: 655](#page-654-0))

### **[Palavra-passe Wi-Fi]**

Pode usar uma palavra-passe para se ligar com maior segurança.  $\leftrightarrow$ Usar a [autenticação por palavra-passe para se conetar: 646](#page-645-0))

### **[Ligação PC]**

Pode definir o grupo de trabalho.

Para enviar imagens para um PC, é necessária uma ligação ao mesmo grupo de trabalho que o do PC de destino.

(A predefinição é "WORKGROUP".)

• Para alterar o nome do grupo de trabalho, prima (e) ou (e) e insira o novo grupo de trabalho.

Como inserir caracteres ( $\rightarrow$ [Inserir caracteres: 100\)](#page-99-0)

**•** Para voltar às predefinições, prima [DISP.].

### **[Nome do Dispositivo/Palavra-passe]**

Pode alterar o nome da câmara (SSID) e palavra-passe.

- **•** Prima [DISP.] para alterar o nome do dispositivo e palavra-passe. Como inserir caracteres ( $\rightarrow$ [Inserir caracteres: 100\)](#page-99-0)
- **•** O número de caracteres que pode inserir tem um máximo de 32 para o nome do dispositivo, e entre 8 e 63 para a palavra-passe.

### **[Bloq. função Wi-Fi]**

Para evitar uma operação incorreta e utilização da função Wi-Fi por terceiros, e para proteger informação pessoal na câmara e incluída com as imagens, proteja a função Wi-Fi com palavra-passe.

**[Configuração]**: Insira quaisquer números de 4 dígitos como palavra-passe.

• Como inserir caracteres (>[Inserir caracteres: 100\)](#page-99-0)

**[Cancel]**: Cancele a palavra-passe.

- **•** Quando uma palavra-passe estiver definida, tem de a inserir sempre que usar a função Wi-Fi.
- **•** Se se esquecer da sua palavra-passe, pode usar [Reiniciar] no menu [Config.] ([Definição]) para reiniciar as definições de rede e reiniciar a palavra-passe.

### **[Endereço de rede]**

Apresenta o endereço MAC e endereço IP da câmara.

## ┃Ⅲ

- **•** Quando a seguinte função for usada, [Endereço de rede] não está disponível:
	- Gravação por tethering

# **Fazer a ligação a outros dispositivos**

Este capítulo descreve as ligações a outros dispositivos, como dispositivos HDMI, TVs e PCs.

Ligue usando a entrada HDMI ou a porta USB na câmara.

- ≥[Efetuar a ligação: 688](#page-687-0)
- ≥[Visualizar numa TV: 690](#page-689-0)
- ≥[Importar imagens para um PC: 694](#page-693-0)
- ≥[Guardar num gravador: 699](#page-698-0)
- ≥[Gravação por tethering: 700](#page-699-0)

# <span id="page-687-0"></span>**Efetuar a ligação**

- **•** Verifique a direção dos terminais e ligue/desligue segurando na ficha. (Inserir a ficha inclinada pode causar uma deformação ou mau funcionamento)
- **•** Não ligue o cabo aos terminais incorretos. Isso pode dar origem a um mau funcionamento.

### <span id="page-687-1"></span>**Entrada HDMI**

**Ligue a câmara a um dispositivo HDMI (TV, etc.) com um cabo HDMI disponível comercialmente.**

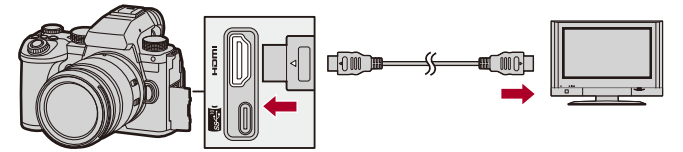

**•** Use um cabo HDMI de alta velocidade premium (ficha: Tipo A – Tipo A, comprimento: até 1,5 m).

### <span id="page-688-0"></span>**Porta USB**

## **Use um cabo de ligação USB para ligar a câmara a um PC ou gravador.**

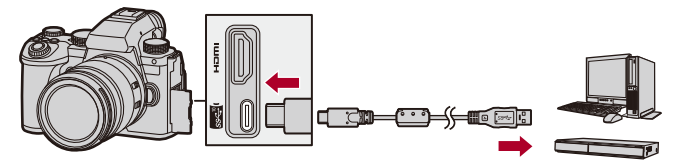

**•** Não use quaisquer outros cabos de ligação USB, excepto o fornecido.

# <span id="page-689-0"></span>**Visualizar numa TV**

Pode ligar a câmara a um monitor externo ou TV para ver as imagens gravadas e vídeos.

Iniciar:

- **•** Desligue a câmara e a TV.
- **1 Ligue a câmara e uma TV com um cabo HDMI disponível comercialmente. ([Entrada HDMI: 688\)](#page-687-1)**
- **2 Ligue a TV.**
- **3 Defina a entrada da TV para a entrada HDMI.**
- **4 Ligue a câmara.**
- **5 Apresenta o ecrã de reprodução.**
	- $\bullet$  Prima  $[\triangleright]$ .
	- ≥As imagens gravadas são apresentadas na câmara e na TV.

## $\blacksquare$

**•** Com as predefinições, as imagens são apresentadas com a resolução ótima para a TV ligada.

A resolução de saída pode ser alterada em [Resol. de saída (Reproduzir)]. (→ [\[Resol. de saída \(Reproduzir\)\]: 610](#page-609-0))

- **•** Dependendo do formato, podem ser apresentadas bandas cinzentas na parte superior e inferior, ou esquerda e direita das imagens. Pode alterar a cor da banda em [Cor de fundo (Reprod.)] em [Ligação HDMI] do menu [Config.] ([ENTRADA/SAÍDA]). (→ [\[Cor de fundo \(Reprod.\)\]: 611](#page-610-0))
- **•** A saída HDMI não é possível se ligar um cabo de ligação USB enquanto [Modo USB] estiver definido para [PC(Storage)].
- **•** O áudio do vídeo gravado com [Entrada microfone 4 canais] definido para [ON] não pode ser transmitido para um dispositivo externo ligado através de HDMI se o dispositivo não for compatível com áudio de 4 canais ou áudio de alta resolução.
- **•** Mude o modo do ecrã na sua televisão se as imagens forem apresentadas com a parte superior ou inferior cortada.
- **•** Consulte também as instruções de funcionamento da TV.

## **Usar VIERA Link**

VIERA Link (HDAVI Control™) é uma função que lhe permite usar o telecomando da sua televisão da Panasonic para operações fáceis quando a câmara tiver sido ligada a um dispositivo compatível com VIERA Link usando um cabo HDMI para operações ligadas automaticamente. (Nenhuma outra operação é possível.)

- **•** Para usar VIERA Link, também precisa de configurar as definições da TV. Consulte também as instruções de funcionamento da TV quanto ao processo de configuração.
- **1** Ligue a câmara a uma TV da Panasonic compatível com VIERA Link usando um cabo HDMI disponível comercialmente. ( $\rightarrow$  [Entrada HDMI: 688\)](#page-687-1)
- **2** Ligue a câmara.
- **3** Ligar o VIERA Link.
	- **•** [ ] [ ] [Ligação HDMI] [VIERA Link (CEC)] [ON]
- **4** Apresenta o ecrã de reprodução.
	- $\cdot$  Prima  $[\triangleright]$ 1.
	- **•** As imagens gravadas são apresentadas na TV. (O monitor e o visor da câmara desligam-se.)
- **5** Utilizar o telecomando da televisão.

### **Desligar a ligação**

Se desligar a TV com o telecomando, a câmara também é desligada.

### **Mudança automática da entrada**

Se ligar a câmara e premir [ $\blacktriangleright$ ], a entrada da TV passa automaticamente para a entrada onde esta câmara está ligada.

Além disso, quando a TV estiver no estado inativo, ela liga-se automaticamente.

(Quando "Power on link" na TV estiver definido para "Set")

## $\boxed{\mathbb{D}}$

- **•** VIERA Link é uma função única da Panasonic incorporada numa função de controlo HDMI usando um padrão de especificação HDMI CEC (Consumer Electronics Control). As operações ligadas com dispositivos compatíveis HDMI CEC feitos por outras empresas não são garantidas.
- **•** A câmara suporta "VIERA Link Ver.5". "VIERA Link Ver.5" é a norma para dispositivos compatíveis com VIERA Link da Panasonic. Esta norma é compatível com dispositivos convencionais compatíveis com VIERA Link da Panasonic.
- **•** A operação usando os botões na câmara será limitada.

## <span id="page-693-0"></span>**Importar imagens para um PC**

≥[Copiar imagens para um PC: 695](#page-694-0)

≥[Instalar o software: 698](#page-697-0)

Se ligar a câmara a um PC, pode copiar imagens gravadas para o PC. Tem de usar software compatível com o formato de vídeo gravado, para poder reproduzir ou editar vídeo no PC.

Também pode usar software para processar e editar imagens RAW.

(→ [Instalar o software: 698\)](#page-697-0)

## <span id="page-694-0"></span>**Copiar imagens para um PC**

Após ligar ao PC, pode copiar as imagens gravadas arrastando ficheiros e pastas nesta câmara para o PC.

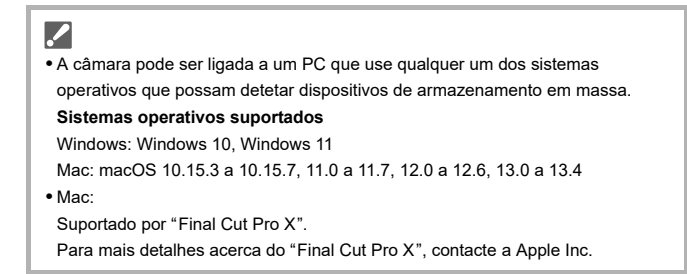

Iniciar:

- **•** Ligue a câmara e o PC.
- **1 Ligue a câmara e o PC com o cabo de ligação USB. ([Porta USB: 689\)](#page-688-0)**
- **2 Prima** 34 **para selecionar [PC(Storage)], e depois**   $prima$  **...** ou  $\otimes$ .
	- ≥Windows: A unidade de disco ("LUMIX") é apresentada em [Este PC].
	- ≥Mac: A unidade de disco ("LUMIX") é apresentada no ambiente de trabalho.
- **3 Arraste ficheiros e pastas da câmara para o PC.**

### **Estrutura de pastas do cartão**

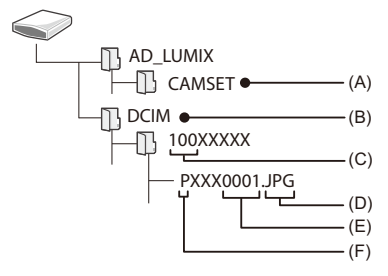

- (A) A informação de configuração da câmara
- (B) Imagens
- (C) Número da pasta
- (D) JPG: Imagens com o formato JPEG RW2: Imagens com o formato RAW MP4: Vídeos MP4 MOV: vídeos MOV, vídeos Apple ProRes
- (E) Número do ficheiro
- (F) Espaço da cor
	- P: sRGB
	- \_: AdobeRGB

## $\Omega$

**•** Se [Modo USB] for definido para [PC(Storage)] no menu [Config.] ([ENTRADA/ SAÍDA]), a câmara será ligada automaticamente ao PC sem que o ecrã de seleção de [Modo USB] seja apresentado. (→ [\[Modo USB\]: 609](#page-608-0))

### III.

- **•** Tenha cuidado para não desligar a câmara enquanto as imagens estão a ser importadas.
- **•** Após terminar de importar as imagens, efetue a operação para retirar com segurança o cabo de ligação USB do PC.
- **•** Desligue a câmara e retire o cabo de ligação USB antes de retirar o cartão da câmara. Caso contrário, os dados gravados podem ficar danificados.

### <span id="page-697-0"></span>**Instalar o software**

Instale o software para processar e editar imagens RAW.

- **•** Para descarregar o software, o seu PC tem de ser capaz de se ligar à Internet.
- **•** Sistemas operativos suportados até setembro de 2023, sujeito a alterações.

### **SILKYPIX Developer Studio SE**

Este software processa e edita imagens RAW.

As imagens editadas podem ser guardadas num formato (JPEG, TIFF, etc.) que pode ser exibido num PC.

Consulte o seguinte website e descarregue e instale o software: **<http://www.isl.co.jp/SILKYPIX/english/p/>**

### **Ambiente operativo**

≥ **Sistemas operativos suportados** Windows: Windows 10 (64 bits), Windows 11 Mac: macOS 10.13 a 10.15, 11, 12, 13

**•** Para mais informações sobre como usar "SILKYPIX Developer Studio", consulte o website de ajuda ou de suporte da Adwaa.

# <span id="page-698-0"></span>**Guardar num gravador**

Ao ligar a câmara a um gravador de discos Blu-ray ou de DVD da Panasonic, pode guardar imagens e vídeos.

Iniciar:

- **•** Ligue a câmara e o gravador.
- **•** Insira um cartão na ranhura do cartão 1.
- **1 Ligue a câmara e o gravador com o cabo de ligação USB. ([Porta USB: 689](#page-688-0))**
- **2 Prima** 34 **para selecionar [PC(Storage)], e depois**   $prima$  **...** ou  $\otimes$ .
- **3 Utilize o gravador para guardar imagens.**

# $\bullet$

**•** Se [Modo USB] for definido para [PC(Storage)] no menu [Config.] ([ENTRADA/ SAÍDA]), a câmara será ligada automaticamente ao gravador sem que o ecrã de seleção de [Modo USB] seja apresentado. (→ [\[Modo USB\]: 609](#page-608-0))

- **•** Tenha cuidado para não desligar a câmara enquanto o armazenamento estiver a ser efetuado.
- **•** Imagens como vídeos 4K podem não ser suportadas, dependendo do seu gravador.
- **•** Desligue a câmara e retire o cabo de ligação USB antes de retirar o cartão da câmara. Caso contrário, os dados gravados podem ficar danificados.
- **•** Para os procedimentos de armazenamento e reprodução, consulte as instruções de funcionamento do gravador.

# <span id="page-699-0"></span>**Gravação por tethering**

≥[Instalar o software: 701](#page-700-0)

≥[Utilizar a câmara a partir de um PC: 702](#page-701-0)

Se instalar o software de controlo da câmara "LUMIX Tether" no seu PC, pode ligar a câmara ao PC por USB e controlar a câmara a partir do PC e gravar enquanto verifica o Live View no ecrã do PC (gravação por tethering).

Além disso, pode transmitir através de HDMI num monitor ou TV durante a gravação por tethering.

### <span id="page-700-0"></span>**Instalar o software**

### **"LUMIX Tether"**

Este software é usado para controlar a câmara a partir de um PC. Permite-lhe alterar várias definições e efetuar uma gravação remota e guardar imagens no PC.

Consulte o seguinte website e descarregue e instale o software:

**[https://panasonic.jp/support/global/cs/soft/download/d\\_lumixtether.html](https://panasonic.jp/support/global/cs/soft/download/d_lumixtether.html)** (apenas em inglês)

### **Ambiente operativo**

### ≥ **Sistemas operativos suportados**

Windows: Windows 10 (64 bits), Windows 11 Mac: macOS 10.15.3 a 10.15.7, 11.0 a 11.7, 12.0 a 12.6, 13.0 a 13.4

### ≥ **Interface**

Porta USB (USB de super velocidade (USB 3.1))

## ▎∭

- **•** Sistemas operativos suportados até setembro de 2023, sujeito a alterações.
- **•** Use a versão mais atual de "LUMIX Tether".
- **•** Para descarregar o software, o seu PC tem de ser capaz de se ligar à Internet.
- **•** Para mais detalhes sobre como utilizar o software, consulte o guia de funcionamento de "LUMIX Tether"

## <span id="page-701-0"></span>**Utilizar a câmara a partir de um PC**

Iniciar:

- **•** Ligue a câmara e o PC.
- **•** Instale "LUMIX Tether" no PC.
- **1 Ligue a câmara e o PC com o cabo de ligação USB. ([Porta USB: 689\)](#page-688-0)**
- **2 Prima** 34 **para selecionar [PC(Tether)], e depois prima @** ou  $\otimes$ .

● [  $\mathbb{R}$ ] é apresentado no ecrã da câmara.

**3 Utilize "LUMIX Tether" para operar a câmara a partir do PC.**

## $\bullet$

**•** Se [Modo USB] for definido para [PC(Tether)] no menu [Config.] ([ENTRADA/ SAÍDA]), a câmara será ligada automaticamente ao PC sem que o ecrã de seleção de [Modo USB] seja apresentado. (→ [\[Modo USB\]: 609](#page-608-0))

### H

**•** As funções Wi-Fi/Bluetooth não estão disponíveis enquanto houver uma ligação do PC com [PC(Tether)].

# **Materiais**

Este capítulo descreve os procedimentos a tentar quando houver um problema, e fornece informação acerca das especificações para sua referência.

- ≥[Sistema de acessórios da câmara digital: 704](#page-703-0)
- ≥[Usar acessórios opcionais: 706](#page-705-0)
- ≥[Visualização com o monitor/visor: 713](#page-712-0)
- ≥[Apresentação da mensagem: 734](#page-733-0)
- ≥[Resolução de problemas: 738](#page-737-0)
- ≥[Cuidados a ter durante a utilização: 754](#page-753-0)
- ≥[Número de fotografias que pode tirar e tempo de gravação disponível](#page-764-0)  [com a bateria: 765](#page-764-0)
- ≥[Número de fotografias que pode tirar e tempo de gravação do vídeo de](#page-769-0)  [acordo com o média de gravação: 770](#page-769-0)
- ≥[Lista de predefinições / Guardar personalizado / Definições disponíveis](#page-780-0)  [para copiar: 781](#page-780-0)
- ≥[Lista de funções que podem ser definidas em cada modo de gravação:](#page-804-0)  [805](#page-804-0)
- ≥[Especificações: 812](#page-811-0)
- ≥[Marcas comerciais e Licenças: 828](#page-827-0)

# <span id="page-703-0"></span>**Sistema de acessórios da câmara digital**

(Números correctos do produto a partir de Setembro de 2023.)

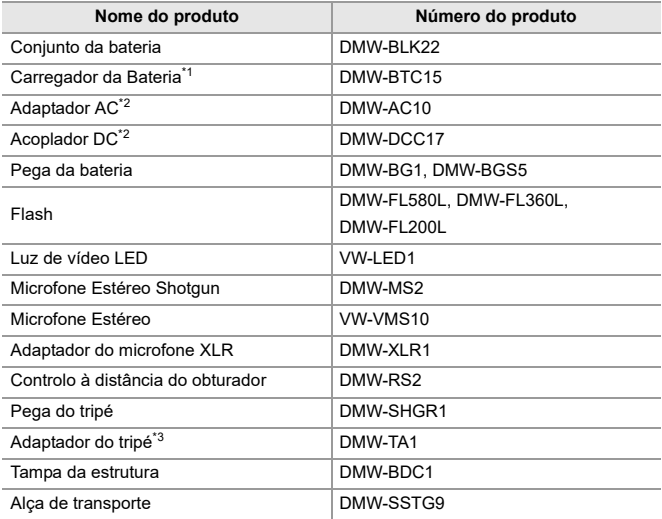

\*1 Fornecido com um adaptador AC, um cabo AC e um cabo de ligação USB.

\*2 O adaptador AC (opcional) só pode ser usado com o acoplador DC designado da Panasonic (opcional).

O adaptador AC (opcional) não pode ser usado sozinho.

\*3 Use se a lente fixada interferir com a cabeça do tripé.

- **•** Alguns acessórios opcionais podem não estar disponíveis nalguns países.
- **•** Para os acessórios opcionais relacionados com a lente, como lentes compatíveis e filtros, consulte os nossos catálogos, website, etc.
- **•** Para as mais recentes informações acerca dos acessórios opcionais, consulte os nossos catálogos, website, etc.

## <span id="page-705-0"></span>**Usar acessórios opcionais**

- ≥[Pega da bateria \(opcional\): 707](#page-706-0)
- ≥[Controlo à distância do obturador \(opcional\): 709](#page-708-0)
- ≥[Pega do tripé \(opcional\): 711](#page-710-0)
- ≥[Adaptador AC \(opcional\)/Acoplador DC \(opcional\): 712](#page-711-0)
	- Para mais informação acerca do flash externo (> Utilizar um Flash Externo [\(opcional\): 341](#page-340-0))
	- Para mais informação acerca do microfone externo (> Microfones externos [\(opcional\): 389](#page-388-0))
	- Para mais informação acerca do adaptador do microfone XLR ( $\rightarrow$  Adaptador do [microfone XLR \(opcional\): 394\)](#page-393-0)
	- **•** Alguns acessórios opcionais podem não estar disponíveis nalguns países.

## <span id="page-706-0"></span>**Pega da bateria (opcional)**

Quando montada na câmara, a pega da bateria (DMW-BG1/DMW-BGS5: opcional) melhora a facilidade de operação e preensão quando a câmara for segurada na vertical.

Além disso, inserir uma bateria na pega da bateria fornece uma alimentação estável, mesmo durante longos períodos de gravação.

- **•** A pega da bateria é resistente ao pó e salpicos.
- **•** O manípulo na pega da bateria (DMW-BGS5) pode ser movido em apenas 4 direções (para cima, baixo, esquerda e direita).

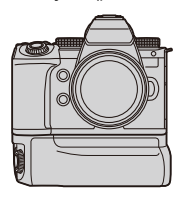

### **Selecionar a prioridade de utilização da bateria**

Seleciona a bateria a ser usada primeiro quando as baterias forem instaladas na câmara e na pega da bateria.

Iniciar:

- **•** Desligue a câmara e retire a cobertura do conetor da pega da bateria.
- **1** Fixe a pega da bateria à câmara.
- **2** Ligue a câmara.
- **3** Defina a prioridade de utilização da bateria.
	- $\bullet$   $\bullet$   $\bullet$   $[$   $\bigstar$   $] \bullet$   $[$   $\mathbb{R}$   $] \bullet$  [Prior. utiliz. de bateria] **[BODY]:** A bateria na câmara é usada primeiro. **[BG]:** A bateria na pega da bateria é usada primeiro.

## $\blacksquare$

- **•** Quando usar a bateria na pega da bateria, [**iscere**] é apresentado no ecrã.
- **•** Pode registar funções à sua escolha no botão [Fn] na pega da bateria.

### (→ [Botões Fn: 527](#page-526-0))

O botão [WB], botão [ISO], botão [ $\pm$ ], botão [AF ON] e joystick funcionam cada um como os botões e joystick na estrutura da câmara.

- **•** Para mais detalhes, consulte as instruções de funcionamento da pega da bateria.
- **•** Consulte também esta secção quando usar a pega da bateria e o SSD externo em simultâneo: ( $\rightarrow$ [Notas acerca de SSDs externos: 478\)](#page-477-0)

## <span id="page-708-0"></span>**Controlo à distância do obturador (opcional)**

Pode ligar o controlo à distância do obturador (DMW-RS2: opcional) para usar a câmara do seguinte modo:

- **•** Premir por completo o obturador sem que a câmara vibre
- **•** Proteger o obturador durante a gravação com lâmpada e gravação com disparo contínuo
- **•** Iniciar/terminar a gravação de vídeo
- **•** Usar as funções registadas no botão de gravação de vídeo no controlo à distância do obturador

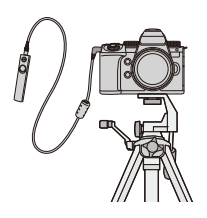

### **Registar funções no botão de gravação de vídeo**

Pode registar uma função favorita no botão de gravação de vídeo no controlo à distância do obturador.

As funções que podem ser registadas são as mesmas que as funções que podem ser registadas nos botões Fn para gravação (→ Definir itens ([Def [botão Fn\]/\[Definição em modo Gravar\]\): 533](#page-532-0)).

[Gravar vídeo] está registado nas predefinições.

(a) → [  $\bigoplus$  ] → [  $\bigoplus$  ] → Selecione [Tecla Vídeo (Remoto)]

• Registe funções usando as mesmas operações que [Def botão Fn]. ( $\rightarrow$  Registar [funções nos botões Fn: 530](#page-529-0))

## $\lceil \, \, \mathbb{I} \, \rceil$

- **•** Utilize sempre um controlo à distância do obturador genuíno da Panasonic (DMW-RS2: opcional).
- **•** Para mais detalhes, consulte as instruções de funcionamento do controlo à distância do obturador.

## <span id="page-710-0"></span>**Pega do tripé (opcional)**

Fixe uma pega do tripé (DMW-SHGR1: opcional) para a usar como pega para gravar enquanto anda, um tripé ou um controlo à distância do obturador.

**•** Ligue o cabo da pega na entrada [REMOTE] na câmara.

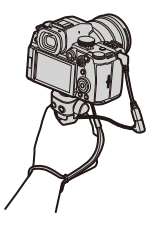

- **•** Utilize sempre uma Pega do Tripé genuína da Panasonic (DMW-SHGR1: opcional)
- **•** O menu [Tecla Vídeo (Remoto)] não funciona com a pega do tripé.
- **•** Não transporte segurando apenas pela alça para a mão quando a câmara estiver fixada.
- **•** Para mais detalhes, consulte as instruções de funcionamento da pega do tripé.

## <span id="page-711-0"></span>**Adaptador AC (opcional)/Acoplador DC (opcional)**

Com um adaptador AC (DMW-AC10: opcional) e acoplador DC (DMW-DCC17: opcional), pode gravar e reproduzir sem se preocupar com a carga restante da bateria.

- $\Box$
- **•** Certifique-se de que compra um adaptador AC e acoplador DC como conjunto. Estes não podem ser usados independentemente um do outro.
- **•** Quando o acoplador DC estiver montado, a cobertura do acoplador DC abre-se. Nesse caso, a estrutura deixa de ser resistente a pó ou salpicos. Não permita que areia, pó e gotas de água se colem ou entrem na câmara. Após a utilização, certifique-se de que não há objetos colados na cobertura do acoplador DC, depois feche firmemente a cobertura.
- **•** Para mais detalhes, consulte as instruções de funcionamento do adaptador AC e do acoplador DC.

## <span id="page-712-0"></span>**Visualização com o monitor/visor**

- ≥[Ecrã de gravação: 713](#page-712-1)
- ≥[Ecrã de reprodução: 729](#page-728-0)
- **•** O ecrã é um exemplo de visualização com o monitor quando [Def. apresent. LVF/ Monitor] for definido para  $[\overline{$  \ldots} ].

### <span id="page-712-1"></span>**Ecrã de gravação**

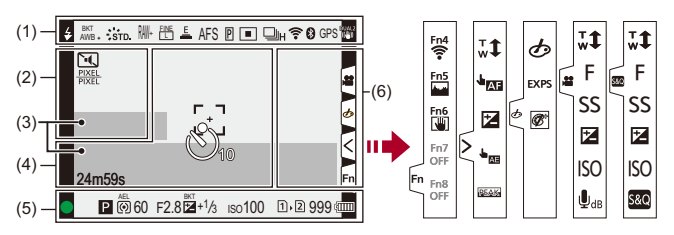

(1)

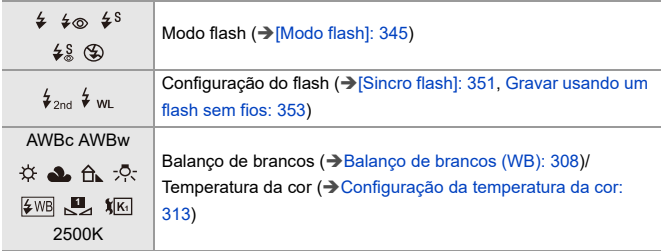

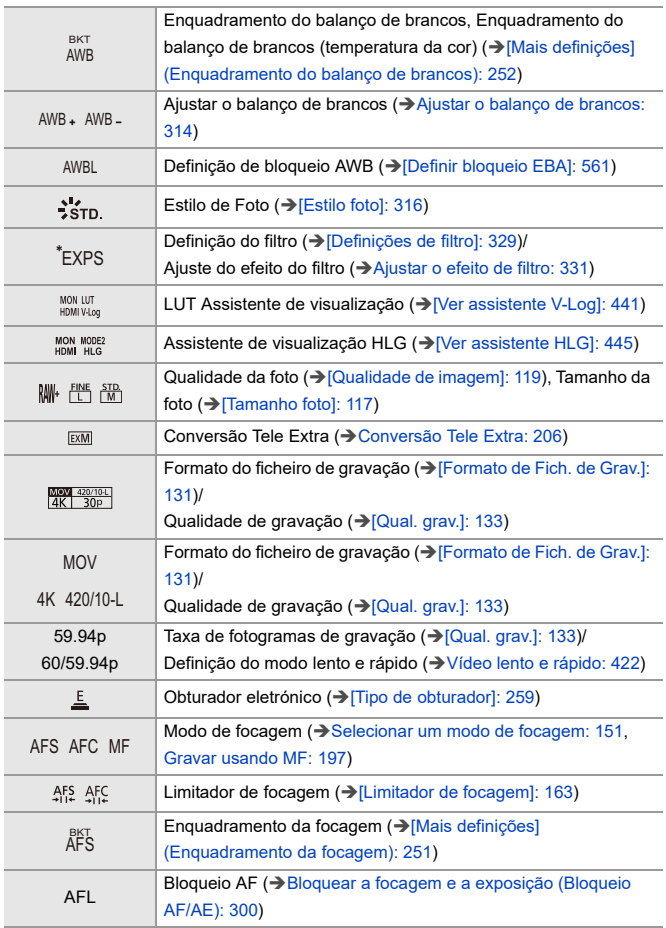

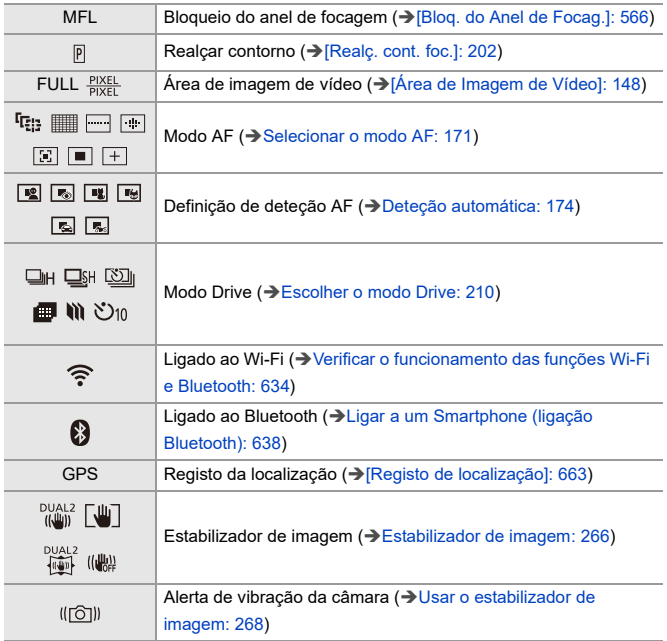

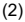

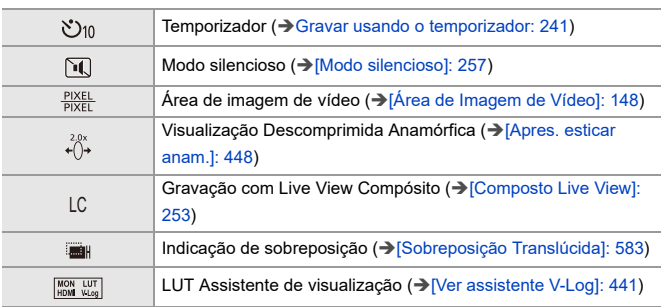

(3)

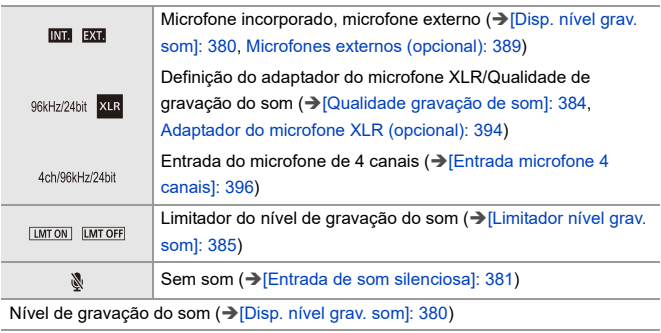

Medidor da exposição (→[\[Med.expos.\]: 582\)](#page-581-0)

(4)

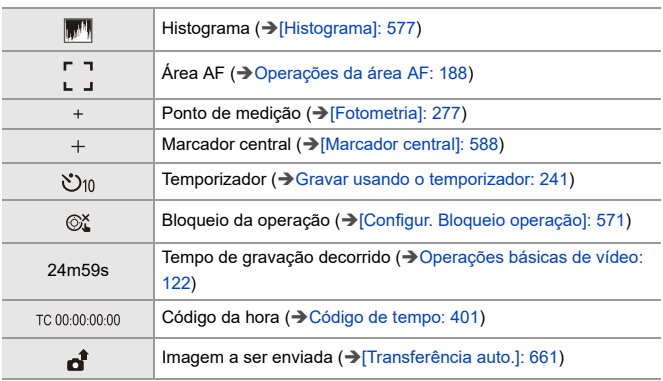

### (5)

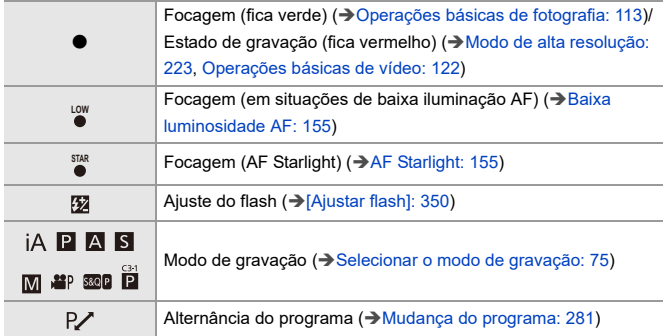

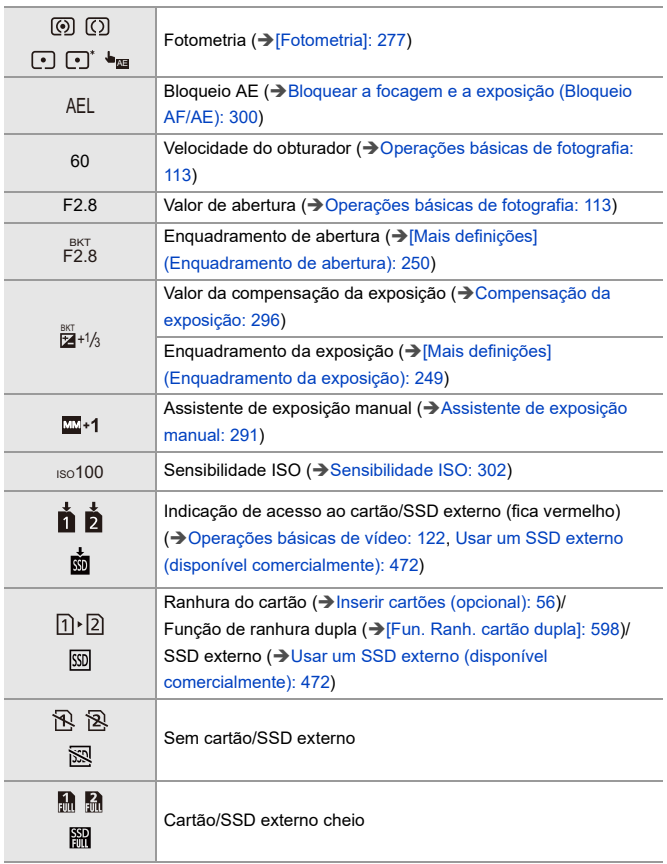

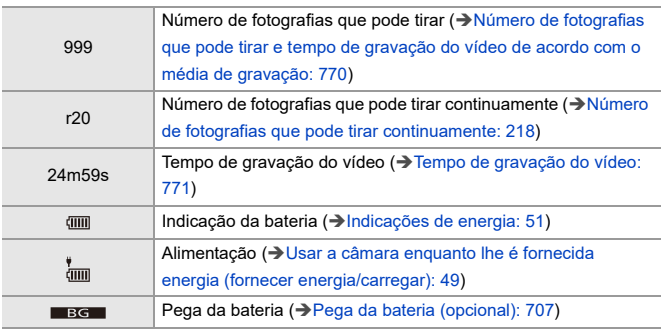

(6)

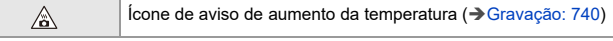

### Separador tátil (→ [\[Def. tácteis\]: 570](#page-569-0))

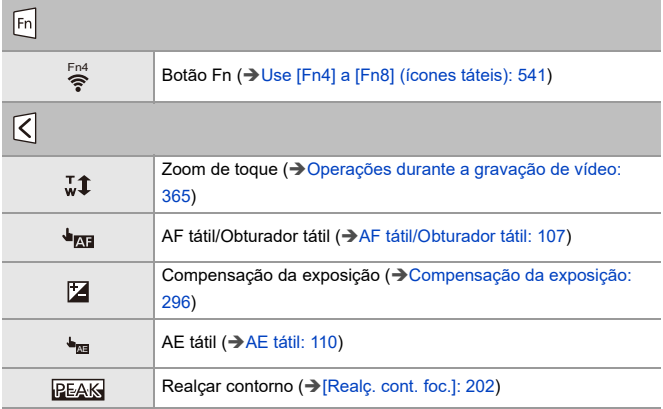

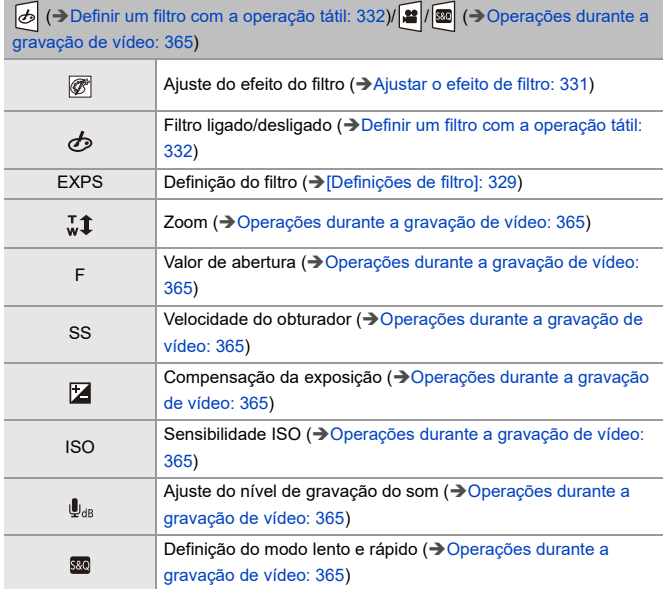
# **Painel de controlo**

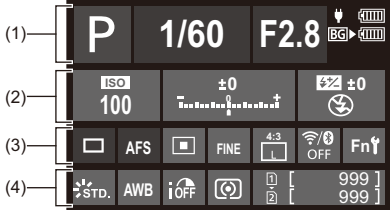

(1)

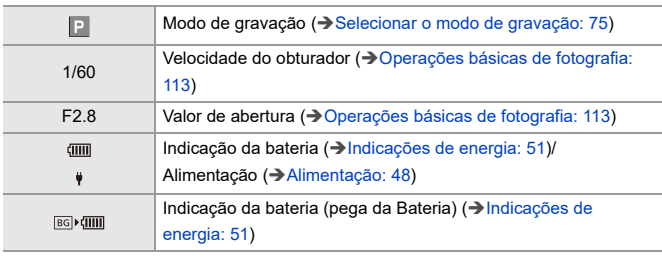

(2)

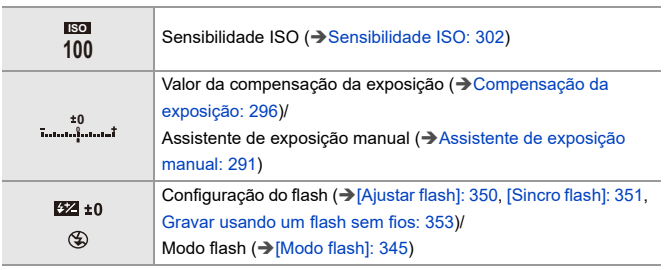

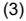

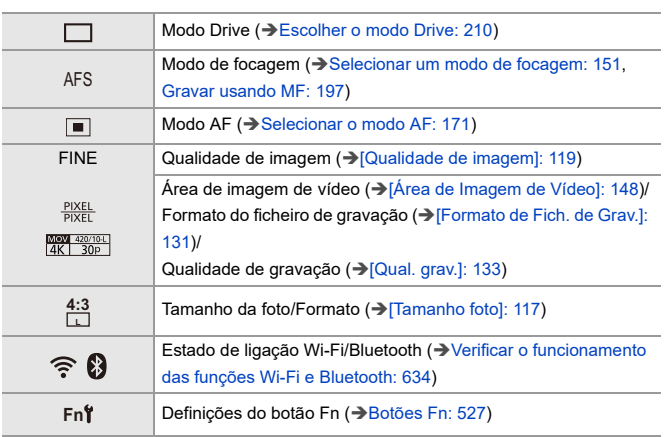

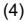

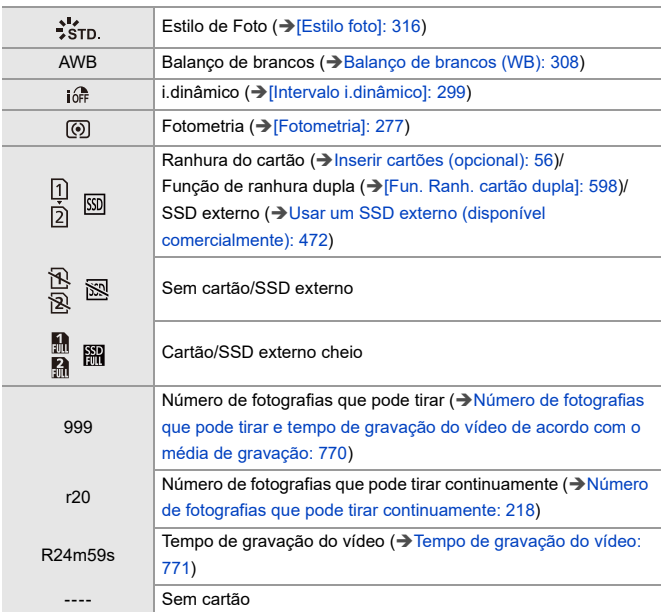

# **Painel de controlo (Modo de Filmes Criativos/Modo lento e rápido)**

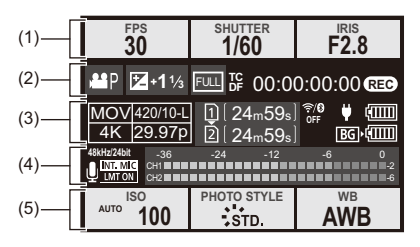

(1)

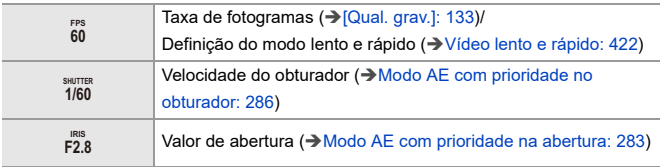

(2)

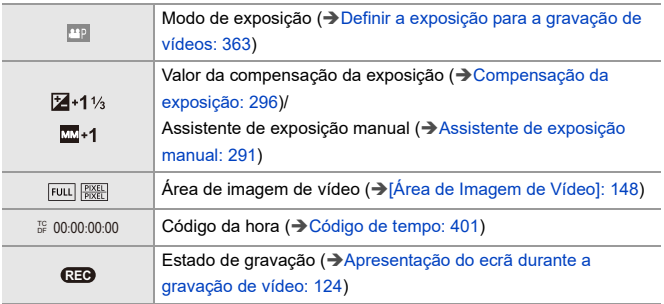

#### (3)

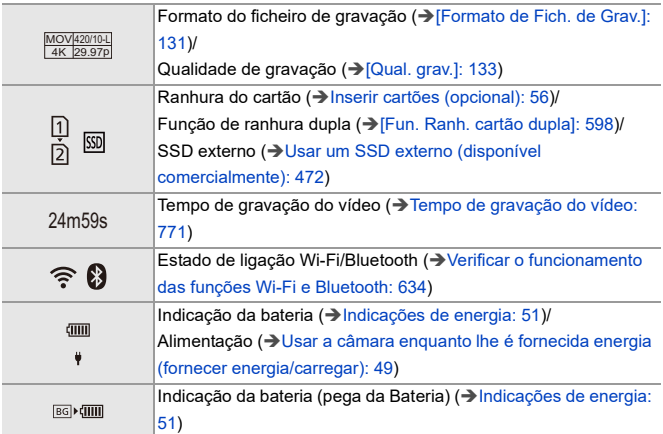

# (4)

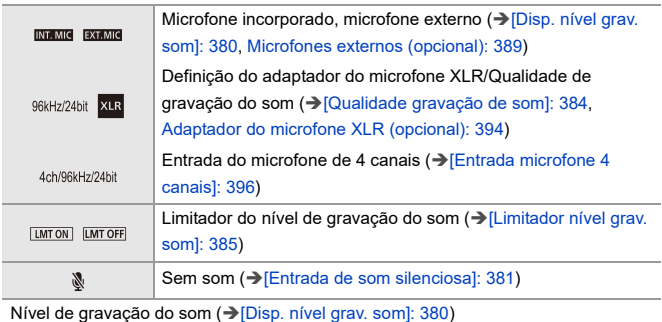

(5)

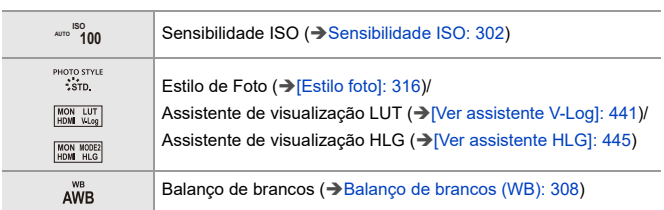

# **Apresentação da informação de áudio**

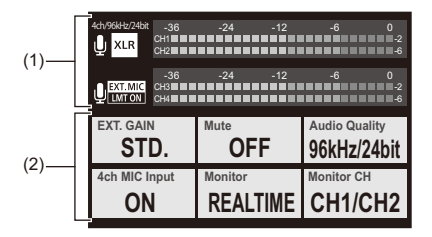

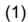

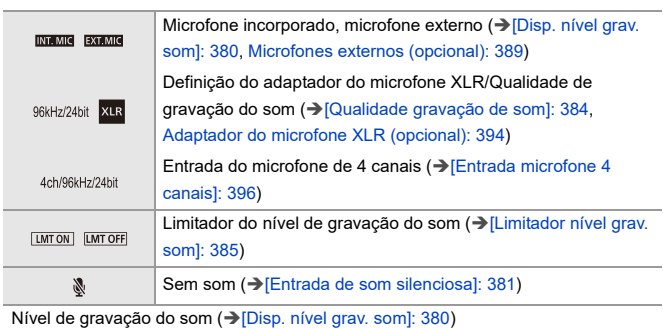

(2)

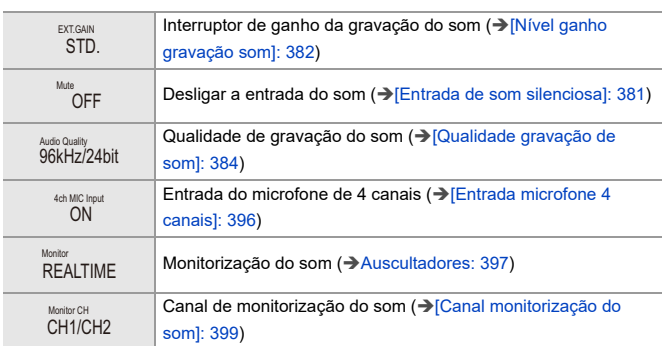

# **Ecrã de reprodução**

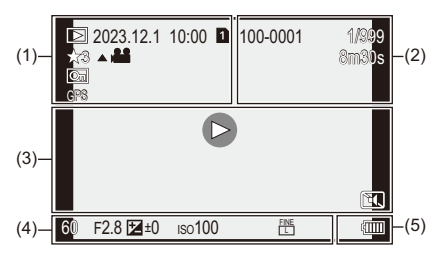

(1)

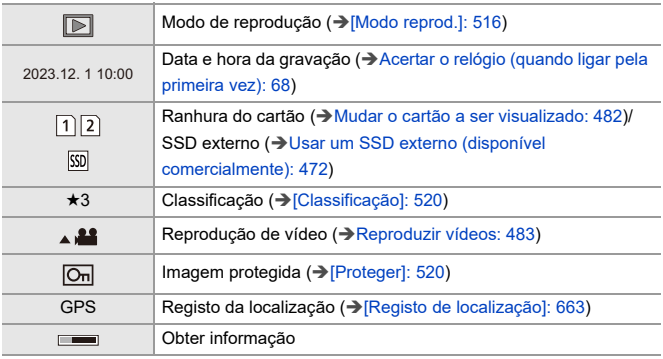

#### (2)

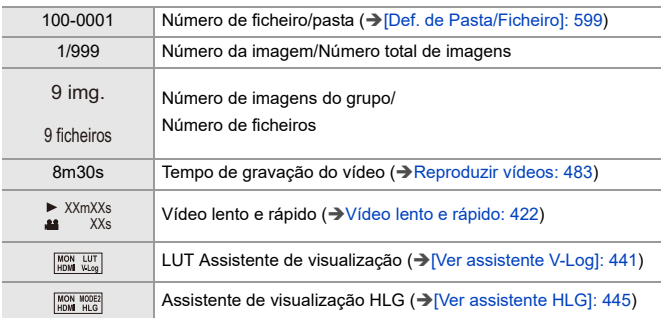

(3)

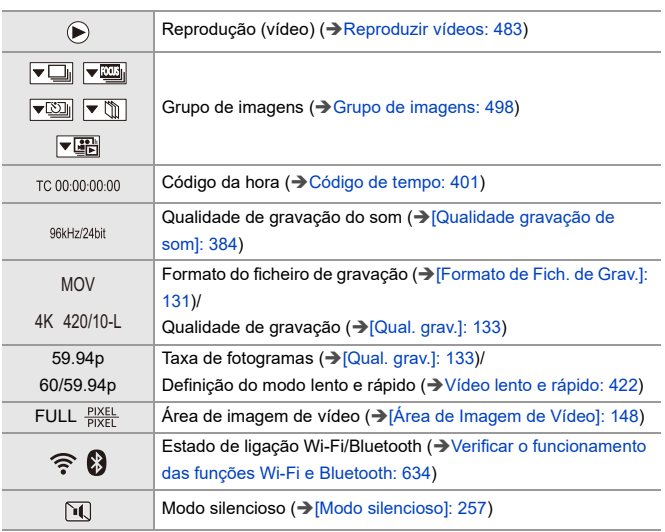

# (4)

# Informação da gravação

(5)

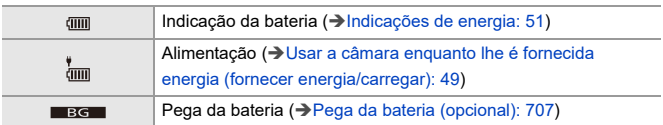

## **Apresentação detalhada da informação**

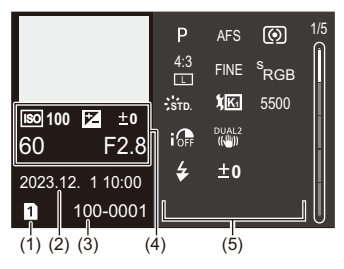

- (1) Ranhura do cartão (→ [Inserir cartões \(opcional\): 56](#page-55-0))/SSD externo (→ Usar um [SSD externo \(disponível comercialmente\): 472](#page-471-0))
- (2) Data e hora da gravação (→ Acertar o relógio (quando ligar pela primeira vez): [68](#page-67-0))
- (3) Número de ficheiro/pasta (→ [\[Def. de Pasta/Ficheiro\]: 599](#page-598-0))
- (4) Informação da gravação (básico)
- (5) Informação da gravação (avançado)

### **Apresentação do histograma**

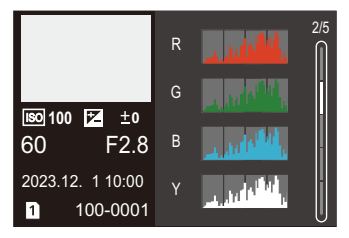

# **Apresentação do estilo de foto**

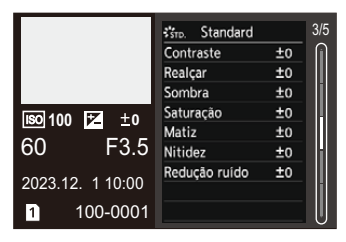

## **Apresentação do balanço de brancos**

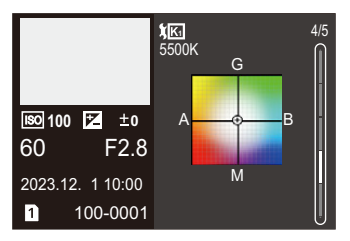

## **Apresentação da informação acerca da lente**

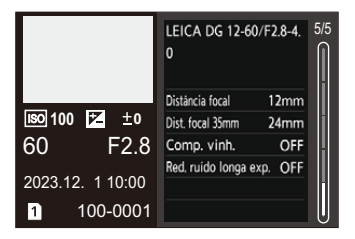

# **Apresentação da mensagem**

Significados das principais mensagens apresentadas no ecrã da câmara e métodos de resposta.

# **Cartão**

#### **[Erro no cartão]/[Formatar este cartão?]**

**•** É um formato que não pode ser usado com a câmara. Insira outro cartão ou faça uma cópia de segurança de todos os dados necessários antes da formatação. (→ [\[Formatar cartão\]: 597](#page-596-0))

#### **[Erro no cartão]/[Este cartão de memória não pode ser usado.]**

• Utilize um cartão compatível com a câmara. ( $\rightarrow$  Cartões de memória que podem ser [usados: 24](#page-23-0))

## **[Inserir novamente cartão de memória.]/[Experimente outro cartão]**

- **•** Incapaz de aceder ao cartão. Volte a inserir o cartão.
- **•** Insira um cartão diferente.

#### **[Erro de leitura]/[Erro de escrita]/[Verifique o cartão]**

- **•** Falha a ler ou escrever dados. Desligue a câmara, volte a inserir o cartão e volte a ligar a câmara.
- **•** O cartão pode estar partido.
- **•** Insira um cartão diferente.

# **[A gravação de vídeo foi cancelada devido à limitação da velocidade de escrita do cartão]**

- **•** O cartão não vai de encontro aos requisitos de velocidade de escrita para gravação. Use um cartão com uma classe de velocidade suportada. (→ Cartões SD que [podem ser utilizados com esta câmara: 25](#page-24-0))
- **•** Se a gravação parar, mesmo quando estiver a usar um cartão que vá de encontro à classificação da classe de velocidade especificada, a velocidade de escrita de dados do cartão fica lenta.

Recomendamos que faça uma cópia de segurança dos dados e que formate. (→ [\[Formatar cartão\]: 597](#page-596-0))

# **Lente**

## **[A objectiva não está bem montada. Não prima o botão para libertar com a objectiva montada.]**

**•** Retire a lente e depois volte a fixá-la sem premir o botão de libertação da lente.  $\leftrightarrow$  [Fixar uma lente: 60\)](#page-59-0)

Ligue de novo a câmara e, se continuar a aparecer, contacte o seu revendedor.

#### **[Instalação lente falhou. Verifique se a zona de ligação está suja.]**

**•** Retire a lente da estrutura da câmara e limpe suavemente os contactos da lente e da estrutura da câmara com uma mecha de algodão seca. Fixe a lente, ligue novamente a câmara e, se continuar a ser apresentado, contacte

o revendedor.

# **Bateria**

#### **[Esta bateria não pode ser usada]**

- **•** Use uma bateria genuína da Panasonic. Se esta mensagem for apresentada, mesmo que use uma bateria genuína da Panasonic, contacte o revendedor.
- **•** Se o terminal da bateria estiver sujo, retire a sujidade e o pó do terminal.

# **[A vida útil desta bateria está começando a diminuir e deve ser considerada para substituição. Para manter a confiabilidade, evite usar esta bateria.]**

**•** A bateria ficou deteriorada. Tente não usar essa bateria.

# **Outros**

## **[Algumas fotos não podem ser apagadas]/[Esta foto não pode ser apagada]**

**•** As imagens que não se encontrarem em conformidade com a norma DCF não podem ser apagadas.

Faça uma cópia de segurança de quaisquer dados necessários antes de formatar o cartão. (→ [\[Formatar cartão\]: 597](#page-596-0))

#### **[A pasta não pode ser criada]**

**•** O número máximo de números de pasta foi atingido, por isso, não pode criar novas pastas.

Após formatar o cartão, execute [Rein. num. fich.] no menu [Config.] ([Cartão/ Ficheiro]). ( $\rightarrow$  [\[Rein. num. fich.\]: 601](#page-600-0))

#### **[Desligue a câmara e ligue-a de novo]/[Erro no sistema]**

**•** Desligue e volte a ligar a câmara.

Se a mensagem for apresentada, mesmo que o faça várias vezes, contacte o revendedor.

# **Resolução de problemas**

- ≥[Energia, Bateria: 739](#page-738-0)
- ≥[Gravação: 740](#page-739-0)
- ≥[Vídeo: 745](#page-744-0)
- ≥[Reprodução: 746](#page-745-0)
- ≥[Monitor/Visor: 747](#page-746-0)
- ≥[Flash: 748](#page-747-0)
- ≥[Função Wi-Fi: 749](#page-748-0)
- ≥[TV, PC: 752](#page-751-0)
- ≥[Outros: 753](#page-752-0)

Primeiro, tente os seguintes procedimentos.

**Se o problema não for resolvido, pode ser melhorado, selecionando [Reiniciar] ([\[Reiniciar\]: 99](#page-98-0)) no menu [Config.] ([Definição]).**

# <span id="page-738-0"></span>**Energia, Bateria**

#### **A câmara desliga-se automaticamente.**

• [Modo Economia de Energia] está ativado. (> [\[Modo Economia de Energia\]: 53\)](#page-52-0)

#### **A bateria gasta-se muito depressa.**

- **•** Quando estiver ligado a Wi-Fi, a bateria gasta-se rapidamente. Desligue frequentemente a câmara, utilizando [Modo Economia de Energia] (→ [\[Modo Economia de Energia\]: 53\)](#page-52-0).
- **•** Quando definir [AF contínuo] para [MODE2], a bateria gasta-se mais depressa. O consumo da bateria pode ser reduzido selecionando [MODE1] ou [OFF]. (→ [AF [contínuo\]: 369](#page-368-0))
- **•** Quando [USB-SSD] for definido para [ON], a energia é fornecida pela bateria desta câmara ao dispositivo conectado, fazendo com que a bateria se gaste mais depressa. Quando não usar o SSD externo, desligue o [USB-SSD] [OFF].
- **•** A bateria continua a ser consumida e a temperatura na câmara continua a subir, mesmo durante o estado inativo da gravação. Desligue a câmara quando não estiver a gravar.

# <span id="page-739-0"></span>**Gravação**

# **A gravação pára antes de terminar. Não é possível gravar. Não é possível usar algumas funções.**

- **•** A temperatura da câmara aumenta mais depressa nas seguintes circunstâncias: Quando a temperatura ambiente for elevada e durante uma utilização contínua, tal como quando grava vídeo de alta definição ou durante a transmissão por HDMI. Quando a temperatura da câmara aumentar,  $\lceil \bigwedge_{i=1}^{\infty} \rceil$  aparece a piscar no ecrã. Se continuar a usar a câmara, uma mensagem a indicar que a câmara não pode ser usada é apresentada no ecrã e algumas funções, como a gravação e saída HDMI param. Espere que a câmara arrefeça, e pela mensagem a indicar que a câmara pode ser usada novamente. Quando aparecer a mensagem a indicar que pode ser usada de novo, desligue e volte a ligar a câmara.
	- Quando gravar com uma câmara montada num tripé, etc., pode definir a temperatura a que a gravação pára no caso de haver uma temperatura mais elevada. (→ [\[Gestão térmica\]: 603](#page-602-0))

# **Não pode gravar imagens. O obturador não funciona imediatamente após o ter premido.**

**•** Se [Prior. foc./obt.] for definido para [FOCUS], a gravação não ocorre até que a focagem seja obtida.  $(\rightarrow$  [\[Prior. foc./obt.\]: 564](#page-563-0))

#### **A imagem gravada está esbranquiçada.**

**•** As imagens podem parecer esbranquiçadas quando a lente ou o sensor de imagem ficarem sujos com dedadas ou algo semelhante.

Se a lente estiver suja, desligue a câmara e limpe a superfície da lente com um pano suave e seco.

Para mais informações sobre como limpar o sensor de imagem  $\rightarrow$ Sujidade no [sensor de imagem: 756](#page-755-0))

#### **A imagem gravada está muito clara ou escura.**

**•** Certifique-se de que o bloqueio AE não está selecionado quando não for adequado. (→ [Bloquear a focagem e a exposição \(Bloqueio AF/AE\): 300\)](#page-299-0)

#### **São gravadas várias imagens de uma vez.**

- **•** Quando o modo drive for definido para [ ] (Modo de disparo contínuo 1) ou [ ] (Modo de disparo contínuo 2), premir e manter premido o obturador tira fotografias de disparo contínuo. (> [Escolher o modo Drive: 210\)](#page-209-0)
- **•** Quando [Variável sequencial] for selecionado, premir o obturador grava várias imagens enquanto altera automaticamente as definições. (→ Gravação do [enquadramento: 245](#page-244-0))

#### **O objeto não está focado adequadamente.**

- **•** Confirme os seguintes detalhes:
	- O objeto está fora do alcance de focagem?
	- [AF obturador] está definido para [OFF]? (→ [\[AF obturador\]: 567\)](#page-566-0)
	- [Prior. foc./obt.] está definido para [RELEASE]? ([\[Prior. foc./obt.\]: 564\)](#page-563-0)
	- O bloqueio AF (→ [Bloquear a focagem e a exposição \(Bloqueio AF/AE\): 300](#page-299-0)) está selecionado quando não for adequado?
	- [Limitador de focagem] está definido para [ON]? (→ [\[Limitador de focagem\]: 163](#page-162-0))
	- Selecionou [Ajuste micro AF]? ( $\rightarrow$  [\[Ajuste micro AF\]: 167\)](#page-166-0)

#### **Não consigo focar nem ampliar com a lente.**

- **•** Confirme os seguintes detalhes:
	- [Bloq. do Anel de Focag.] está definido para [ON]? ([\[Bloq. do Anel de Focag.\]:](#page-565-0)  [566\)](#page-565-0)

## **A imagem gravada está desfocada. O estabilizador da imagem não funciona.**

**•** A velocidade do obturador fica mais lenta e a função estabilizadora da imagem pode não funcionar corretamente quando gravar em locais escuros. Nestes casos, quando gravar, recomendamos a utilização de um tripé e do temporizador.

# **A imagem gravada parece rude. Aparecem interferências na imagem.**

- **•** Tente o seguinte:
	- $-$  Reduza a sensibilidade ISO. ( $\rightarrow$  [Sensibilidade ISO: 302\)](#page-301-0)
	- Aumente [Redução ruído] de [Estilo foto] para a direção positiva, ou ajuste cada item para além de [Redução ruído] para a direção negativa.  $\leftrightarrow$  Ajustar a qualidade [de imagem: 321](#page-320-0))
	- Defina [Red. ruído longa exp.] para [ON].  $(\rightarrow$  [\[Red. ruído longa exp.\]: 263\)](#page-262-0)
- **•** Quando a câmara for usada continuamente, a temperatura no interior da câmara pode aumentar, e isto pode dar origem a uma menor qualidade de imagem. Recomendamos que desligue a câmara quando não estiver realmente a gravar.

#### **O objeto aparece distorcido na imagem.**

- **•** Quando um objeto em movimento for gravado enquanto usa as seguintes funções, o objeto pode aparecer distorcido na imagem:
	- $-$  [ELEC.]
	- Gravação de filmes

Esta é uma característica do sensor CMOS, que é o sensor de imagem da câmara. Não se trata de um mau funcionamento.

**Podem aparecer faixas ou cintilação sob iluminação como luzes fluorescentes e LEDs.**

**•** Isto é uma característica dos sensores CMOS, que servem como sensores de recolha da câmara.

No entanto, isto não é um mau funcionamento.

- **•** Quando usar o obturador eletrónico (→ [\[Tipo de obturador\]: 259\)](#page-258-0), baixar a velocidade do obturador pode reduzir o efeito das faixas horizontais.
- **•** Se reparar em cintilação ou faixas horizontais quando gravar vídeo, isto pode ser reduzido, corrigindo a velocidade do obturador. Defina [Reduzir Tremulação (Vídeo)] (→ [\[Reduzir Tremulação \(Vídeo\)\]: 406\)](#page-405-0), ou fixe a velocidade do obturador com o modo [  $\beta$ PM] MS&Q] (→ Modos de gravação [especificamente para vídeo \(filmes criativos/S&Q\): 361](#page-360-0)).

#### **Aparecem faixas na sensibilidade ISO elevada.**

**•** Podem aparecer faixas na sensibilidade ISO elevada, ou dependendo da lente que usar.

Diminua a sensibilidade ISO. (→ [Sensibilidade ISO: 302](#page-301-0))

#### **O brilho ou cor da imagem gravada é diferente do cenário real.**

- **•** Quando gravar sob luzes fluorescentes ou LEDs, aumentar a velocidade do obturador pode dar origem a ligeiras alterações no brilho ou cor. Estas são resultado das características da fonte de iluminação e não indicam um mau funcionamento.
- **•** Quando gravar objetos em locais extremamente claros ou gravar sob luzes fluorescentes, LEDS, luzes de mercúrio ou de sódio, as cores ou brilho do ecrã podem mudar, ou podem aparecer faixas horizontais no ecrã.

#### **Pontos brilhantes não existentes no objeto são gravados.**

**•** Podem haver pixéis em falta no sensor de imagem. Efetue [Refresca. pixel]. (→ [\[Refresca. pixel\]: 615](#page-614-0))

# <span id="page-744-0"></span>**Vídeo**

#### **Não é possível gravar vídeos.**

- **•** Tente de novo após colocar [Frequência do sistema] na definição original ou inserir outro cartão.
- **•** Quando usar um cartão de grande capacidade, poderá não ser capaz de gravar durante um momento após ligar a câmara.

## **Em vídeos, são gravados os cliques anormais e zumbidos. O áudio gravado é muito silencioso.**

- **•** Dependendo das condições de gravação ou da lente usada, o som de abertura e ações de focagem podem ser gravados em vídeos. Pode definir a operação de focagem durante a gravação de vídeo para [OFF] em  $[AF$  contínuo]  $(\rightarrow [AF$  contínuo]: 369).
- **•** Não bloqueie o orifício do microfone durante a gravação de vídeo.

#### **É gravado um som de funcionamento num filme.**

• Recomendamos definir o modo [ $\beta$ PM]/[S&Q] e gravar com a operação tátil se estiver preocupado com os sons de funcionamento durante a gravação.

(→ [Operações durante a gravação de vídeo: 365\)](#page-364-0)

# <span id="page-745-0"></span>**Reprodução**

#### **Impossível reproduzir. Não existem imagens gravadas.**

- **•** As pastas e imagens processadas num PC não podem ser reproduzidas na câmara.
- **•** Algumas imagens não são apresentadas quando definir para [Modo reprod.]. Selecione [Reprod.normal]. (→ [\[Modo reprod.\]: 516](#page-515-0))
- **•** Vídeo gravados com uma definição diferente de [Frequência do sistema] não podem ser reproduzidos.

Volte a colocar a definição de [Frequência do sistema] na opção que usou durante a gravação. (→ [\[Frequência do sistema\]: 129](#page-128-0))

# <span id="page-746-0"></span>**Monitor/Visor**

#### **O monitor/visor desliga-se quando a câmara for ligada.**

- **•** Se não forem efetuadas quaisquer operações durante o período de tempo definido, [LVF/Monitor auto off] (→ [\[LVF/Monitor auto off\]: 54\)](#page-53-0) é ativado e o monitor/visor desliga-se.
- **•** Quando um objeto ou a sua mão for colocado perto do sensor ocular, a apresentação no monitor pode passar para a apresentação no visor.

# **Pode cintilar por um momento, ou a luminosidade do ecrã pode mudar significativamente durante um momento.**

**•** Isto ocorre quando o obturador for premido até meio, ou quando o brilho do objeto mudar, fazendo com que a abertura da lente mude.

No entanto, isto não é um mau funcionamento.

## **Aparecem partes de iluminação desiguais ou cores irregulares no visor.**

**•** O visor da câmara vem incorporado com componentes OLED. Pode ocorrer o brilho do ecrã/visor quando a mesma imagem é apresentada durante um longo período de tempo, mas isso não afeta as imagens gravadas.

## **A atualização da apresentação da informação no ecrã é por vezes lenta.**

**•** Quando usar funções pesadas para o processamento da câmara, a atualização da apresentação da informação no ecrã pode ficar lenta, mas não se trata de um mau funcionamento. Não haverá alterações nas imagens gravadas.

#### **Funções que podem ser pesadas para o processamento da câmara:**

- [Qual. grav.] com vídeo com taxa de fotogramas elevada que excede uma taxa de fotogramas de gravação de 60,00p
- Saída HDMI
- Ligação Wi-Fi a um Smartphone
- Gravação por tethering

#### **Apresentação da informação que pode ser atualizada mais lentamente:**

- [Mostrar código da hora]
- [Disp. nível grav. som]
- [Medidor ponto luminância], etc.

# <span id="page-747-0"></span>**Flash**

#### **O flash não dispara.**

- **•** O flash não dispara quando usar as seguintes funções:
	- Gravação de filmes
	- [ELEC.]/[Modo silencioso]
	- Modo de alta resolução
	- [Definições de filtro]

# <span id="page-748-0"></span>**Função Wi-Fi**

# **Não pode ser estabelecida uma ligação Wi-Fi. As ondas de rádio desligam-se. O ponto de acesso sem fios não é apresentado.**

#### **Dicas gerais para usar uma ligação Wi-Fi**

- **•** Use dentro do alcance de comunicação do dispositivo a ser ligado.
- **•** A utilização perto de dispositivos que utilizem a frequência 2,4 GHz, como micro-ondas e telefones sem fios, pode fazer com que as ondas de rádio sejam perdidas.

Use a câmara a uma distância suficiente destes dispositivos.

**•** Quando o nível da bateria estiver baixo, pode não ser possível efetuar a conexão ou manter a comunicação com outros dispositivos.

(É apresentada uma mensagem, como [Erro de comunicação].)

**•** Se colocar a câmara numa mesa ou prateleira de metal, as ondas de rádio podem ser afetadas adversamente. Nesse caso, poderá não conseguir efetuar uma ligação.

Mova a câmara para longe da superfície de metal.

#### **Ponto de acesso sem fios**

- **•** Certifique-se de que o ponto de acesso sem fios conectado pode ser usado.
- **•** Confirme o estado das ondas de rádio do ponto de acesso sem fios.
	- Aproxime a câmara do ponto de acesso sem fios.
	- Altere o local e ângulo do ponto de acesso sem fios.
- **•** Dependendo do ponto de acesso sem fios, as ondas de rádio podem não ser apresentadas, mesmo estando presentes.
	- Desligue e volte a ligar o ponto de acesso sem fios.
	- Se o canal sem fios do ponto de acesso sem fios não puder ser definido automaticamente, defina manualmente o canal suportado pela câmara.
	- Se o ponto de acesso sem fios SSID for definido para não transmitir, pode não ser detetado.

Insira o SSID e efetue a ligação. (→ [Ligar manualmente: 677\)](#page-676-0)

**•** Dependendo do ponto de acesso sem fios, a ligação pode ser desligada automaticamente após ter passado um período específico de tempo. Volte a fazer a ligação.

#### **Impossível ligar-se a um ponto de acesso sem fios.**

- **•** A informação do ponto de acesso sem fios definido nesta unidade está errada. Verifique o tipo de autenticação e chave de encriptação.  $\Theta$ Ligar manualmente: [677](#page-676-0))
- **•** As ondas de rádio de outros aparelhos podem bloquear a ligação a um ponto de acesso sem fios.

Verifique o estado de outros dispositivos ligados ao ponto de acesso sem fios, bem como o estado de outros dispositivos sem fios.

#### **A ligação Wi-Fi num dispositivo iOS falha.**

**•** Siga a mensagem apresentada para permitir a ligação à câmara. Se não conseguir efetuar a ligação, selecione o SSID da câmara no ecrã das definições Wi-Fi do Smartphone para ligar.

Se o SSID não for apresentado, desligue e volte a ligar a câmara, depois efetue de novo as definições de ligação Bluetooth.

#### **Não é possível a ligação Wi-Fi para um Smartphone.**

**•** Altere o ponto de acesso a que se deseja ligar nas definições Wi-Fi do Smartphone para a câmara.

# **Quando tentar efetuar a ligação a um PC com Wi-Fi, isto não reconhece o nome de utilizador e palavra-passe, e a ligação não pode ser efetuada.**

**•** Dependendo da versão do SO, existem dois tipos de conta de utilizador (conta local / conta Microsoft).

Certifique-se de que usa o nome de utilizador e palavra-passe da conta local.

# **O PC não é reconhecido quando uso uma ligação Wi-Fi. A câmara não pode ser ligada ao PC usando a função Wi-Fi.**

**•** Na altura da compra, esta câmara está definida para usar um nome de grupo de trabalho "WORKGROUP".

Se alterou o nome do grupo de trabalho do PC, este não será reconhecido.

No menu [Configuração Wi-Fi], [Ligação PC], altere o nome do grupo de trabalho do PC a que deseja efetuar a ligação. (→ [\[Ligação PC\]: 685](#page-684-0))

- **•** Certifique-se de que o nome de acesso e a palavra-passe foram escritos corretamente.
- **•** Quando os acertos do relógio do PC ligado à câmara diferirem consideravelmente dos acertos da câmara, a câmara não pode ser ligada ao PC, dependendo do SO.

## **A transmissão da imagem falha a meio. Algumas imagens não podem ser transmitidas.**

- **•** A imagem é muito grande?
	- Reduza o tamanho de imagem em [Tamanho]  $\rightarrow$  [\[Tamanho\]: 683](#page-682-0)) e envie.
	- Transmita após dividir o vídeo com [Divide vídeo]  $\rightarrow$  [\[Divide vídeo\]: 490\)](#page-489-0).
- **•** O formato de ficheiro do vídeo que pode ser enviado difere, dependendo do destino.  $\rightarrow$ [Imagens que podem ser enviadas: 672\)](#page-671-0)

#### **Esqueci-me da palavra-passe para o Wi-Fi.**

**•** No menu [Config.] ([Definição]), [Reiniciar], reinicie as definições de rede.  $(\rightarrow$ [\[Reiniciar\]: 99](#page-98-0))

No entanto, toda a informação definida em [Configuração Wi-Fi] e [Bluetooth] também será reiniciada.

# <span id="page-751-0"></span>**TV, PC**

### **As imagens de TV são apresentadas com faixas cinzentas.**

**•** Dependendo do [Formato], podem ser apresentadas bandas cinzentas na parte superior e inferior, ou esquerda e direita das imagens. Pode alterar a cor da banda em [Cor de fundo (Reprod.)] em [Ligação HDMI] do menu [Config.] ([ENTRADA/ SAÍDA]). (→ [\[Cor de fundo \(Reprod.\)\]: 611\)](#page-610-0)

#### **As imagens não podem ser importadas, mesmo quando ligado a um PC.**

- Defina [Modo USB] da câmara para [PC(Storage)]. (→ [\[Modo USB\]: 609](#page-608-0))
- **•** Desligue e volte a ligar a câmara.

# <span id="page-752-0"></span>**Outros**

## **Quando a câmara for agitada, será ouvido um som de chocalho na câmara.**

**•** O som é causado pelo estabilizador incorporado. No entanto, isto não é um mau funcionamento.

**Ouvirá um som de chocalho da lente quando a câmara for ligada ou desligada, ou quando a câmara for baloiçada. Ouve-se um som da lente durante a gravação.**

**•** Este é o som das lentes internas a moverem-se, ou a operação de abertura. Não se trata de um mau funcionamento.

#### **Escolhi por engano uma língua ilegível.**

**•** Volte a selecionar a língua no menu usando o procedimento seguinte:

 $\text{Im} \ \blacktriangleright [ \ \mathcal{F} ] \blacktriangleright [ \ \mathcal{F} ] \blacktriangleright [ \text{Im} ( \text{Im} ($ 

#### **A câmara fica quente.**

**•** A superfície da câmara e parte traseira do monitor podem ficar quentes durante a utilização, mas isto não é sinal de um problema no desempenho ou qualidade.

# **Cuidados a ter durante a utilização**

# **A câmara**

**Mantenha esta unidade o mais afastada possível de equipamento eletromagnético (como microondas, televisões, consolas de vídeo, etc.).**

- **•** Se utilizar esta unidade sobre ou perto de uma televisão, as imagens e/ou o som nesta unidade podem ficar distorcidos devido à radiação de ondas eletromagnéticas.
- **•** Não utilize esta unidade perto de um telemóvel, porque, desta forma, pode causar interferências que afetam adversamente as imagens e/ou o som.
- **•** Os dados gravados podem ser danificados ou as imagens podem ser distorcidas em campos magnéticos fortes criados por altifalantes ou grandes motores.
- **•** A radiação de ondas eletromagnéticas pode afetar adversamente esta unidade, causando distúrbios nas imagens e/ou som.
- **•** Se esta unidade for afetada adversamente por equipamento eletromagnético e deixar de funcionar corretamente, desligue esta unidade e retire a bateria, ou desligue o adaptador AC. De seguida, volte a colocar a bateria, ou volte a ligar o adaptador AC e ligue esta unidade.

# **Não utilize esta unidade perto de transmissores de rádio ou linhas de alta tensão.**

**•** Se gravar perto de transmissores de rádio ou linhas de alta tensão, as imagens e/ou sons gravados podem ser adversamente afetados.

#### **Utilize sempre os fios e cabos fornecidos.**

## **Se utilizar acessórios opcionais, utilize os fios e cabos fornecidos com a unidade.**

**Não aumente os fios ou os cabos.**

#### **Não pulverize inseticidas ou produtos químicos voláteis na câmara.**

**•** Se a câmara for pulverizada com tais produtos químicos, a estrutura da câmara pode ficar danificada e o acabamento da superfície pode descascar-se.

# **Não mantenha produtos de borracha, PVC ou materiais semelhantes em contacto com a câmara durante um longo período de tempo.**

# **Quando usar em locais frios ou com baixas temperaturas**

**• Pode sofrer queimaduras cutâneas se deixar peças de metal da câmara em contacto direto com a pele durante um longo período de tempo em locais frios**  (ambientes com temperaturas abaixo de 0 °C, como estâncias de esqui ou **locais a grande altitude).**

**Use luvas ou algo parecido quando a usar durante longos períodos de tempo.**

- **•** O desempenho da bateria (número de imagens graváveis/tempo de gravação disponível) pode diminuir temporariamente a temperaturas entre −10 °C e 0 °C. Mantenha a bateria quente durante a utilização, mantendo-a dentro da sua roupa contra o frio. O desempenho da bateria volta ao normal quando a temperatura interna aumentar de novo.
- **•** A bateria não pode ser carregada a temperaturas abaixo de 0 °C. Quando for impossível efetuar o carregamento, a luz de carregamento na estrutura da câmara pisca a vermelho.
- **•** Se usar em locais frios, não permita que pingos de água ou neve permaneçam na câmara.

Se estes forem deixados na câmara, a água pode congelar nos espaços do interruptor de ligar/desligar a câmara, altifalante e microfone, dificultando o movimento destas partes e/ou dando origem a um volume reduzido. No entanto, isto não é um mau funcionamento.

# **Limpeza**

# **Antes de limpar a câmara, retire a bateria ou o acoplador DC, e retire a ficha da tomada. De seguida, limpe a câmara com um pano suave e seco.**

- **•** Quando a câmara estiver muito suja, pode ser limpa com um pano ligeiramente embebido em água e depois passada com um pano seco.
- **•** Não use solventes, como benzeno, diluente, álcool, detergentes de cozinha, etc., para limpar a câmara, pois estes podem deteriorar a estrutura externa, ou o revestimento pode descascar.
- **•** Quando usar um pano químico, certifique-se de que segue as instruções que o acompanham.

# <span id="page-755-0"></span>**Sujidade no sensor de imagem**

Se entrar sujidade no fixador quando mudar de lentes, dependendo das condições de gravação, a sujidade pode colar-se no sensor de imagem e aparecer na imagem gravada.

Para evitar que lixo ou sujidade se colem nas peças internas da estrutura, evite mudar a lente num ambiente poeirento e coloque sempre a tampa da estrutura ou uma lente quando guardar a câmara.

Retire qualquer sujidade da tampa da estrutura antes de a fixar.

### **Função de redução do pó**

A câmara tem uma função de redução do pó que sopra a sujidade e o pó que estejam fixados na parte dianteira do sensor de imagem.

Se a sujidade for particularmente visível, a partir do menu [Config.]

([Outros]), efetue [Limp. sensor].  $(\rightarrow)$ [\[Limp. sensor\]: 616\)](#page-615-1)
#### **Retirar a sujidade no sensor de imagem**

O sensor de imagem é muito preciso e delicado, portanto, tenha em conta os seguintes avisos quando o limpar.

**•** Sopre a poeira da superfície do sensor de imagem com um soprador disponível comercialmente.

Não sopre a poeira com uma força excessiva.

- **•** Não coloque o soprador para além do suporte da lente. O soprador pode riscar o sensor de imagem se lhe tocar.
- **•** Não use objetos exceto o dispositivo de sopro para limpar o sensor.
- **•** Se não conseguir retirar a sujidade ou pó com o soprador, consulte o seu revendedor ou a Panasonic.

## **Limpar o visor**

Se o visor estiver sujo, sopre a sujidade da superfície do visor usando um soprador disponível comercialmente, depois passe ligeiramente com um pano suave e seco.

- **•** A ocular não pode ser retirada, por isso, certifique-se de que não fica solta quando limpar o visor.
- **•** Se retirar acidentalmente a ocular, consulte o seu revendedor ou a Panasonic.

## **Monitor/Visor**

- **•** Não faça pressão excessiva no monitor. Isso pode dar origem a uma cor irregular ou a um mau funcionamento.
- **•** É utilizada uma tecnologia de alta precisão para criar o ecrã do monitor/visor. No entanto, poderá haver alguns pontos escuros ou claros, ou pontos acesos constantemente (vermelhos, azuis ou verdes) no ecrã.

No entanto, isto não é um mau funcionamento.

Apesar das peças do monitor/visor serem produzidas com uma tecnologia de precisão extremamente controlada, alguns pixéis podem estar inativos ou sempre ligados.

Os pontos não serão gravados nas imagens num cartão.

## **Lente**

- **• Quando usar esta lente, tenha cuidado para que não seja derrubada, para que não leve nenhuma pancada e não aplique demasiada força. Isto pode causar um mau funcionamento ou danos nesta lente e na câmara digital.**
- **•** Não aponte a lente para o sol ou para outras fontes de iluminação forte. A luz concentrada pode causar fogo ou danos.
- **•** Não permita fortes raios de luz, como lasers, expostos diretamente a esta câmara (lente). Estes podem destruir o sensor de imagem e fazer com que a câmara funcione mal.
- **•** As imagens podem ser afetadas pelo pó, sujidade e manchas (água, óleo, dedadas, etc.) na superfície da lente.

Antes e após a gravação, use um soprador para soprar o pó e a sujidade da superfície da lente, depois passe ligeiramente com um pano suave e seco para eliminar as manchas.

- **•** Quando a câmara não for usada, fixe a tampa da lente e a tampa traseira da lente para evitar que pó e sujidade se colem ou entrem na câmara.
- **•** Para proteger os pontos de contacto da lente (A), não faça o seguinte. Isso pode dar origem a um mau funcionamento.
	- Tocar nos pontos de contacto da lente.
	- Sujar os pontos de contacto da lente.
	- Colocar a lente com a sua superfície de montagem virada para baixo.

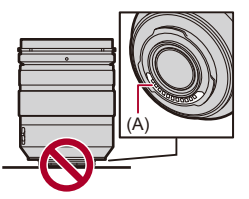

- **•** Para melhorar o desempenho de resistência ao pó e salpicos da lente permutável (H-ES12060/H-FS12060), é usada uma borracha de montagem da lente.
	- A borracha de montagem da lente deixa raspões na montagem da câmara digital, mas isso não tem qualquer impacto no desempenho.
	- Para proceder à substituição da borracha de montagem da lente, contacte a Panasonic.

## **Bateria**

A bateria é uma bateria de ião de lítio recarregável.

É altamente sensível à humidade e à temperatura e o efeito aumenta quanto maior ou menor for a temperatura.

#### **Não permita que os terminais da bateria (B) fiquem sujos.**

**•** Limpe-os com um pano seco, caso fiquem sujos.

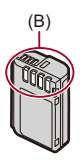

#### **Retire sempre a bateria depois da utilização.**

**•** Coloque a bateria retirada num saco de plástico e mantenha-a afastada de objetos de metal (clipes, etc.) durante o armazenamento ou transporte.

### **Se deixar cair acidentalmente a bateria, verifique se a estrutura da bateria e os contactos desta não estão deformados.**

**•** Sofrerá danos na câmara se inserir uma bateria com contactos deformados na câmara.

#### **Eliminação de baterias inutilizáveis.**

- **•** As baterias têm um tempo de vida limitado.
- **•** Não atire as baterias para o fogo.Isso pode dar origem a uma explosão.

#### **Não deixe que os terminais da bateria entrem em contacto com objetos de metal (como colares, grampos de cabelo, etc.).**

**•** Isso pode dar origem a um curto-circuito ou a gerar calor que pode dar origem a queimaduras fortes se tocar na bateria.

## **Adaptador AC**

- **•** As luzes de carregamento podem piscar sob a influência de eletricidade estática ou ondas eletromagnéticas, dependendo do ambiente de carregamento. Este fenómeno não tem qualquer efeito no carregamento.
- **•** Se utilizar o carregador da bateria perto de um rádio, a receção de rádio pode ficar com interferências.

Mantenha o carregador a 1 m de distância ou mais do rádio.

- **•** Durante a utilização, o adaptador AC pode emitir um zumbido elétrico. Não se trata de um mau funcionamento.
- **•** Após a utilização, certifique-se de que retira a ficha da tomada. (É consumida uma quantidade muito pequena de energia se a deixar ligada.)

## **Cartão**

**Não deixe o cartão em áreas com temperaturas elevadas, luz direta do sol ou áreas propensas a ondas eletromagnéticas e estáticas. Não dobre, nem deixe cair o cartão.**

#### **Não exponha o cartão a fortes vibrações.**

- **•** Caso contrário, o cartão e os dados gravados podem ficar danificados.
- **•** Coloque o cartão numa caixa adequada ou no saco de armazenamento após a utilização e quando guardar ou transportar o cartão.
- **•** Não permita que sujidade, água ou outros objetos estranhos entrem em contacto com o cartão.

Além disso, não toque nos contactos com as mãos.

## **Informação pessoal**

A informação pessoal é guardada na câmara e nas imagens gravadas. Recomendamos que aumente a segurança, definindo uma palavra-passe Wi-Fi e a função de bloqueio Wi-Fi para proteger a informação pessoal. (→ [Menu \[Configuração Wi-Fi\]: 685\)](#page-684-0)

**•** As imagens podem conter informação que pode ser usada para identificar o utilizador, como datas e horas de gravação e informação sobre o local.

#### **Desresponsabilização**

**•** A informação, incluindo a informação pessoal, pode ser alterada ou desaparecer devido a operações erróneas, efeito de eletricidade estática, acidente, mau funcionamento, reparação ou outros manuseamentos. Por favor, tenha em conta que a Panasonic não se responsabiliza de modo algum por danos diretos ou indiretos devido à alteração ou desaparecimento de

informação ou informação pessoal.

#### **Quando pedir uma reparação ou transferência/eliminação da câmara**

- **•** Após fazer uma cópia da informação pessoal, certifique-se de que apaga a informação, incluindo a informação pessoal, como definições de ligação LAN sem fios que tenha registado ou guardado na câmara com [Reiniciar] (→ [\[Reiniciar\]: 99](#page-98-0)).
- Reinicie as definições para proteger a informação pessoal. ( $\rightarrow$ [\[Reiniciar\]: 99\)](#page-98-0)
- **•** Retire o cartão da câmara.
- **•** As configurações podem voltar às predefinições de fábrica quando a câmara é reparada.
- **•** Por favor, contacte o seu revendedor ou a Panasonic, caso as operações apresentadas acima não sejam possíveis devido a um mau funcionamento.

#### **Pontos a recordar quando eliminar/transferir o cartão de memória**

Formatar ou apagar usando a câmara ou um PC só irá modificar a informação de gestão do ficheiro e não apaga por completo os dados no cartão.

Recomendamos que destrua fisicamente o cartão ou use um software de apagamento de dados do PC disponível comercialmente para apagar completamente os dados do cartão quando eliminar/transferir o cartão.

É responsável pelo manuseamento dos dados nos cartões.

## **Quando não utilizar a câmara durante um longo período de tempo**

- **•** Certifique-se de que retira a bateria e o cartão da câmara. Se a bateria for deixada na câmara, pode descarregar excessivamente e tornar-se inutilizável, mesmo que seja carregada.
- **•** Guarde a bateria num local fresco e seco com uma temperatura relativamente estável.

(Temperatura recomendada: 15 °C a 25 °C; humidade recomendada: 40 %RH a 60 %RH)

- **•** Se a guardar durante um longo período de tempo, recomendamos que a bateria seja carregada uma vez por ano, gasta por completo na câmara e depois retirada da câmara e guardada de novo.
- **•** Recomendamos o armazenamento da câmara com um dessecante (gel de sílica) quando guardar a câmara num armário ou móvel.
- **•** Verifique todas as peças antes da gravação quando não usar a câmara durante um longo período de tempo.

## **Dados de imagem**

**•** Os dados gravados podem ficar danificados ou pode perdê-los, se a câmara ficar danificada devido a um manuseamento inadequado.

A Panasonic não se responsabiliza por quaisquer danos sofridos devido à perda de dados gravados.

## **Tripé**

- **•** Certifique-se de que o tripé fica estável quando tem a câmara fixada.
- **•** Quando usar um tripé, poderá não conseguir retirar a bateria.
- **•** Tenha cuidado, pois apertar excessivamente o parafuso pode danificar a câmara, ou fazer com que a placa das especificações saia.
- **•** Dependendo do tipo de tripé que está a usar, a lente pode interferir com a cabeça do tripé se a lente que está a usar tiver um diâmetro largo. Tentar apertar os parafusos do tripé neste caso pode danificar a câmara ou a lente. Recomendamos a utilização do adaptador do tripé (DMW-TA1: opcional).
- **•** Consulte também as instruções de funcionamento do tripé.

## **Alça de transporte**

**•** Se colocar uma lente permutável pesada na estrutura da câmara, não transporte a câmara pela alça de transporte.

Segure a câmara e a lente quando as transportar.

## **Função Wi-Fi**

#### **Use a câmara como um dispositivo LAN sem fios.**

Quando usar dispositivos ou sistemas informáticos que requeiram mais segurança do que os dispositivos LAN sem fios, certifique-se de que toma as medidas adequadas para os designs de segurança e defeitos dos sistemas usados.

A Panasonic não se responsabiliza por quaisquer danos provenientes da utilização da câmara com quaisquer outros intuitos para além de dispositivo LAN sem fios.

#### **Pressupõe-se que a função Wi-Fi da câmara seja usada nos países onde a câmara é vendida.**

Existe o risco da câmara violar as normas relativas a ondas de rádio se for usada noutros países para além daqueles onde a câmara é vendida, e a Panasonic não se responsabiliza por quaisquer violações.

#### **Existe o risco de os dados enviados e recebidos por ondas de rádio serem intercetados.**

Existe o risco dos dados enviados e recebidos por ondas de rádio serem intercetados por outra pessoa.

#### **Não use a câmara em áreas com campos magnéticos, eletricidade estática ou interferências.**

**•** Não use a câmara em áreas com campos magnéticos, eletricidade estática ou interferências, como perto de micro-ondas.

Estes podem causar a interrupção das ondas de rádio.

**•** A utilização da câmara perto de dispositivos como microondas ou telemóveis que usem uma banda de rádio de 2,4 GHz podem causar uma diminuição no desempenho de ambos os aparelhos.

#### **Não ligue a uma rede sem fios que não esteja autorizado a utilizar.**

Quando usar Wi-Fi, as redes sem fios (SSID) que não tem autorização para usar podem ser apresentadas. No entanto, não se tente ligar à rede, pois isso pode ser considerado um acesso sem autorização.

# **Número de fotografias que pode tirar e tempo de gravação disponível com a bateria**

Em baixo, estão o número de fotografias que podem ser tiradas e os tempos disponíveis para gravação quando usar a bateria fornecida.

- **•** O número de fotografias que pode tirar está de acordo com as normas CIPA (Camera & Imaging Products Association).
- **•** Usar um cartão de memória SDXC da Panasonic.
- **•** Usar um SSD externo da Samsung.
- **•** Os valores listados são uma aproximação.

## **Gravar imagens (quando utilizar o monitor)**

#### **Quando a lente permutável (H-ES12060) for usada**

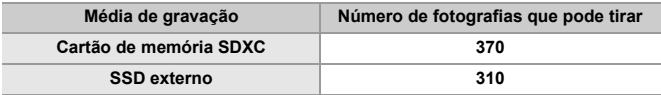

#### **Quando a lente permutável (H-FS12060) for usada**

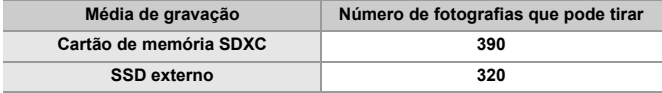

## **Gravar imagens (quando utilizar o visor)**

#### **Quando a lente permutável (H-ES12060) for usada**

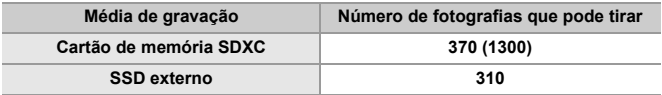

#### **Quando a lente permutável (H-FS12060) for usada**

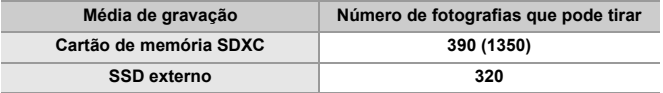

**•** Os números em parênteses indicam os valores resultantes quando [Tempo para Hibernar] em [Grav. LVF em poup. Energia] for definido para [1SEC] e a função [Grav. LVF em poup. Energia] funcionar conforme previsto.

(Com base nas condições de teste provenientes do padrão CIPA e especificadas pela Panasonic)

## **Gravar vídeos (quando utilizar o monitor)**

- **•** [Área de Imagem de Vídeo]: [FULL]
- (A) Usar um cartão de memória SDXC
- (B) Usar um SSD externo.

#### **Quando a lente permutável (H-ES12060) for usada**

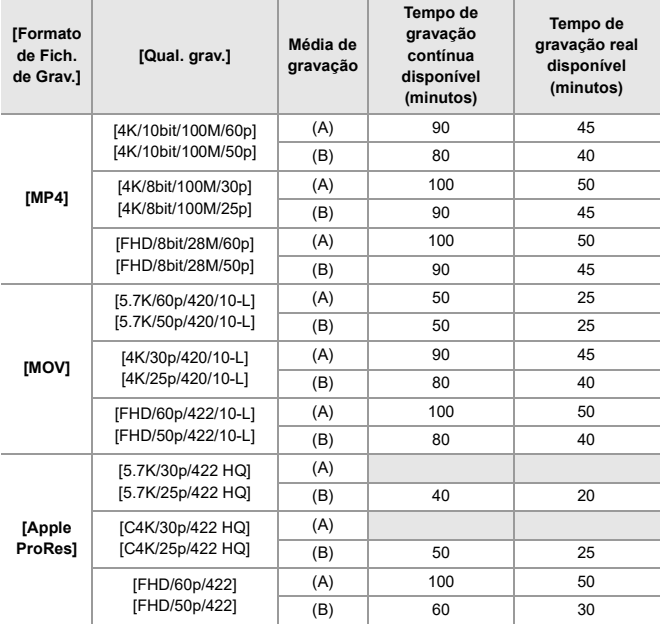

#### **Quando a lente permutável (H-FS12060) for usada**

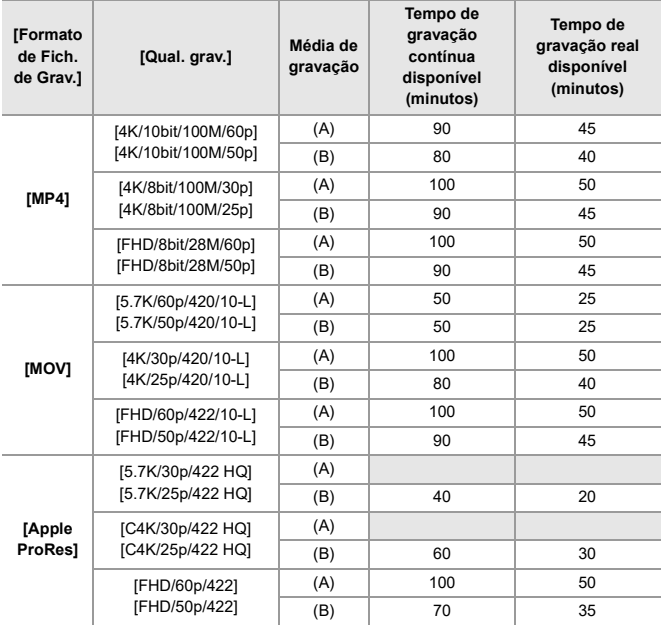

**•** O tempo de gravação real disponível é o tempo disponível para a gravação quando repetir ações como ligar e desligar a câmara, iniciar/parar a gravação, etc.

## **Reprodução (quando utilizar o monitor)**

#### **Quando a lente permutável (H-ES12060) for usada**

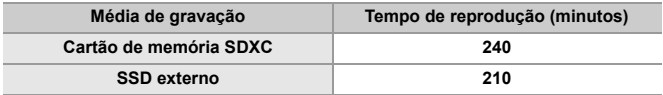

#### **Quando a lente permutável (H-FS12060) for usada**

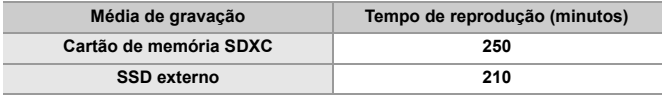

## 10

- **•** O número de fotografias que pode tirar e o tempo de gravação disponível variam, dependendo do ambiente em redor e das condições de utilização. Por exemplo, estes diminuem nos seguintes casos:
	- Em ambientes a baixas temperaturas, como em encostas de esqui.
- **•** Se a duração de utilização descer significativamente, mesmo quando a bateria estiver completamente descarregada, a bateria está no fim do seu tempo de vida útil.

Substitua por uma bateria nova.

Em baixo, está listado o número de imagens e os tempos dos vídeos que podem ser gravados num média de gravação.

## **Número de fotografias que pode tirar**

**•** Os valores listados são um guia para o número mínimo de fotografias a serem tiradas.

Isto pode variar, dependendo do objeto gravado.

#### **• [Formato]: [4:3]; [Qualidade de imagem]: [FINE]**

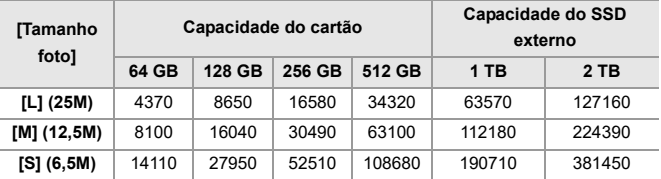

#### **• [Formato]: [4:3]; [Qualidade de imagem]: [RAW+FINE]**

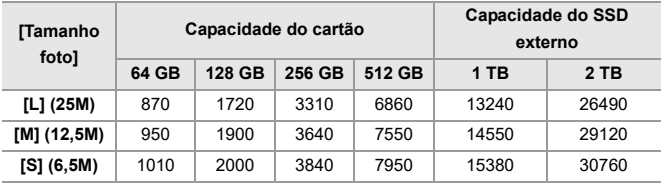

## **Tempo de gravação do vídeo**

- **•** "h" é uma abreviatura para hora, "m" para minutos e "s" para segundos.
- **•** O tempo de gravação do vídeo é o tempo total de todos os vídeos que tenham sido gravados.
- **•** Os valores listados são uma aproximação.

#### **• [Formato de Fich. de Grav.]: [MP4]**

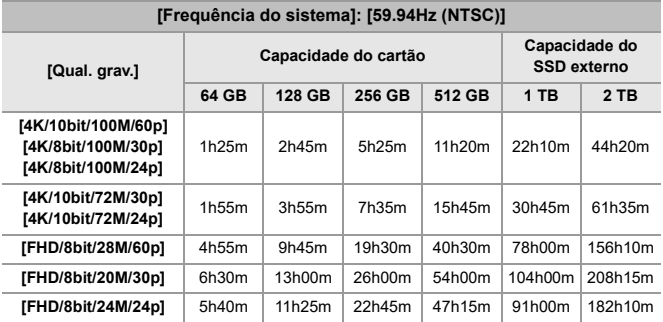

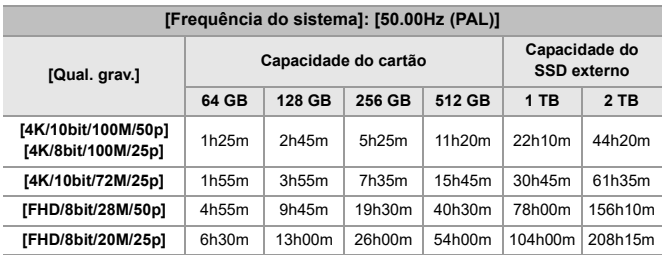

### **• [Formato de Fich. de Grav.]: [MOV]**

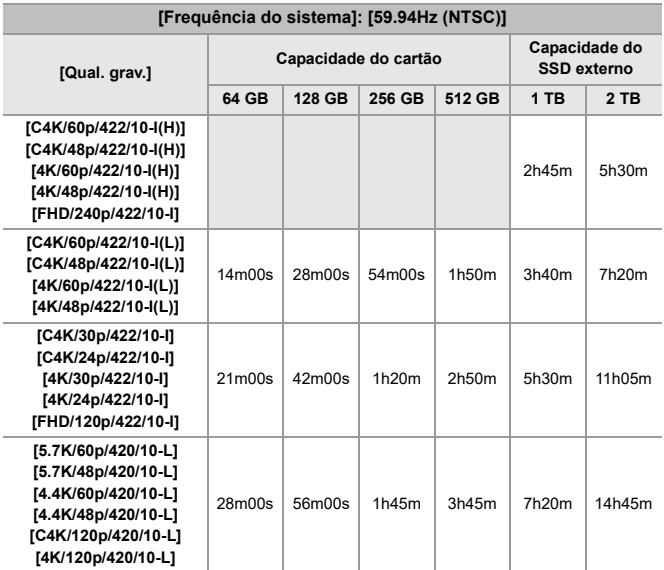

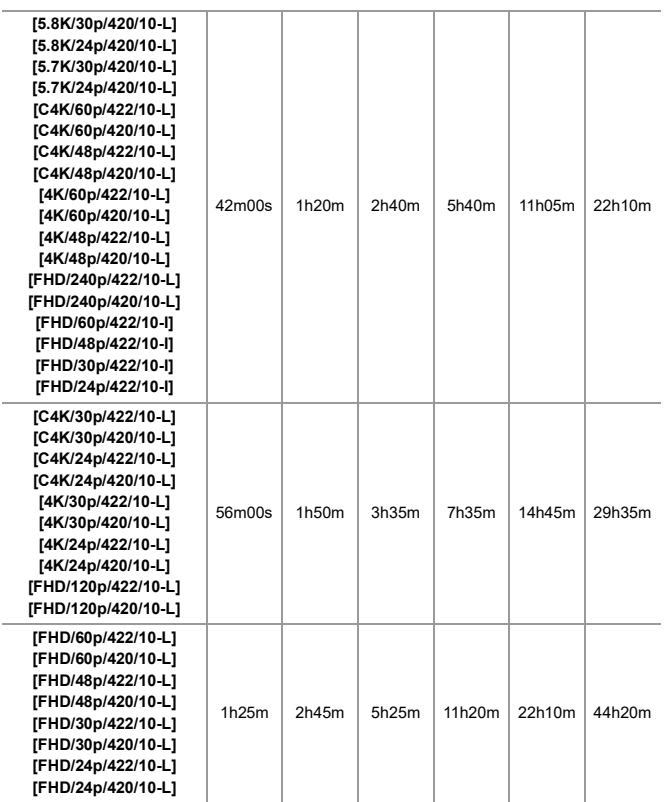

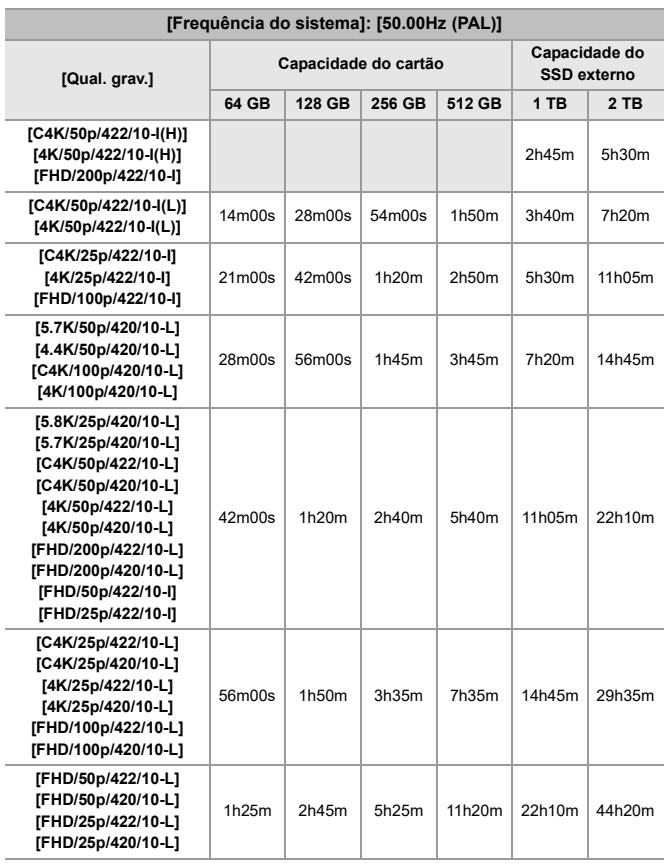

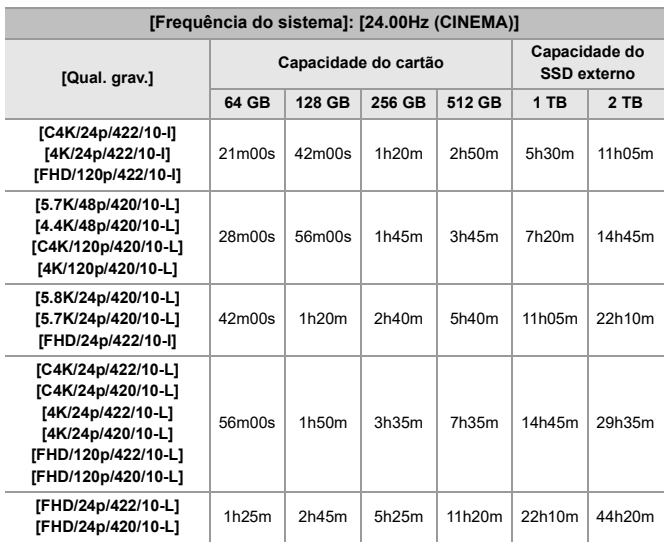

#### **• [Formato de Fich. de Grav.]: [Apple ProRes]**

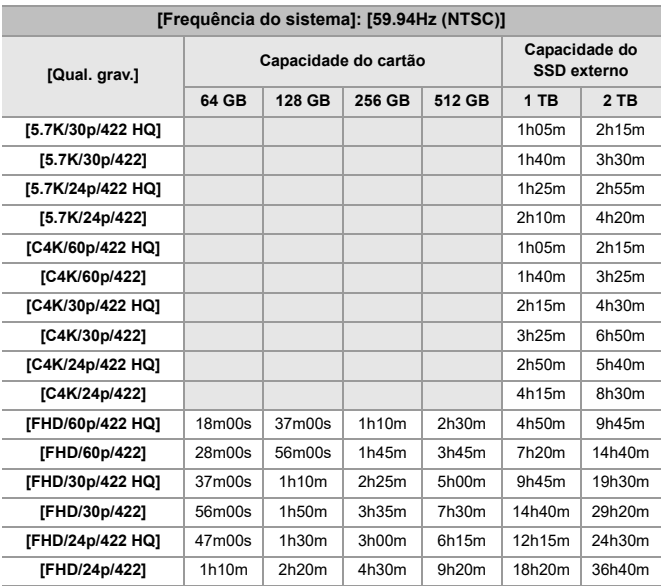

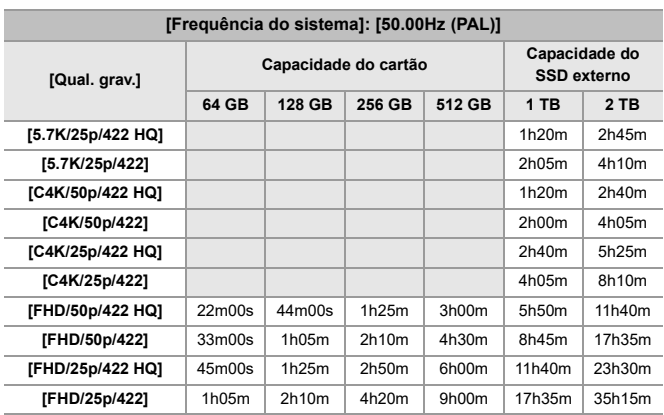

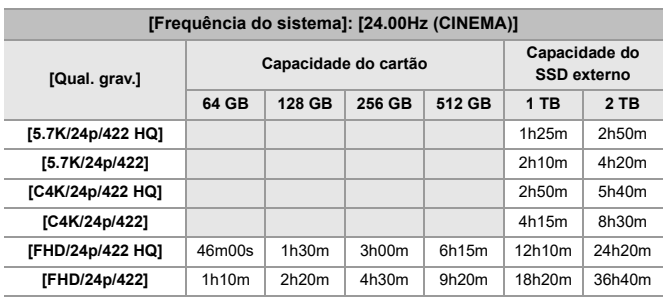

## | U

- **•** O número de fotografias que pode tirar e o tempo de gravação disponível diminuem, dependendo do cartão SD usado quando gravar com [Grav. ficheiro segmentado].
- **•** O número de fotografias que pode tirar e o tempo de gravação disponível dependem das condições de gravação e do tipo de média de gravação.
- **•** [9999+] é apresentado no ecrã de gravação se o número restante de fotografias que pode tirar for 10000 ou mais.
- **•** [99h59m] é apresentado no ecrã de gravação se o tempo de gravação do vídeo restante for superior a 100 horas.
- **•** O tempo de gravação contínua para vídeos é apresentado no ecrã.

## **Tempos de gravação contínua para vídeos**

Durante a gravação de vídeo, a gravação pára automaticamente para proteger a câmara se a temperatura ambiente for elevada ou a gravação for efetuada durante períodos prolongados e a temperatura interna ficar demasiado alta.

## **Guia para os tempos de gravação contínua para vídeo a partir de um arranque a frio\*1**

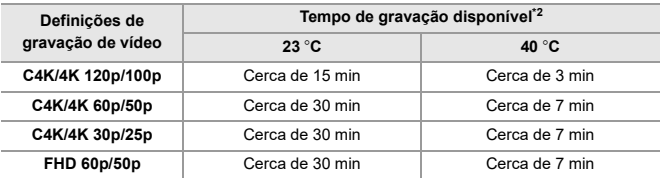

**•** Quando gravar nas condições de teste especificadas pela Panasonic:

- Temperatura ambiente (temperatura em redor da câmara): 23 °C/40 °C
- Definições da câmara na altura da compra
- Usar um cartão SD compatível com UHS-II
- \*1 Com a câmara desligada e a temperatura no interior e exterior nos 23  $^{\circ}$ C (ou 40 °C), a câmara é ligada e a gravação de vídeo é iniciada imediatamente.
- \*2 Os tempos podem ser mais curtos do que os apresentados na tabela, devido ao ambiente e condições de utilização, estado da utilização da câmara e condições de utilização antes da gravação de vídeo.

## **Reiniciar a gravação de vídeo após paragem devido a aumento da temperatura na câmara**

Se a gravação de vídeo parar devido a um aumento da temperatura na câmara, a temperatura na câmara tem de diminuir antes de poder reiniciar a gravação de vídeo.

- **•** Recomendamos que desligue a câmara para baixar a temperatura na câmara.
- **•** O tempo de gravação contínua para vídeo após o reiniciar depende do tempo inativo (a quantidade de tempo em que a câmara esteve desligada).

#### **Guia para o tempo inativo após desligar e o tempo de gravação contínua para o vídeo após reiniciar**

C4K/4K 60p/50p: 10 minutos inativo após desligar → Cerca de 10 minutos de gravação disponíveis após reiniciar<sup>\*3</sup>

\*3 23 °C de temperatura ambiente quando gravar nas condições de teste especificadas pela Panasonic

# **Lista de predefinições / Guardar personalizado / Definições disponíveis para copiar**

R. : Ao usar [Reiniciar], a função volta às predefinições

: Ao usar [Guardar para Meu Modo], guarda detalhes das definições no modo personalizado

: Ao usar [Guardar/rest. def. câmara], copia detalhes das definições

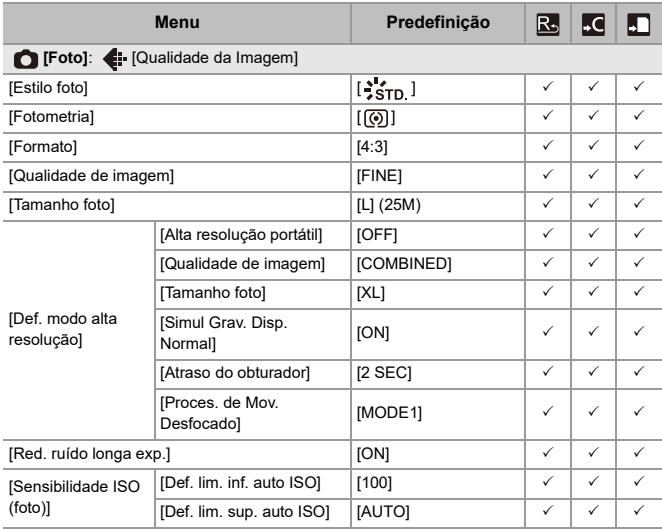

Materiais – Lista de predefinições / Guardar personalizado / Definições disponíveis para copiar

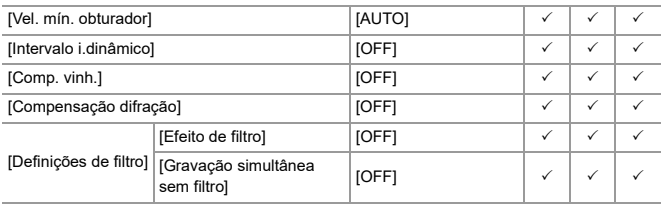

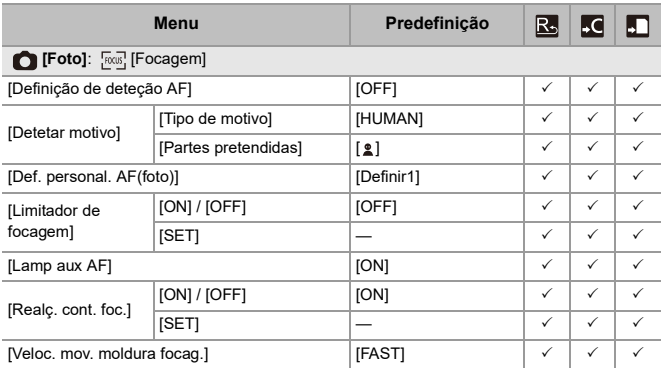

Materiais – Lista de predefinições / Guardar personalizado / Definições disponíveis para copiar

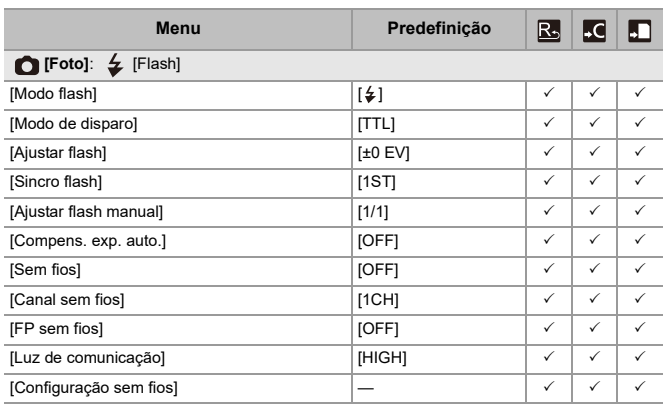

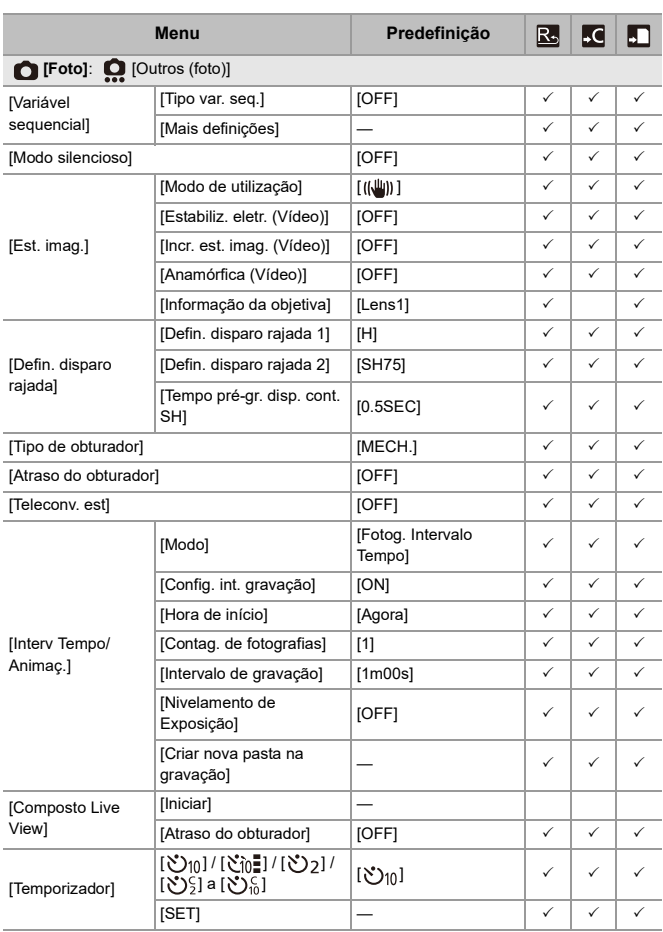

Materiais – Lista de predefinições / Guardar personalizado / Definições disponíveis para copiar

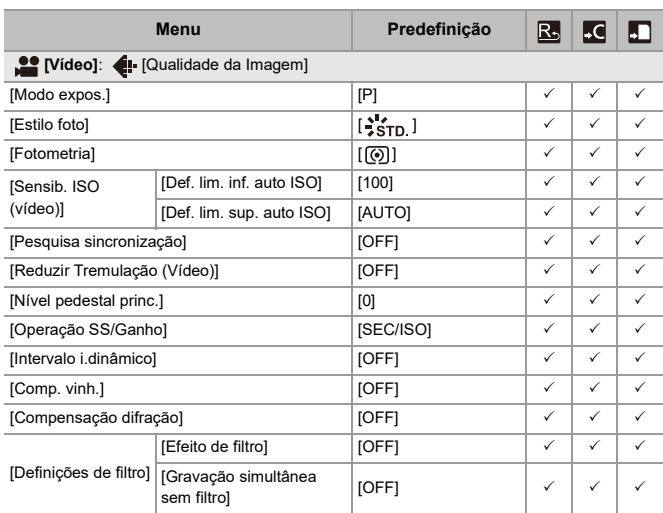

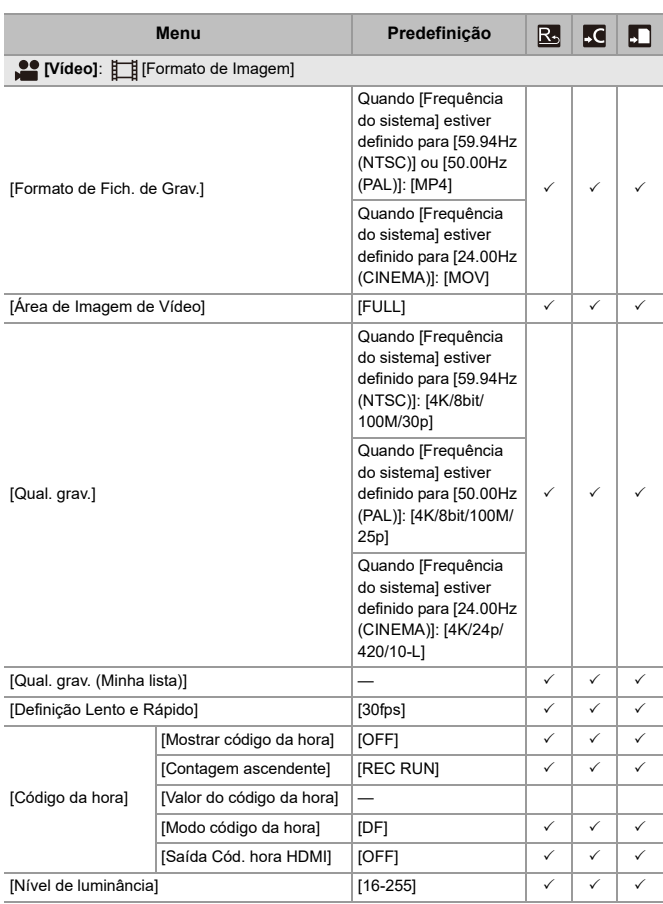

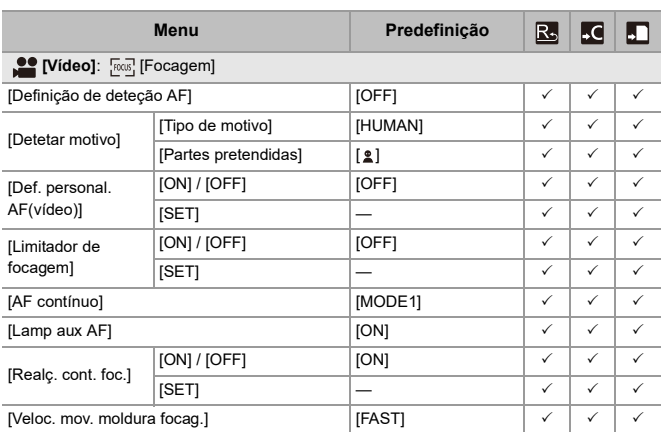

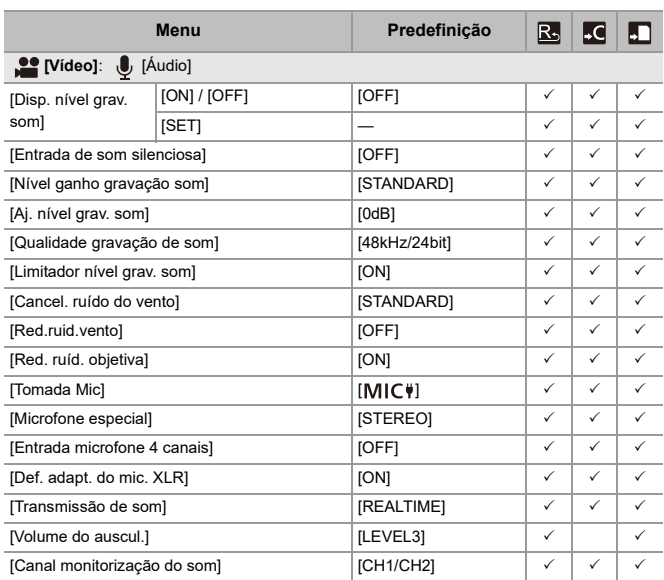

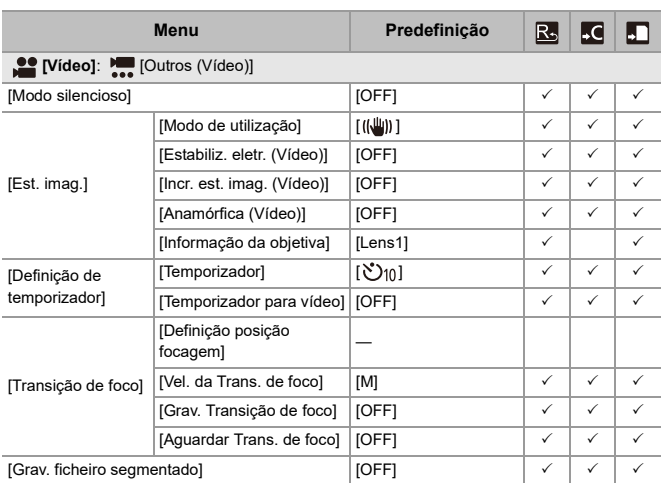

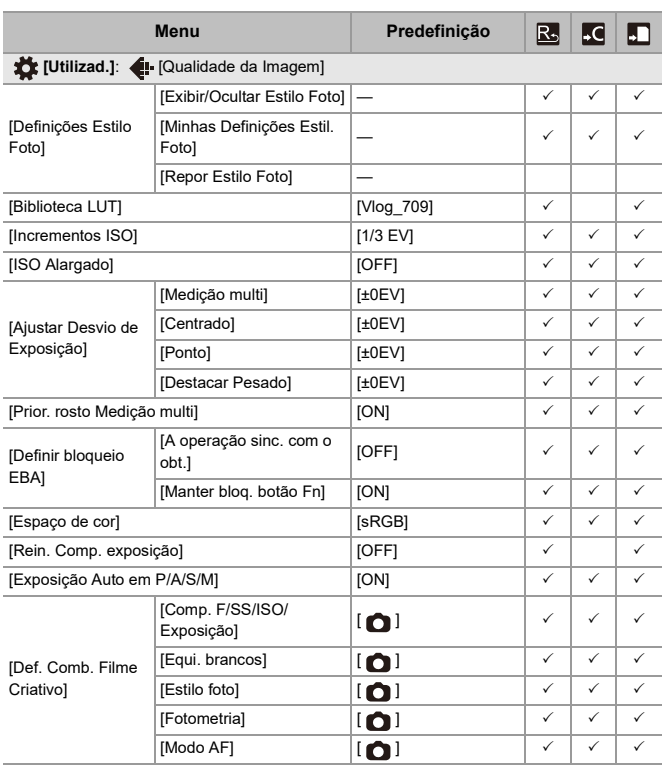

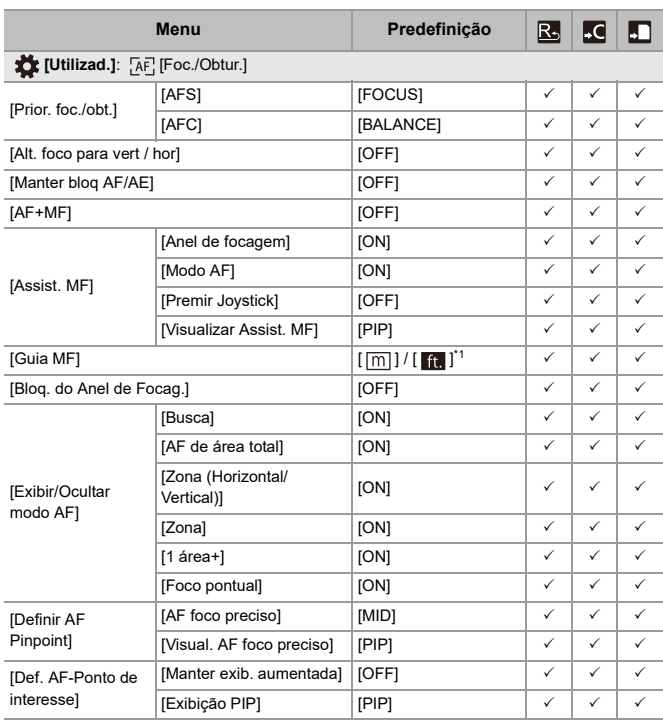

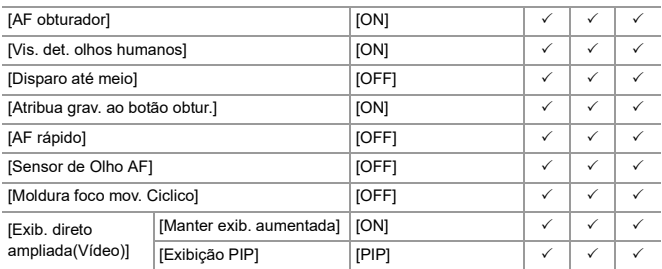

\*1 As especificações predefinidas variam, dependendo do país ou área onde a câmara foi adquirida.
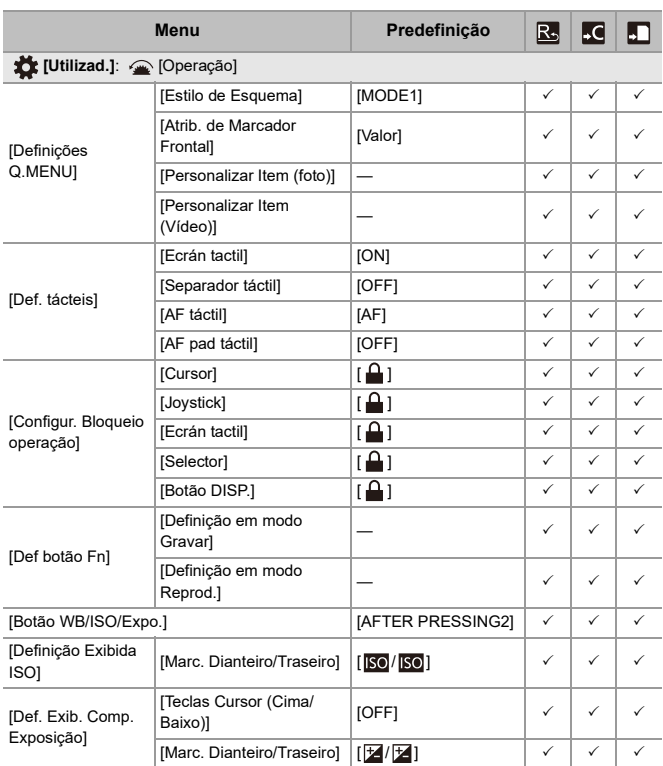

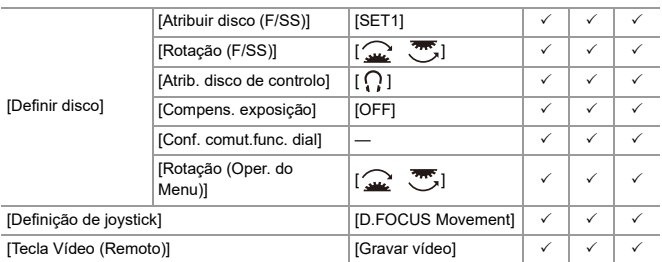

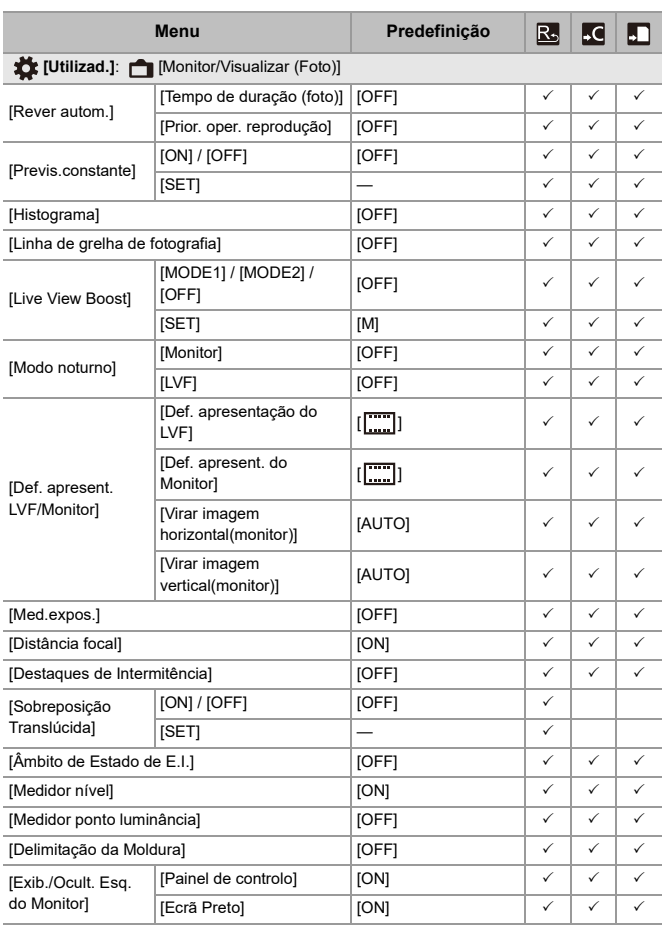

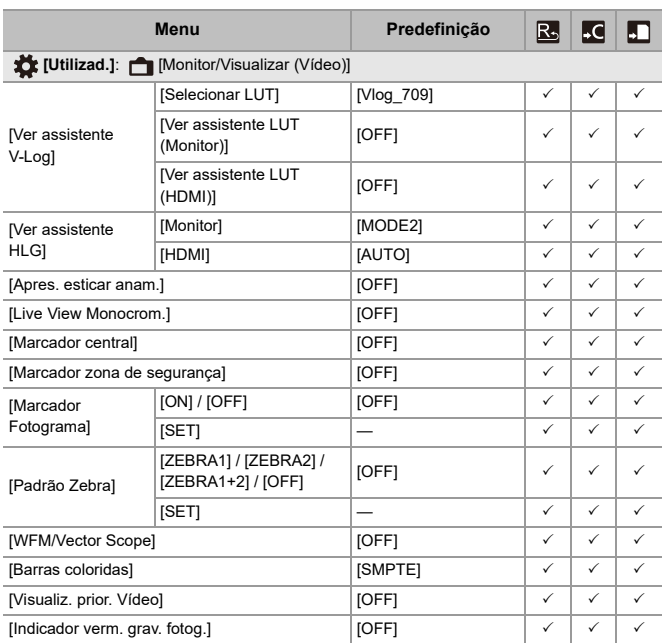

Materiais – Lista de predefinições / Guardar personalizado / Definições disponíveis para copiar

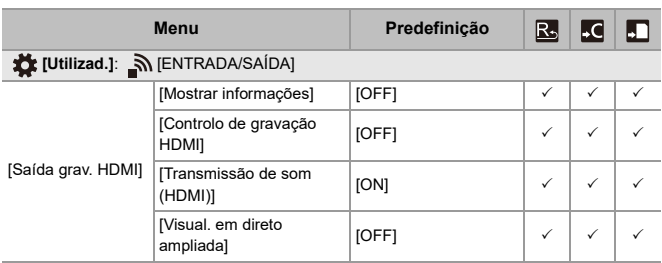

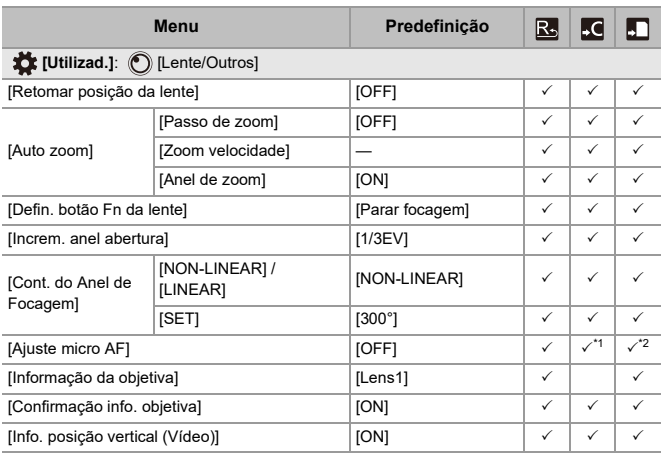

\*1 O valor de ajuste para o ponto de focagem não pode ser registado.

\*2 A informação sobre as definições não pode ser carregada para uma câmara diferente daquela onde as definições da câmara foram guardadas.

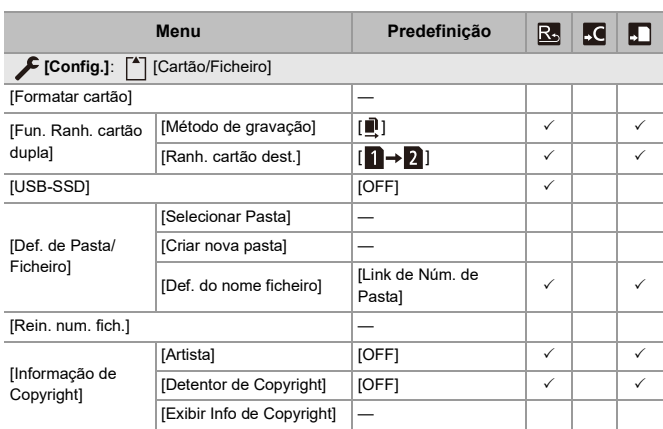

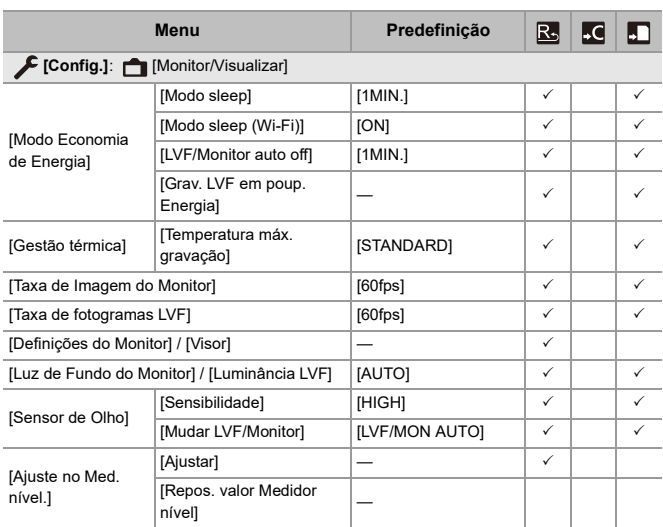

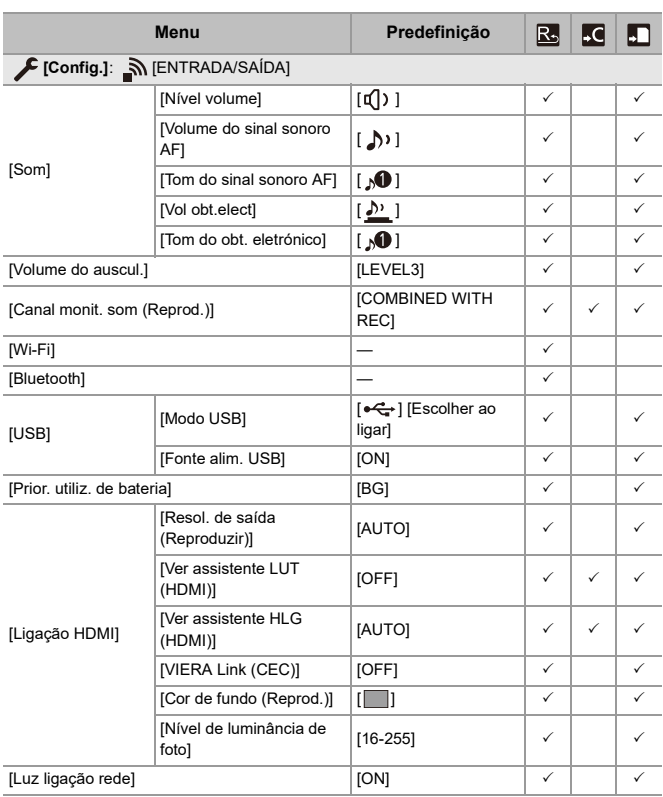

Materiais – Lista de predefinições / Guardar personalizado / Definições disponíveis para copiar

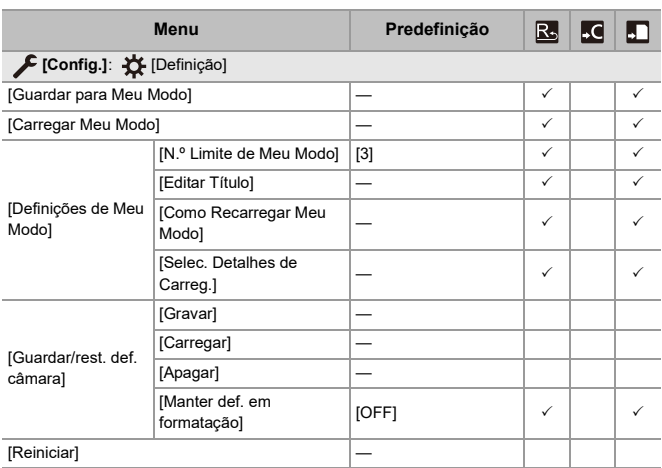

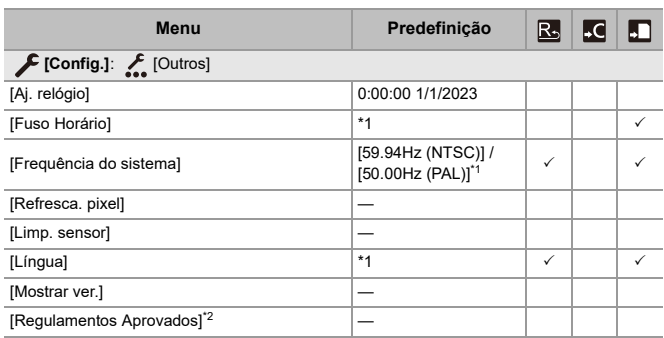

\*1 As especificações predefinidas variam, dependendo do país ou área onde a câmara foi adquirida.

\*2 Dependendo do país ou área onde a câmara foi adquirida, isto não é apresentado devido a diferenças nas especificações.

Materiais – Lista de predefinições / Guardar personalizado / Definições disponíveis para copiar

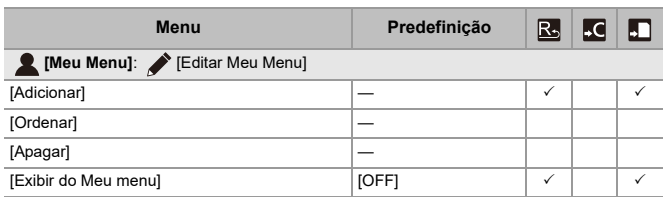

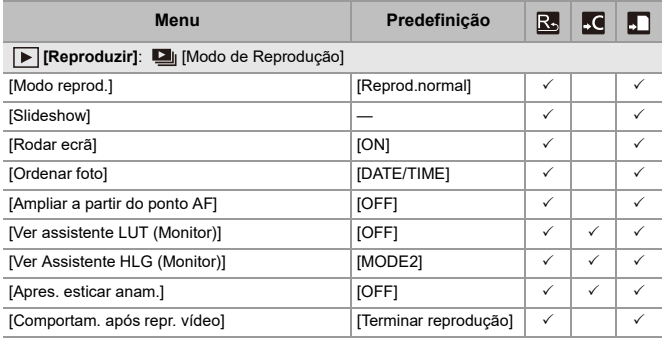

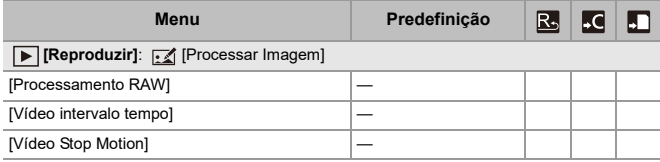

Materiais – Lista de predefinições / Guardar personalizado / Definições disponíveis para copiar

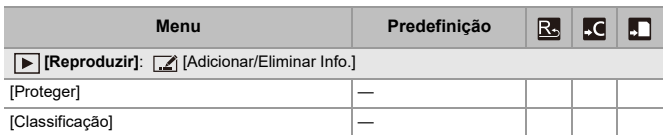

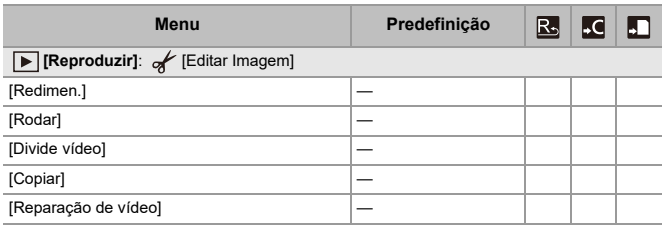

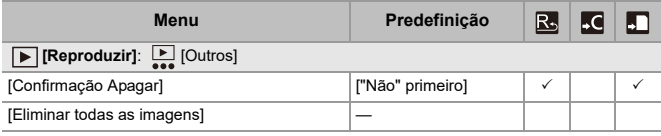

# **Lista de funções que podem ser definidas em cada modo de gravação**

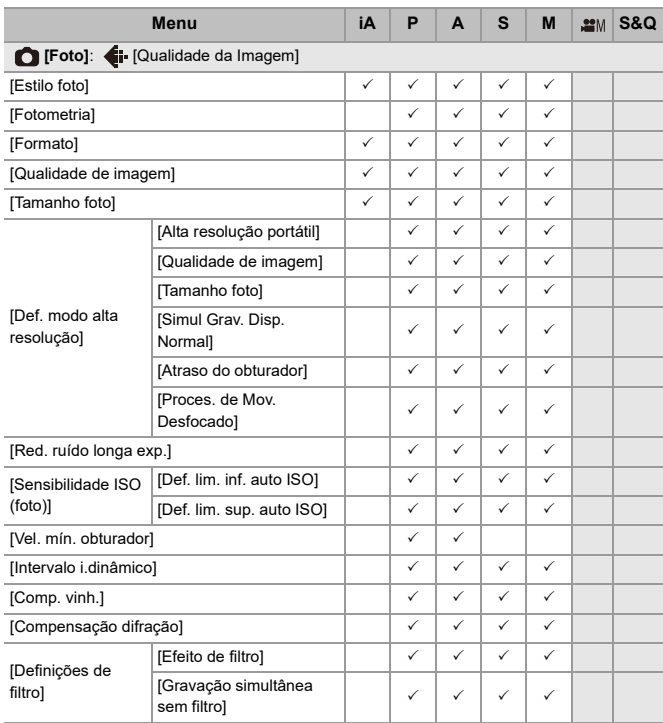

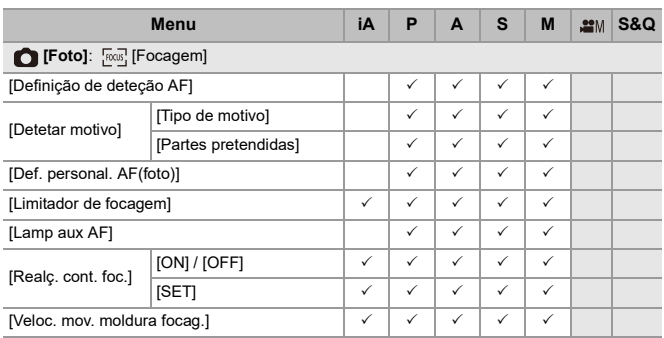

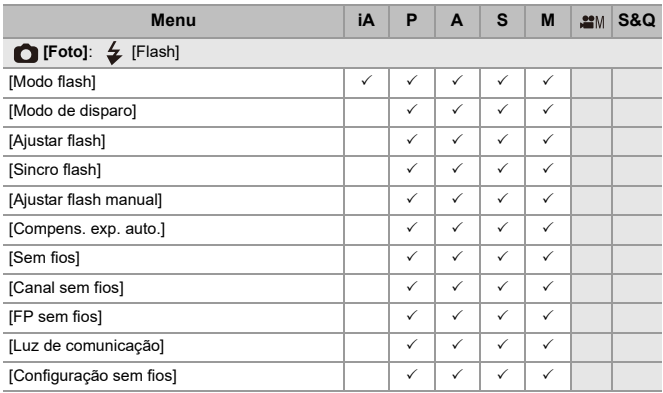

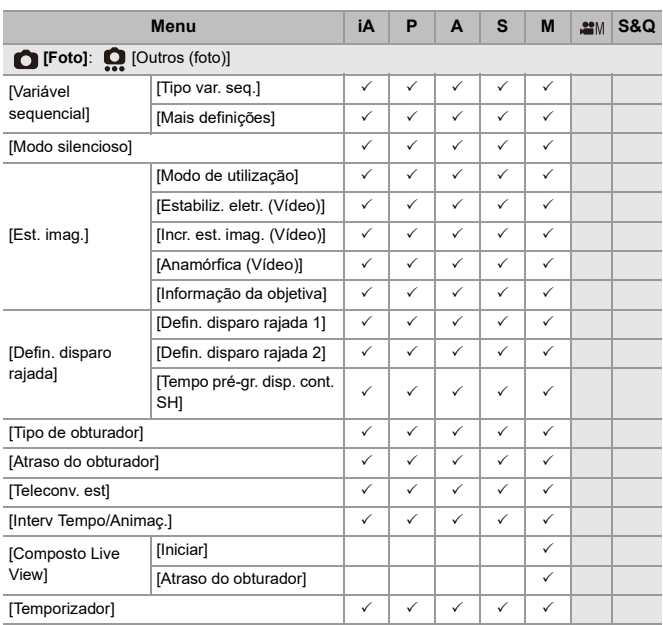

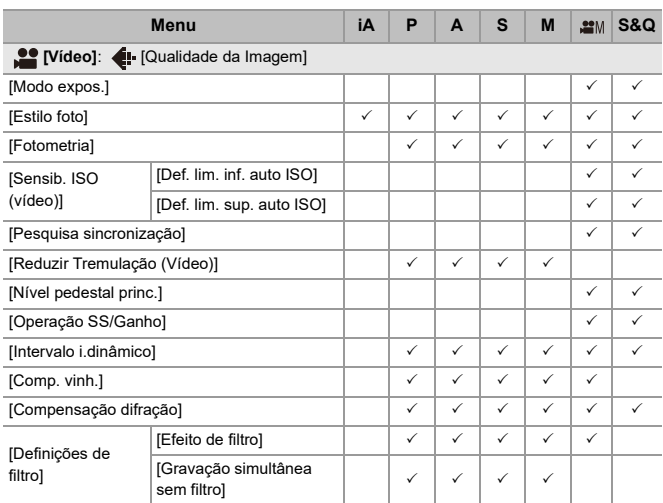

Materiais – Lista de funções que podem ser definidas em cada modo de gravação

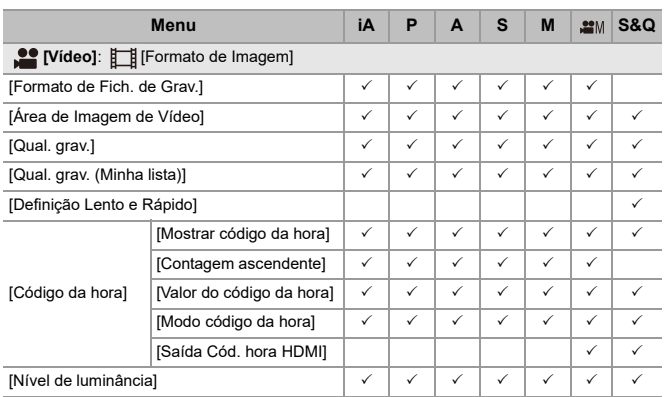

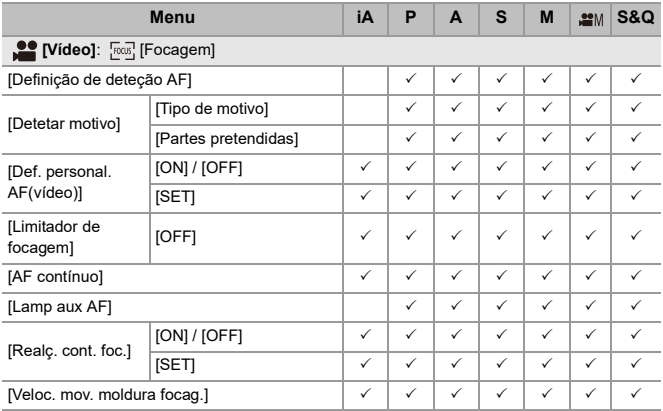

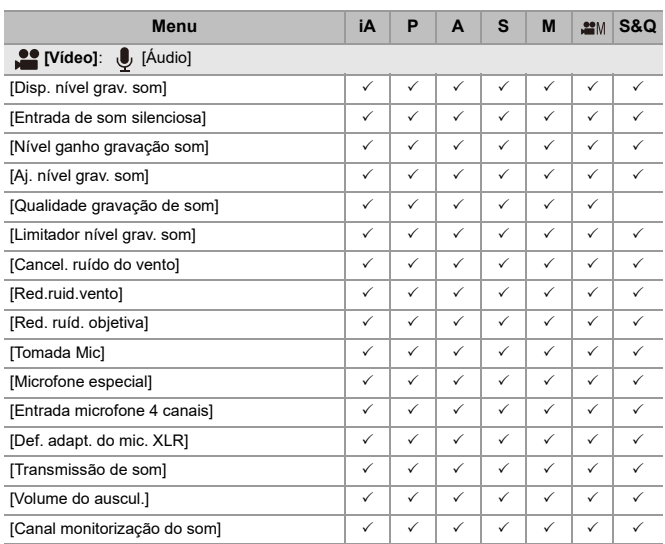

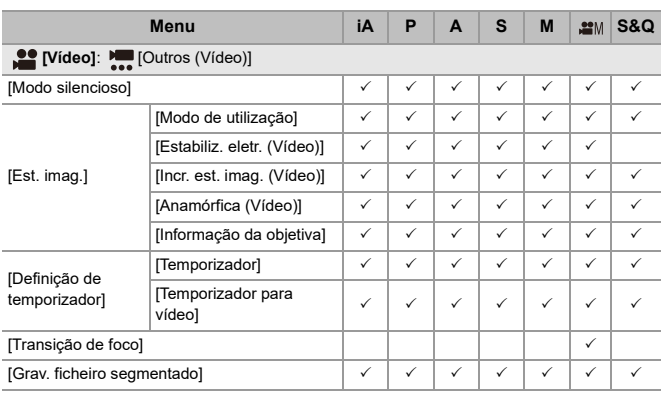

# **Especificações**

As especificações estão sujeitas a alterações para melhoria do desempenho.

#### **Estrutura da Câmara Digital (DC-G9M2):**

Informações para a sua segurança

#### **Fonte de alimentação:**

 $9.0 V = 5$ 

#### **Consumo de energia:**

4,6 W (quando gravar com o monitor), 3,8 W (quando reproduzir com o monitor) [Quando utilizar a lente permutável (H-ES12060)]

4,5 W (quando gravar com o monitor), 3,6 W (quando reproduzir com o monitor) [Quando utilizar a lente permutável (H-FS12060)]

#### **Tipo**

#### ≥ **Tipo**

Câmara digital de lente simples sem espelho

#### ≥ **Montagem da lente**

Montagem Micro Four Thirds

### ≥ **Média de gravação**

Cartão de memória SD / cartão de memória SDHC\*1 / cartão de memória SDXC\*1

- \*1 Em conformidade com Classe 3 de velocidade UHS-I/UHS-II UHS, Classe 90 de velocidade de vídeo UHS-II
- A função de gravação de ranhura dupla encontra-se disponível.

#### **Sensor de imagem**

#### ≥ **Sensor de imagem**

Sensor Live MOS de 4/3", com um total de 26.520.000 pixéis, filtro de cores primárias

≥ **Número efetivo de pixéis da câmara** 25.210.000 pixéis

### **Latitude**

13+ paragens (saída do sensor de 60 fps ou inferior), 12+ paragens (saída do sensor de 61 fps ou superior) ([V-Log])

### **Formato de gravação para imagens paradas**

### ≥ **Formato de ficheiro para imagens paradas**

JPEG (em conformidade com DCF, em conformidade com Exif 2.31) / RAW

≥ **Tamanho da foto (pixéis)**

Quando a configuração do formato for [4:3] [L]: 5776×4336 [M]: 4096×3072 [S]: 2944×2208 Modo de alta resolução ([XL]): 11552×8672 Modo de alta resolução ([LL]): 8192×6144 Quando a configuração do formato for [3:2] [L]: 5776×3848 [M]: 4096×2728 [S]: 2944×1960 Modo de alta resolução ([XL]): 11552×7696

Modo de alta resolução ([LL]): 8192×5464

Quando a configuração do formato for [16:9] [L]: 5776×3248 [M]: 4096×2304 [S]: 2944×1656 Modo de alta resolução ([XL]): 11552×6496 Modo de alta resolução ([LL]): 8192×4608 Quando a configuração do formato for [1:1] [L]: 4336×4336 [M]: 3072×3072 [S]: 2208×2208 Modo de alta resolução ([XL]): 8672×8672 Modo de alta resolução ([LL]): 6144×6144

### ≥ **Qualidade de imagem**

Preciso / Padrão / RAW+Preciso / RAW+Padrão / RAW

### **Formato de gravação para vídeo**

### ≥ **Formato de Vídeo**

MP4 (H.264/MPEG-4 AVC, H.265/HEVC) MOV (H.264/MPEG-4 AVC, H.265/HEVC, Apple ProRes)

### ≥ **Formato de compressão de áudio**

MP4: AAC (2 canais, 48 kHz/16 bits) MOV: LPCM (2 canais, 48 kHz/24 bits, 96 kHz/24 bits)\*2

\*2 LPCM (2 canais, 48 kHz/24 bits, 96 kHz/24 bits e 4 canais, 48 kHz/24 bits, 96 kHz/24 bits) está disponível para ser selecionado quando tiver fixado um adaptador do microfone XLR (DMW-XLR1: opcional)

#### ≥ **Frequência do sistema**

59,94 Hz / 50,00 Hz / 24,00 Hz

### ≥ **Qualidade de imagem para vídeo**

Consulte as páginas ["\[Qual. grav.\]"](#page-132-0) para obter mais informações acerca da resolução, taxa de fotogramas de gravação e outros elementos da qualidade de gravação.  $\left(\rightarrow$  [\[Qual. grav.\]: 133\)](#page-132-0)

### ≥ **S&Q (Lento e Rápido)**

Consulte as páginas ["Vídeo lento e rápido](#page-421-0)" para obter mais informações acerca da qualidade de gravação e definições da taxa de fotogramas. ( $\rightarrow$  Vídeo lento e rápido: [422](#page-421-0))

### **Visor**

### ≥ **Tipo**

Formato 4:3, 0,5 polegadas, cerca de 3.680.000 pontos, visor live view EL orgânico (OLED)

≥ **Taxa do campo de visão**

Cerca de 100 %

≥ **Ampliação**

Cerca de 1,6×, Cerca de 0,8× (equivalente a uma câmara de rolo de 35 mm),

−1,0 m<sup>−</sup><sup>1</sup> 50 mm até ao infinito, com formato definido para [4:3]

≥ **Ponto ocular**

Cerca de 21 mm (a −1,0 m<sup>−</sup><sup>1</sup> )

≥ **Alcance de ajuste da dioptria**

−4.0 a +2.0 dioptrias

≥ **Sensor de olhos**

Sim

### **Monitor**

### ≥ **Tipo**

Formato 3:2, 3,0 polegadas, cerca de 1.840.000 de pontos no monitor, ecrã tátil capacitivo

### ≥ **Taxa do campo de visão**

Cerca de 100 %

### **Focagem**

#### ≥ **Tipo AF**

Tipo TTL baseado na deteção de imagem (AF de deteção da fase do plano de imagem / AF do contraste)

### ≥ **Modo de focagem**

AFS / AFC / MF

### ≥ **Modo AF**

Busca<sup>\*3</sup> / Área AF completa<sup>\*3</sup> / Zona (Horizontal/Vertical)<sup>\*3</sup> / Zona<sup>\*3</sup> / 1 área + suplementar<sup>\*3</sup> / 1 área<sup>\*3</sup> / Foco pontual

Pode selecionar a área de focagem tocando ou com o joystick

\*3 A deteção automática (humano, animal, automóvel, mota) pode ser ligada/ desligada

≥ **Micro ajuste AF**

Sim (Tudo / Ajustar por lente)

### **Controlo da exposição**

#### ≥ **Sistema de medição da luz, Modo de medição da luz**

Medição de 1728 zonas, medição multi / medição centrada / ponto de medição / medição realçada

### ≥ **Alcance da medição**

EV 0 a EV 18 (lente F2.0, conversão ISO100)

### ≥ **Exposição**

Programa AE (P) / Abertura-prioridade AE (A) / Obturador-prioridade AE (S) / Exposição manual (M)

- ≥ **Compensação da exposição** Passo de 1/3 EV, ±5 EV
- ≥ **Sensibilidade ISO para imagens paradas (sensibilidade de saída padrão) Normal:** AUTO / 50\*4 / 100 a 25600 **[V-Log]:** AUTO / 125\*4 / 200\*4 / 400\*4 / 500 a 12800
	- \*4 Quando escolher [ISO Alargado]
	- **•** Pode alternar entre os passos 1/3 EV e 1 EV

### ≥ **Sensibilidade ISO para vídeo (Sensibilidade de saída padrão) Normal:**

Saída do sensor de 60 fps ou inferior: AUTO / 50<sup>\*5</sup> / 100 a 12800 (sensibilidade base ISO100)

Saída do sensor de 61 fos ou superior: AUTO /  $50^{5}$  / 100 a 3200 / 6400<sup>5</sup> / 12800<sup>5</sup> (sensibilidade base ISO100)

### **[V-Log]:**

Saída do sensor de 60 fps ou inferior: AUTO / 125\*5 / 200\*5 / 400\*5 / 500 a 12800 (sensibilidade base ISO500)

Saída do sensor de 61 fps ou superior: AUTO / 125<sup>\*5</sup> / 200<sup>\*5</sup> / 250 a 3200 / 6400<sup>\*5</sup> / 12800\*5 (sensibilidade base ISO250)

### **[Hybrid Log Gamma]:**

Saída do sensor de 60 fps ou inferior: AUTO / 250 a 12800 (sensibilidade base ISO250)

Saída do sensor de 61 fps ou superior: AUTO / 250 a 3200 / 6400<sup>\*5</sup> / 12800<sup>\*5</sup> (sensibilidade base ISO250)

\*5 Quando escolher [ISO Alargado]

**•** Pode alternar entre os passos 1/3 EV e 1 EV

### **Estabilizador de imagem**

### ≥ **Tipo de estabilizador da imagem**

Em conformidade com o sensor de imagem de alternância, estabilizador de 5 eixos, Dual I.S.2

### ≥ **Efeito estabilizador da imagem**

Estabilizador de imagem incorporado: 8,0 paragens [Distância focal f=60 mm (equivalente a uma câmara de rolo de 35 mm f=120 mm), usando uma lente permutável (H-ES12060)]

Dual I.S.2: 7,5 paragens

[Distância focal f=140 mm (equivalente a uma câmara de rolo de 35 mm f=280 mm), usando uma lente permutável (H-FSA14140)]

(Baseado na norma CIPA, inclinação/movimento angular)

### **Balanço de brancos**

#### ≥ **Modo do balanço de brancos**

AWB / AWBc / AWBw / Luz do dia / Nublado / Sombra / Luzes incandescentes / Flash / Modo de definição 1, 2, 3, 4 / Temperatura da cor 1, 2, 3, 4 Bloqueio AWB suportado

### **Obturador**

#### ≥ **Tipo**

Obturador focal plano

#### ≥ **Velocidade do obturador**

#### **Imagens:**

Obturador mecânico: Lâmpada (máx. cerca de 30 minutos), 60 segundos a 1/8000 de segundo

Cortina dianteira eletrónica: Lâmpada (máx. cerca de 30 minutos), 60 segundos a 1/2000 de segundo

Obturador eletrónico: Lâmpada (máx. cerca de 60 segundos), 60 segundos a

1/32000 de segundo

#### **Vídeos:**

1/25\*6 de segundo a 1/25000 de segundo

\*6 Quando [Modo expos.] for definido para [M] no modo de filmes criativos, e o modo de focagem for definido para [MF], isto pode ser definido para até 1/8 de segundo

#### ≥ **Velocidade de sincronização do flash**

Igual ou inferior a 1/250 de segundo

### **Gravação com disparo contínuo**

#### ≥ **Obturador mecânico**

Velocidade alta: 14 fotogramas/segundo ([AFS], [MF]) / 10 fotogramas/segundo ([AFC])

Velocidade média: 6 fotogramas/segundo ([AFS], [AFC], [MF])

Velocidade baixa: 2 fotogramas/segundo ([AFS], [AFC], [MF])

### ≥ **Cortina dianteira eletrónica**

Velocidade alta: 14 fotogramas/segundo ([AFS], [MF]) / 9 fotogramas/segundo ([AFC])

Velocidade média: 6 fotogramas/segundo ([AFS], [AFC], [MF])

Velocidade baixa: 2 fotogramas/segundo ([AFS], [AFC], [MF])

### ≥ **Obturador eletrónico**

[SH75]/[SH75 PRE]: 75 fotogramas/segundo ([AFS], [MF])

[SH60]/[SH60 PRE]: 60 fotogramas/segundo ([AFS], [AFC], [MF])

[SH20]/[SH20 PRE]: 20 fotogramas/segundo ([AFS], [AFC], [MF])

Velocidade alta: 14 fotogramas/segundo ([AFS], [MF]) / 9 fotogramas/segundo ([AFC])

Velocidade média: 6 fotogramas/segundo ([AFS], [AFC], [MF])

Velocidade baixa: 2 fotogramas/segundo ([AFS], [AFC], [MF])

## ≥ **Número máximo de fotogramas graváveis (gravação com disparo contínuo**

### **SH)**

[FINE] / [STD.] / [RAW+FINE] / [RAW+STD.] / [RAW]: 200 fotogramas

### ≥ **Número máximo de fotogramas graváveis (velocidade alta, velocidade média, velocidade baixa)**

[FINE] / [STD.]: 200 fotogramas ou mais

[RAW+FINE] / [RAW+STD.]: 160 fotogramas ou mais

[RAW]: 170 fotogramas ou mais

**•** Usar um cartão de memória SDXC em conformidade com a classe de velocidade 3 UHS-II UHS

(Quando efetuar a gravação nas condições de teste especificadas pela Panasonic)

### **Zoom**

### ≥ **Conversão Tele Extra (imagens)**

Máx. 2,0× (quando selecionar um tamanho da foto de [S].)

### **Microfone / Altifalante**

### ≥ **Microfone**

Estéreo

### ≥ **Altifalante**

Monaural

### **Interface**

### ≥ **USB**

USB Type-C®, SuperSpeed USB 10Gbps (USB 3.2 Gen 2) Suporta alimentação USB (9,0 V/3,0 A) Saída: DC 5 V, 900 mA

### ≥ **HDMI**

HDMI Tipo A

### ≥ **[REMOTE]**

Ficha de ‰2,5 mm

### ≥ **[MIC]**

Mini ficha estéreo de ‰3,5 mm

Entrada do microfone (corrente) / Entrada do microfone / Entrada de linha (utilize o menu para alternar entre estas entradas)

Nível de entrada padrão: −55 dBV (entrada do microfone) / −10 dBV (Entrada de linha)

### ≥ **Auscultadores**

Mini ficha estéreo de ‰3,5 mm

### **Resistente a salpicos**

Sim

### **Gravar para um SSD externo**

Sim

### **Dimensões externas / Peso**

#### ≥ **Dimensões externas**

Cerca de 134,3 mm (C)×102,3 mm (A)×90,1 mm (D)

(excluindo as partes projetadas)

### ≥ **Peso**

Cerca de 658 g (estrutura da câmara, com bateria e um cartão)

Cerca de 575 g (apenas estrutura da câmara)

### **Ambiente operativo**

#### ≥ **Temperatura de funcionamento recomendada**

- −10 °C a 40 °C
- O desempenho da bateria piora temporariamente a baixas temperaturas (−10 °C a

0 °C), reduzindo o número de fotografias que pode tirar e o tempo de gravação disponível.

#### ≥ **Humidade relativa permitida**

10 %RH a 80 %RH

### **Wi-Fi**

### ≥ **Norma de conformidade**

IEEE 802.11a/b/g/n/ac (protocolo LAN sem fios padrão)

### ≥ **Frequência usada (frequência central)**

As especificações variam, dependendo do país ou área onde a câmara foi adquirida.

Para mais detalhes, consulte o "Operating Instructions <Quick Start Guide>" (fornecido).

#### ≥ **Método de encriptação**

Em conformidade com Wi-Fi WPA™ / WPA2™ / WPA3™

#### ≥ **Método de acesso**

Modo de infraestrutura

### **Bluetooth**

≥ **Norma de conformidade**

Bluetooth v5.0, Bluetooth Low Energy (BLE)

≥ **Frequência usada (frequência central)** 2402 MHz a 2480 MHz

Os símbolos neste produto (incluindo os acessórios) representam o seguinte:

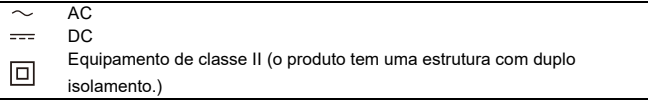

## **Lente permutável: H-ES12060 "LEICA DG VARIO-ELMARIT 12-60mm/F2.8-4.0 ASPH./ POWER O.I.S.**"

#### ≥ **Fixador**

Montagem Micro Four Thirds

#### ≥ **Comprimento focal**

 $f=12$  mm a  $60$  mm

(equivalente a uma câmara de rolo de 35 mm: 24 mm a 120 mm)

#### ≥ **Construção da lente**

14 elementos em 12 grupos (4 lentes asféricas, 2 lentes ED)

#### ≥ **Tipo de abertura**

9 lâminas do diafragma/diafragma de abertura circular

#### ≥ **Abertura máxima**

F2.8 (Grande angular) a F4.0 (Tele)

≥ **Valor mínimo de abertura**

 $E22$ 

≥ **Ângulo de visão** 84° (Grande angular) a 20° (Tele)

#### ≥ **Na distância de focagem**

0,20 m a  $\infty$  (Grande angular)/0,24 m a  $\infty$  (Tele) (a partir da linha de referência da distância focal)

#### ≥ **Ampliação máxima da imagem**

0,3× (equivalente a uma câmara de rolo de 35 mm: 0,6×)

#### ≥ **Estabilizador ótico da imagem**

Sim

### ≥ **Diâmetro do filtro**

62 mm

≥ **Diâmetro máximo**

‰68,4 mm

≥ **Comprimento geral**

Cerca de 86 mm (da ponta da lente ao lado da base do suporte da lente)

≥ **Peso**

Cerca de 320 g

≥ **Resistente ao pó e salpicos**

Sim

≥ **Temperatura de funcionamento recomendada**

−10 °C a 40 °C

≥ **Humidade relativa permitida**

10 %RH a 80 %RH

## **Lente permutável: H-FS12060 "LUMIX G VARIO 12-60mm/F3.5-5.6 ASPH./POWER O.I.S."**

### ≥ **Fixador**

Montagem Micro Four Thirds

### ≥ **Comprimento focal**

f=12 mm a 60 mm

(equivalente a uma câmara de rolo de 35 mm: 24 mm a 120 mm)

#### ≥ **Construção da lente**

11 elementos em 9 grupos (3 lentes asféricas, 1 lente ED)

#### ≥ **Tipo de abertura**

7 lâminas do diafragma/diafragma de abertura circular

≥ **Abertura máxima**

F3.5 (Grande angular) a F5.6 (Tele)

- ≥ **Valor mínimo de abertura** F22
- ≥ **Ângulo de visão** 84° (Grande angular) a 20° (Tele)

### ≥ **Na distância de focagem** 0,20 m a  $\infty$  (Grande angular)/0,25 m a  $\infty$  (Tele) (a partir da linha de referência da

distância focal)

≥ **Ampliação máxima da imagem**

0,27× (equivalente a uma câmara de rolo de 35 mm: 0,54×)

≥ **Estabilizador ótico da imagem**

Sim

### ≥ **Diâmetro do filtro**

58 mm

≥ **Diâmetro máximo**

‰66,0 mm

≥ **Comprimento geral**

Cerca de 71 mm (da ponta da lente ao lado da base do suporte da lente)

≥ **Peso**

Cerca de 210 g

≥ **Resistente ao pó e salpicos**

Sim

≥ **Temperatura de funcionamento recomendada**

 $0 °C$  a 40  $°C$ 

≥ **Humidade relativa permitida**

10 %RH a 80 %RH

# **Marcas comerciais e Licenças**

**•** Micro Four Thirds™ e o logótipo da Micro Four Thirds são marcas comerciais ou registadas da OM Digital Solutions Corporation no Japão, Estados Unidos, União Europeia e outros países.

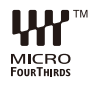

**•** O logótipo SDXC é uma marca commercial da SD-3C, LLC.

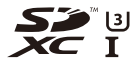

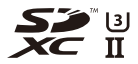

**•** Os termos HDMI, HDMI High-Definition Multimedia Interface (interface multimédia de alta-definição), a apresentação comercial HDMI e os Logótipos HDMI são marcas comerciais ou marcas registadas da HDMI Licensing Administrator, Inc.

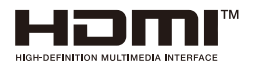
- **•** USB Type-C® e USB-C® são marcas registadas de USB Implementers Forum.
- **•** Os logótipos do Tridente de Carregamento USB Type-C® são marcas comerciais de USB Implementers Forum, Inc.

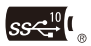

**•** O logótipo do Tridente SuperSpeed USB 10Gbps é uma marca registada de USB Implementers Forum, Inc.

$$
S S \stackrel{10}{\longleftrightarrow}
$$

**•** QuickTime e o logótipo da QuickTime são marcas comerciais e marcas registadas da Apple Inc., usadas sob licença.

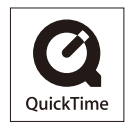

- **•** HDAVI Control™ é uma marca registada da Panasonic Holdings Corporation.
- **•** Adobe é uma marca comercial ou registada da Adobe Systems Incorporated nos Estados Unidos e/ou outros países.
- **•** Windows é uma marca comercial registada ou marca comercial da Microsoft Corporation nos Estados Unidos e/ou noutros países.
- **•** Apple, Final Cut Pro, Mac, macOS e ProRes são marcas comerciais ou marcas registadas da Apple Inc. nos Estados Unidos e/ou noutros países.
- **•** App Store é uma marca de serviço da Apple Inc.
- **•** Google, Android e Google Play são marcas comerciais da Google LLC.
- **•** A marca Bluetooth® e os logótipos são marcas registadas pertencentes à Bluetooth SIG, Inc. usadas sob licença pela Panasonic Holdings Corporation. Outras marcas comerciais e nomes comerciais pertencem aos respetivos proprietários.
- **•** "Wi-Fi®" é uma marca registada da Wi-Fi Alliance®.
- **•** "WPA™", "WPA2™" e "WPA3™" são marcas comerciais da Wi-Fi Alliance®.
- **•** QR Code é uma marca registada da DENSO WAVE INCORPORATED.
- **•** Samsung é a marca registada da Samsung Electronics Co., Ltd.
- **•** LEICA é uma marca registada da Leica Microsystems IR GmbH. ELMARIT é uma marca registada da Leica Camera AG. As lentes LEICA DG são fabricadas usando instrumentos de medição e sistemas de segurança da qualidade que foram certificadas pela Leica Camera AG, com base nas normas de qualidade da empresa.
- **•** Outros nomes, nomes de empresas e nomes de produtos que aparecem neste documento são marcas comerciais ou marcas registadas das respetivas empresas.

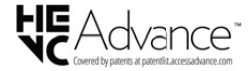

Este produto incorpora o seguinte software:

- (1) O software desenvolvido independentemente pela ou para a Panasonic,
- (2) O software de terceiros licenciado para a Panasonic,
- (3) O software licenciado ao abrigo da GNU General Public License, Version 2.0 (GPL V2.0),
- (4) O software licenciado ao abrigo da GNU LESSER General Public License, Version 2.1 (LGPL V2.1), e/ou
- (5) Software "open source" para além do software licenciado ao abrigo da GPL V2.0 e/ou LGPL V2.1.

O software categorizado como (3) - (5) é distribuído na esperança de ser útil, mas SEM QUALQUER GARANTIA, mesmo sem a garantia implícita de COMERCIABILIDADE ou ADEQUABILIDADE PARA UM CERTO INTUITO. Por favor, consulte os termos e condições pormenorizadas apresentadas, selecionando [MENU/  $SET$   $\Rightarrow$  [Config.]  $\Rightarrow$  [Outros]  $\Rightarrow$  [Mostrar ver.]  $\Rightarrow$  [Info software].

Pelo menos durante três (3) anos a partir da entrega do produto, a Panasonic dará a quaisquer terceiros que nos contactem através da informação de contacto fornecida em baixo, por um valor nunca superior ao nosso custo de efetuar fisicamente a distribuição do código fonte, uma cópia completa legível pelo aparelho do respetivo código fonte abrangido pela GPL V2.0 ou LGPL V2.1, bem como o respetivo aviso de direitos de autor.

Informação de contacto: oss-cd-request@gg.jp.panasonic.com

O código fonte e o aviso de direitos de autor também estão disponíveis de graça no nosso website apresentado em baixo.

<https://panasonic.net/cns/oss/index.html>

Este produto é licenciado sob a licença do conjunto de patentes AVC para uso pessoal por parte de um consumidor ou outros usos em que não haja remuneração para (i) codificar vídeo em conformidade com o Padrão AVC ("AVC Video") e/ou (ii) descodificar AVC Video que foi codificado por um consumidor numa atividade pessoal e/ou foi obtida de um fornecedor de vídeo com licença para fornecer AVC Video. Não será dada ou implicada qualquer licença para qualquer outro uso. Pode obter mais informações a partir da MPEG LA, L.L.C.

Consulte<http://www.mpegla.com>

#### **Eliminação de Equipamentos Usados e Baterias**

#### **Apenas para a União Europeia e países com sistemas de reciclagem**

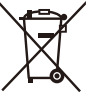

Estes símbolos nos produtos, embalagens, e/ou documentos que os acompanham indicam que os produtos elétricos e eletrónicos e as baterias usados não podem ser misturados com os resíduos urbanos indiferenciados.

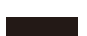

Para um tratamento adequado, reutilização e reciclagem de produtos e baterias usados, solicitamos que os coloque em pontos de recolha próprios, em conformidade com a respetiva legislação nacional. Ao eliminar estes produtos corretamente estará a ajudar a poupar recursos valiosos e a prevenir quaisquer potenciais efeitos negativos sobre o ambiente e a saúde humana.

Para mais informações acerca da recolha e reciclagem, por favor contacte a sua autarquia local.

De acordo com a legislação nacional podem ser aplicadas contraordenações pela eliminação incorreta destes resíduos.

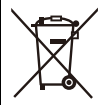

**Nota para o símbolo da bateria (símbolo na parte inferior):** Este símbolo pode ser utilizado conjuntamente com um símbolo químico. Neste caso estará em conformidade com o estabelecido na Diretiva referente aos produtos químicos em causa.

# **Atualização do firmware**

#### ≥[Versão do firmware 2.0: F-3](#page-834-0)

Está disponível uma nova atualização do firmware para melhorar as capacidades da câmara ou adicionar funcionalidades.

As secções subsequentes descrevem funções que foram adicionadas ou modificadas.

- **•** Para verificar a versão do firmware da câmara, selecione [Mostrar ver.] no menu [Config.] ([Outros]).
- **•** Para ver a informação mais atualizada acerca do firmware, ou para descarregar/ atualizar o firmware, visite o seguinte website de apoio: **<https://panasonic.jp/support/global/cs/dsc/download/index.html>** (apenas em inglês)

### **Acerca das aplicações/software**

Quando tiver atualizado o firmware da câmara, use a versão mais atual da aplicação para o seu Smartphone ou o software do seu PC.

#### **"LUMIX Sync"**

**•** Instale ou atualize a aplicação no seu Smartphone.

#### **"LUMIX Tether"**

**•** Consulte o seguinte website e descarregue e instale o software: **[https://panasonic.jp/support/global/cs/soft/download/d\\_lumixtether.html](https://panasonic.jp/support/global/cs/soft/download/d_lumixtether.html)** (apenas em inglês)

# <span id="page-834-0"></span>**Versão do firmware 2.0**

≥[Suporte para a saída de dados de vídeo RAW: F-4](#page-835-0) ≥[Menus Adicionados: F-12](#page-843-0)

## <span id="page-835-0"></span>**Suporte para a saída de dados de vídeo RAW**

- ≥[Transferência de dados de vídeo RAW por HDMI: F-6](#page-837-0)
- ≥[Notas sobre a transmissão dos dados de vídeo RAW: F-11](#page-842-0)

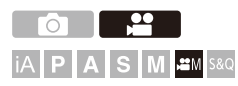

Dados de vídeo RAW de 12 bits com uma resolução máxima de 5,8K podem ser agora transferidos por HDMI para um gravador externo compatível.

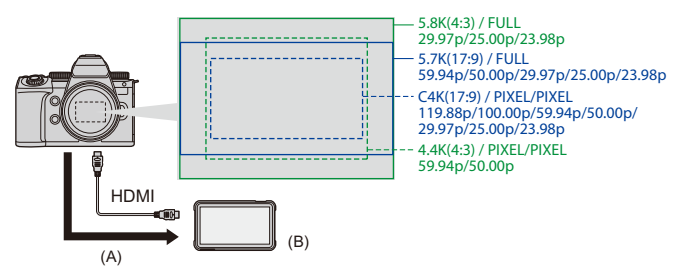

- (A) Vídeo RAW
- (B) Gravador externo
- **•** A gravação dos dados de vídeo RAW desta câmara foi confirmada nos seguintes gravadores externos. (A partir de Dezembro de 2023)
	- ATOMOS: "NINJA V"/"NINJA V+"/"NINJA"/"NINJA ULTRA"/"SHOGUN"/"SHOGUN ULTRA"/"SHOGUN CONNECT"
	- Blackmagic Design: "Blackmagic Video Assist 5″ 12G HDR"/"Blackmagic Video Assist 7″ 12G HDR"
- **•** Para versões de firmware do gravador externo que suportem a gravação de dados de vídeo RAW, consulte o seguinte website: <https://panasonic.jp/support/global/cs/dsc/connect/index.html> (apenas em inglês)
- **•** Para mais detalhes sobre gravadores externos, contacte a ATOMOS ou a Blackmagic Design.
- **•** Isto não garante todas as capacidades que o gravador externo compatível possa ter.
- **•** Precisa de software compatível para editar dados de vídeo RAW gravados com o gravador externo.
- **•** Quando editar dados de vídeo RAW gravados com um gravador ATOMOS, para fazer corresponder a cor com V-Log/V-Gamut, descarregue o ficheiro LUT (Look-Up Table) a partir do seguinte website de suporte e carregue-o no software.
- **•** Visite o seguinte website de suporte para descarregar o ficheiro LUT ou ver a informação de suporte mais recente: <https://panasonic.jp/support/global/cs/dsc/> (apenas em inglês)

#### | Q) |

- **•** O vídeo não pode ser gravado para cartões enquanto os dados de vídeo RAW estiverem a ser transferidos por HDMI.
- **•** Quando [Frequência do sistema] for definido para [24.00Hz (CINEMA)], os dados de vídeo RAW não podem ser transferidos por HDMI.
- **•** Quando [Qual. grav.] for definido para 5,7K/60p (50p) ou C4K/120p (100p) e gravar para um gravador Blackmagic Design, recomendamos que defina a qualidade do codec no gravador para o seguinte:
	- Quando gravar para um SSD: Taxa de bits constante 5:1 ou inferior
	- Quando gravar para um cartão SD: Taxa de bits constante 8:1 ou inferior

### <span id="page-837-0"></span>**Transferência de dados de vídeo RAW por HDMI**

[Trans. dados HDMI RAW] foi adicionado ao menu [Vídeo]. A qualidade de imagem das imagens transferidas é definida em [Qual. grav.].

Iniciar:

- **1** Desligue a câmara e o gravador externo.
- **2** Ligue a câmara a um gravador externo com um cabo HDMI disponível comercialmente.
	- **•** Use um cabo HDMI de alta velocidade premium (ficha: Tipo A Tipo A, comprimento: até 1,5 m).
- **3** Ligue a câmara e o gravador externo.

## **1 Ajuste o disco do modo para [** $\mathbb{R}$ **].**

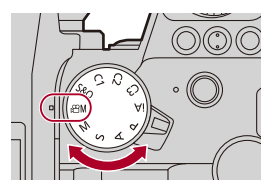

**2 Escolha [Trans. dados HDMI RAW].**

 $\bullet$   $\bigoplus$   $\bullet$   $[\bullet]$   $\bullet$   $[\bullet]$   $\bullet$   $[\bullet]$   $\bullet$  [Trans. dados HDMI RAW]  $\bullet$  [ON]

**•** [HDMI RAW] é apresentado no ecrã de gravação.

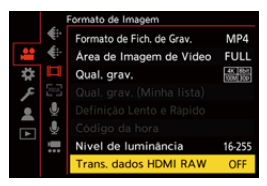

**3 Selecione uma qualidade de gravação.**

 $\bigoplus$   $\rightarrow$  [ $\bigtriangleup$ ]  $\rightarrow$  [ $\bigoplus$ ]  $\rightarrow$  [Qual. grav.]

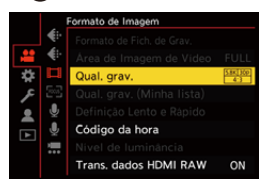

## **4 Defina a entrada HDMI no gravador externo.**

**•** Quando a ligação estiver completa, as imagens serão apresentadas no ecrã do gravador externo.

## ┃Ⅲ

#### **Existem diferenças da operação de transferência HDMI normal.**

- **•** [Saída grav. HDMI] no menu [Utilizad.] ([ENTRADA/SAÍDA])
	- [Mostrar informações] não se encontra disponível. Não pode transferir a apresentação da informação da câmara para um gravador externo ligado por HDMI.

## **[Qual. grav.] (Quando tiver escolhido a opção [Trans. dados HDMI RAW])**

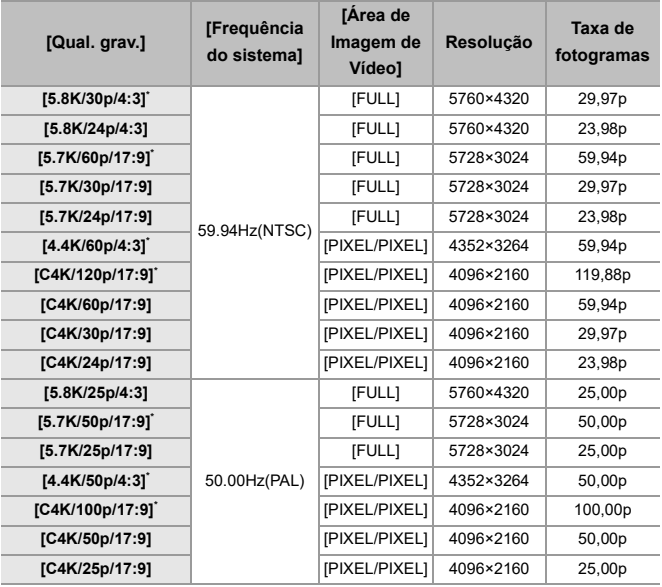

\* A gravação de "NINJA V"/"NINJA"/"SHOGUN" não está disponível.

- **•** Valor de bit: 12 bits
- **•** Formato de áudio: LPCM (4 canais)
	- Quando o adaptador do microfone XLR (DMW-XLR1: opcional) estiver fixado, se [Entrada microfone 4 canais] for definido para [ON], o áudio de 4 canais pode ser gravado.
	- Mesmo que [Entrada microfone 4 canais] seja definido para [OFF], 4 canais são gravados nas faixas de áudio do vídeo.
- **•** [Área de Imagem de Vídeo] é fixado na área da imagem de acordo com a definição de [Qual. grav.].
- **•** [Qualidade gravação de som] pode ser definido para [96kHz/24bit] quando tiver ligado um adaptador do microfone XLR (DMW-XLR1: opcional), microfone Estéreo Shotgun (DMW-MS2: opcional), ou microfone Estéreo (VW-VMS10: opcional).

### **Apresentação no Monitor/Visor quando transferir dados de vídeo RAW**

Imagens equivalentes às gravadas quando gravar com V-Log são apresentadas no monitor/visor da câmara para monitorização. [Ver assistente LUT (Monitor)] com [Vlog\_709] predefinido aplicado pode ser usado para [Ver assistente V-Log].

- **•** LUT para a apresentação no monitor não pode ser alterado.
- **•** Quando usar [Ver assistente LUT (Monitor)], [709] é apresentado no ecrã e [RAW] é apresentado no ecrã como item [Ver assistente LUT (HDMI)].
- **•** [Medidor ponto luminância], e [BASE/RANGE] de [Padrão Zebra] são definidos como unidades "Stop".

(Calculado como "0 Stop"=42 % (IRE))

#### **Notas sobre as imagens apresentadas**

- **•** As imagens apresentadas na câmara não afetam os dados de vídeo RAW transmitidos.
- **•** As imagens apresentadas no gravador externo são imagens adequadas às especificações do gravador externo. Isto significa que pode haver diferenças entre as imagens apresentadas na câmara e as imagens apresentadas no gravador externo.
- **•** O monitor/visor da câmara apresenta imagens com o ângulo de visão dos dados de vídeo RAW. Poderá haver algumas diferenças com o ângulo de visão dos dados gravados no gravador externo.

## **[Saída Cód. hora HDMI]/[Controlo de gravação HDMI]**

O código de tempo da câmara pode ser adicionado e transmitido por HDMI para o gravador externo.

Além disso, a gravação pode ser iniciada e parada no gravador externo usando o botão de gravação de vídeo e o obturador da câmara.

- **1** Defina [Saída Cód. hora HDMI] para [ON].
	- **<sup>1</sup>**  $\bullet$   $\bullet$  **[**  $\bullet$  **i**  $\bullet$  **i**  $\bullet$  **i**  $\bullet$  **i** [Código da hora]  $\bullet$  [Saída Cód. hora HDMI]  $\bullet$  [ON]
- **2** Defina [Controlo de gravação HDMI] para [ON].
	- <sup>(</sup> ) → [  $\bullet$  **[**  $\bullet$  **]**  $\bullet$  [Saída grav. HDMI]  $\bullet$  [Controlo de gravação HDMI]  $\Rightarrow$  [ON]
	- **•** [Controlo de gravação HDMI] pode ser selecionado quando [Saída Cód. hora HDMI] for definido para [ON] no modo  $[$ . $]$ PM].

### <span id="page-842-0"></span>**Notas sobre a transmissão dos dados de vídeo RAW**

A operação é a seguinte quando transmitir dados de vídeo RAW:

- **•** A sensibilidade ISO pode ser definida num raio entre [500] e [12800] (saída do sensor de 60 fps ou inferior), ou entre [250] e [3200] (saída do sensor de 61 fps ou superior). Não pode definir entre [125] e [12800] quando selecionar [ISO Alargado].
- **•** A velocidade mínima do obturador muda do seguinte modo quando gravar com MF e [Modo expos.] for definido para [M].
	- Quando [Qual. grav.] for definido para [C4K/120p/17:9]: Pode ser definido para 1/ 125 de segundo.
	- Quando [Qual. grav.] for definido para [C4K/100p/17:9]: Pode ser definido para 1/ 100 de segundo.
- **•** [AWB], [AWBc], [AWBw] e [ $\sqrt[4]{8}$ ] não podem ser usados para o balanço de brancos.
- **•** [Estilo foto] é fixado em [V-Log], e a qualidade de imagem não pode ser ajustada.
- **•** [ ] do modo AF não está disponível.
- **•** Não é possível aumentar o visor com [Assist. MF] e [Exib. direto ampliada(Vídeo)].
- **•** As seguintes funções não se encontram disponíveis:
	- [Nível pedestal princ.]
	- [Intervalo i.dinâmico]
	- [Comp. vinh.]
	- [Compensação difração]
	- [Definições de filtro]
	- [Formato de Fich. de Grav.]
	- [Filtragem] e [adic. lista] em [Qual. grav.]
	- [Qual. grav. (Minha lista)]
	- [Nível de luminância]
	- [Estabiliz. eletr. (Vídeo)] ([Est. imag.])
	- [Grav. ficheiro segmentado]
	- [Barras coloridas]

## <span id="page-843-0"></span>**Menus Adicionados**

Informação das especificações para os menus adicionados pela atualização do firmware.

### **Lista de predefinições / Guardar personalizado / Definições disponíveis para copiar**

R. : Ao usar [Reiniciar], a função volta às predefinições

 $\overline{16}$ : Ao usar [Guardar para Meu Modo], guarda detalhes das definições no modo personalizado

: Ao usar [Guardar/rest. def. câmara], copia detalhes das definições

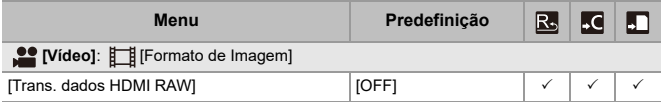

### **Lista de funções que podem ser definidas em cada modo de gravação**

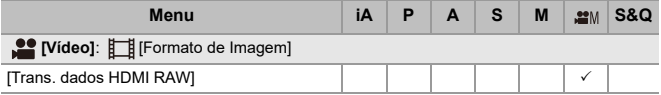

**•** "ATOMOS", "ATOMOS NINJA", "SHOGUN", "ATOMOS SHOGUN" são marcas registadas da Atomos Limited.

**•** 'Blackmagic Design' é uma marca registada da Blackmagic Design Pty. Ltd.